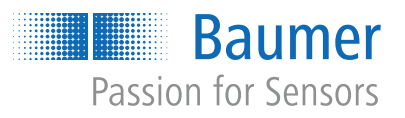

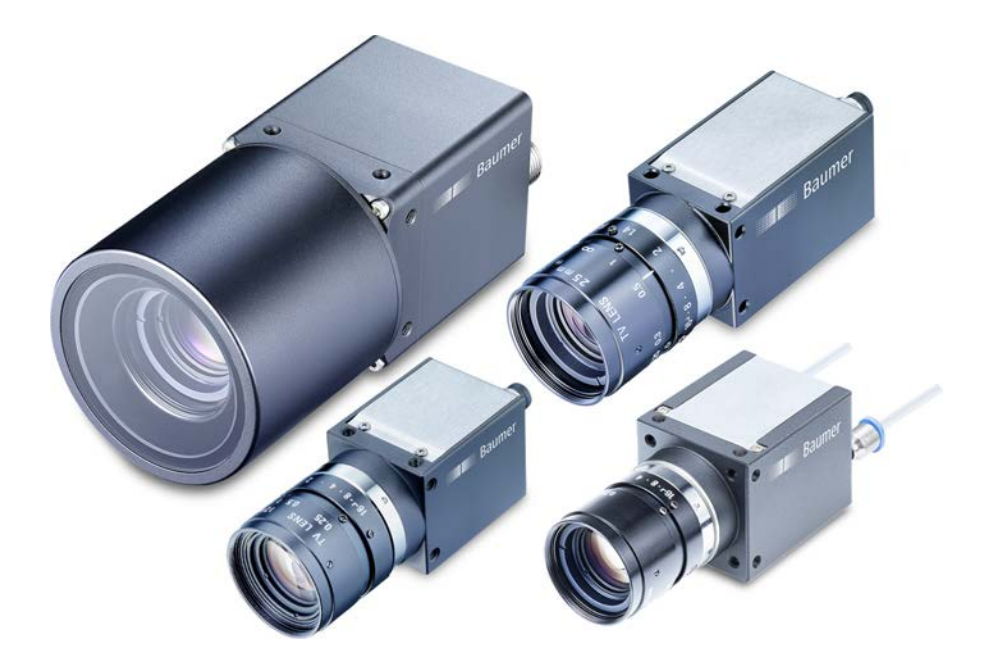

# **Betriebsanleitung**

VCXG.2 / VCXG.2.XC / VCXG.2.I / VCXU.2

(Gigabit Ethernet / USB3.0)

# Inhaltsverzeichnis

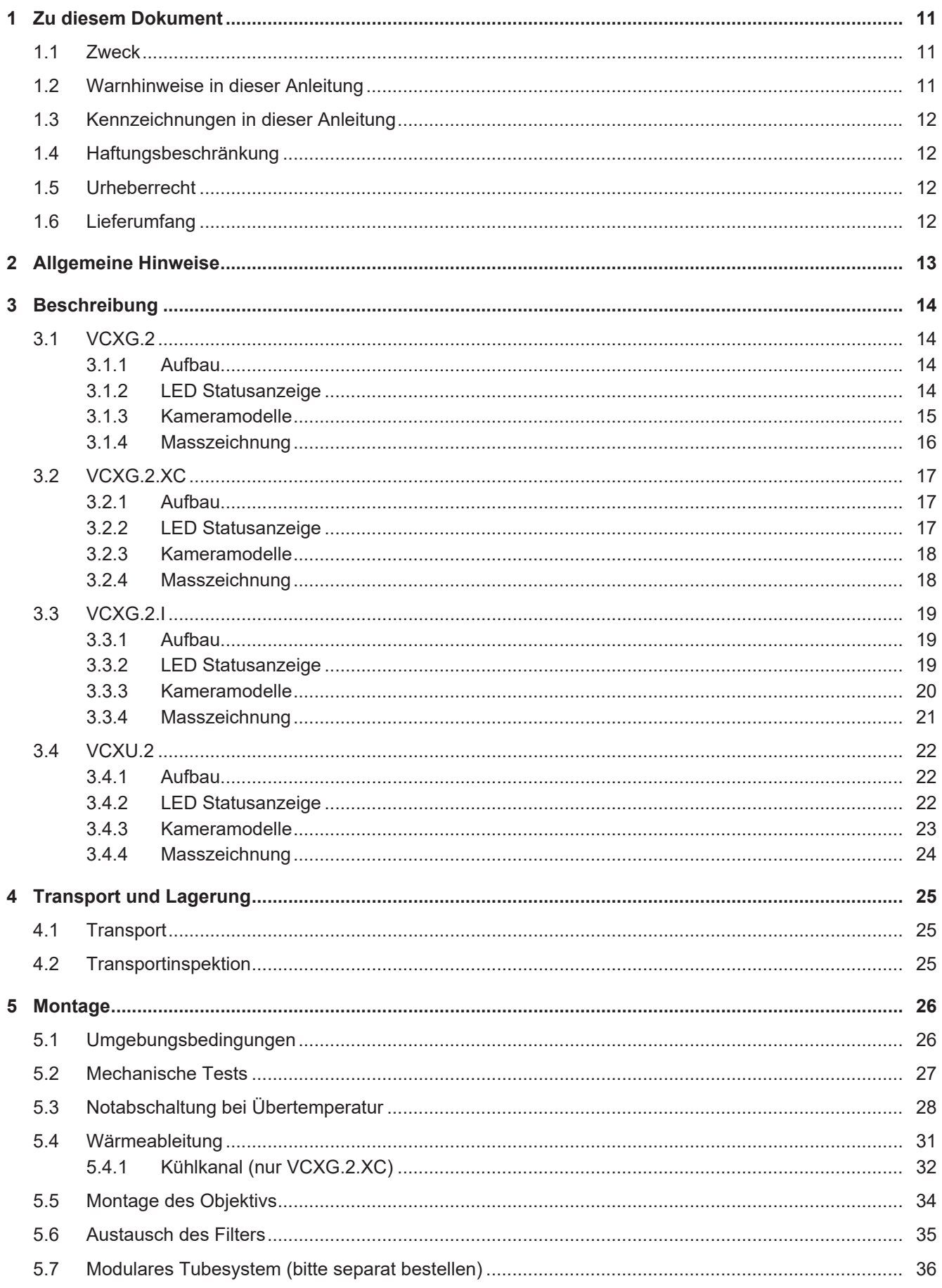

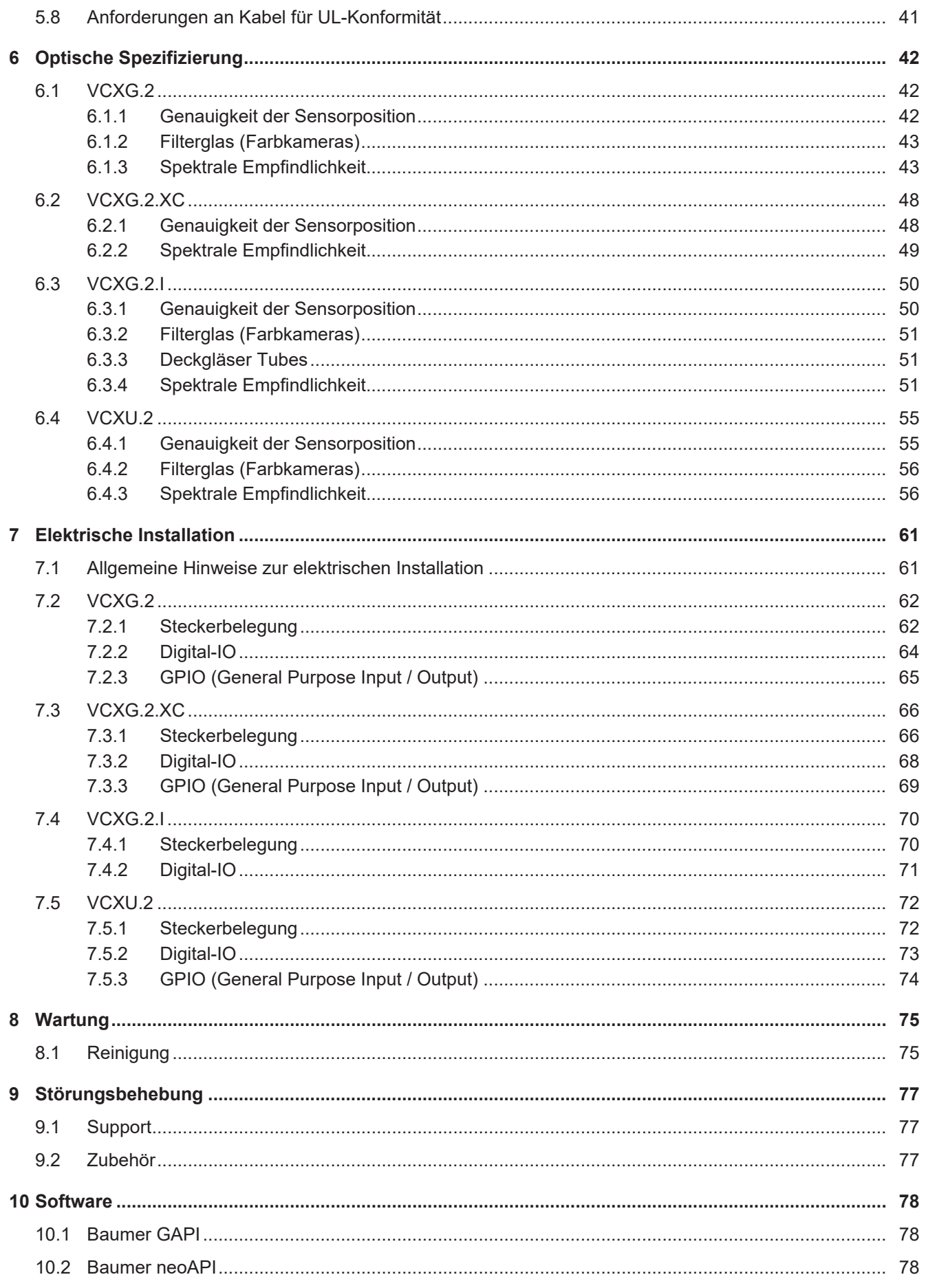

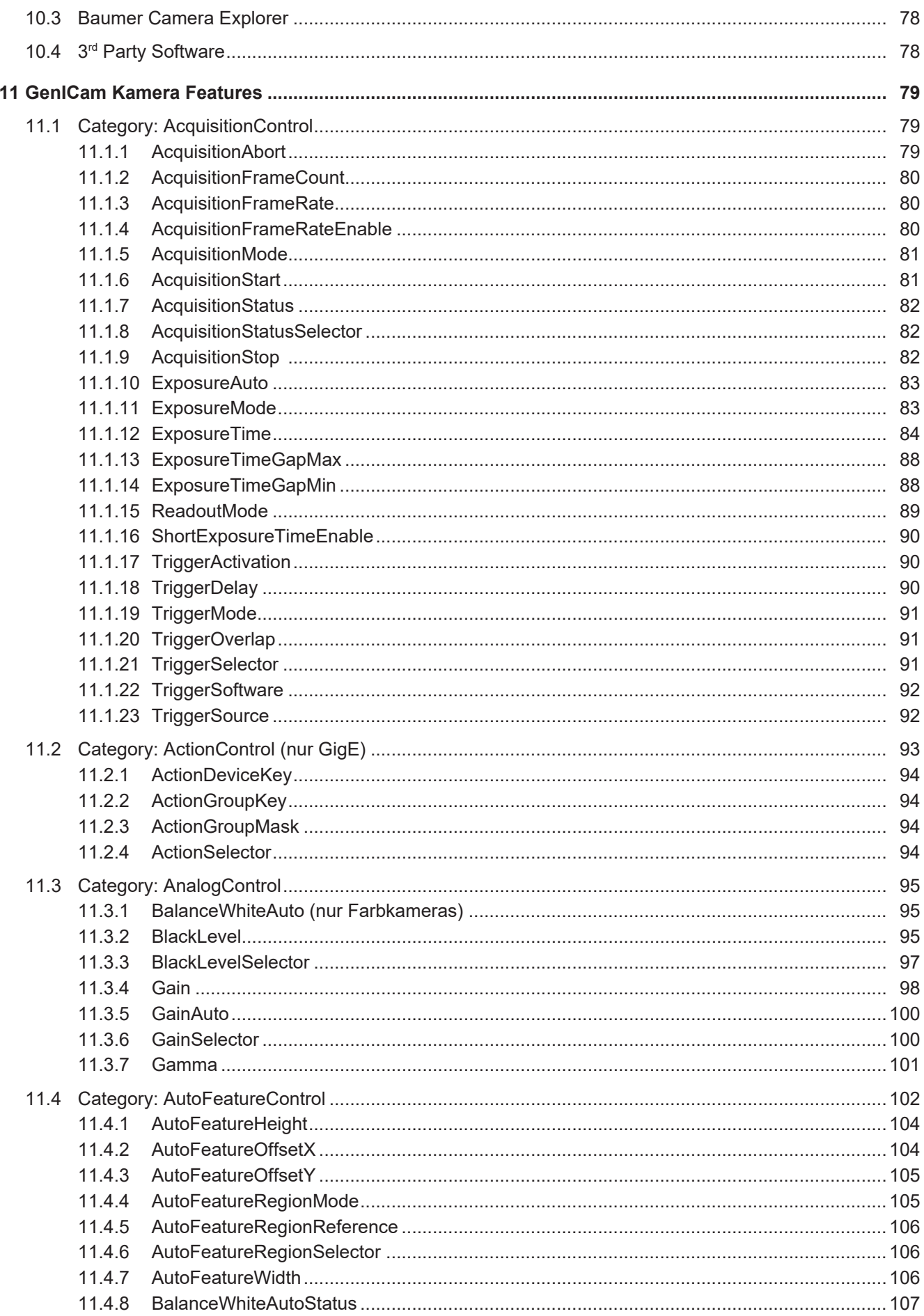

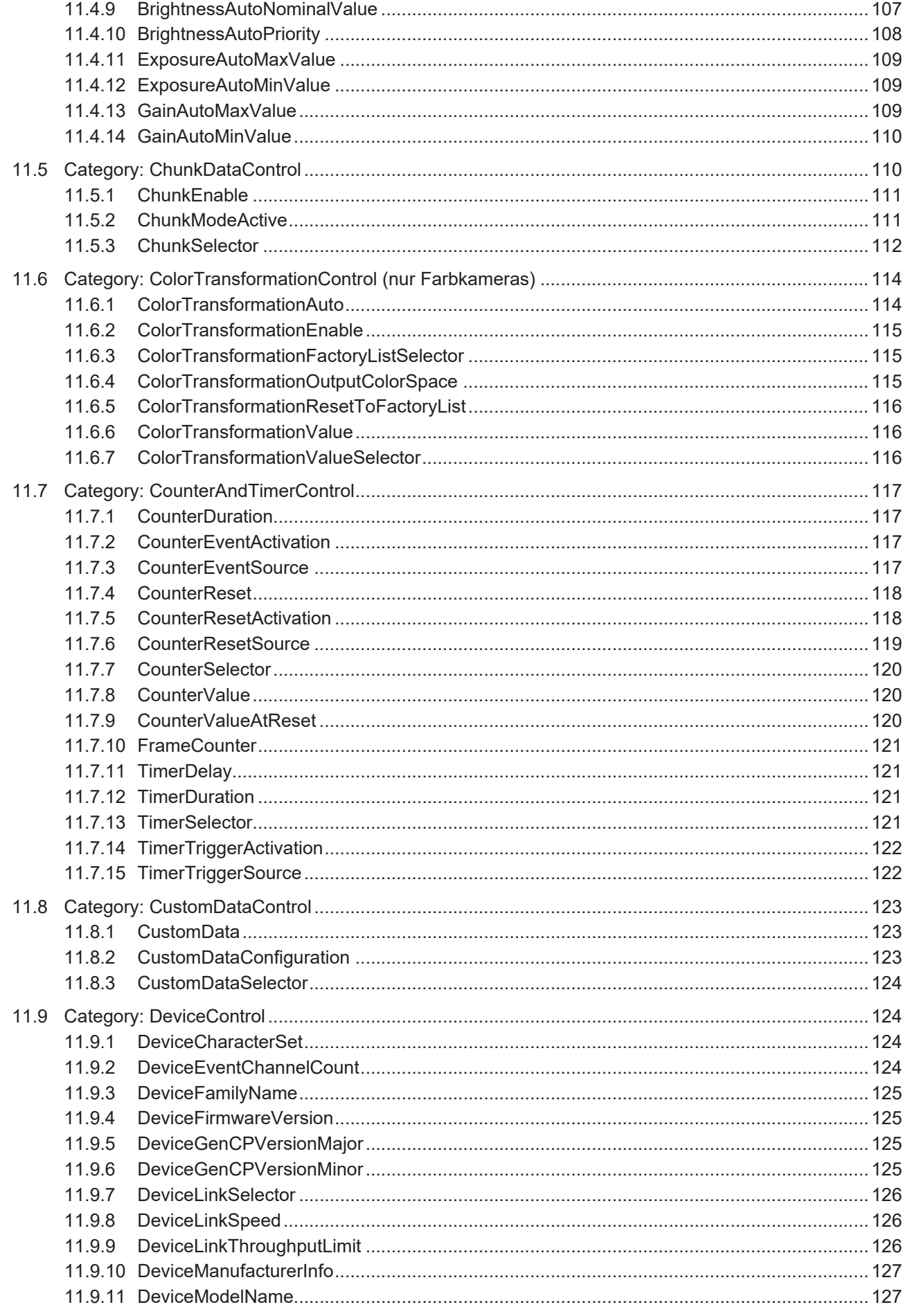

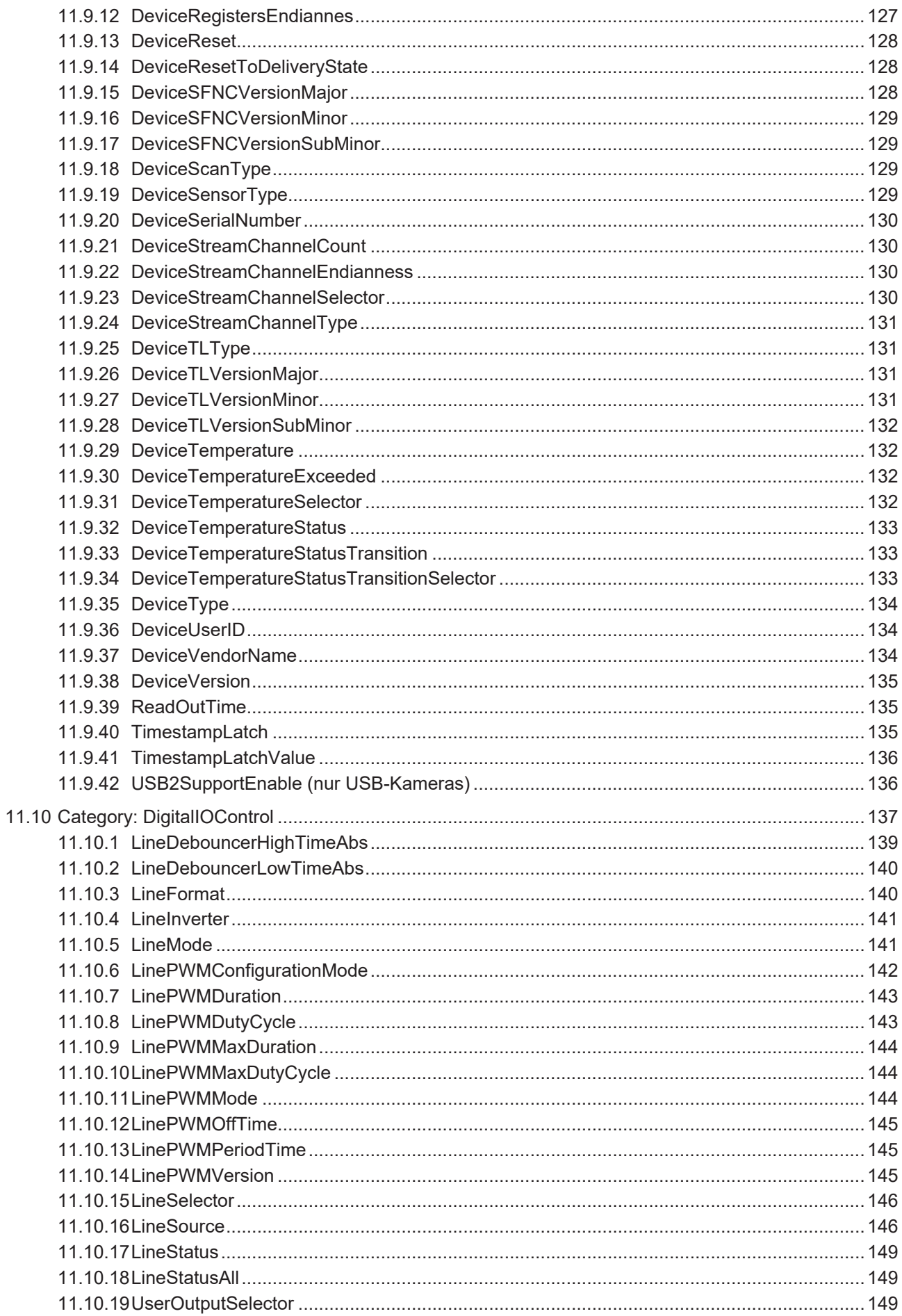

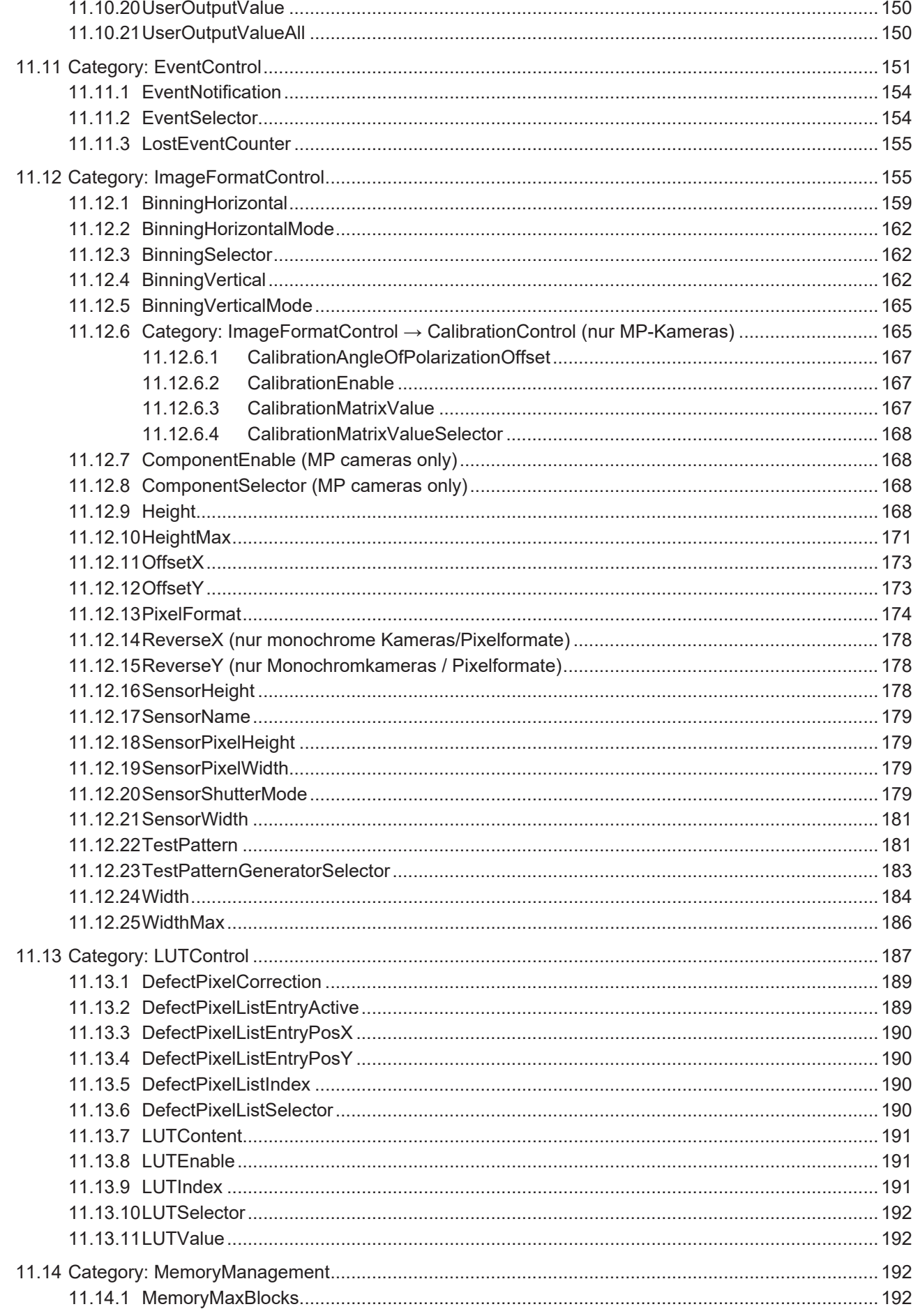

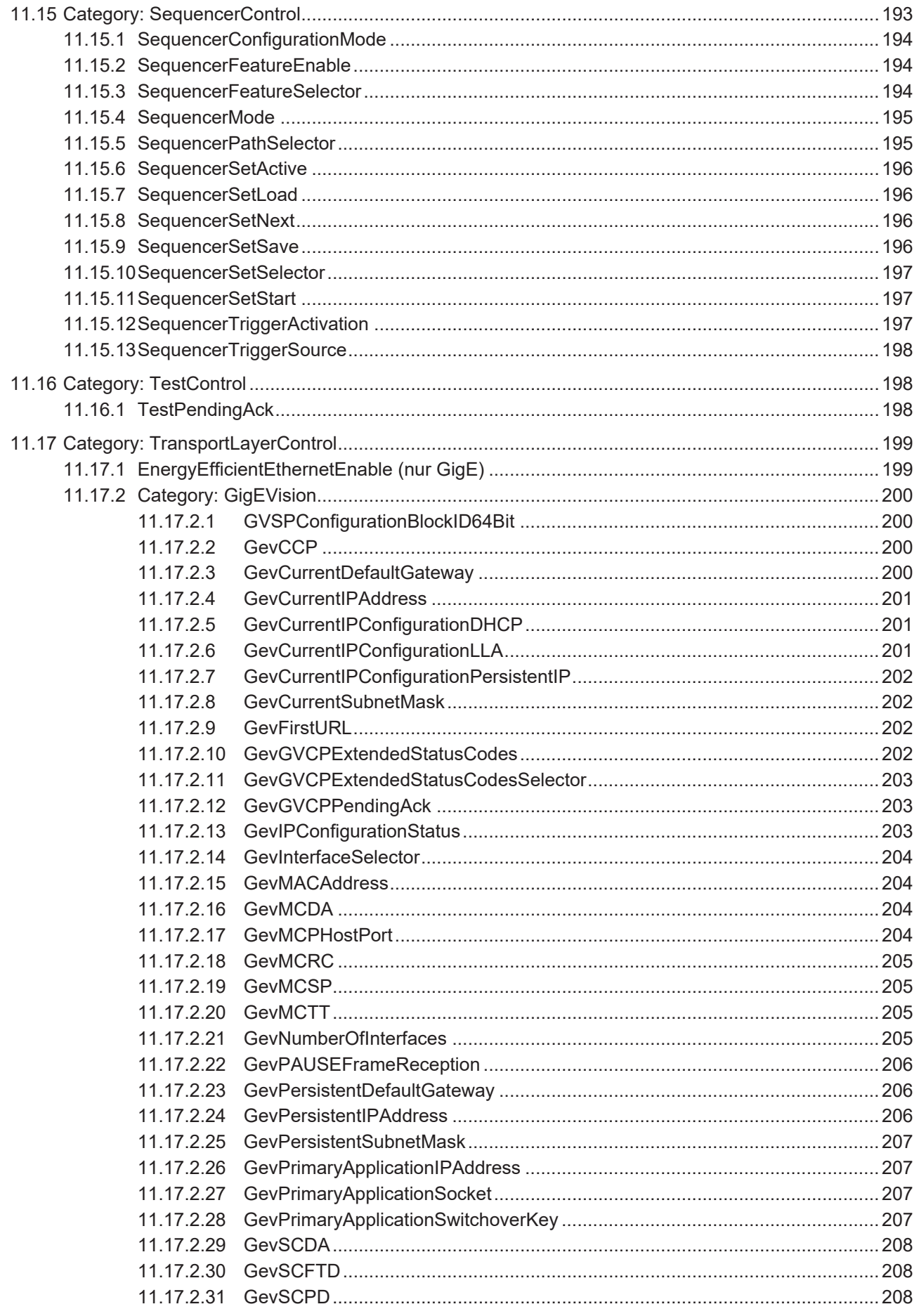

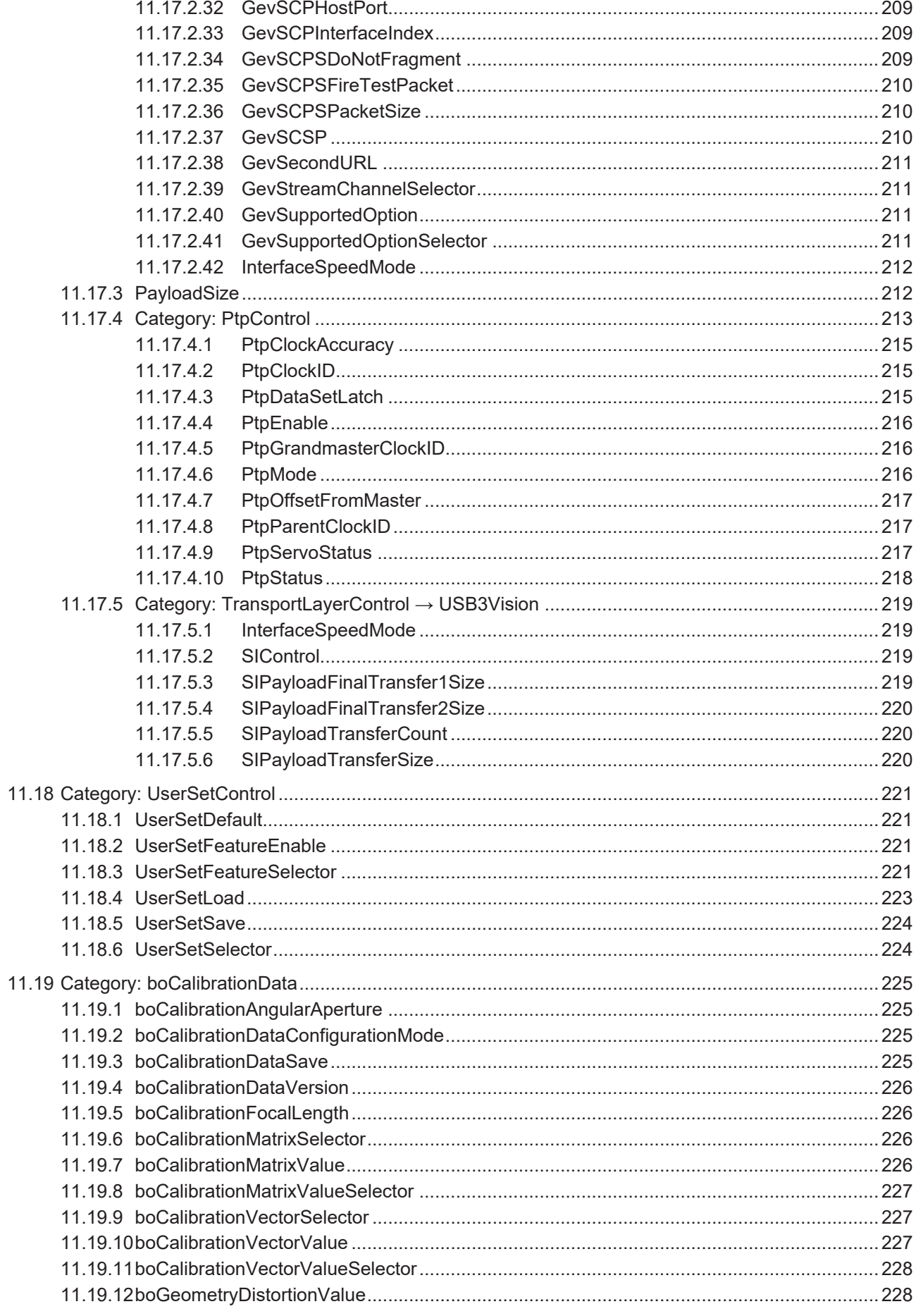

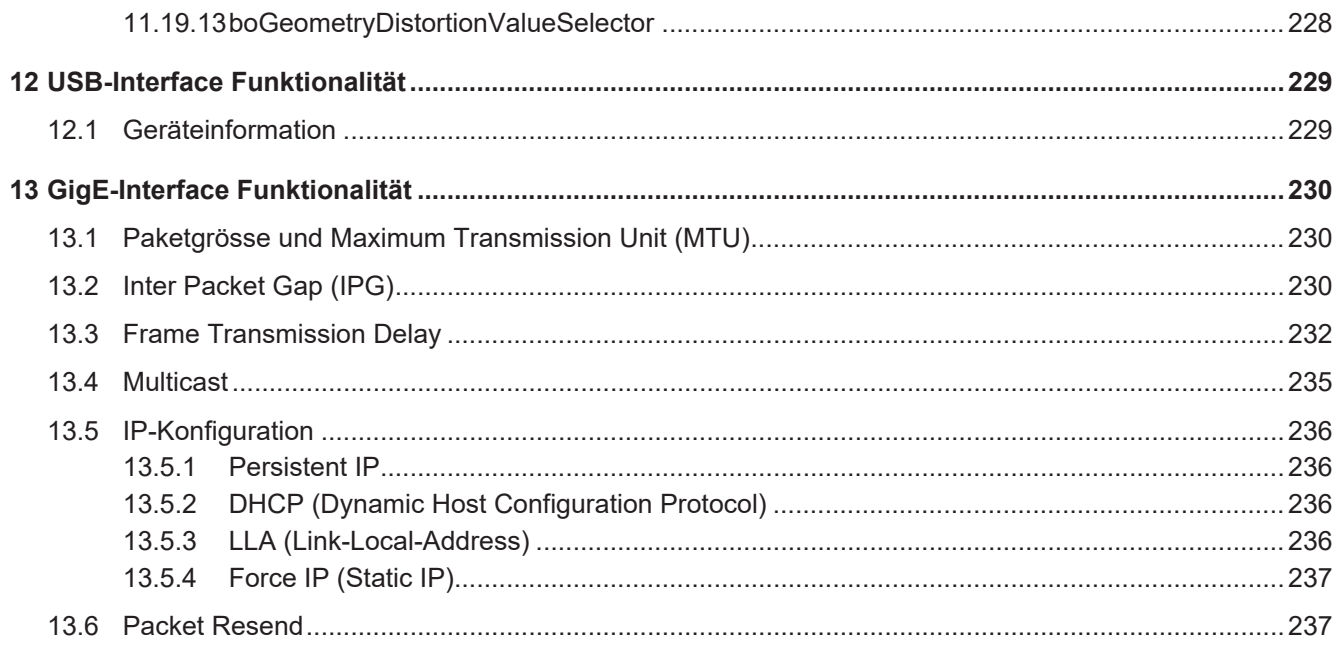

# **1 Zu diesem Dokument**

# **1.1 Zweck**

<span id="page-10-1"></span><span id="page-10-0"></span>Diese Betriebsanleitung (im Folgenden als *Anleitung* bezeichnet) ermöglicht den sicheren und effizienten Umgang mit dem Produkt.

Die Anleitung leitet nicht zur Bedienung der Maschine an, in die das Produkt integriert wird. Informationen hierzu enthält die Betriebsanleitung der Maschine.

Die Anleitung ist Bestandteil des Produkts und muss in seiner unmittelbaren Nähe für das Personal jederzeit zugänglich aufbewahrt werden.

Das Personal muss diese Anleitung vor Beginn aller Arbeiten sorgfältig durchgelesen und verstanden haben. Grundvoraussetzung für sicheres Arbeiten ist die Einhaltung aller angegebenen Sicherheitshinweise und Handlungsanweisungen in dieser Anleitung.

Darüber hinaus gelten die örtlichen Arbeitsschutzvorschriften und allgemeinen Sicherheitsbestimmungen.

Die Abbildungen in dieser Anleitung sind Beispiele. Abweichungen liegen jederzeit im Ermessen von Baumer.

# **1.2 Warnhinweise in dieser Anleitung**

<span id="page-10-2"></span>Warnhinweise machen auf mögliche Verletzungen oder Sachschäden aufmerksam. Die Warnhinweise in dieser Anleitung sind mit unterschiedlichen Gefahrenstufen gekennzeichnet:

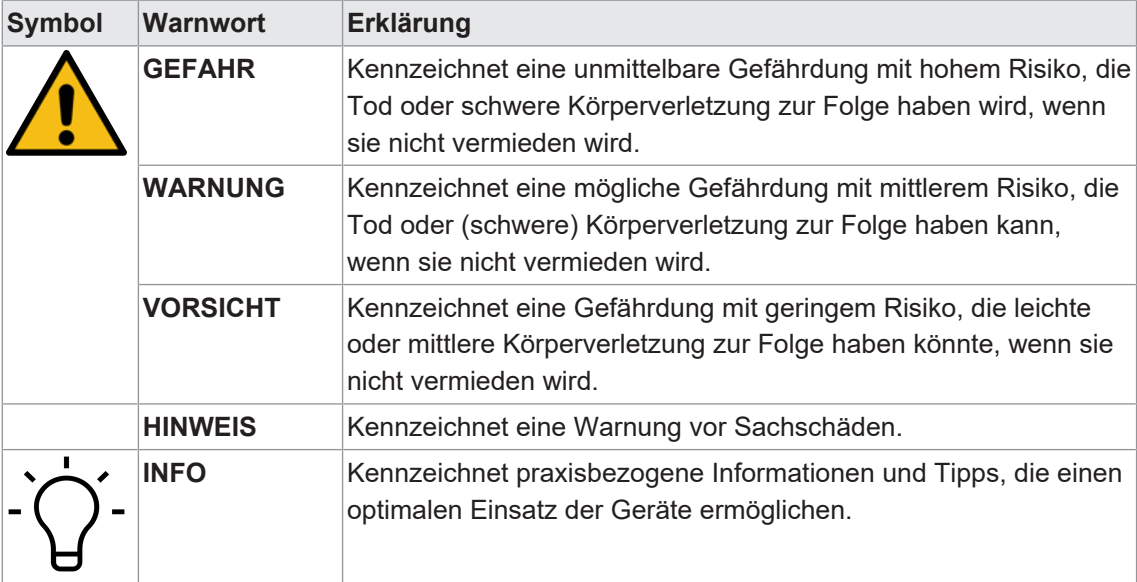

# **1.3 Kennzeichnungen in dieser Anleitung**

<span id="page-11-0"></span>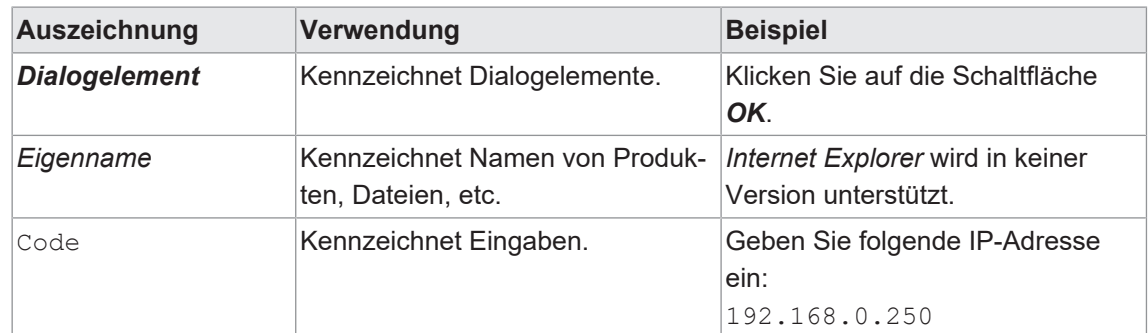

# **1.4 Haftungsbeschränkung**

<span id="page-11-1"></span>Alle Angaben und Hinweise in dieser Anleitung wurden unter Berücksichtigung der geltenden Normen und Vorschriften, des Stands der Technik und unserer langjährigen Erkenntnisse und Erfahrungen zusammengestellt.

Der Hersteller übernimmt keine Haftung für Schäden aufgrund folgender Punkte:

- **Nichtbeachtung der Anleitung**
- **Bestimmungswidrige Verwendung**
- **Einsatz von unqualifiziertem Personal**
- **Eigenmächtige Umbauten**

Es gelten die im Liefervertrag vereinbarten Verpflichtungen, die Allgemeinen Geschäftsbedingungen und die Lieferbedingungen des Herstellers sowie seiner Zulieferer und die zum Zeitpunkt des Vertragsabschlusses gültigen gesetzlichen Regelungen.

## **1.5 Urheberrecht**

<span id="page-11-2"></span>Die Vervielfältigung oder der Nachdruck dieser Dokumentation, auch auszugsweise, sowie die Wiedergabe der Abbildungen, auch in veränderter Form, ist nur mit schriftlicher Genehmigung von Baumer gestattet. Die in diesem Dokument enthaltenen Informationen können ohne vorherige Ankündigung geändert werden.

# **1.6 Lieferumfang**

<span id="page-11-3"></span>Zum Lieferumfang gehören:

- $\blacksquare$  1 x Kamera
- $\blacksquare$  1 x Kurzanleitung
- 1 x Faltblatt Allgemeine Hinweise

Zusätzlich ist auf [www.baumer.com](https://www.baumer.com) u. a. folgendes Begleitmaterial in digitaler Form bereitgestellt:

- **Betriebsanleitung**
- **Kurzanleitung**
- **Datenblatt**
- 3D CAD-Zeichnung
- **n** Masszeichnung
- Zertifikate (EU-Konformitätserklärung, etc.)

# **2 Allgemeine Hinweise**

#### <span id="page-12-0"></span>**Bestimmungsgemässer Gebrauch**

Dieses Produkt ist ein Präzisionsgerät und dient zur Erfassung von Objekten, Gegenständen oder physikalischen Messgrössen sowie der Aufbereitung bzw. Bereitstellung von Messwerten als elektrische Grösse für das übergeordnete System.

Sofern dieses Produkt nicht speziell gekennzeichnet ist, darf es nicht für den Betrieb in explosionsgefährdeter Umgebung eingesetzt werden.

#### **Inbetriebnahme**

Einbau, Montage und Justierung dieses Produktes dürfen nur durch eine Fachkraft erfolgen.

#### **Montage**

Zur Montage nur die für dieses Produkt vorgesehenen Befestigungen und Befestigungszubehör verwenden. Nicht benutzte Ausgänge dürfen nicht beschaltet werden. Bei Kabelausführungen mit nicht benutzten Adern, müssen diese isoliert werden. Zulässige Kabel-Biegeradien nicht unterschreiten. Vor dem elektrischen Anschluss des Produktes ist die Anlage spannungsfrei zu schalten. Es sind geschirmte Kabel zum Schutz vor elektromagnetischen Störungen einzusetzen. Bei kundenseitiger Konfektion von Steckverbindungen an geschirmte Kabel, sollen Steckverbindungen in EMV-Ausführung verwendet und der Kabelschirm muss grossflächig mit dem Steckergehäuse verbunden werden.

#### **Entsorgung (Umweltschutz)**

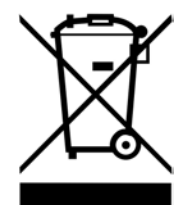

Gebrauchte Elektro- und Elektronikgeräte dürfen nicht im Hausmüll entsorgt werden. Das Produkt enthält wertvolle Rohstoffe, die recycelt werden können. Entsorgen Sie dieses Produkt deshalb am entsprechenden Sammeldepot. Weitere Informationen siehe [www.baumer.com](https://www.baumer.com/).

# <span id="page-13-0"></span>**3 Beschreibung**

- **3.1 VCXG.2**
- **3.1.1 Aufbau**

<span id="page-13-2"></span><span id="page-13-1"></span>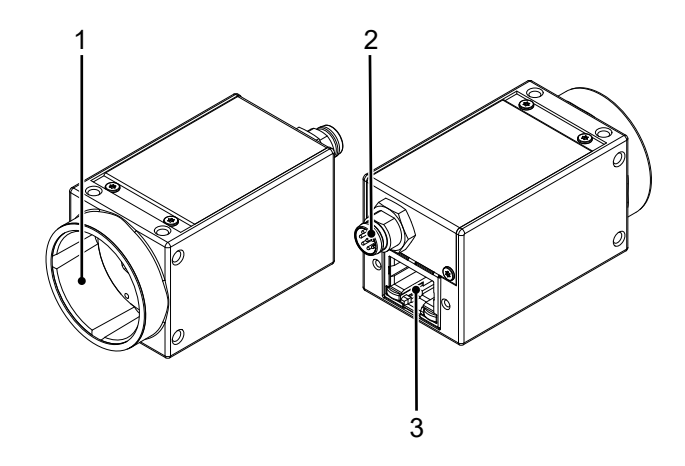

- 1 Objektivanschluss (C-Mount) 2 Stromanschluss / Digital-IO
- 3 Netzwerkanschluss mit LED´s

#### **3.1.2 LED Statusanzeige**

<span id="page-13-3"></span>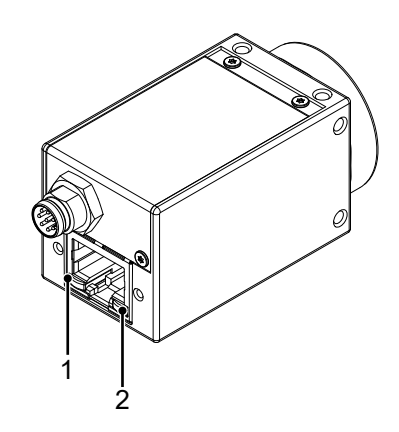

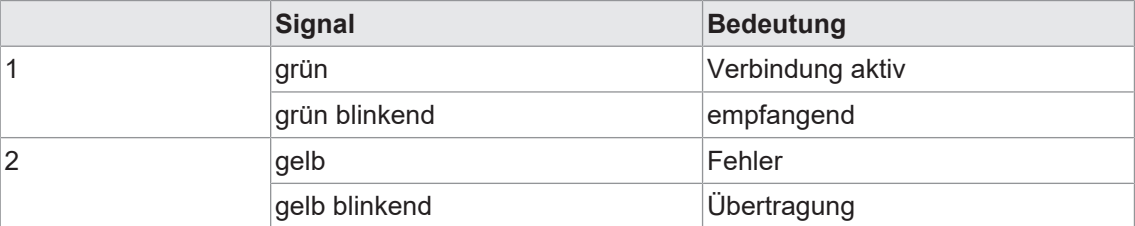

## **3.1.3 Kameramodelle**

<span id="page-14-0"></span>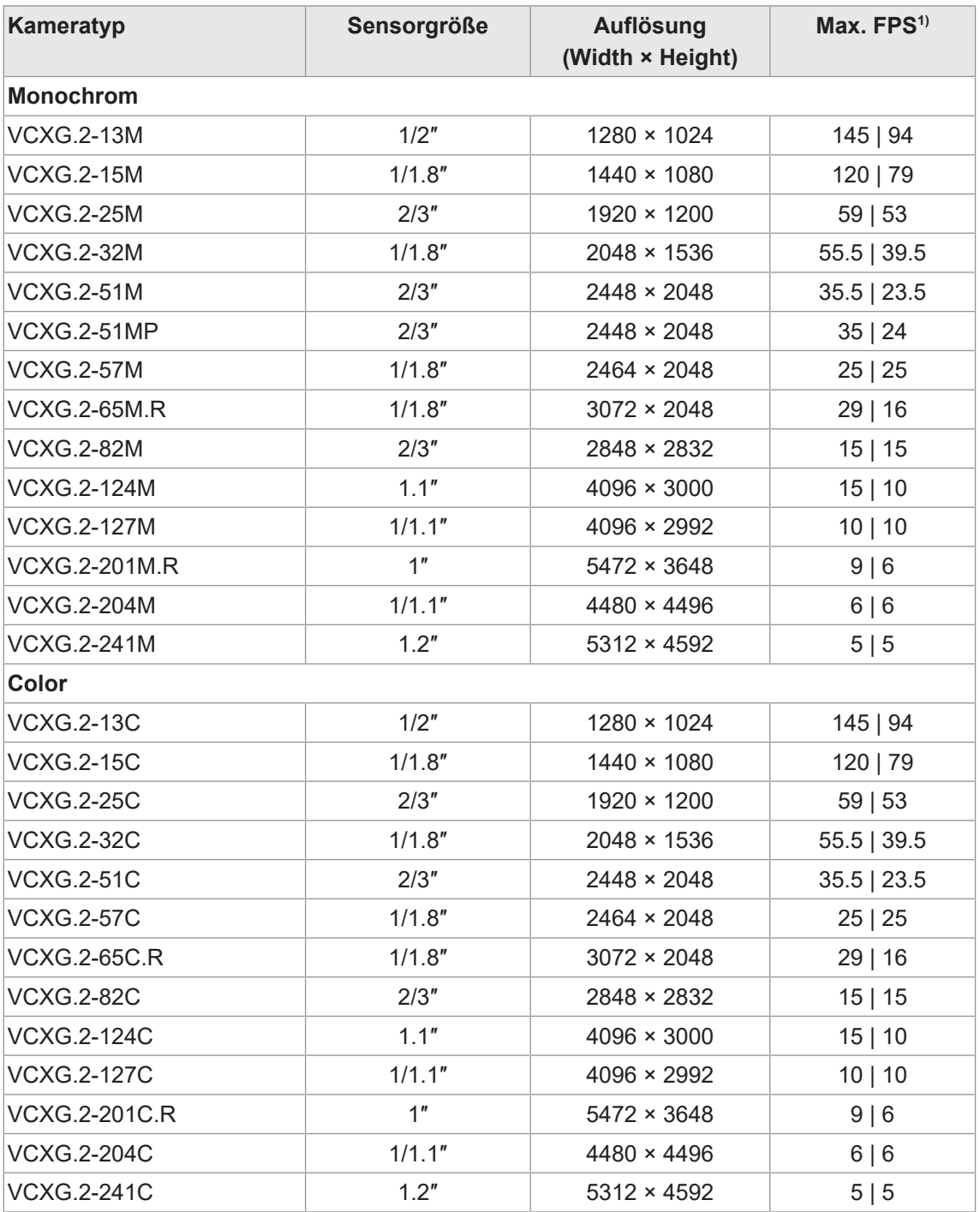

1) Bildaufnahme in den internen Speicher der Kamera | Interface

#### <span id="page-15-0"></span>**3.1.4 Masszeichnung**

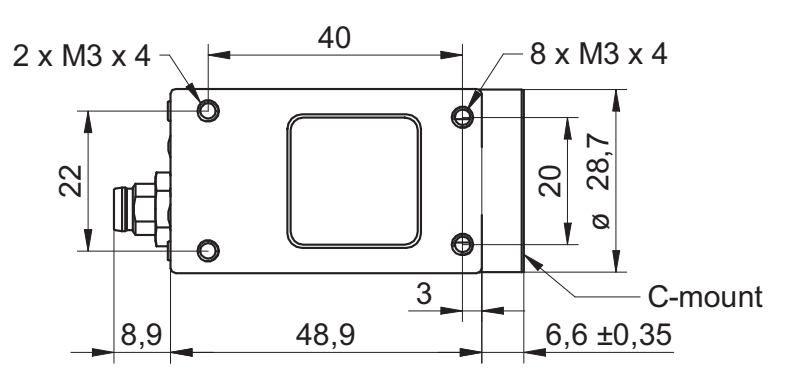

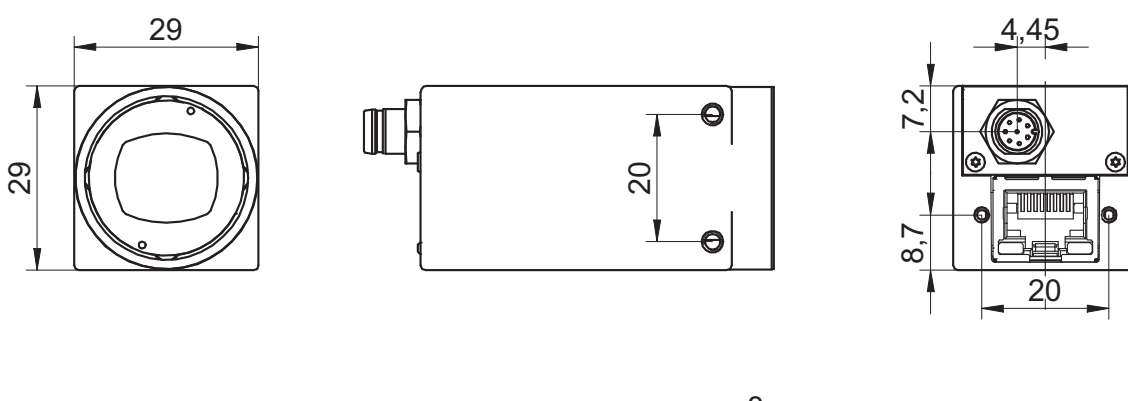

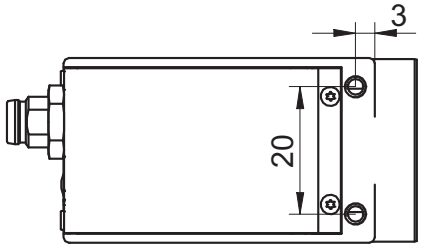

*Abb. 1:* Masszeichnung - VCXG

# **3.2 VCXG.2.XC**

**3.2.1 Aufbau**

<span id="page-16-1"></span><span id="page-16-0"></span>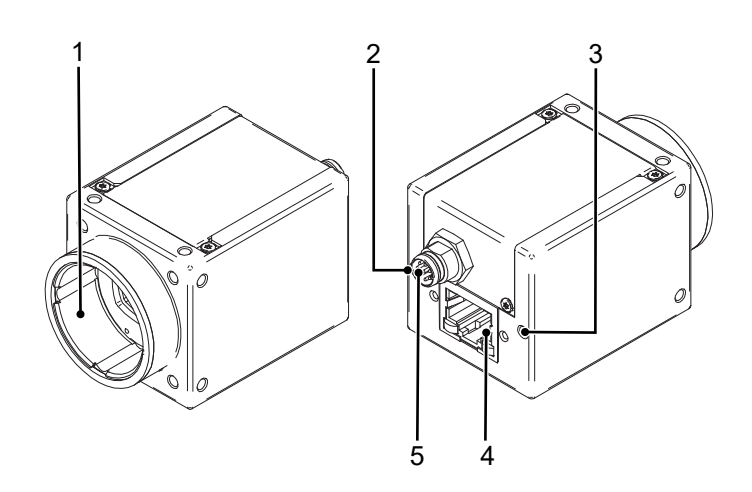

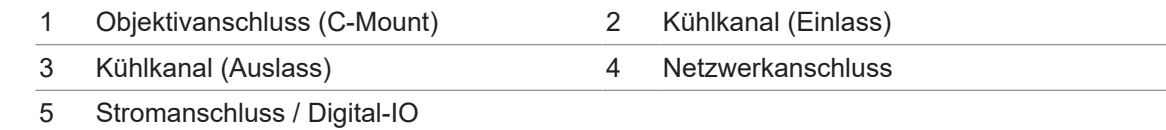

# **3.2.2 LED Statusanzeige**

<span id="page-16-2"></span>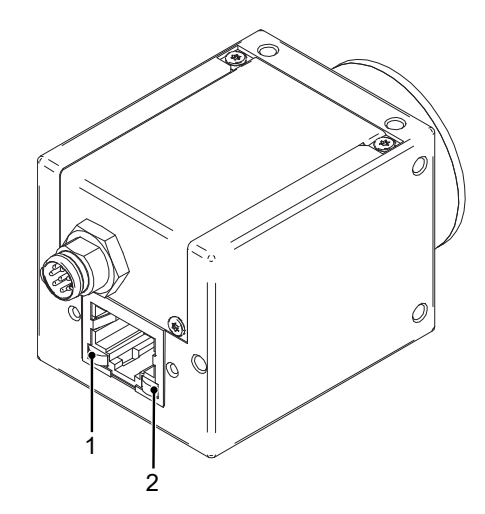

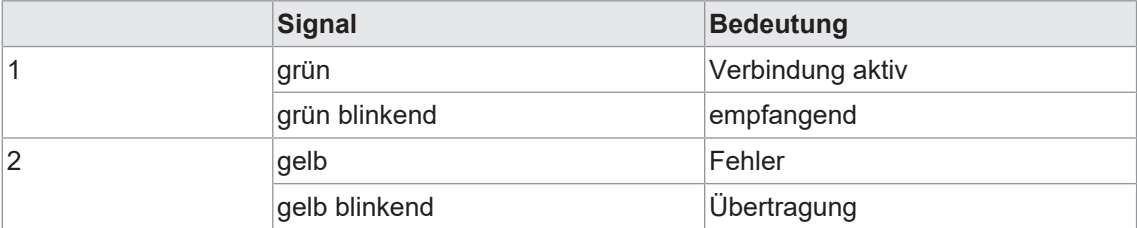

### **3.2.3 Kameramodelle**

<span id="page-17-0"></span>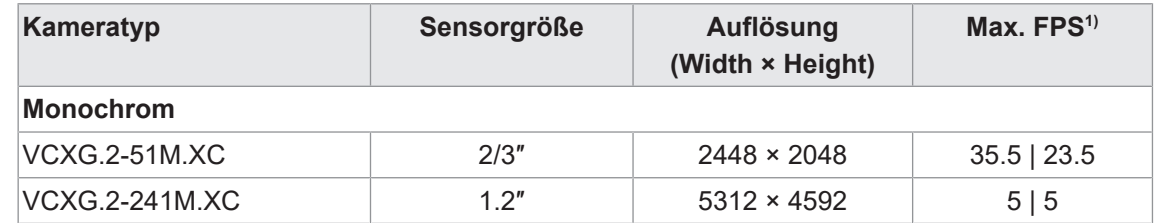

1) Bildaufnahme in den internen Speicher der Kamera | Interface

#### **3.2.4 Masszeichnung**

<span id="page-17-1"></span>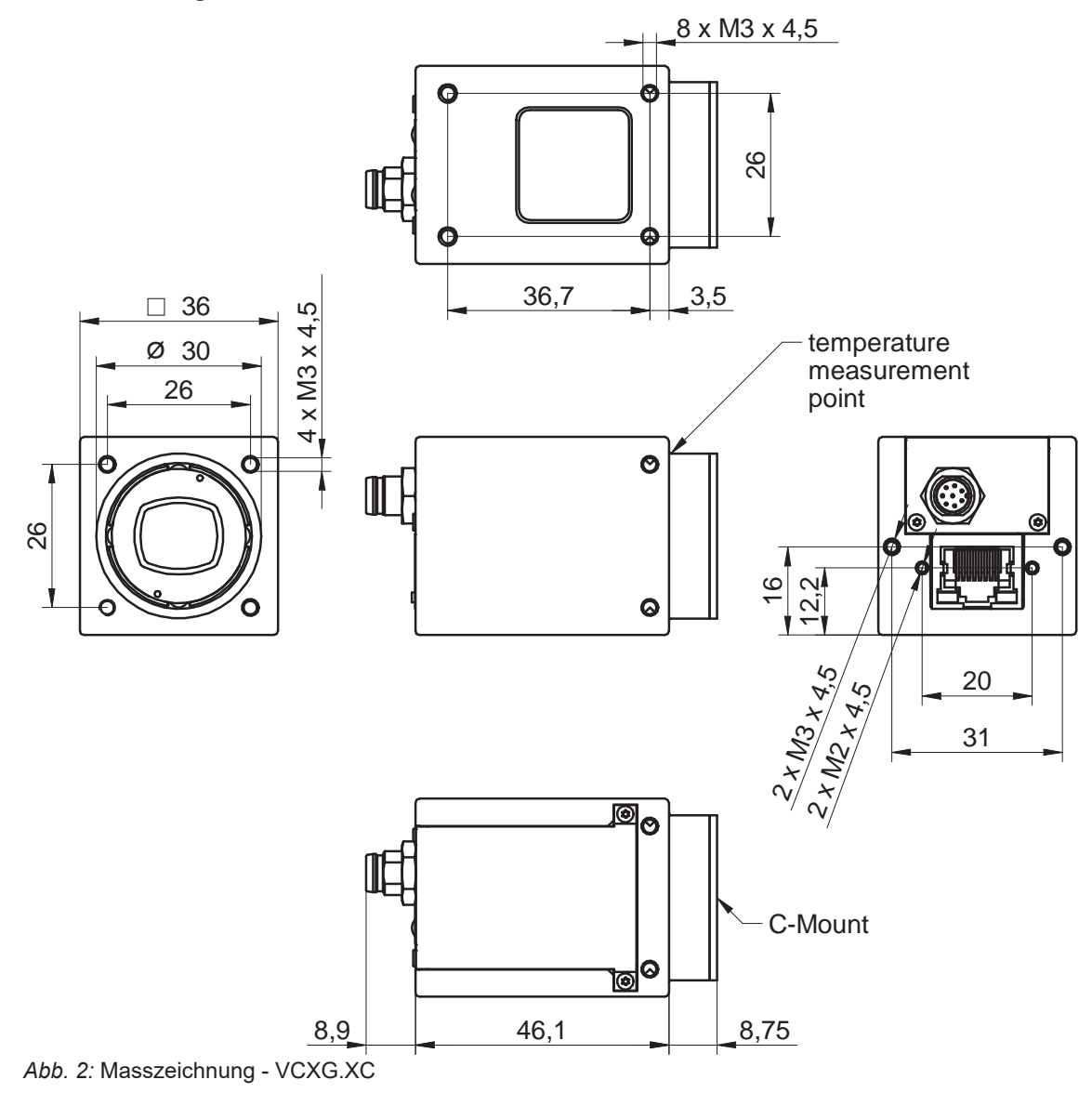

# **3.3 VCXG.2.I**

**3.3.1 Aufbau**

<span id="page-18-1"></span><span id="page-18-0"></span>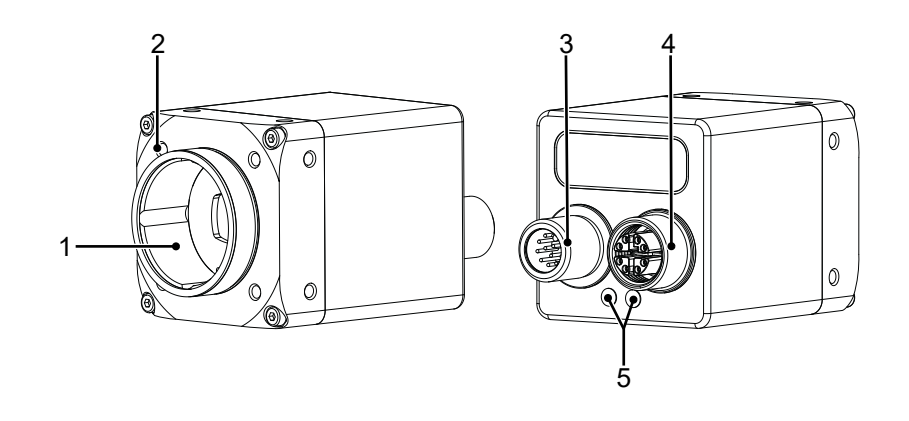

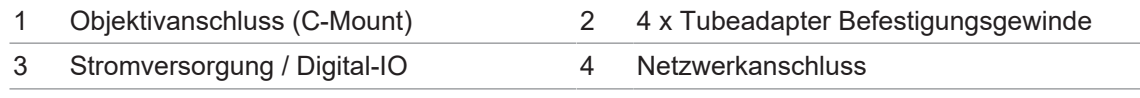

# <span id="page-18-2"></span>5 GigE-Statusanzeige

# **3.3.2 LED Statusanzeige**

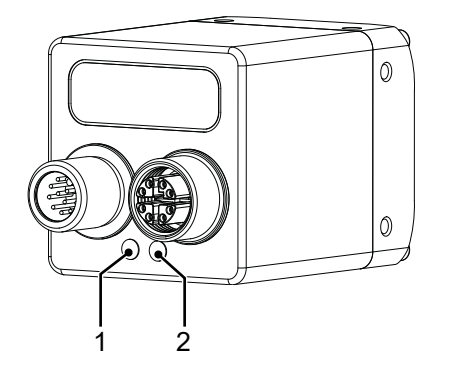

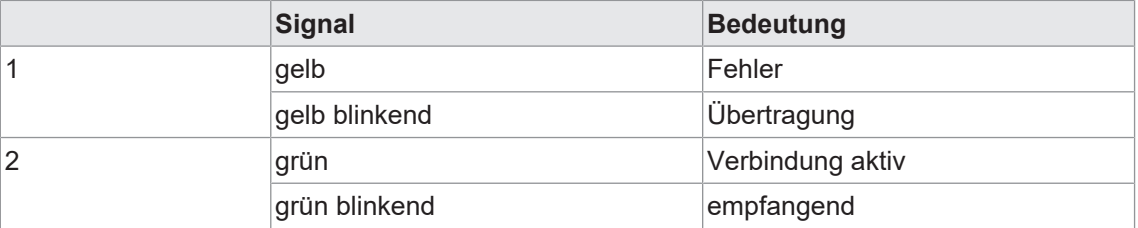

### **3.3.3 Kameramodelle**

<span id="page-19-0"></span>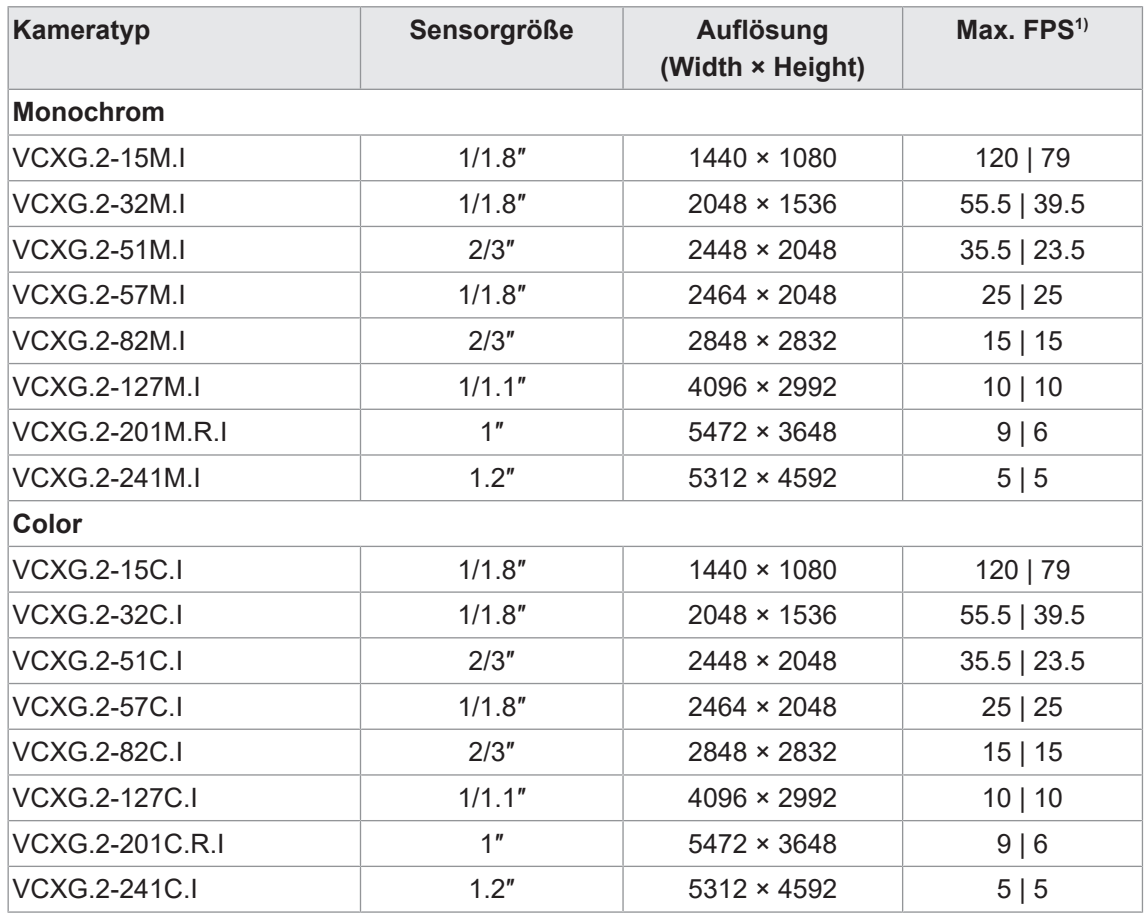

1) Bildaufnahme in den internen Speicher der Kamera | Interface

# <span id="page-20-0"></span>**3.3.4 Masszeichnung**

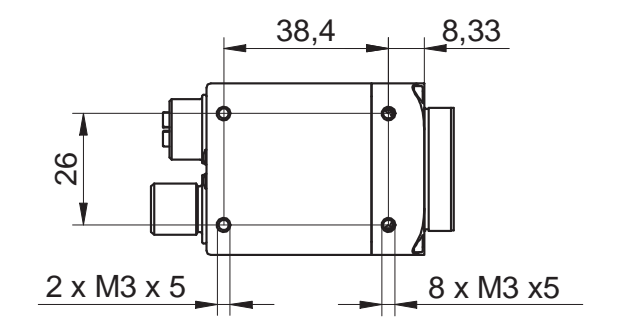

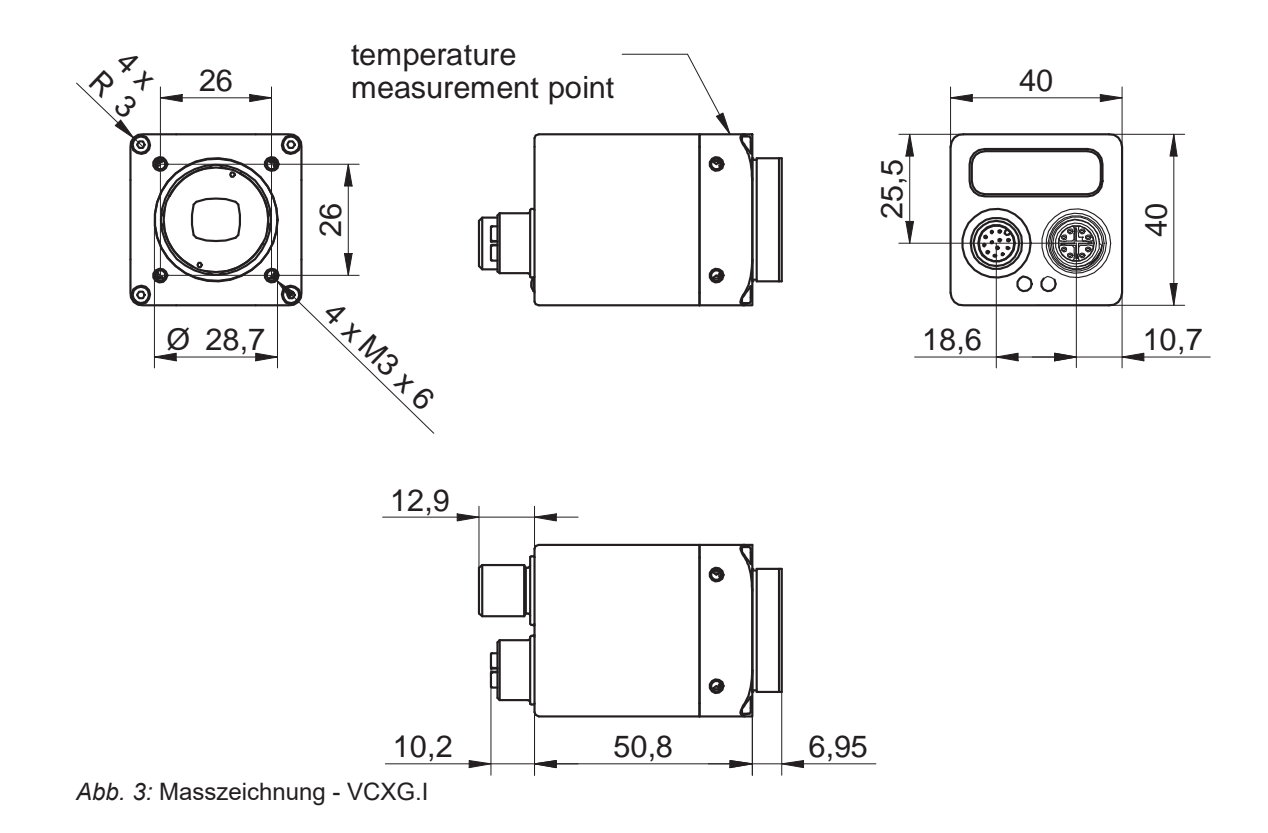

# **3.4 VCXU.2**

**3.4.1 Aufbau**

<span id="page-21-1"></span><span id="page-21-0"></span>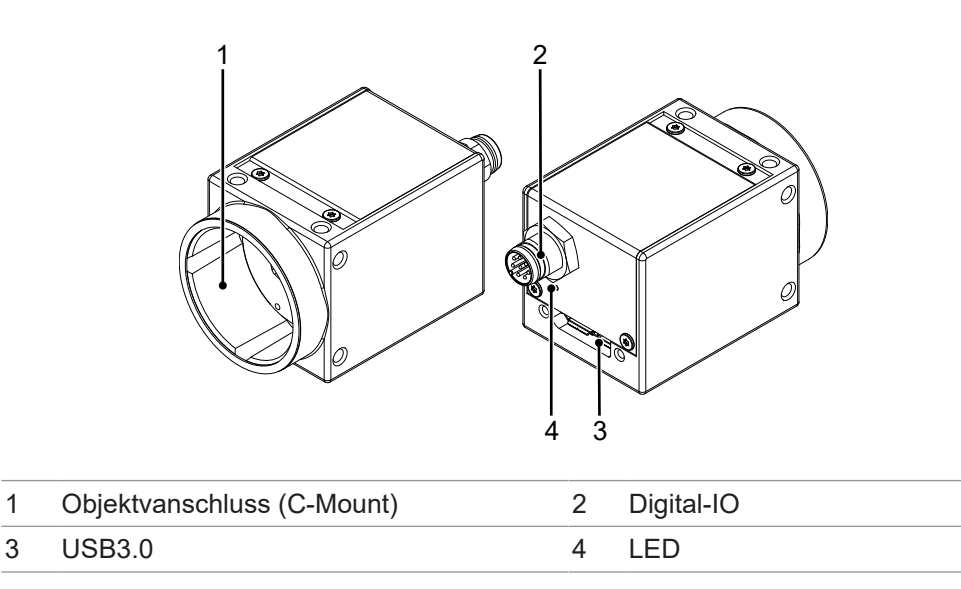

# **3.4.2 LED Statusanzeige**

<span id="page-21-2"></span>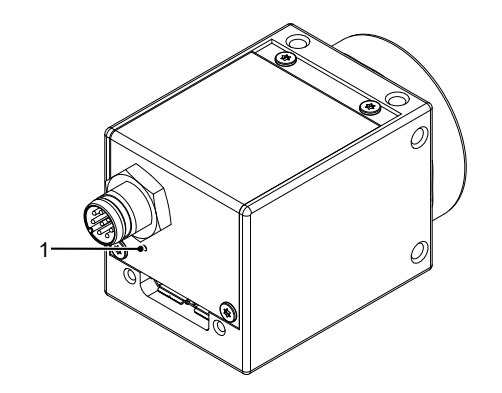

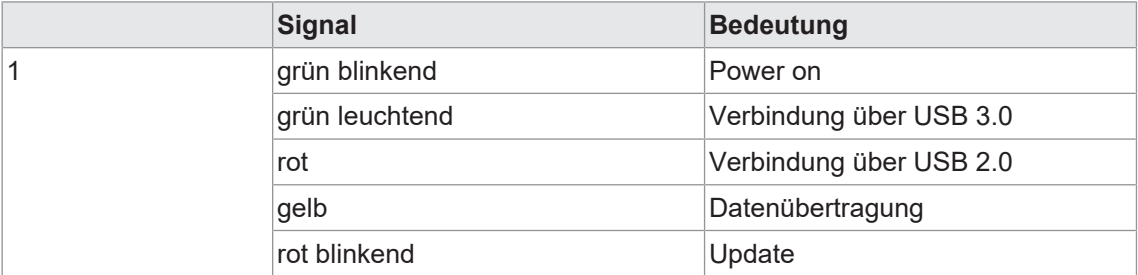

## **3.4.3 Kameramodelle**

<span id="page-22-0"></span>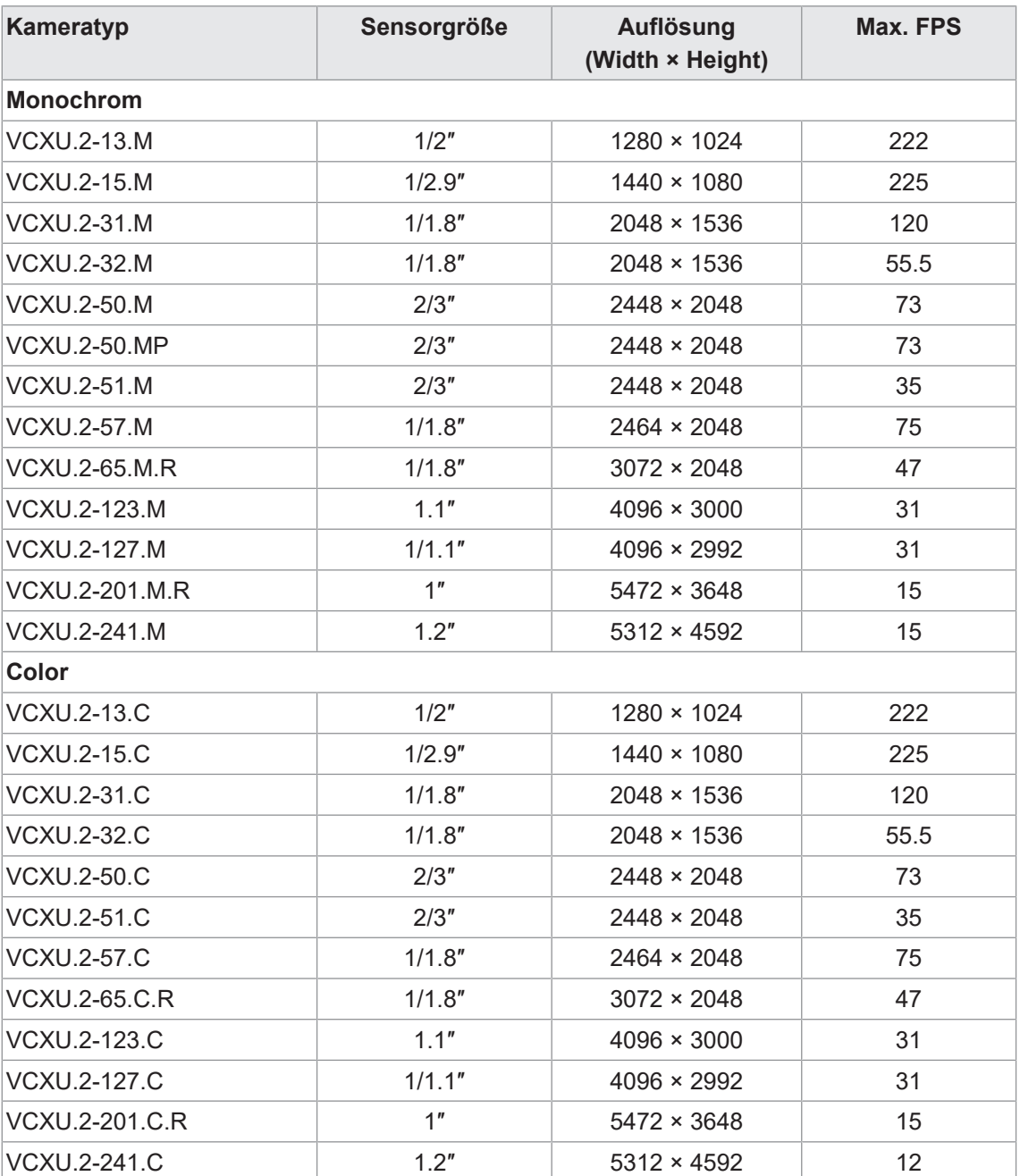

<span id="page-23-0"></span>**3.4.4 Masszeichnung**

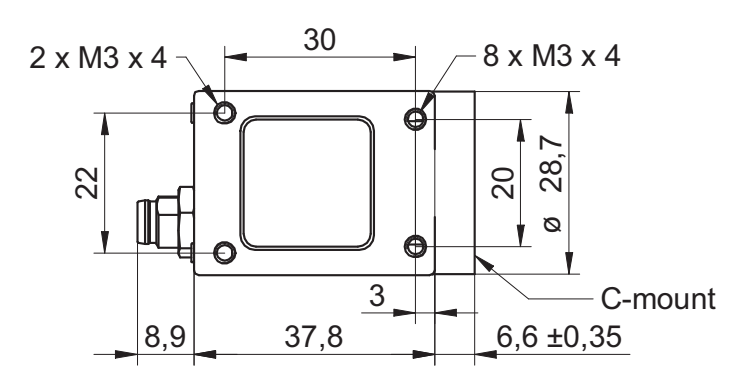

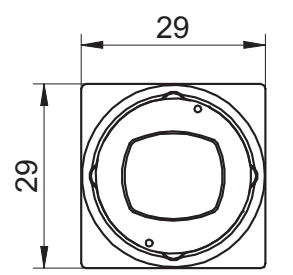

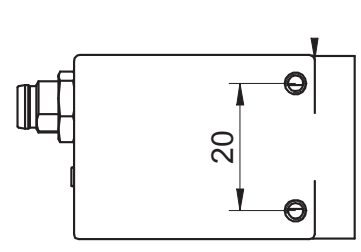

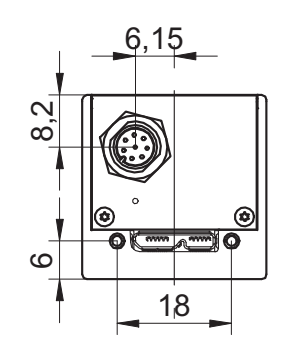

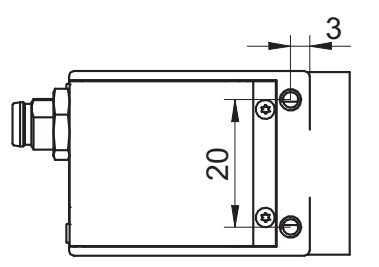

*Abb. 4:* Masszeichnung – VCXU

# **4 Transport und Lagerung**

# **4.1 Transport**

# <span id="page-24-1"></span><span id="page-24-0"></span>**HINWEIS**

#### **Sachschäden bei unsachgemässem Transport.**

- a) Gehen Sie beim Abladen der Transportstücke sowie beim innerbetrieblichen Transport mit grösster Sorgfalt vor.
- b) Beachten Sie die Hinweise und Symbole auf der Verpackung.
- c) Entfernen Sie Verpackungen erst unmittelbar vor der Montage.

# **4.2 Transportinspektion**

<span id="page-24-2"></span>Prüfen Sie die Lieferung bei Erhalt unverzüglich auf Vollständigkeit und Transportschäden.

Reklamieren Sie jeden Mangel, sobald er erkannt ist. Schadensersatzansprüche können nur innerhalb der geltenden Reklamationsfristen geltend gemacht werden.

Gehen Sie bei äusserlich erkennbarem Transportschaden wie folgt vor:

#### *Vorgehen:*

- a) Nehmen Sie die Lieferung nicht oder nur unter Vorbehalt entgegen.
- b) Vermerken Sie den Schadensumfang auf den Transportunterlagen oder auf dem Lieferschein des Transporteurs.
- c) Leiten Sie die Reklamation ein.

# **5 Montage**

# **5.1 Umgebungsbedingungen**

<span id="page-25-1"></span><span id="page-25-0"></span>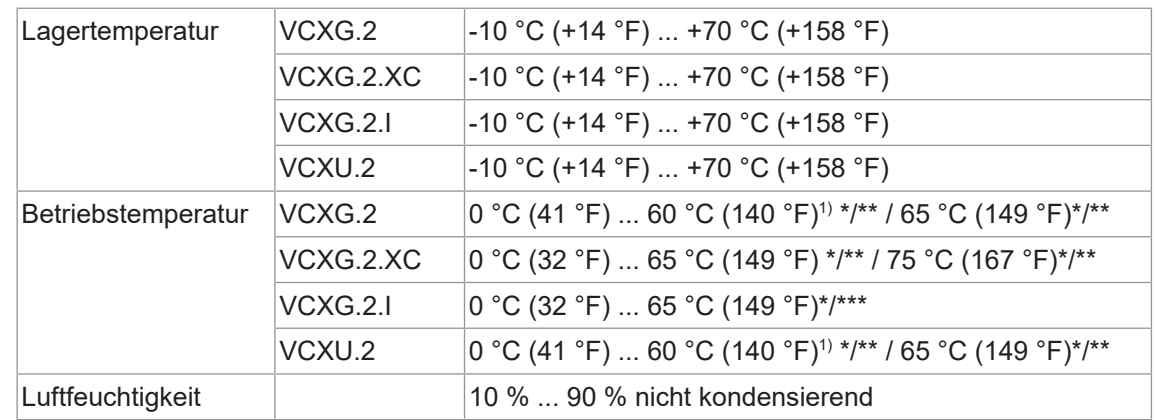

1) VCXU.2-201M.R / C.R

\*/ at T (Messpunkt)

/\*\* Umgebungstemperaturen im Bereich über 28 °C (82.4 °F) / 34 °C (93.2 °F) / 32 °C (89.6 °F) / 39 °C (102.2 °F) (je nach Kameramodell) erfordern Massnahmen zur Wärmeableitung.

/\*\*\* Bei Umgebungstemperaturen über 45 °C (113 °F) sind Massnahmen zur Wärmeableitung erforderlich.

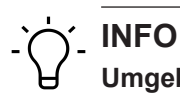

## **Umgebungstemperatur bei UL-Anwendungen**

Die maximale Umgebungstemperatur für UL-Anwendungen, beträgt 40 °C (104 °F). In allen Temperaturbereichen ist ein Umluftstrom (1 m/s) erforderlich.

# **5.2 Mechanische Tests**

<span id="page-26-0"></span>Zur Gewährleistung der Industriekonformität werden Baumer Kameras nach den Vorgaben der folgenden Normen geprüft.

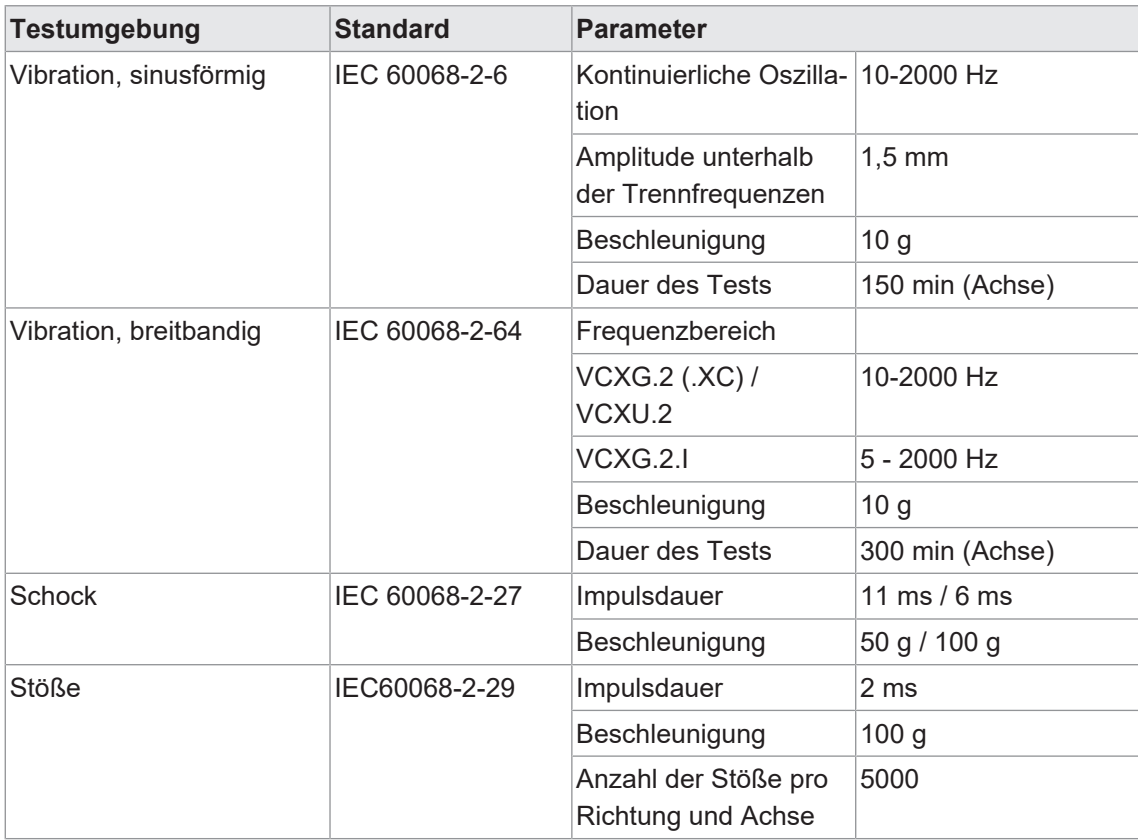

#### **Vibrationen**

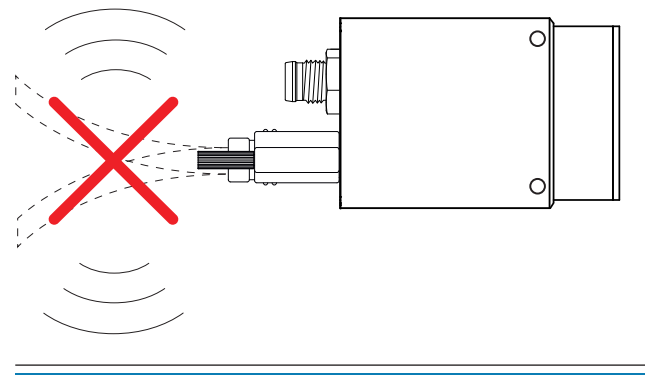

# **HINWEIS**

**Übertragung von Vibrationen auf die Kamera**

Nicht entkoppelte Vibrationen können die Anschlüsse der Kamera beschädigen.

Kabel müssen so befestigt werden, dass Vibrationen nicht auf die Kamera übertragen werden.

# **5.3 Notabschaltung bei Übertemperatur**

<span id="page-27-0"></span>Um Schäden an der Hardware durch hohe Temperaturen zu vermeiden, ist die Kamera mit einer Notabschaltung ausgestattet. Mit der Funktion *DeviceTemperatureStatusTransitionSelector* (Category: *DeviceControl*) können Sie verschiedene Schwellenwerte für Temperaturen auswählen:

- **NormalToHigh: frei programmierbarer Wert**
- <sup>n</sup> *HighToExeeded*: fester Wert (Abschaltung des Sensors zur Bildaufnahme, bei Überschreitung)
- <sup>n</sup> *ExeededToNormal*: frei programmierbarer Wert, Temperatur zur fehlerfreien Reaktivierung

Mit der Funktion *DeviceTemperatureStatusTransition* werden die Temperaturen für die programmierbaren Temperaturübergänge eingestellt.

Das Event *EventDeviceTemperatureStatusChanged* wird immer dann erzeugt, wenn sich *DeviceTemperatureStatus* ändert.

Steigt die Temperatur über den unter *HighToExeeded* eingestellten Wert, wird die Funktion *DeviceTemperatureExceeded* auf *True* gesetzt, der Sensor wird zur Reduzierung der Stromaufnahme abgeschaltet und die LED leuchtet rot. Dieser Mechanismus bewirkt in der Regel eine Temperaturreduzierung. Steigt die Temperatur in der Kamera durch die Umgebung weiter an, ist ein Hardwareschaden nicht auszuschließen.

Zur weiteren Verwendung muss die Kamera nach dem Abkühlen von der Stromversorgung getrennt werden oder es sollte ein *DeviceReset* durchgeführt werden.

Die ausreichende Kühlung ist erkennbar, wenn das Event *DeviceTemperatureStatusChanged* (Gerätetemperatur < *ExceededToNormal*) ausgegeben wird.

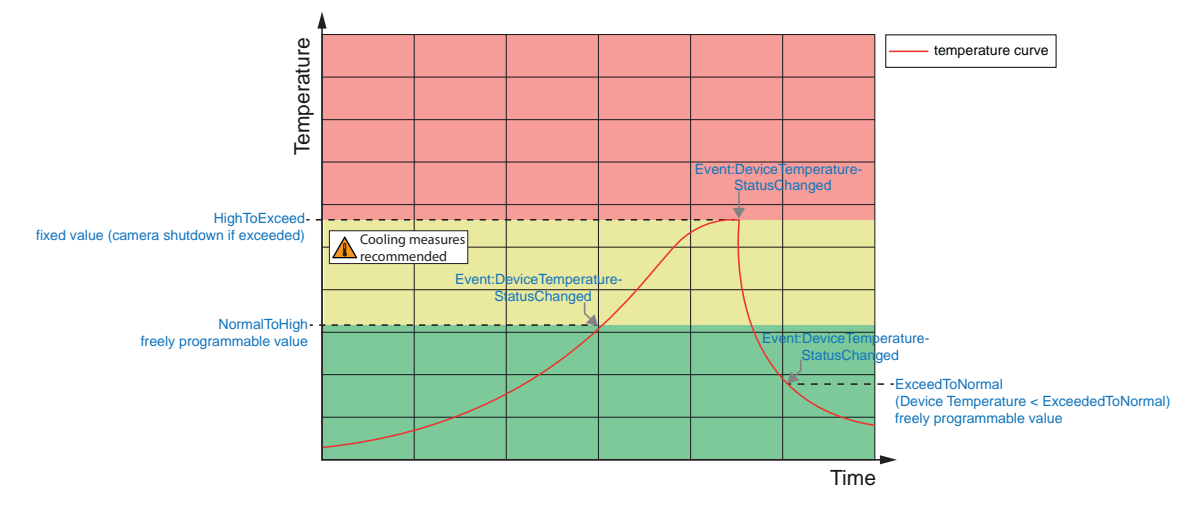

#### **Temperatur für Notabschaltung**

Überschreitet die am internen Temperatursensor gemessene Temperatur die in der/den folgenden Tabelle(n) angegebenen Werte, wird das Feature *DeviceTemperatureExceeded* auf *True* gesetzt und die Bildaufzeichnung wird gestoppt.

#### **VCXG.2**

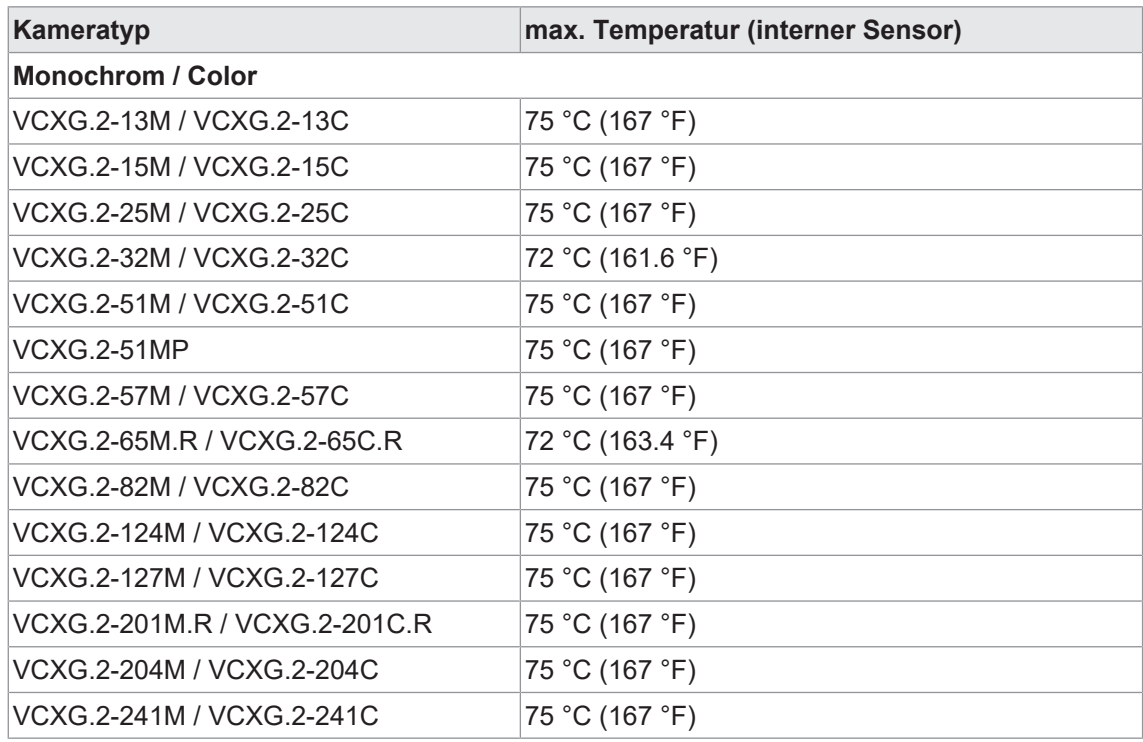

#### **VCXG.2.XC**

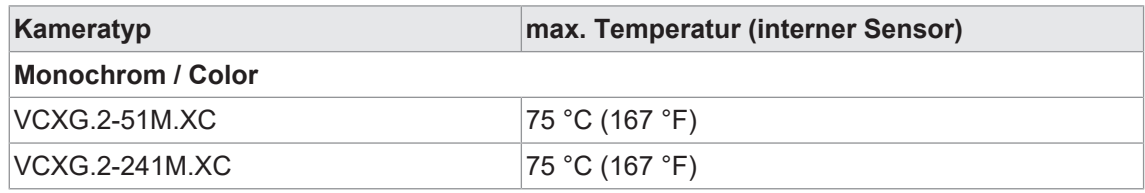

### **VCXG.2.I**

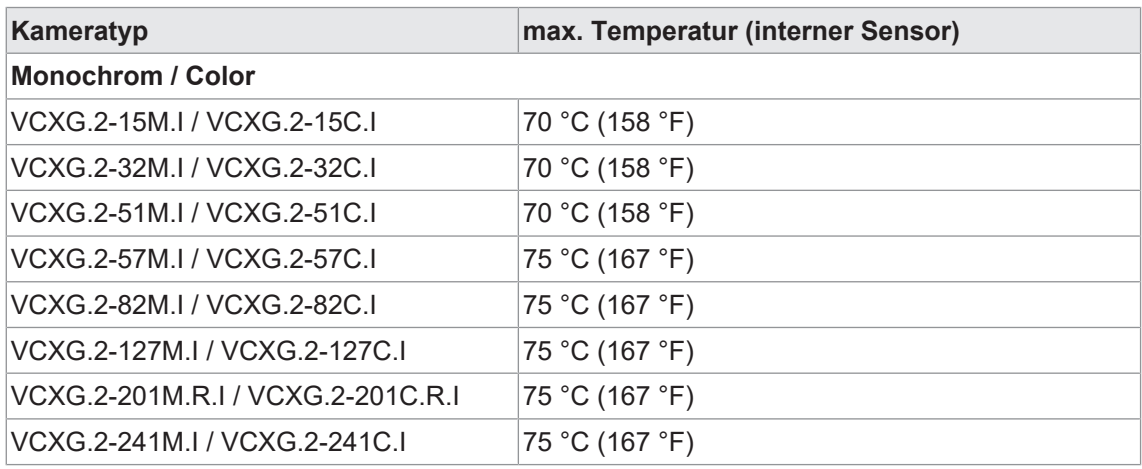

#### **VCXU.2**

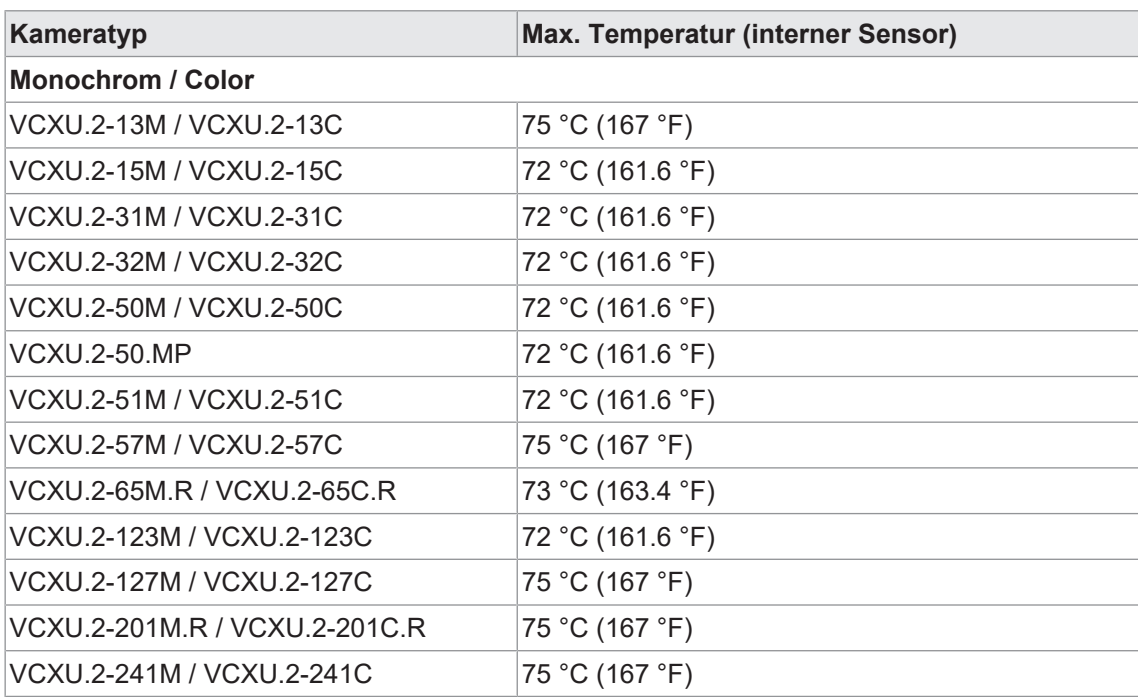

# **5.4 Wärmeableitung**

#### <span id="page-30-0"></span>**HINWEIS**

#### **Hitzestau im Inneren des Gerätes**

Hitze kann das Gerät beschädigen. Sorgen Sie für eine angemessene Wärmeableitung. Da es zahlreiche Installationsmöglichkeiten gibt empfiehlt Baumer keine spezielle Methode zur Wärmeableitung, sondern schlägt folgendes Prinzip vor:

- a) Jede Form der Konvektion rund um Gerät und Halterung trägt zur Temperatursenkung bei. Verhindern Sie einen Wärmestau!
- b) Montage in Kombination mit erzwungener Konvektion kann eine angemessene Wärmeableitung gewährleisten.
- c) Vermeiden Sie Montage auf rostfreiem Stahl. Edelstahl hat im Vergleich zu Aluminium eine etwa 10-fach geringere Wärmeleitfähigkeit.
- d) Um die Wärme auf beiden Seiten abzuleiten, montieren Sie das Gerät nicht am Ende eines Profils (höherer Temperaturabfall über größere Fläche)!
- e) Betreiben Sie keine anderen Geräte in unmittelbarer Nähe der Kamera. Deren Abwärme könnte die Kamera zusätzlich aufheizen.

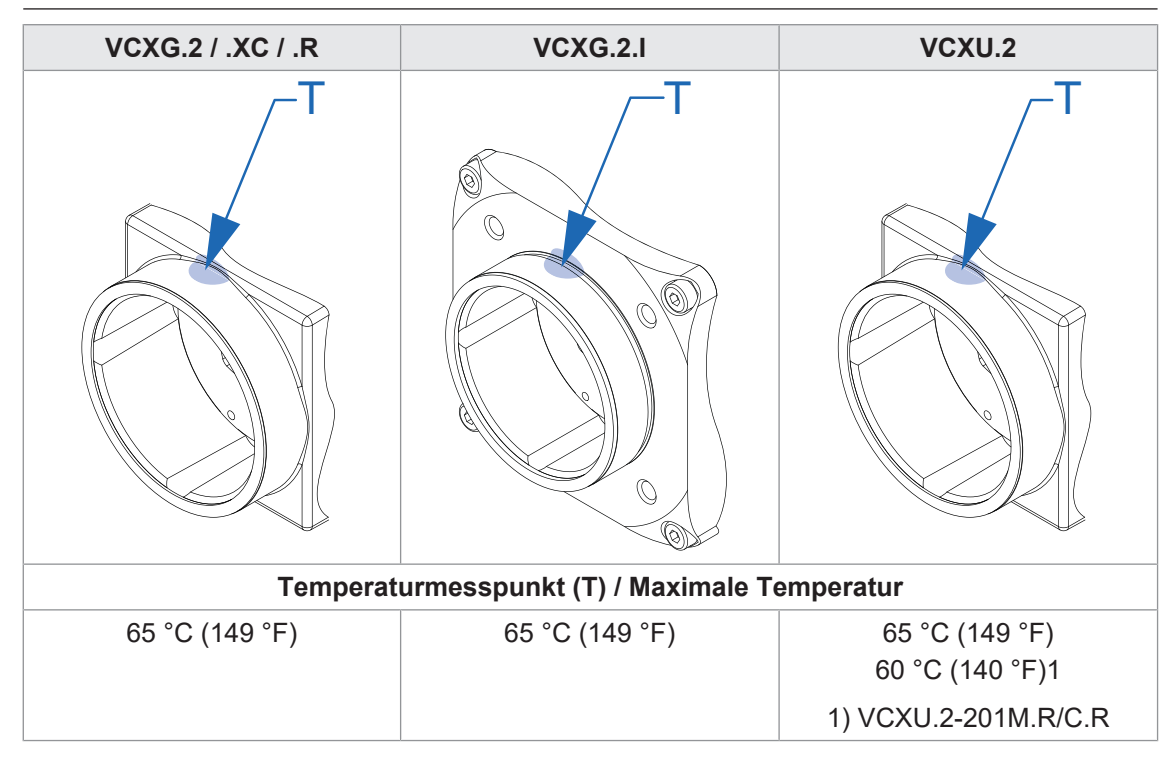

#### **5.4.1 Kühlkanal (nur VCXG.2.XC)**

<span id="page-31-0"></span>Die Kamera ist mit einem Kühlkanal ausgestattet, welcher in das Gehäuse integriert ist. Durch diesen Kühlkanal kann Druckluft oder Temperierflüssigkeit zur Kühlung der Kamera geleitet werden.

Verwenden Sie zum Anschluss der Druckluft- / Temperierflüssigkeitsschläuche (Einlass (1) / Auslass (2) Steckverschraubungen mit Außengewinde M3 und Kunststoffschläuche für Druckluft oder Temperierflüssigkeit, z.B. FESTO QSM-M3-3-I und FESTO PUN-H-3x0,5.

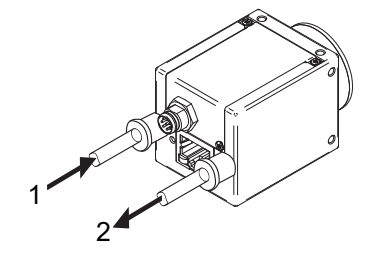

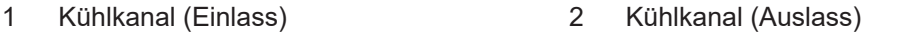

#### **Kühlung mit Luft**

Die Kamera wurde mit Druckluft bei einem Druck von 3 bar gemäß ISO 8573-1:2010 [1:4:2] [Partikel:Wasser:Öl] getestet. Ein maximaler Druck von 6 bar ist zulässig.

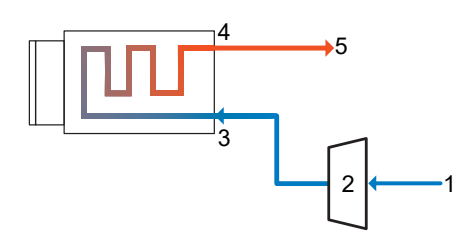

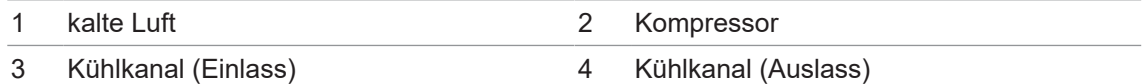

5 warme Luft

Druckluftverunreinigungen und Reinheitsklassen (ISO 8573-12010)

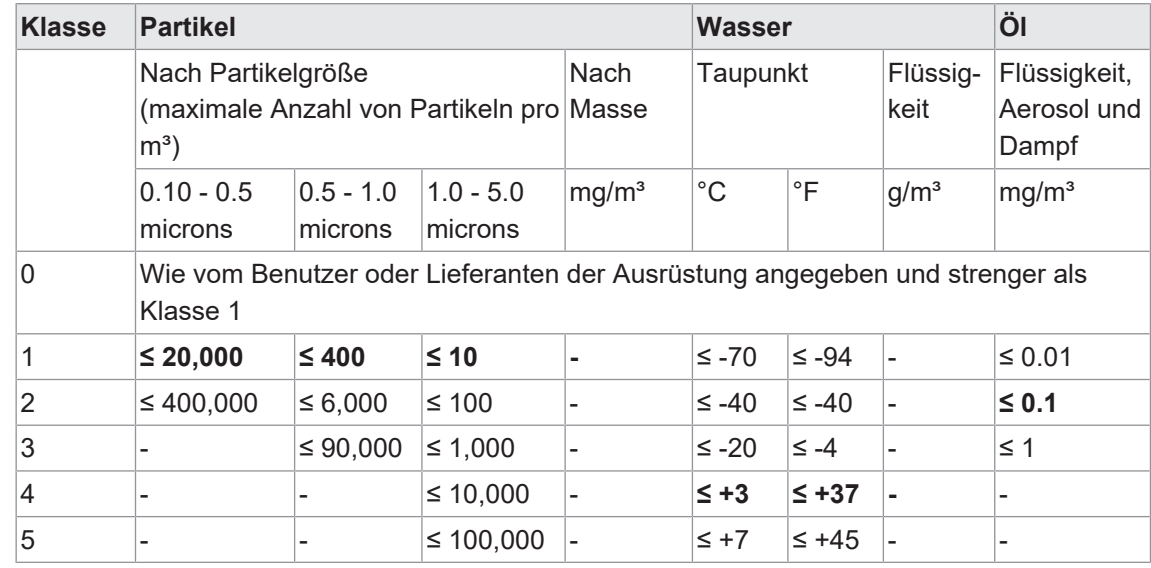

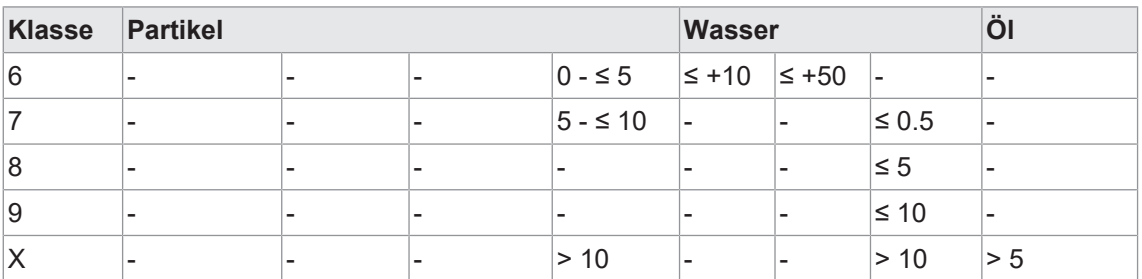

#### **Kühlung mit Temperierflüssigkeit**

Die Flüssigkeitskühlung transportiert die Wärme effizient von der Kamera ab.

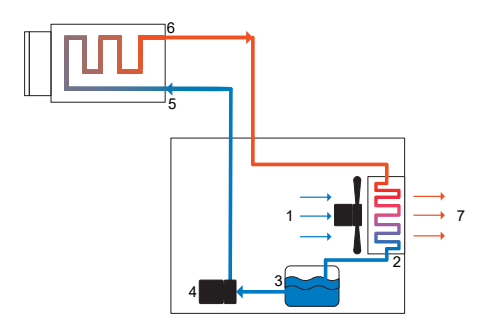

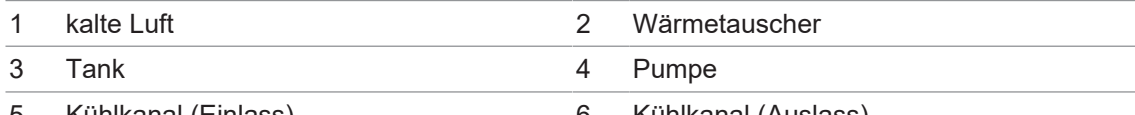

- 5 Kühlkanal (Einlass) 6 Kühlkanal (Auslass)
- 7 warme Luft

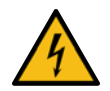

# **GEFAHR**

#### **Gefahr durch falsche Systemkomponenten**

Gefahr eines Stromschlags. Ein Stromschlag kann tödlich sein oder zu schweren Verletzungen führen.

a) Die Systemkomponenten, Kabel, Anschlüsse für die Temperierflüssigkeit, Schläuche für die Temperierflüssigkeit und das Objektiv müssen entsprechend den Betriebsbedingungen ausgewählt werden.

Eine Umgebungstemperatur von +85 °C (185 °F) darf für die Kamera und ihre Komponenten nicht überschritten werden, da die Stecker (RJ45 und M8) bis zu dieser Temperatur spezifiziert sind. Bei Temperaturen unter dem Gefrierpunkt ist darauf zu achten, dass die Zufuhr der Temperierflüssigkeit nicht unterbrochen wird.

Die Temperierflüssigkeit muss die folgenden Kriterien erfüllen:

- **N** Verträglichkeit mit Aluminium
- n muss Bio-Wachstumshemmer enthalten
- n muss Korrosionsschutzmittel enthalten
- $\blacksquare$  maximaler Druck 6 bar
- Der empfohlene Temperaturbereich der Flüssigkeit liegt zwischen: 1 °C (33.8 °F)... 50 °C (122 °F), abhängig von der Umgebungstemperatur
- <sup>n</sup> Die Kamera wurde mit einer Durchflussmenge von 0,9l/h getestet. Die Durchflussmenge ist abhängig von der verwendeten Pumpenleistung.

Wir empfehlen die Wasserbadschutzmittel "Aqua Stabil" von Julabo.

# **5.5 Montage des Objektivs**

<span id="page-33-0"></span>Vermeiden Sie bei der Montage des Objektivs am Gerät Verschmutzungen von Sensor und Objektiv durch Staub und Schwebstoffe!

Beachten Sie bitte hierzu die folgenden Punkte:

- <sup>n</sup> Installieren Sie die Kamera in einer möglichst staubfreien Umgebung!
- <sup>n</sup> Ist kein Objektiv installiert, belassen Sie den Deckel auf dem Objektivanschluss.
- <sup>n</sup> Halten Sie die Kamera mit dem ungeschützten Sensor nach unten.
- <sup>n</sup> Vermeiden Sie jegliche Berührung der optischen Kameraoberflächen!

# **5.6 Austausch des Filters**

<span id="page-34-0"></span>In Farbkameras ist ein Filter eingebaut. Dieser Filter kann zu Einschränkungen bei der Anwendbarkeit des Sensors für bestimmte Anwendungen führen.

Gehen Sie wie folgt vor, um den Filter auszutauschen.

### **HINWEIS**

#### **Staub auf optischen Oberflächen**

Vermeiden Sie die Verschmutzung des Filters, des Sensors und des Objektivs durch Staub und Schwebstoffe!

Führen Sie den Filterwechsel in einem staubfreien Raum mit sauberem Werkzeug durch!

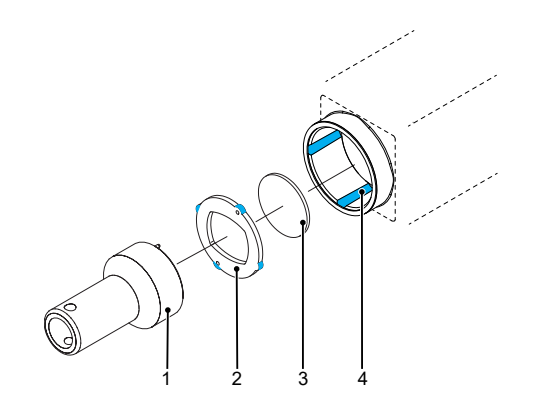

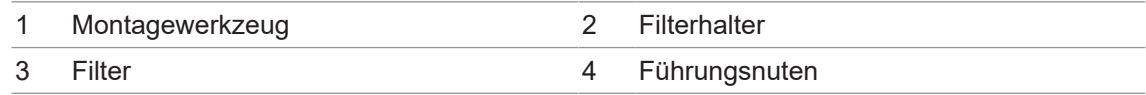

#### *Vorgehen:*

- a) Führen Sie das Montagewerkzeug (1) in die Sensoröffnung ein. Stecken Sie die beiden Stifte am vorderen Ende in die Aufnahmebohrungen des Filterhalters (2).
- b) Drehen Sie den Filterhalter (2), bis die Führungsnasen in den Führungsnuten (4) zu sehen sind.
- c) Nehmen Sie den Filterhalter (2) heraus.
- d) Entfernen Sie vorsichtig den vorhandenen Filter (3). Berühren Sie dabei nicht den Sensor!
- e) Setzen Sie den neuen Filter in die Sensoröffnung ein.
- f) Setzen Sie den Filterhalter (2) wieder ein.
- g) Drehen Sie den Filterhalter (2), bis die Führungsnasen nicht mehr in den Führungsnuten (4) zu sehen sind.

## **5.7 Modulares Tubesystem (bitte separat bestellen)**

<span id="page-35-0"></span>Zum Schutz des Objektivs, stehen für bestimmt Kameramodelle verschiedene *Modulare Tubesysteme* zur Verfügung.

# **INFO**

Zum Schutz des Objektivs und der Kamera, können für bestimmt Kameramodelle weiterhin verschiedene Gehäuse bestellt werden.

#### *Vorgehen:*

- a) Montieren Sie das *Modulare Tubesystem* wie in der folgenden Abbildung dargestellt.
- b) Zur leichteren Montage der Dichtringe (5) empfiehlt Baumer das Fett ELKALUB GLS 867.
- c) Ziehen Sie die Schrauben (3) mit Hilfe eines Drehmomentschlüssels mit 0.9 Nm an.
- d) Benötigen Sie mehr Platz für ein Objektiv , verwenden Sie einen entsprechenden Distanzring (2).

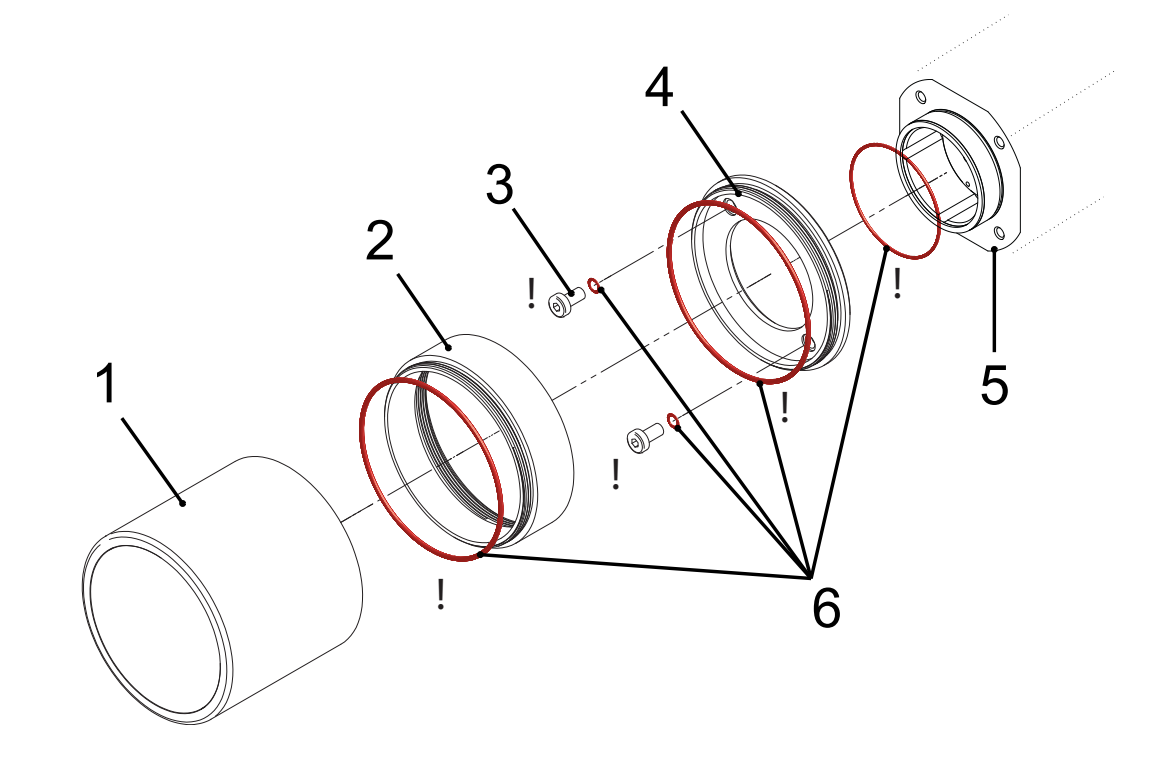

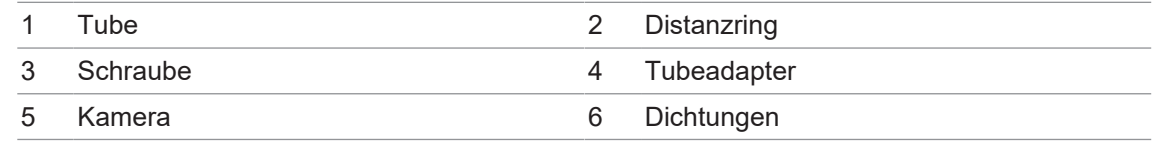
# **Tubeadapter**

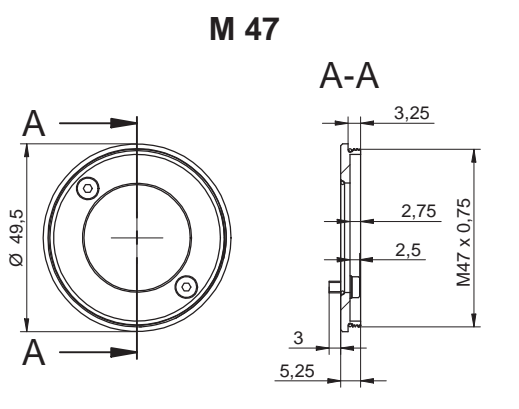

Art. No.: 11185373

**M 62**

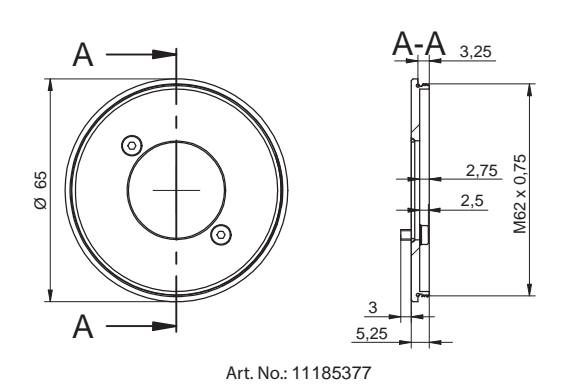

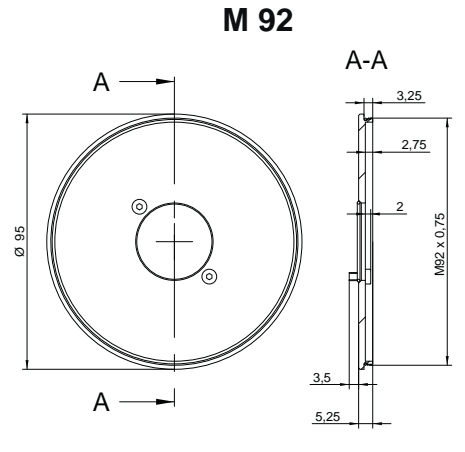

Art. No.: 11704311

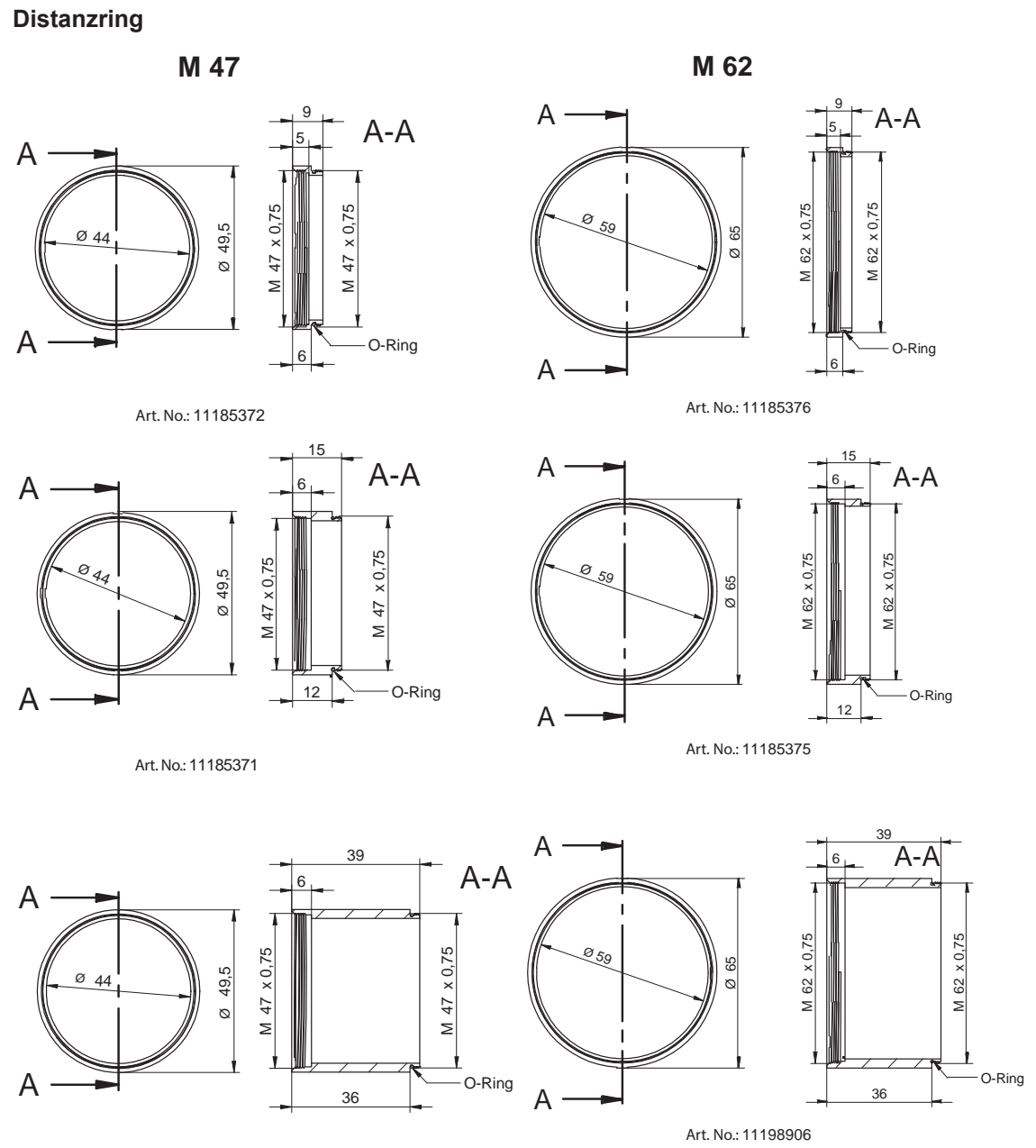

Art. No.: 11211571

**M 92**

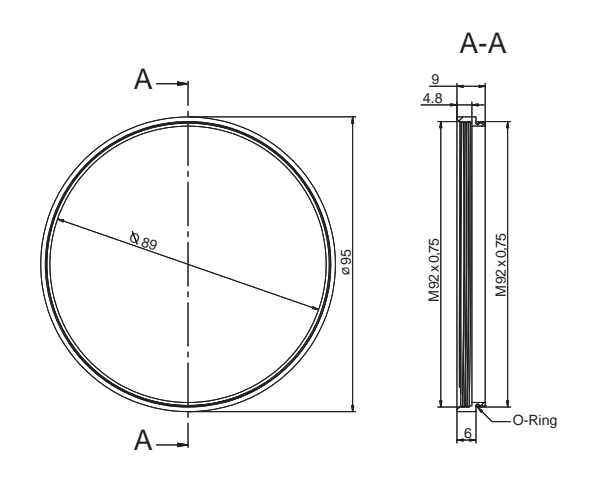

Art. No.: 11704395

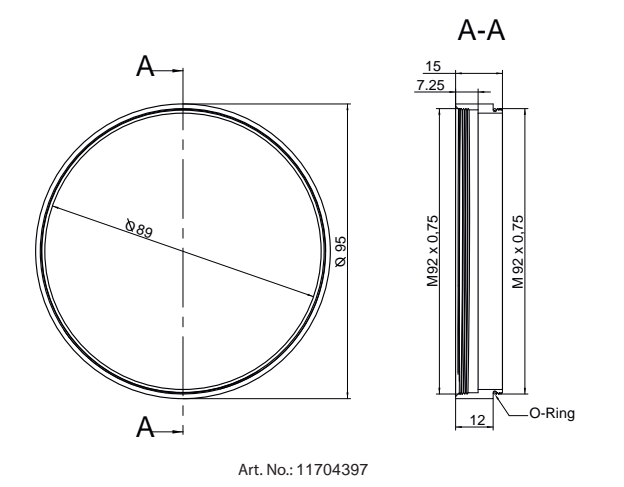

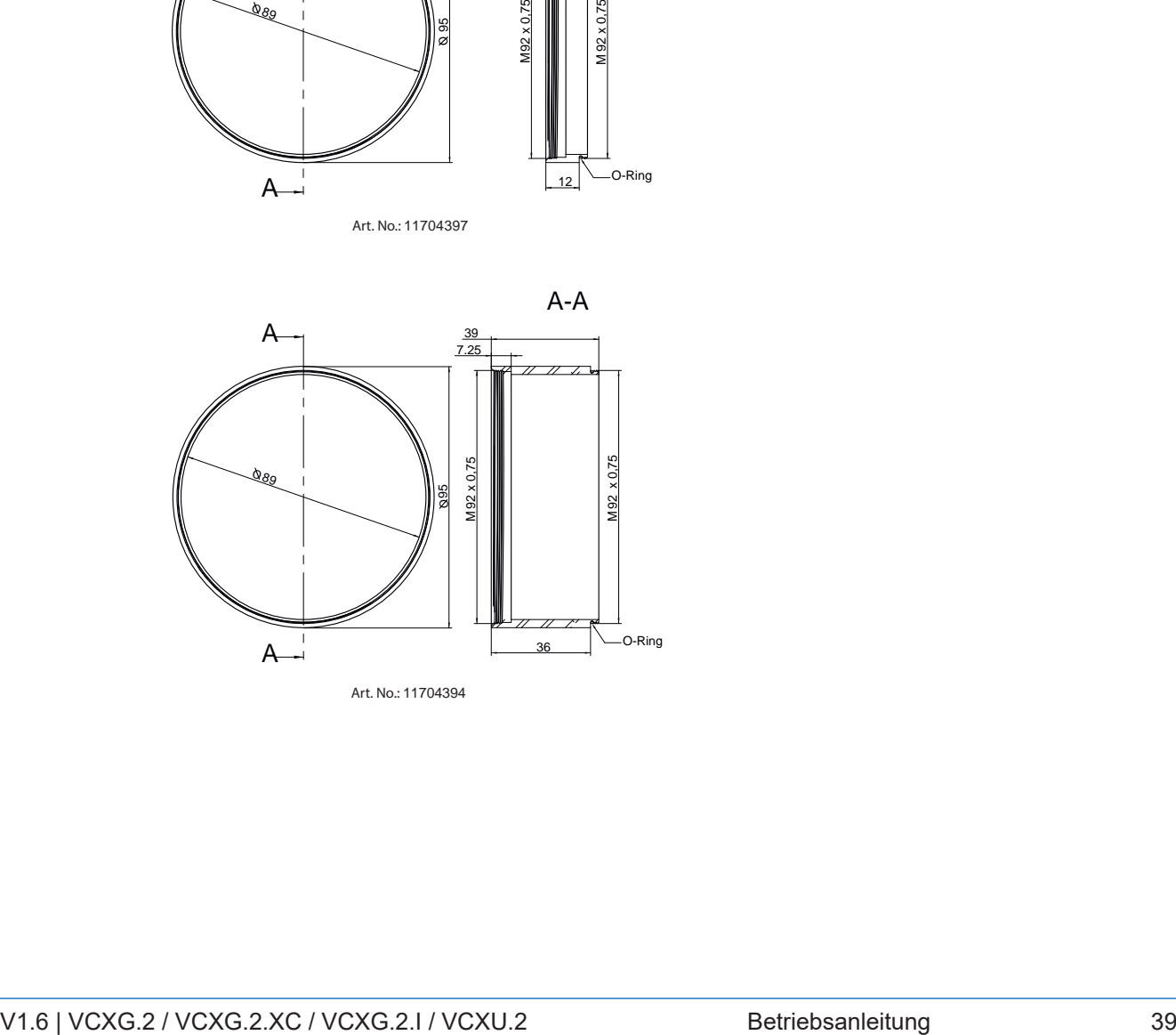

**Tube**

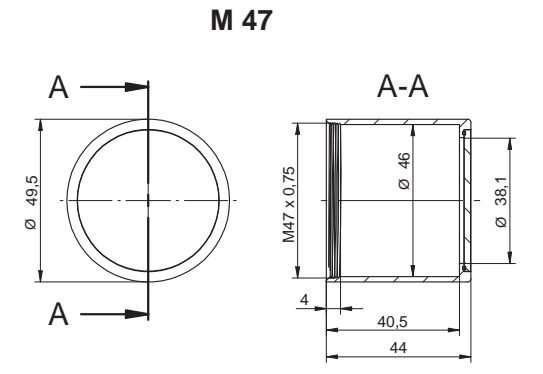

Art. No.: 11185370 (Cover Glass: Acryl)

Art. No.: 11195425 (Cover Glass: restistant laminated safety cover glass)

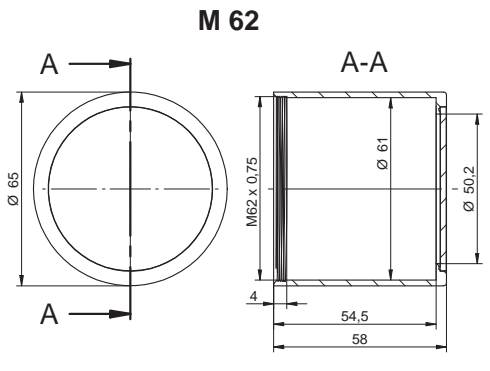

Art. No.: 11185374 (Cover Glass: Acryl)

Art. No.: 11195426 (Cover Glass: restistant laminated safety cover glass)

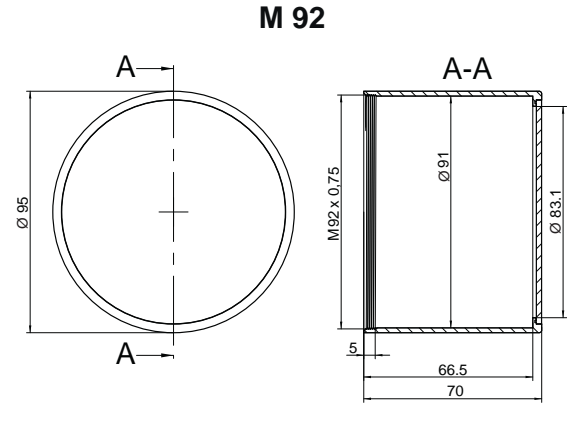

Art. No.: 11704312 / Cover glass: PMMA (Acryl)

#### **Tube: Innenmasse**

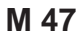

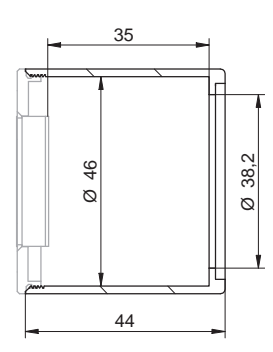

**M 62**

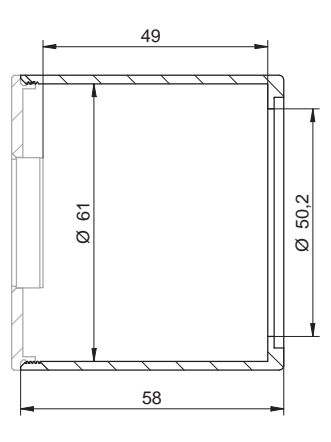

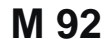

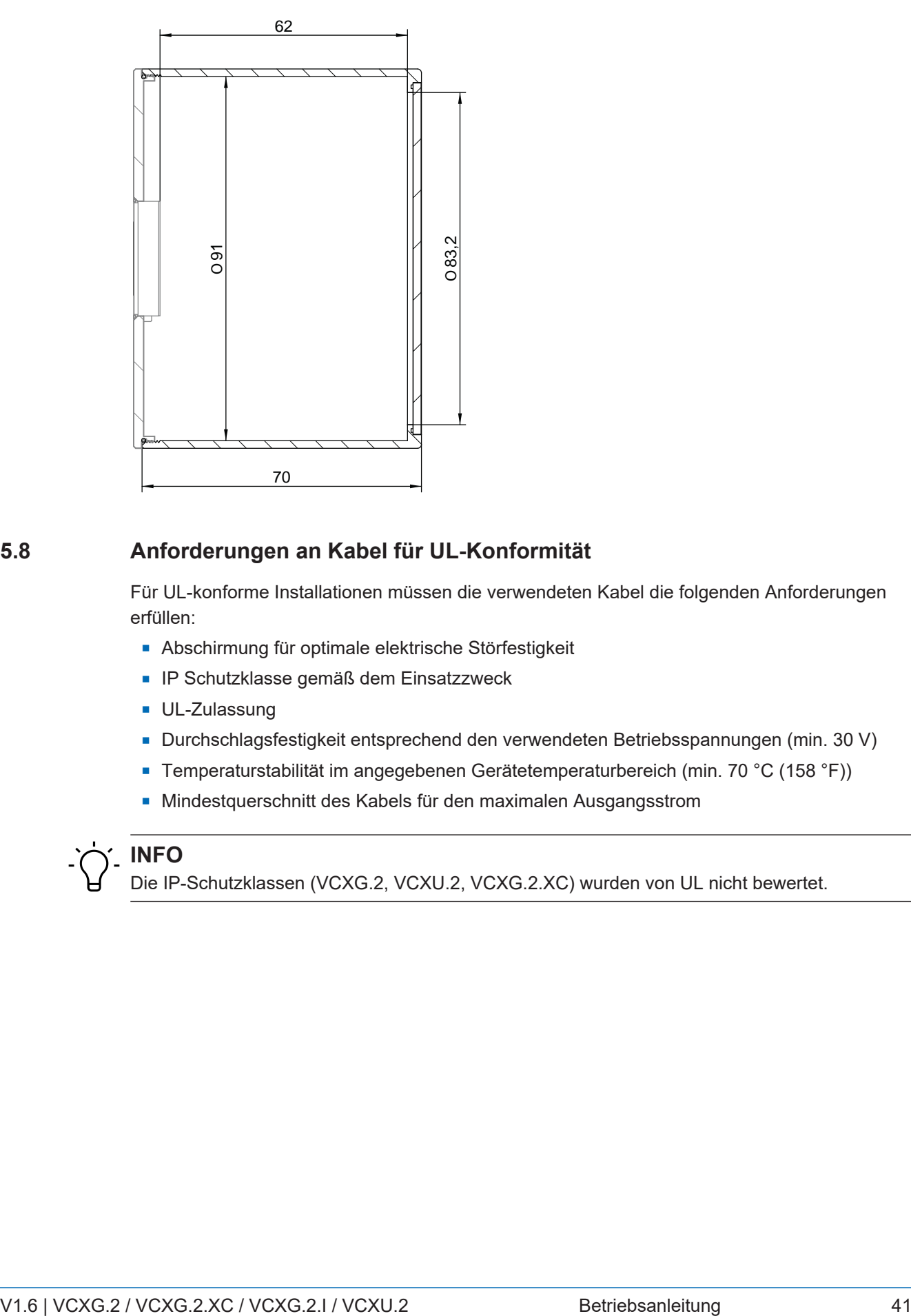

# **5.8 Anforderungen an Kabel für UL-Konformität**

Für UL-konforme Installationen müssen die verwendeten Kabel die folgenden Anforderungen erfüllen:

- <sup>n</sup> Abschirmung für optimale elektrische Störfestigkeit
- **n IP Schutzklasse gemäß dem Einsatzzweck**
- **UL-Zulassung**
- <sup>n</sup> Durchschlagsfestigkeit entsprechend den verwendeten Betriebsspannungen (min. 30 V)
- Temperaturstabilität im angegebenen Gerätetemperaturbereich (min. 70 °C (158 °F))
- Mindestquerschnitt des Kabels für den maximalen Ausgangsstrom

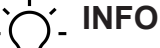

Die IP-Schutzklassen (VCXG.2, VCXU.2, VCXG.2.XC) wurden von UL nicht bewertet.

# **6 Optische Spezifizierung**

**6.1 VCXG.2**

# **6.1.1 Genauigkeit der Sensorposition**

Die typische Genauigkeit unter Annahme des quadratischen Mittelwerts ist in der Abbildung und in der/den nachstehenden Tabelle(n) dargestellt.

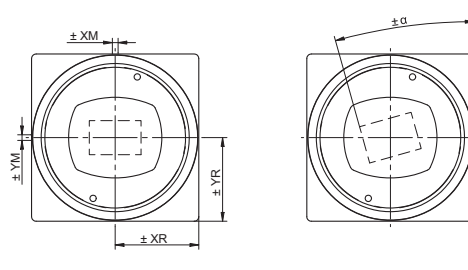

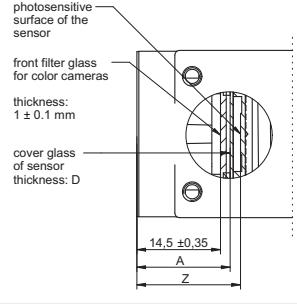

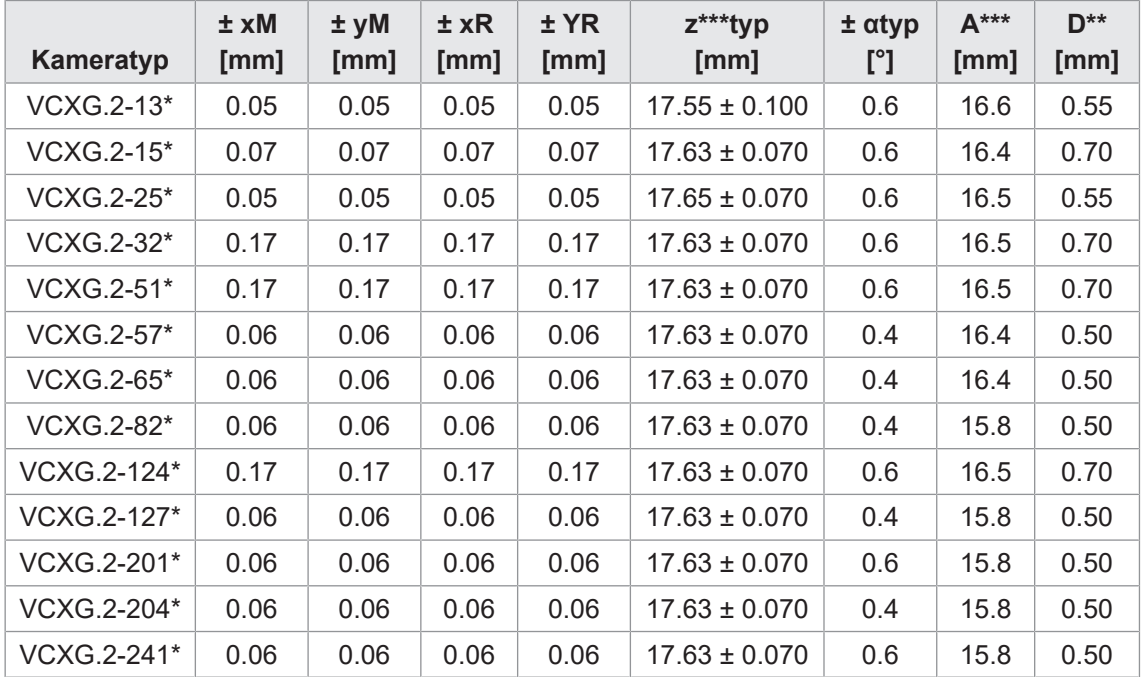

Typische Genauigkeit durch Annahme des quadratischen Mittelwerts

\* C oder M

\*\* Das Maß D in dieser Tabelle ist dem Datenblatt des Herstellers entnommen

\*\*\* Für Farbe sind 0.35 mm dem Nennwert zu addieren.

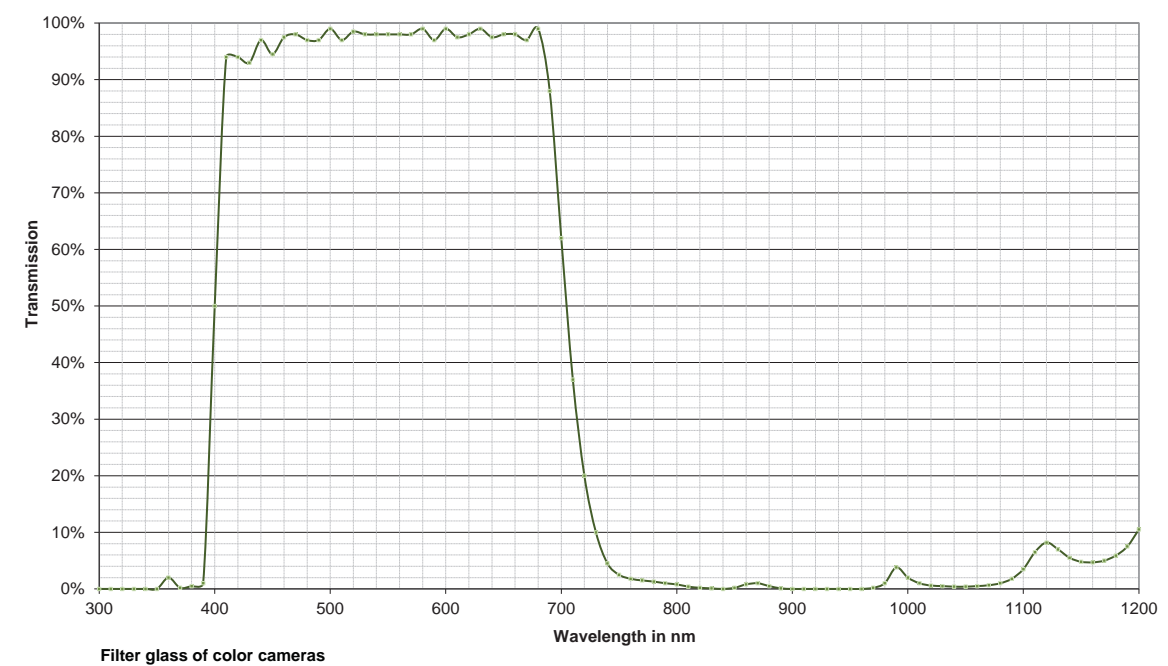

## **6.1.2 Filterglas (Farbkameras)**

## **6.1.3 Spektrale Empfindlichkeit**

Die nachfolgenden Diagramme zeigen die Spezifikationen zur spektralen Empfindlichkeit dieser Kameraserie. Die Kennlinien für die Sensoren berücksichtigen nicht die Eigenschaften von Objektiven und Lichtquellen ohne Filter.

Die Werte beziehen sich auf die jeweiligen Datenblätter.

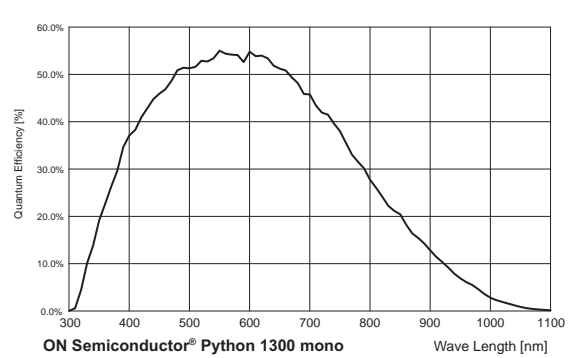

## **Kameras**

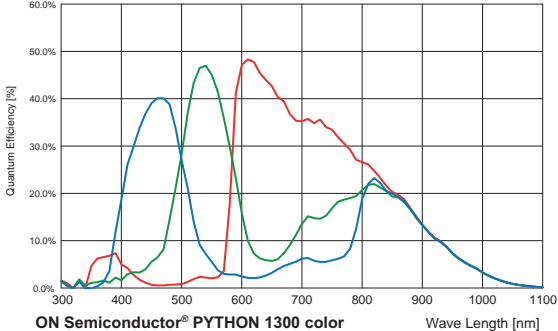

Spektrale Empfindlichkeit VCXG.2-13M (PYTHON1300)

Spektrale Empfindlichkeit VCXG.2-13C (PYTHON1300)

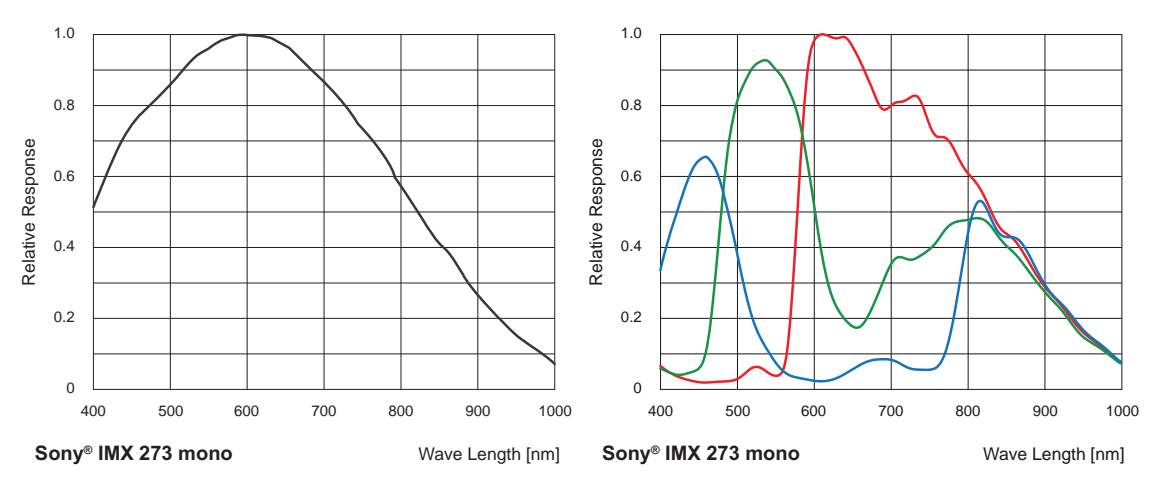

60

Spektrale Empfindlichkeit VCXG.2-15M (Sony® IMX273)

Spektrale Empfindlichkeit VCXG.2-15C (Sony® IMX273)

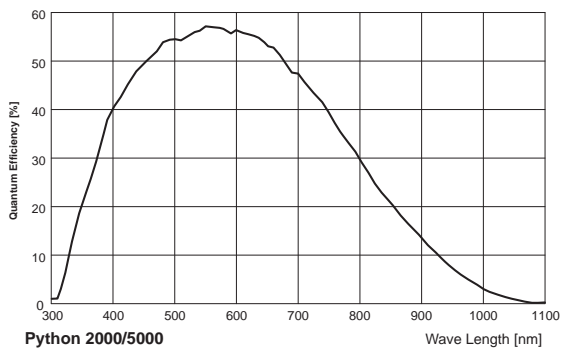

Spektrale Empfindlichkeit VCXG.2-25M (PYTHON2000)

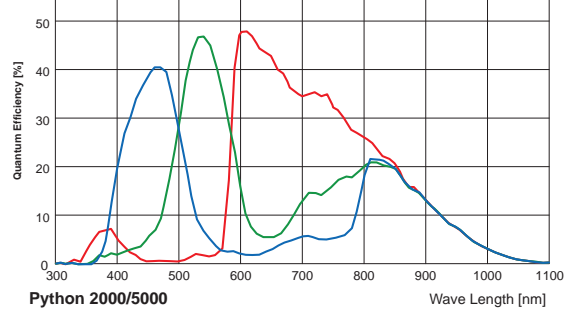

Spektrale Empfindlichkeit VCXG.2-25C (PYTHON2000)

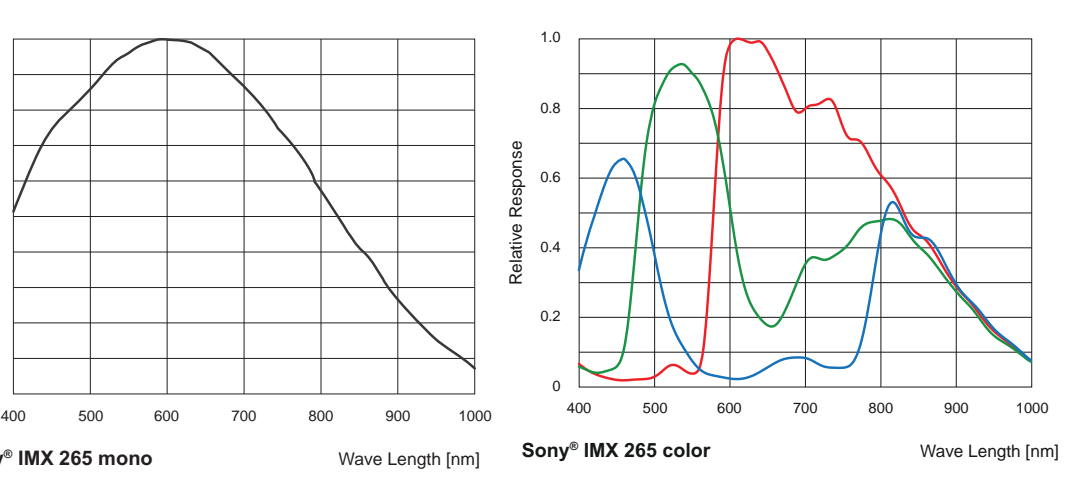

Spektrale Empfindlichkeit VCXG.2-32M (Sony® IMX265)

0

**Sony® IMX 265 mono**

0.2

0.4

Relative Response

Relative Response

0.6

0.8

1.0

Spektrale Empfindlichkeit VCXG.2-32C (Sony® IMX265)

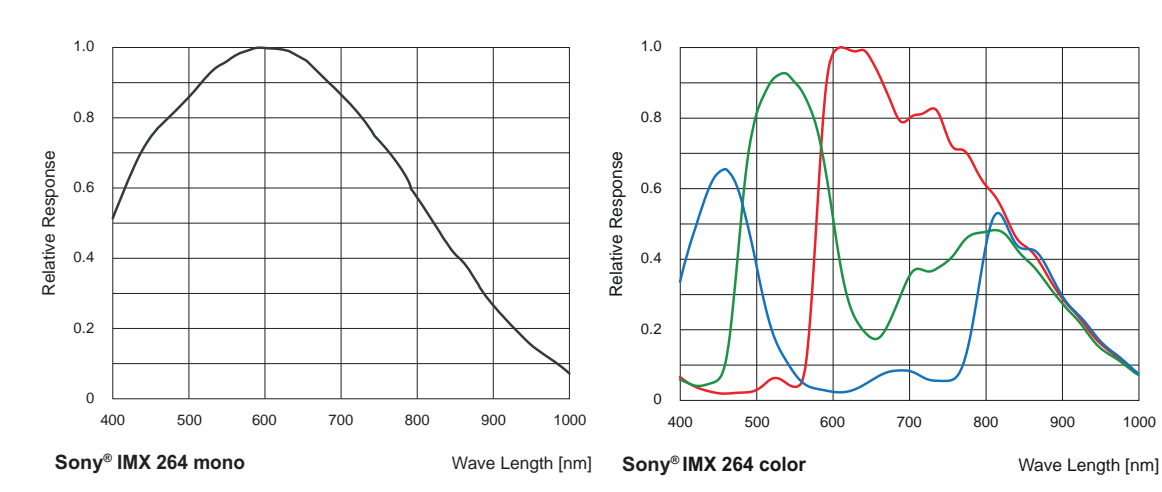

Spektrale Empfindlichkeit VCXG.2-51M / VCXG.2-51MP (Sony® IMX264)

Spektrale Empfindlichkeit VCXG.2-51C (Sony® IMX264)

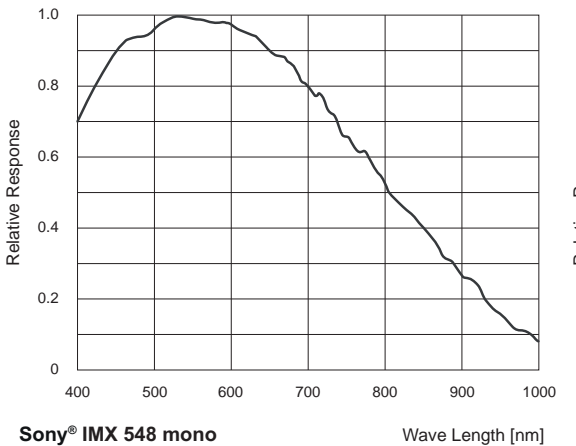

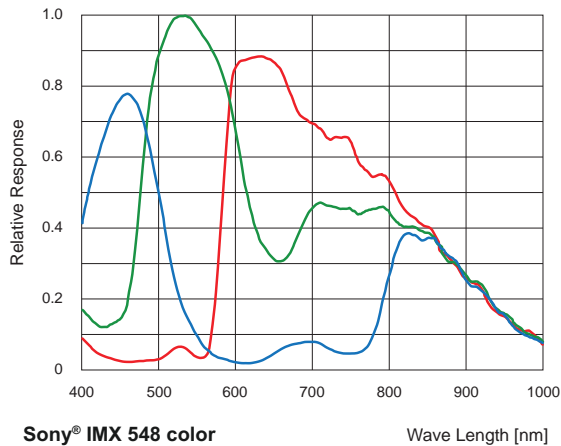

Spektrale Empfindlichkeit VCXG.2-57M (Sony® IMX548)

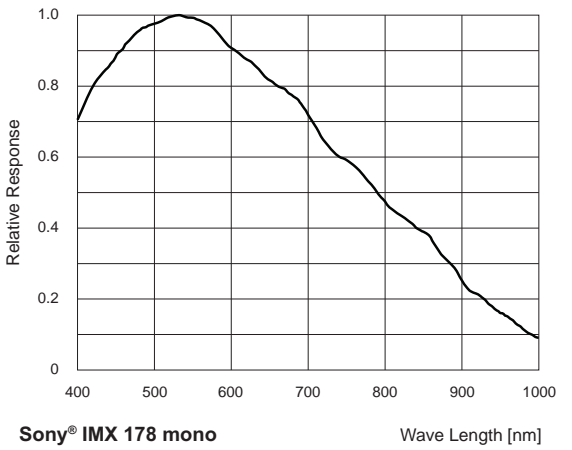

Spektrale Empfindlichkeit VCXG.2-57C (Sony® IMX548)

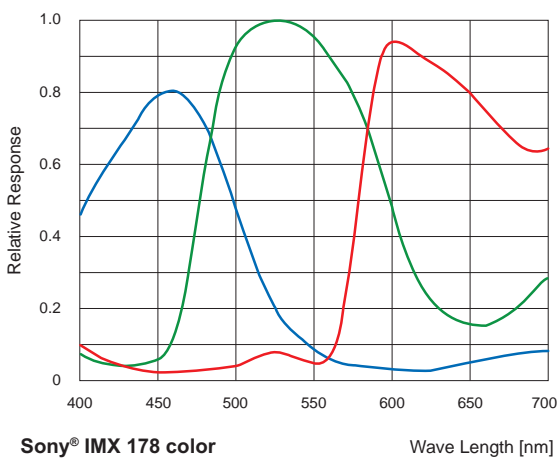

Spektrale Empfindlichkeit VCXG.2-65M.R (Sony® IMX178)

Spektrale Empfindlichkeit VCXG.2-65C.R (Sony® IMX178)

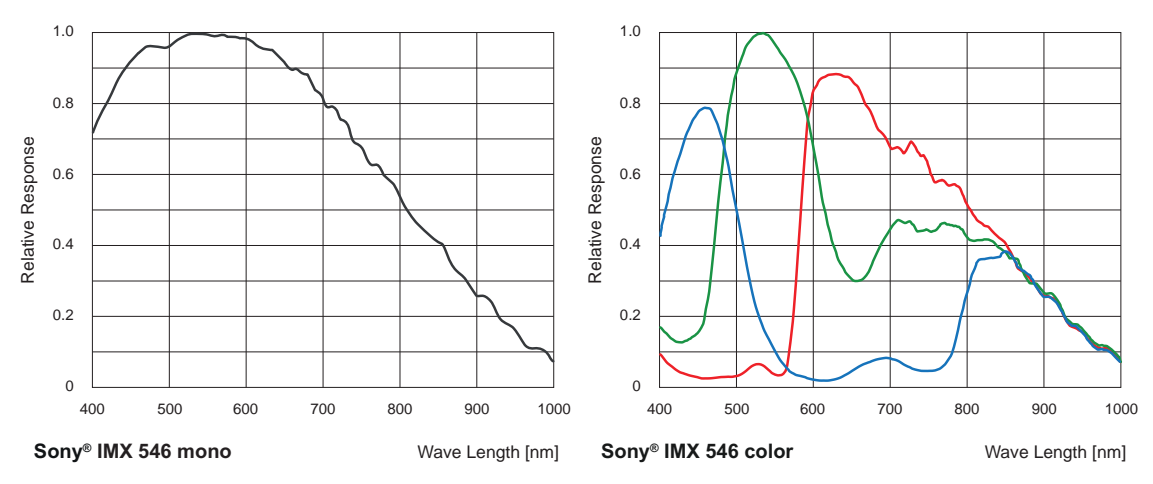

Spektrale Empfindlichkeit VCXG.2-82M (Sony® IMX546)

Spektrale Empfindlichkeit VCXG.2-82C (Sony® IMX546)

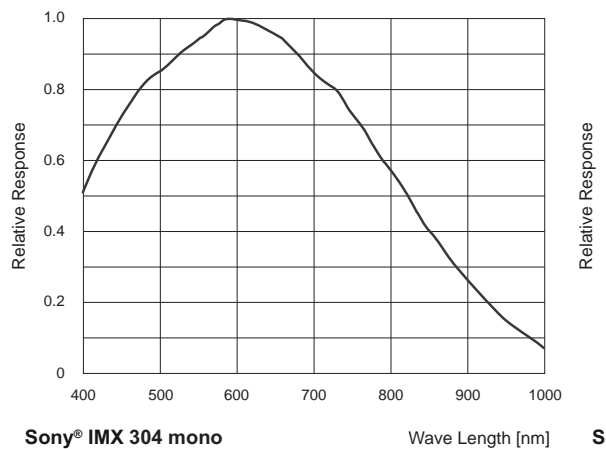

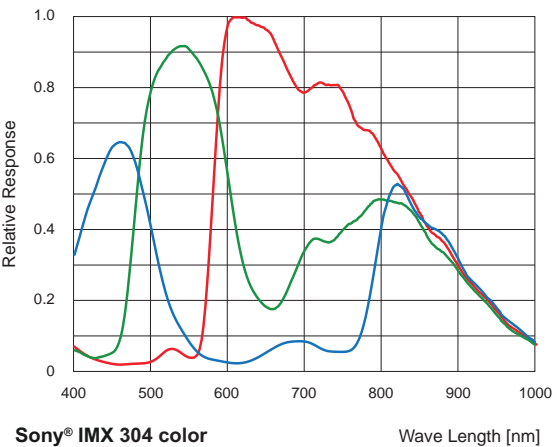

Spektrale Empfindlichkeit VCXG.2-124M (Sony® IMX304)

Spektrale Empfindlichkeit VCXG.2-124C (Sony® IMX304)

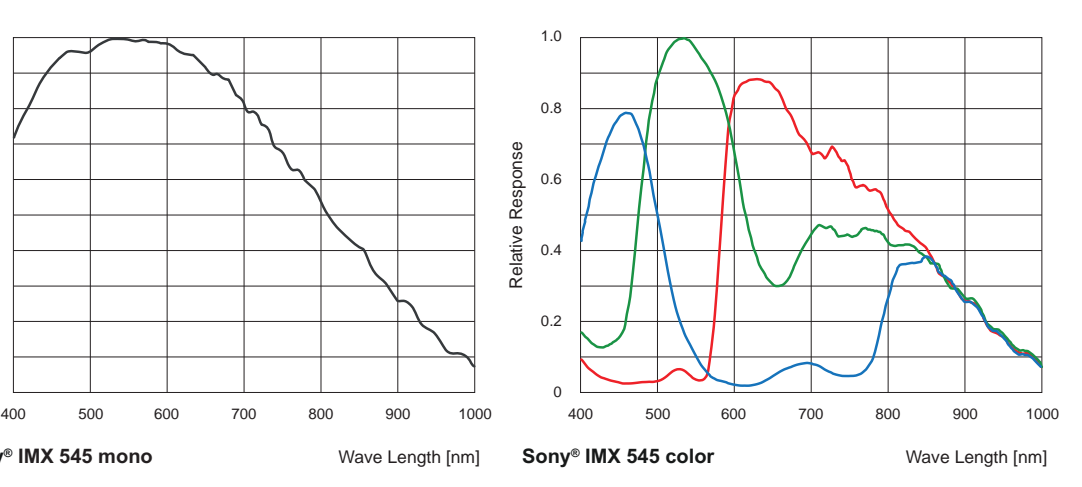

Spektrale Empfindlichkeit VCXG.2-127M (Sony® IMX545)

Spektrale Empfindlichkeit VCXG.2-127C (Sony® IMX545)

 $\Omega$ 

**Sony® IMX 545 mono**

0.2

0.4

Relative Response

Relative Response

0.6

0.8

1.0

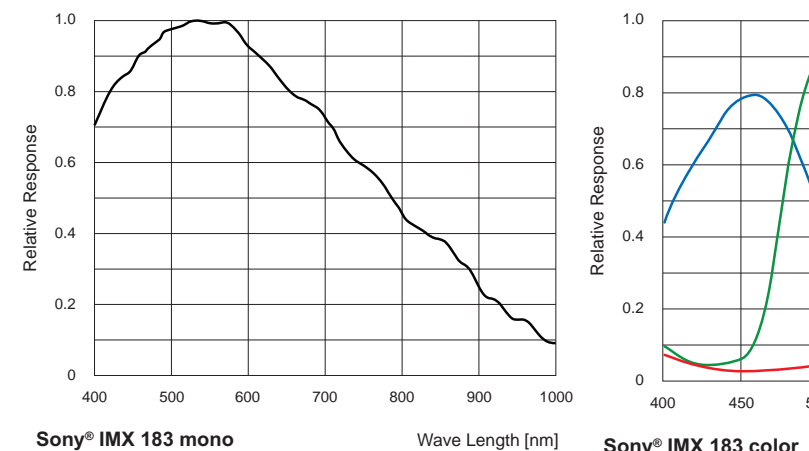

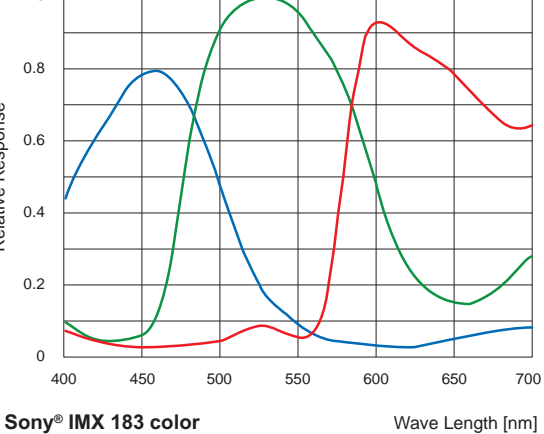

Spektrale Empfindlichkeit VCXG.2-201M.R (Sony® IMX183)

Spektrale Empfindlichkeit VCXG.2-201C:R (Sony® IMX183)

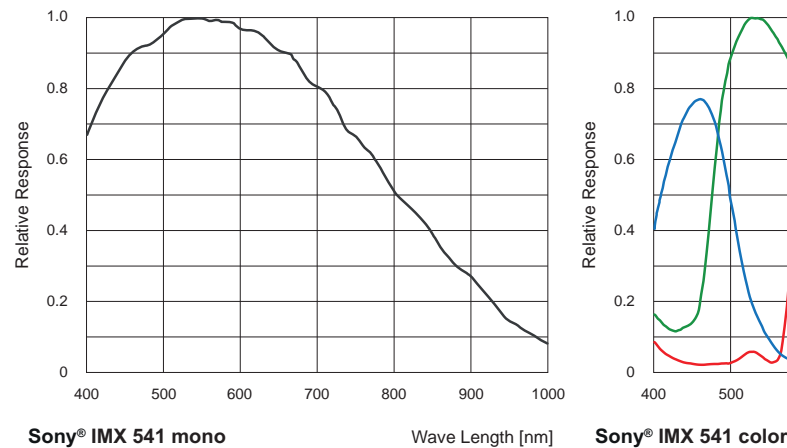

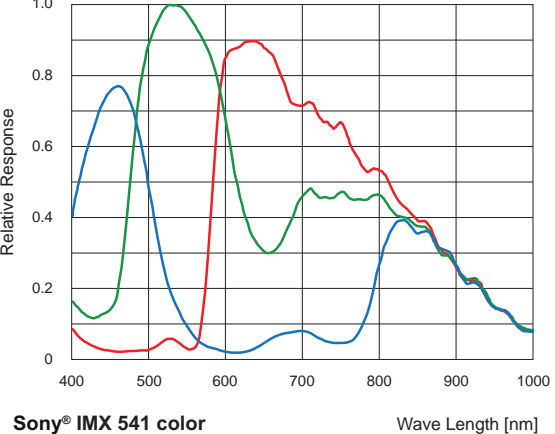

Spektrale Empfindlichkeit VCXG.2-204M (Sony® IMX541)

Spektrale Empfindlichkeit VCXG.2-204C (Sony® IMX541)

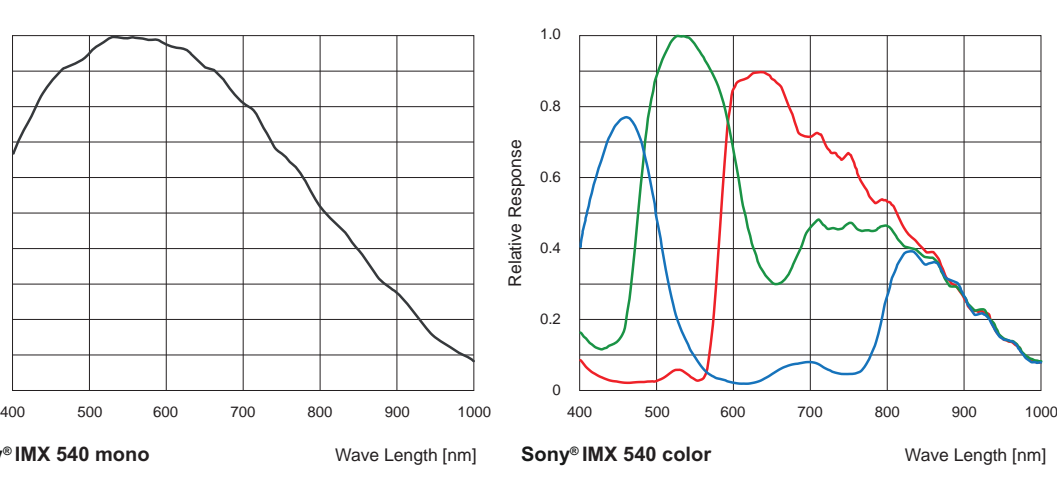

Spektrale Empfindlichkeit VCXG.2-241M (Sony® IMX540)

Spektrale Empfindlichkeit VCXG.2-241C (Sony® IMX540)

**Sony® IMX 540 mono**

0

0.2

0.4

Relative Response

Relative Response

0.6

0.8

1.0

# **6.2 VCXG.2.XC**

# **6.2.1 Genauigkeit der Sensorposition**

Die typische Genauigkeit unter Annahme des quadratischen Mittelwerts ist in der Abbildung und in der/den nachstehenden Tabelle(n) dargestellt.

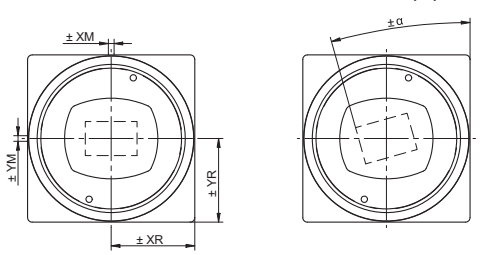

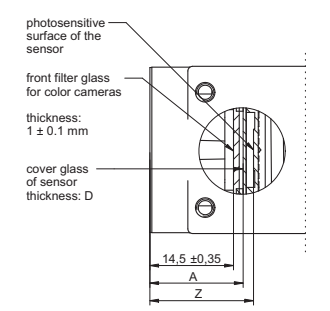

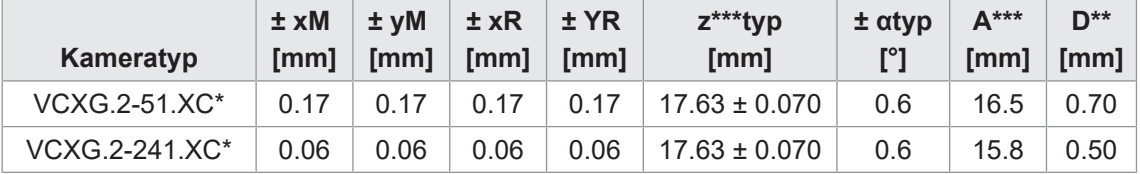

Typische Genauigkeit durch Annahme des quadratischen Mittelwerts

\* C oder M

\*\* Das Maß D in dieser Tabelle ist dem Datenblatt des Herstellers entnommen

\*\*\* Für Farbe sind 0.35 mm dem Nennwert zu addieren.

# **6.2.2 Spektrale Empfindlichkeit**

Die nachfolgenden Diagramme zeigen die Spezifikationen zur spektralen Empfindlichkeit dieser Kameraserie. Die Kennlinien für die Sensoren berücksichtigen nicht die Eigenschaften von Objektiven und Lichtquellen ohne Filter.

Die Werte beziehen sich auf die jeweiligen Datenblätter.

#### **Kameras**

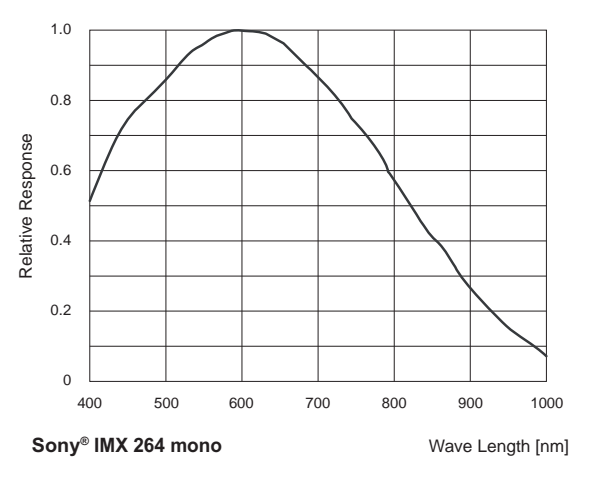

Spektrale Empfindlichkeit VCXG.2-51M.XC (Sony® IMX264)

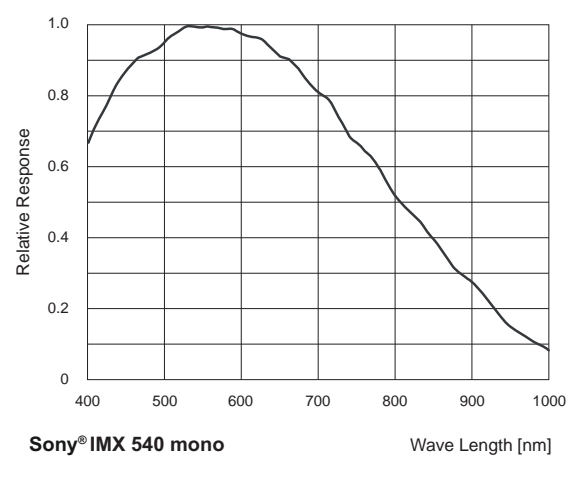

Spektrale Empfindlichkeit VCXG.2-241M.XC (Sony® IMX540)

# **6.3 VCXG.2.I**

#### **6.3.1 Genauigkeit der Sensorposition**

Die typische Genauigkeit unter Annahme des quadratischen Mittelwerts ist in der Abbildung und in der/den nachstehenden Tabelle(n) dargestellt.

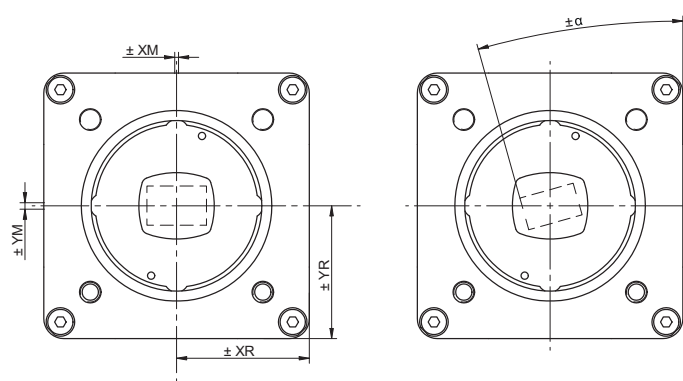

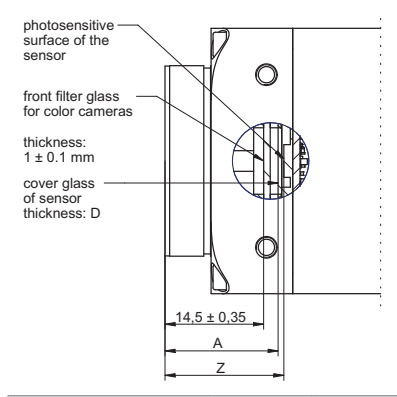

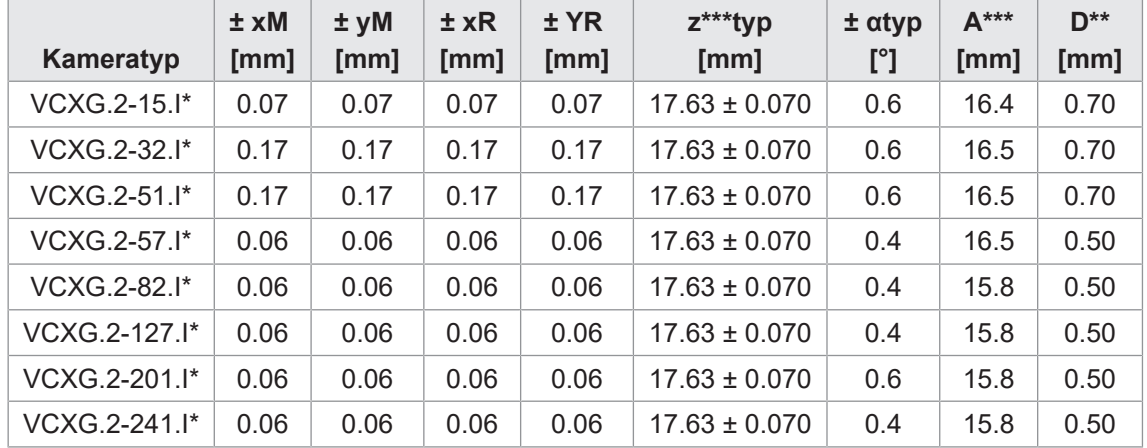

Typische Genauigkeit durch Annahme des quadratischen Mittelwerts

\* C oder M

\*\* Das Maß D in dieser Tabelle ist dem Datenblatt des Herstellers entnommen

\*\*\* Für Farbe sind 0.35 mm dem Nennwert zu addieren.

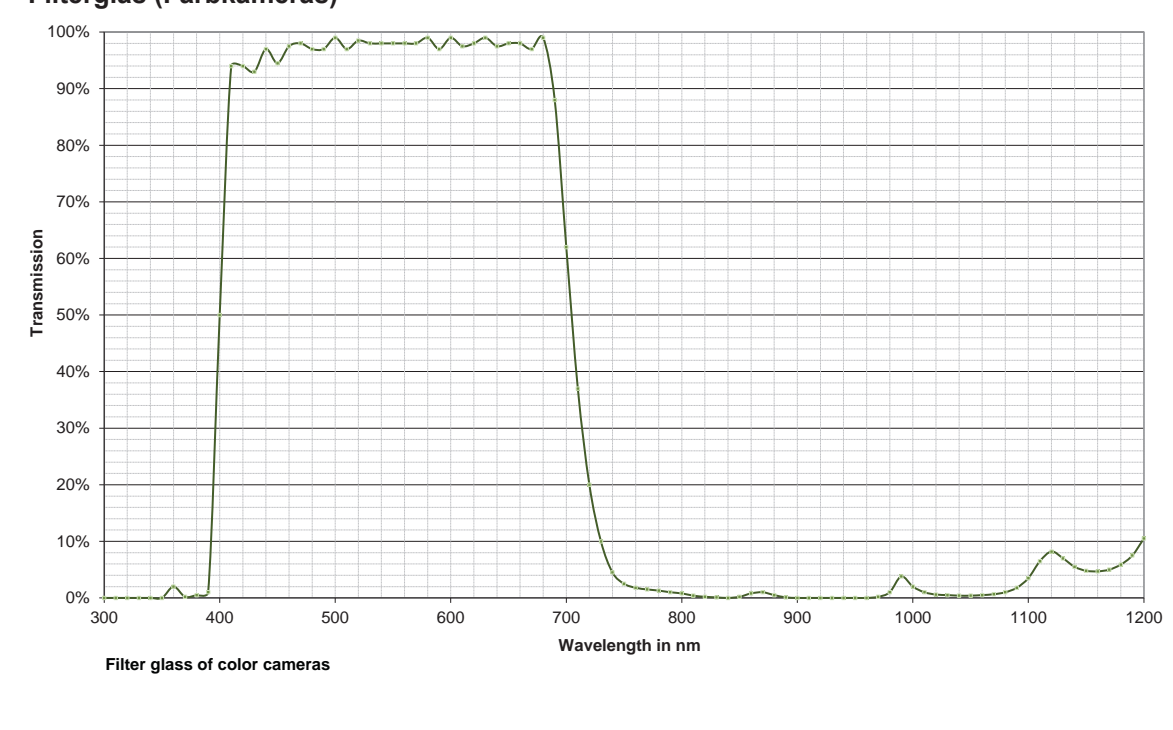

#### **6.3.2 Filterglas (Farbkameras)**

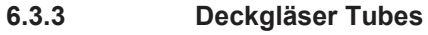

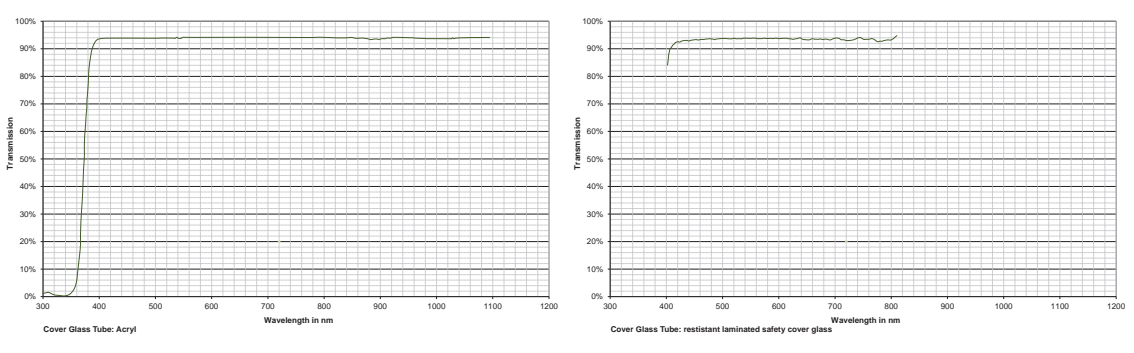

Deckglas Tube: Acryl Deckglas Tube: widerstandsfähiges Verbundsicherheitsglas

#### **6.3.4 Spektrale Empfindlichkeit**

Die nachfolgenden Diagramme zeigen die Spezifikationen zur spektralen Empfindlichkeit dieser Kameraserie. Die Kennlinien für die Sensoren berücksichtigen nicht die Eigenschaften von Objektiven und Lichtquellen ohne Filter.

Die Werte beziehen sich auf die jeweiligen Datenblätter.

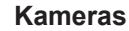

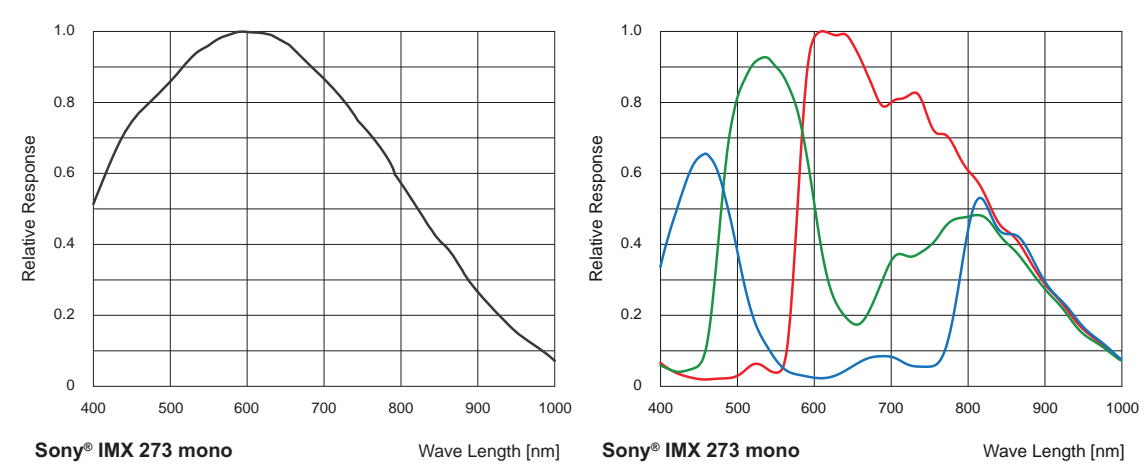

Spektrale Empfindlichkeit VCXG.2-15M.I (Sony® IMX273)

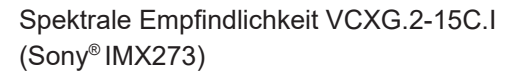

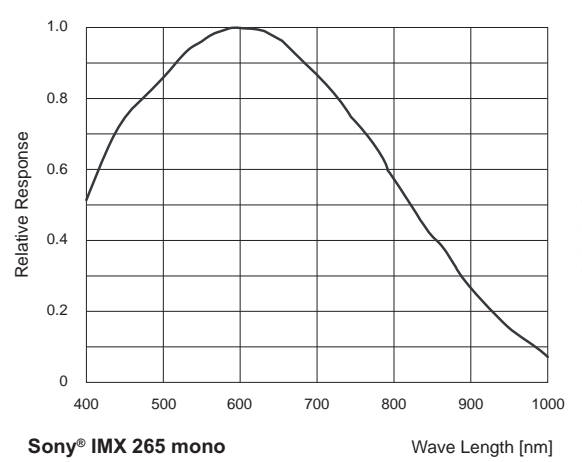

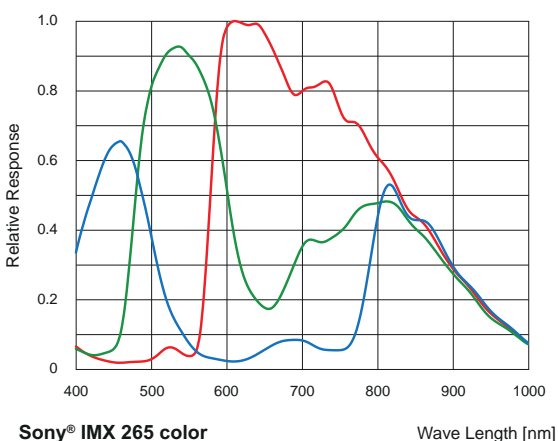

Spektrale Empfindlichkeit VCXG.2-32M.I (Sony® IMX265)

Spektrale Empfindlichkeit VCXG.2-32C.I (Sony® IMX265)

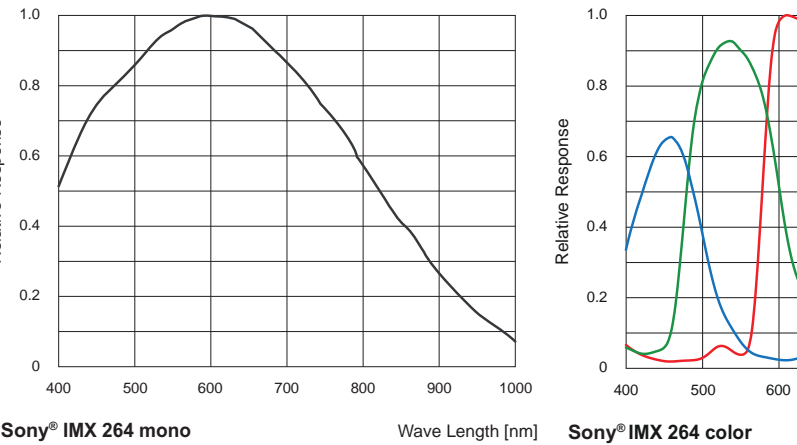

Spektrale Empfindlichkeit VCXG.2-51M.I (Sony® IMX264)

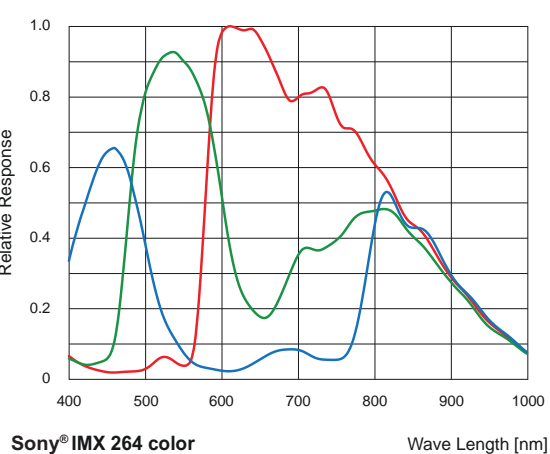

Spektrale Empfindlichkeit VCXG.2-51C.I (Sony® IMX264)

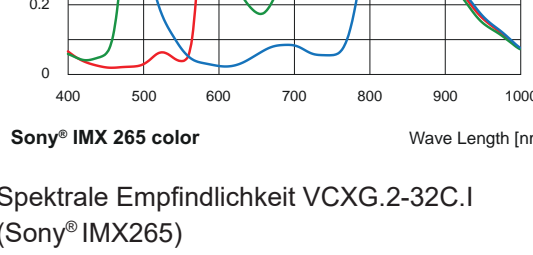

 $\overline{0}$ 

0.2

0.4

Relative Response

Relative Response

0.6

0.8

1.0

Wave Length [nm]

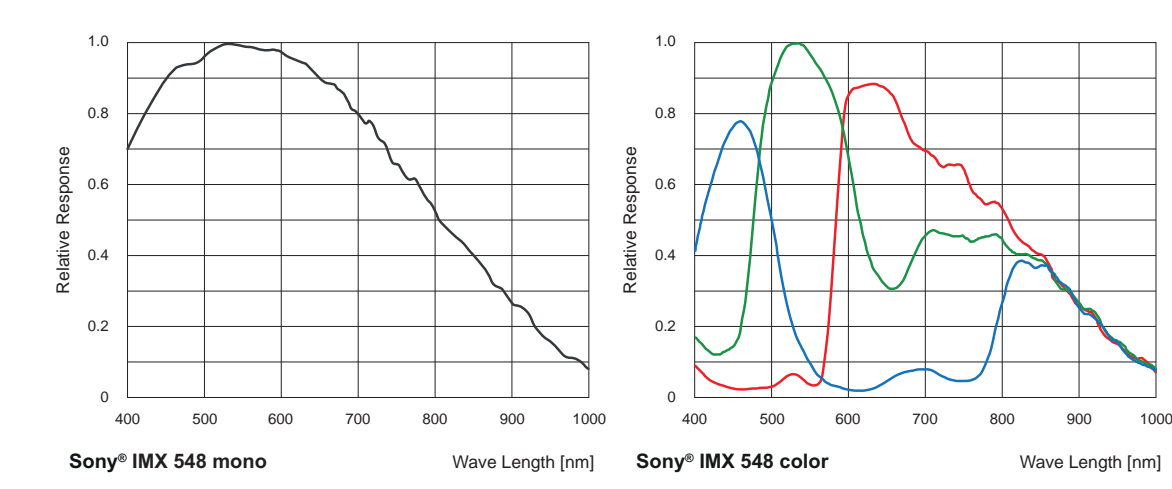

Spektrale Empfindlichkeit VCXG.2-57M.I (Sony® IMX548)

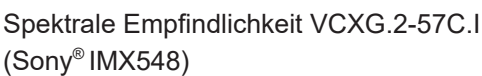

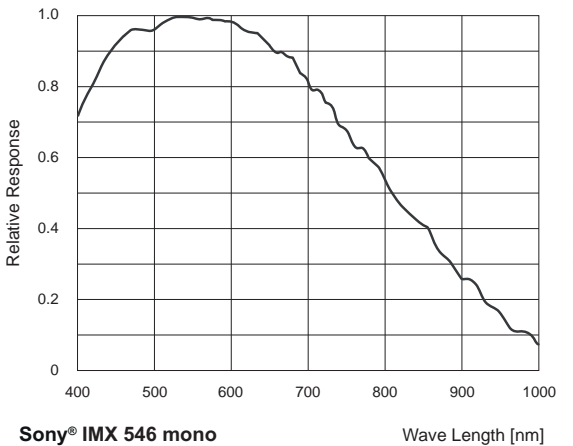

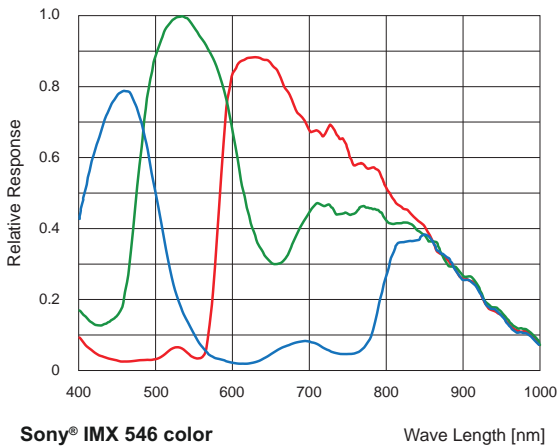

Spektrale Empfindlichkeit VCXG.2-82M.I (Sony® IMX546)

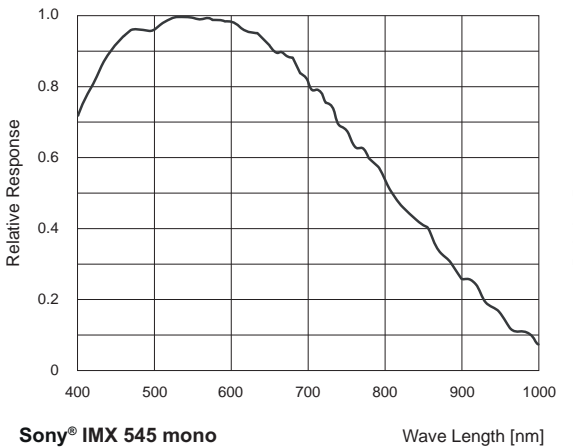

Spektrale Empfindlichkeit VCXG.2-127M.I (Sony® IMX545)

Spektrale Empfindlichkeit VCXG.2-82C.I (Sony® IMX546)

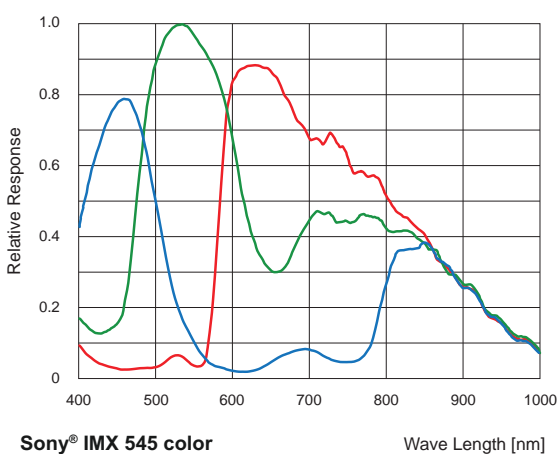

**Sony® IMX 545 color**

Spektrale Empfindlichkeit VCXG.2-127C.I (Sony® IMX545)

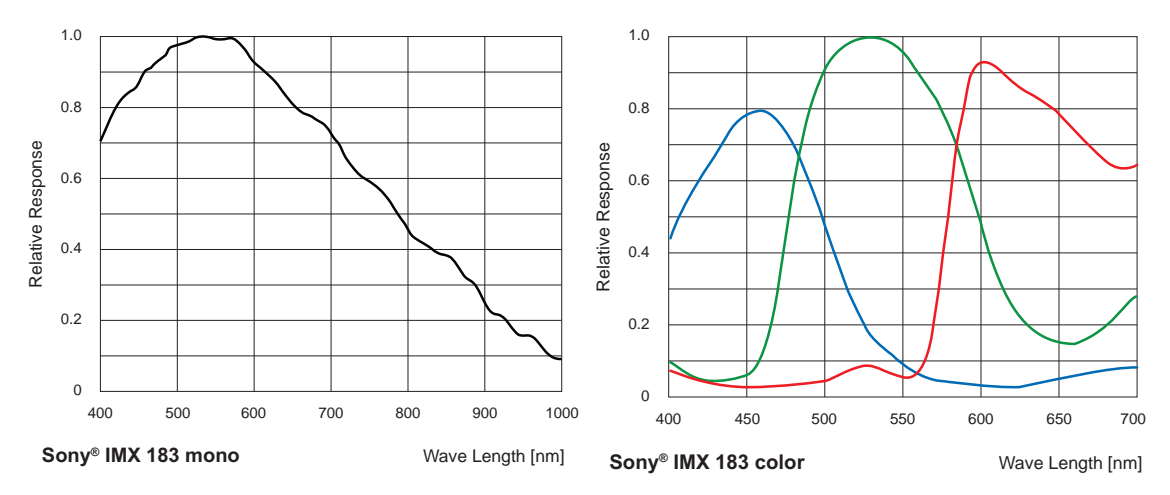

Spektrale Empfindlichkeit VCXG.2-201M.R.I (Sony® IMX183)

Spektrale Empfindlichkeit VCXG.2-201C:R.I (Sony® IMX183)

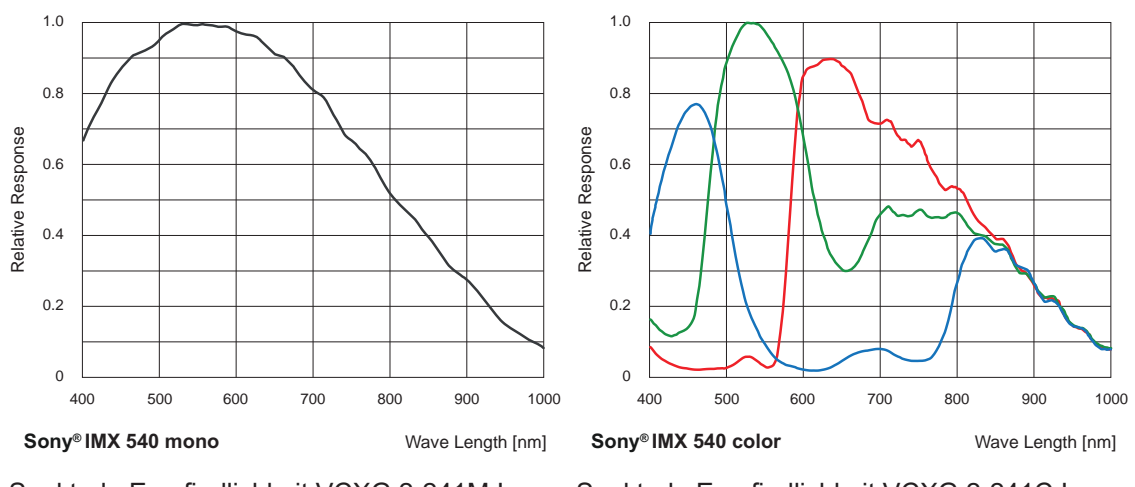

Spektrale Empfindlichkeit VCXG.2-241M.I (Sony® IMX540)

Spektrale Empfindlichkeit VCXG.2-241C.I (Sony® IMX540)

# **6.4 VCXU.2**

# **6.4.1 Genauigkeit der Sensorposition**

Die typische Genauigkeit unter Annahme des quadratischen Mittelwerts ist in der Abbildung und in der/den nachstehenden Tabelle(n) dargestellt.

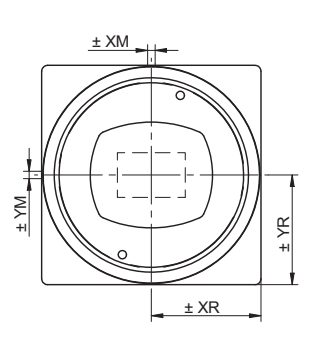

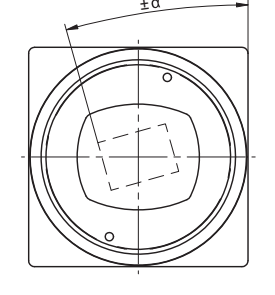

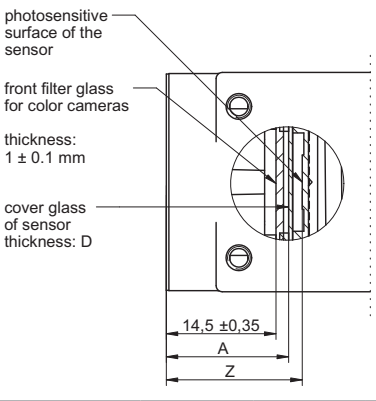

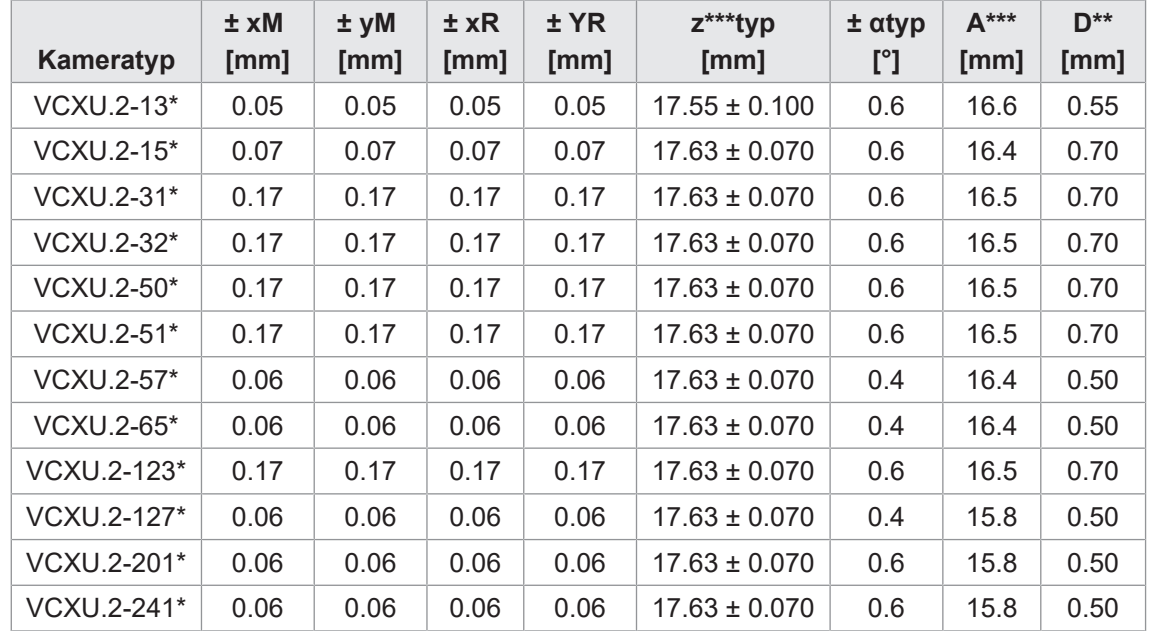

Typische Genauigkeit durch Annahme des quadratischen Mittelwerts

\* C oder M

\*\* Das Maß D in dieser Tabelle ist dem Datenblatt des Herstellers entnommen

\*\*\* Für Farbe sind 0.35 mm dem Nennwert zu addieren.

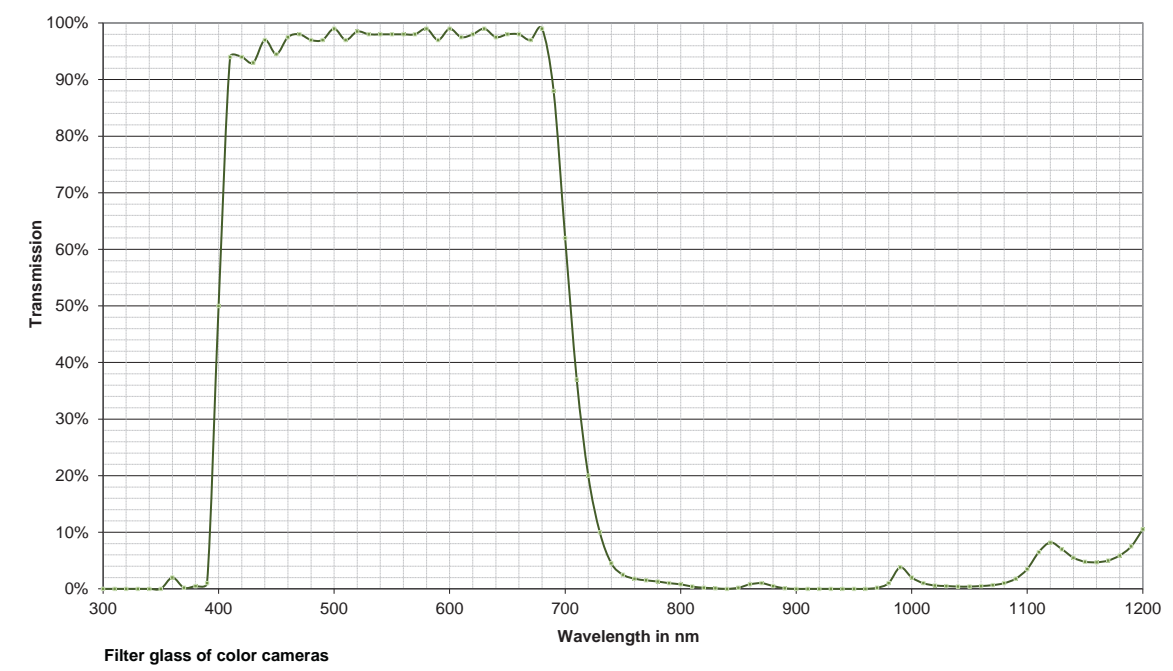

#### **6.4.2 Filterglas (Farbkameras)**

## **6.4.3 Spektrale Empfindlichkeit**

Die nachfolgenden Diagramme zeigen die Spezifikationen zur spektralen Empfindlichkeit dieser Kameraserie. Die Kennlinien für die Sensoren berücksichtigen nicht die Eigenschaften von Objektiven und Lichtquellen ohne Filter.

Die Werte beziehen sich auf die jeweiligen Datenblätter.

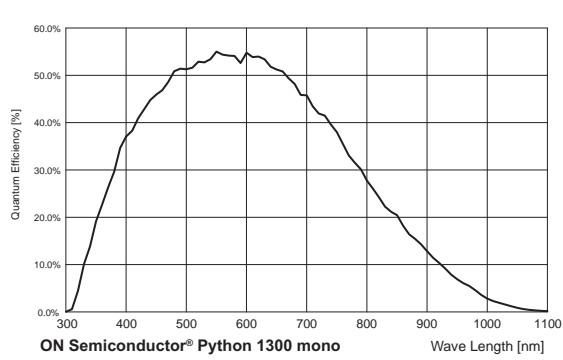

# **Kameras**

Spektrale Empfindlichkeit VCXU.2-13M (PYTHON1300)

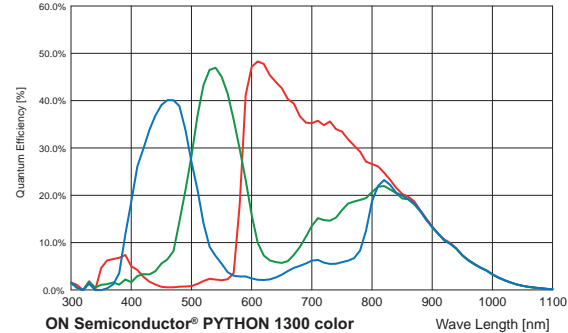

Spektrale Empfindlichkeit VCXU.2-13C (PYTHON1300)

Wave Length [nm]

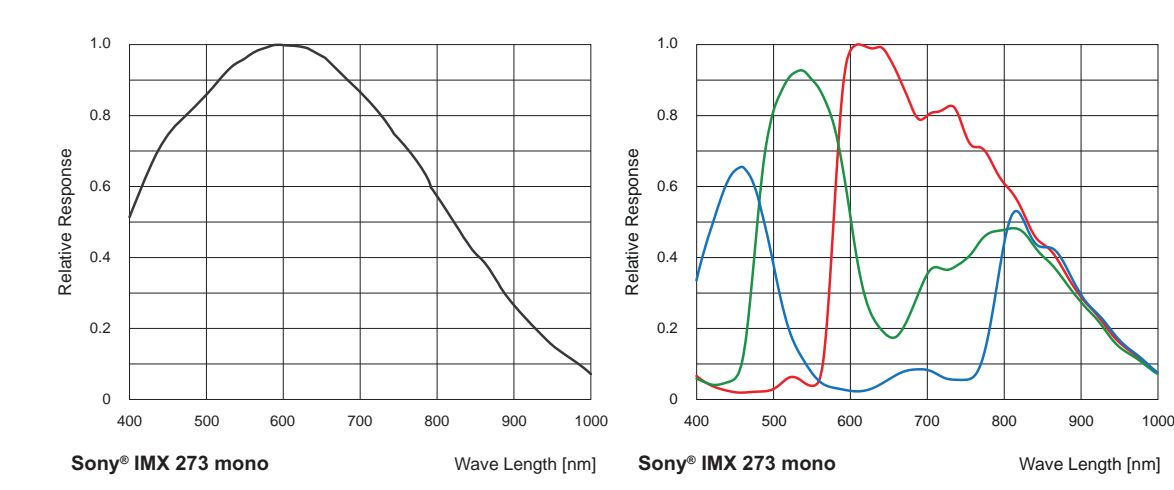

Spektrale Empfindlichkeit VCXU.2-15M (Sony® IMX273)

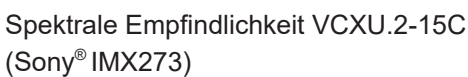

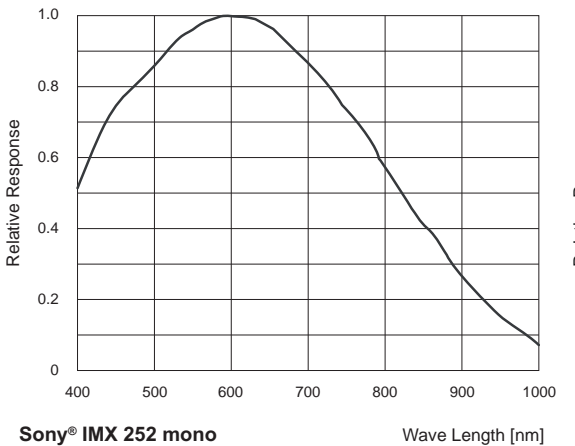

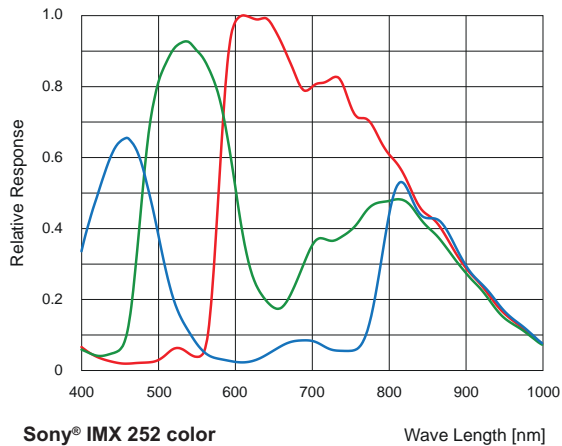

Spektrale Empfindlichkeit VCXU.2-31M (Sony® IMX252)

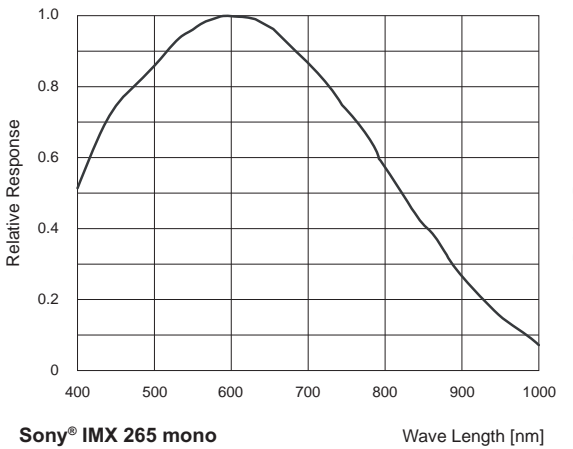

Spektrale Empfindlichkeit VCXU.2-32M (Sony® IMX265)

Spektrale Empfindlichkeit VCXU.2-31C (Sony® IMX252)

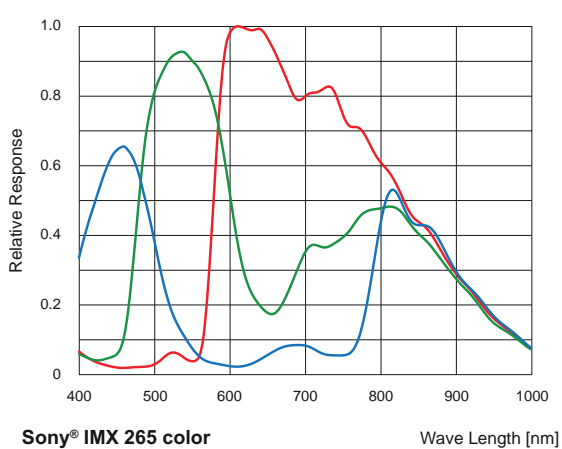

Spektrale Empfindlichkeit VCXU.2-32C (Sony® IMX265)

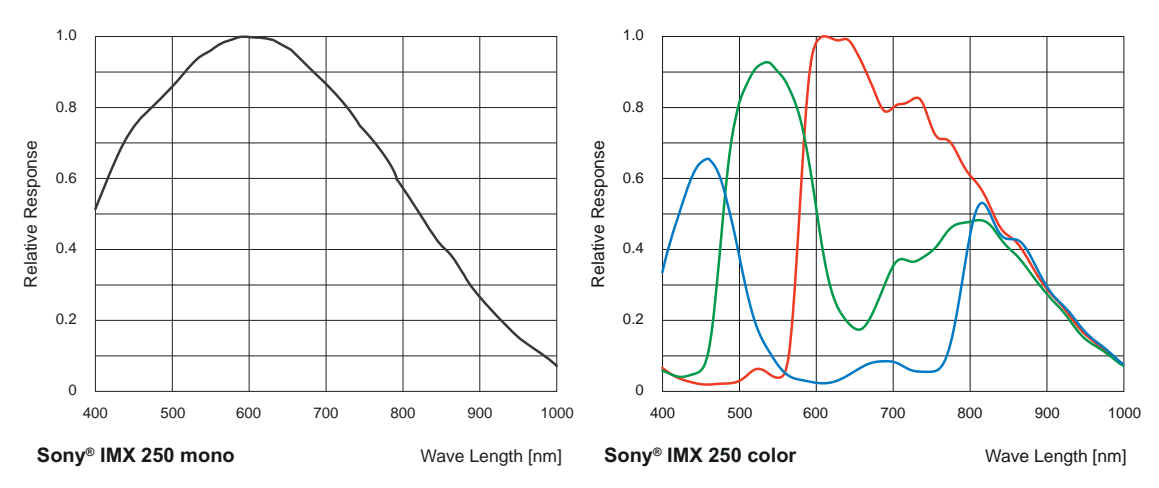

Spektrale Empfindlichkeit VCXU.2-50M (Sony® IMX250)

Spektrale Empfindlichkeit VCXU.2-50C (Sony® IMX250)

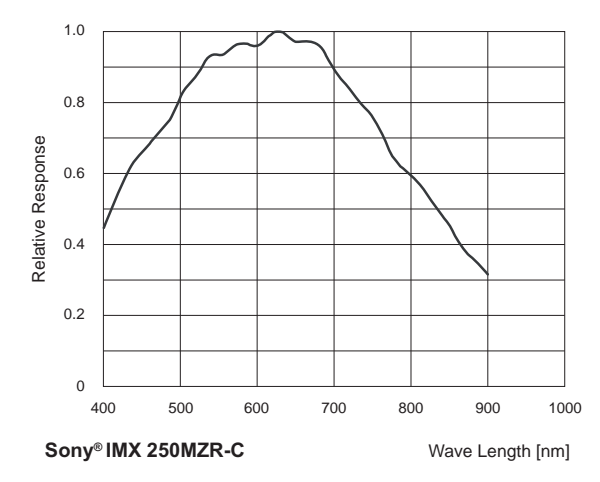

Spektrale Empfindlichkeit VCXU.2-50MP (Sony® IMX250MZR-C)

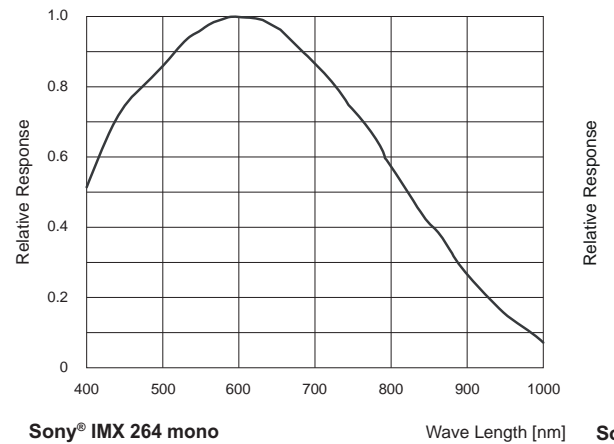

Spektrale Empfindlichkeit VCXU.2-51M (Sony® IMX264)

400 500 600 700 800 900 1000 0 0.2 0.4 0.6 0.8 1.0 Wave Length [nm] **Sony® IMX 264 color**

Spektrale Empfindlichkeit VCXU.2-51C (Sony® IMX264)

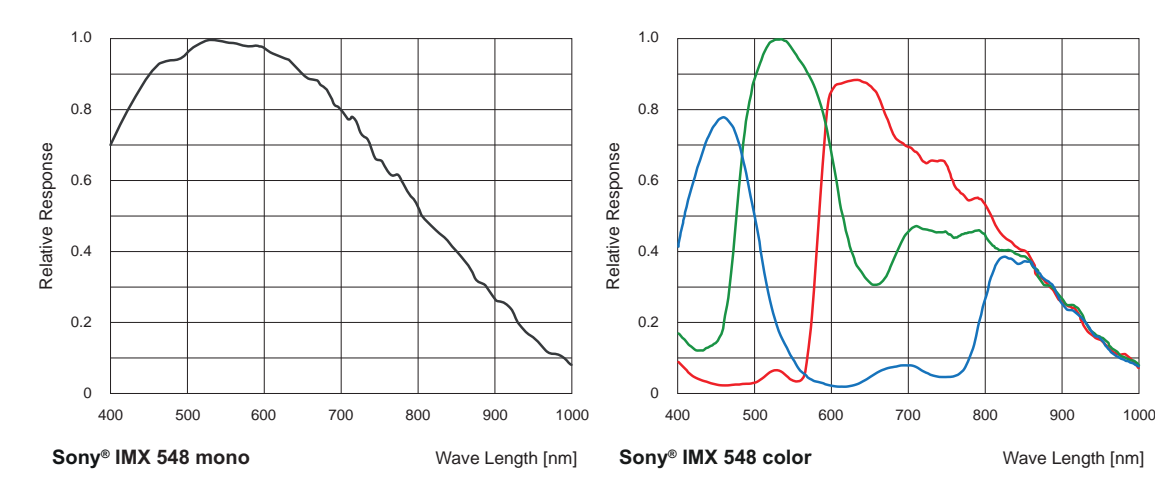

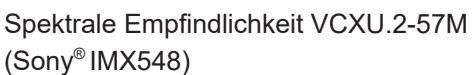

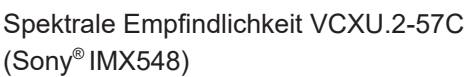

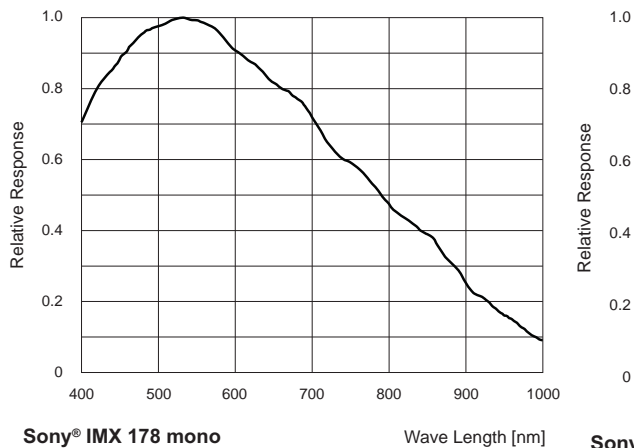

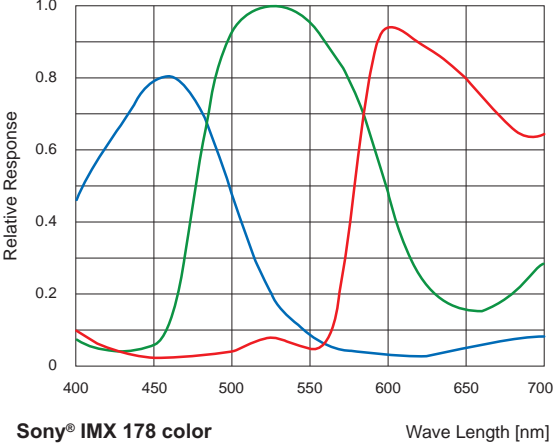

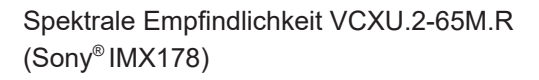

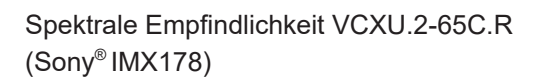

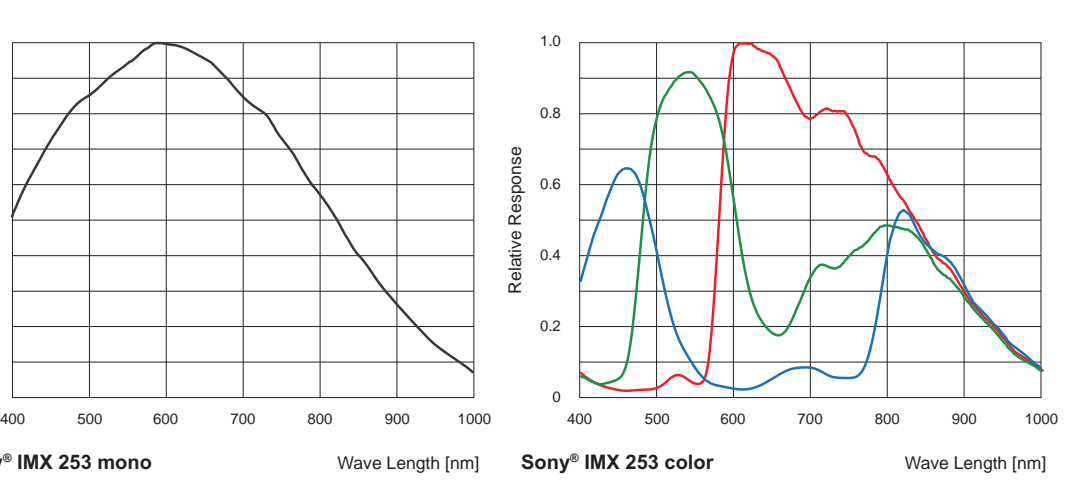

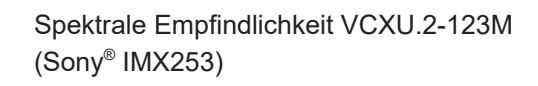

Spektrale Empfindlichkeit VCXU.2-123C (Sony® IMX253)

**Sony® IMX 253 mono**

 $\overline{0}$ 

0.2

0.4

Relative Response

Relative Response

0.6

0.8

1.0

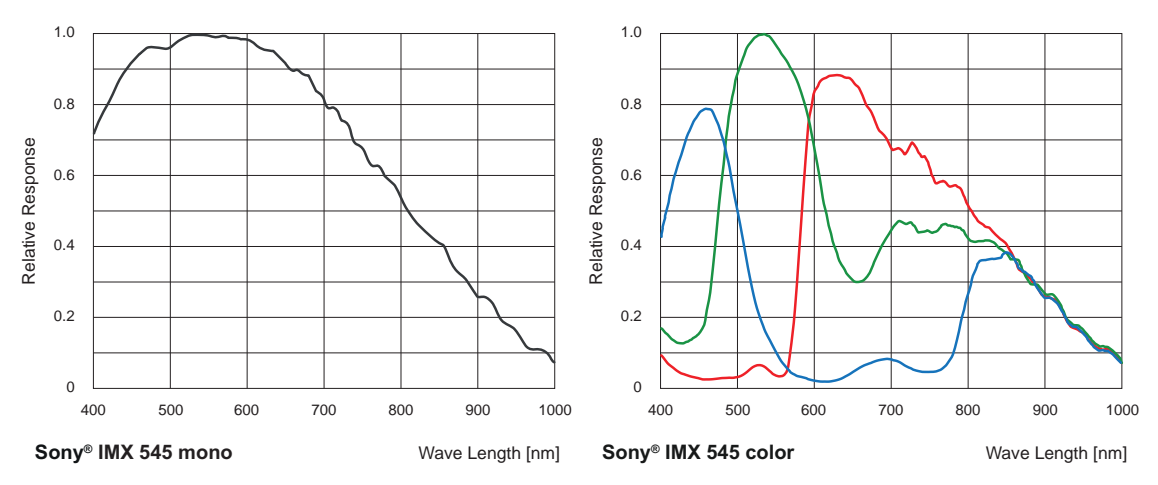

Spektrale Empfindlichkeit VCXU.2-127M (Sony® IMX545)

Spektrale Empfindlichkeit VCXU.2-127C (Sony® IMX545)

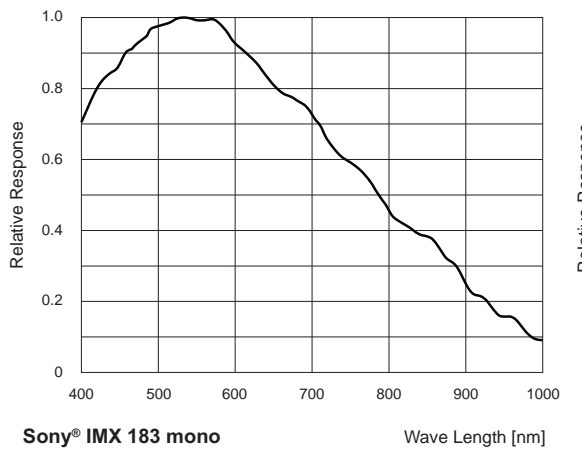

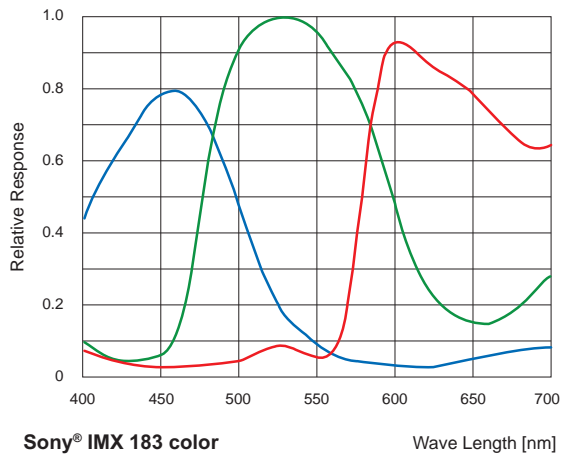

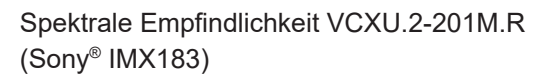

Spektrale Empfindlichkeit VCXU.2-201C.R (Sony® IMX183)

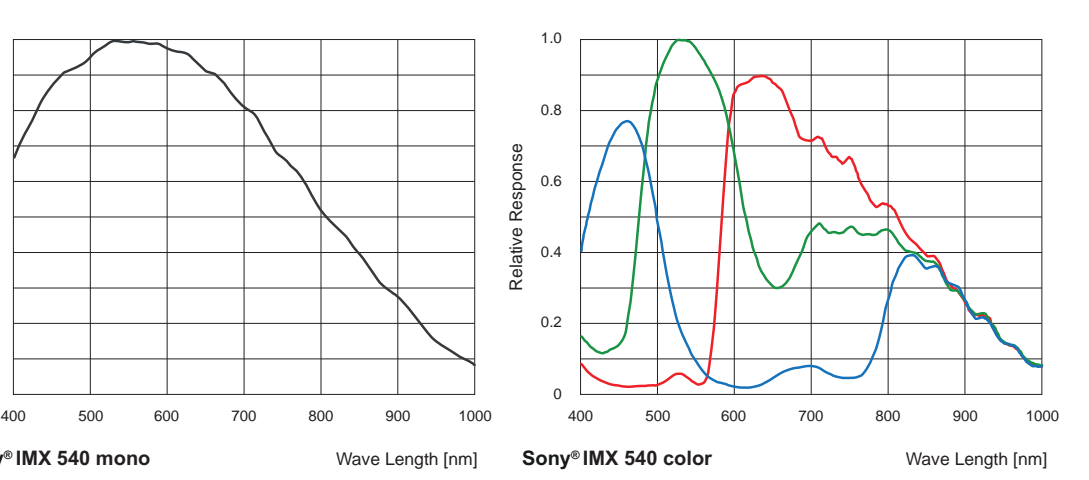

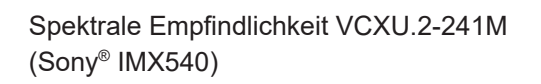

Spektrale Empfindlichkeit VCXU.2-241C (Sony® IMX540)

 $\Omega$ 

**Sony® IMX 540 mono**

0.2

0.4

Relative Response

Relative Response

0.6

0.8

1.0

# **7 Elektrische Installation**

# **7.1 Allgemeine Hinweise zur elektrischen Installation**

# **HINWEIS**

## **Geräteschäden durch falsche Versorgungsspannung.**

Das Gerät kann durch eine falsche Versorgungsspannung beschädigt werden.

a) Gerät nur mit einer geschützten Niederspannung und einer sicheren elektrischen Isolierung der Schutzklasse III betreiben.

# **HINWEIS**

## **Geräteschäden oder unvorhergesehener Betrieb durch Arbeiten unter Spannung.**

Verdrahtungsarbeiten können zu einem unvorhergesehenen Betrieb führen, wenn das Gerät gleichzeitig mit Spannung versorgt wird.

- a) Führen Sie Verdrahtungsarbeiten nur in einem spannungsfreien Zustand durch.
- b) Verbinden und trennen Sie elektrische Anschlüsse nur in einem spannungsfreien Zustand.

# **HINWEIS**

**Geräteschäden oder unvorhergesehener Betrieb durch Spannungsschwankungen** Das Gerät darf nur an interne Netzwerke angeschlossen werden, ohne den Spannungen des Telekommunikationsnetzes ausgesetzt zu sein.

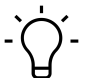

## **INFO Klasse 2 nach NEC / Schutzklasse III**

# Die Geräte sind für die Versorgung aus einer isolierten Stromquelle mit begrenzter Leistung ge-

mäß UL61010-1, 3rd ed cl. 9.4 oder einer Stromquelle mit begrenzter Leistung gemäß UL60950-1 oder Class 2 gemäß NEC vorgesehen.

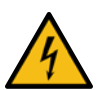

# **GEFAHR**

# **Gefahr eines Stromschlags.**

Ein Stromschlag kann tödlich sein oder zu schweren Verletzungen führen.

- a) Die Verwendung in feuchten Umgebungen erfordert den Schutzgrad IP67.
- b) Der Einsatz ist nur unter Berücksichtigung des Verschmutzungsgrades 2 und der Überspannungskategorie 2 zulässig.
- c) Die Stecker müssen der Norm IEC 61076-2-101 entsprechen. Die Durchschlagsfestigkeit und Spannungsfestigkeit der Stecker-Buchsen-Kombination muss nach DIN EN 60664-1:2008-01 für 60 V geprüft werden.

# **7.2 VCXG.2**

## **7.2.1 Steckerbelegung**

#### **Stromversorgung / Digital-IO**

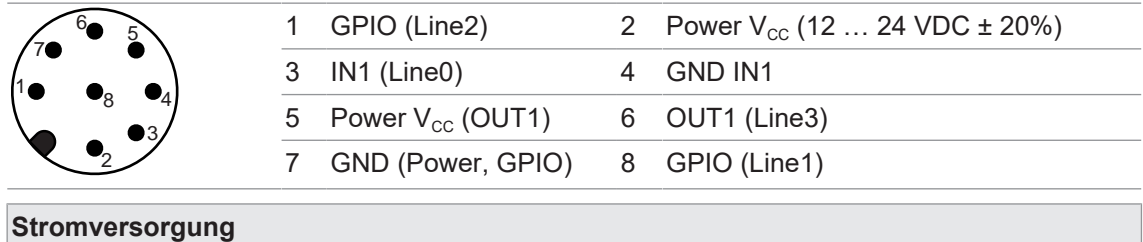

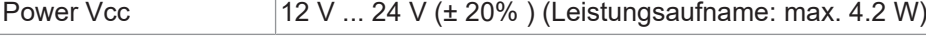

#### **Aderkennzeichnung (Kabel nicht im Lieferumfang)**

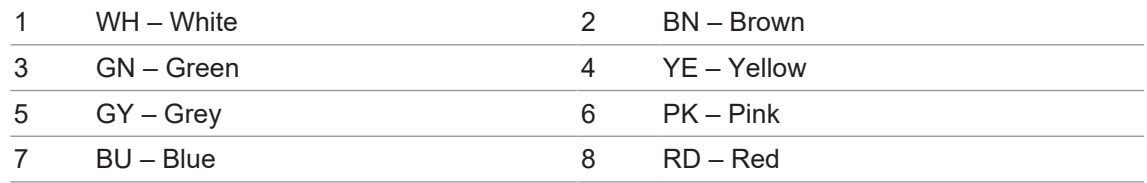

#### **Ethernet-Interface**

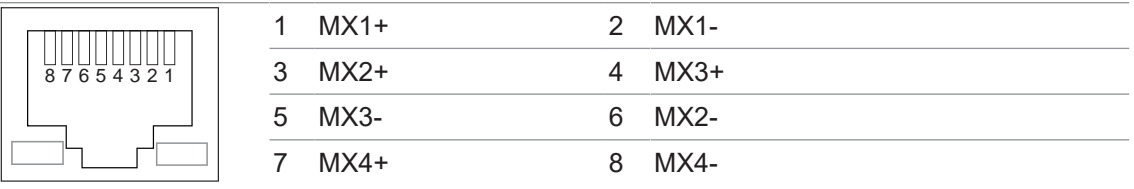

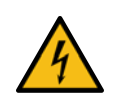

# **HINWEIS**

# **Stromversorgung über PoE und Digital-IO-Anschluss**

Die Kamera unterstützt die Stromversorgung über PoE (Power over Ethernet) IEEE 802.3af Clause 33, 48V.

Die gleichzeitige Stromversorgung über das Ethernet-Interface und den Digital-IO-Anschluss unterliegt gewissen Abweichungen und Toleranzen. Dies könnte die Kamera beschädigen.

a) Nutzen Sie nur eine Form der Stromversorgung!

# **HINWEIS**

## **Geräteschaden durch falsches Anzugsmoment**

Der Stecker für die Stromversorgung / Digital-IO muss mit einem Drehmoment von 0,2 Nm angezogen werden. Entsprechendes Werkzeug ist bei Baumer erhältlich.

# **HINWEIS**

# **Beschädigung des Ethernet-Interfaces durch falschen Stecker**

Die Kamera ist mit dem Ethernet-Interface TYPE090 ausgestattet. Die Verwendung eines anderen Steckers als TYPE090 könnte den Anschluss beschädigen.

a) Verwenden Sie nur Kabel mit dem Stecker TYPE090.

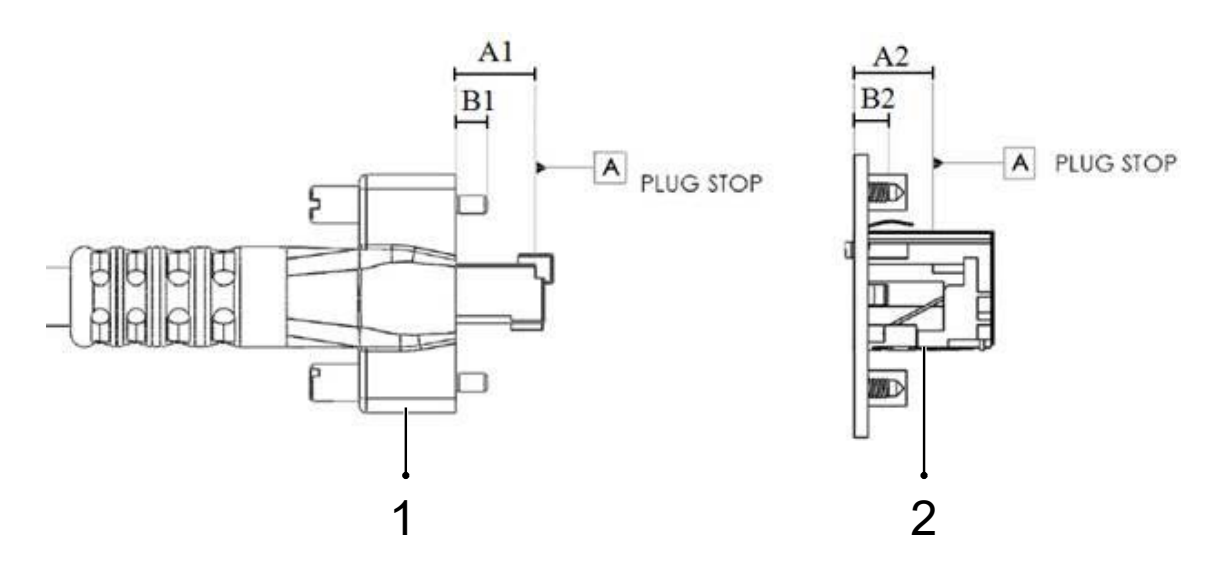

# **Masse Stecker (1)**

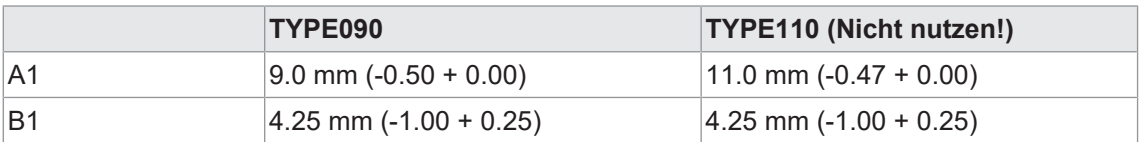

# **Masse Buchse (2)**

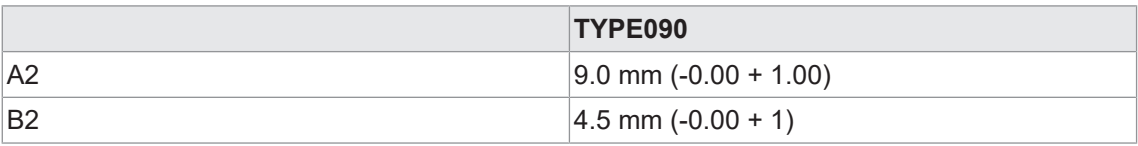

# **7.2.2 Digital-IO**

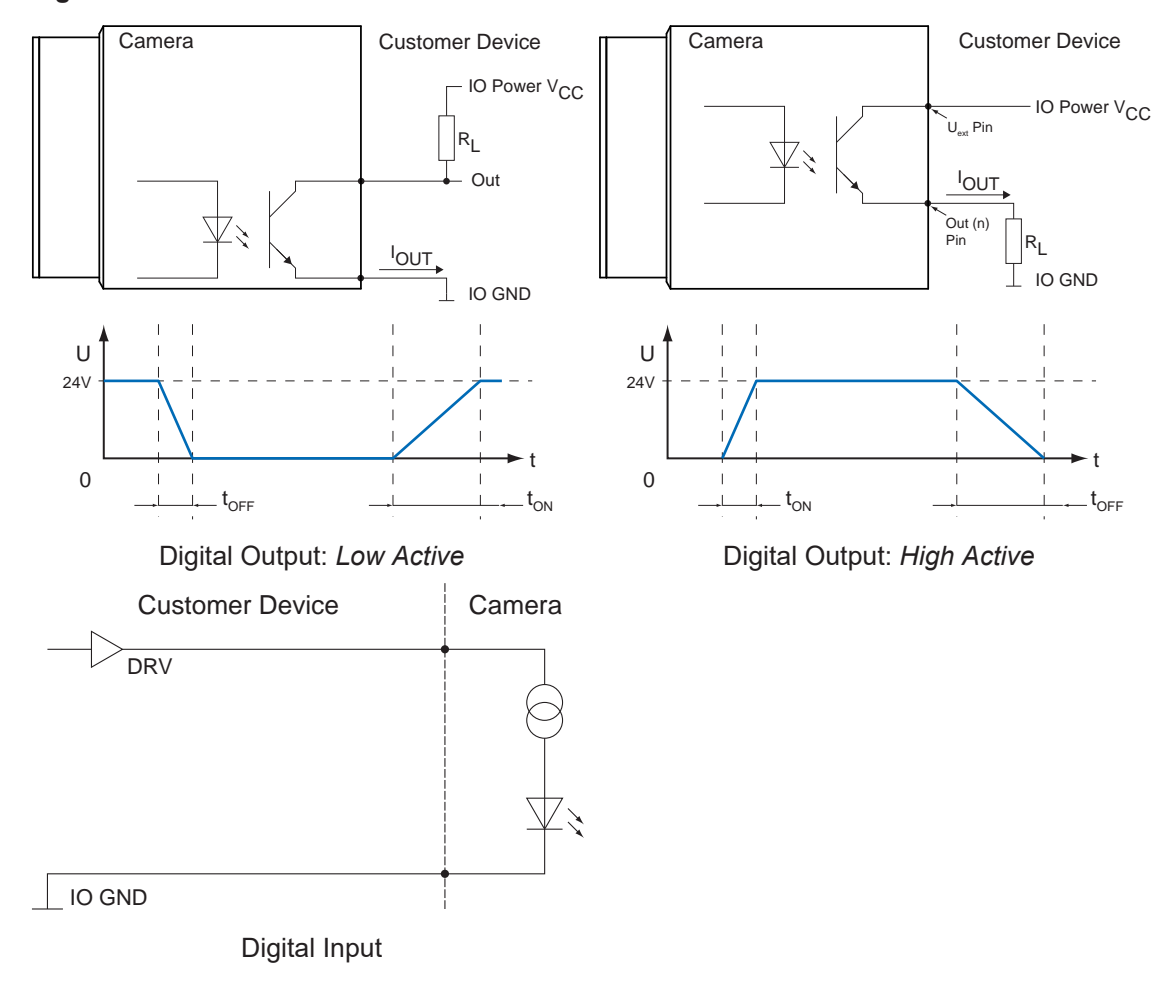

# **7.2.3 GPIO (General Purpose Input / Output)**

*Line1* und *Line2* sind GPIOs und können sowohl *Input*, wie auch *Output* sein.

Input: (0 ... .0.8 V low, 2.0 ... 30 V high).

Output:(0 ... .0.4 V low, 2.4 ... 3.3 V high), @ 1 mA load (high) / 50 mA sink (low)

# **HINWEIS**

# **Überspannung, Unterspannung oder Verpolung können zu Defekten führen!**

Die *General Purpose IOs (GPIOs)* sind nicht potentialfrei und haben keine Überspannungsabschaltung. Falsche Verdrahtung, Überspannung, Unterspannung oder Verpolung kann zu Defekten innerhalb der Elektronik führen.

GPIO-Stromversorgung VCC: 3,3 V DC

Lastwiderstand für TTL-High-Level: ca. 2,7 kΩ

Die GPIOs sind in den Werkseinstellungen der Kamera als *Input* konfiguriert. Sie müssen mit GPIO\_GND verbunden werden, wenn sie nicht verwendet werden oder nicht als *Output* konfiguriert sind. Die Konfiguration als *Output* per Default (gespeichert in einem *User Set*) ist möglich.

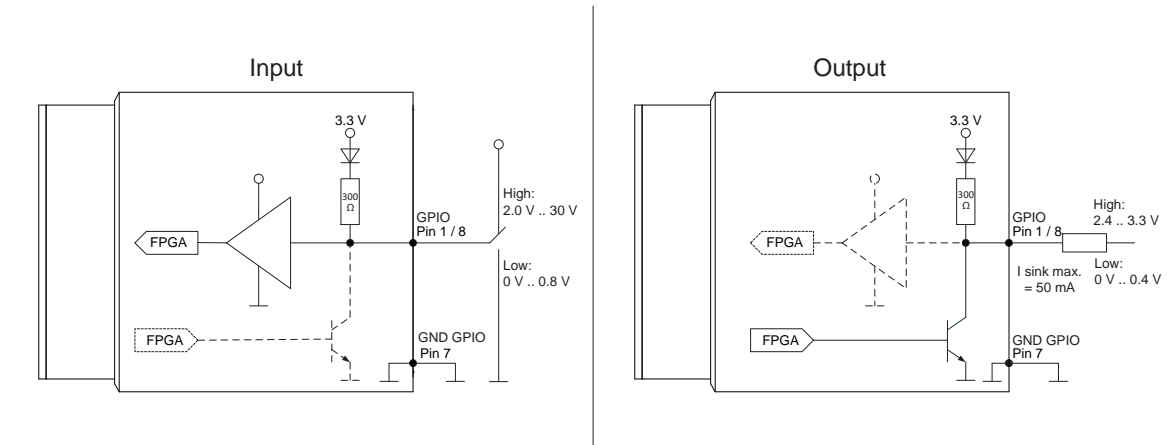

# **7.3 VCXG.2.XC**

# **7.3.1 Steckerbelegung**

#### **Stromversorgung / Digital-IO**

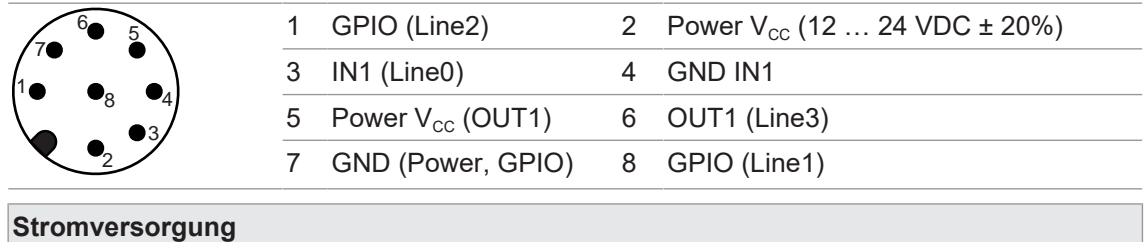

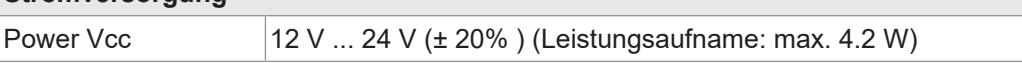

#### **Aderkennzeichnung (Kabel nicht im Lieferumfang)**

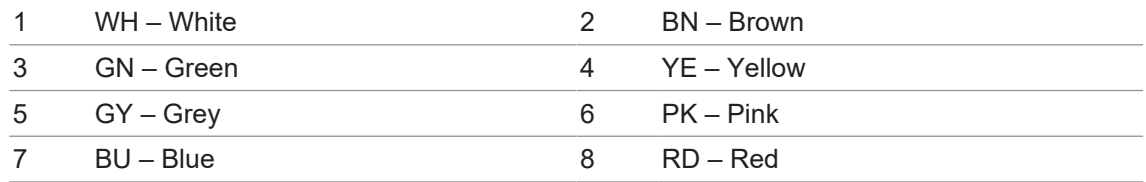

#### **Ethernet-Interface**

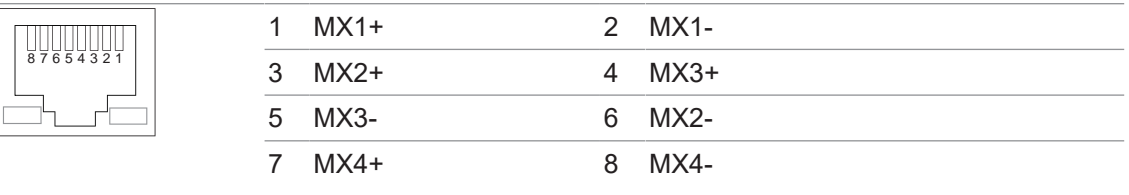

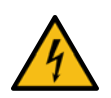

# **HINWEIS**

#### **Stromversorgung über PoE und Digital-IO-Anschluss**

Die Kamera unterstützt die Stromversorgung über PoE (Power over Ethernet) IEEE 802.3af Clause 33, 48V.

Die gleichzeitige Stromversorgung über das Ethernet-Interface und den Digital-IO-Anschluss unterliegt gewissen Abweichungen und Toleranzen. Dies könnte die Kamera beschädigen.

a) Nutzen Sie nur eine Form der Stromversorgung!

#### **HINWEIS**

#### **Geräteschaden durch falsches Anzugsmoment**

Der Stecker für die Stromversorgung / Digital-IO muss mit einem Drehmoment von 0,2 Nm angezogen werden. Entsprechendes Werkzeug ist bei Baumer erhältlich.

#### **HINWEIS**

#### **Beschädigung des Ethernet-Interfaces durch falschen Stecker**

Die Kamera ist mit dem Ethernet-Interface TYPE090 ausgestattet. Die Verwendung eines anderen Steckers als TYPE090 könnte den Anschluss beschädigen.

a) Verwenden Sie nur Kabel mit dem Stecker TYPE090.

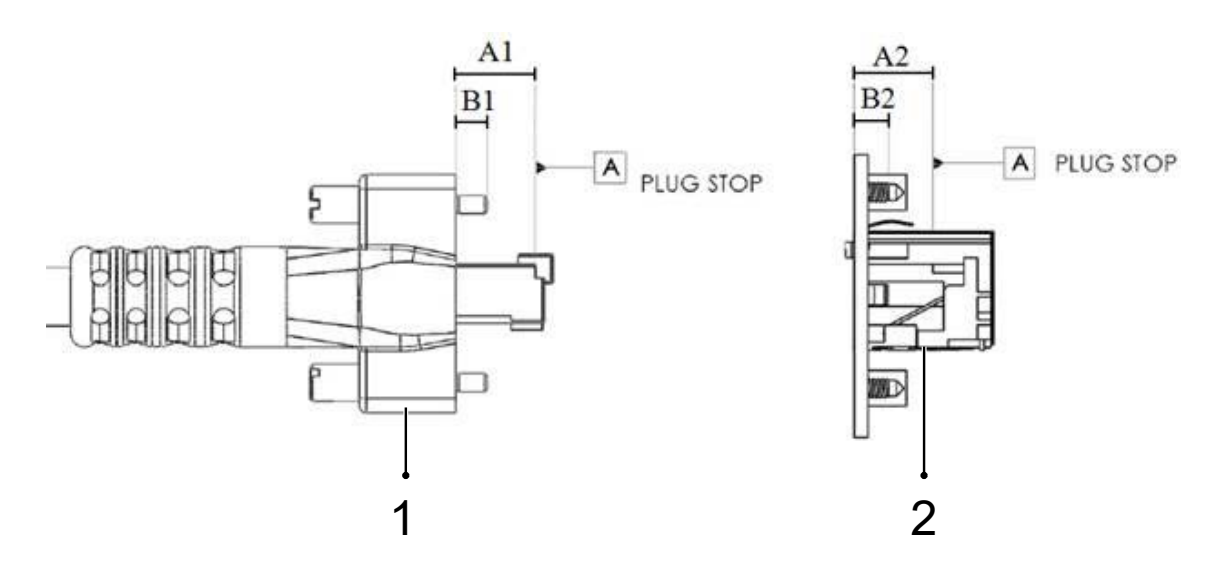

# **Masse Stecker (1)**

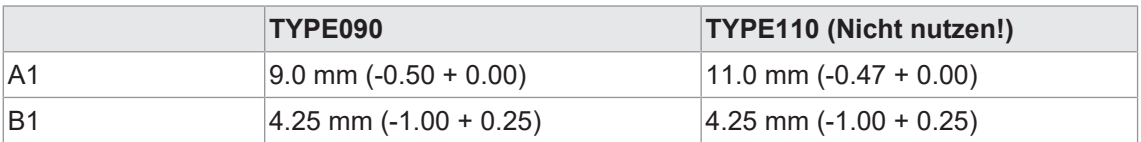

# **Masse Buchse (2)**

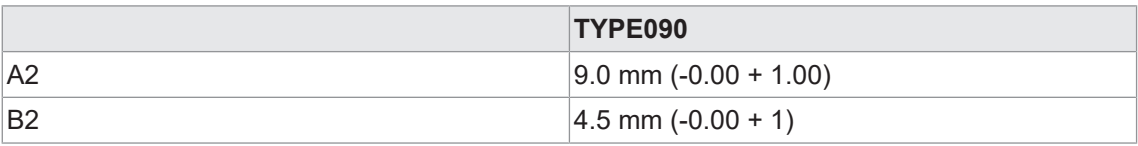

# **7.3.2 Digital-IO**

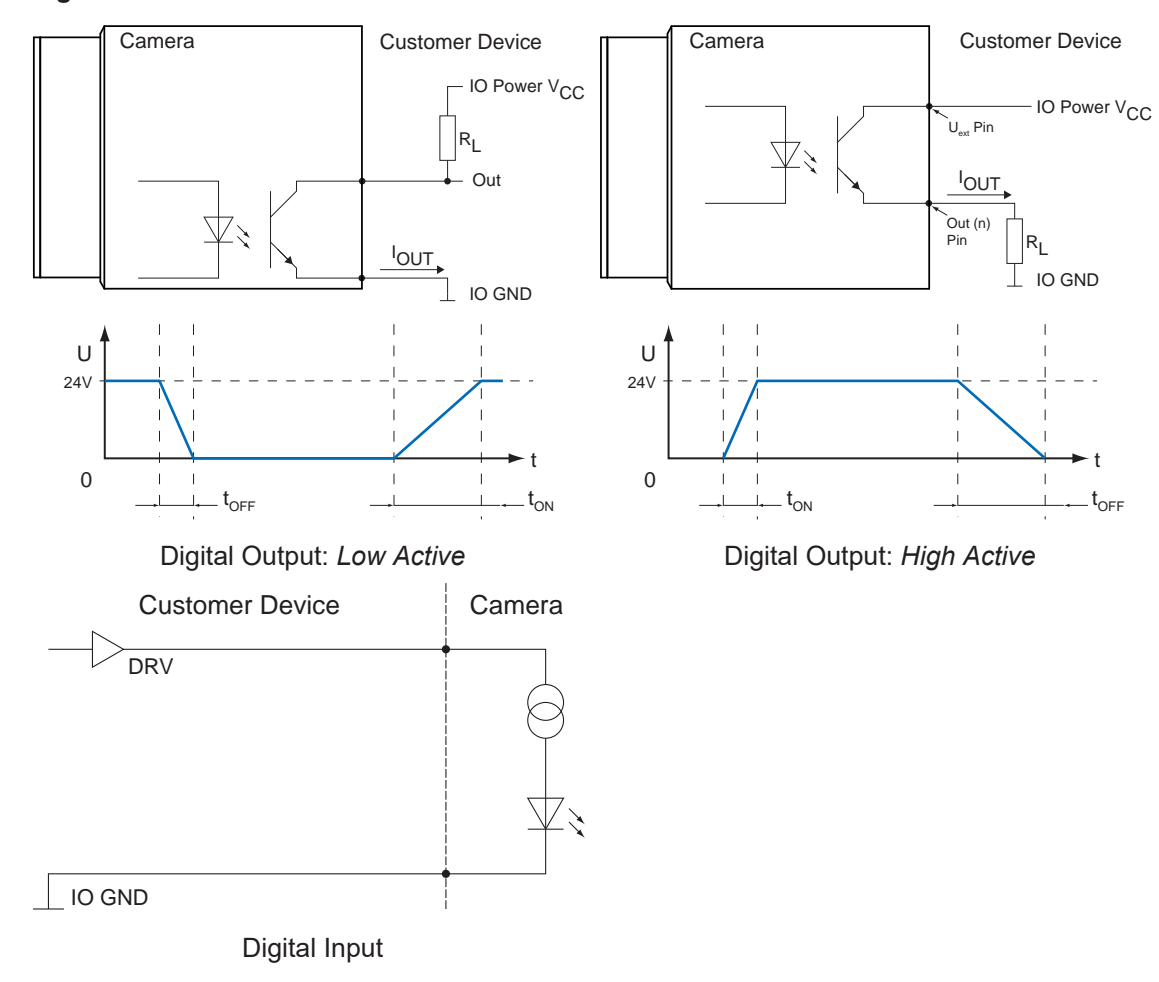

# **7.3.3 GPIO (General Purpose Input / Output)**

*Line1* und *Line2* sind GPIOs und können sowohl *Input*, wie auch *Output* sein.

Input: (0 ... .0.8 V low, 2.0 ... 30 V high).

Output:(0 ... .0.4 V low, 2.4 ... 3.3 V high), @ 1 mA load (high) / 50 mA sink (low)

# **HINWEIS**

# **Überspannung, Unterspannung oder Verpolung können zu Defekten führen!**

Die *General Purpose IOs (GPIOs)* sind nicht potentialfrei und haben keine Überspannungsabschaltung. Falsche Verdrahtung, Überspannung, Unterspannung oder Verpolung kann zu Defekten innerhalb der Elektronik führen.

GPIO-Stromversorgung VCC: 3,3 V DC

Lastwiderstand für TTL-High-Level: ca. 2,7 kΩ

Die GPIOs sind in den Werkseinstellungen der Kamera als *Input* konfiguriert. Sie müssen mit GPIO\_GND verbunden werden, wenn sie nicht verwendet werden oder nicht als *Output* konfiguriert sind. Die Konfiguration als *Output* per Default (gespeichert in einem *User Set*) ist möglich.

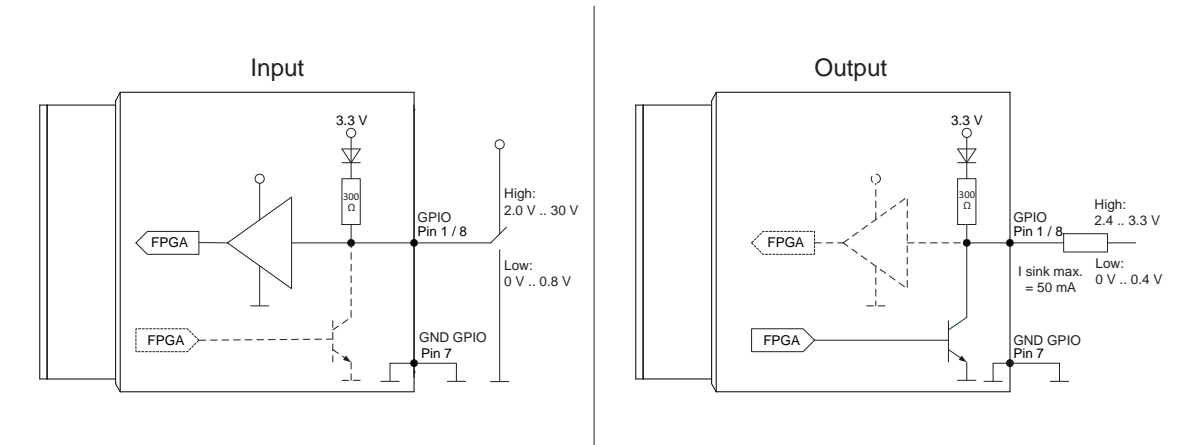

# **7.4 VCXG.2.I**

# **7.4.1 Steckerbelegung**

#### **Stromversorgung / Digital-IO**

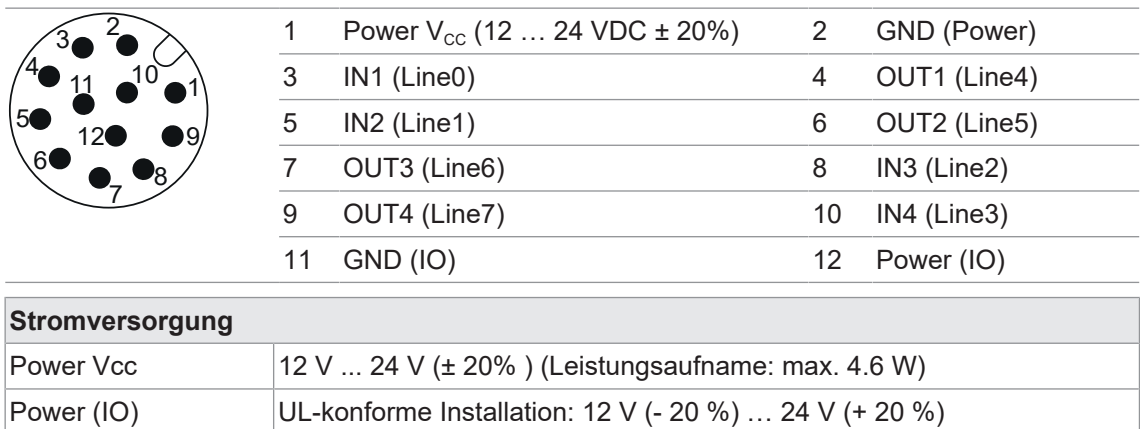

nicht UL-konforme Installation: 12 V (- 20 %) … 48 V (+ 10 %)

## **Aderkennzeichnung (Kabel nicht im Lieferumfang)**

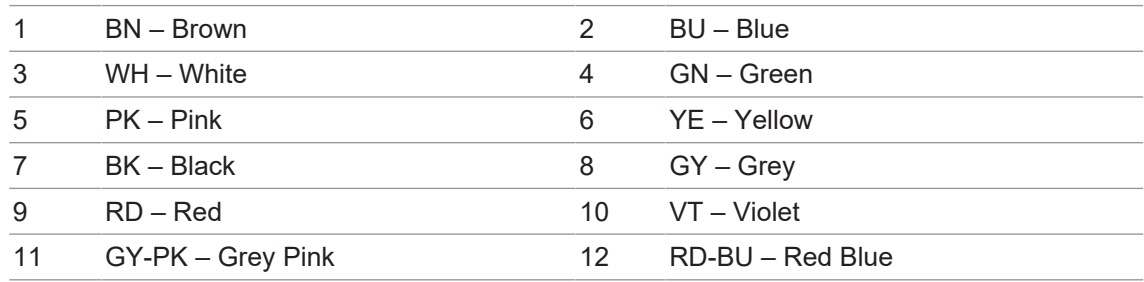

#### **Ethernet-Interface**

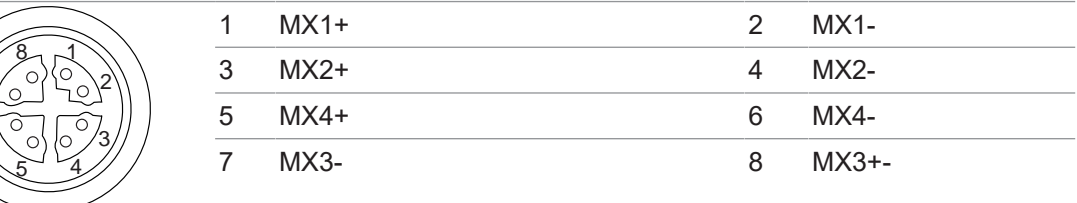

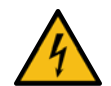

# **HINWEIS**

# **Stromversorgung über PoE und Digital-IO-Anschluss**

Die Kamera unterstützt die Stromversorgung über PoE (Power over Ethernet) IEEE 802.3af Clause 33, 48V.

Die gleichzeitige Stromversorgung über das Ethernet-Interface und den Digital-IO-Anschluss unterliegt gewissen Abweichungen und Toleranzen. Dies könnte die Kamera beschädigen.

a) Nutzen Sie nur eine Form der Stromversorgung!

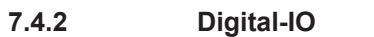

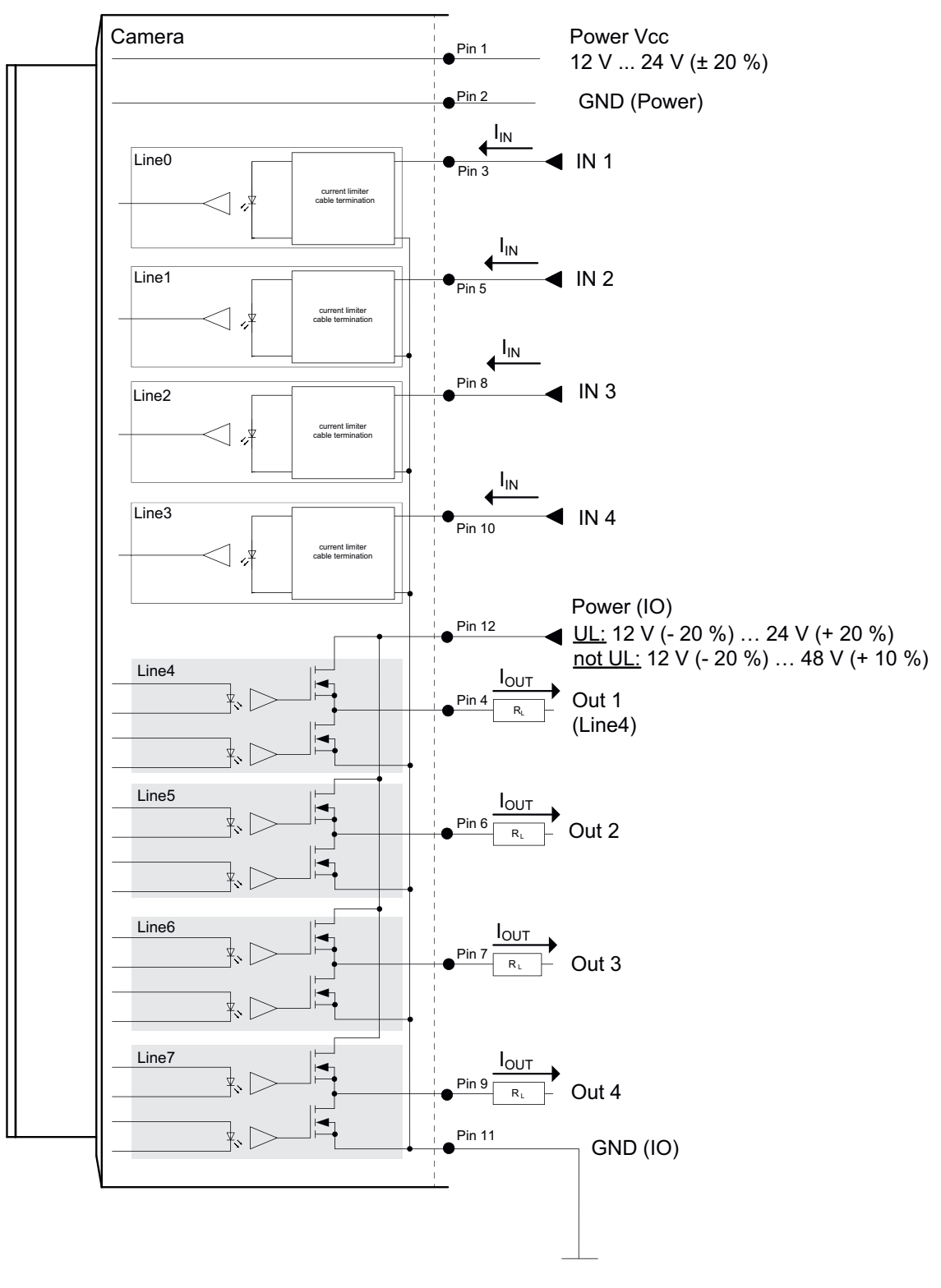

# **7.5 VCXU.2**

# **7.5.1 Steckerbelegung**

## **Digital-IO**

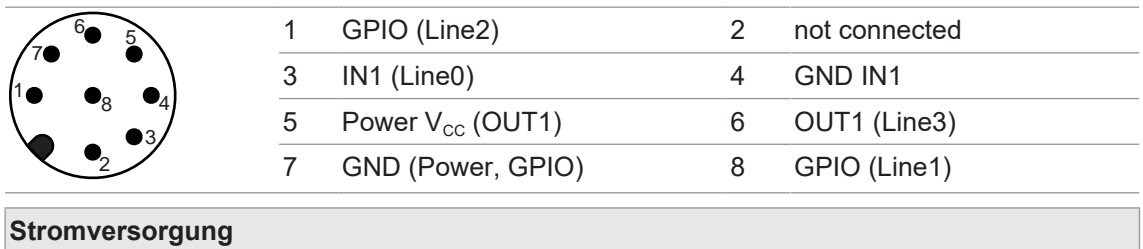

Power Vcc 5 V über USB (Leistungsaufname: max. 4 W)

# **Aderkennzeichnung (Kabel nicht im Lieferumfang)**

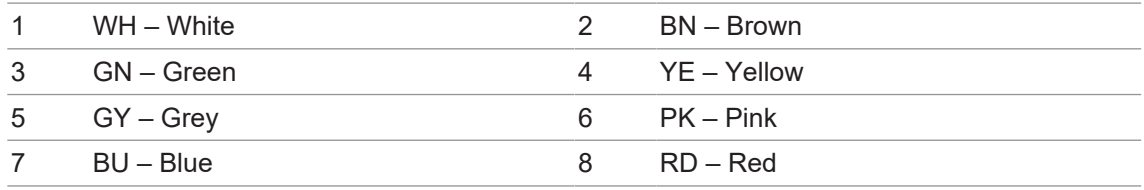

# **USB 3.0 Interface (Micro B)**

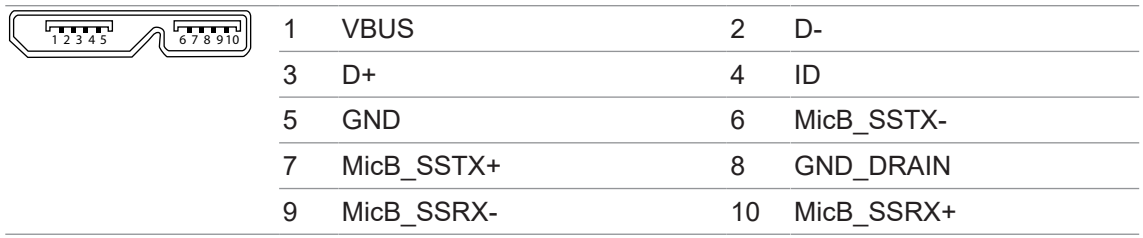
## **7.5.2 Digital-IO**

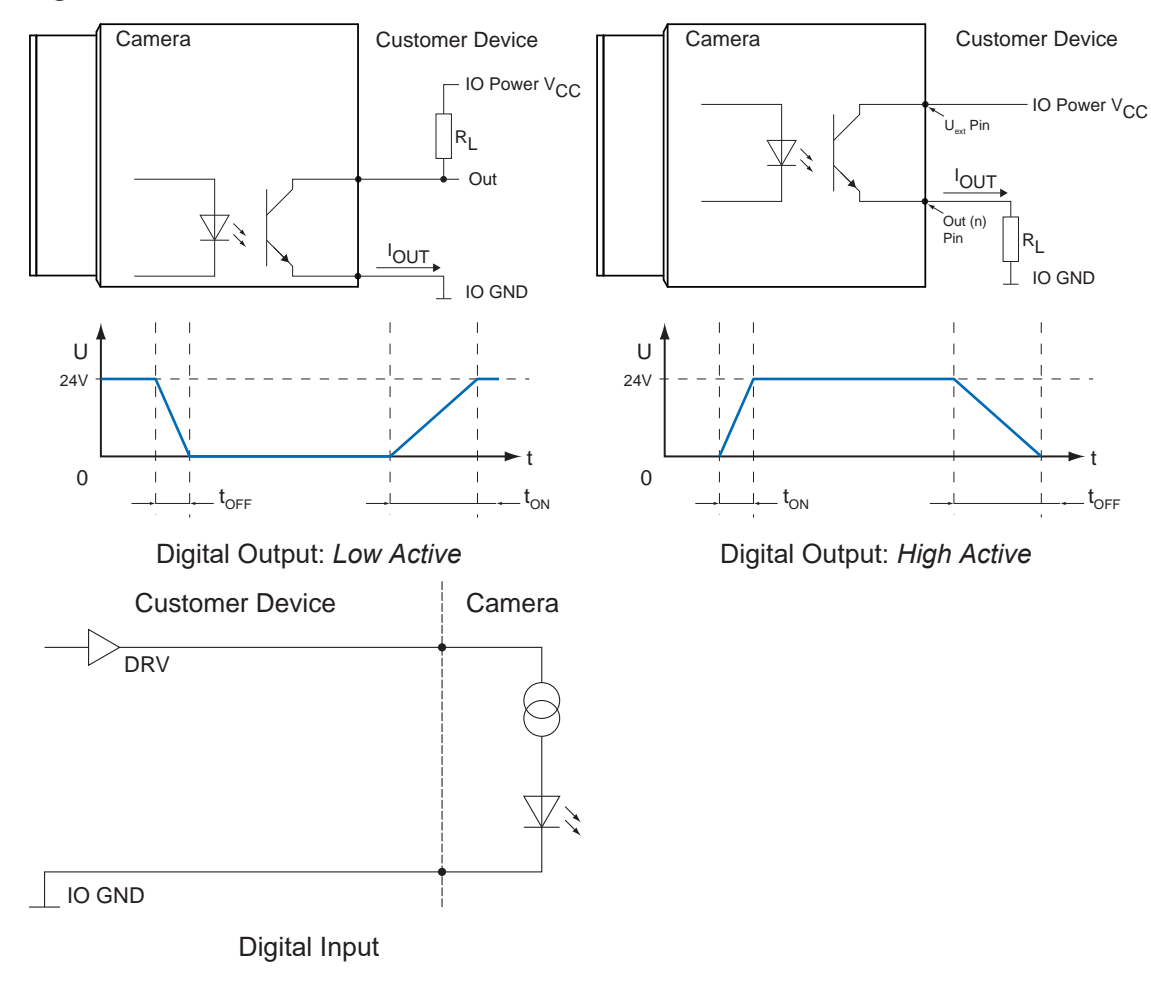

## **7.5.3 GPIO (General Purpose Input / Output)**

*Line1* und *Line2* sind GPIOs und können sowohl *Input*, wie auch *Output* sein.

Input: (0 ... .0.8 V low, 2.0 ... 30 V high).

Output:(0 ... .0.4 V low, 2.4 ... 3.3 V high), @ 1 mA load (high) / 50 mA sink (low)

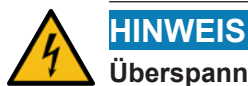

## **Überspannung, Unterspannung oder Verpolung können zu Defekten führen!**

Die *General Purpose IOs (GPIOs)* sind nicht potentialfrei und haben keine Überspannungsabschaltung. Falsche Verdrahtung, Überspannung, Unterspannung oder Verpolung kann zu Defekten innerhalb der Elektronik führen.

GPIO-Stromversorgung VCC: 3,3 V DC

Lastwiderstand für TTL-High-Level: ca. 2,7 kΩ

Die GPIOs sind in den Werkseinstellungen der Kamera als *Input* konfiguriert. Sie müssen mit GPIO\_GND verbunden werden, wenn sie nicht verwendet werden oder nicht als *Output* konfiguriert sind. Die Konfiguration als *Output* per Default (gespeichert in einem *User Set*) ist möglich.

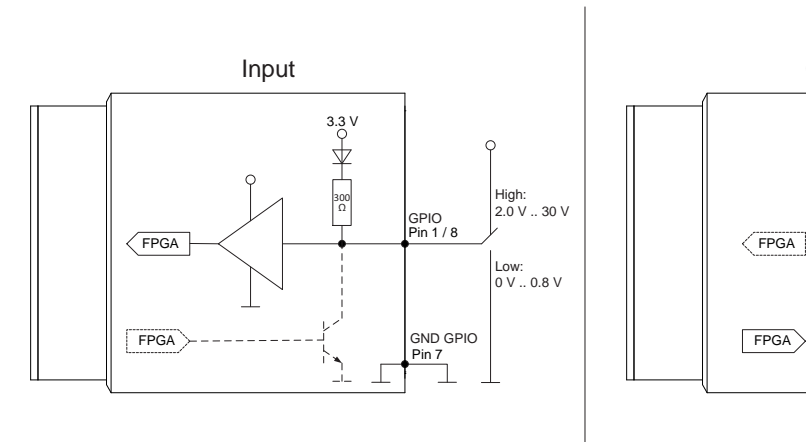

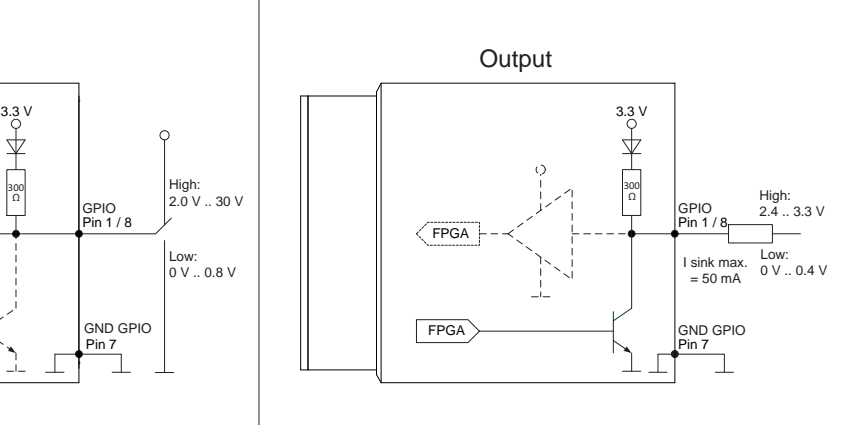

# **8 Wartung**

Der Sensor ist wartungsfrei. Es sind keine speziellen Wartungsarbeiten erforderlich. Eine regelmässige Reinigung sowie eine regelmässige Überprüfung der Steckerverbindungen werden empfohlen.

# **8.1 Reinigung**

Durch die kompakte Bauweise zeichnet sich das Gerät durch nahezu wartungsfreien Betrieb aus. Bei bestimmungsgemäßem Gebrauch muss das Gerät von Zeit zu Zeit gereinigt werden. Verlässlicher Dauer- und reproduzierbarer Betrieb erfordert saubere optische Oberflächen (Deckglas).

Sollte die Bildqualität Mängel wie in dem folgenden Beispiel aufzeigen, muss die Kamera gereinigt werden. Zu Testzwecken nehmen Sie mit der Kamera ein homogenes Bild auf (z. B. mit einem weißen Blatt Papier als Hintergrund).

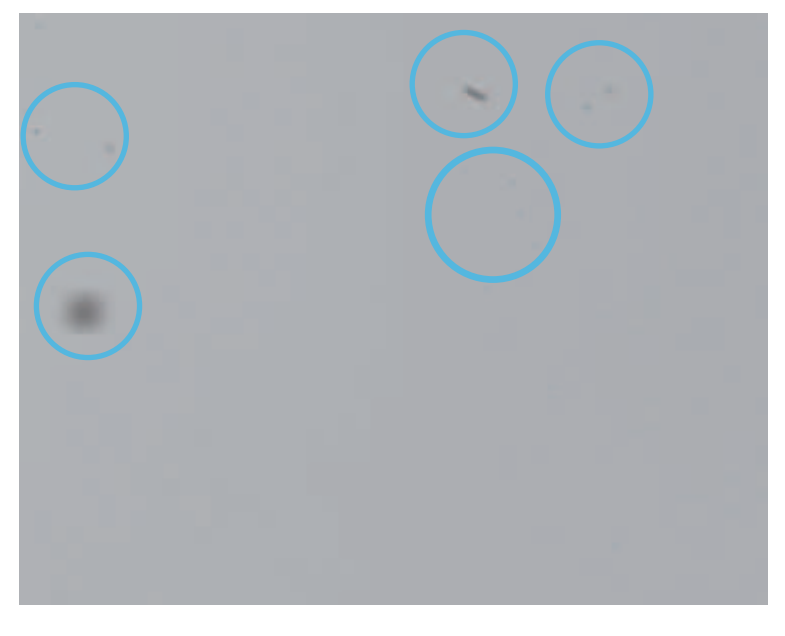

## **Sensor Filter / Deckglas**

## **HINWEIS Reinigung mit Druckluft**

Durch Druckluft kann Staub in die Kamera eindringen.

Reinigen Sie Filter / Deckglas nie mit Druckluft!

Verwenden Sie zur Reinigung ein weiches, fusselfreies Tuch, das mit einer kleinen Menge reinen Methanols benetzt wurde.

#### **Gehäuse**

#### **HINWEIS**

#### **Reinigung mit flüchtigen Lösungsmitteln**

Flüchtige Lösungsmittel können die Oberfläche der Kamera beschädigen.

Verwenden Sie niemals flüchtige Lösungsmittel (Benzol, Verdünner) zur Reinigung!

Verwenden Sie ein weiches, trockenes Tuch zur Reinigung des Kameragehäuses. Hartnäckige Verschmutzungen entfernen Sie am besten mit einem weichen Tuch, auf das etwas neutraler Reiniger gegeben wurde. Trocknen Sie anschließend nach

#### **Deckglas Tube**

Reinigen Sie das Deckglas mit einem weichen, fusselfreies Tuch. Reinigen Sie mit sanftem Druck, ohne zu kratzen.

Zur Entfernung von hartnäckigem Schmutz wird ein handelsübliches Fensterreinigungsmittel empfohlen.

- <sup>n</sup> Achten Sie darauf, dass keine Rückstände des Reinigungsmittels oder Kratzer auf dem Glas verbleiben. Diese können die Reproduzierbarkeit der Ergebnisse dauerhaft beeinträchtigen.
- n Im Hinblick auf die Vielzahl der handelsüblichen Reinigungsmittel gibt, bitten wir um Verständnis, dass wir nicht jedes einzelne auf seine Eignung testen können. Die Beständigkeit gegenüber Reinigungsmitteln und Einsatzbereichen hängt von der jeweiligen Anwendung ab.
- <sup>n</sup> Die Reinigungsmittel müssen an einer unauffälligen Stelle des Geräts unter Anwendungsbedingungen getestet werden, um ihre Eignung zu beurteilen.

# **9 Störungsbehebung**

## **9.1 Support**

Bei Fragen wenden Sie sich bitte an unser Technical & Application Support Center.

#### **Weltweit**

Baumer Optronic GmbH

Badstrasse 30

DE - 01454 Radeberg

[www.baumer.com](https://www.baumer.com/)

Tel.: +49 (0)3528 4386 845

[support.cameras@baumer.com](mailto:support.cameras@baumer.com)

## **9.2 Zubehör**

Zubehör finden Sie auf der Website unter:

<https://www.baumer.com>

# **10 Software**

## **10.1 Baumer GAPI**

Baumer GAPI steht für Baumer **G**eneric **A**pplication **P**rogramming **I**nterface. Mit dieser API bietet Baumer eine Schnittstelle zur schnellen und einfachen Integration von Baumer Industriekameras in C++, C und C# (nur Windows® ). Diese Softwareschnittstelle ermöglicht den Wechsel zu anderen Kameramodellen.

Diese API unterstützt Windows®, Linux® und ARM®-basierte Plattformen.

Weitere Informationen finden Sie unter: <https://www.baumer.com/vision/software>

## **10.2 Baumer neoAPI**

Die neoAPI ist eine leistungsstarke, benutzerfreundliche API für die Kameraintegration. Sie ermöglicht die schnelle Integration von Baumer Kameras in C++, C# und Python™ mit nur wenigen Zeilen Code.

Diese API unterstützt Windows®, Linux® und ARM®-basierte Plattformen.

Weitere Informationen finden Sie unter: <https://www.baumer.com/neoAPI>

## **10.3 Baumer Camera Explorer**

Mit dem einfach bedienbaren Baumer *Camera Explorer*, ist das evaluieren und konfigurieren von Kameras in kürzester Zeit möglich. Er unterstützt dabei, die umfangreichen Features von Baumer Kameras kennenzulernen, zu testen und für die Applikation zu konfigurieren.

Der Baumer *Camera Explorer* unterstützt Windows® , Linux® und ARM® -basierte Plattformen.

Weitere Informationen finden Sie unter: <https://www.baumer.com/camera-explorer>

#### **10.4 3 rd Party Software**

Die strikte Einhaltung des GenICam™-Standards erlaubt es Baumer, die Verwendung von 3<sup>rd</sup> Party Software für den Betrieb mit Kameras dieser Serie anzubieten.

Eine aktuelle Auflistung von 3rd Party Software, die erfolgreich in Kombination mit Baumer Kameras getestet wurde, finden Sie unter: [https://www.baumer.com/c/14180.](https://www.baumer.com/c/14180)

# **11 GenICam Kamera Features**

Die Features der Kamera werden durch eine GenICam™-konforme XML-Beschreibungsdatei dargestellt. Die folgenden Kapitel beschreiben alle dort verfügbaren Funktionen. Die meisten Features sind im *GenICam™ SFNC* standardisiert und müssen den dort definierten Namen verwenden. Spezielle Features, die keinem bestehenden *GenICam™ SFNC*-Namen zugeordnet werden können, werden als herstellerspezifische Funktionen in den "Custom"-Namensraum aufgenommen.

Die Features sind funktional in Kategorien eingeteilt. Diese können von der Software verwendet werden, um die Merkmale übersichtlicher darzustellen.

Sie können die Features Ihrer Kamera im *Feature Tree* (1) des *Camera Explorer* einsehen. Bitte beachten Sie die entsprechende Dokumentation.

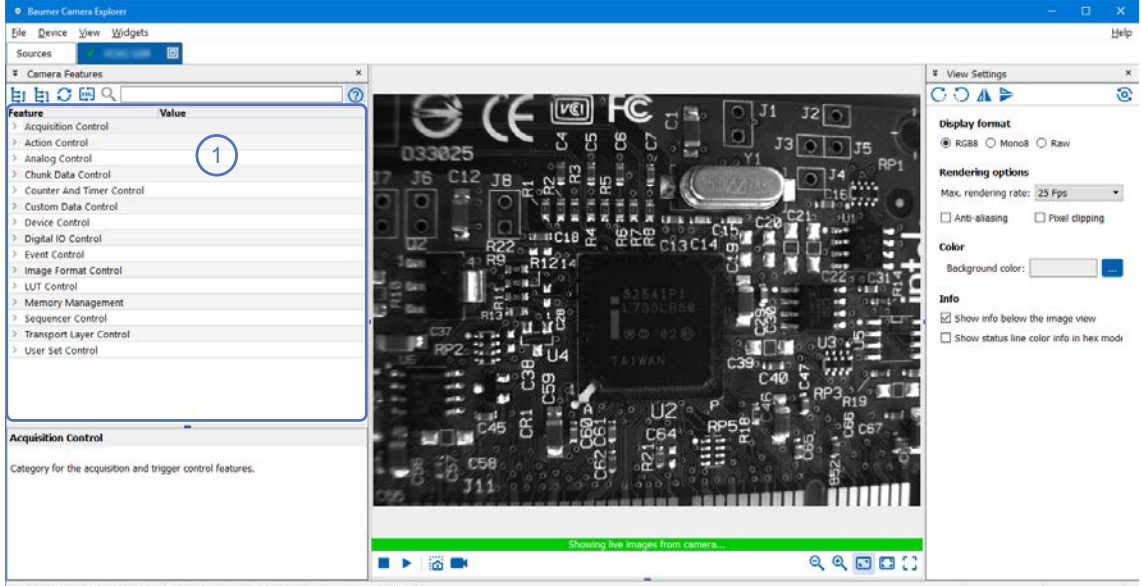

Cam fps: 56.21 Draw fps: 24.01 Frame Size: 1024x768x24 bpp Draw Size: 70%

# **11.1 Category: AcquisitionControl**

In diesem Kapitel werden alle mit der Bildaufnahme verbundenen Funktionen beschrieben, einschliesslich Trigger und Belichtungssteuerung.

#### **11.1.1 AcquisitionAbort**

Der Abbruch der Bildaufnahme stellt einen Sonderfall dar, bei dem die laufende Aufnahme gestoppt wird. Ist gerade eine Belichtung aktiv, wird diese sofort abgebrochen und das Bild nicht ausgelesen.

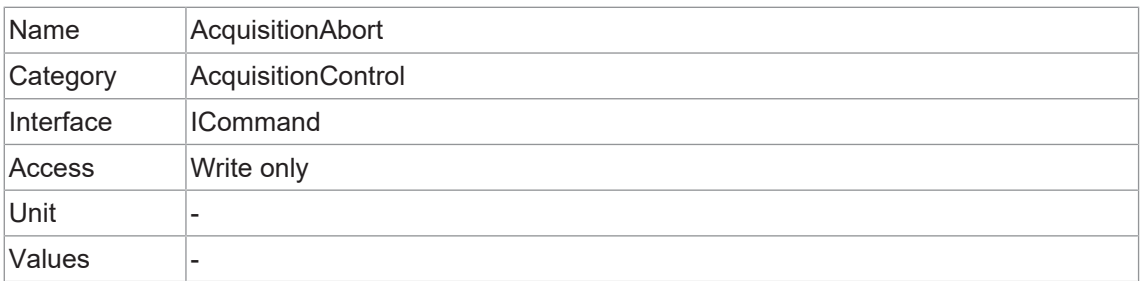

## **11.1.2 AcquisitionFrameCount**

Anzahl der aufzunehmenden Bilder im Aufnahmemodus MultiFrame.

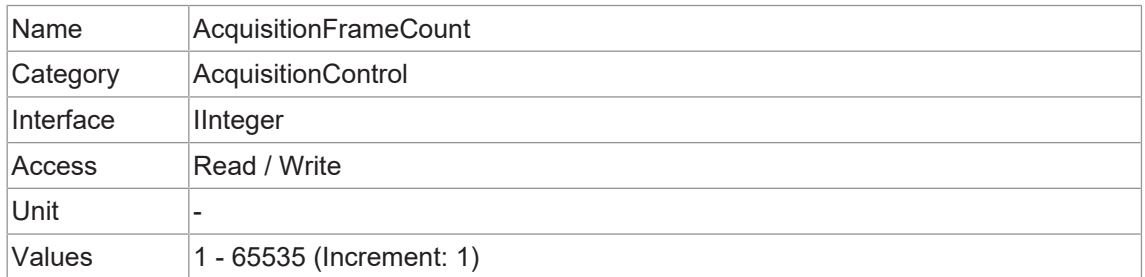

#### **11.1.3 AcquisitionFrameRate**

Steuert die Aufnahmerate (in Hertz), mit welcher Bilder aufgenommen werden.

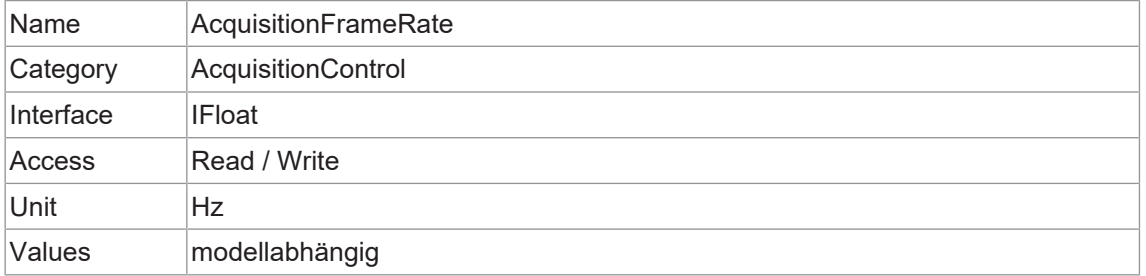

#### **11.1.4 AcquisitionFrameRateEnable**

Aktiviert die Aufnahme mit der in AcquisitionFrameRate festgelegten Framerate.

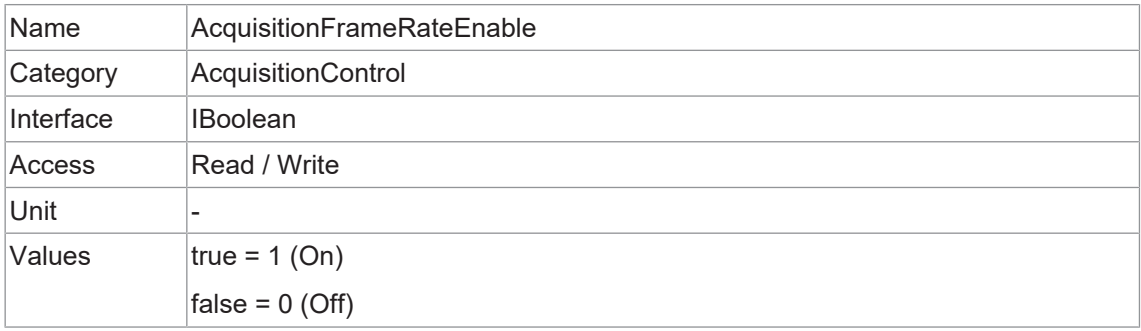

## **11.1.5 AcquisitionMode**

Definiert den Aufnahmemodus der Kamera. In erster Linie wird die Anzahl der Bilder pro Aufnahme festgelegt sowie wann und wie die Aufnahme beendet wird.

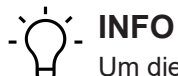

Um dieses Feature editieren zu können, muss die Kamera gestoppt werden.

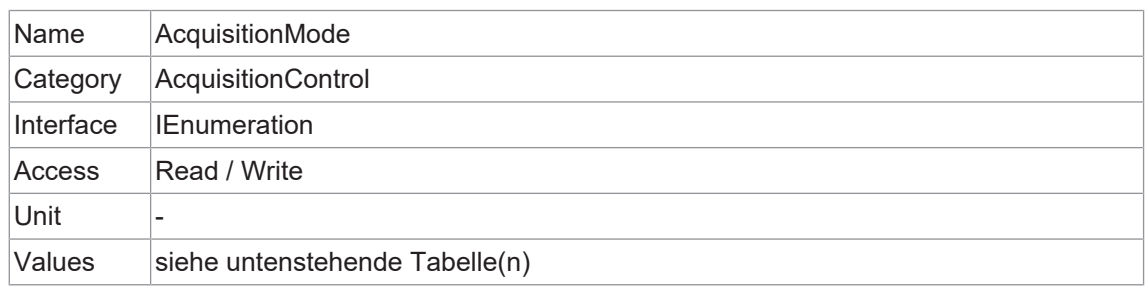

#### **VCXx.2**

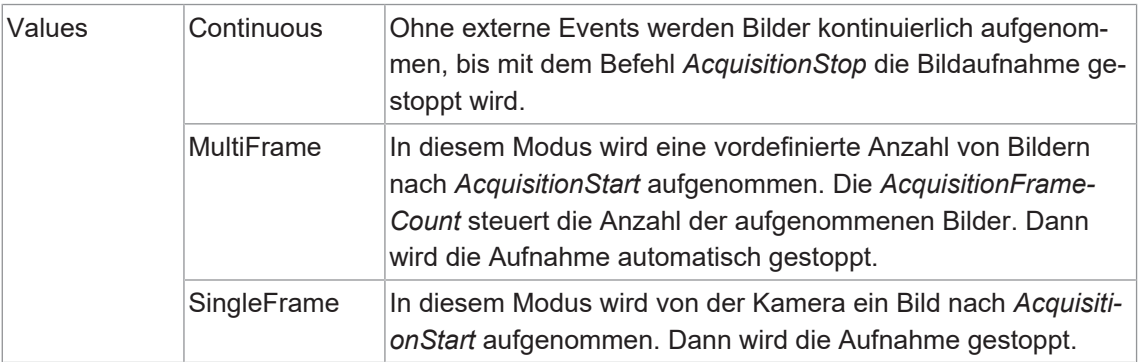

#### **11.1.6 AcquisitionStart**

Sobald die Bildaufnahme begonnen hat, werden die Bilder von der Kamera in drei Schritten verarbeitet:

- 1. Bestimmung des aktuellen Satzes von Bildparametern
- 2. Sensor Belichtung
- 3. Sensor Auslesen

Dieser Vorgang wird so lange wiederholt, bis die Kamera gestoppt wird.

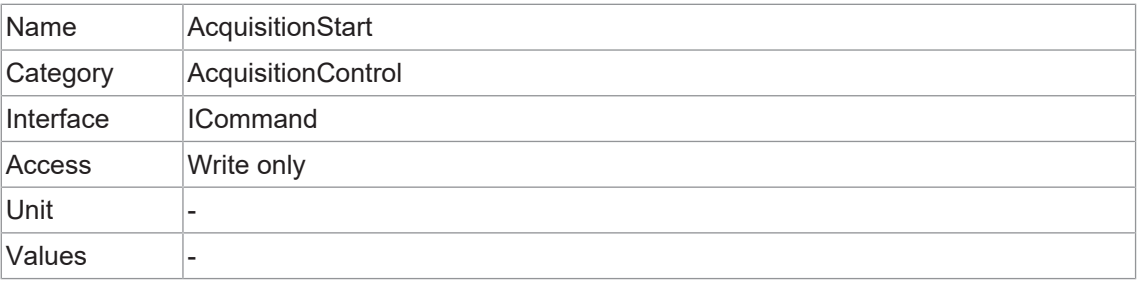

## **11.1.7 AcquisitionStatus**

Liest den Zustand des mit AcquisitionStatusSelector ausgewählten internen Erfassungssignals.

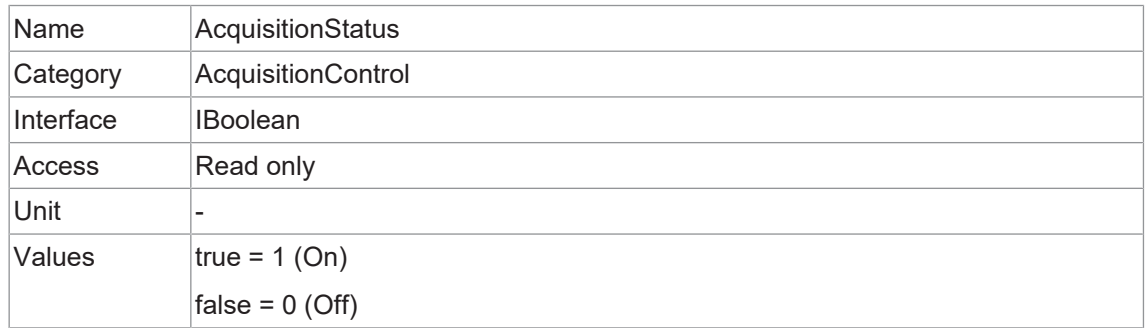

## **11.1.8 AcquisitionStatusSelector**

Wählt das interne Erfassungssignal aus, welches mit *AcquisitionStatus* gelesen werden soll.

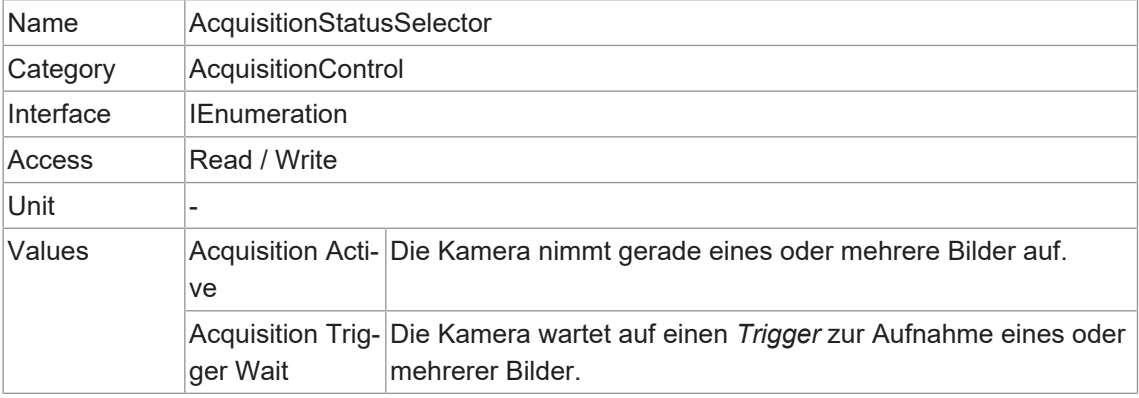

#### **11.1.9 AcquisitionStop**

Stoppt Aufnahme mit dem Ende des aktuellen Bildes.

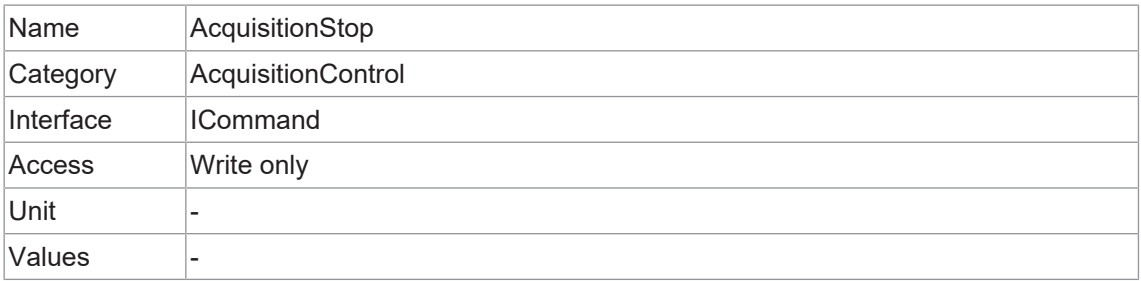

## **11.1.10 ExposureAuto**

Stellt den automatischen Belichtungsmodus ein, wenn *ExposureMode = Timed* ist. Der genaue Algorithmus, der zur Umsetzung verwendet wird, ist gerätespezifisch.

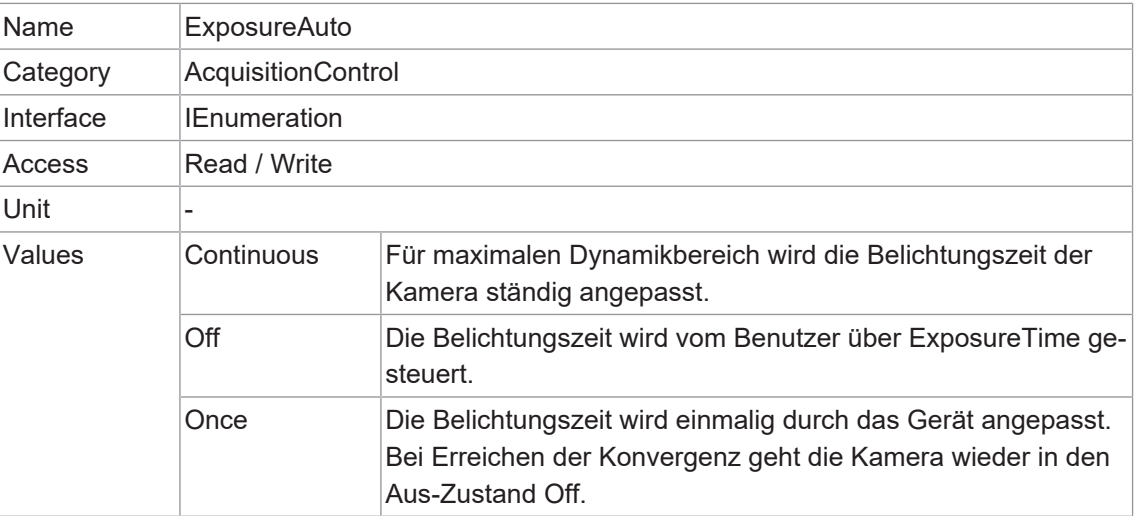

## **11.1.11 ExposureMode**

Legt die Betriebsart des Exposure fest.

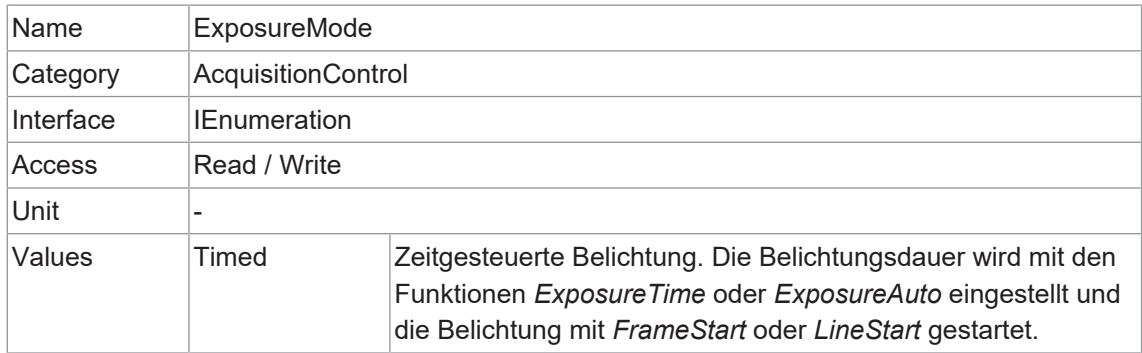

## **11.1.12 ExposureTime**

Bei der Belichtung des Sensors bewirkt die Neigung der Photonen eine Ladungstrennung auf den Halbleitern der Pixel. Daraus ergibt sich eine Spannungsdifferenz, die zur Signalextraktion verwendet wird.

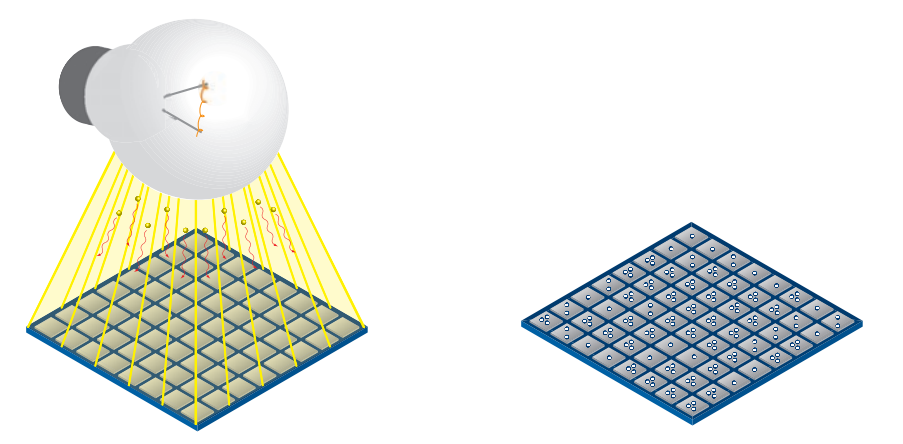

Die Signalstärke wird durch die Menge der eintreffenden Photonen beeinflusst. Sie kann durch Verlängerung der Belichtungszeit erhöht werden (texposure).

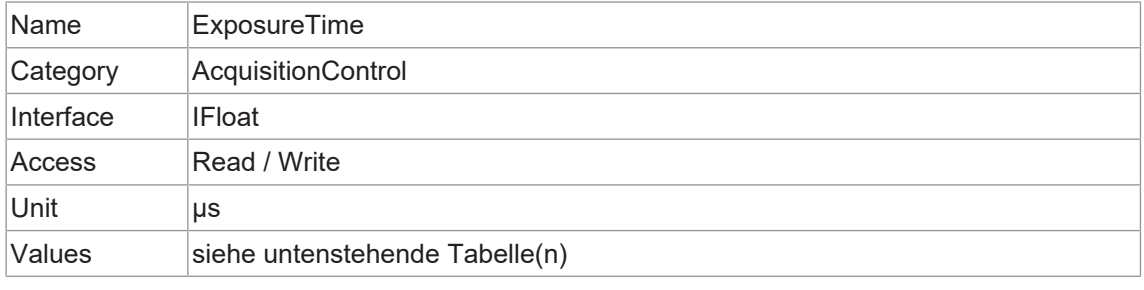

# **INFO**

## **Nur für Kameras mit Rolling Shutter Sensoren!**

Die Änderung der *ExposureTime* erfolgt durch Neukonfiguration des Sensors. Erfolgt die Änderung während dem Auslesen des Sensors wird sie erst nach dem Auslesevorgang wirksam.

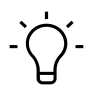

# **INFO**

*Sequencer* kann nicht verwendet verwenden, wenn die Funktion *ShortExposureTimeEnable* aktiviert ist.

## **VCXG.2**

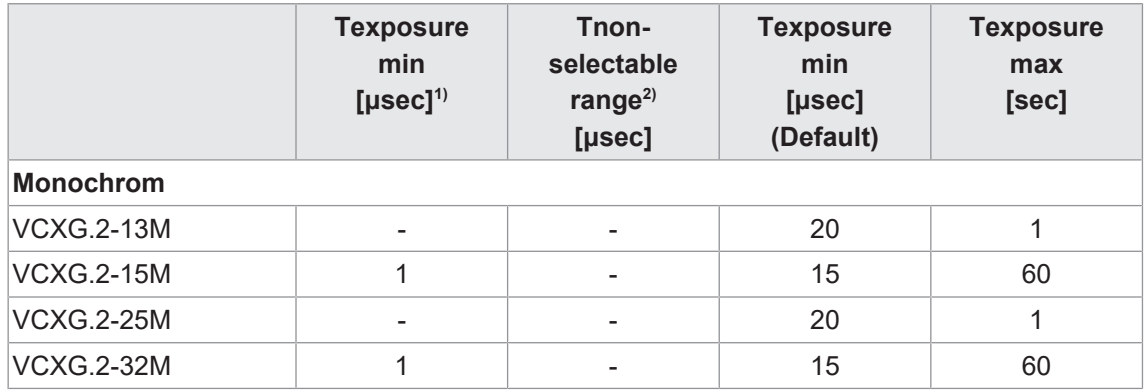

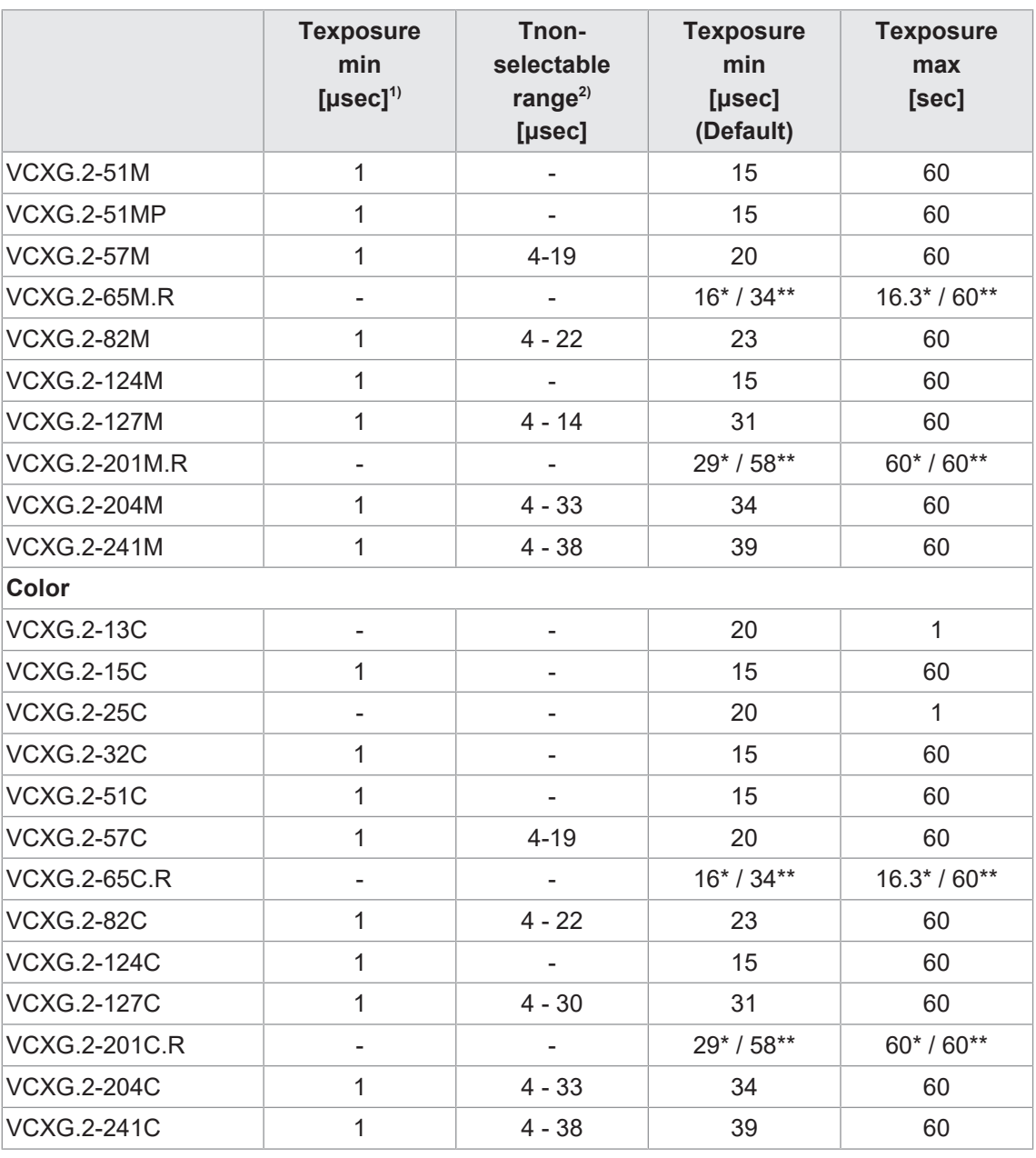

1) nur bei aktiviertem *ShortExposureTimeEnable*

2) Bereich (*ExposureTimeGapMin* – *ExposureTimeGapMax*) nur relevant bei aktiviertem *Short-ExposureTimeEnable*

\*) Shutter Mode: *Global Reset*

\*\*)Shutter Mode: *Rolling Shutter (Default)*

#### **VCXG.2.XC**

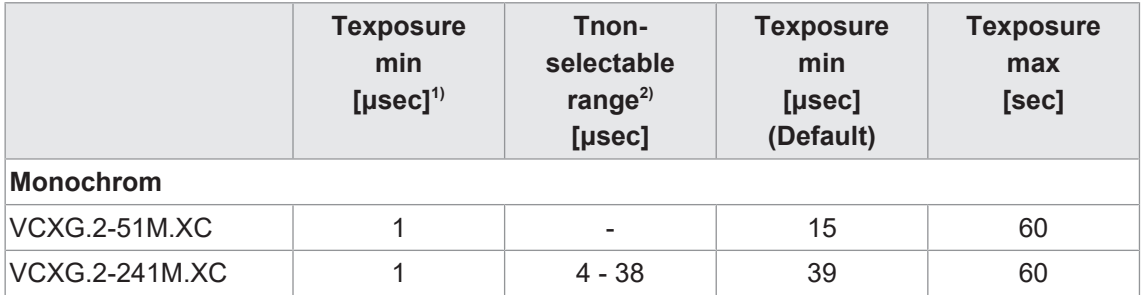

1) nur bei aktiviertem *ShortExposureTimeEnable*

2) Bereich (*ExposureTimeGapMin* – *ExposureTimeGapMax*) nur relevant bei aktiviertem *Short-ExposureTimeEnable*

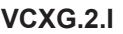

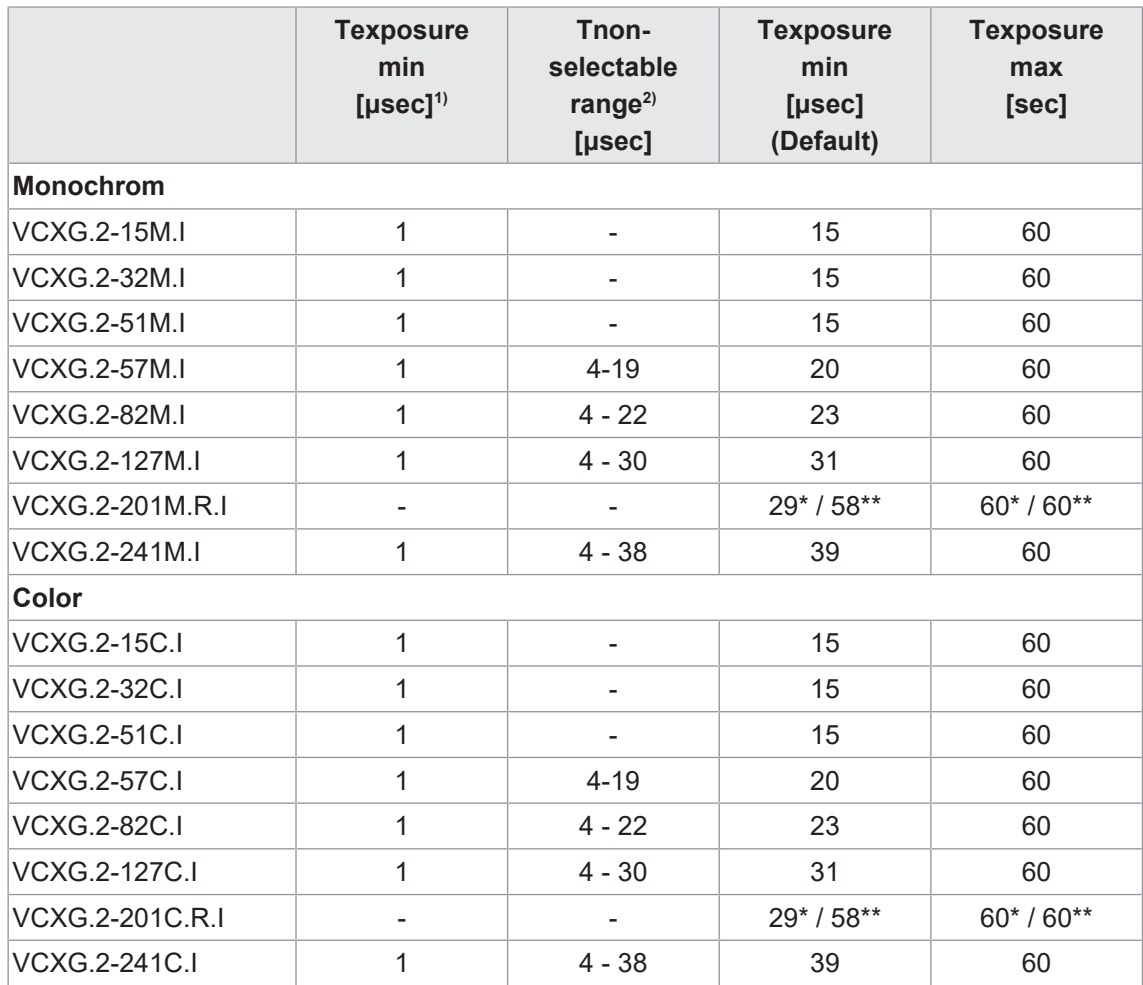

1) nur bei aktiviertem *ShortExposureTimeEnable*

2) Bereich (*ExposureTimeGapMin* – *ExposureTimeGapMax*) nur relevant bei aktiviertem *Short-ExposureTimeEnable*

\*) Shutter Mode: *Global Reset*

\*\*)Shutter Mode: *Rolling Shutter (Default)*

#### **VCXU.2**

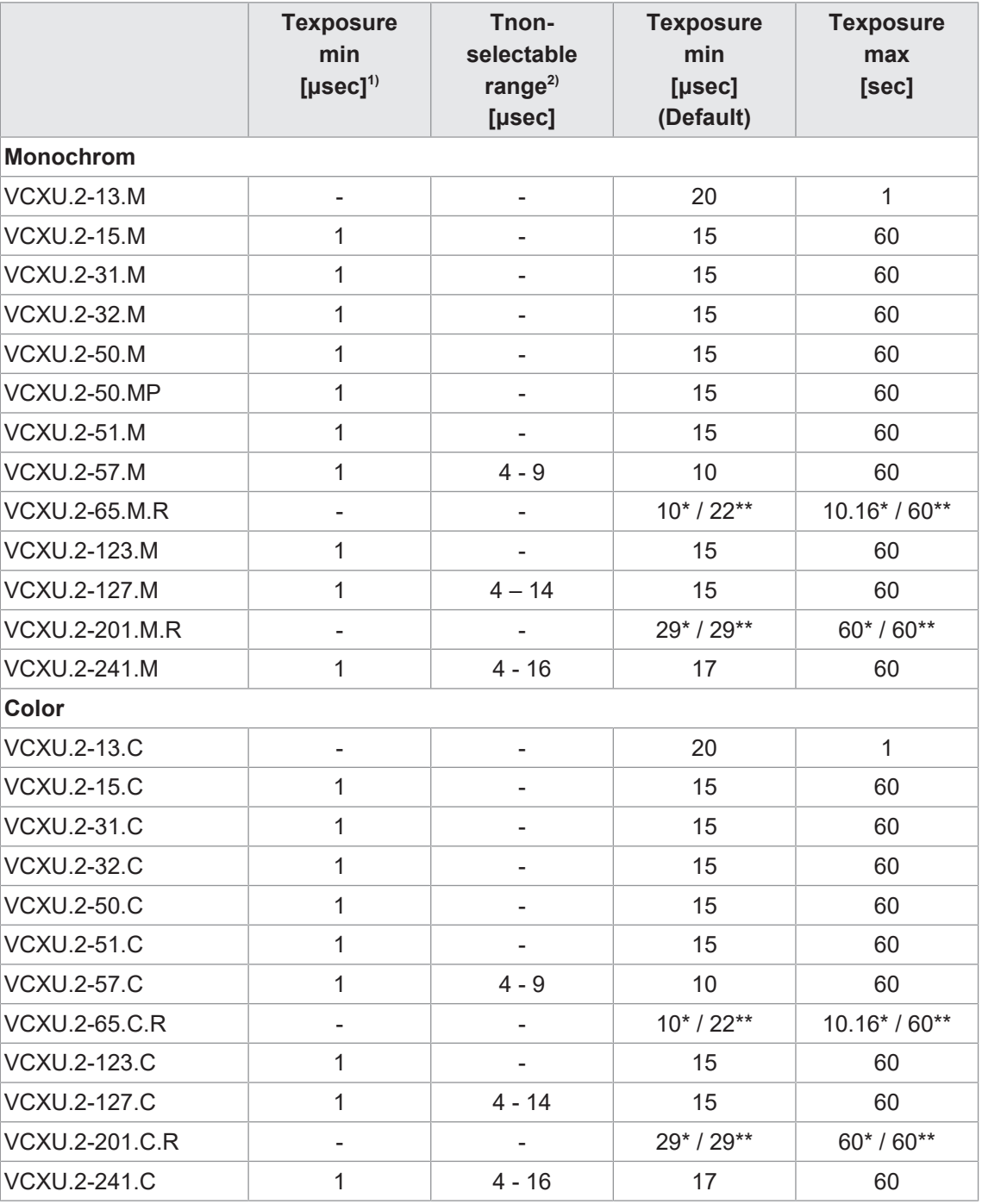

1) nur bei aktiviertem *ShortExposureTimeEnable*

2) Bereich (*ExposureTimeGapMin* – *ExposureTimeGapMax*) nur relevant bei aktiviertem *Short-ExposureTimeEnable*

\*) Shutter Mode: *Global Reset*

\*\*)Shutter Mode: *Rolling Shutter (Default)*

## **11.1.13 ExposureTimeGapMax**

Gibt den maximalen Wert der Belichtungszeitlücke zurück.

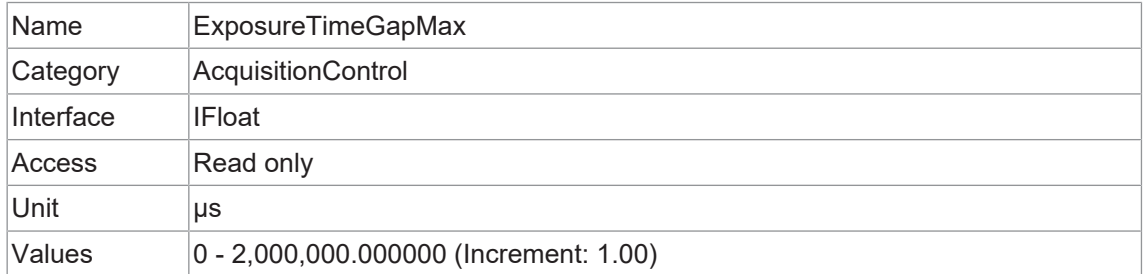

#### **11.1.14 ExposureTimeGapMin**

Gibt den minimalen Wert der Belichtungszeitlücke zurück.

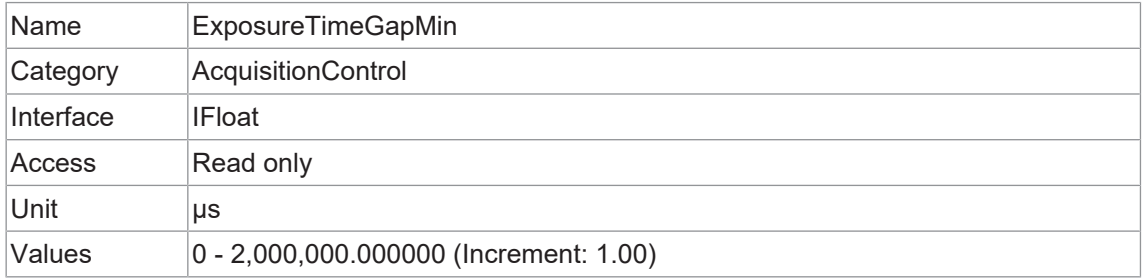

## **11.1.15 ReadoutMode**

Gibt den Betriebsmodus für das Auslesen der Bildaufnahme an.

Die Bildaufnahme beinhaltet zwei getrennte, aufeinanderfolgende Schritte.

Die Belichtung der Pixel auf der lichtempfindlichen Sensoroberfläche ist nur der erste Teil der Bilderaufnahme. Sobald dieser erste Schritt abgeschlossen ist, werden die Pixel ausgelesen.

Die Belichtungszeit (*texposure*) kann vom Benutzer eingestellt werden, die für das Auslesen (*treadout*) benötigte Zeit wird jedoch durch den jeweiligen Sensor und das verwendete Bildformat bestimmt.

Die Kameras können je nach Modus und Kombination von Belichtungs- und Auslesezeiten *Sequential* oder *Overlapped* betrieben werden:

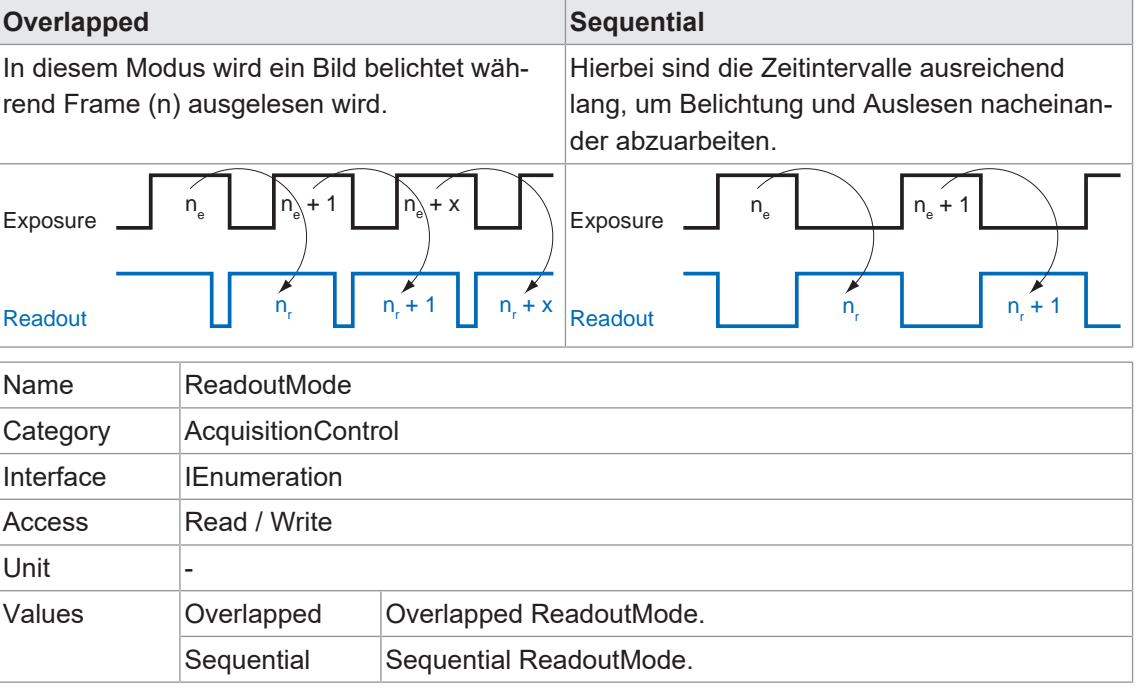

#### **11.1.16 ShortExposureTimeEnable**

Kontrolliert, ob eine kurze Belichtungszeit unterstützt werden soll.

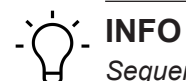

*Sequencer* kann nicht verwendet werden, wenn die Funktion *ShortExposureTimeEnable* aktiviert ist.

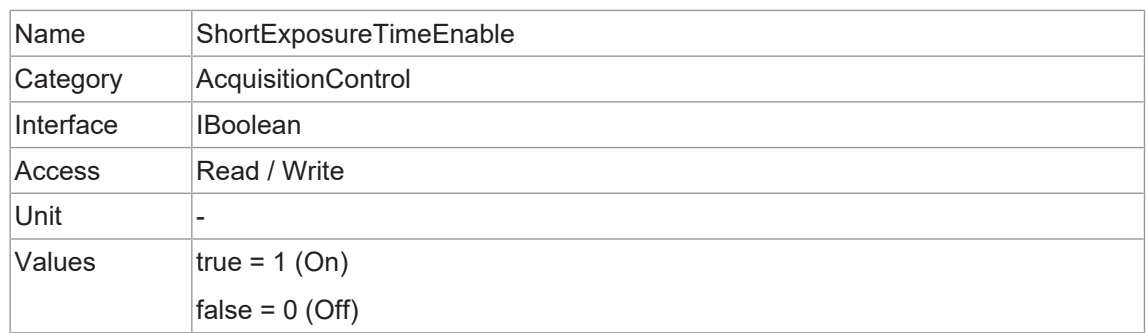

#### **11.1.17 TriggerActivation**

Definiert Aktivierungsmodus für den Trigger.

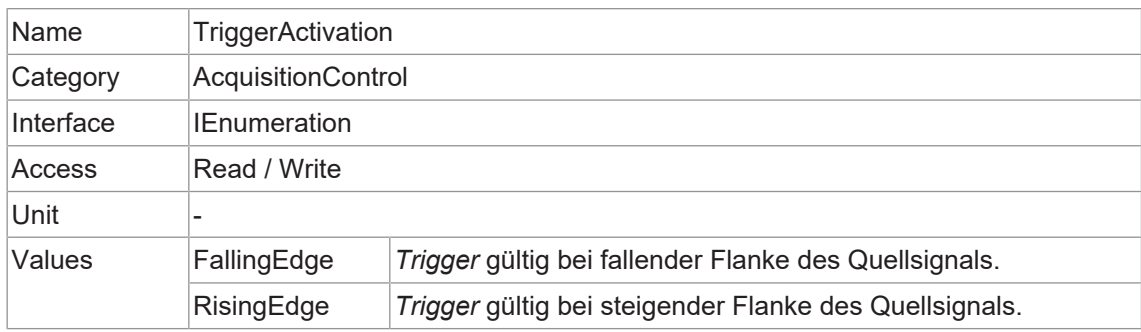

#### **11.1.18 TriggerDelay**

Gibt die Verzögerung in Mikrosekunden (µs) an, die nach dem Empfang des Triggers angewendet werden soll, bevor dieser aktiviert wird.

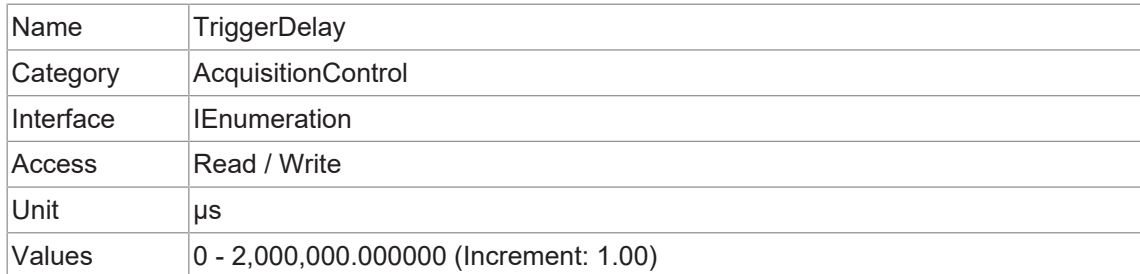

## **11.1.19 TriggerMode**

Regelt, ob der ausgewählte *Trigger* aktiv ist.

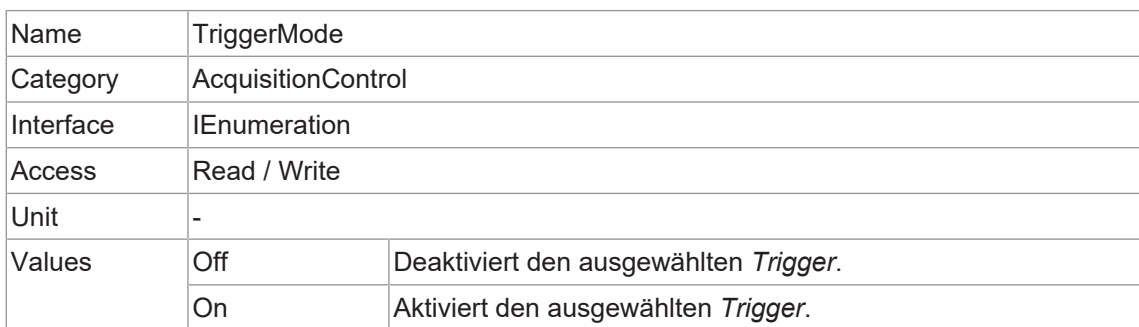

#### **Kameras mit Rolling Shutter Sensor**

Bei Kameras mit Rolling Shutter Sensor hängt der *TriggerMode* vom *SensorShutterMode* ab.

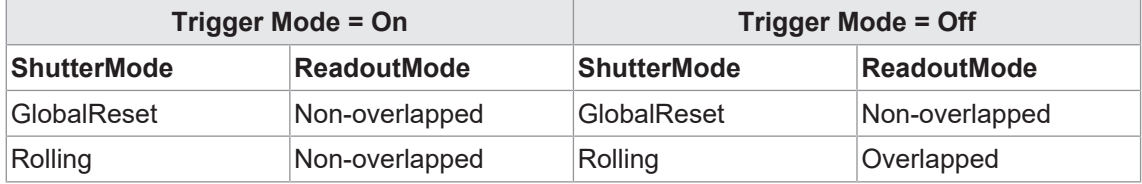

#### **11.1.20 TriggerOverlap**

Gibt die Art der zulässigen Triggerüberlappung mit dem vorherigen Bild an.

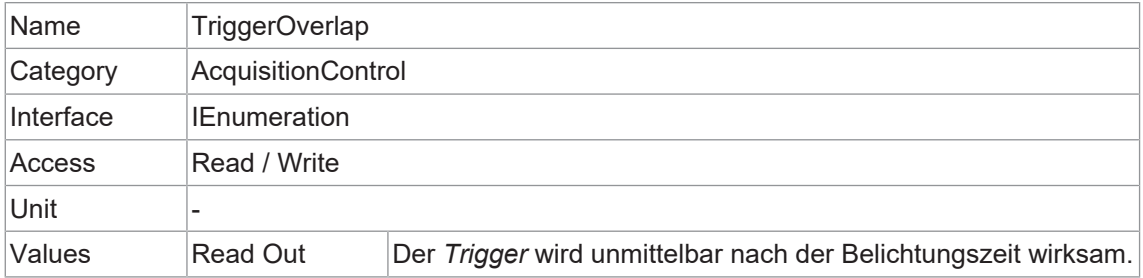

## **11.1.21 TriggerSelector**

Wählt die Art des zu konfigurierenden Triggers aus.

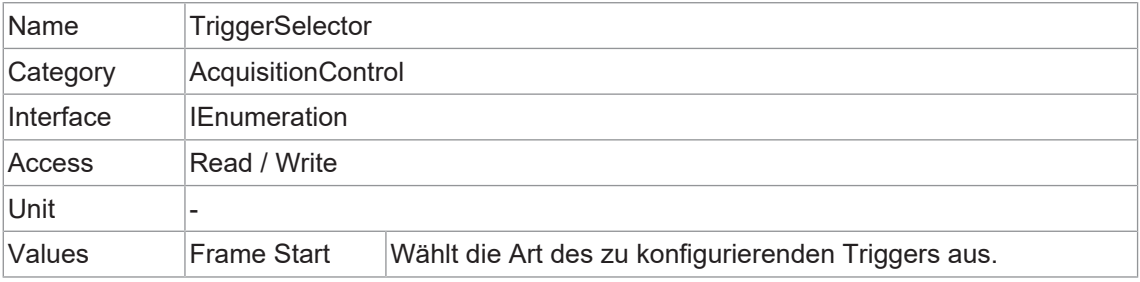

## **11.1.22 TriggerSoftware**

Erzeugt einen internen Trigger. TriggerSource muss auf Software gesetzt werden.

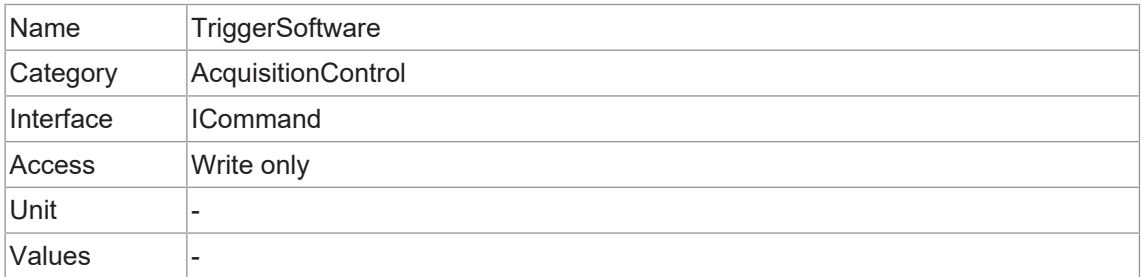

#### **11.1.23 TriggerSource**

Gibt das interne Signal oder die physikalische Eingangsleitung an, die als Triggerquelle verwendet werden soll. Für den ausgewählten Trigger muss *TriggerMode* auf *On* eingestellt sein.

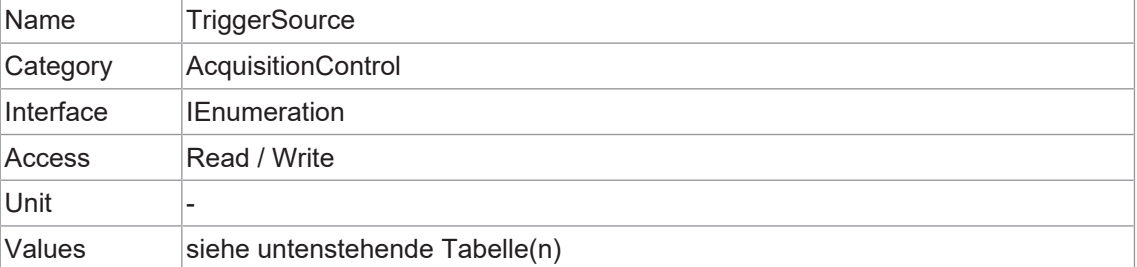

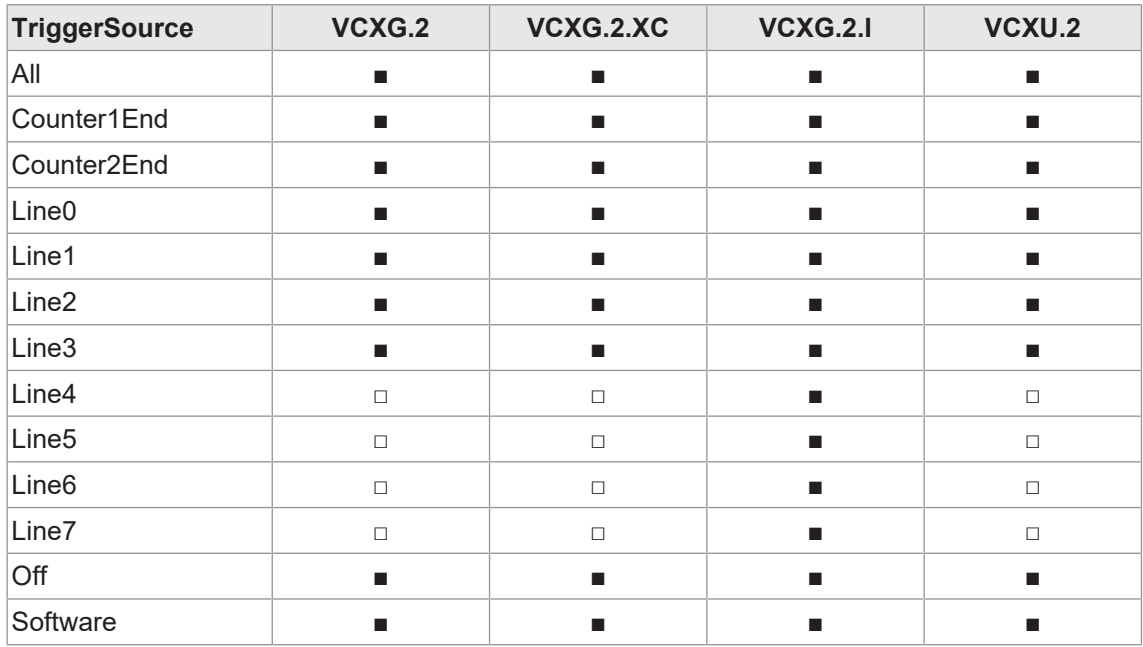

# **11.2 Category: ActionControl (nur GigE)**

Kategorie, welche die Features von Action Control enthält.

#### **Allgemeine Informationen**

Die Grundidee hinter dieser Funktion war es, einen gleichzeitigen Trigger für mehrere Kameras zu erreichen.

Dazu wurde ein Broadcast-Ethernet-Paket implementiert. Dieses Paket kann sowohl zum Auslösen eines Triggers als auch für andere Aktionen verwendet werden.

Da verschiedene Netzwerkkomponenten unterschiedliche Latenzen und Jitter aufweisen, ist der Trigger über das Ethernet nicht so synchron wie ein Hardware-Trigger. Dennoch können Anwendungen in Netzwerken mit diesen Jitters umgehen.

Das *Action Command* wird als Broadcast gesendet. Darüber hinaus ist es möglich, Kameras zu gruppieren, so dass nicht alle angeschlossenen Kameras auf Action Command reagieren.

Ein Action Command enthält:

- **Device Key für die Autorisierung der Aktion auf diesem Gerät**
- *Action ID* zur Identifizierung des Aktionssignals
- **Group Key zur Auslösung von Aktionen auf getrennten Gruppen von Geräten**
- <sup>n</sup> *Group Mask* zur Erweiterung des Bereichs der einzelnen Gerätegruppen

#### **Beispiel: Triggern mehrerer Kameras**

Die folgende Abbildung zeigt drei Kameras, die von einer Softwareanwendung synchron getriggert werden.

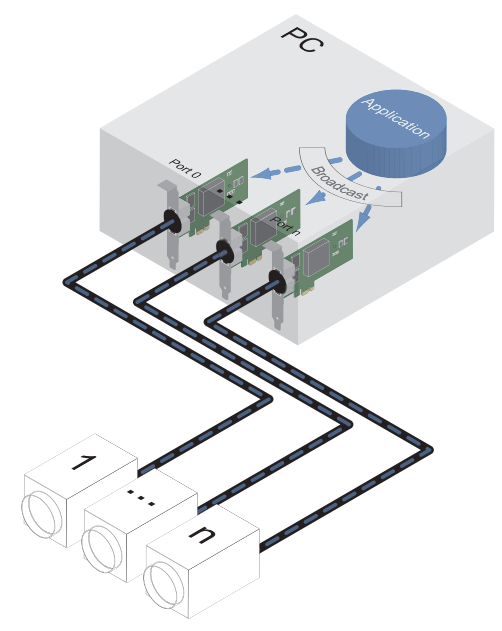

#### **11.2.1 ActionDeviceKey**

Gibt den Geräteschlüssel an, mit dem das Gerät die Gültigkeit von Aktionsbefehlen überprüfen kann. Die geräteinterne Geltendmachung eines Aktionssignals ist nur zulässig, wenn die Action-DeviceKey und die action device key value in der Protokollnachricht gleich sind.

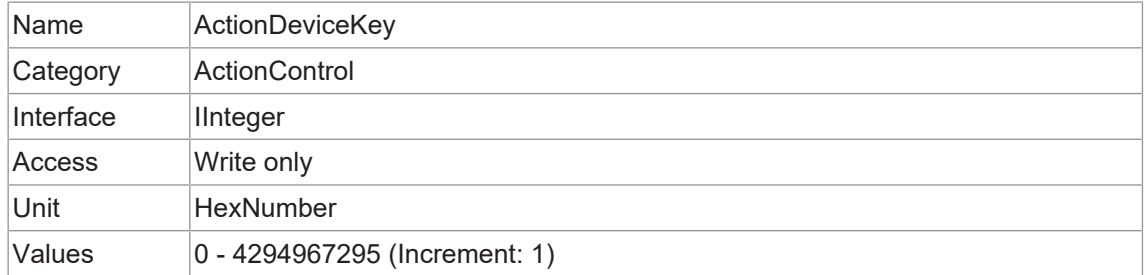

#### **11.2.2 ActionGroupKey**

Gibt den Schlüssel an, den das Gerät zur Validierung der Aktion beim Empfang der Aktionsprotokollnachricht verwendet.

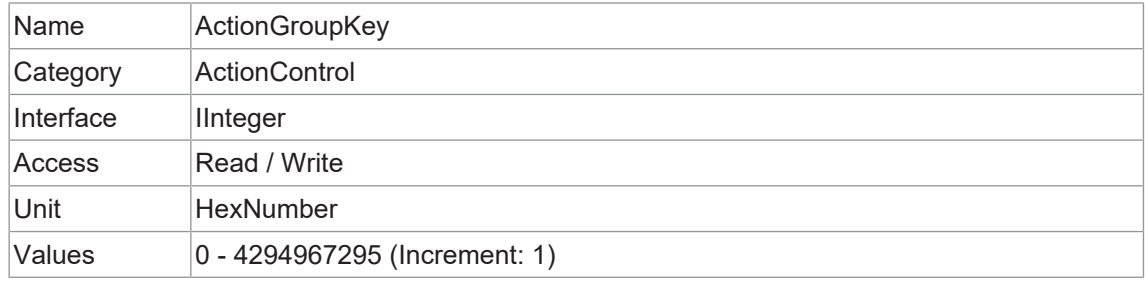

#### **11.2.3 ActionGroupMask**

Gibt die Maske an, die das Gerät zur Validierung der Aktion beim Empfang der Aktionsprotokollnachricht verwendet.

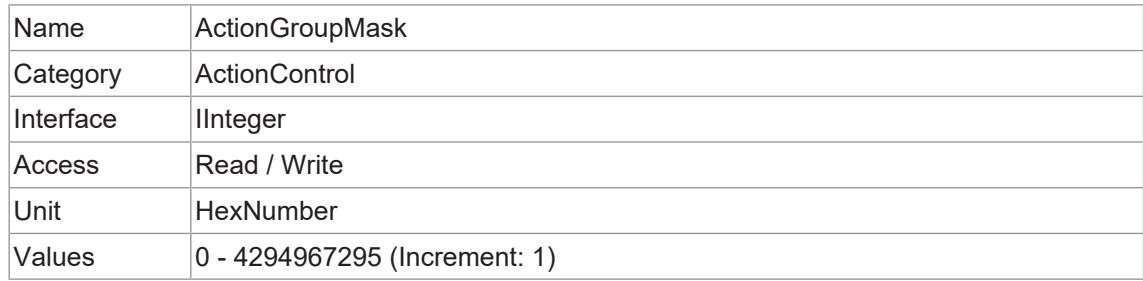

#### **11.2.4 ActionSelector**

Wählt aus, für welches Aktionssignal weitere Aktionseinstellungen gelten.

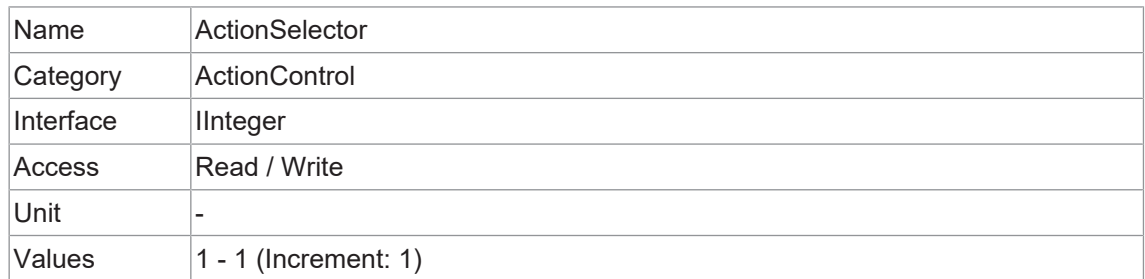

## **11.3 Category: AnalogControl**

In diesem Kapitel wird beschrieben, wie die analogen Merkmale eines Bildes, wie Gain, Black-Level und Gamma, beeinflusst werden können.

#### **11.3.1 BalanceWhiteAuto (nur Farbkameras)**

Steuert den Modus für den automatischen Weißabgleich zwischen den Farbkanälen. Die Weißabgleichsverhältnisse werden automatisch angepasst.

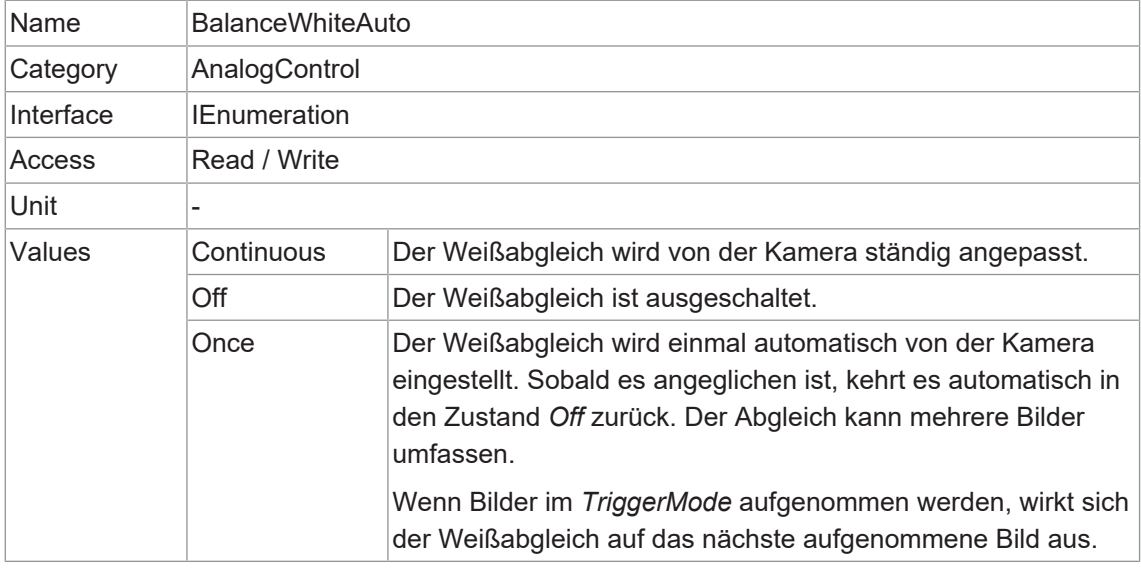

#### **11.3.2 BlackLevel**

Steuert den analogen Schwarzwert als absoluten physikalischen Wert. Er stellt einen Gleichstrom-Offset dar, der auf das Videosignal angewendet wird.

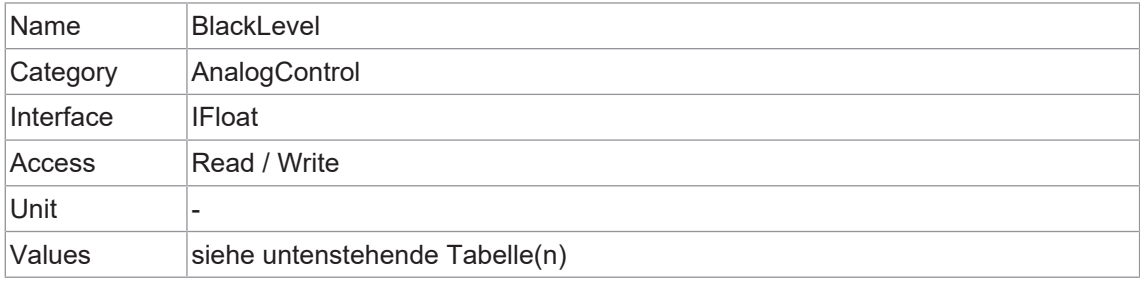

## **VCXG.2**

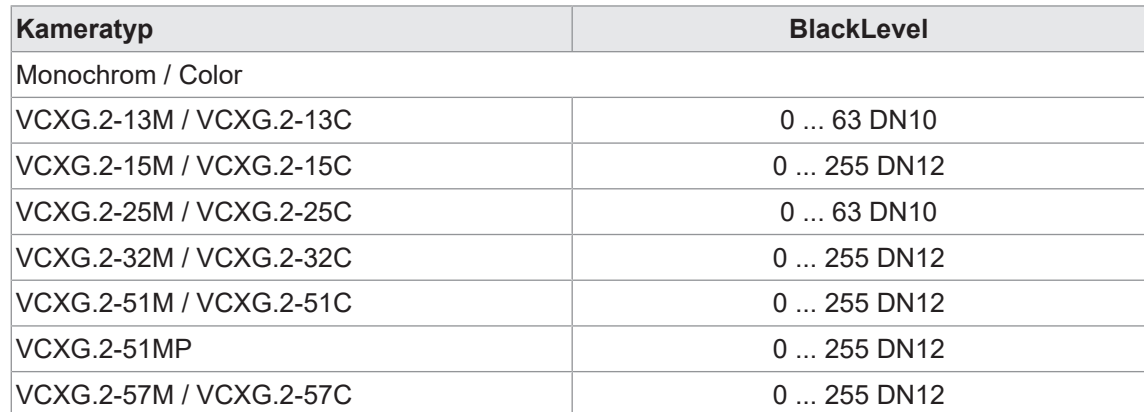

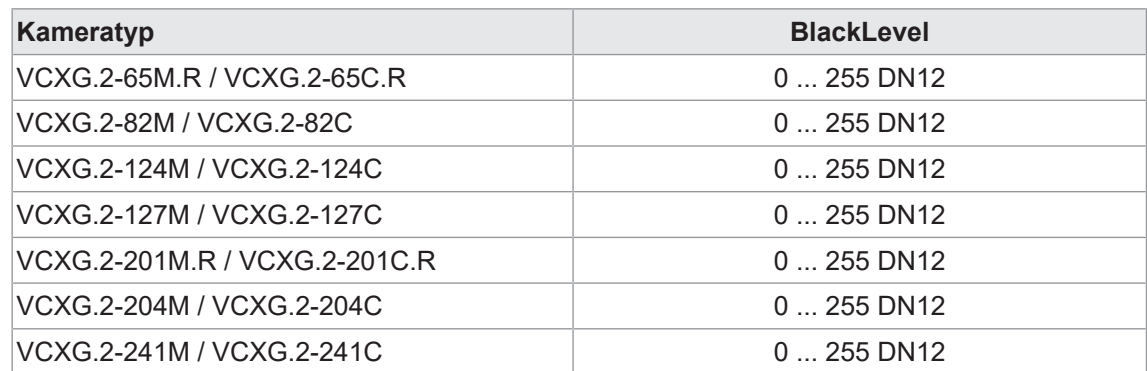

## **VCXG.2.XC**

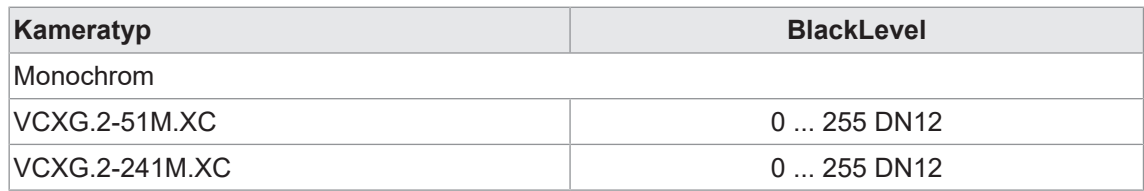

#### **VCXG.2.I**

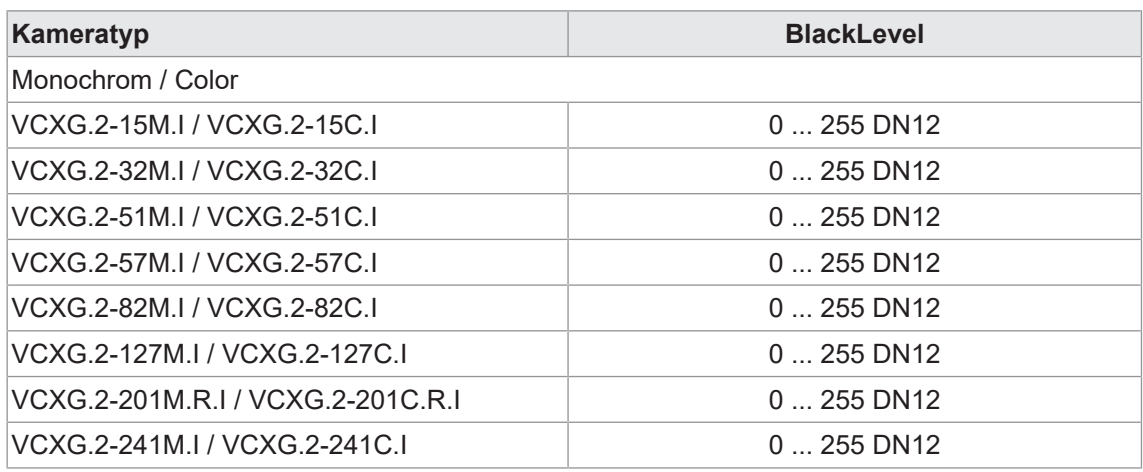

## **VCXU.2**

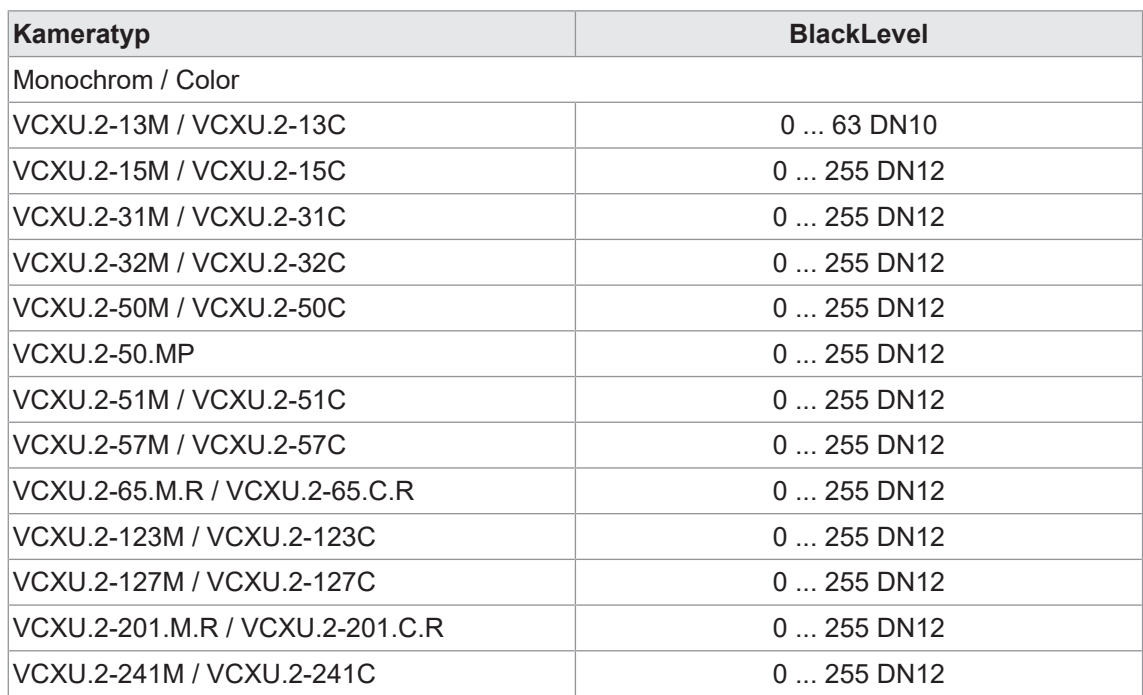

#### **11.3.3 BlackLevelSelector**

Legt fest, welcher Schwarzwert von den verschiedenen Schwarzwertfunktionen gesteuert wird.

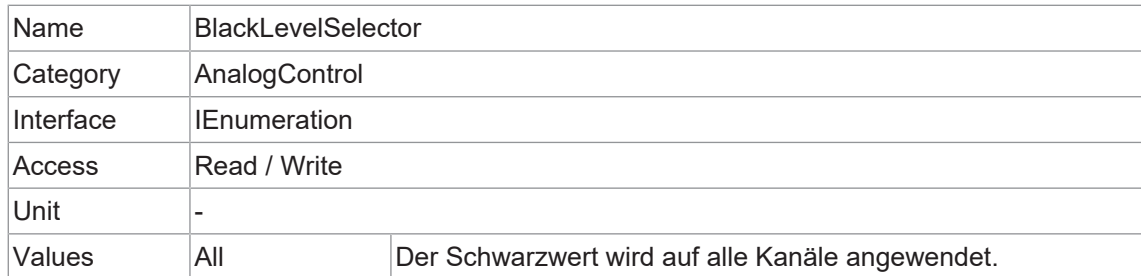

## **11.3.4 Gain**

Bewegungsunschärfe ist bei der Erfassung qualitativ hochwertiger Bilder inakzeptabel. Die Belichtungszeiten sind daher begrenzt. Dies führt jedoch zu niedrigen Ausgangssignalen der Kamera und dunklen Bildern. Um dieses Problem zu lösen, können die Signale in der Kamera um einen benutzerdefinierten Verstärkungsfaktor verstärkt werden.

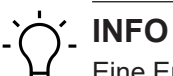

Eine Erhöhung des *Gain* erhöht auch das Bildrauschen.

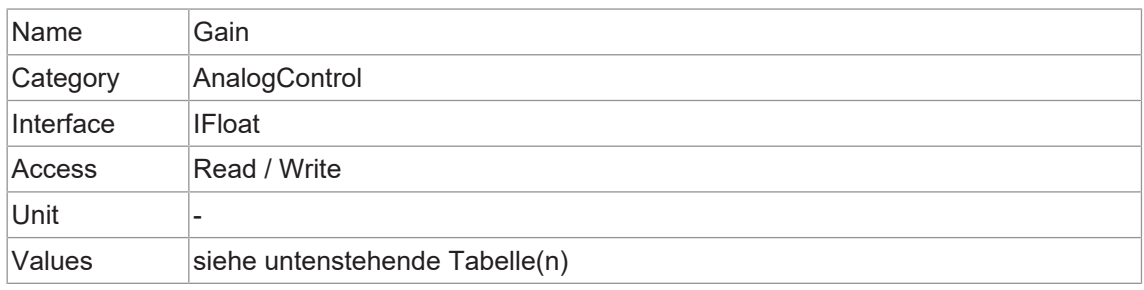

#### **VCXG.2**

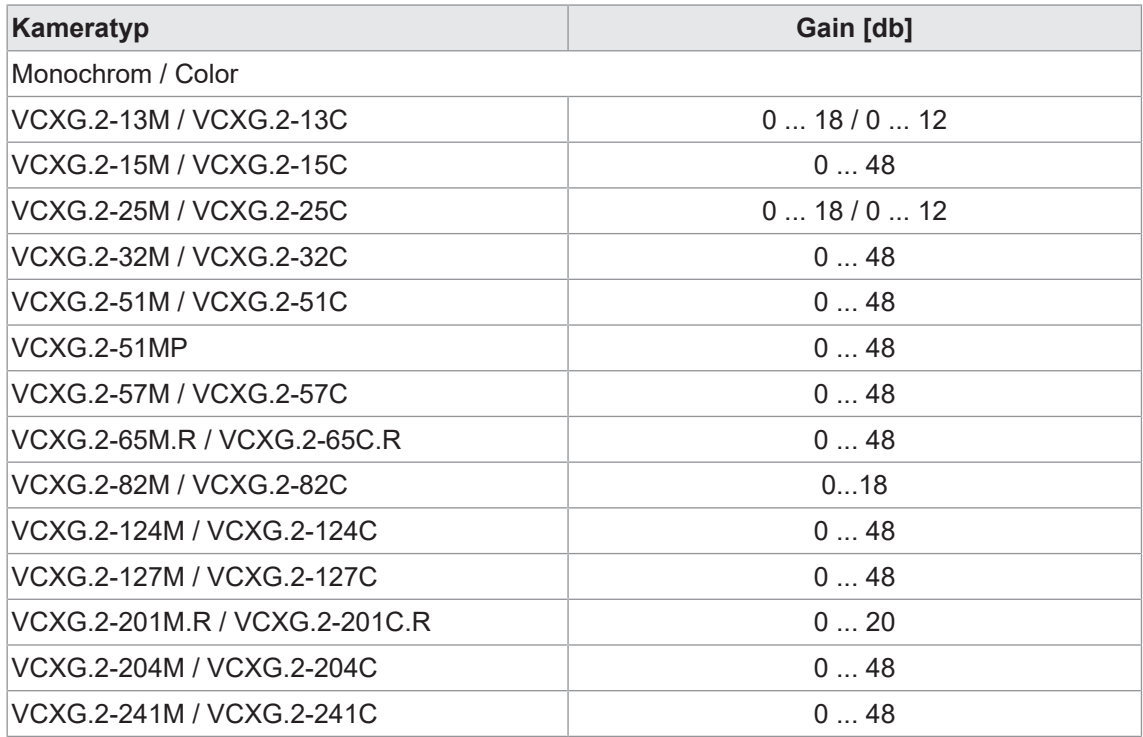

## **VCXG.2.XC**

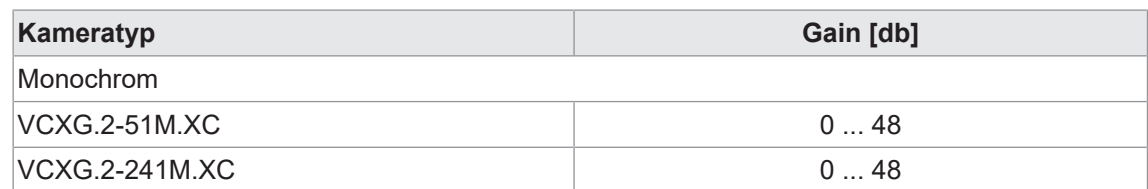

## **VCXG.2.I**

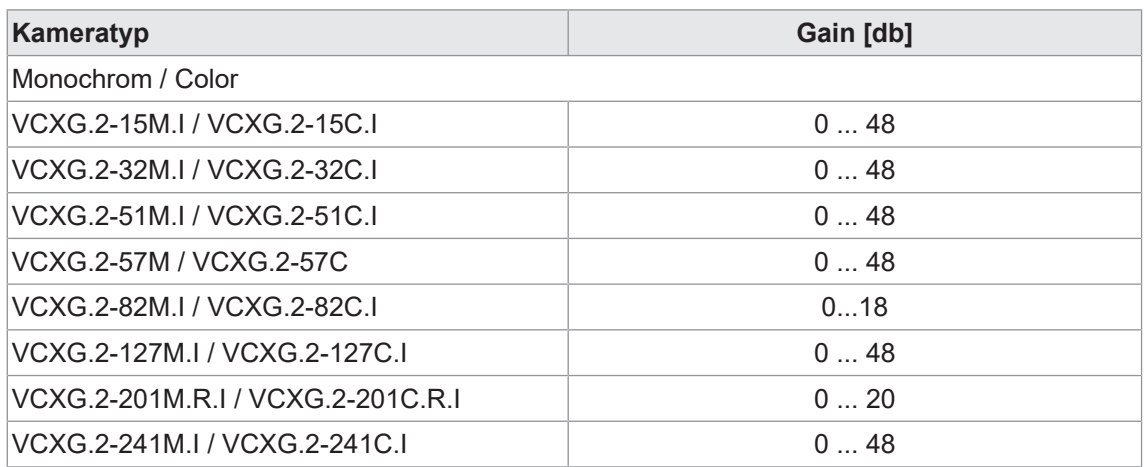

## **VCXU.2**

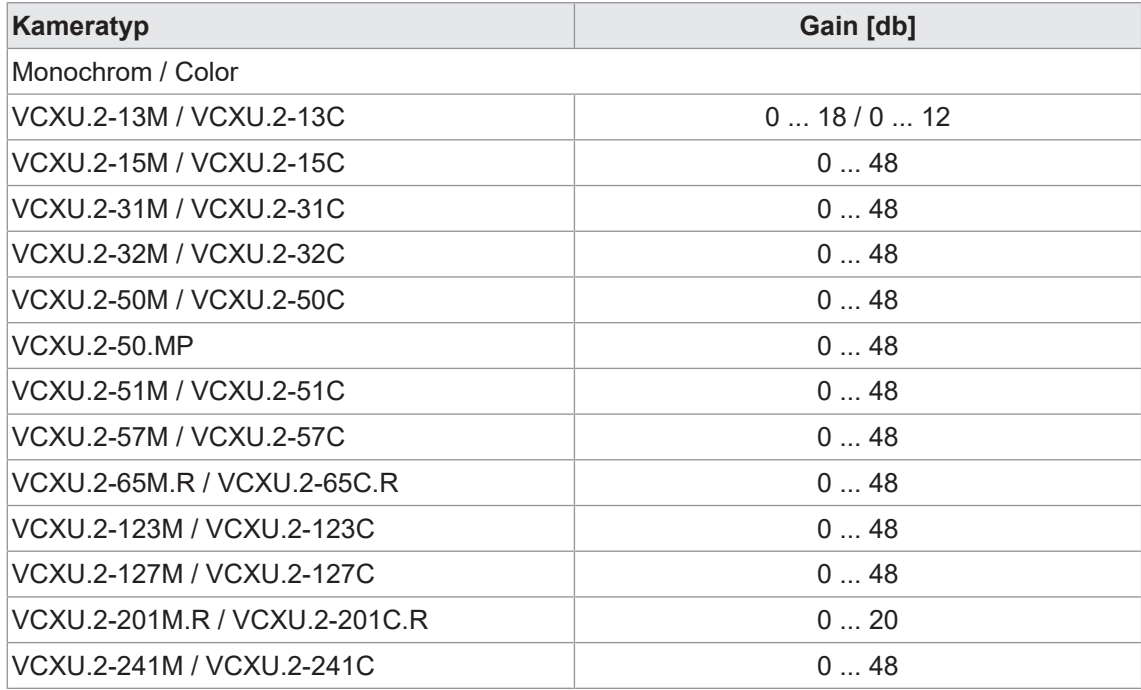

#### **11.3.5 GainAuto**

Definiert den Modus der automatischen Regelung des Gain Faktors (AGC) ein. Der zur Implementierung der AGC verwendete Algorithmus ist gerätespezifisch.

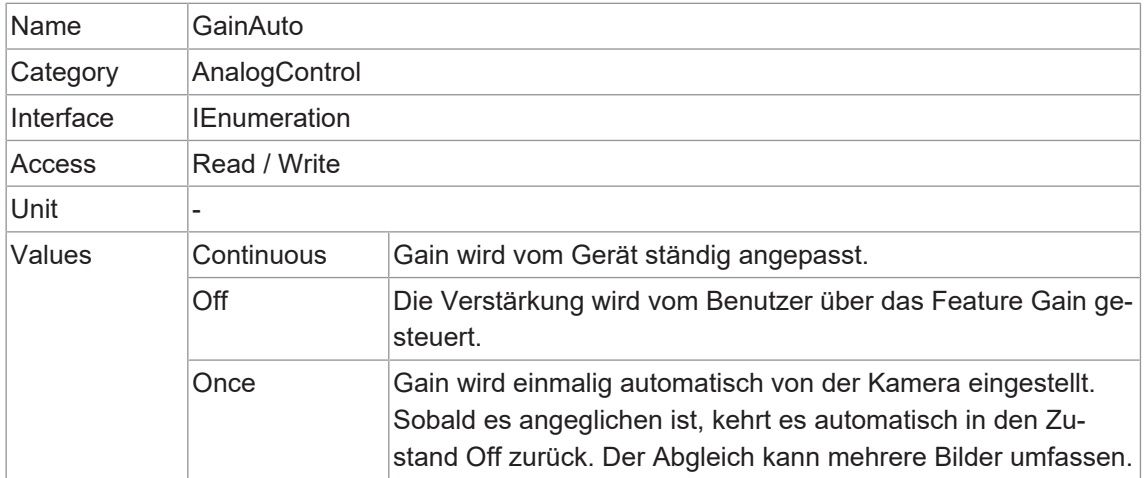

## **11.3.6 GainSelector**

Legt den Gain fest, der durch die verschiedenen Funktionen gesteuert wird.

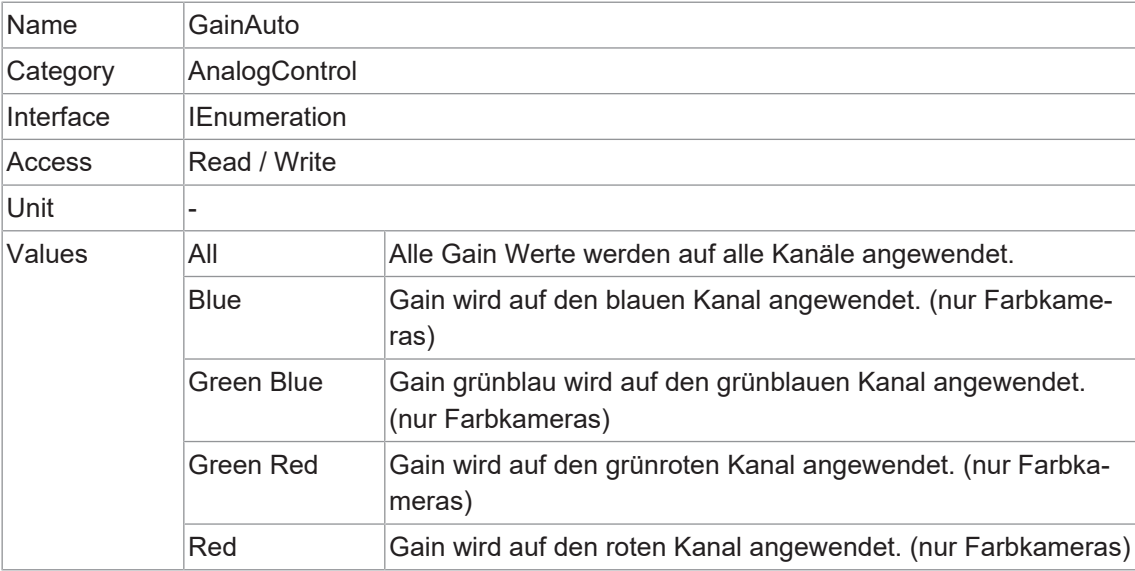

## **11.3.7 Gamma**

Mit dieser Funktion kann die Nichtlinearität der Lichtwahrnehmung durch das menschliche Auge ausgeglichen werden.

Für diese Korrektur wird die korrigierte Pixelintensität (Y') aus der ursprünglichen Intensität des Sensorpixels (Y<sub>original</sub>) und dem Korrekturfaktor y anhand der folgenden Formel (in stark vereinfachter Form) berechnet: Y' = Y<sup>ɣ</sup><sub>original</sub>

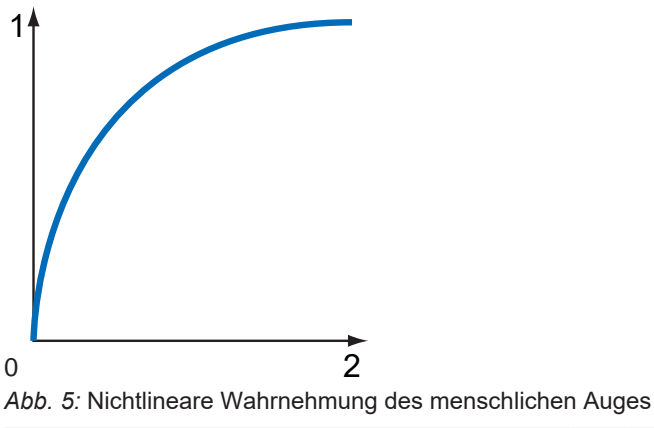

1 Wahrnehmung von Helligkeit 2 Lichtenergie

Die Werte der berechneten Intensitäten werden in die Look-Up-Table eingetragen. Dabei werden bereits vorhandene Werte auf der LUT überschrieben.

# **INFO**

Wenn die Funktion *LUT* softwareseitig deaktiviert ist, ist auch die Gammakorrekturfunktion deaktiviert.

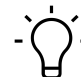

# **INFO**

Bei Kameras mit langen Auslesezeiten kann es zu visuellen Effekten bei der Einstellung eines Gammawerts und gleichzeitiger Bildaufnahme kommen, da der Zugriff auf *LUT* nicht gegen den Pixelstrom gesperrt ist.

Dies kann verhindert werden, indem die Kamera vor der Einstellung gestoppt wird (*AcquisitionStop*).

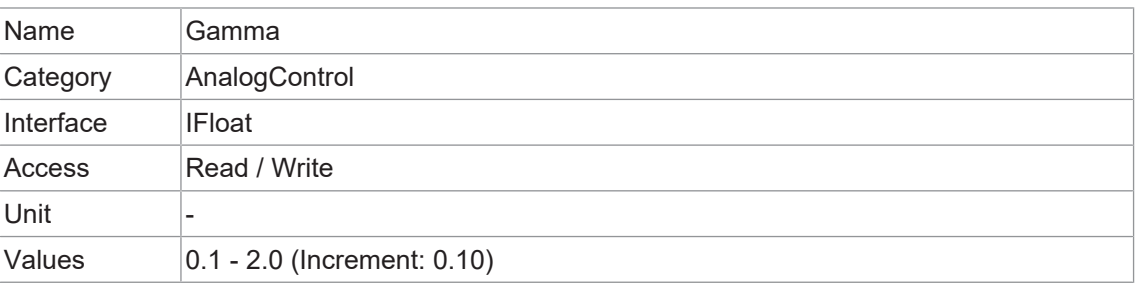

# **11.4 Category: AutoFeatureControl**

Kategorie, welche die Features für automatische Anpassungen enthält.

#### **Allgemeine Informationen**

Zur automatischen Anpassung der Helligkeit stehen verschiedene automatische Funktionen zur Verfügung. Im Folgenden werden zwei Methoden beschrieben.

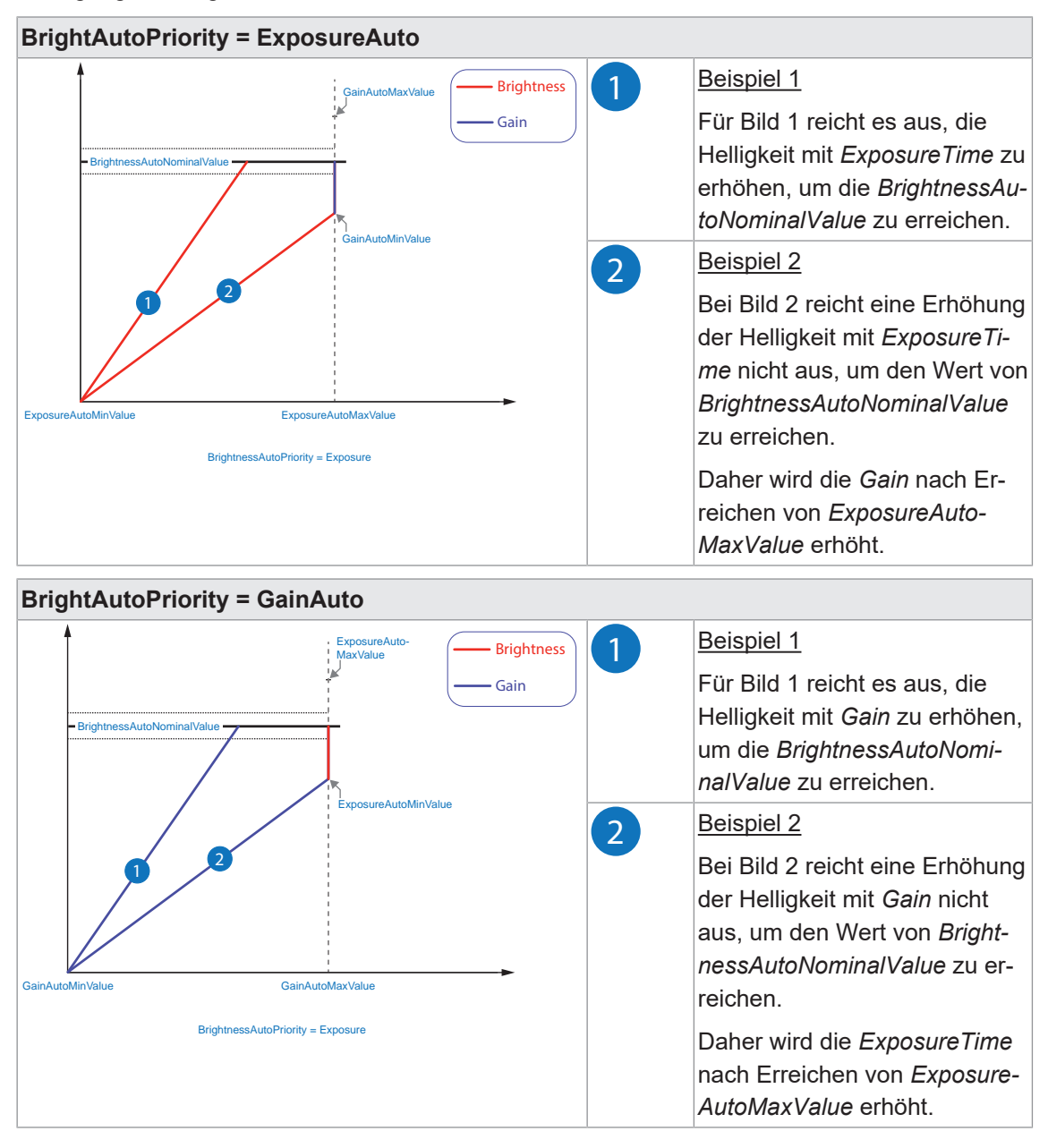

## **AutoFeature ROI - Allgemeine Informationen**

Mit der Funktion *AutoFeature Region of Interest (ROI)* können Sie eine so genannte Region of Interest vordefinieren. Diese *ROI* ist ein Bereich von Pixeln auf dem Sensor.

Diese Funktion wird verwendet, wenn nur die Bilddaten (z. B. die Helligkeit) eines bestimmten Bildbereichs von Interesse sind. Die berechneten Korrekturen werden auf das gesamte Bild angewendet.

Die *AutoFeature ROI* wird mit vier Werten angegeben:

- AutoFeatureOffsetX x-Koordinate des ersten relevanten Pixels
- AutoFeatureOffsetY y-Koordinate des ersten relevanten Pixels
- **AutoFeatureWidth horizontale Größe der Region**
- **AutoFeatureHeight** vertikale Größe der Region

#### **AutoFeature ROI im Vollbild**

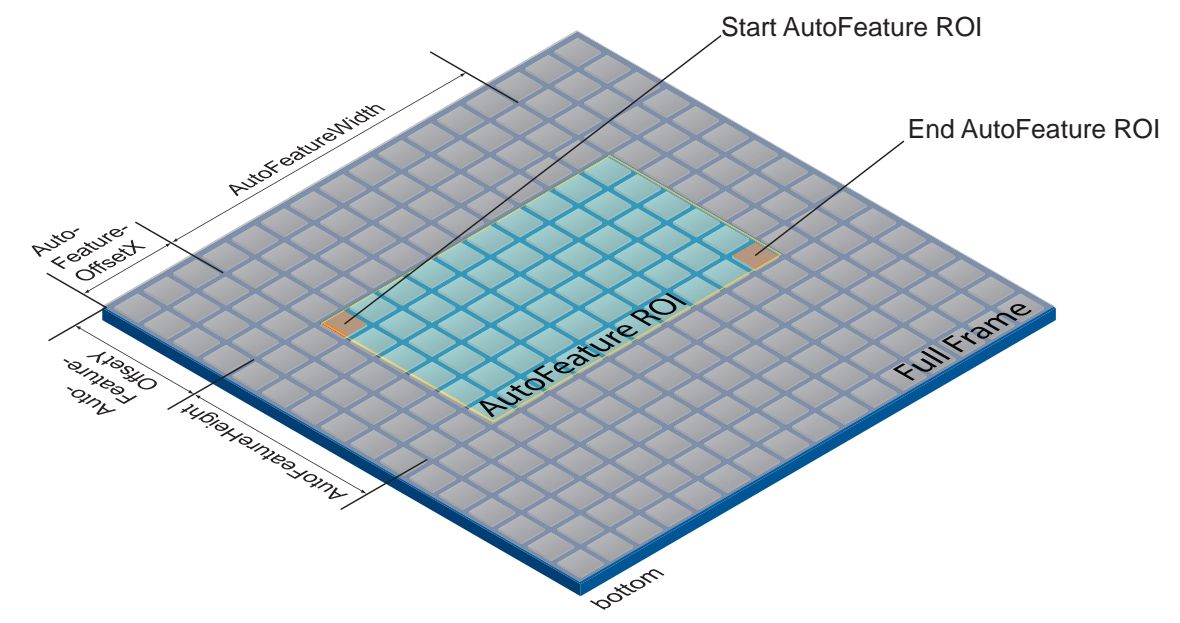

## **AutoFeature ROI in einer ROI**

## **INFO**

Es ist möglich, ein *AutoFeature ROI* in eine *ROI* (*Category: ImageFormatControl*) zu setzen. Die Werte, die für *AutoFeature ROI* eingestellt werden können, werden entsprechend angepasst. Der Startpunkt für *AutoFeatureOffsetX* und *AutoFeatureOffsetY* wird durch die *ROI* (*Category: ImageFormatControl)* bestimmt.

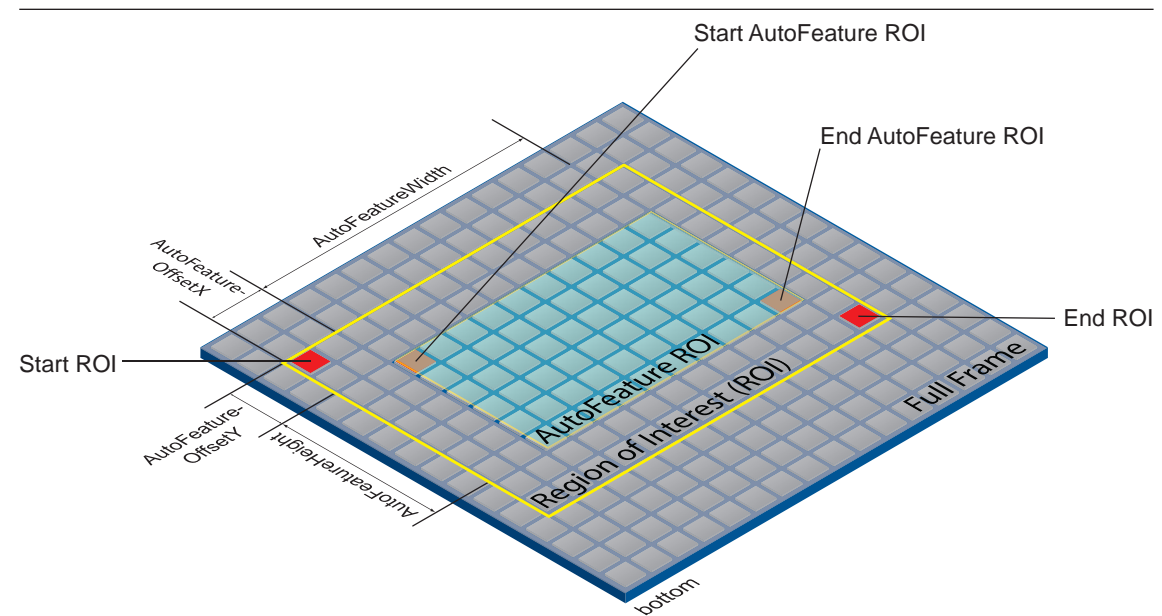

## **11.4.1 AutoFeatureHeight**

Höhe der ausgewählten Auto-Feature-Region (in Pixel).

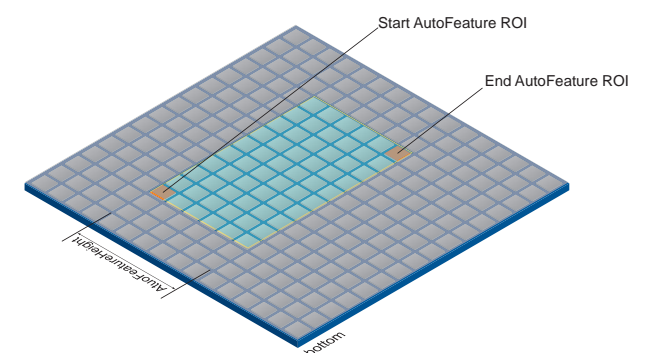

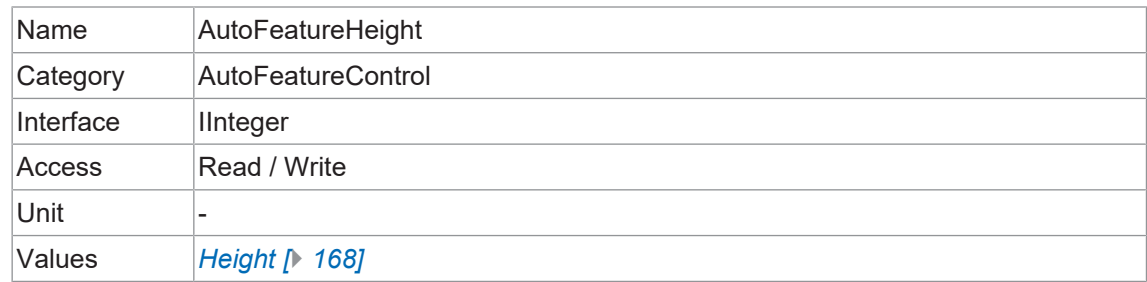

## **11.4.2 AutoFeatureOffsetX**

Horizontaler Versatz von Ursprung bis Auto-Feature-Region (in Pixel).

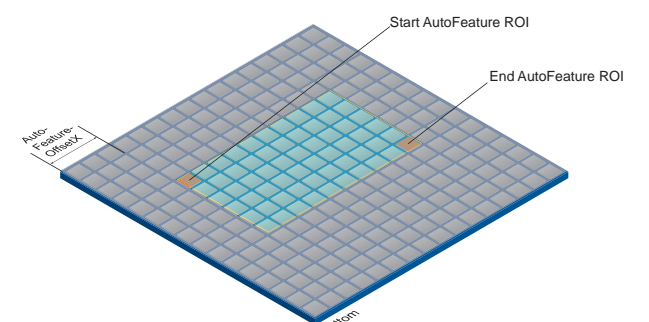

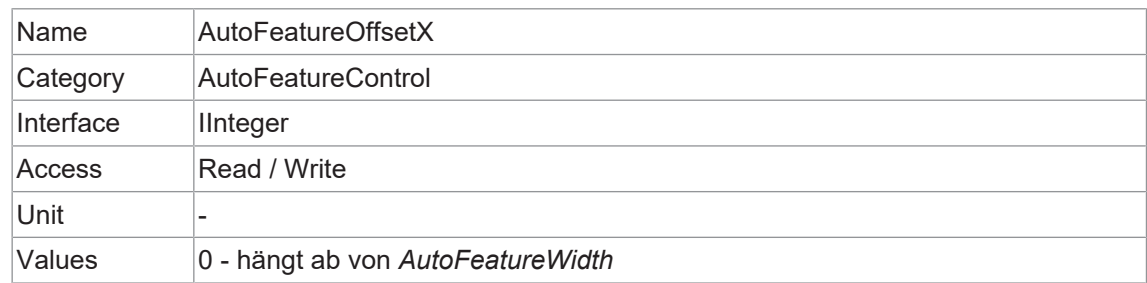

## **11.4.3 AutoFeatureOffsetY**

Vertikaler Versatz vom Ursprung zur Auto-Feature-Region (in Pixel).

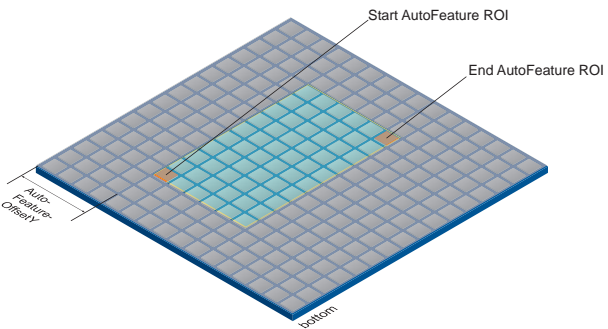

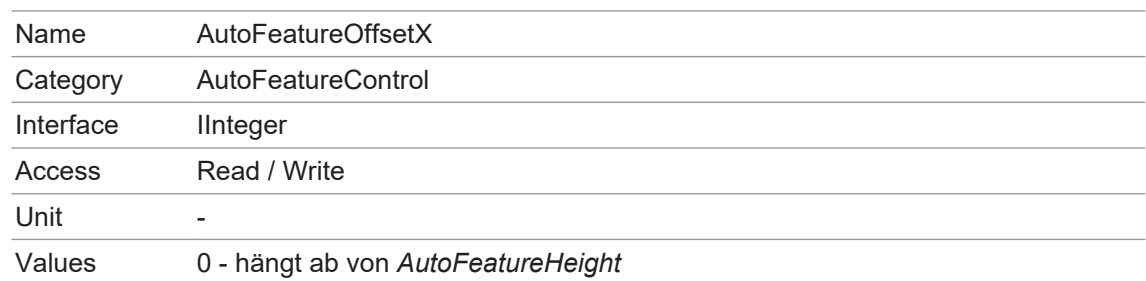

#### **11.4.4 AutoFeatureRegionMode**

Steuert den Modus des ausgewählten Bereichs (*AutoFeature ROI*).

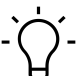

**INFO**

Um dieses Feature editieren zu können, muss die Kamera gestoppt werden.

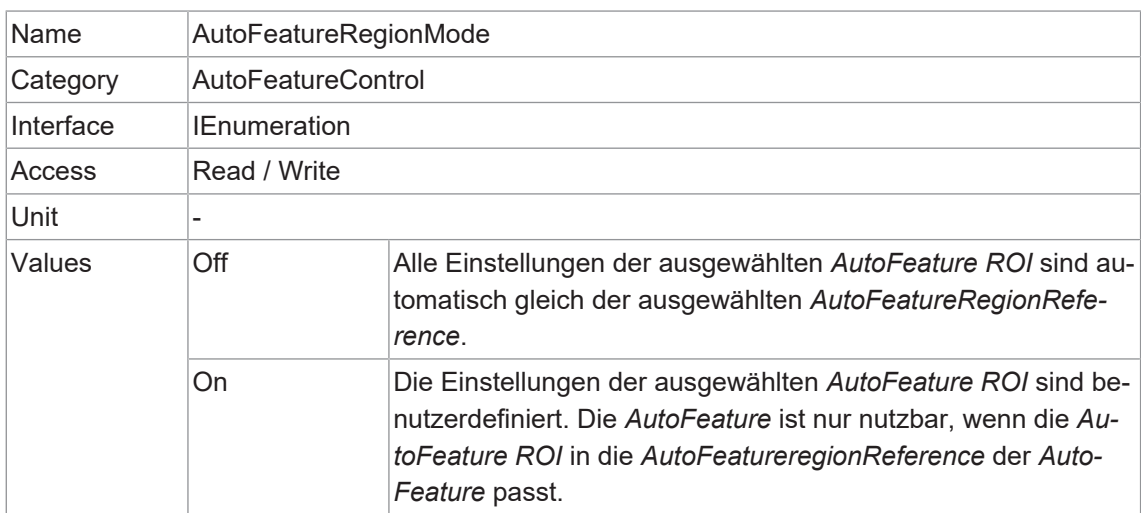

#### **11.4.5 AutoFeatureRegionReference**

Definiert die *Reference ROI*. Die *Auto Feature Region* ist Teil dieser Region, und alle *Auto Feature Region* referenzieren auf diese *Reference Region*.

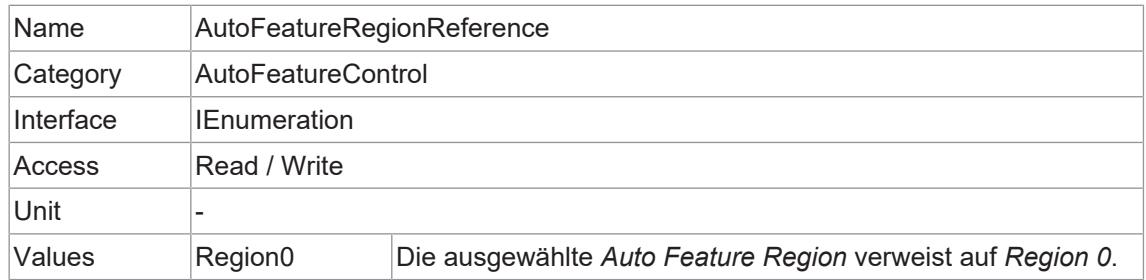

#### **11.4.6 AutoFeatureRegionSelector**

Wählt die zu steuernde *Region of Interest* aus. Die Funktion *RegionSelector* ermöglicht es Geräten, die in der Lage sind, mehrere Regionen aus einem Bild zu extrahieren, die Merkmale dieser einzelnen Regionen unabhängig voneinander zu konfigurieren.

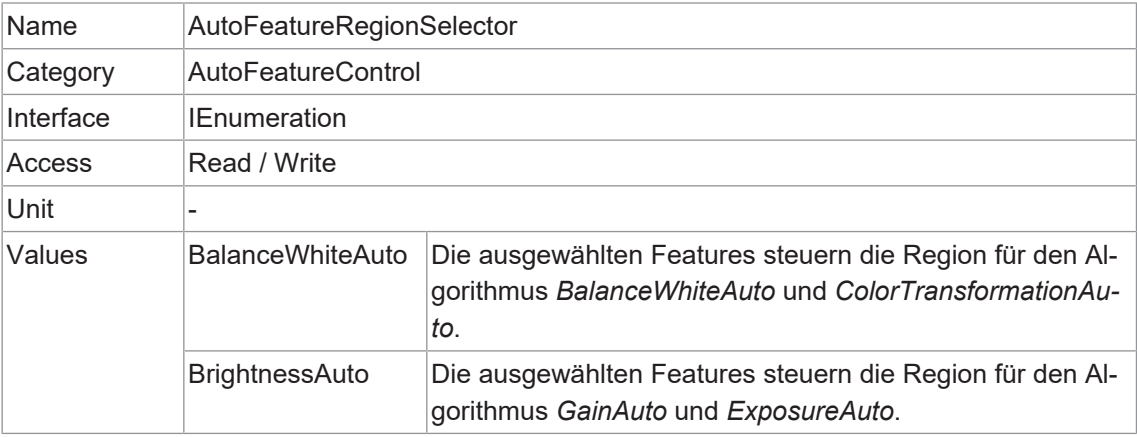

#### **11.4.7 AutoFeatureWidth**

Breite der ausgewählten Auto Feature Region (in Pixel).

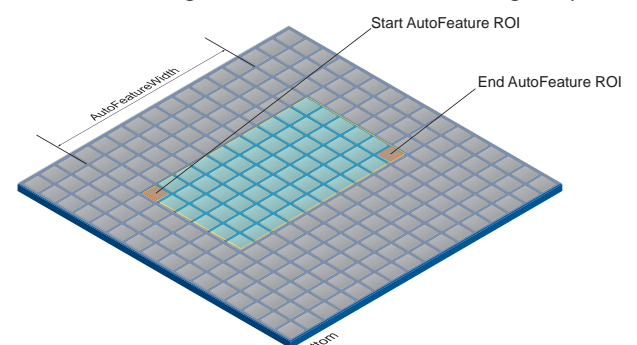

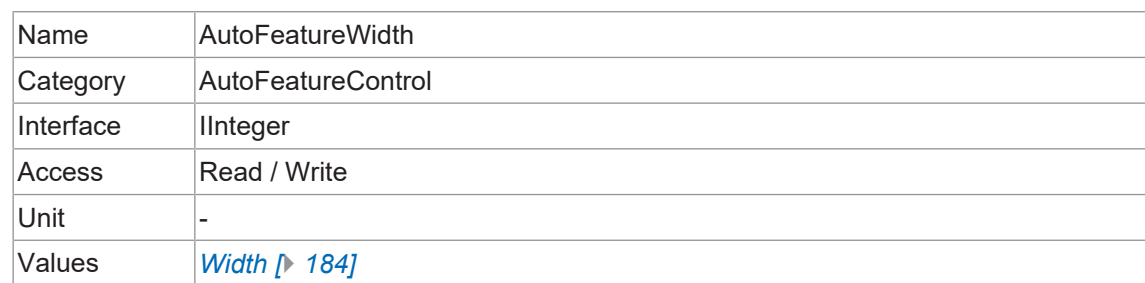

## **11.4.8 BalanceWhiteAutoStatus**

Status von *BalanceWhiteAuto*.

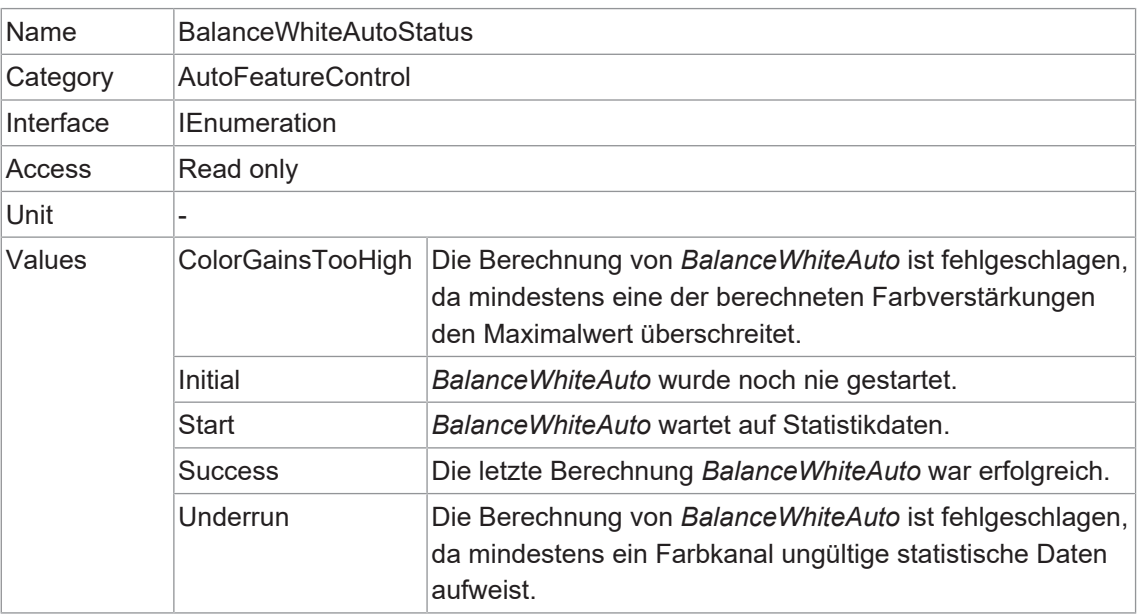

## **11.4.9 BrightnessAutoNominalValue**

Legt den Nennwert für die Helligkeit in Prozent des Skalenendwerts fest. Sie wird unter Berücksichtigung der Einstellung in *BrightnessAutoPriority* angepasst.

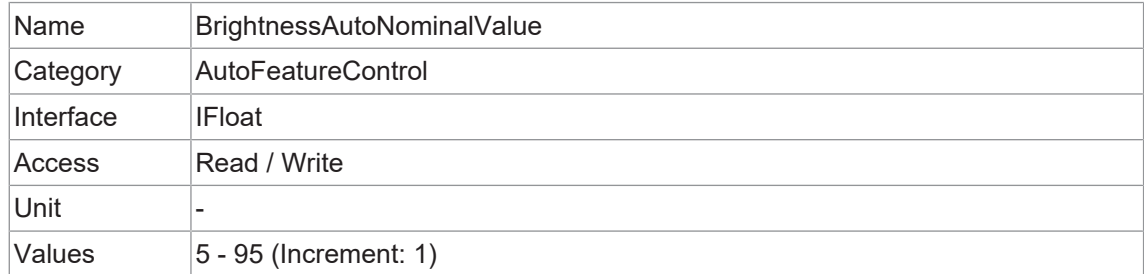

## **11.4.10 BrightnessAutoPriority**

Diese Funktion legt die höchstwertige Autofunktion zur Einstellung der Helligkeit fest.

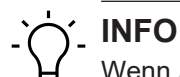

Wenn *BrightnessAutoPriority* auf *GainAuto* eingestellt ist, wird die Aufhellung des Bildes zunächst durch eine Erhöhung von *Gain* erreicht. Dies kann zu Bildrauschen führen, aber die Framerate wird nicht reduziert.

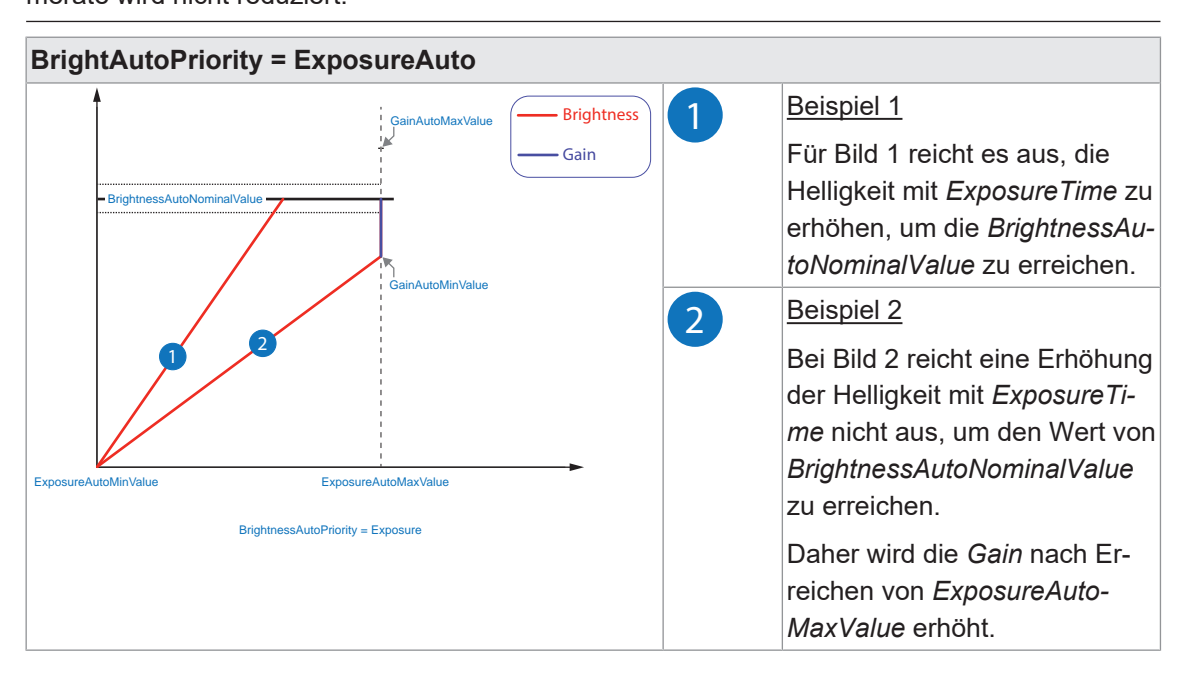

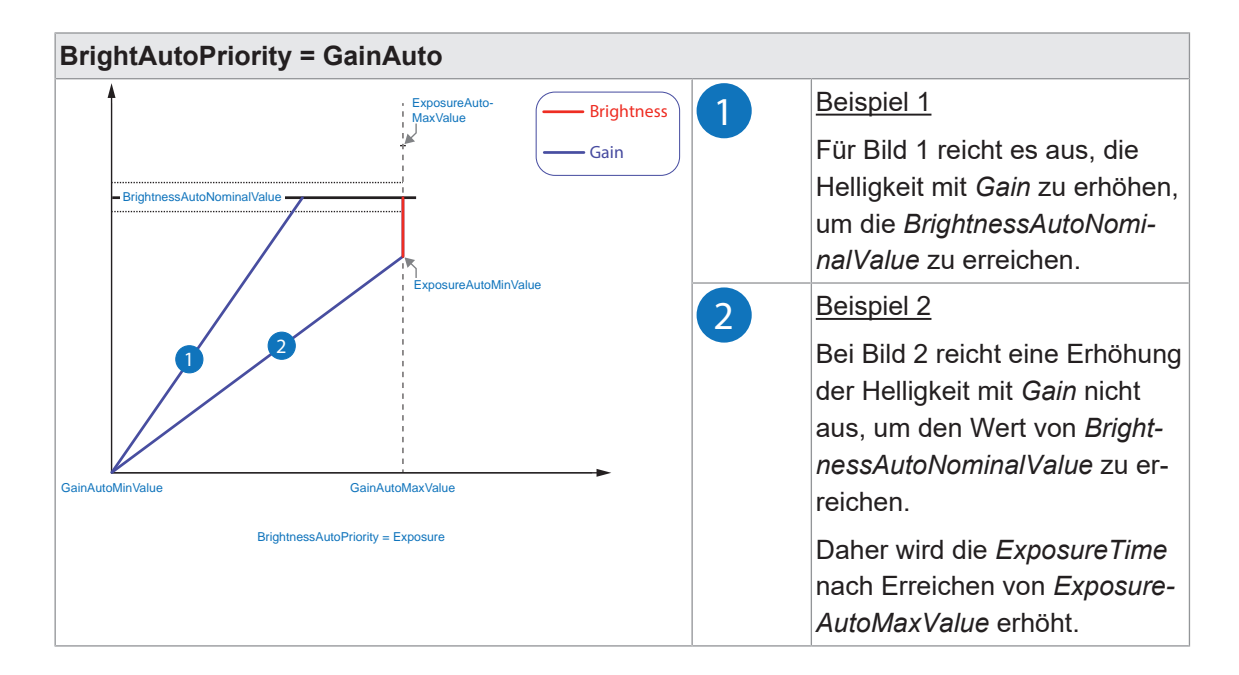
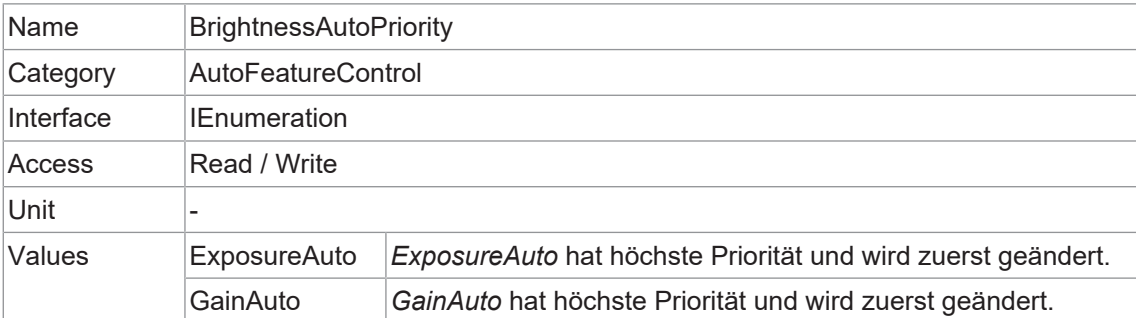

## **11.4.11 ExposureAutoMaxValue**

Maximaler Wert von *ExposureTime*, der durch den Algorithmus der Belichtungsautomatik berechnet werden kann.

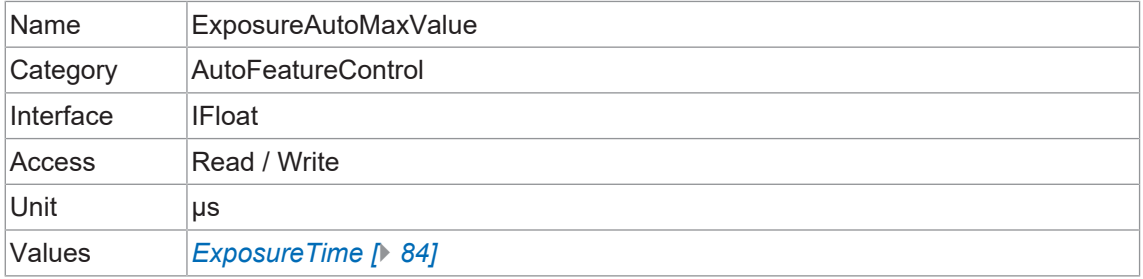

#### **11.4.12 ExposureAutoMinValue**

Minimaler Wert von *ExposureTime*, der durch den automatischen Belichtungsalgorithmus berechnet werden kann.

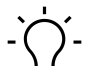

#### **INFO**

Eine aktivierte *ShortExposureTimeEnable* wird ignoriert.

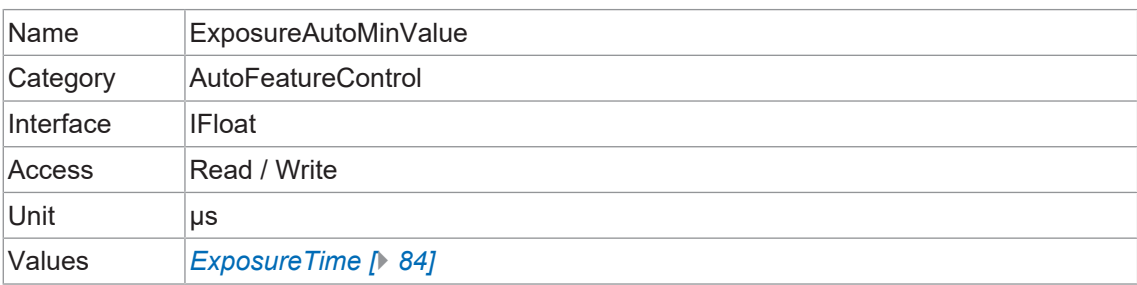

#### **11.4.13 GainAutoMaxValue**

Maximaler Wert von *Gain*, der mit dem Gain-Auto-Algorithmus berechnet werden kann.

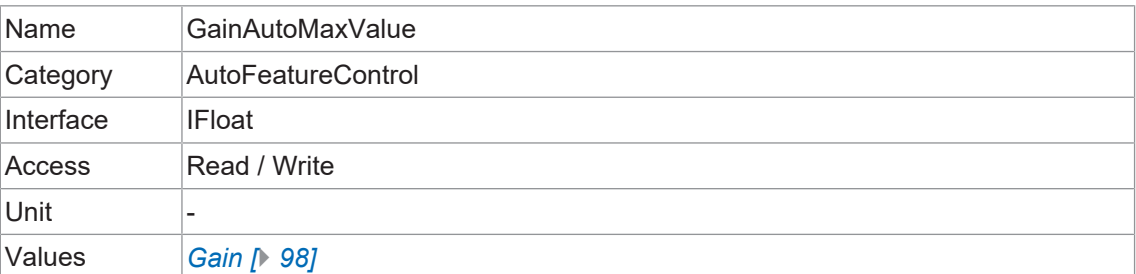

## **11.4.14 GainAutoMinValue**

Minimaler Wert von *Gain*, der mit dem Gain-Auto-Algorithmus berechnet werden kann.

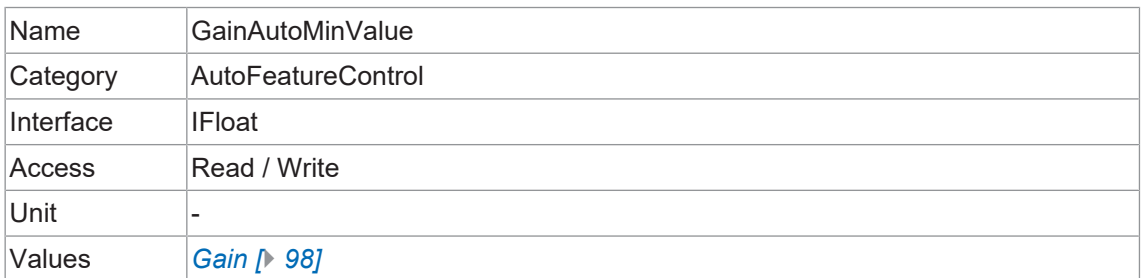

## **11.5 Category: ChunkDataControl**

Der *Chunk* ist ein Datenpaket, das von der Kamera erzeugt und in die *Payload* jedes Bildes integriert wird, wenn der *Chunk* Modus aktiviert ist. Dieses integrierte Datenpaket enthält verschiedene Bildeinstellungen. Baumer GAPI kann den *Chunk (Image Info Header)* auslesen.

Es gibt drei Modi:

#### **Bilddaten**

Es werden nur die Bilddaten übertragen, keine Daten des *Chunk*.

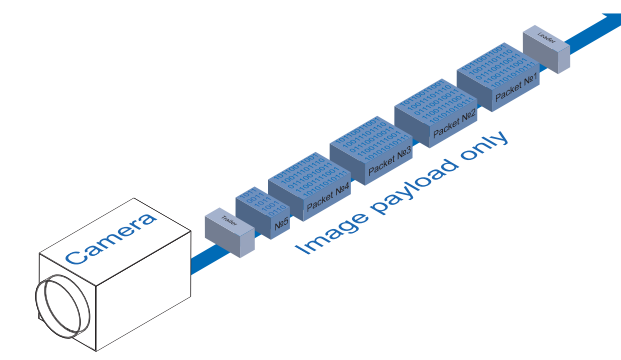

## **Chunk**

Es werden nur die Daten des *Chunk* übertragen, keine Bilddaten.

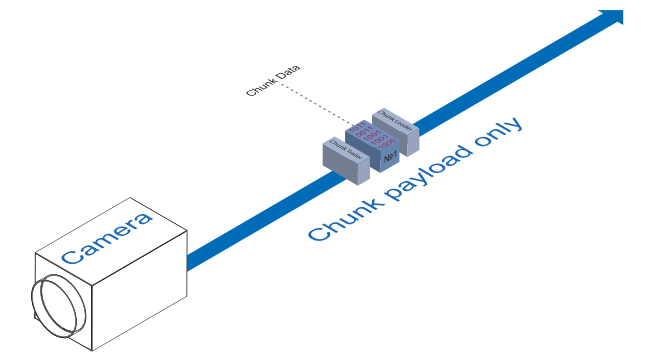

## **Erweiterter Chunk**

*Chunk* und Bilddaten werden übertragen. Die Daten vom *Chunk* sind im letzten Datenpaket enthalten.

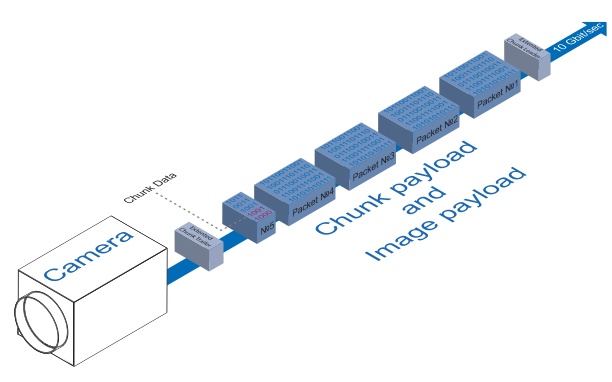

#### **11.5.1 ChunkEnable**

Aktiviert die Einbindung der ausgewählten Daten des *Chunk* in das *Payload* des Bildes.

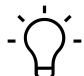

#### **INFO**

Um dieses Feature editieren zu können, muss die Kamera gestoppt werden.

# **INFO**

Mit *ChunkSelector* können Sie den gewünschten *Chunk* auswählen.

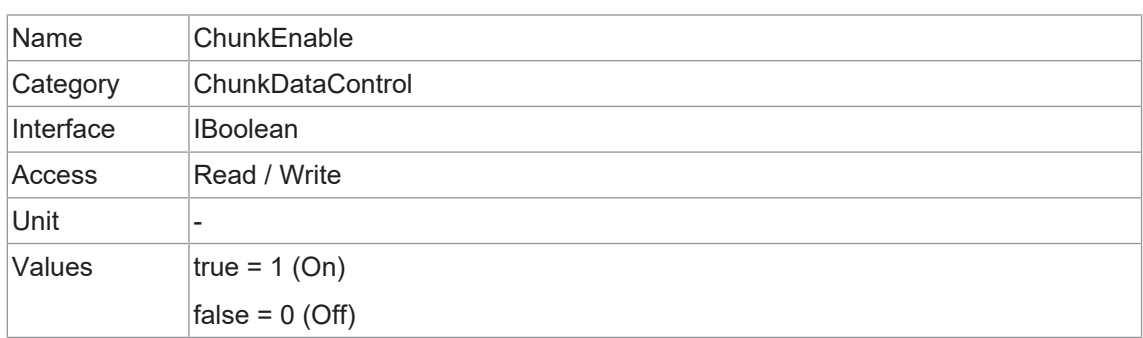

#### **11.5.2 ChunkModeActive**

Aktiviert die Aufnahme von Daten des *Chunk* in das *Payload* des Bildes.

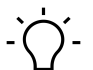

## **INFO**

Um dieses Feature editieren zu können, muss die Kamera gestoppt werden.

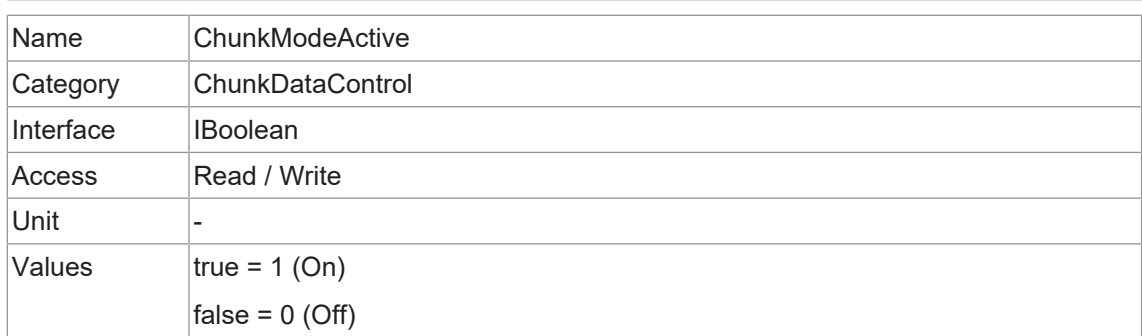

## **11.5.3 ChunkSelector**

Wählt aus, welche *Chunk* aktiviert oder kontrolliert werden soll.

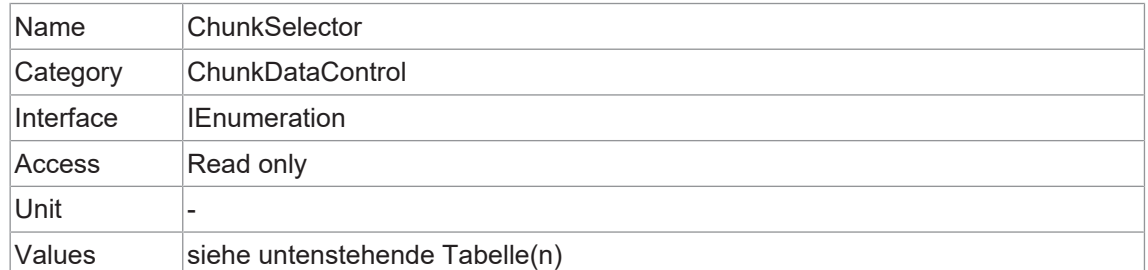

#### **VCXG.2**

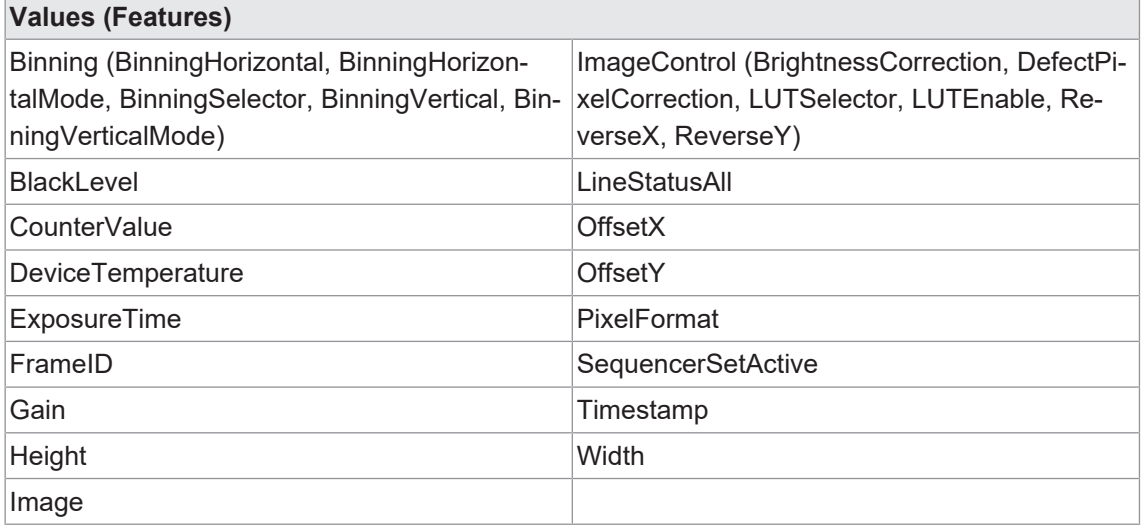

#### **VCXG.2.XC**

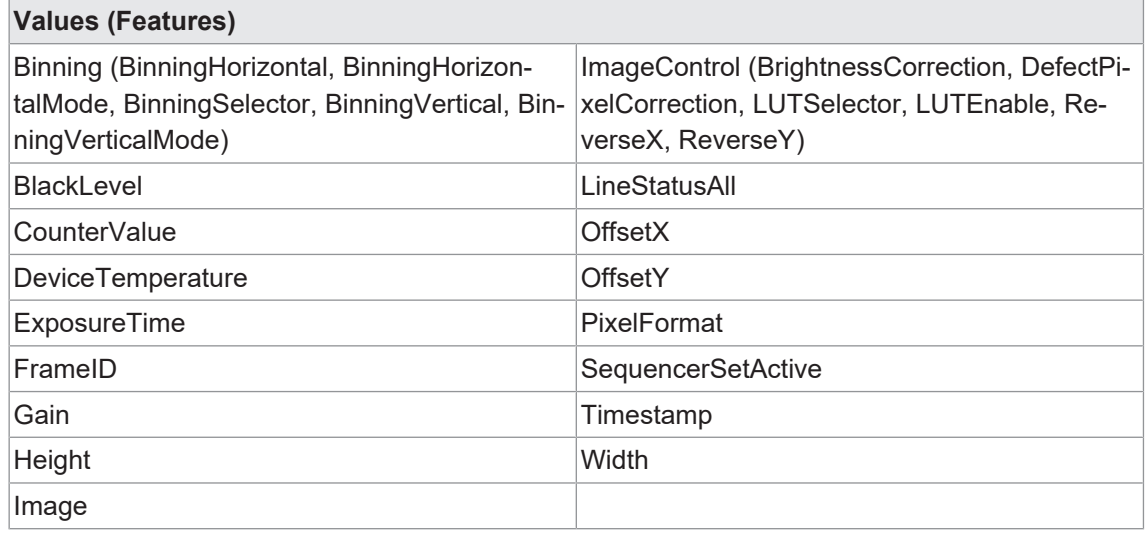

## **VCXG.2.I**

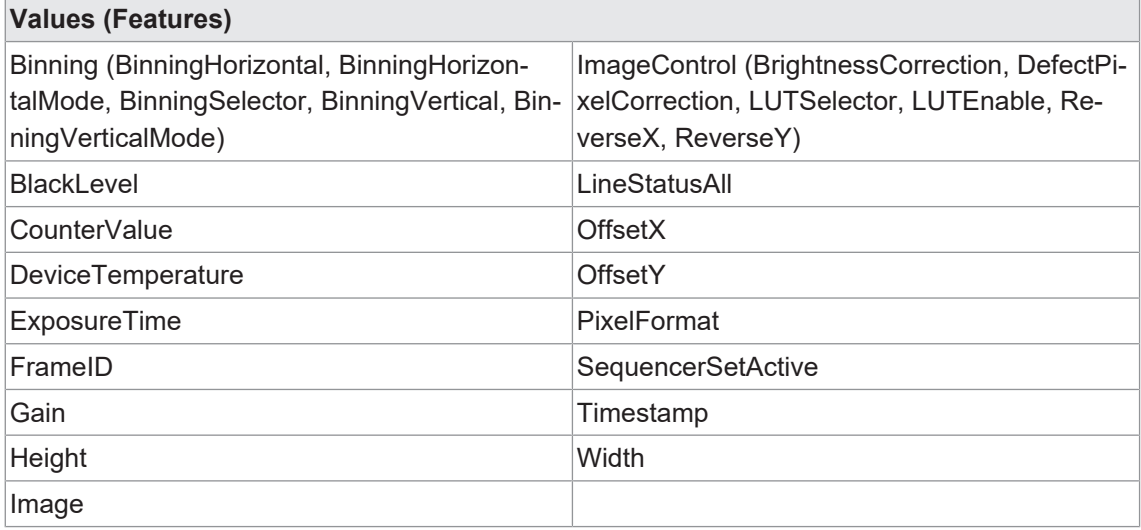

## **VCXU.2**

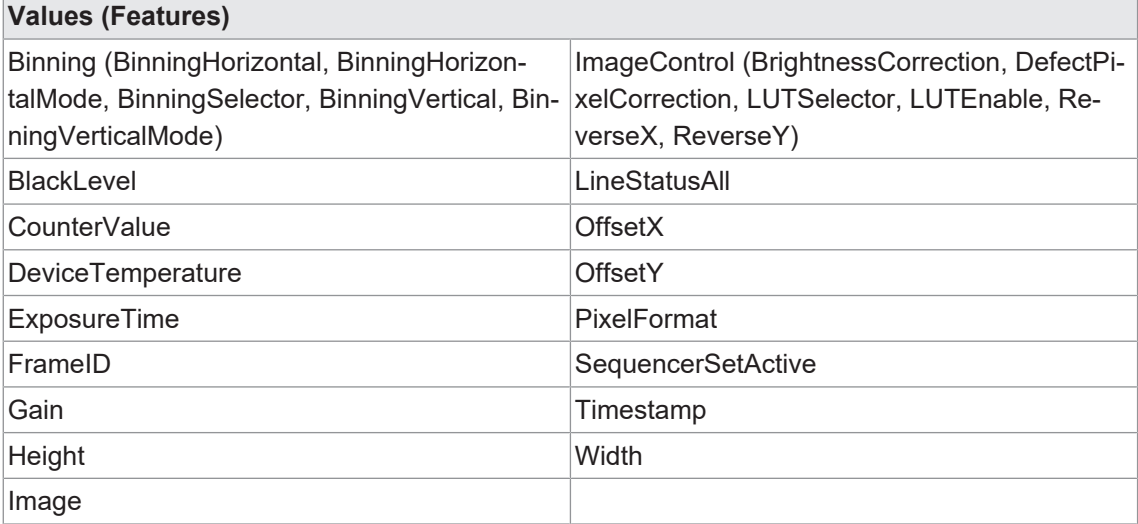

## **11.6 Category: ColorTransformationControl (nur Farbkameras)**

Kategorie, welche die Funktionen zur Steuerung der Farbumwandlung enthält.

Die Farbverarbeitung wird durch 4 Module realisiert.

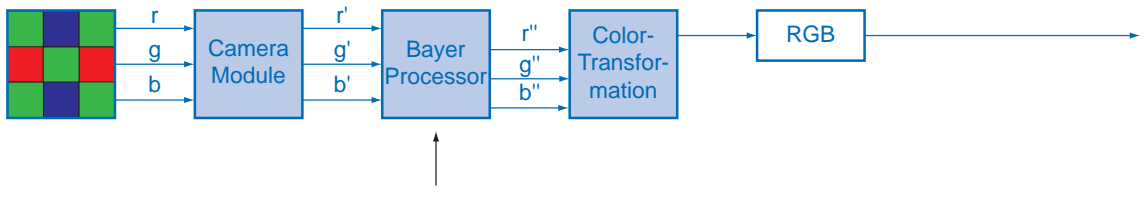

White balance

Die Farbsignale r (red), g (green) und b (blue) des Sensors werden in der Summe verstärkt und im Camera Module digitalisiert.

Im *Bayer Processor* werden die Rohsignale r', g' und b' mit Hilfe von unabhängigen Faktoren für jeden Farbkanal verstärkt. Dann werden die fehlenden Farbwerte interpoliert, was zu neuen Farbwerten (r'', g'', b'') führt.

Der nächste Schritt ist die *Color Transformation*. Hier werden die zuvor erzeugten Farbsignale r'', g'' und b'' in optimiertes RGB umgewandelt (Farbanpassung als physikalischer Ausgleich der spektralen Empfindlichkeiten).

## **11.6.1 ColorTransformationAuto**

Steuert den Modus für die automatische Anpassung der Verstärkungen der aktiven Transformationsmatrix.

# **INFO**

Die Funktion *ColorTransformationAuto* kann jederzeit aktiviert werden und die Kamera berechnet die entsprechenden Farbmatrizen.

Überschreitet die Spanne zwischen der geschätzten Beleuchtungsstärke und den gemessenen Referenzbeleuchtungen einen bestimmten Schwellenwert, wird ein Weißabgleich ausgelöst, auch wenn *BalanceWhiteAuto = off*.

Die Matrizen im Bildformat *RAW* werden jedoch nicht verwendet.

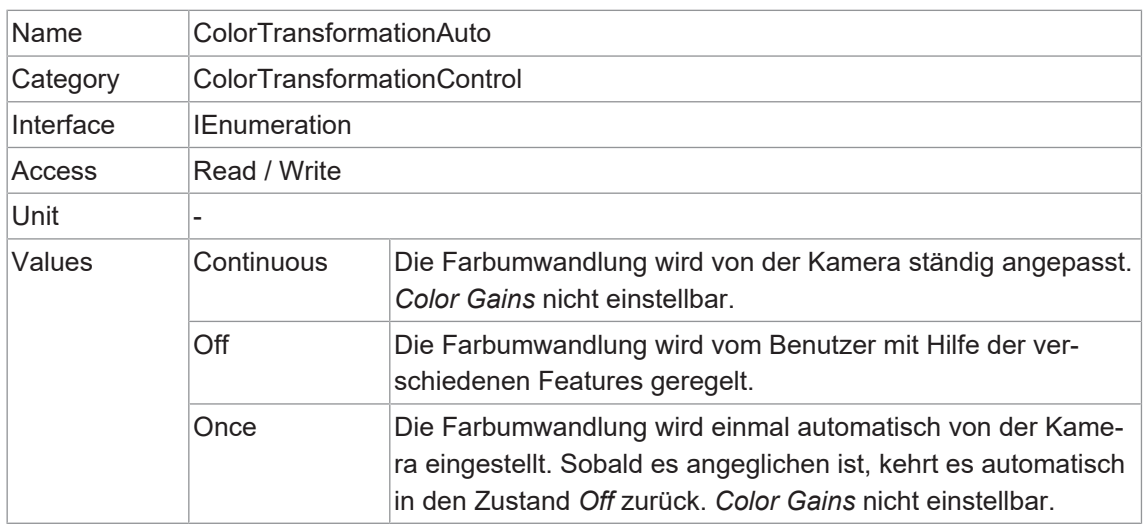

## **11.6.2 ColorTransformationEnable**

Aktiviert das ausgewählte Color Transformation Modul.

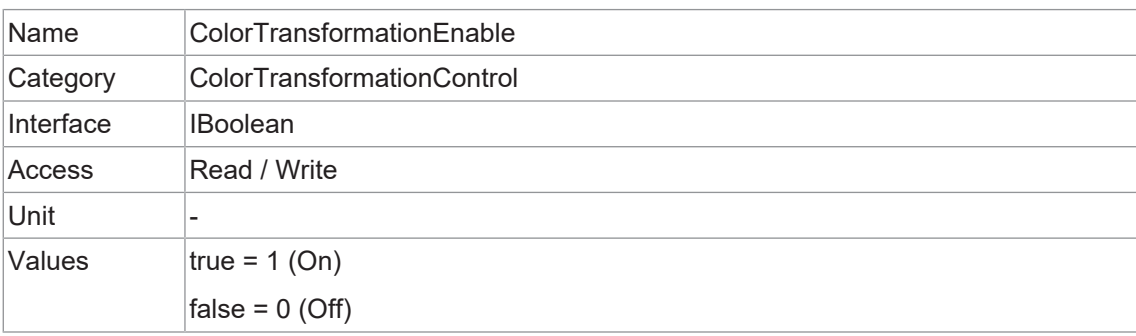

## **11.6.3 ColorTransformationFactoryListSelector**

Wählt die *OptimizedMatrix* für die gewünschte Farbtemperatur aus. Alle berechneten Farbwerte basieren auf dem sRGB Farbraum.

Bei der Einstellung von *OptimizedMatrix* werden die *ColorGains* auch für den Weißpunkt eingestellt, der zum Licht passt.

# **INFO**

Wir empfehlen, den Weißabgleich nach der Einstellung einer Matrix vorzunehmen.

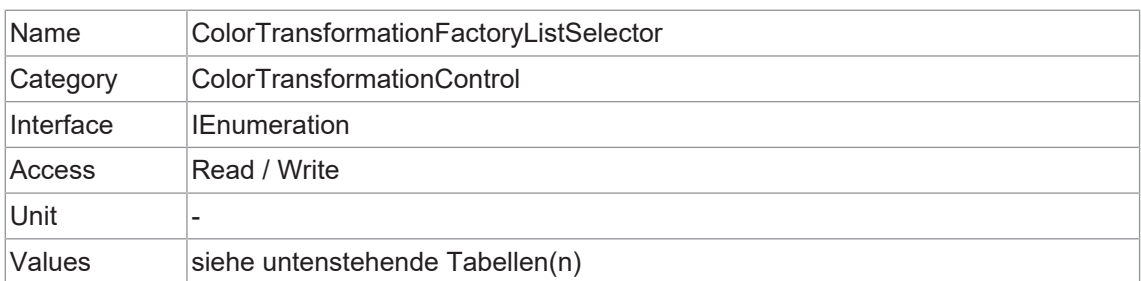

## **VCXx.2**

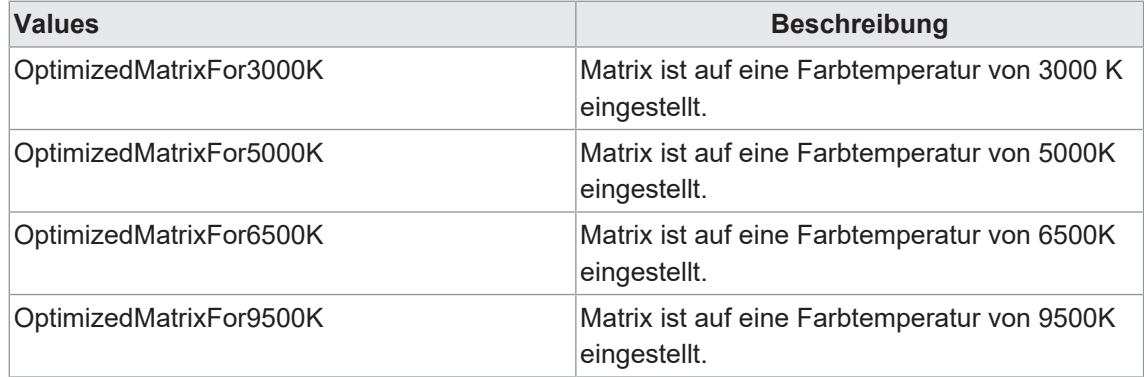

## **11.6.4 ColorTransformationOutputColorSpace**

Ausgabe des Farbraums der Kamera.

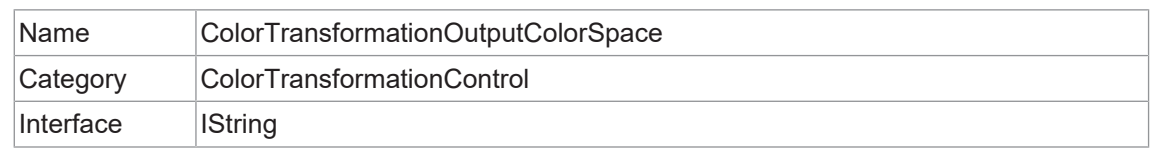

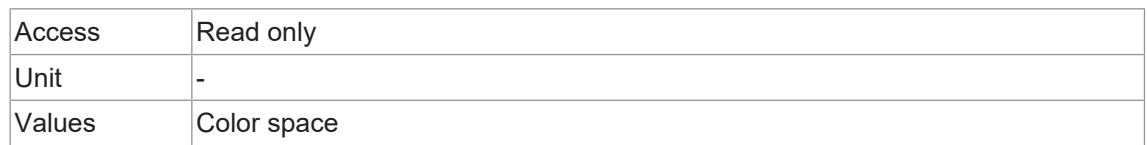

#### **11.6.5 ColorTransformationResetToFactoryList**

Setzt die *ColorTransformation* auf die ausgewählte *ColorTransformationFactoryList* zurück.

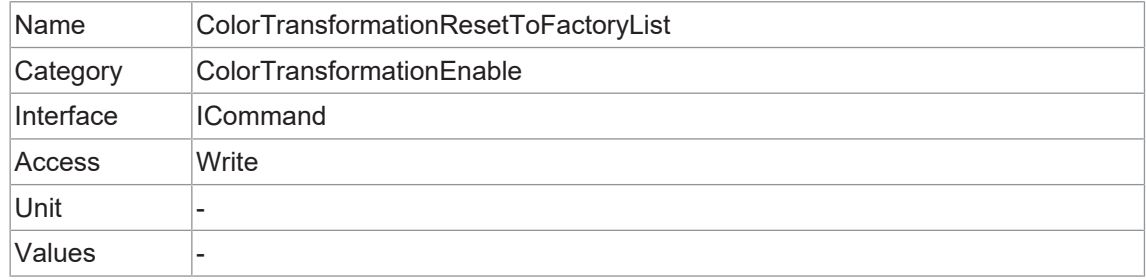

#### **11.6.6 ColorTransformationValue**

Stellt den Wert des ausgewählten *Gain* innerhalb der *Transformation matrix* dar.

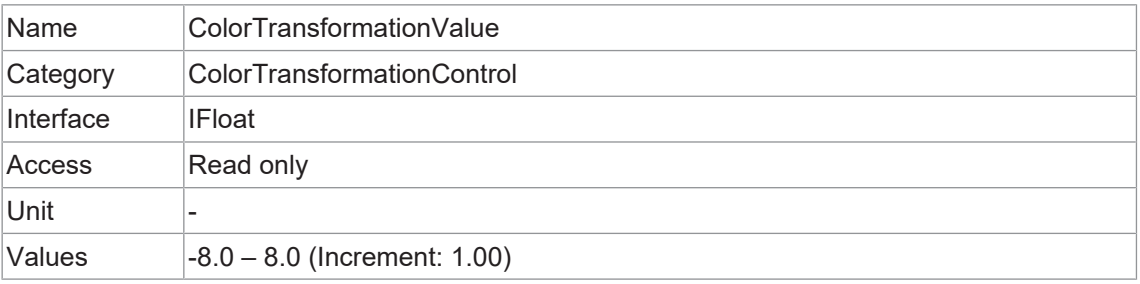

## **11.6.7 ColorTransformationValueSelector**

Wählt den *Gain* der *Transformation matrix* aus, auf den im ausgewählten *Color Transformation module* zugegriffen werden soll.

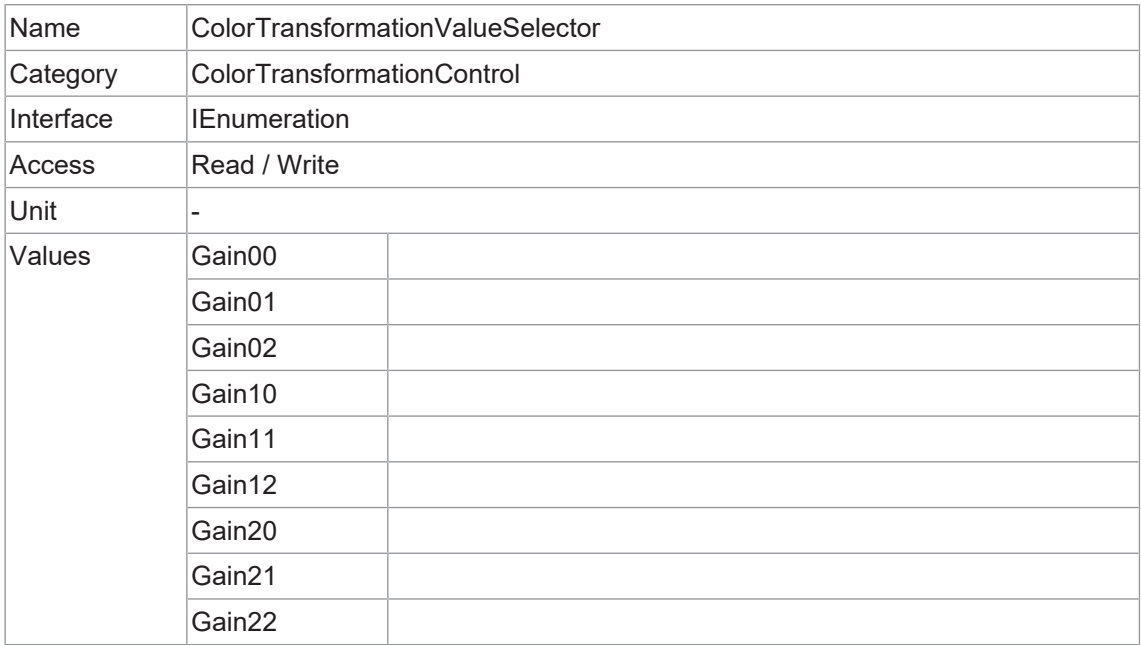

## **11.7 Category: CounterAndTimerControl**

In diesem Kapitel sind alle Features zur Steuerung und Überwachung von Zählern und Zeitzählern aufgeführt.

## **11.7.1 CounterDuration**

Legt die Dauer (oder Anzahl) der Events fest, bevor das Event *CounterEnd* ausgegeben wird.

Wenn *Counter* den Wert *CounterDuration* erreicht, wird ein *CounterEnd* Event ausgegeben, das *CounterActive* Signal wird inaktiv und das *Counter* hört auf zu zählen, bis ein neuer Trigger eintritt oder es explizit mit *CounterReset* zurückgesetzt wird.

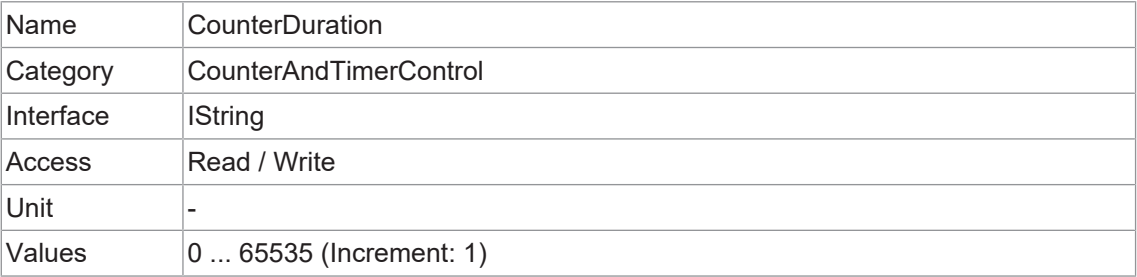

#### **11.7.2 CounterEventActivation**

Wählt den Aktivierungsmodus für das Signal *Event Source*.

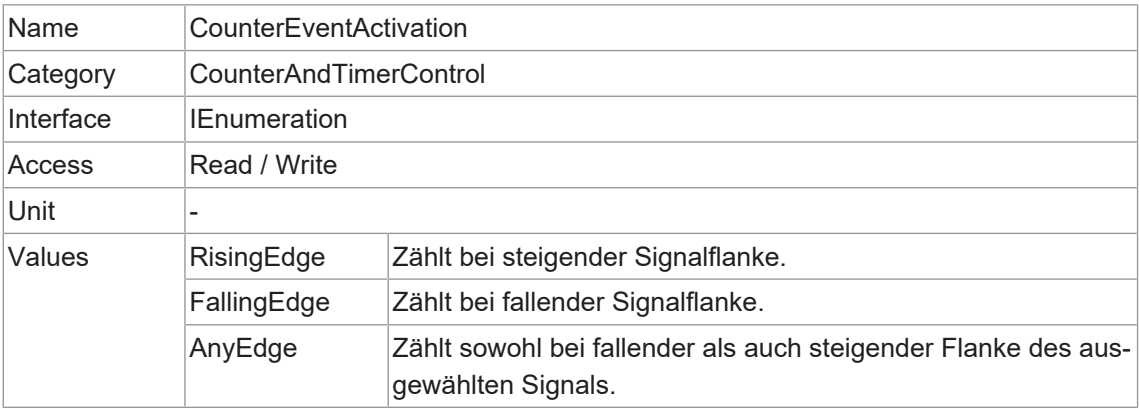

#### **11.7.3 CounterEventSource**

Auswahl des Events, welches als Quelle für die Erhöhung der *Counter* dienen sollen.

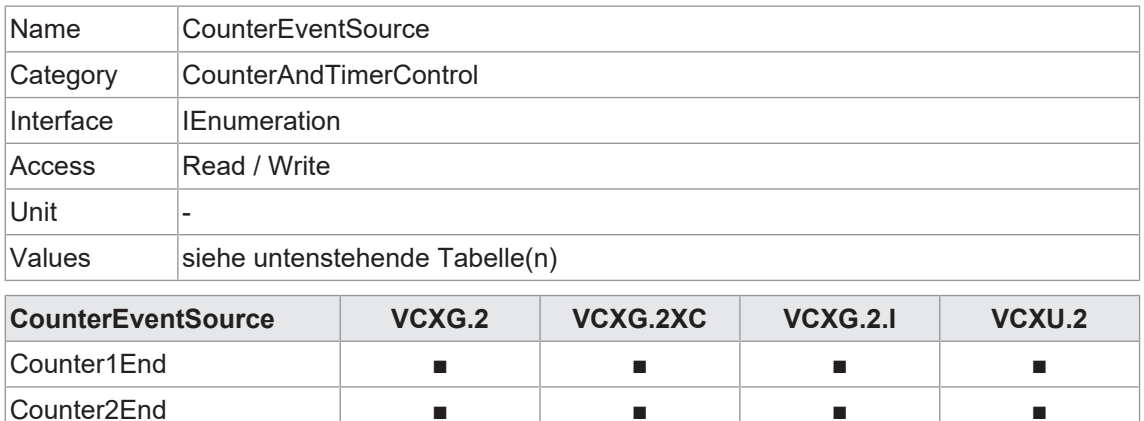

ExposureActive ■ ■ ■ ■

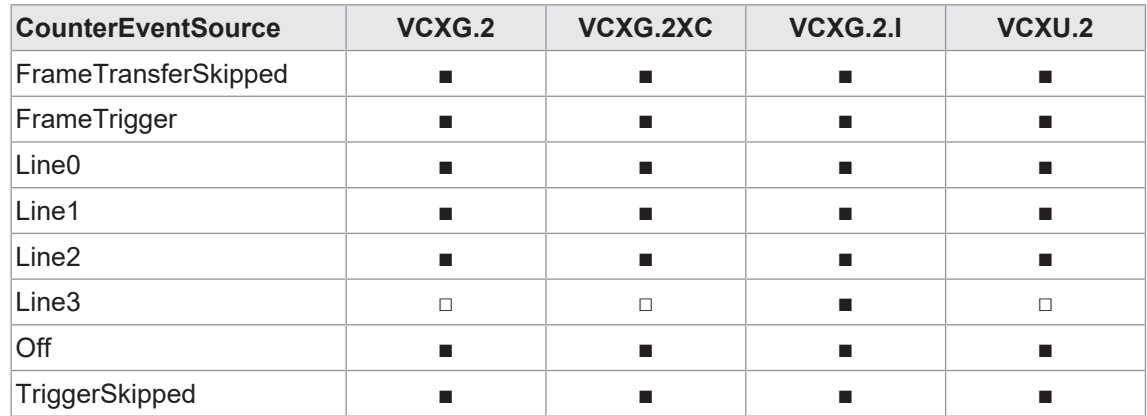

## **11.7.4 CounterReset**

Führt einen Software-Reset des ausgewählten *Counter* durch und startet ihn. Der *Counter* beginnt sofort nach dem Zurücksetzen mit der Zählung der Events, es sei denn, ein *Counter Trigger* ist aktiv. *CounterReset* kann genutzt werden, um den *Counter* unabhängig von der *Counter-ResetSource* zurückzusetzen. Um *Counter* vorübergehend zu deaktivieren, stellen Sie *CounterEventSource = Off* ein.

# **INFO**

Beachten Sie, dass der Wert von *Counter* zum Zeitpunkt des Zurücksetzens automatisch gespeichert wird und sich in *CounterValueAtReset* widerspiegelt.

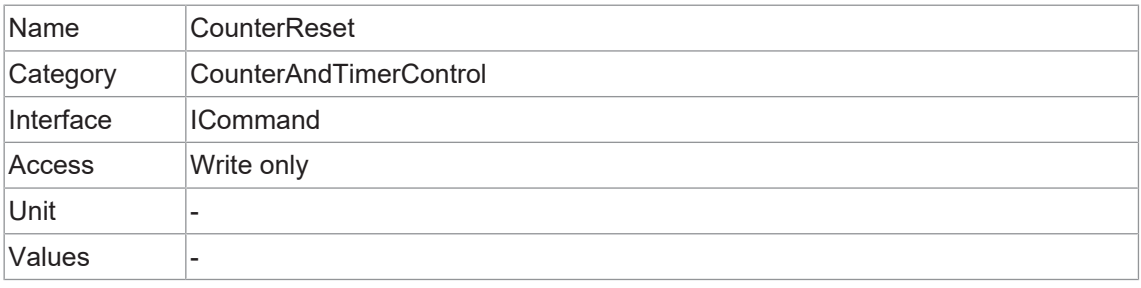

## **11.7.5 CounterResetActivation**

Wählt den Aktivierungsmodus des Signals *CounterResetSource*.

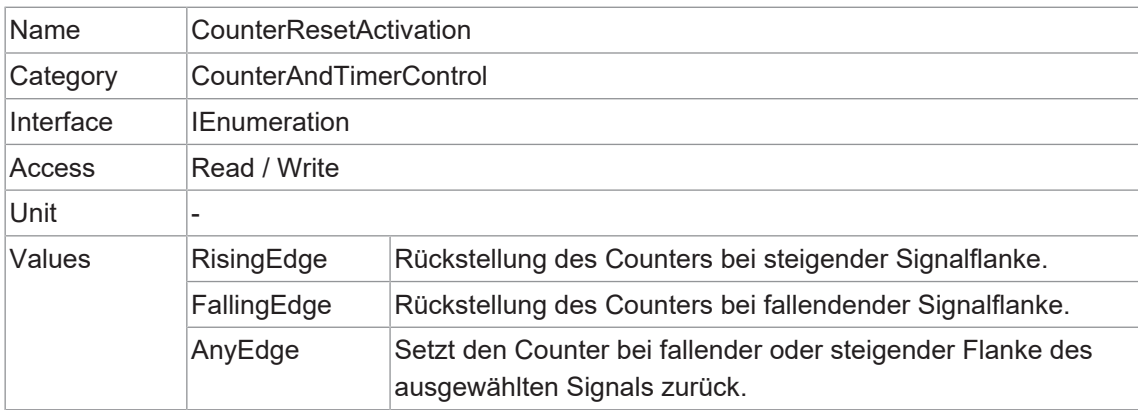

## **11.7.6 CounterResetSource**

Wählt die Signale aus, die als Quelle für das Zurücksetzen der *Counter* dienen sollen.

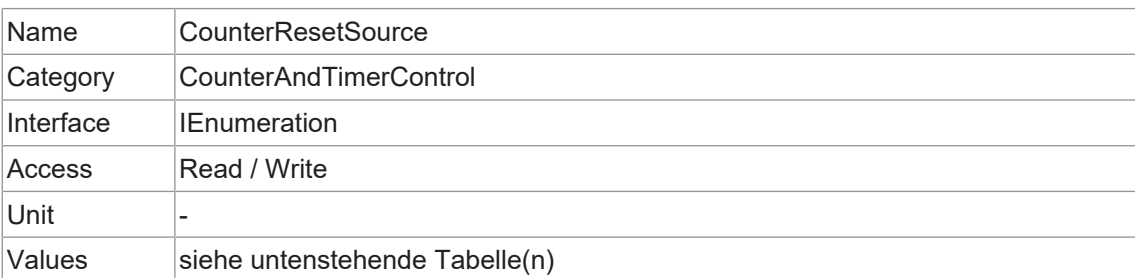

## **VCXG.2**

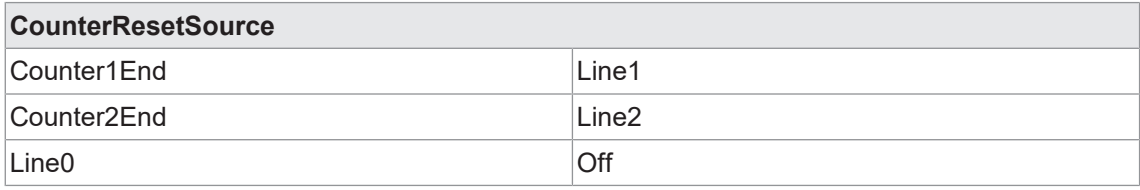

#### **VCXG.2.XC**

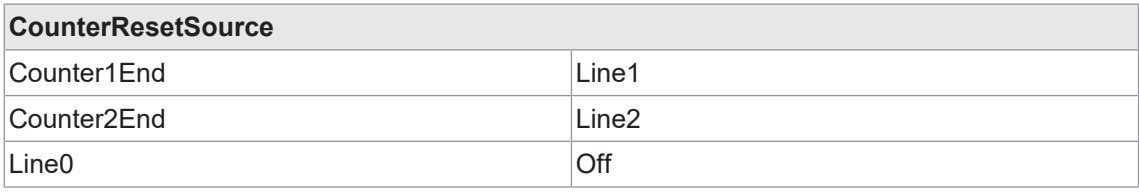

## **VCXG.2.I**

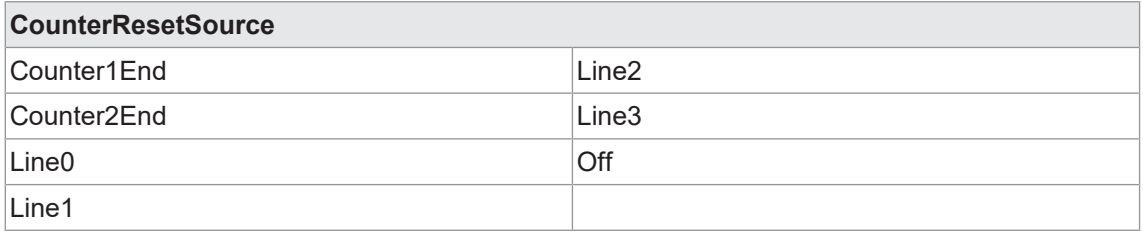

## **VCXU.2**

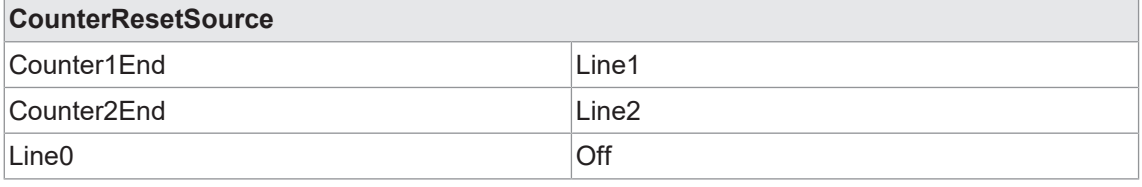

## **11.7.7 CounterSelector**

Wählt aus, welche *Counter* konfiguriert werden soll.

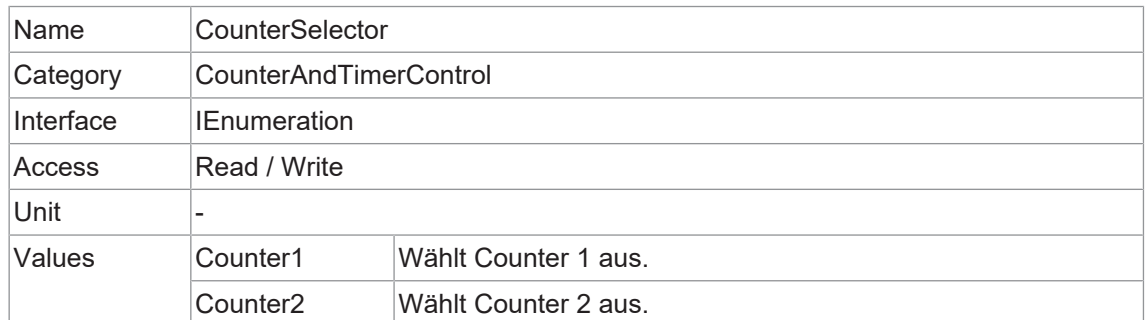

#### **11.7.8 CounterValue**

Liest oder schreibt den aktuellen Wert des ausgewählten *Counter*. Das Schreiben auf *Counter-Value* wird normalerweise verwendet, um den Startwert festzulegen.

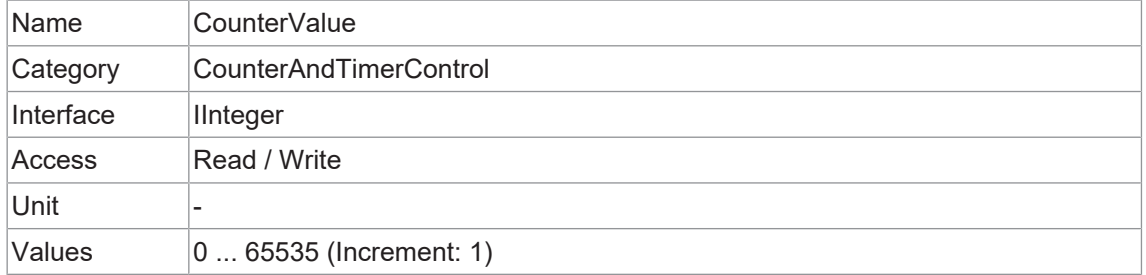

#### **11.7.9 CounterValueAtReset**

Liest den Wert des ausgewählten *Counter*, wenn er durch einen Trigger oder einen expliziten *CounterReset* Befehl zurückgesetzt wurde.

Er stellt den letzten *Counter* Wert dar, der vor dem Zurücksetzen der *Counter* gespeichert wurde.

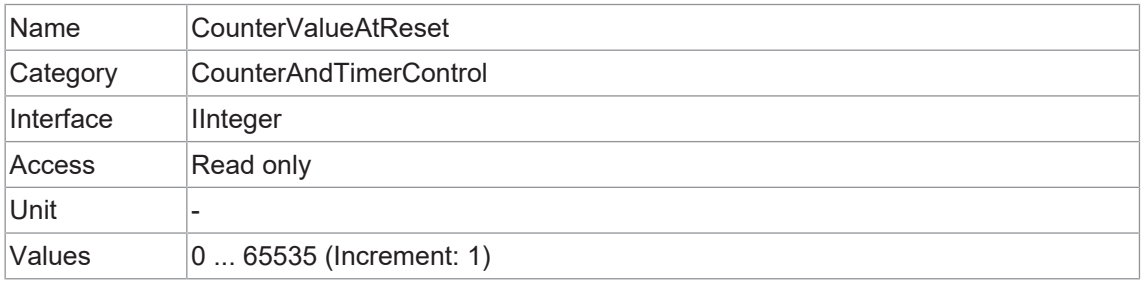

## **11.7.10 FrameCounter**

*FrameCounter* ist Teil von *Chunk (Baumer Image Info Header)* und wird zu jedem Bild hinzugefügt, wenn der *Chunk Mode* aktiviert ist. Sie wird von der Hardware generiert und kann verwendet werden, um zu überprüfen, ob die einzelnen Bilder der Kamera in der richtigen Reihenfolge an den PC übertragen und empfangen werden.

Es ist möglich, den *FrameCounter* auf einen bestimmten Wert einzustellen, indem man diesen Wert in den *FrameCounter* schreibt.

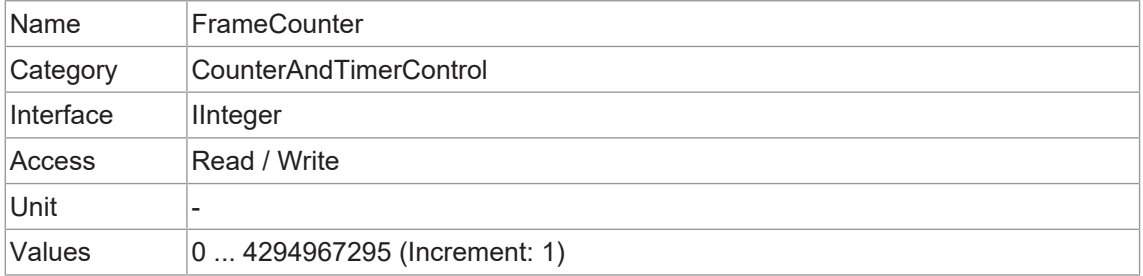

#### **11.7.11 TimerDelay**

Legt die Dauer (in Mikrosekunden) der Verzögerung fest, die beim Empfang eines Triggers vor dem Start von *Timer* gelten soll.

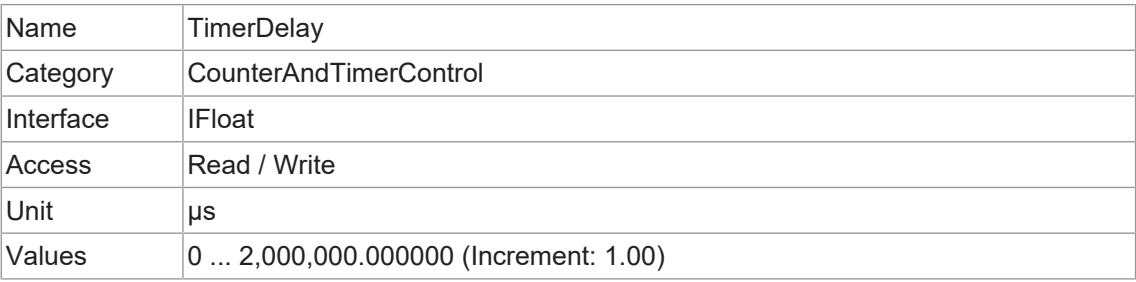

#### **11.7.12 TimerDuration**

Legt die Dauer (in Mikrosekunden) des *Timer* Impulses fest.

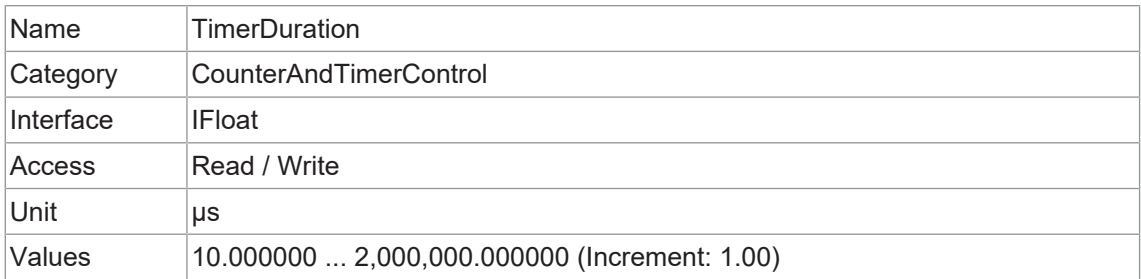

### **11.7.13 TimerSelector**

Wählt aus, welche *Timer* konfiguriert werden soll.

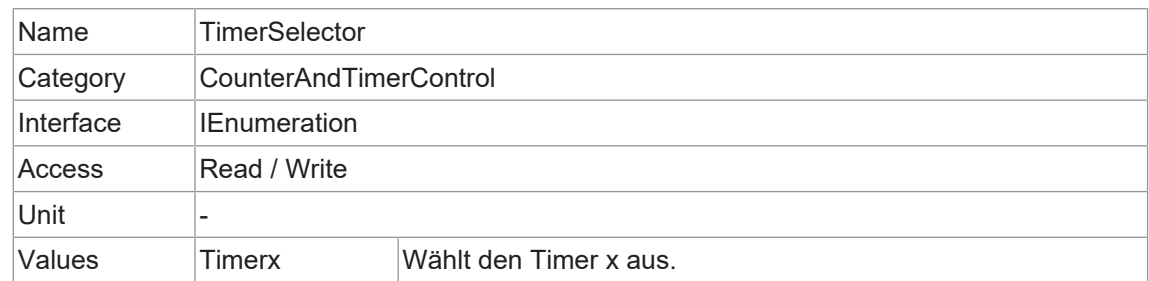

## **11.7.14 TimerTriggerActivation**

Wählt den Aktivierungsmodus des Triggers aus, um die *Timer* zu starten.

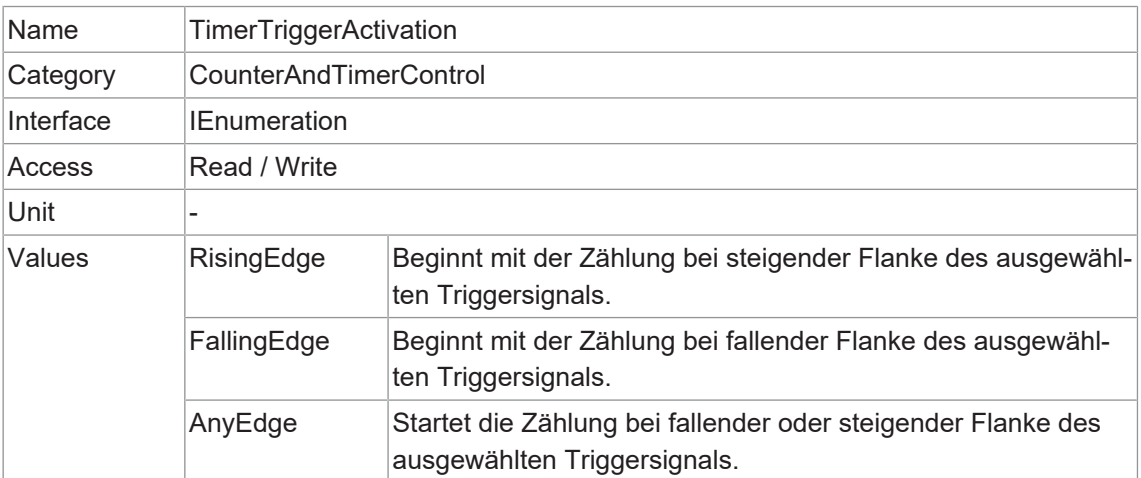

## **11.7.15 TimerTriggerSource**

Wählt die Quelle des Triggers zum Starten der *Timer* aus.

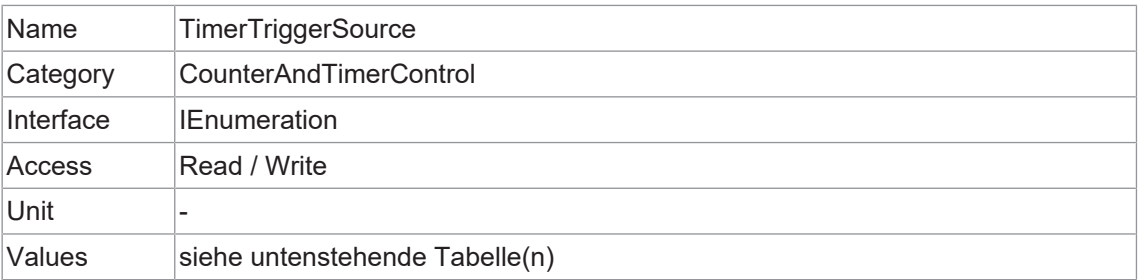

#### **VCXG.2**

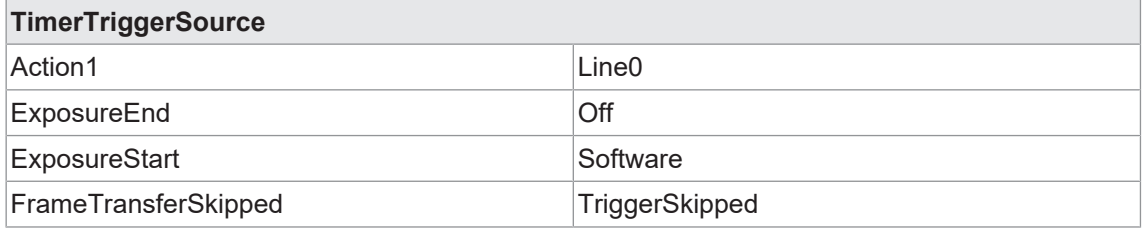

#### **VCXG.2.XC**

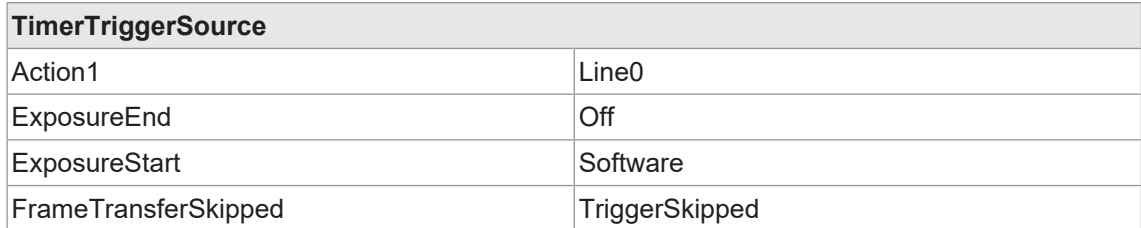

## **VCXG.2.I**

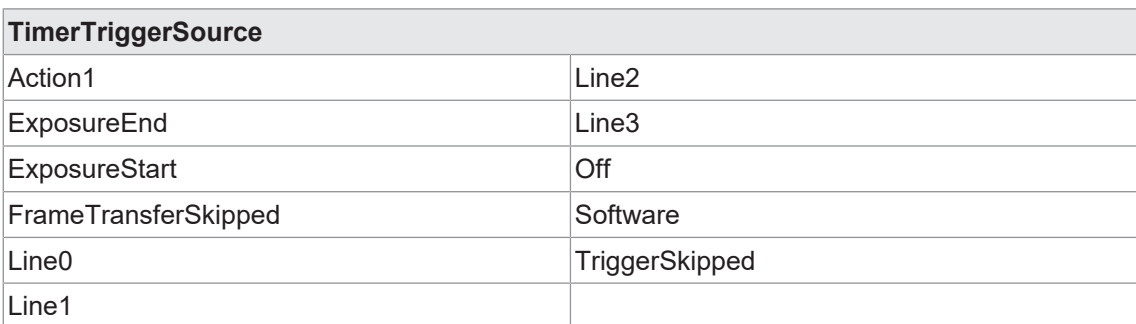

#### **VCXU.2**

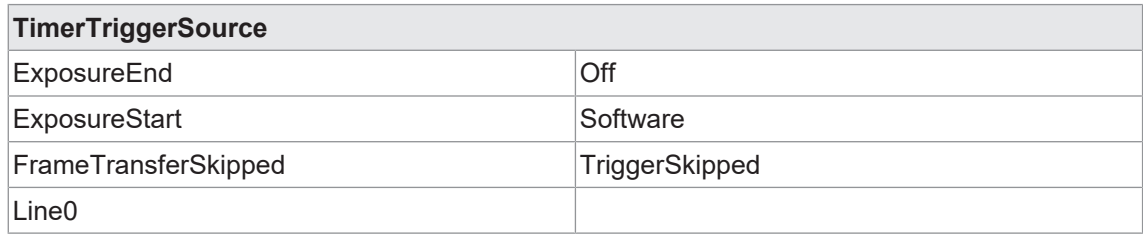

## **11.8 Category: CustomDataControl**

Die Kategorie enthält die spezifischen Features der benutzerdefinierten Daten.

## **11.8.1 CustomData**

Das Feature enthält ein Byte mit benutzerdefinierten Sonderdaten.

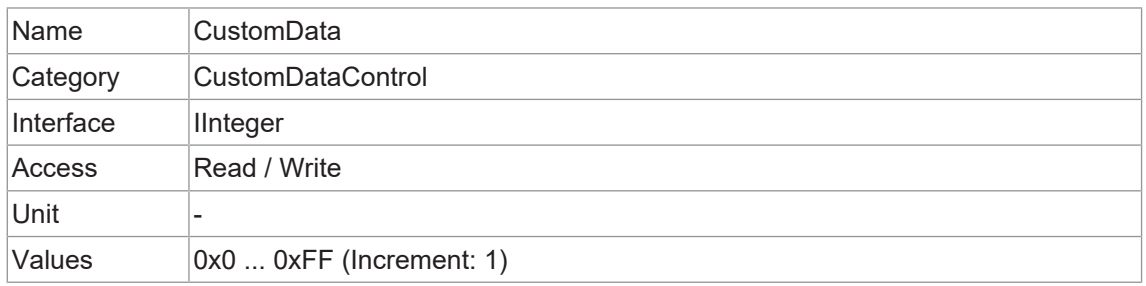

## **11.8.2 CustomDataConfiguration**

Steuert, ob der Konfigurationsmodus für benutzerdefinierte Daten aktiv ist.

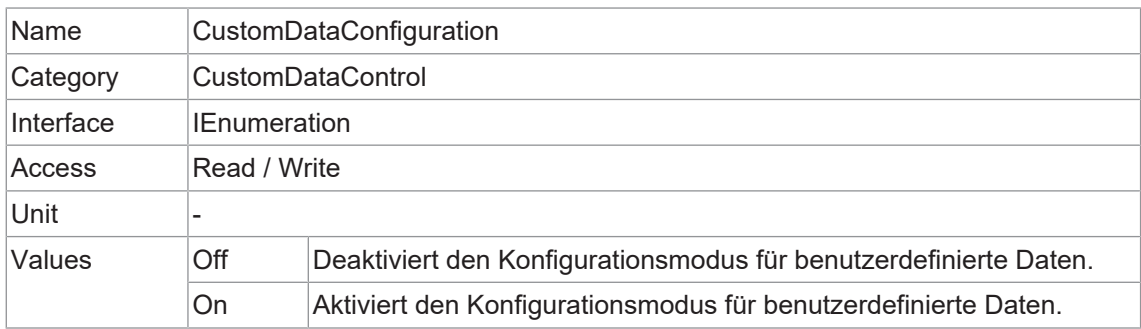

## **11.8.3 CustomDataSelector**

Das Feature wählt den Index des benutzerdefinierten Datenbyte-Arrays aus.

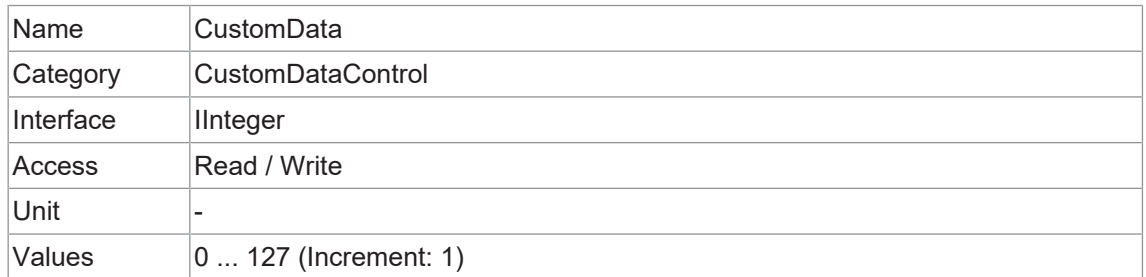

## **11.9 Category: DeviceControl**

Kategorie für Geräteinformationen und -steuerung.

## **11.9.1 DeviceCharacterSet**

Zeichensatz, der von den Zeichenfolgen der Bootstrap-Register der Kamera verwendet wird.

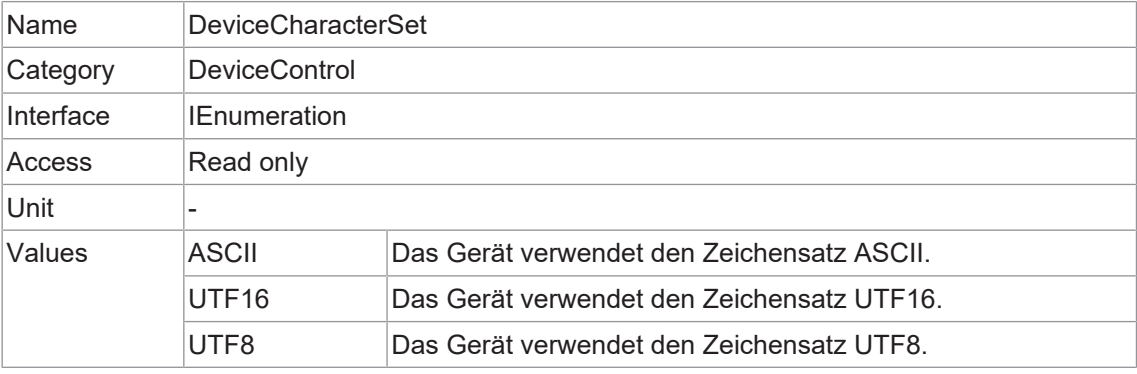

## **11.9.2 DeviceEventChannelCount**

Gibt die Anzahl der von der Kamera unterstützten *Event Channel* an.

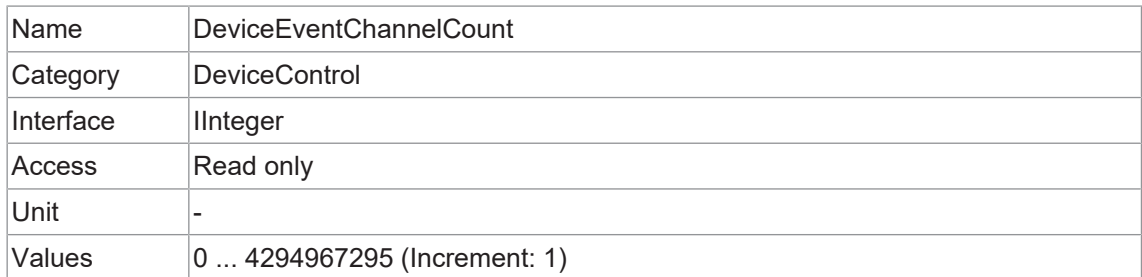

## **11.9.3 DeviceFamilyName**

Kennung der Produktfamilie, welche dem Gerät zugeordnet ist.

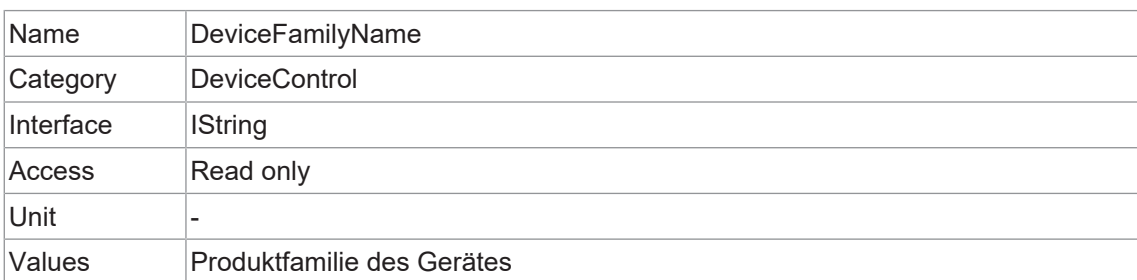

#### **11.9.4 DeviceFirmwareVersion**

Version der Firmware des Geräts.

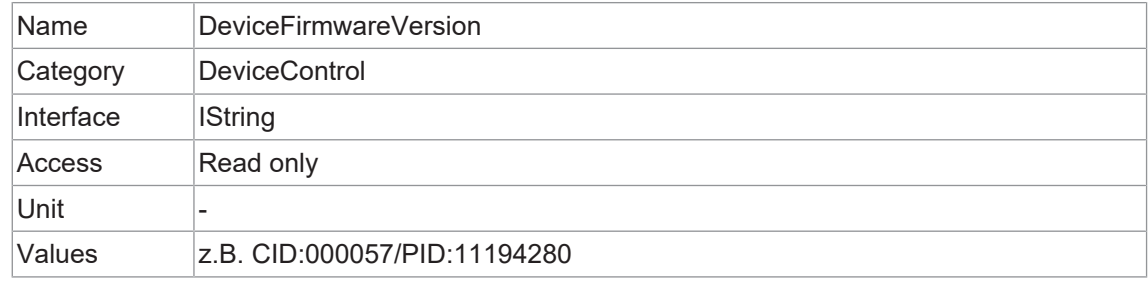

## **11.9.5 DeviceGenCPVersionMajor**

Hauptversion des von der Kamera unterstützten GenCP-Protokolls.

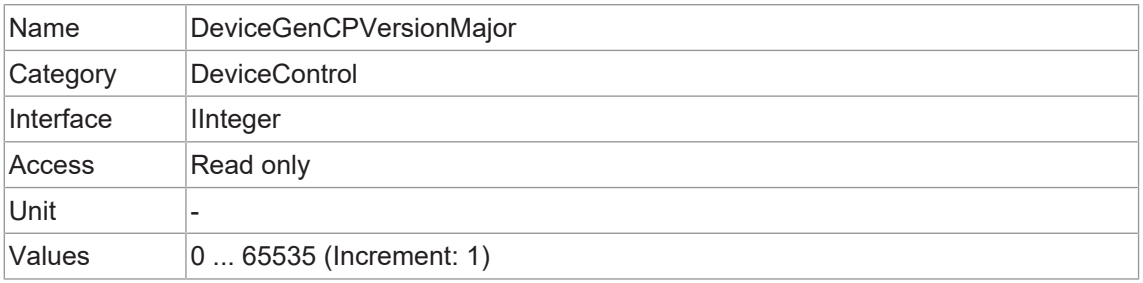

## **11.9.6 DeviceGenCPVersionMinor**

Untergeordnete Version des vom Gerät unterstützten GenCP-Protokolls.

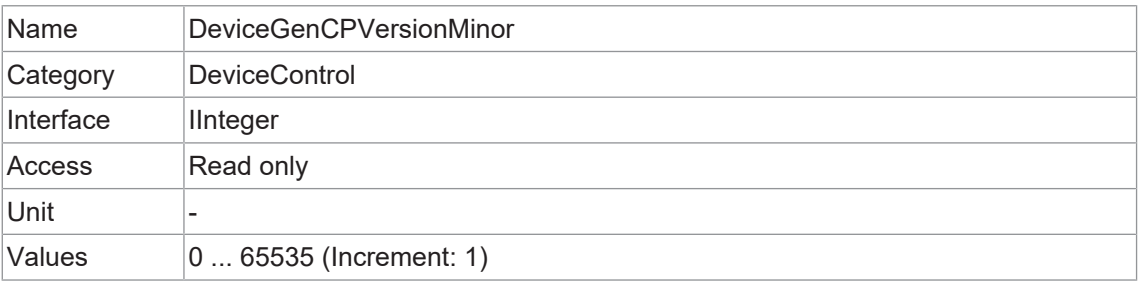

#### **11.9.7 DeviceLinkSelector**

Wählt den Link zur Steuerung des Gerätes aus.

Im Allgemeinen hat ein Gerät nur einen Link, dieser kann aus einer oder mehreren Verbindungen bestehen. Gibt es es jedoch mehrere Links, kann dieser Selektor zur Auswahl eines bestimmen Links mit bestimmten Merkmalen verwendet werden.

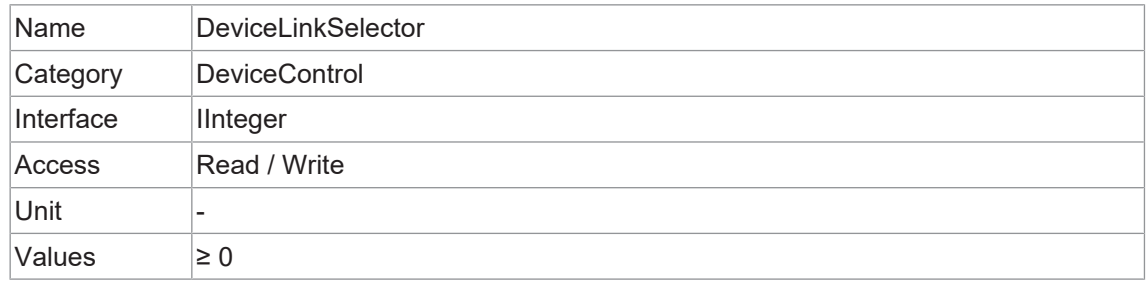

#### **11.9.8 DeviceLinkSpeed**

Gibt die Übertragungsgeschwindigkeit an, die auf der angegebenen Verbindung ausgehandelt wurde.

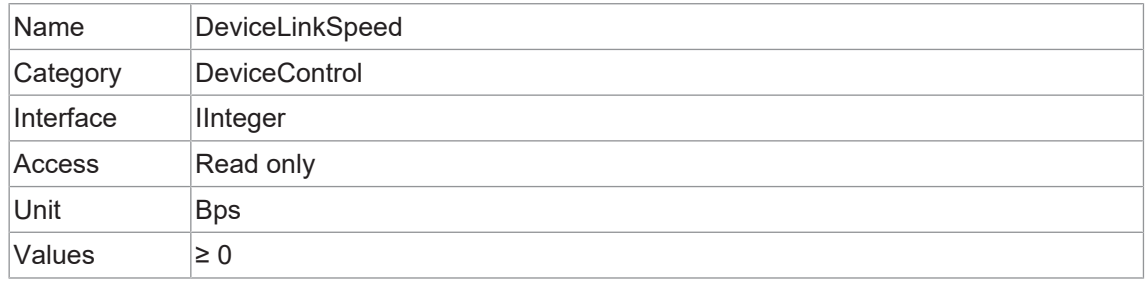

#### **11.9.9 DeviceLinkThroughputLimit**

Limitiert die maximale Bandbreite der Daten, die vom Gerät über die ausgewählte Verbindung gestreamt werden. Falls erforderlich, werden zwischen den Paketen der Transportschicht gleichmäßig Verzögerungen eingefügt, um die Spitzenbandbreite zu kontrollieren.

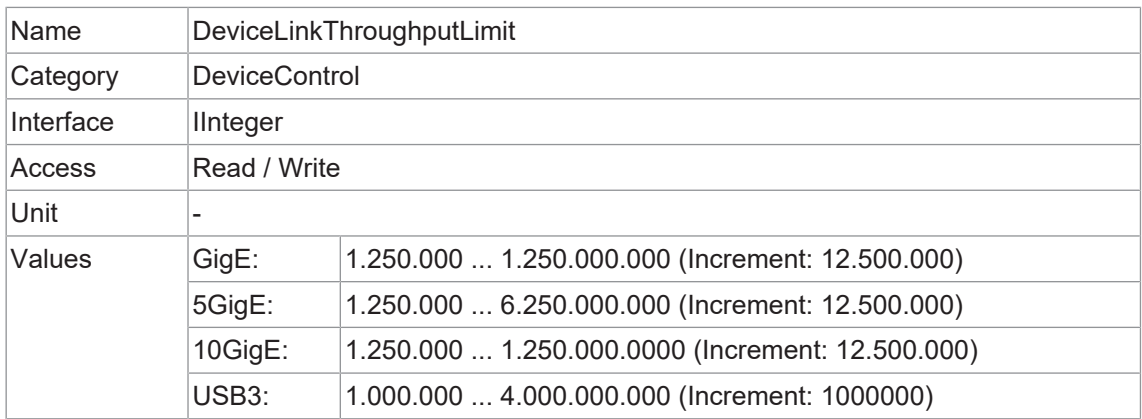

## **11.9.10 DeviceManufacturerInfo**

Herstellerinformationen zum Gerät.

Der Inhalt könnte folgendermaßen aussehen:

Firmware (F) / FPGA (C) / BL3-Version (BL)

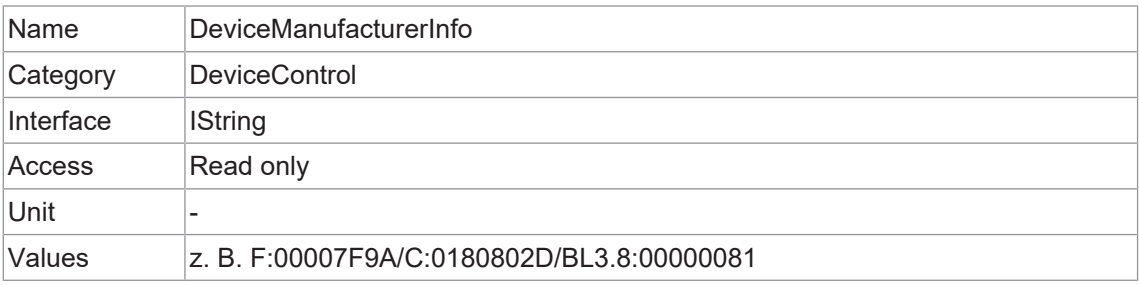

## **11.9.11 DeviceModelName**

Modellname der Kamera.

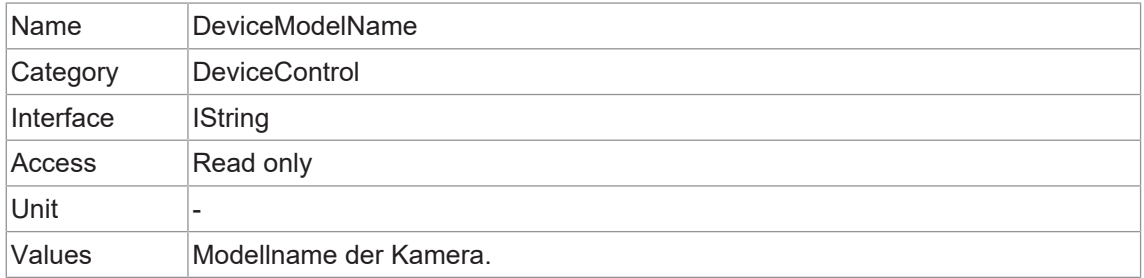

### **11.9.12 DeviceRegistersEndiannes**

Endianess des Registers des Geräts.

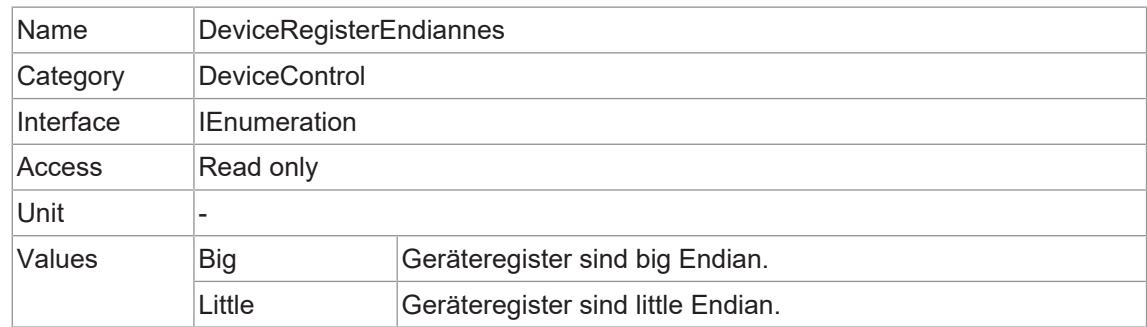

#### **11.9.13 DeviceReset**

Setzt das Gerät in seinen Einschaltzustand zurück.

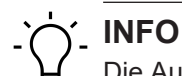

Die Ausführung dieser Funktion kann einige Sekunden dauern.

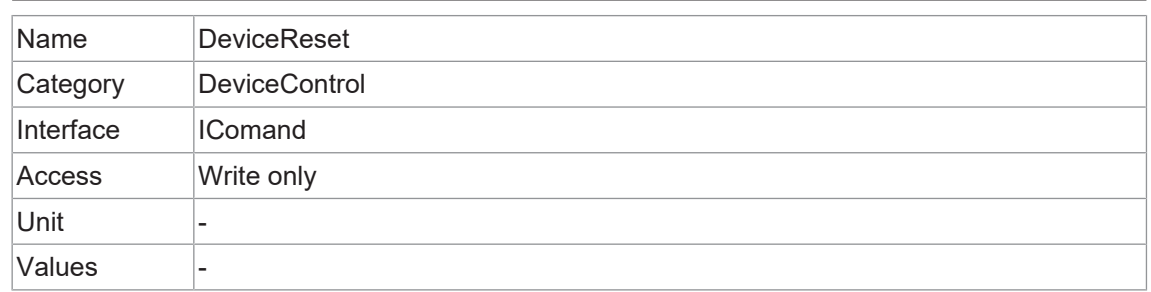

## **11.9.14 DeviceResetToDeliveryState**

Das Ausführen dieser Funktion setzt die Kamera auf die Werkseinstellungen zurück.

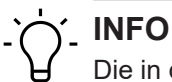

Die in der Kamera gespeicherten Einstellungen (z. B. *UserSets*) gehen dabei verloren.

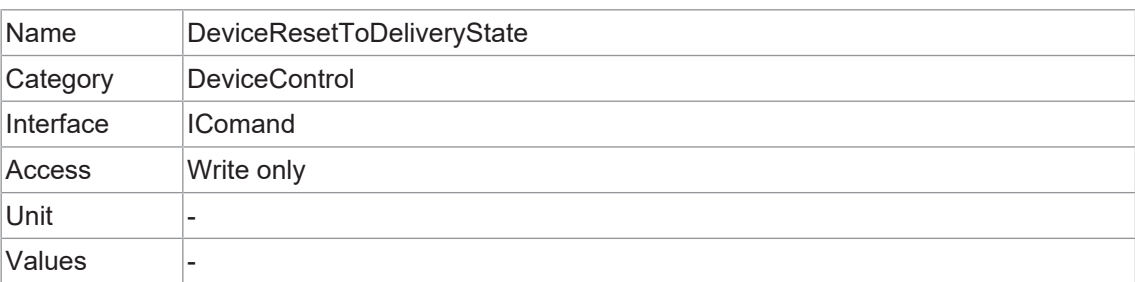

#### **11.9.15 DeviceSFNCVersionMajor**

Hauptversion der *Standard Features Naming Convention*, mit der das Gerät GenICam XML erstellt wurde (**X**.x.x).

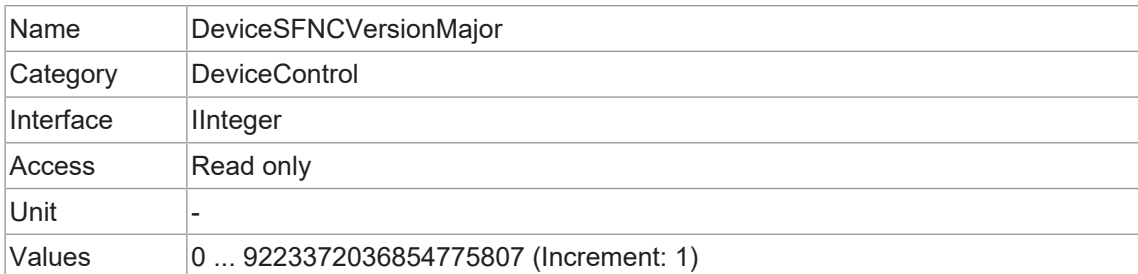

## **11.9.16 DeviceSFNCVersionMinor**

Kleinere Version der *Standard Features Naming Convention*, die zur Erstellung des Geräts *GenICam XML* verwendet wurde (x.**X**.x.).

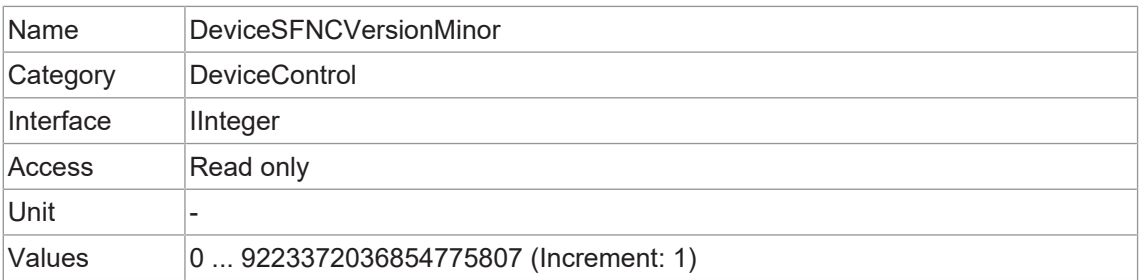

### **11.9.17 DeviceSFNCVersionSubMinor**

Untergeordnete Version der *Standard Features Naming Convention*, die zur Erstellung des Geräts *GenICam XML* verwendet wurde (x.x.**X**).

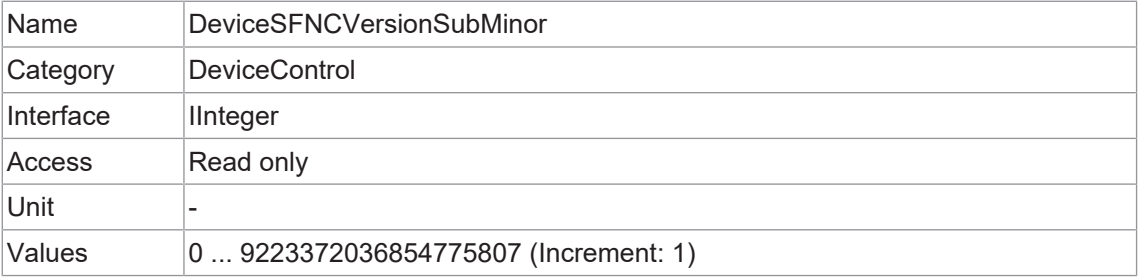

## **11.9.18 DeviceScanType**

Scan-Typ des Kamerasensors.

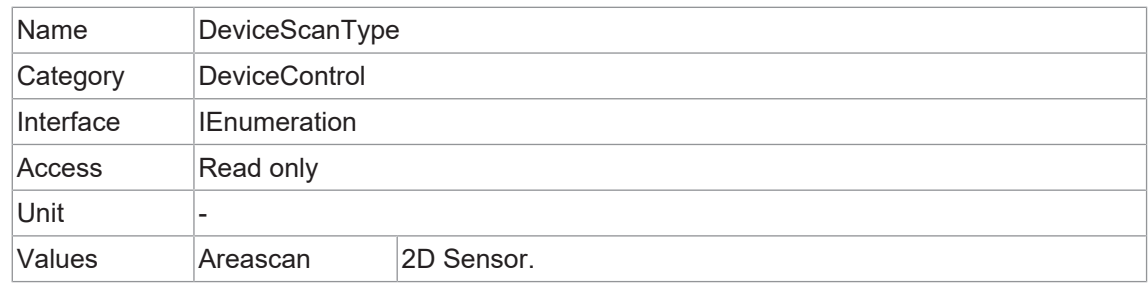

#### **11.9.19 DeviceSensorType**

Dieses Merkmal definiert den Sensortyp.

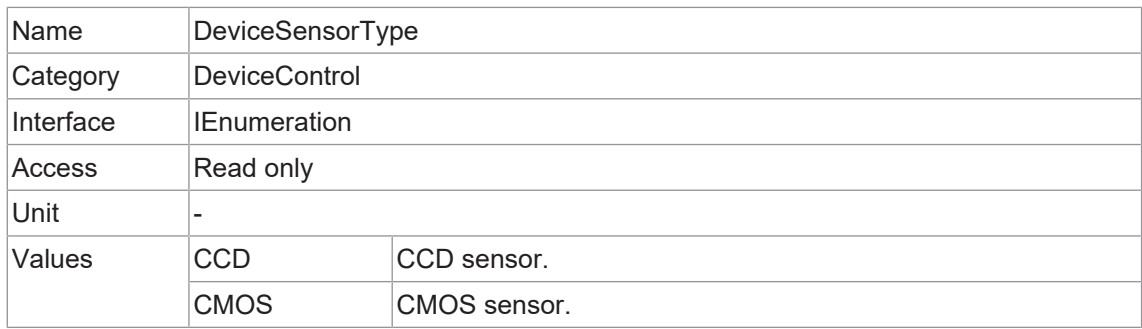

## **11.9.20 DeviceSerialNumber**

Seriennummer des Geräts. Der String beinhaltet die eindeutige Seriennummer des Geräts.

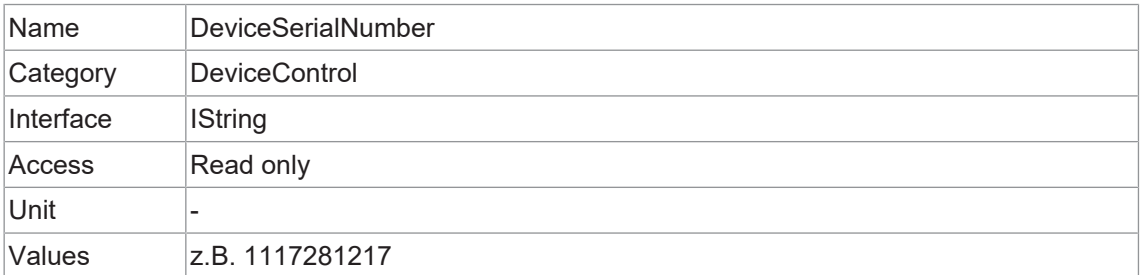

### **11.9.21 DeviceStreamChannelCount**

Zeigt die Anzahl der vom Gerät unterstützten Streaming-Kanäle an.

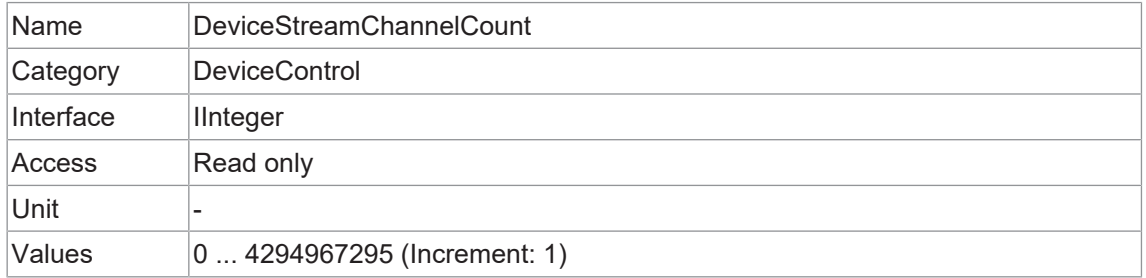

#### **11.9.22 DeviceStreamChannelEndianness**

Endianness von multi-byte pixel Daten für diesen Stream.

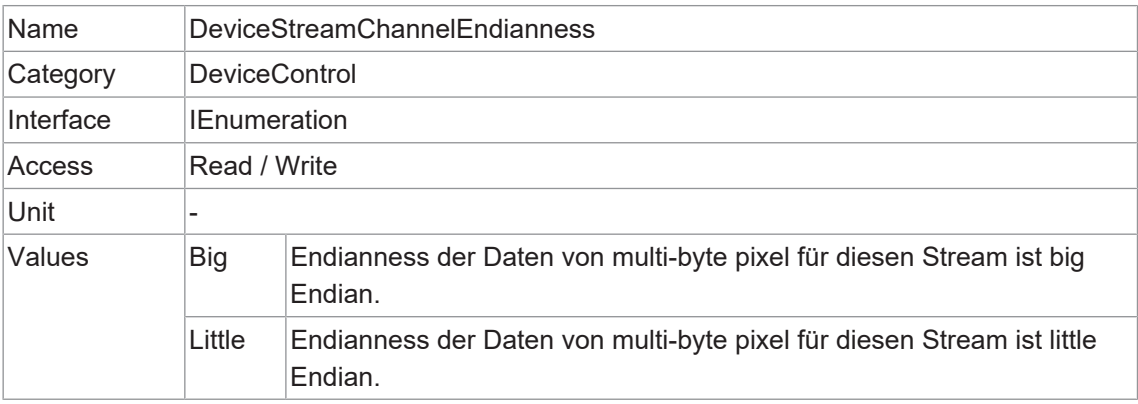

#### **11.9.23 DeviceStreamChannelSelector**

Wählt die zu steuernde *Stream Channel* aus.

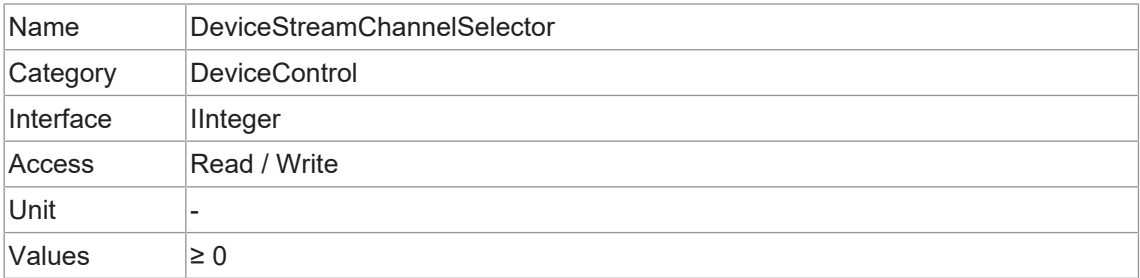

## **11.9.24 DeviceStreamChannelType**

Meldet den Typ der *Stream Channel*.

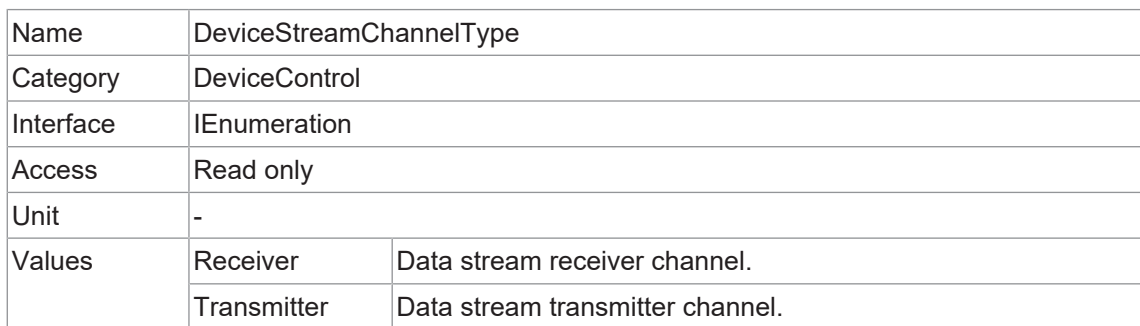

#### **11.9.25 DeviceTLType**

Transport Type des Geräts.

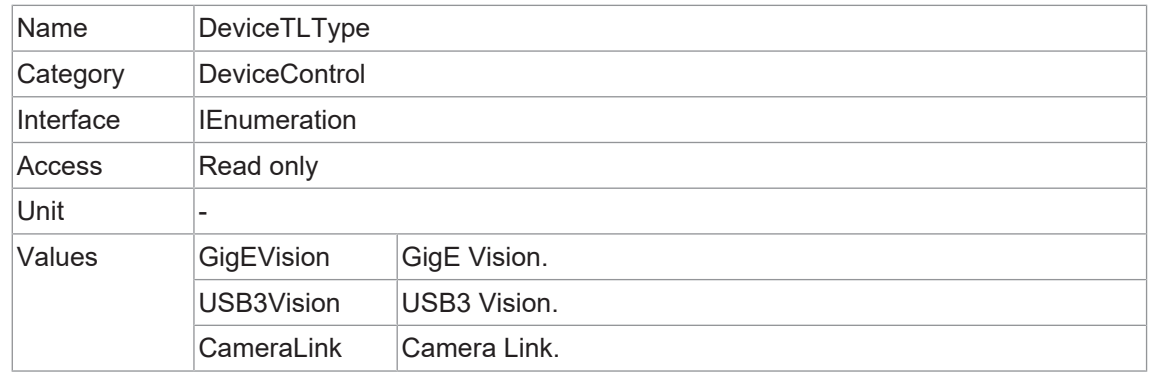

## **11.9.26 DeviceTLVersionMajor**

Major version der Transport Layer (GigE Vision® Version) des Gerätes.

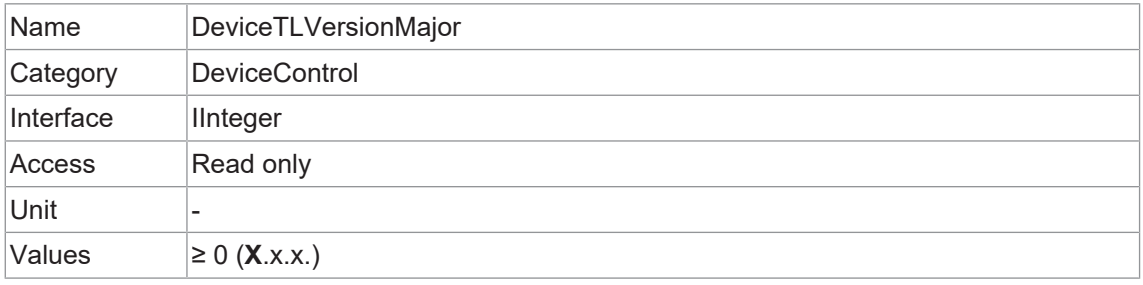

## **11.9.27 DeviceTLVersionMinor**

Minor version der Transport Layer (GigE Vision® Version) des Gerätes.

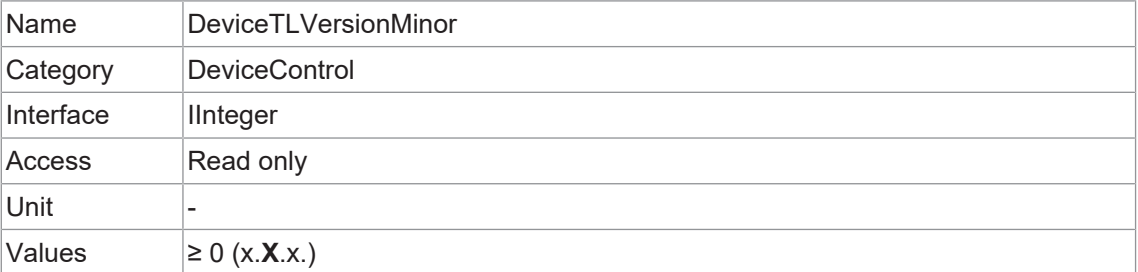

## **11.9.28 DeviceTLVersionSubMinor**

Minor version der Transport Layer (GigE Vision® Version) des Gerätes.

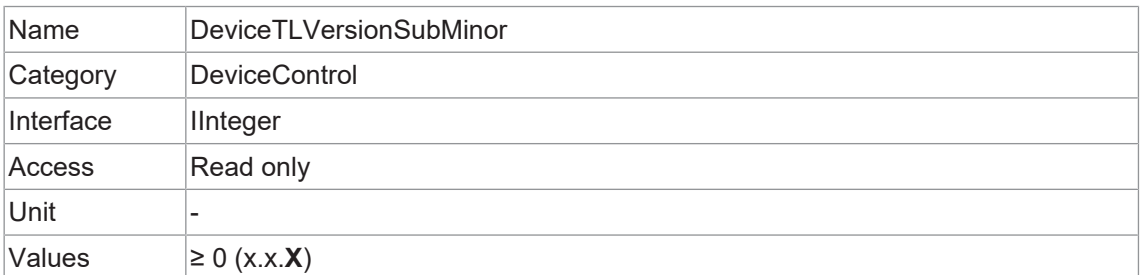

## **11.9.29 DeviceTemperature**

Gerätetemperatur in Grad Celsius (°C). Sie wird an dem von *DeviceTemperatureSelector* ausgewählten Ort gemessen.

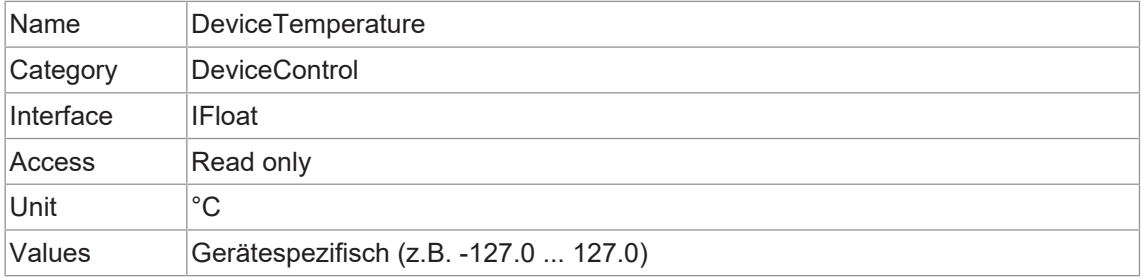

#### **11.9.30 DeviceTemperatureExceeded**

Meldet, ob die Kamera im kritischen Temperaturbereich arbeitet.

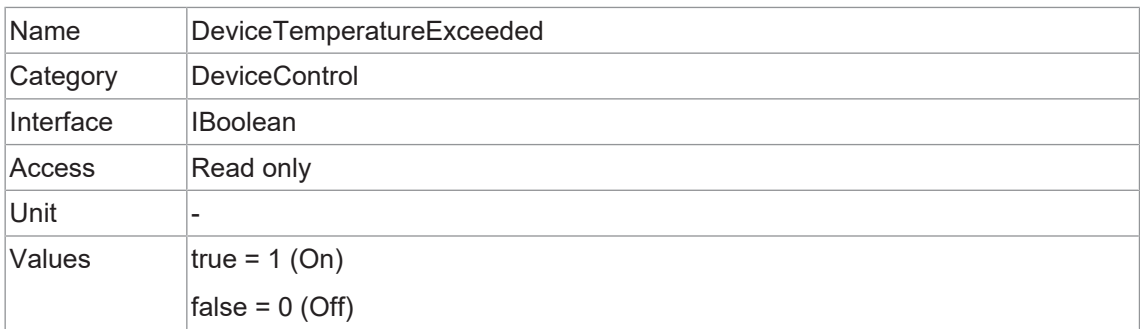

#### **11.9.31 DeviceTemperatureSelector**

Wählt den Messpunkt, an dem die Temperatur gemessen werden soll.

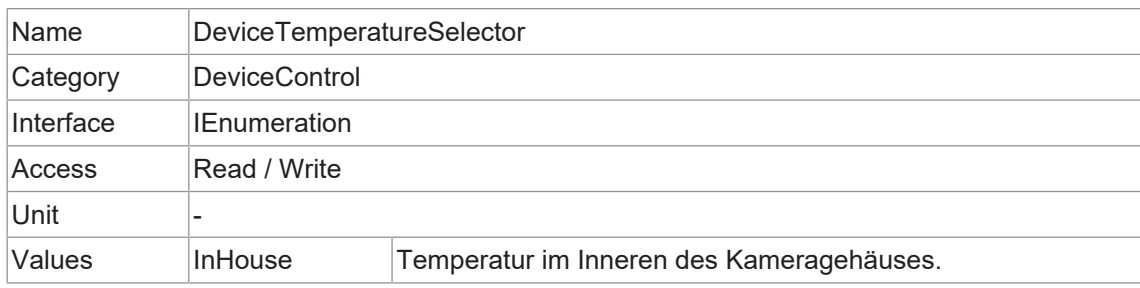

## **11.9.32 DeviceTemperatureStatus**

Meldet den aktuellen Temperaturstatus der Kamera.

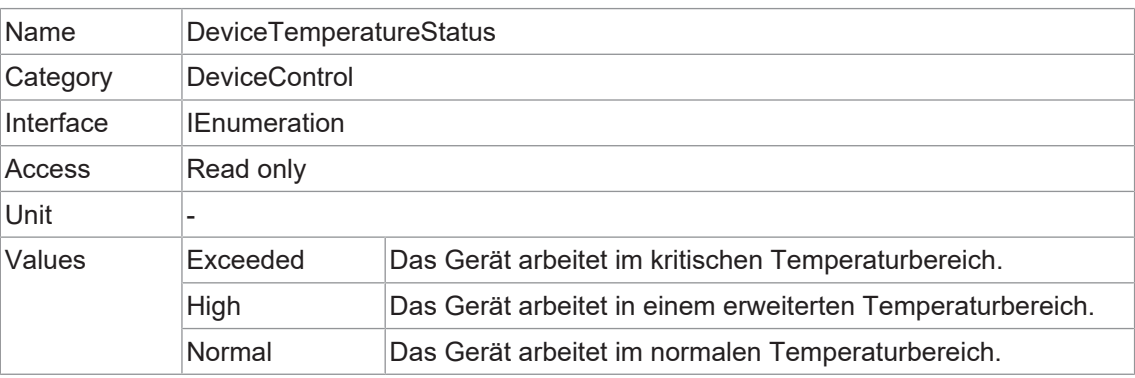

#### **11.9.33 DeviceTemperatureStatusTransition**

Temperaturschwelle für den ausgewählten Statusübergang (*DeviceTemperatureStatusTransitionSelector*) in Grad Celsius (°C).

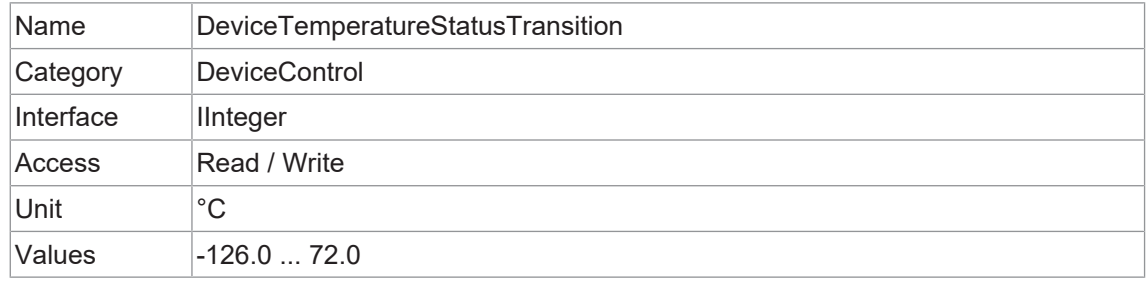

#### **11.9.34 DeviceTemperatureStatusTransitionSelector**

Legt fest, welcher Temperaturübergang von der Funktion *DeviceTemperatureStatusTransition* gesteuert wird.

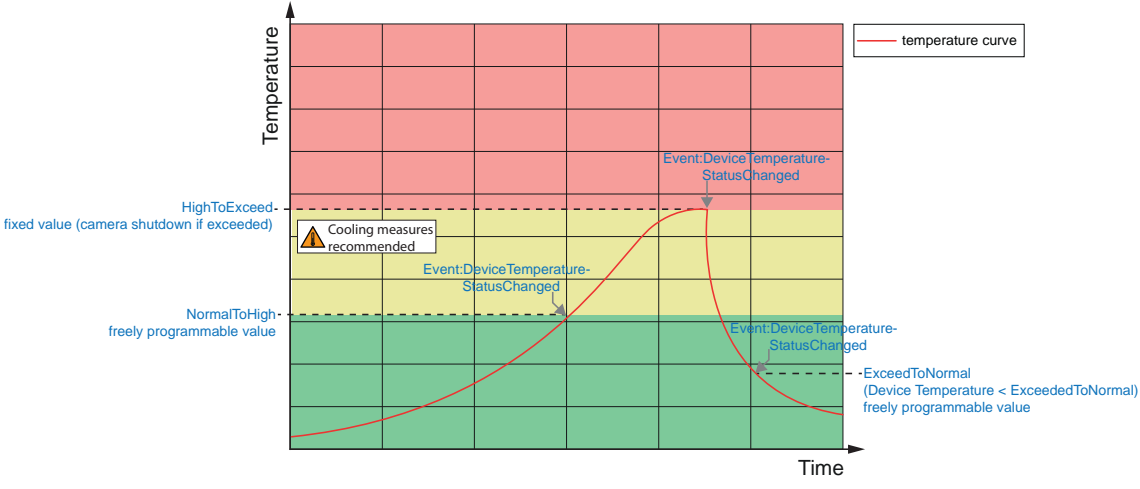

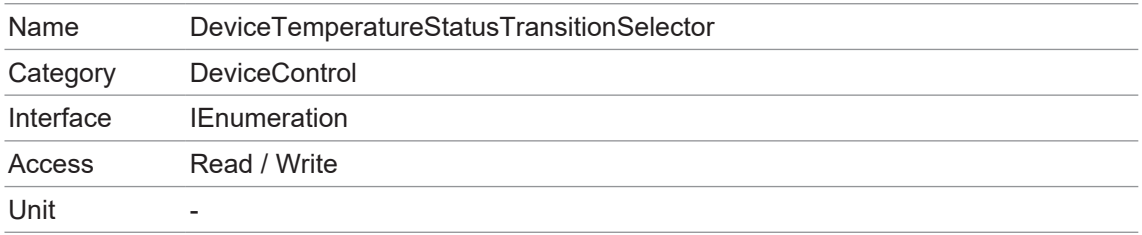

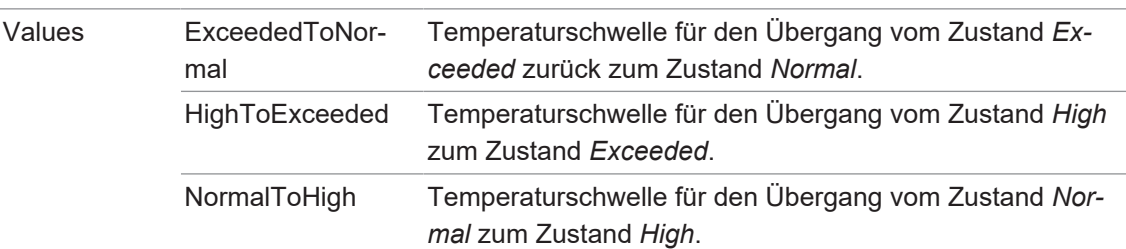

## **11.9.35 DeviceType**

Meldet den Gerätetyp.

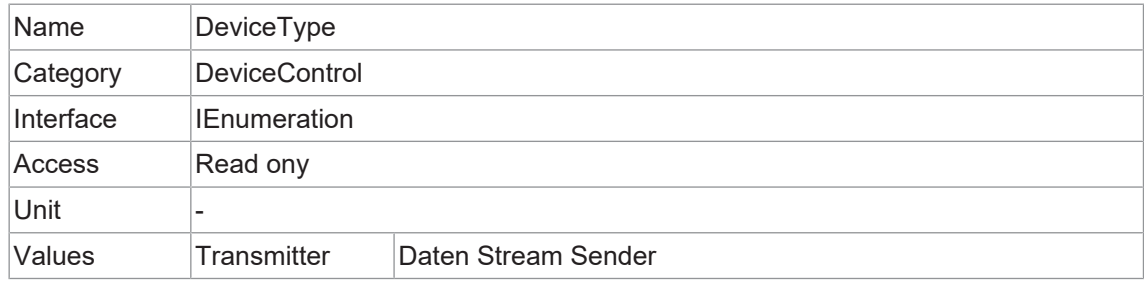

## **11.9.36 DeviceUserID**

Benutzerprogrammierbare Gerätekennung.

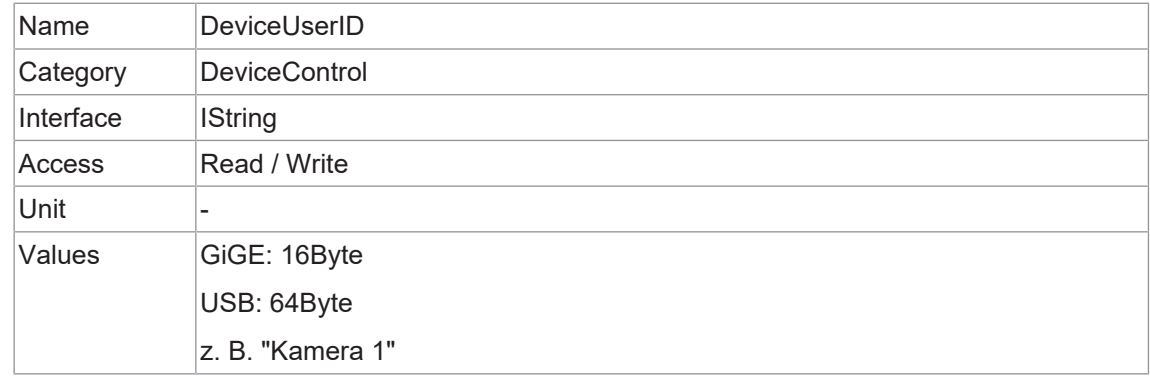

## **11.9.37 DeviceVendorName**

Name des Geräteherstellers.

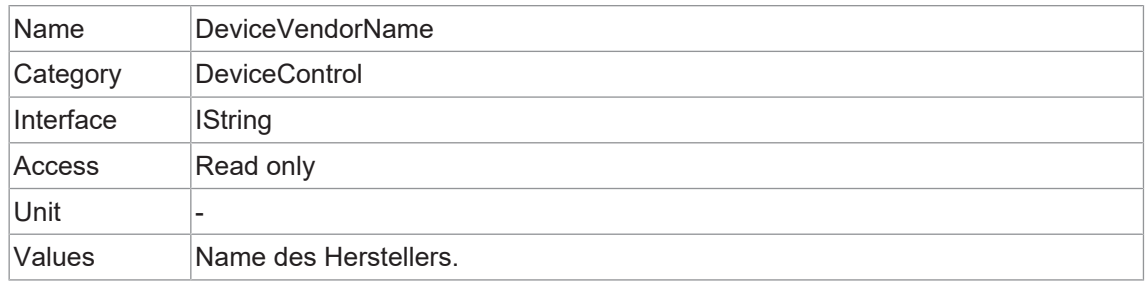

#### **11.9.38 DeviceVersion**

Version des Geräts.

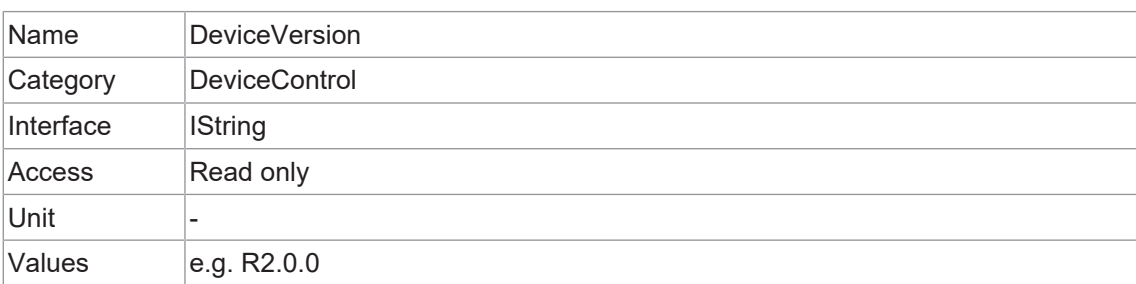

#### **11.9.39 ReadOutTime**

Auslesezeit des Sensors für ein Bild in µs bei den aktuellen Bildeinstellungen.

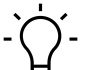

# **INFO**

Die *ReadOutTime* ist abhängig von:

- *OffsetY*
- *Height*
- *PixelFormat*
- *SensorBinning*

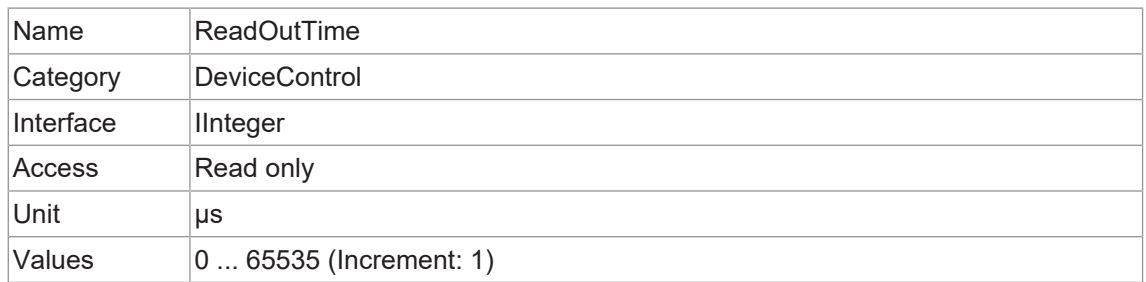

## **11.9.40 TimestampLatch**

Speichert den aktuellen Zeitstempelzähler in *TimestampLatchValue*.

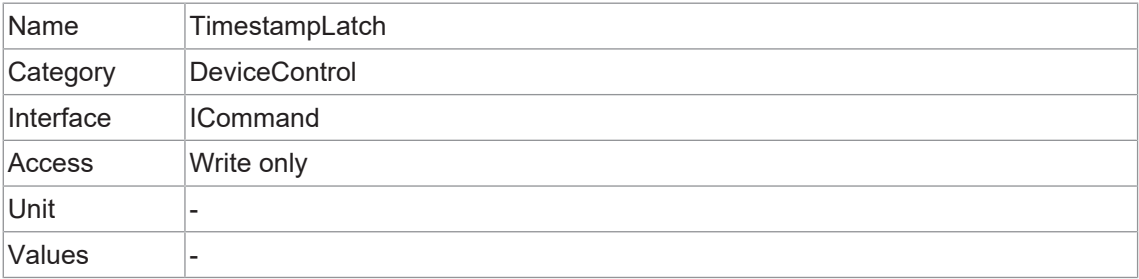

#### **11.9.41 TimestampLatchValue**

Gibt den zwischengespeicherten Wert des *Timestamp* Zählers zurück.

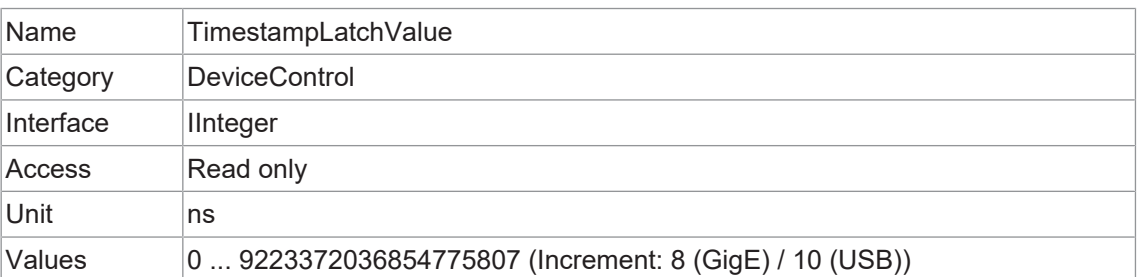

#### **11.9.42 USB2SupportEnable (nur USB-Kameras)**

Aktivieren oder deaktivieren Sie die Bildübertragung für USB 2.0.

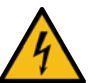

# **HINWEIS**

#### **Aktivierung der Bildübertragung bei USB2-Anschluss**

Ist die Kamera an einen USB 2.0-Anschluss angeschlossen wird die Bildübertragung standardmäßig deaktiviert. Die Kamera verbraucht mehr als 2.5 W, dies entspricht der maximal zulässigen Leistung gemäß USB 2.0-Spezifikation. Sie können jedoch die Bildübertragung auf eigenes Risiko aktivieren.

Eine Aktivierung könnte die Hardware Ihres Computers beschädigen!

#### **Aktivierung der Bildübertragung**

## *Vorgehen:*

- a) Öffnen Sie die Kamera im *Camera Explorer*.
- b) Wählen Sie das Profil *GenICam Guru* (nur *Camera Explorer* < v3.0).
- c) Aktivieren Sie das Feature *USB2SupportEnable* in der Kategorie *DeviceControl*.
- d) Trennen Sie die Datenverbindung von der Kamera zum USB 2.0-Anschluss.
- e) Schliessen Sie die Datenverbindung der Kamera wieder an den USB 2.0-Anschluss an.

## *Ergebnis:*

 $\checkmark$  Die Bilder werden über den USB 2.0-Anschluss übertragen.

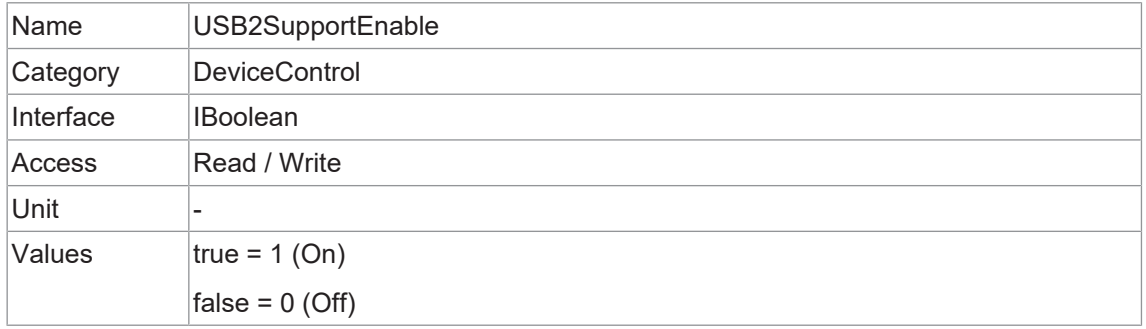

# **11.10 Category: DigitalIOControl**

Kategorie, welche die Steuerfunktionen für die digitalen Ein- und Ausgänge enthält.

#### **Trigger - Allgemeine Informationen**

Triggersignale synchronisieren die Belichtung der Kamera mit einem Maschinenzyklus oder, im Falle eines Software-Triggers, steuern die Bildaufnahme in vordefinierten Zeitabständen. Es können verschiedene Triggerquellen verwendet werden.

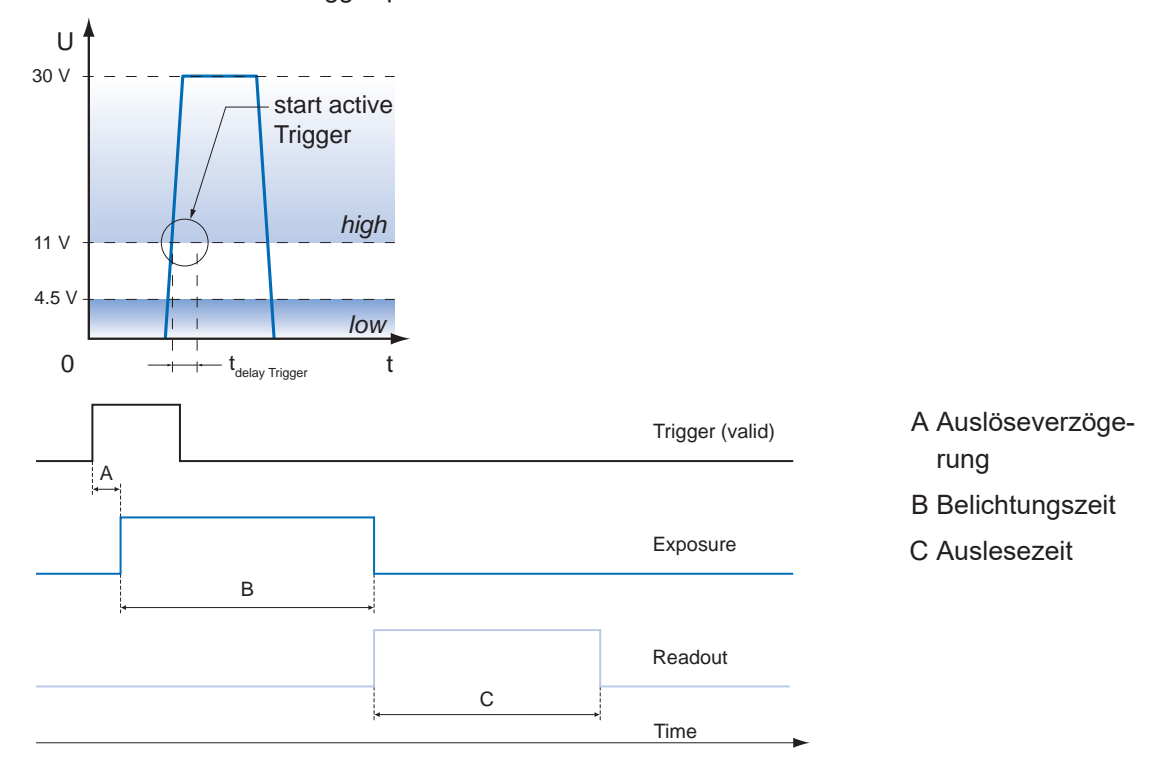

## **Triggerverzögerung - Allgemeine Informationen**

Die Triggerverzögerung (*TriggerDelay*) ist eine flexible, benutzerdefinierte Verzögerung zwischen dem gegebenen Triggerimpuls und der Bildaufnahme. Die Verzögerungszeit kann zwischen 0 μs und 2.0 s in Schritten von 1 μs eingestellt werden. Gibt es mehrere Trigger während der Verzögerung, werden die Trigger ebenfalls gespeichert und verzögert. Der Puffer kann bis zu 512 Trigger-Signale während der Verzögerung speichern.

Ihr Nutzen:

- <sup>n</sup> Kein externer Triggerauslöser erforderlich, der perfekt ausgerichtet sein muss
- <sup>n</sup> Verschiedene Objekte können ohne Hardwareänderungen erfasst werden

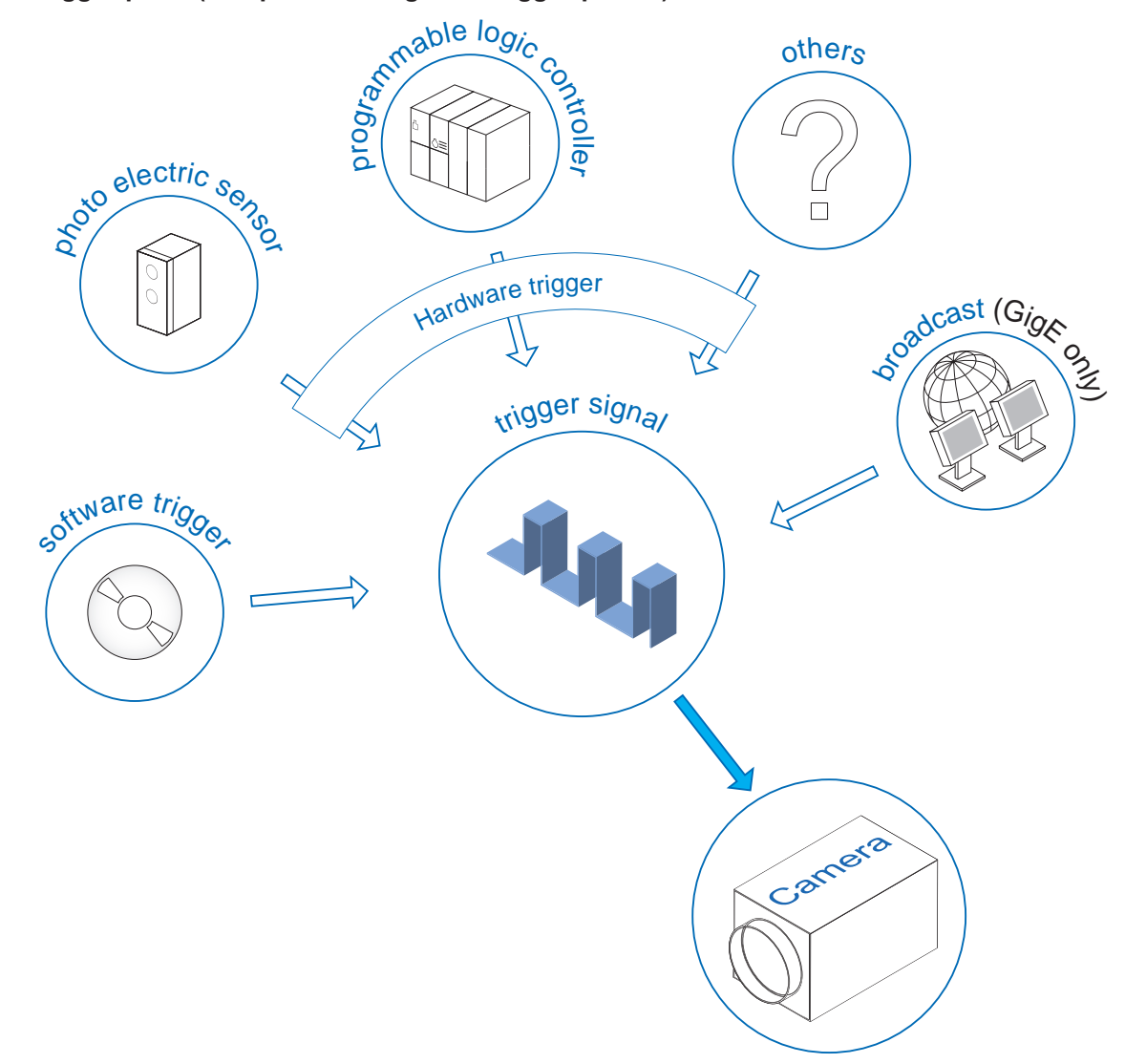

#### **Triggerquelle (Beispiele für mögliche Triggerquellen)**

Jede Triggerquelle muss separat aktiviert werden. Wenn der Triggermodus (*TriggerMode*) aktiviert ist, ist der Hardware-Trigger standardmäßig aktiviert.

#### **Debouncer (***LineDebouncerHighTimeAbs* **/** *LineDebouncerLowTimeAbs***)**

Der Grundgedanke hinter dieser Funktion war, störende Signale (kurze Spitzen) von gültigen Rechtecksignalen zu trennen, was in industriellen Umgebungen wichtig sein kann. Entprellung bedeutet, dass ungültige Signale herausgefiltert werden und Signale, die länger als eine benutzerdefinierte Testzeit *tDebounceHigh* dauern, erkannt und an die Kamera weitergeleitet werden, um einen Trigger auszulösen.

Um das Ende eines gültigen Signals zu erkennen und mögliche Ruckler im Signal herauszufiltern, wurde eine zweite Testzeit *tDebounceLow* eingeführt. Der Zeitpunkt dafür kann ebenfalls vom Benutzer eingestellt werden. Fällt der Signalwert auf den Zustand *low* und steigt nicht innerhalb von *tDebounceLow* wieder an, wird dies als Ende des Signals erkannt.

# **INFO**

Bitte beachten Sie, dass die Flanken der gültigen Triggersignale um *tDebounceHigh* und *tDebounceLow* verschoben werden!

Entsprechend dieser beiden Zeitpunkte kann das Triggersignal zeitlich gestreckt oder gestaucht werden.

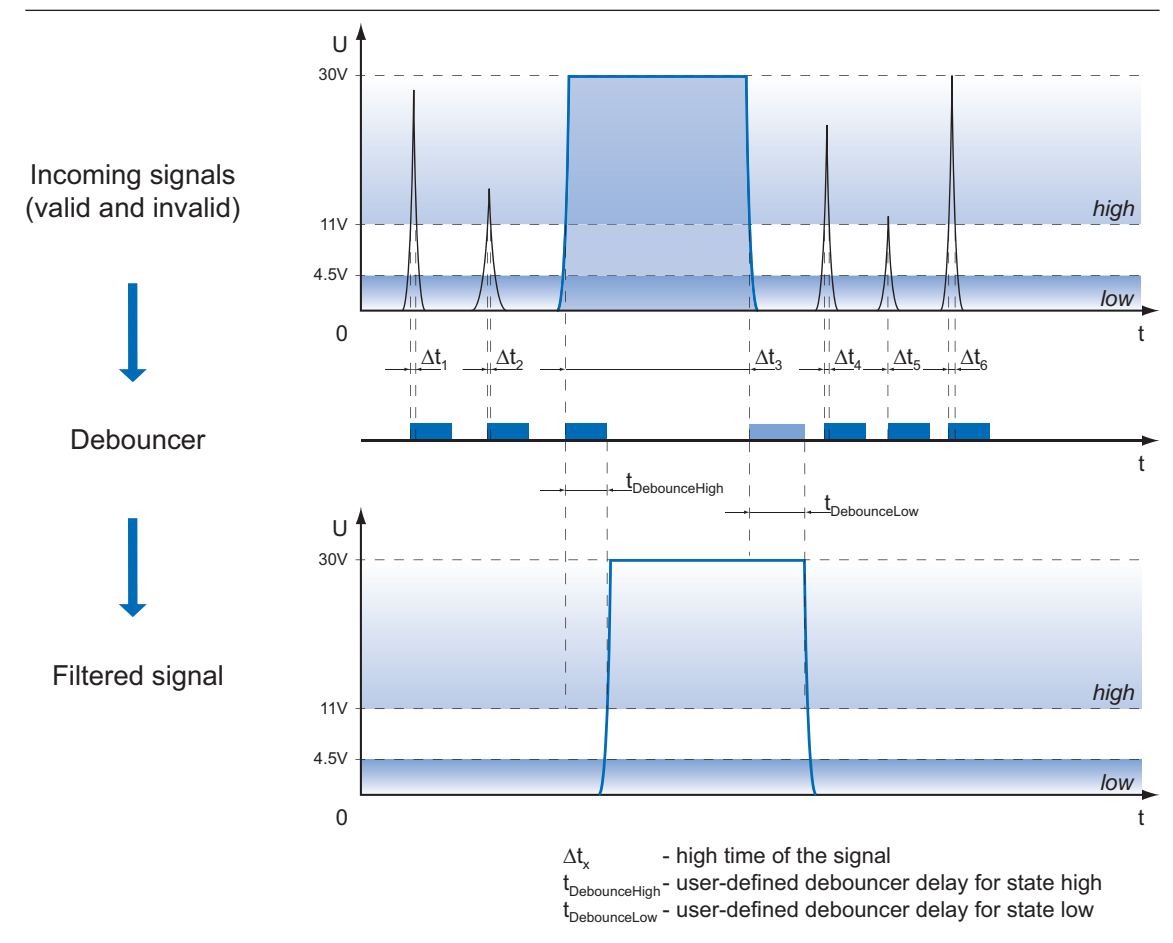

## **11.10.1 LineDebouncerHighTimeAbs**

Legt den absoluten Wert der ausgewählten Leitungsentprellzeit in Mikrosekunden für den Wechsel von *low* auf *high* fest.

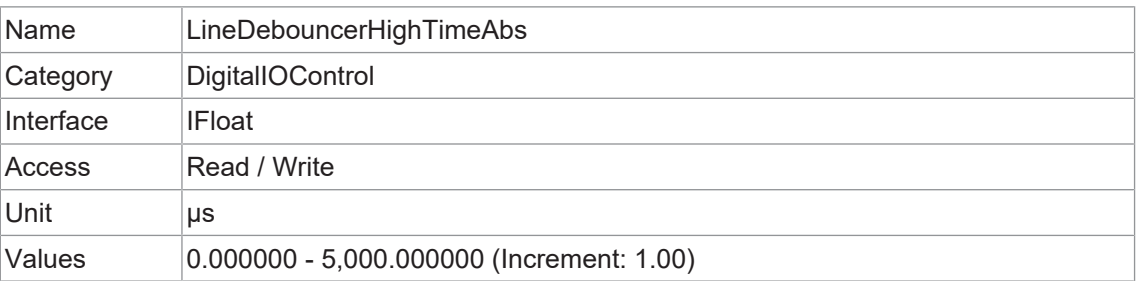

#### **11.10.2 LineDebouncerLowTimeAbs**

Legt den absoluten Wert der ausgewählten Leitungsentprellzeit in Mikrosekunden für den Wechsel von *high* auf *low* fest.

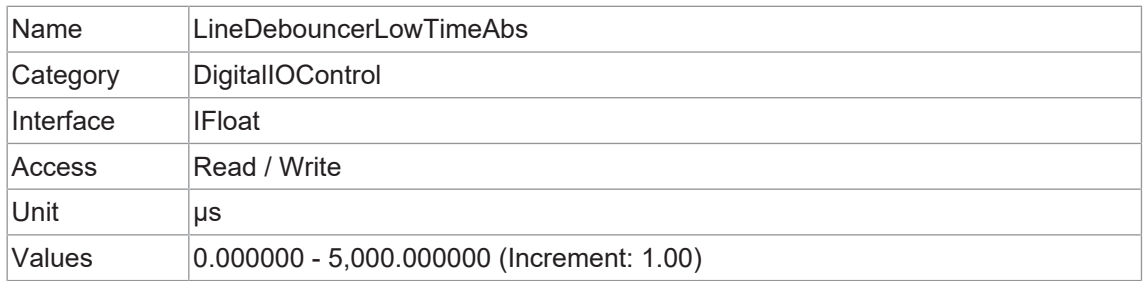

#### **11.10.3 LineFormat**

Steuert das aktuelle elektrische Format des ausgewählten physikalischen Input oder Output.

Durch Umschalten des *LineFormat* kann das Verhalten der Ausgänge an die jeweilige Anlage angepasst werden.

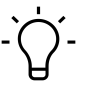

## **INFO**

In allen Modi muss die Versorgungsspannung für die Ausgänge (Pin 11, 12) zur Funktion angeschlossen sein!

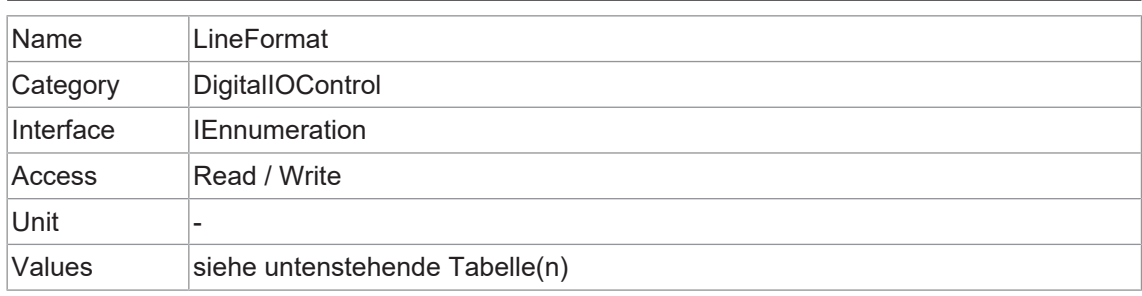

Folgende Formate Line sind für jeden Output verfügbar:

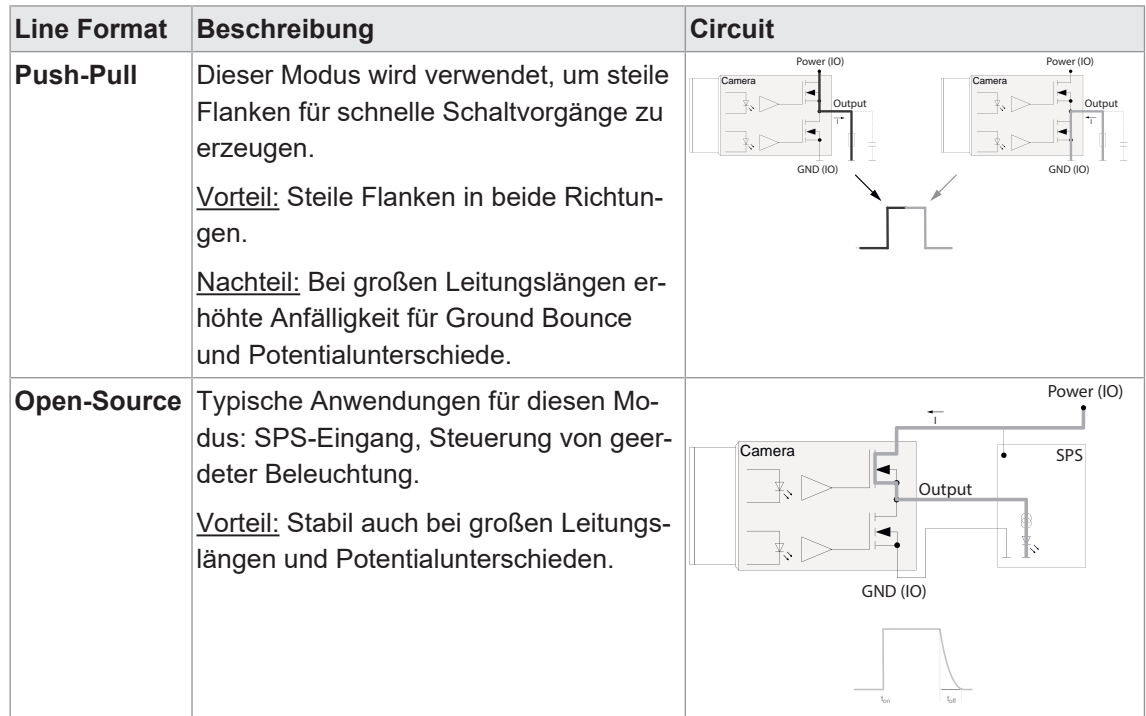

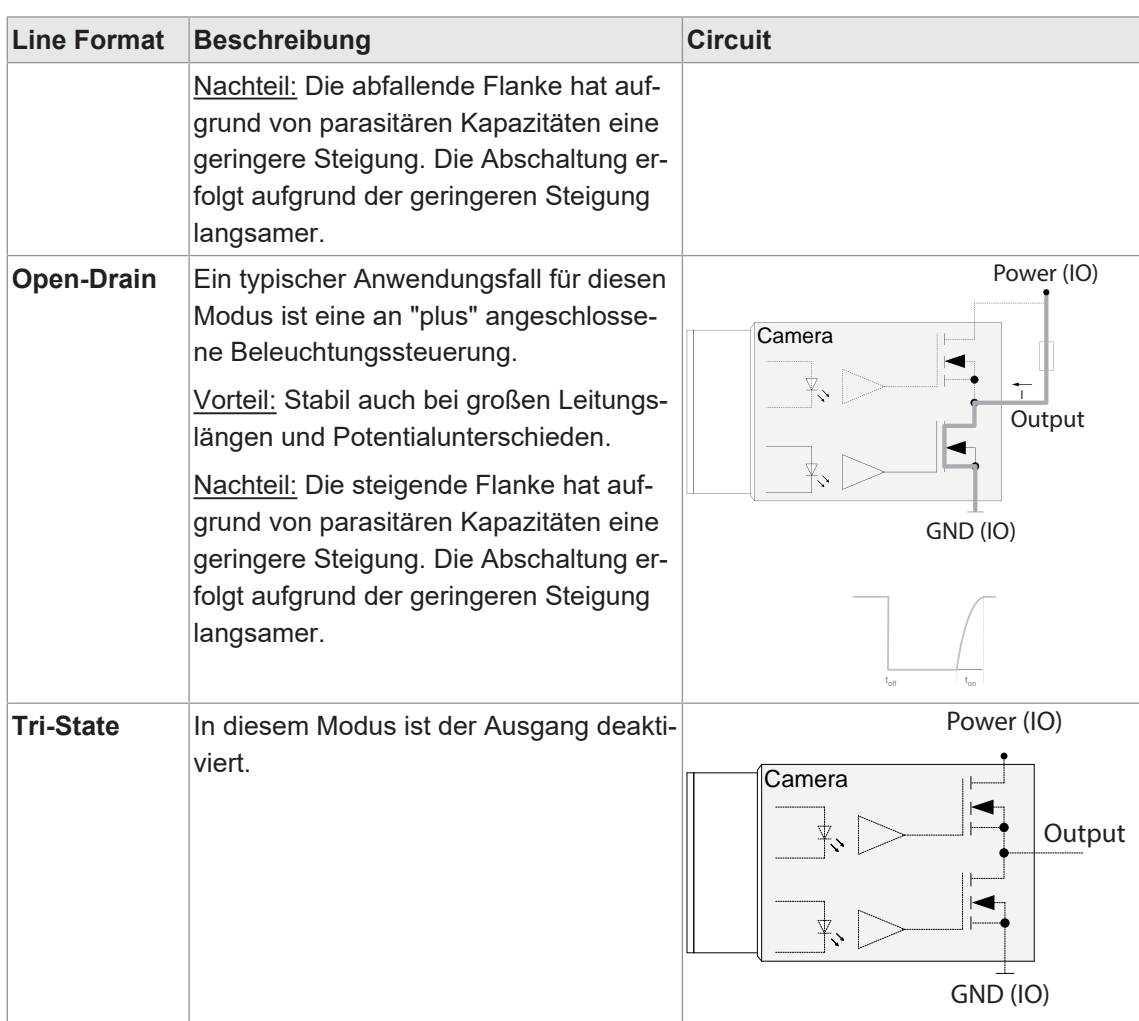

## **11.10.4 LineInverter**

Steuert die Invertierung des Signals der ausgewählten *Input* oder *Output* Line.

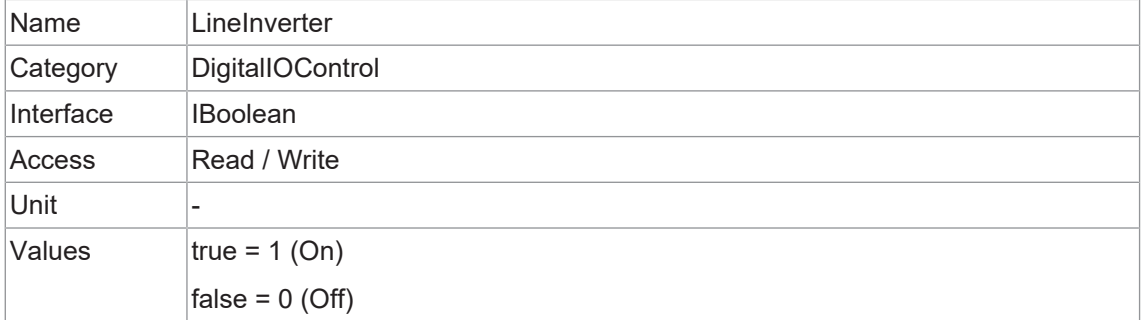

#### **11.10.5 LineMode**

Legt fest, ob die physikalische Leitung zur Eingabe oder Ausgabe eines Signals verwendet wird.

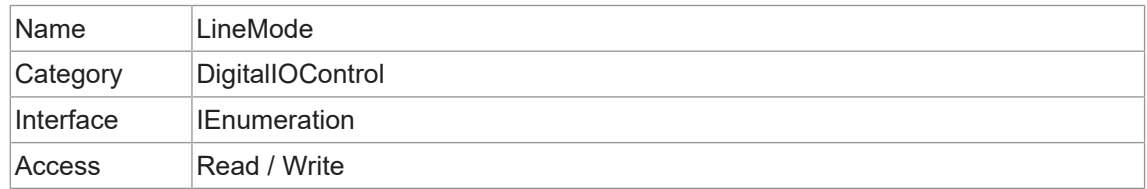

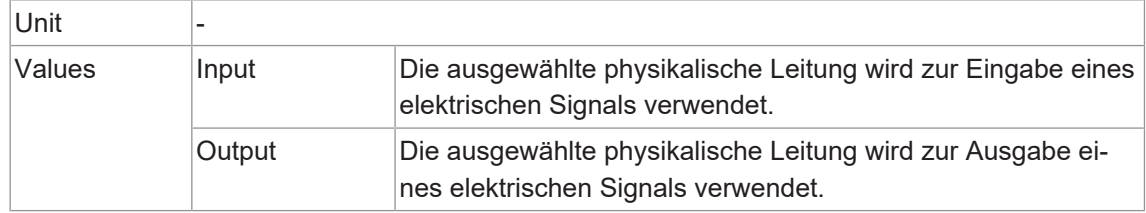

#### **11.10.6 LinePWMConfigurationMode**

Aktiviert die Funktionen *LinePWMMaxDuration* und *LinePWMMaxDutyCycle*.

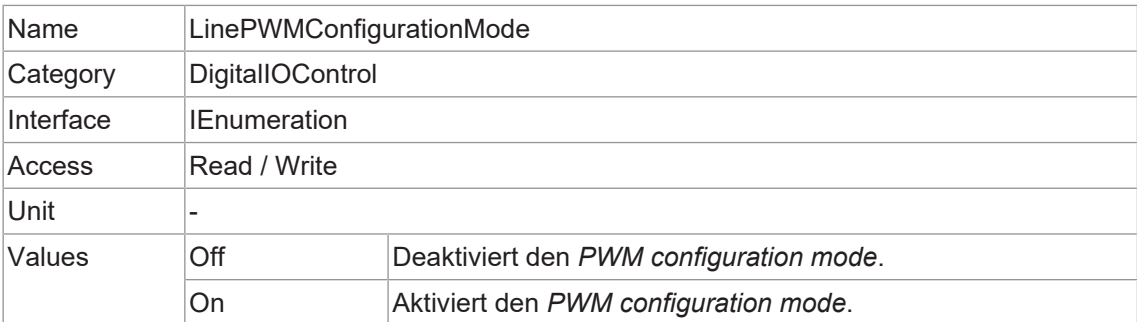

Mit der Funktion *Pulse Width Modulated Outputs (PWM)* ist es möglich, eine Beleuchtungssteuerung oder eine direkt an die Kamera angeschlossene Beleuchtung auf verschiedene Weise zu steuern.

Die eingestellte *LineSource* wird als Signal für die Steuerung verwendet.

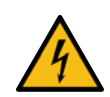

# **HINWEIS**

#### **Falsche Einstellungen können die Beleuchtung zerstören!**

Die Kameraausgänge sind gegen Zerstörung geschützt. Bezüglich der Beleuchtung beachten Sie bitte die Angaben in den dazugehörigen Datenblättern. Bei Fragen zu zulässigen Parametern wenden Sie sich bitte an den Beleuchtungshersteller.

#### **Einstellen eines Ausgangs auf eine bestimmte Beleuchtung**

#### *Voraussetzung:*

 $\Rightarrow$  Korrekt angeschlossene Beleuchtung

#### *Vorgehen:*

- a) Stellen Sie *LinePWMConfigurationMode* auf *true*.
- b) Stellen Sie unter *LinePWMMaxDutyCycle* und *LinePWMMaxDuration* die maximal zulässigen Parameter Ihrer Beleuchtung (z.B. Falcon FLDR-i90B-IR24) ein. LinePWMMaxDutyCy-

```
cle = 10 % / LinePWMMaxDuration = 10 ms
```
c) Stellen Sie *LinePWMConfigurationMode* auf *false*.

#### *Ergebnis:*

 $\checkmark$  Die in Schritt b) festgelegten Werte sind nun die maximal zulässigen Parameter.

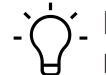

## **INFO**

Mit den Einstellungen aus dem oberen Beispiel (LinePWMMaxDutyCycle = 10 % / LineP-WMMaxDuration = 10 ms) bedeutet dass, das die angeschlossene Beleuchtung für 90 ms deaktiviert sein muss. Es kann also mit 10 Hz getriggert werden. Wird mit einer höheren Frequenz getriggert, dann wird zwar die Bildaufname der Kamera gestartet, aber nicht die an der Kamera angeschlossene Beleuchtung. Dies dient dem Schutz der Beleuchtung.

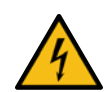

# **GEFAHR**

#### **Die Verwendung in feuchten Umgebungen erfordert die Schutzart IP67**

Gefahr eines Stromschlags. Elektrischer Schlag kann tödlich sein oder zu schweren Verletzungen führen.

- a) Der Einsatz ist nur unter Berücksichtigung des Verschmutzungsgrades 2 und der Überspannungskategorie 2 zulässig.
- b) Die M12-Steckverbinder müssen der Norm IEC 61076-2-101 entsprechen.
- c) Die Spannungsfestigkeit und Stehspannung für die Stecker-Buchsen-Kombination muss nach DIN EN 60664-1:2008-01 für 60 V geprüft werden.

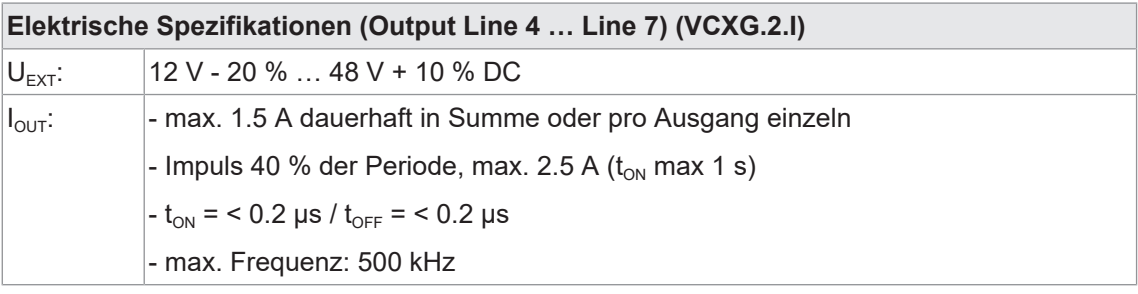

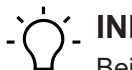

# **INFO**

Bei Überlast oder Kurzschluss werden die Ausgänge deaktiviert. Um die Ausgänge wieder zu aktivieren, trennen Sie die Stromversorgung (IO) (Pin 12) von der Stromversorgung oder führen Sie einen *DeviceReset* durch.

## **11.10.7 LinePWMDuration**

Legt die Impulszeit in μs fest, mit der die Beleuchtung gepulst wird.

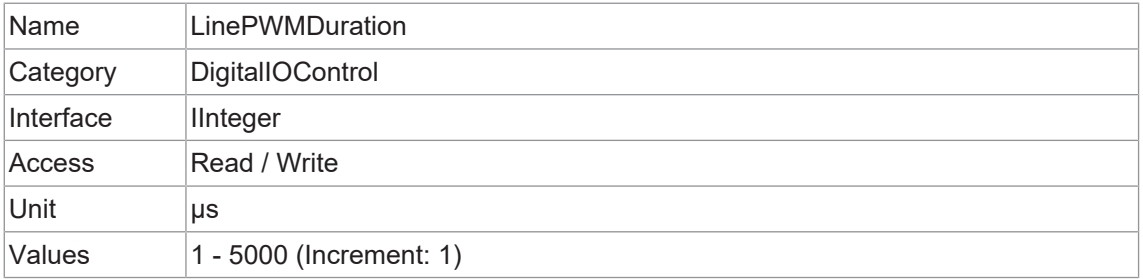

#### **11.10.8 LinePWMDutyCycle**

Legt das Tastverhältnis (Verhältnis Impulsdauer zur Periodendauer) in % fest. Dieser Wert wird durch die angeschlossene Beleuchtung vorgegeben.

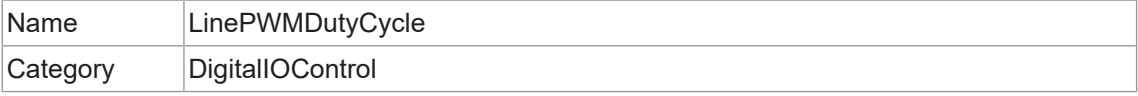

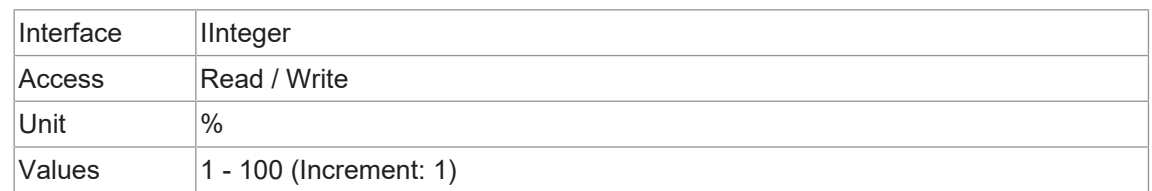

## **11.10.9 LinePWMMaxDuration**

Legt die maximal mögliche *LinePWMDuration* Zeit in μs fest. Dieser Wert wird durch die angeschlossene Beleuchtung vorgegeben.

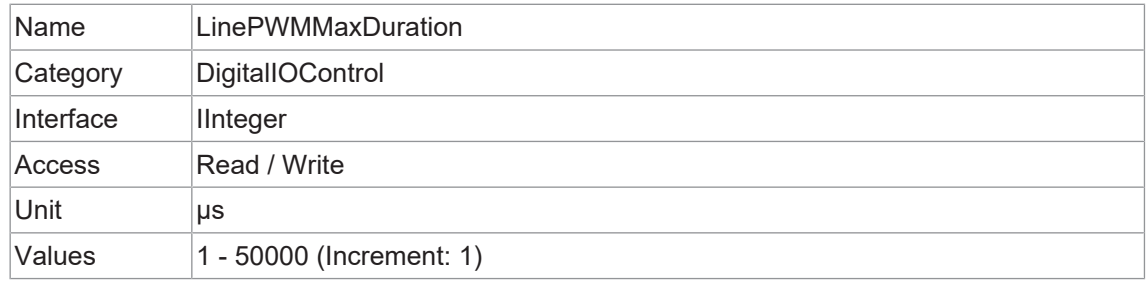

#### **11.10.10 LinePWMMaxDutyCycle**

Legt die maximal mögliche *LinePWMDutyCycle* in % fest. Dieser Wert wird durch die angeschlossene Beleuchtung vorgegeben.

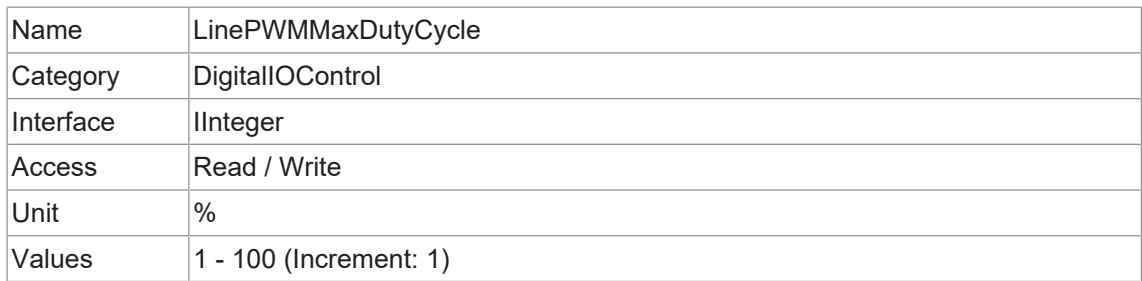

#### **11.10.11 LinePWMMode**

Wählt den PWM-Modus des ausgewählten *Output*.

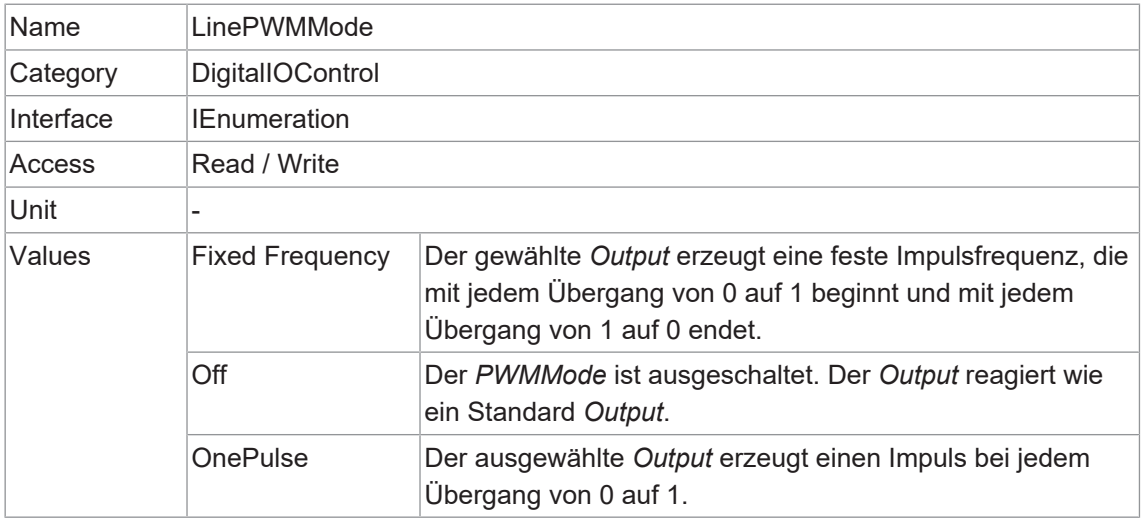
Zeitdiagramme der *PWMModes*:

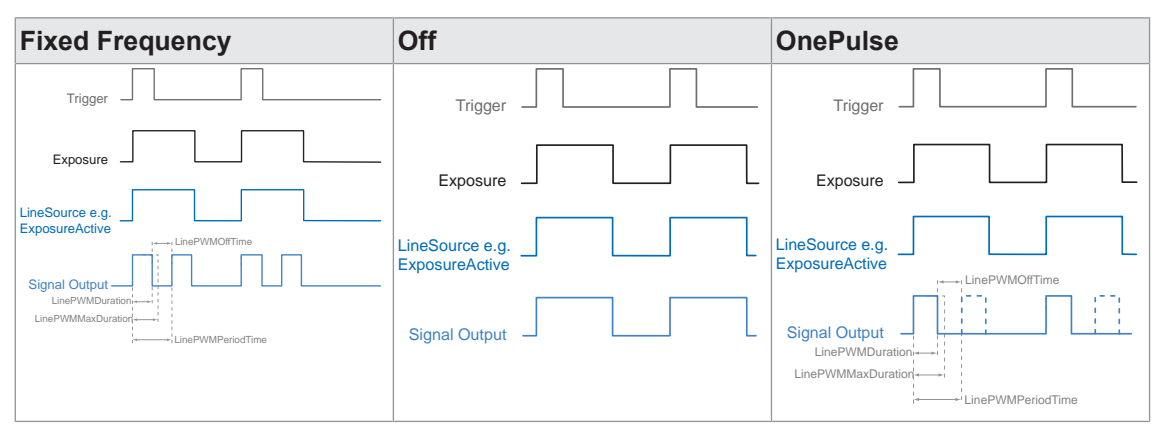

#### **11.10.12 LinePWMOffTime**

Die in der PWM-Periode enthaltene Ausschaltzeit in Mikrosekunden.

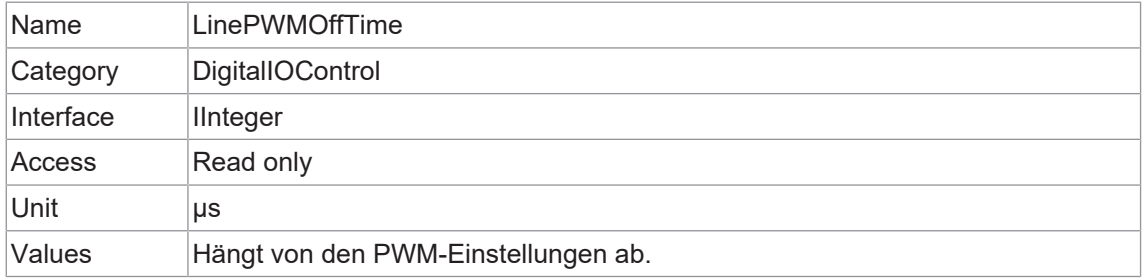

# **11.10.13 LinePWMPeriodTime**

Dauer der gesamten Periode in μs.

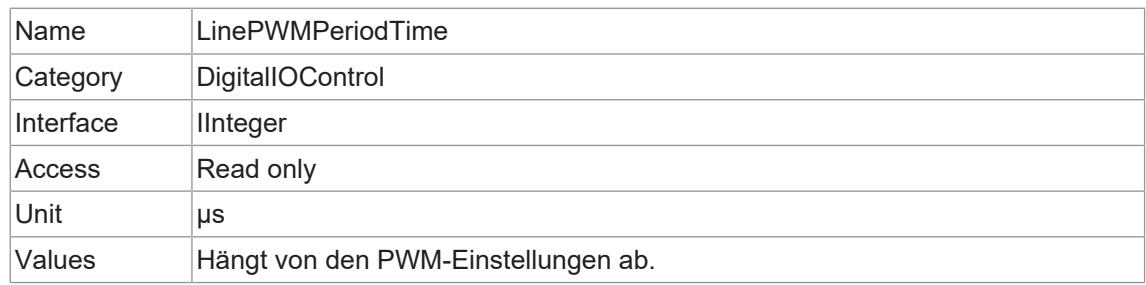

# **11.10.14 LinePWMVersion**

Version des PWM Moduls.

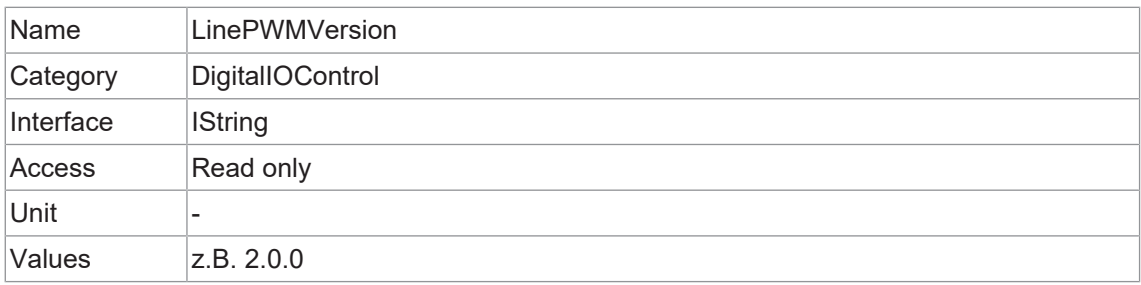

# **11.10.15 LineSelector**

Wählt die physikalische Leitung (oder Pin) des zu konfigurierenden externen Geräteanschlusses aus.

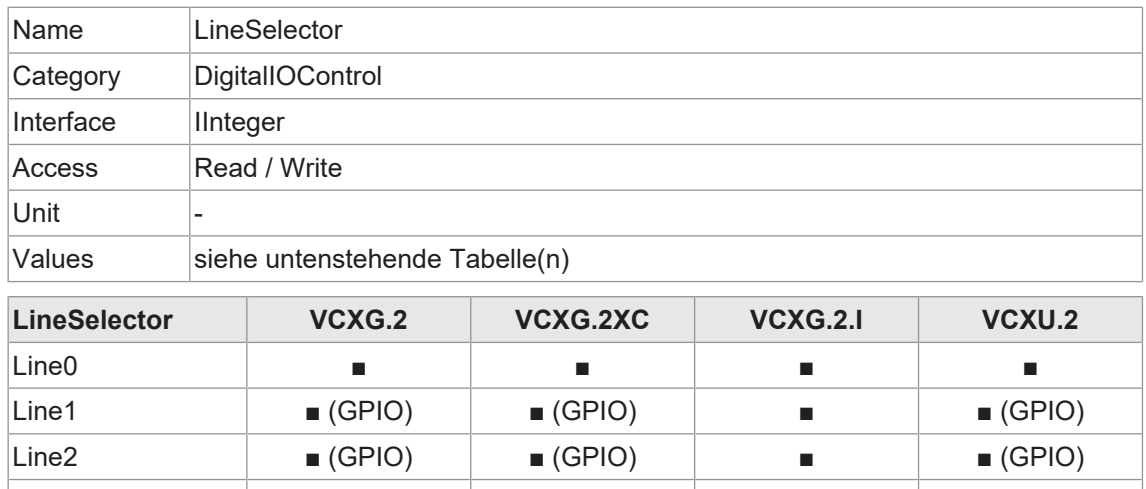

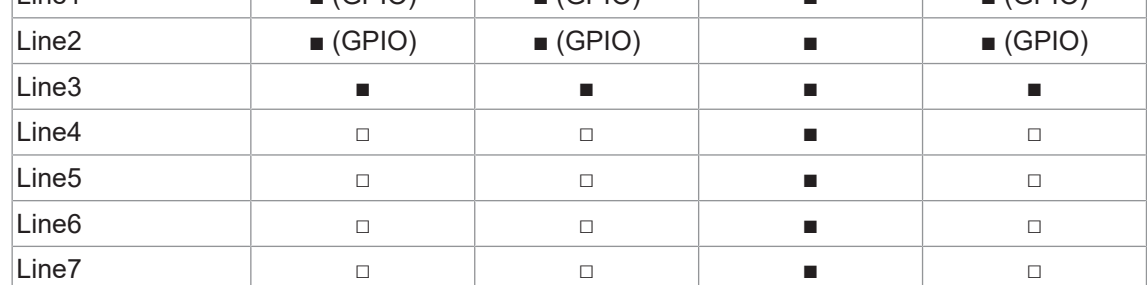

#### **11.10.16 LineSource**

Wählt aus, welche internen Signale an der gewählten *Line* ausgegeben werden sollen.

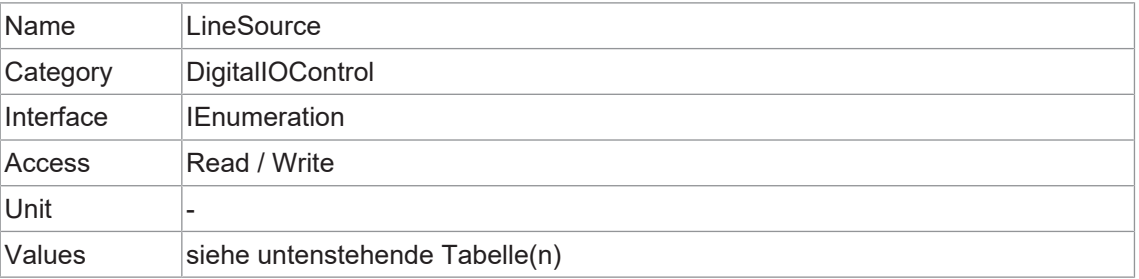

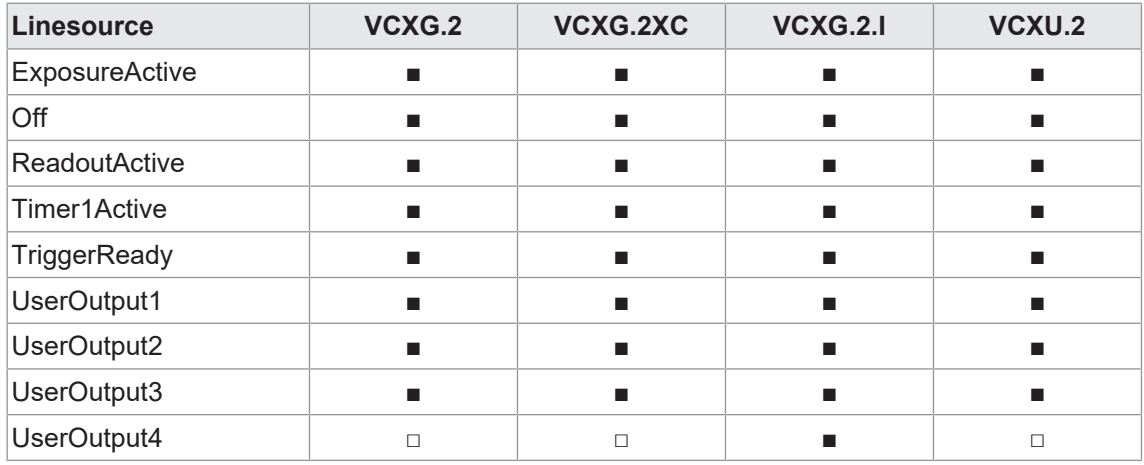

#### **ExposureActive**

Dieses Signal wird durch die Sensorbelichtung gesteuert.

Außerdem kann die fallende Flanke des Signals *ExposureActive* genutzt werden, um eine Bewegung der untersuchten Objekte auszulösen. Dadurch kann die für die Sensorauslesung *treadout* verwendete Zeitspanne optimal im industriellen Umfeld genutzt werden.

Je nach Sensor-Shutter-Modus (nur Kameras mit Rolling-Shutter-Sensoren) ist das Signal *ExposureActive* zu unterschiedlichen Zeiten aktiv.

#### **Sensor Shutter Mode: Global Reset**

In Sensor Shutter Mode: Global Reset *tTriggertDelay* ist konstant und unabhängig von den Bildeinstellungen.

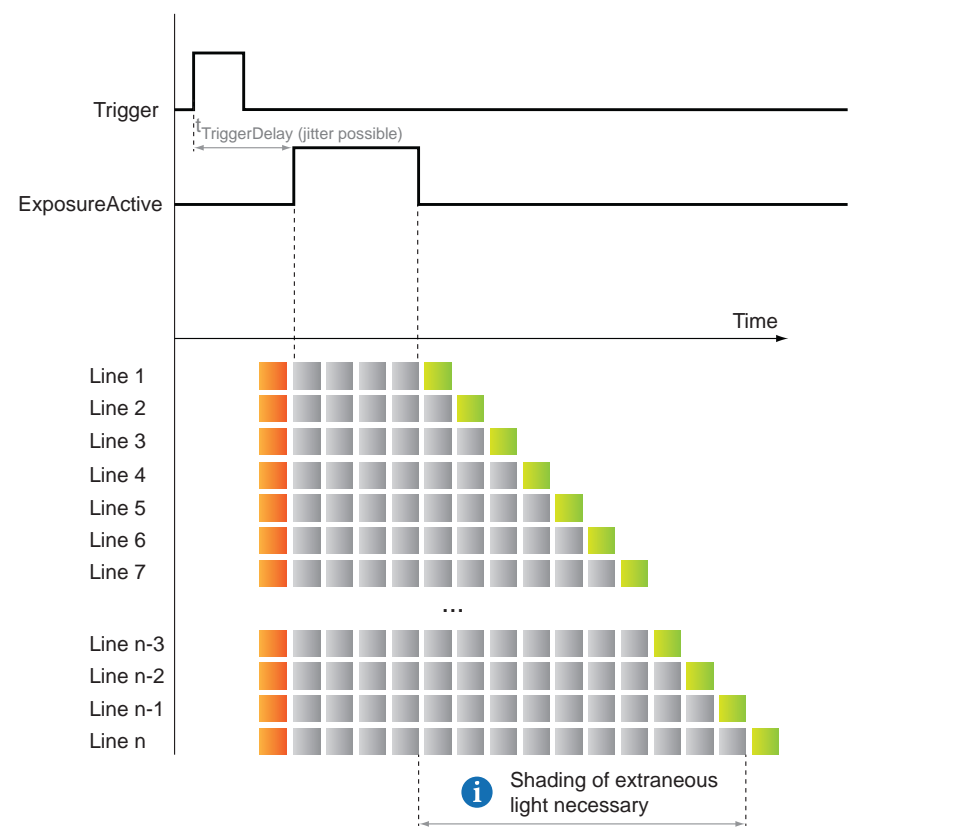

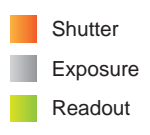

#### **Sensor Shutter Mode: Rolling Shutter**

In Sensor Shutter Mode: Rolling Shutter *tTriggertDelay* ist nicht konstant (ausser texposure < tReadout).

*tTriggerDelay* hängt von Bildeinstellungen ab, wie:

- **ExposureTime**
- PixelFormat
- <sup>n</sup> ...

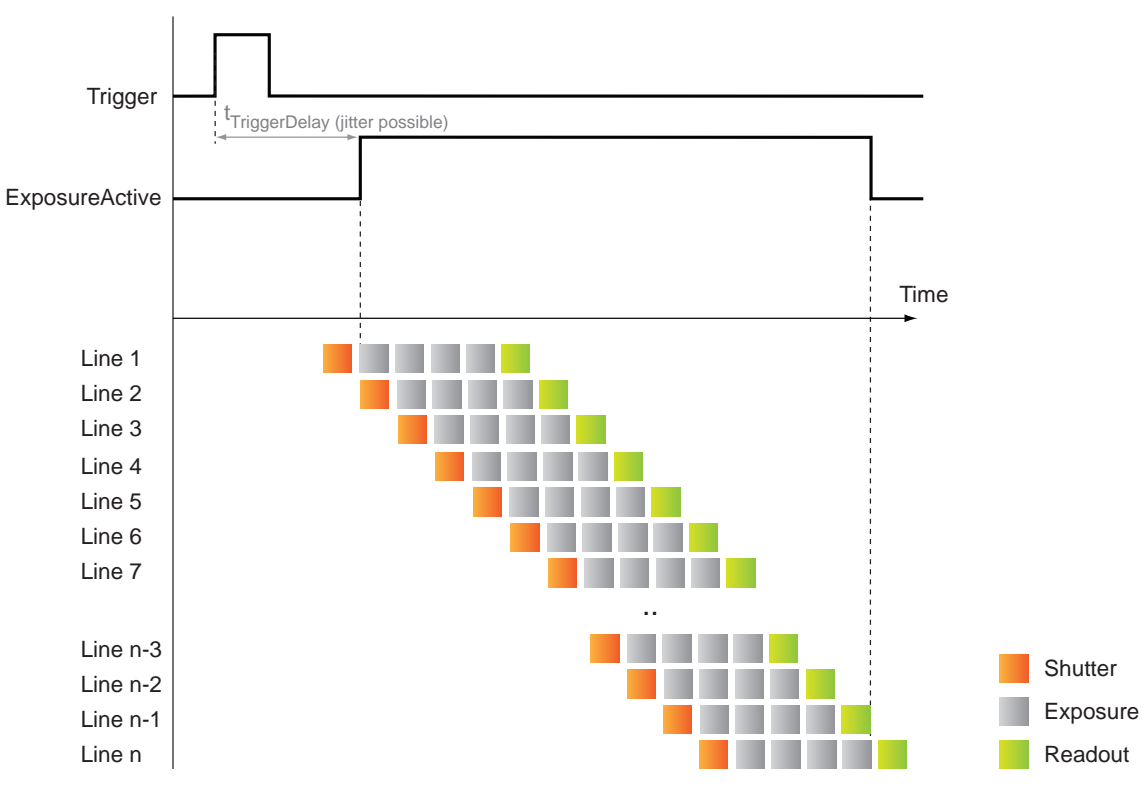

# **11.10.17 LineStatus**

Meldet den aktuellen Status der ausgewählten *Input* oder *Output*.

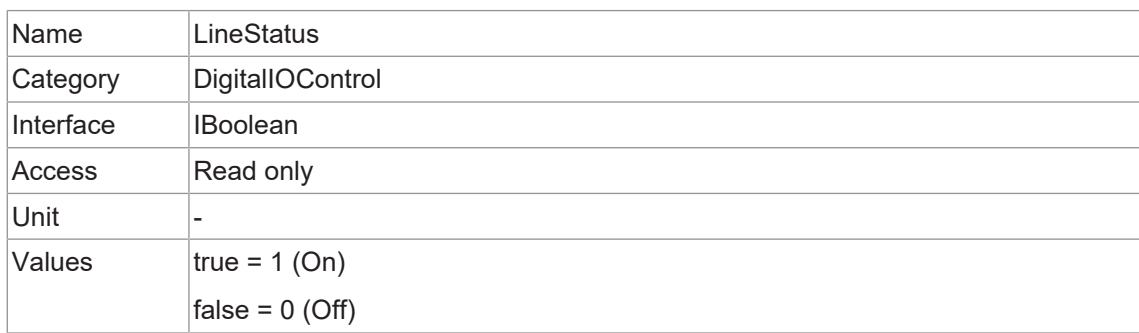

# **11.10.18 LineStatusAll**

Meldet den aktuellen Status aller verfügbaren Leitungs-Signale zum Zeitpunkt der Abfrage in einem einzigen Bitfeld.

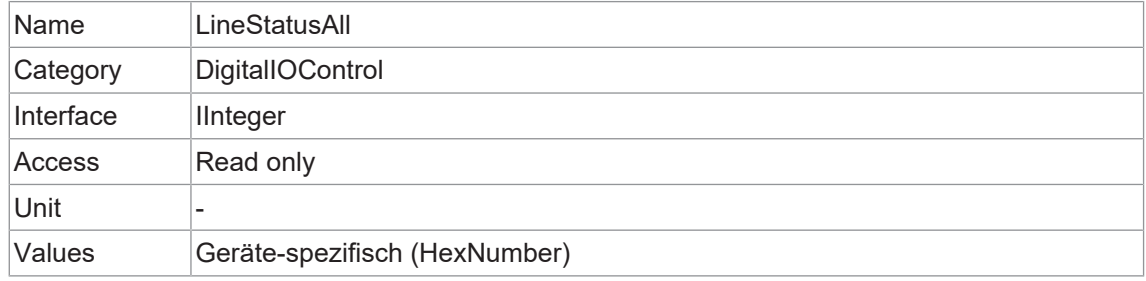

# **11.10.19 UserOutputSelector**

Legt fest, welches Bit des Registers User Output durch UserOutputValue gesetzt wird.

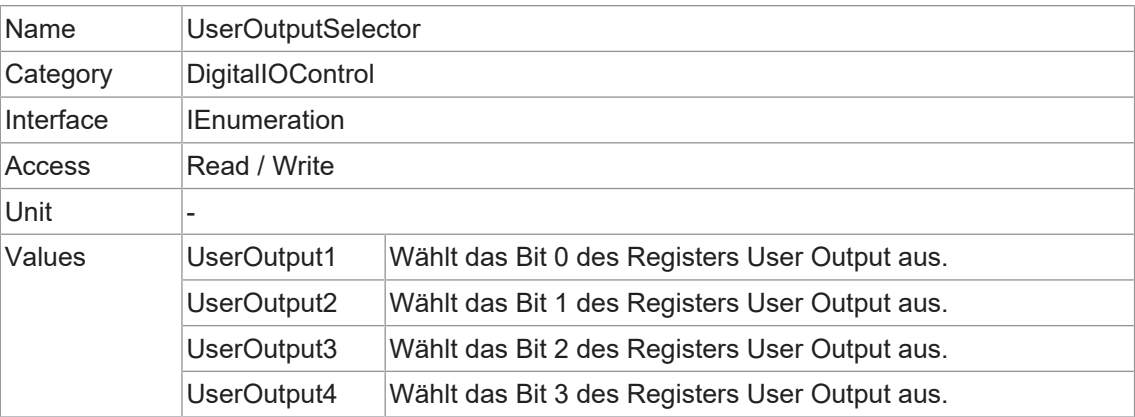

# **11.10.20 UserOutputValue**

Setzt den Wert des durch *UserOutputSelector* ausgewählten Bits.

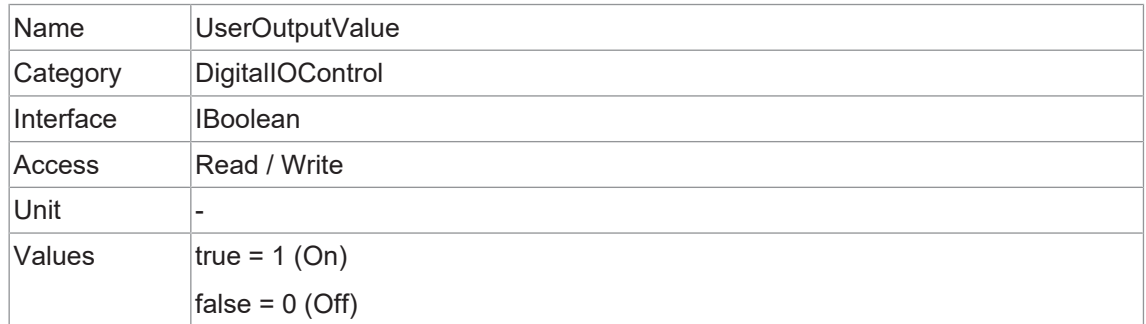

# **11.10.21 UserOutputValueAll**

Setzt den Wert aller Bits des Registers *User Output*.

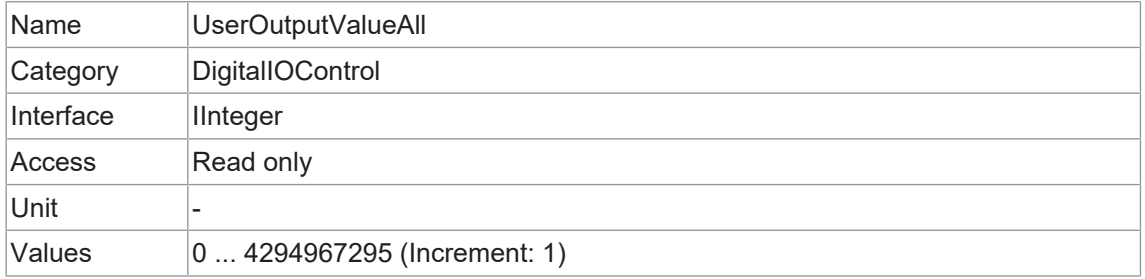

# **11.11 Category: EventControl**

In diesem Kapitel wird beschrieben, wie Sie die Erzeugung von *Events* für die Host-Anwendung steuern können. Ein *Event* ist eine Nachricht, die an die Host-Anwendung gesendet wird, um sie über das Eintreten eines internen Ereignisses zu informieren.

#### **Allgemeine Informationen**

Der asynchrone Nachrichtenkanal ist in der Norm GigE Vision® beschrieben und bietet die Möglichkeit der Eventsignalisierung. Für jedes *Event* gibt es einen Zeitstempel (64 Bit), der den genauen Zeitpunkt des Auftretens enthält. Jedes *Event* kann separat aktiviert und deaktiviert werden (*EventSelector*).

#### **Event: EventLost**

Dieses *Event* kann ausgegeben werden, wenn ein ausgewähltes *Event* verloren gegangen ist. Eine mögliche Ursache können zu viele aufgetetene *Events* sein.

#### **Event: TriggerReady**

Diese *Event* signalisiert, ob die Kamera eingehende Triggersignale verarbeiten kann oder nicht.

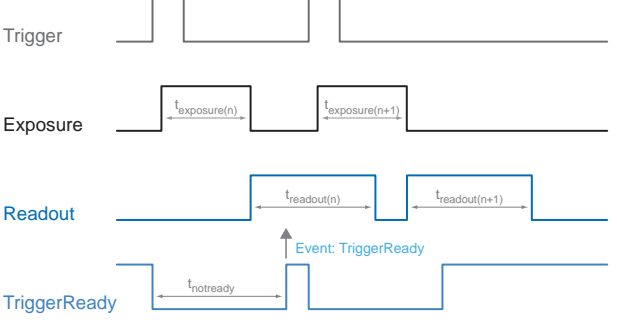

# **Event: TriggerSkipped**

Ist die Kamera nicht in der Lage, eingehende Triggersignale zu verarbeiten, d. h. die Kamera sollte innerhalb des Intervalls *tnotready* ausgelöst werden, werden diese Trigger übersprungen. Der Benutzer wird durch das Event *TriggerSkipped*. über diese Tatsache informiert.

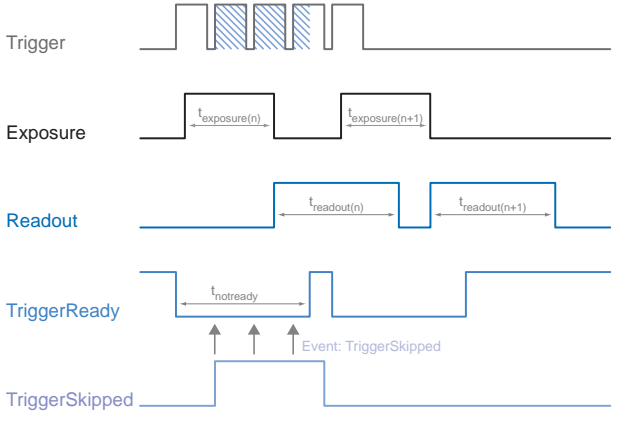

#### **Event: TriggerOverlapped**

Dieses *Event* ist aktiv, solange der Sensor belichtet und gleichzeitig ausgelesen wird, d.h. die Kamera wird mit *Overlapped* betrieben.

Sobald ein gültiges Triggersignal außerhalb einer Sensorauslesung auftritt, wechselt das Signal *TriggerOverlapped* in den Zustand *Low*.

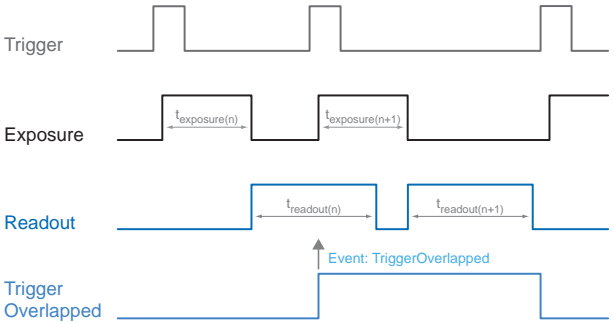

#### **Event: ReadoutActive**

Während der Sensor ausgelesen wird, signalisiert die Kamera dies mittels *ReadoutActive*.

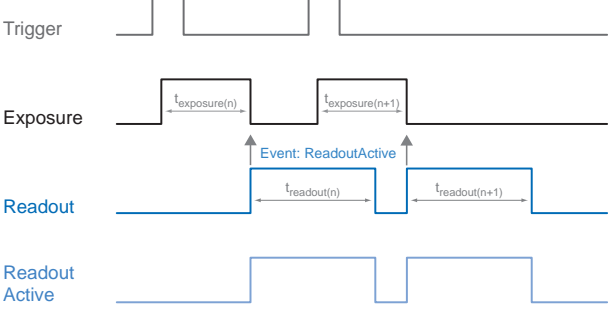

#### **Event: TransferBufferFull**

Dieses *Event* wird nur in *TriggerMode* ausgegeben. Er signalisiert, dass kein Puffer vorhanden ist.

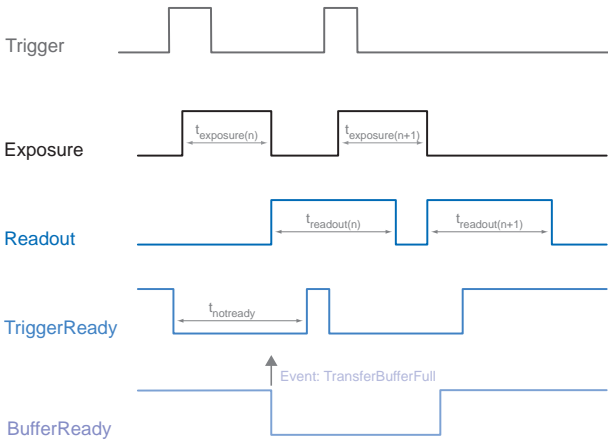

#### **Event: TransferBufferReady**

Dieses *Event* wird nur in *TriggerMode* ausgegeben. Er signalisiert, dass der Puffer verfügbar ist.

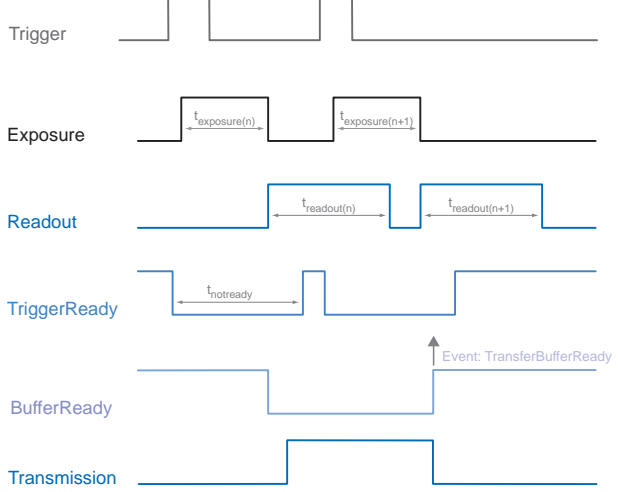

#### **Event: DeviceTemperaturStatusChanged**

Um Schäden an der Hardware durch hohe Temperaturen zu vermeiden, ist die Kamera mit einer Notabschaltung ausgestattet. Mit der Funktion *DeviceTemperatureStatusTransitionSelector* (Category: *DeviceControl*) können Sie verschiedene Schwellenwerte für Temperaturen auswählen:

- **NormalToHigh: frei programmierbarer Wert**
- <sup>n</sup> *HighToExeeded*: fester Wert (Abschaltung des Sensors zur Bildaufnahme, bei Überschreitung)
- **ExeededToNormal: frei programmierbarer Wert, Temperatur zur fehlerfreien Reaktivierung**

Mit der Funktion *DeviceTemperatureStatusTransition* werden die Temperaturen für die programmierbaren Temperaturübergänge eingestellt.

Das Event *EventDeviceTemperatureStatusChanged* wird immer dann erzeugt, wenn sich *DeviceTemperatureStatus* ändert.

Steigt die Temperatur über den unter *HighToExeeded* eingestellten Wert, wird die Funktion *DeviceTemperatureExceeded* auf *True* gesetzt, der Sensor wird zur Reduzierung der Stromaufnahme abgeschaltet und die LED leuchtet rot. Dieser Mechanismus bewirkt in der Regel eine Temperaturreduzierung. Steigt die Temperatur in der Kamera durch die Umgebung weiter an, ist ein Hardwareschaden nicht auszuschließen.

Zur weiteren Verwendung muss die Kamera nach dem Abkühlen von der Stromversorgung getrennt werden oder es sollte ein *DeviceReset* durchgeführt werden.

Die ausreichende Kühlung ist erkennbar, wenn das Event *DeviceTemperatureStatusChanged* (Gerätetemperatur < *ExceededToNormal*) ausgegeben wird.

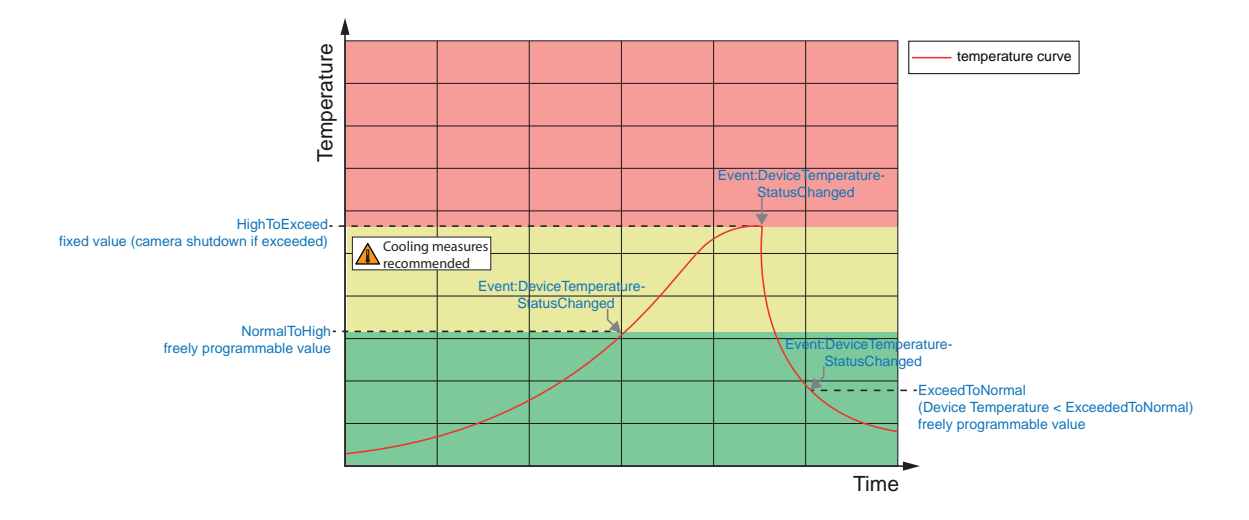

# **11.11.1 EventNotification**

Aktivieren oder deaktivieren Sie die Benachrichtigung der Host-Anwendung über das Auftreten des ausgewählten *Event*.

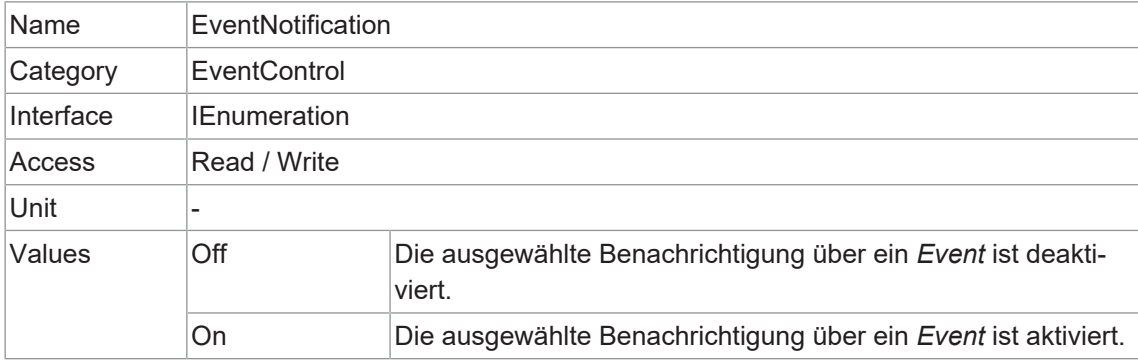

#### **11.11.2 EventSelector**

Wählt aus, welches *Event* an die Host-Anwendung gemeldet werden soll.

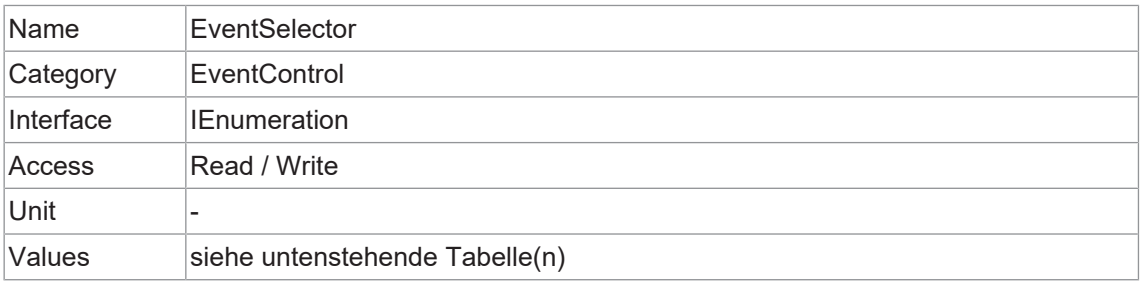

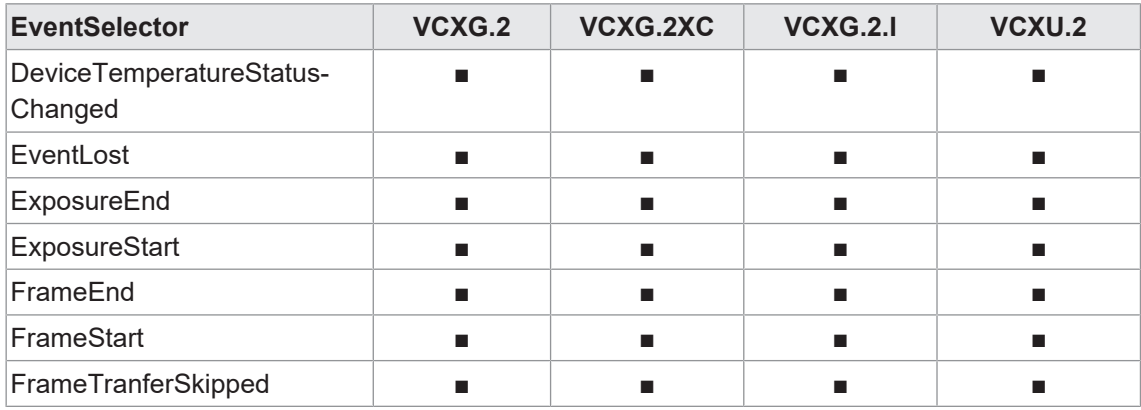

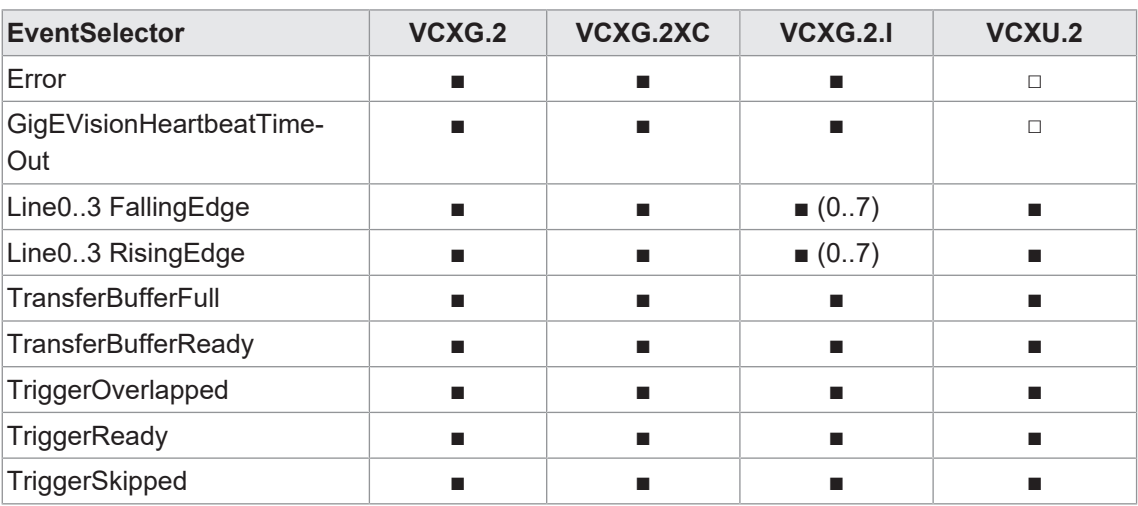

#### **11.11.3 LostEventCounter**

Zählung der verlorenen Events.

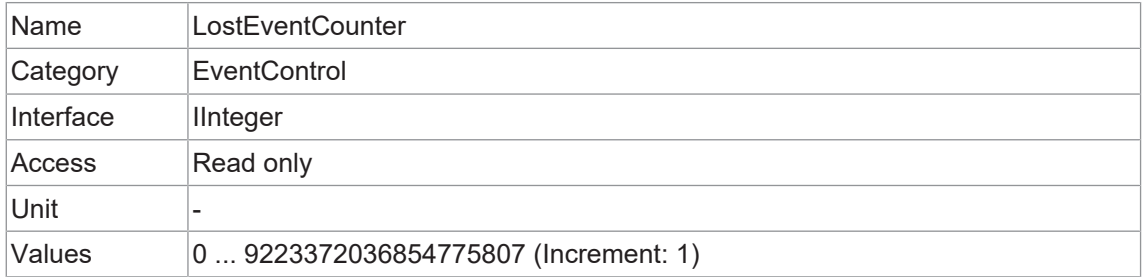

# **11.12 Category: ImageFormatControl**

Dieses Kapitel beschreibt, wie Sie die Eigenschaften der Bildformatsteuerung beeinflussen und festlegen können.

#### **Allgemeine Informationen - Region of Interest (OffsetX / OffsetY / Width / Height)**

Mit der Funktion *Region of Interest (ROI*) können Sie eine so genannte *Region of Interest* vordefinieren. Diese *ROI* ist ein Bereich von Pixeln auf dem Sensor. Bei der Aufnahme eines Bildes werden nur die Informationen über diese Pixel an den PC übertragen. Es werden nicht alle Zeilen des Sensors ausgelesen, so dass sich die Auslesezeit verkürzt (*treadout*). Dadurch erhöht sich die Bildrate.

Diese Funktion wird verwendet, wenn nur ein bestimmter Bereich des Sichtfeldes von Interesse ist. Außerdem wird dadurch die Auflösung verringert.

ROI wird durch vier Werte definiert:

- *OffsetX* x-Koordinate des ersten relevanten Pixels
- OffsetY y-Koordinate des ersten relevanten Pixels
- **Nidth** horizontale Größe der ROI
- <sup>n</sup> *Height* vertikale Größe der ROI

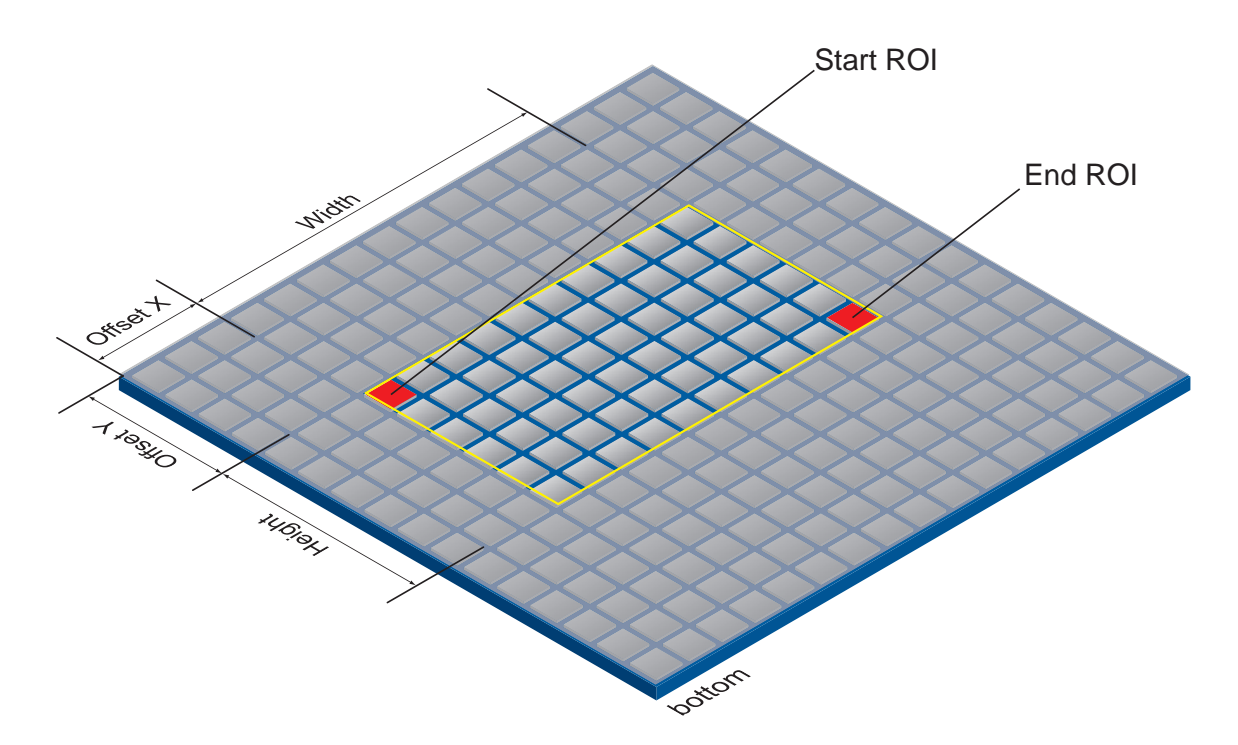

#### **ROI Readout**

In der untenstehenden Abbildung würde die Auslesezeit auf 40 % einer Vollbildauslesung sinken.

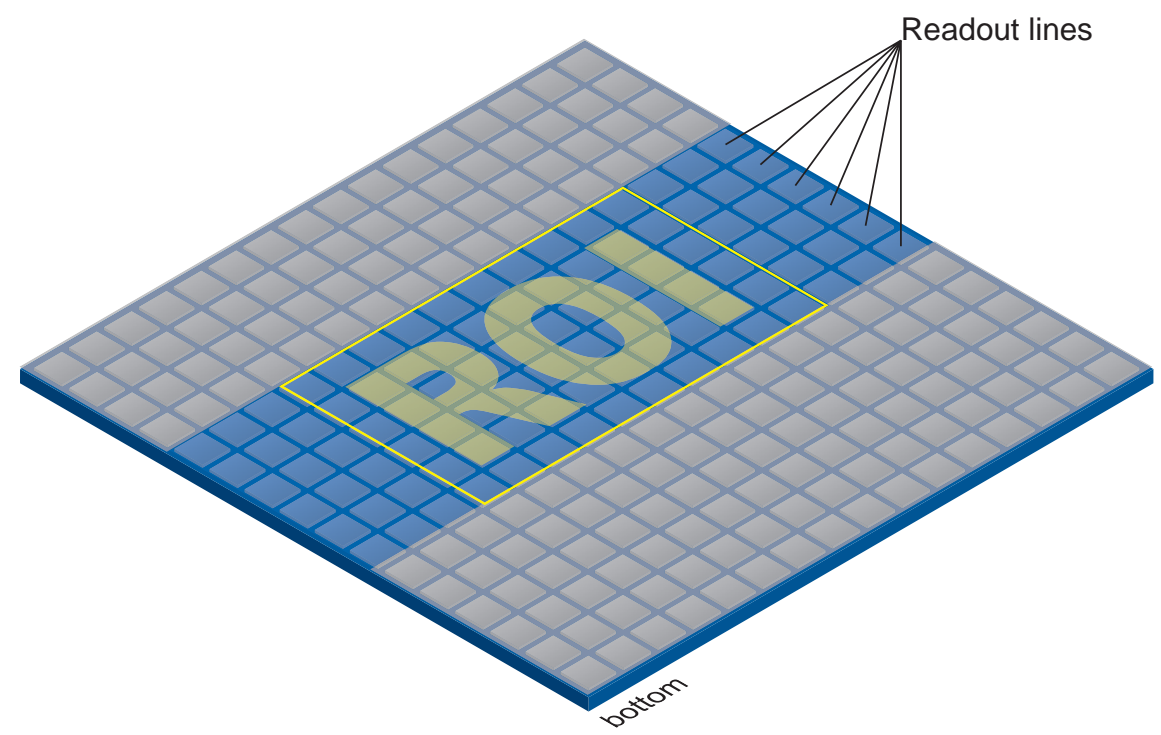

# **Allgemeine Informationen - Binning (BinningHorizontal / BinningVertical)**

Bei Digitalkameras gibt es mehrere Möglichkeiten, die Empfindlichkeit zu erhöhen. Eine davon ist die sogenannte *Binning*. Dabei werden die Ladungsträger benachbarter Pixel zusammengefasst. Bei diesem Verfahren ist die Zunahme der Empfindlichkeit mit einer Verringerung der Auflösung verbunden. Eine höhere Empfindlichkeit ermöglicht kürzere Belichtungszeiten.

Baumer Kameras unterstützen drei Arten von *Binning* - vertikal, horizontal und bidirektional.

Beim unidirektionalen *Binning* werden vertikal oder horizontal benachbarte Pixel zusammengefasst und der Software als ein einziges "Superpixel" gemeldet.

Beim bidirektionalen *Binning* wird ein Quadrat aus benachbarten Pixeln zusammengefasst.

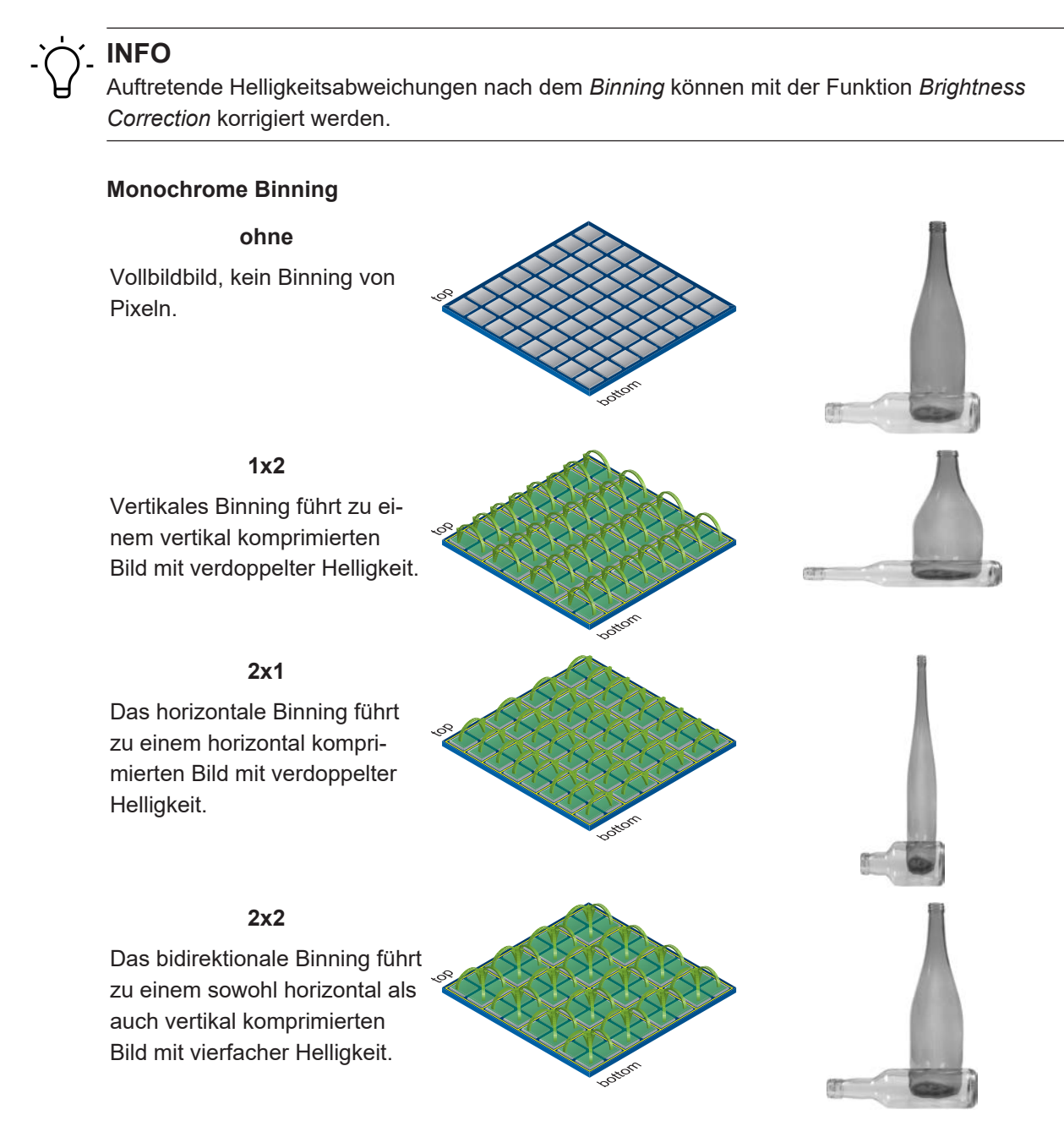

# **Farb-Binning**

Color Binning wird von der Kamera berechnet (keine höheren Bildraten) - Der Sensor unterstützt diese Binning-Operation nicht.

#### **Farbberechnete Pixelformate**

In Pixelformaten, die keine RAW Formate sind (z.B. *RGB8*), werden die drei berechneten Farbwerte (R, G, B) eines Pixels beim Binning mit denen des entsprechenden Nachbarpixels addiert.

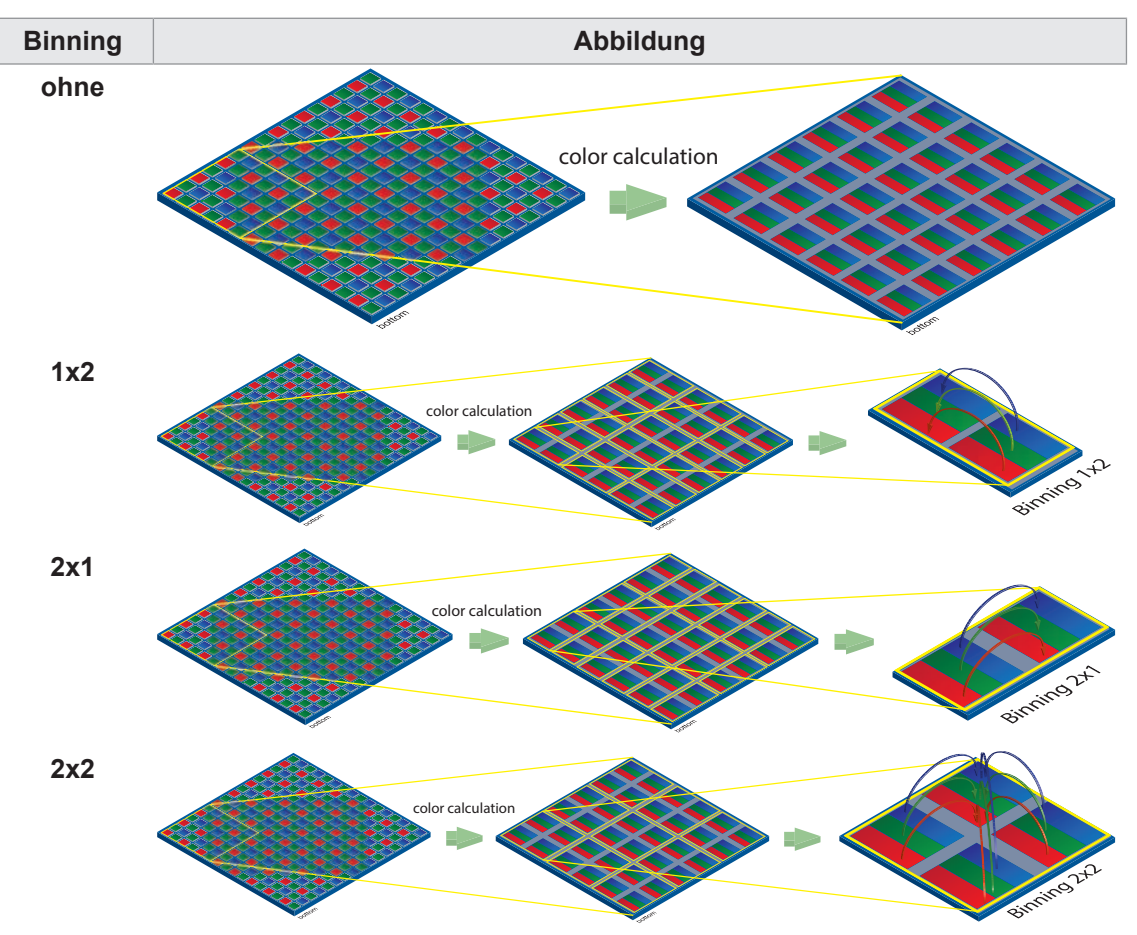

# **RAW Pixelformate**

In den RAW-Pixelformaten von (z. B. *BayerRG8*) werden die Farbwerte benachbarter Pixel mit der gleichen Farbe zusammengefasst.

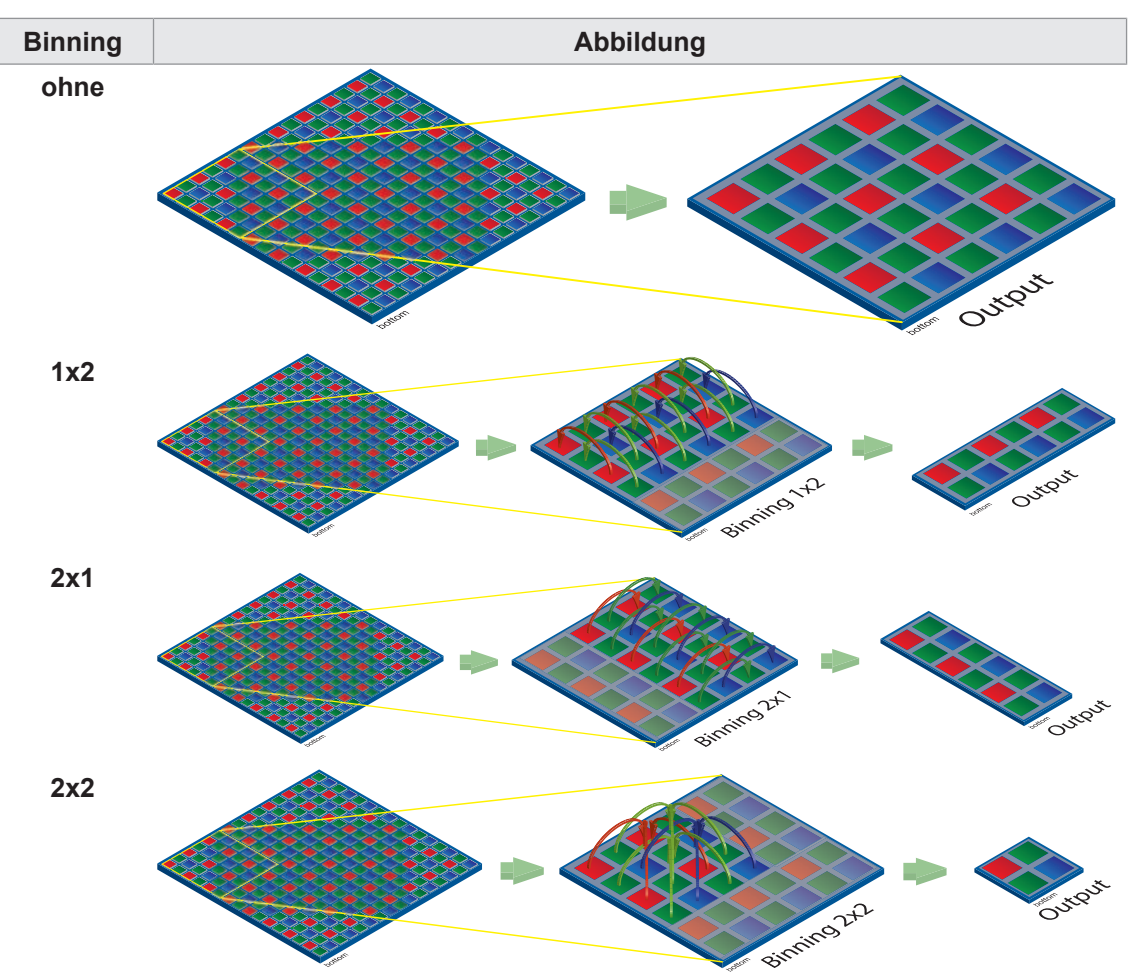

#### **11.12.1 BinningHorizontal**

Anzahl der Pixel, welche horizontal zusammen gefasst werden sollen. Dadurch wird die Pixel Intensität (oder das Signal-Rausch-Verhältnis) erhöht und die horizontale Auflösung (Breite) des Bildes reduziert.

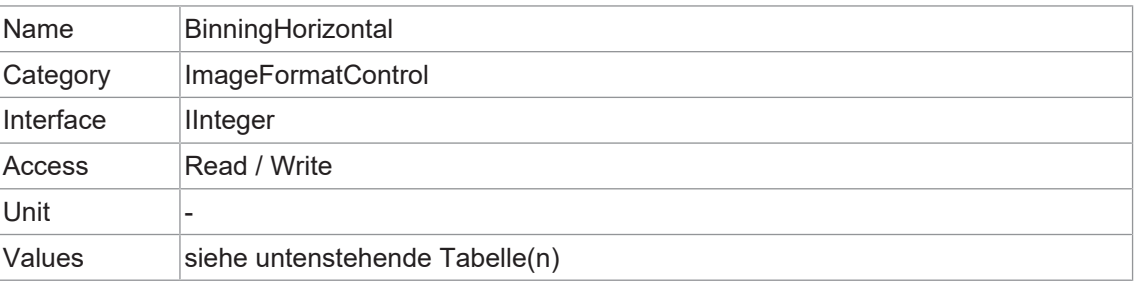

# **VCXG.2 / VCXG.2.XC / VCXG.2.I**

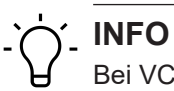

Bei VCXG.2-15M wird das *Binning* im Sensor berechnet. Im Gegensatz zum *Binning* im FPGA erhöht das *Binning* im Sensor die Framerate.

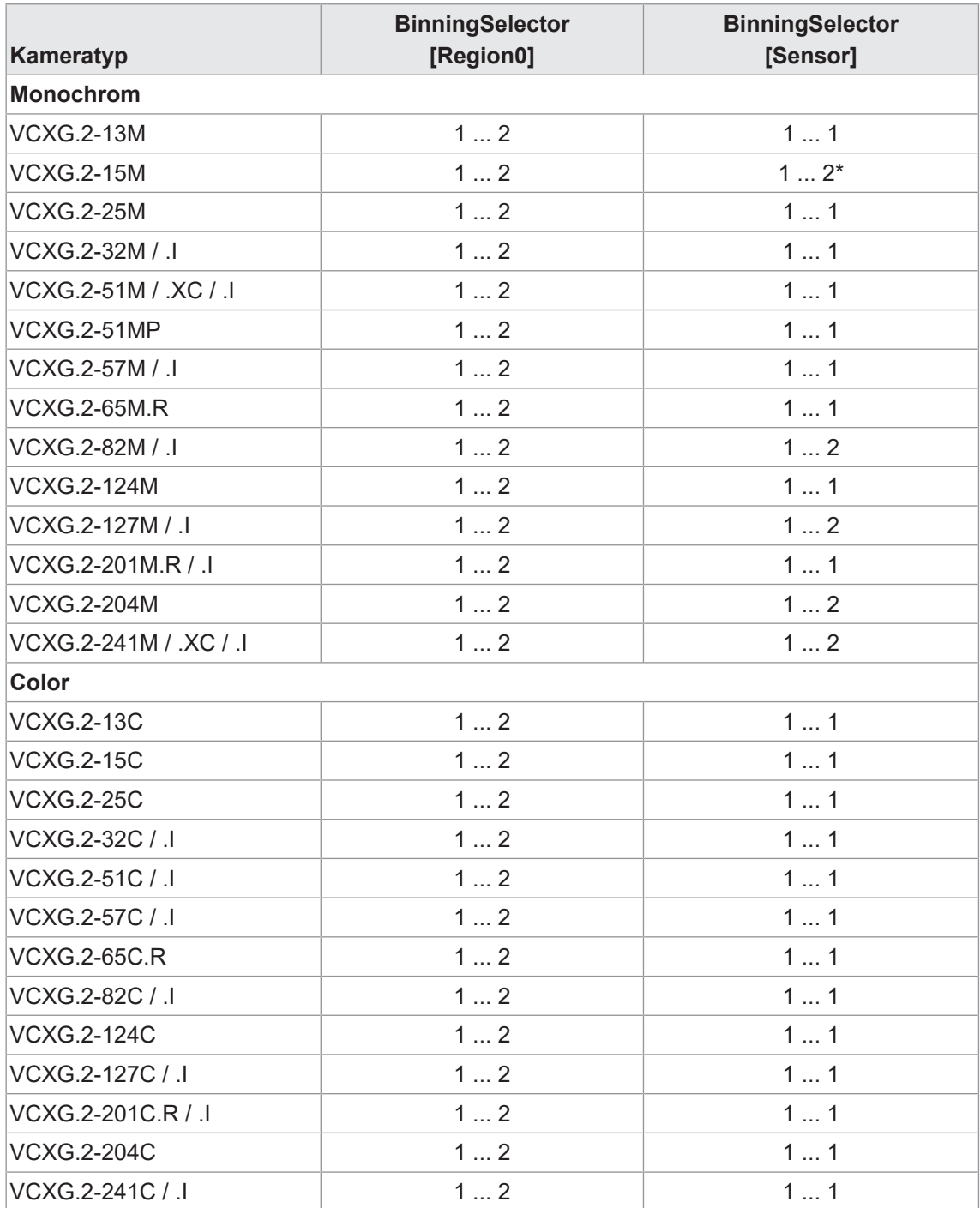

\*) *BinningVertical* wird ebenfalls auf 2 gesetzt

#### **VCXU.2**

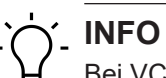

Bei VCXU.2-15M, VCXU.2-123M wird das *Binning* im Sensor berechnet. Im Gegensatz zum *Binning* im FPGA erhöht das *Binning* im Sensor die Framerate.

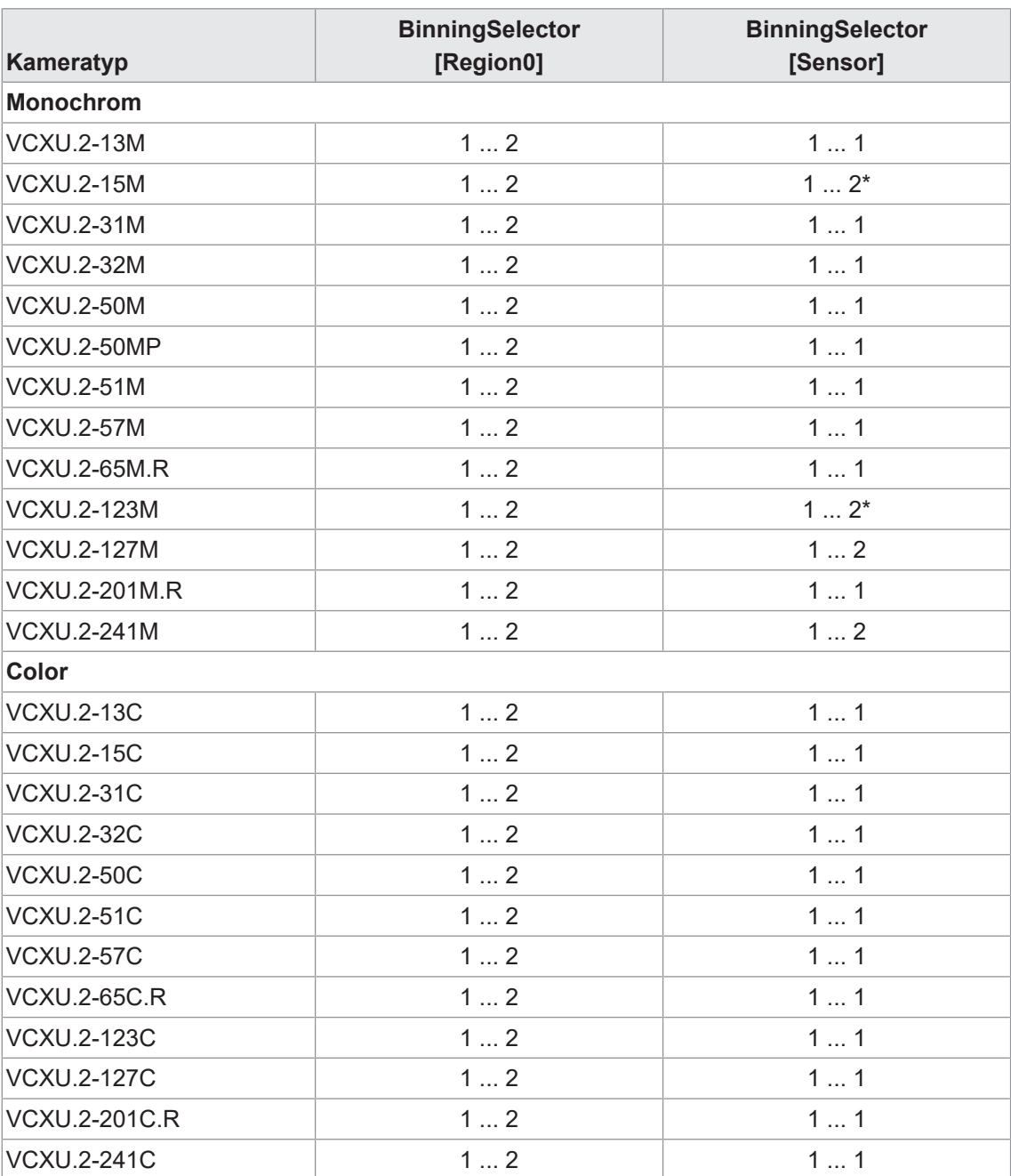

\*) *BinningVertical* wird ebenfalls auf 2 gesetzt

#### **11.12.2 BinningHorizontalMode**

Definiert den Modus für die Zusammenfassung horizontaler Pixel bei der Verwendung von *BinningHorizontal*.

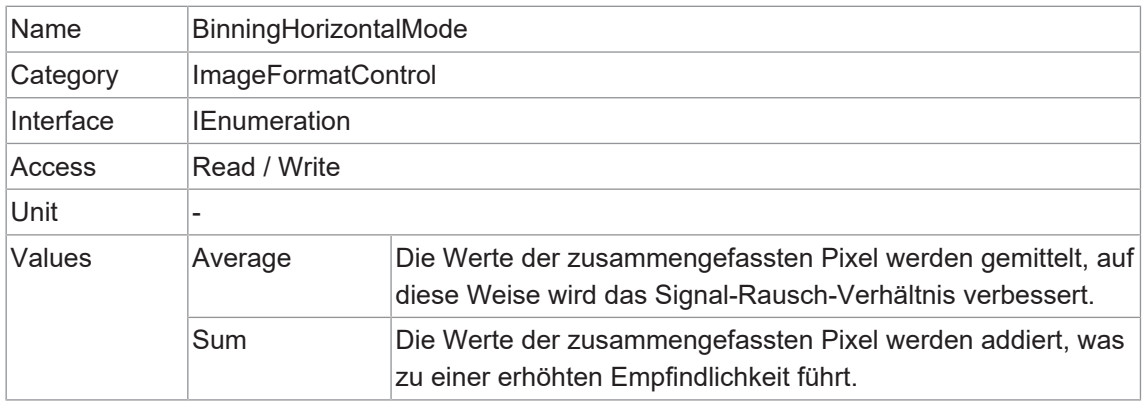

#### **11.12.3 BinningSelector**

Legt fest, welches Binning-Verfahren von den Funktionen *BinningHorizontal* und *BinningVertical* gesteuert wird.

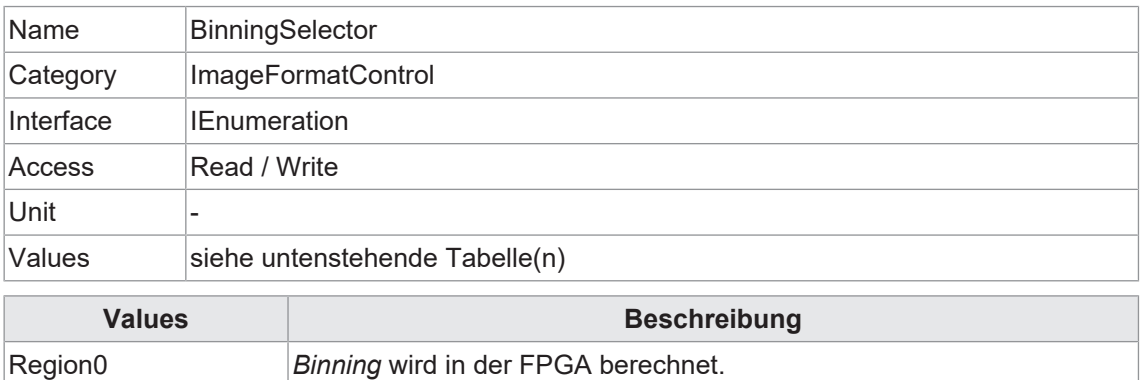

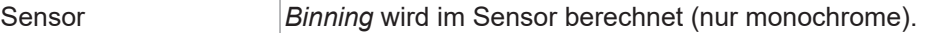

#### **11.12.4 BinningVertical**

Anzahl der Pixel, welche vertikal zusammengefasst werden sollen. Auf diese Weise wird die Pixel-Intensität (oder das Signal-Rausch-Verhältnis) erhöht und die vertikale Auflösung (Höhe) des Bildes reduziert.

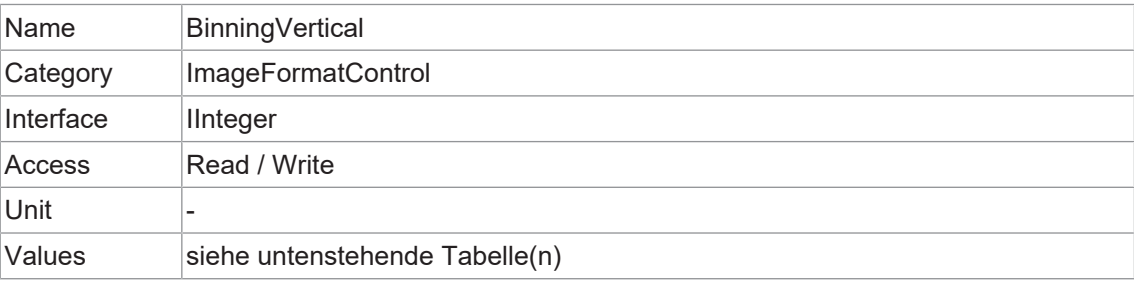

# **VCXG.2 / VCXG.2.XC / VCXG.2.I**

# $\gamma$ - INFO

Bei VCXG.2-15M wird das *Binning* im Sensor berechnet. Im Gegensatz zum *Binning* im FPGA erhöht das *Binning* im Sensor die Framerate.

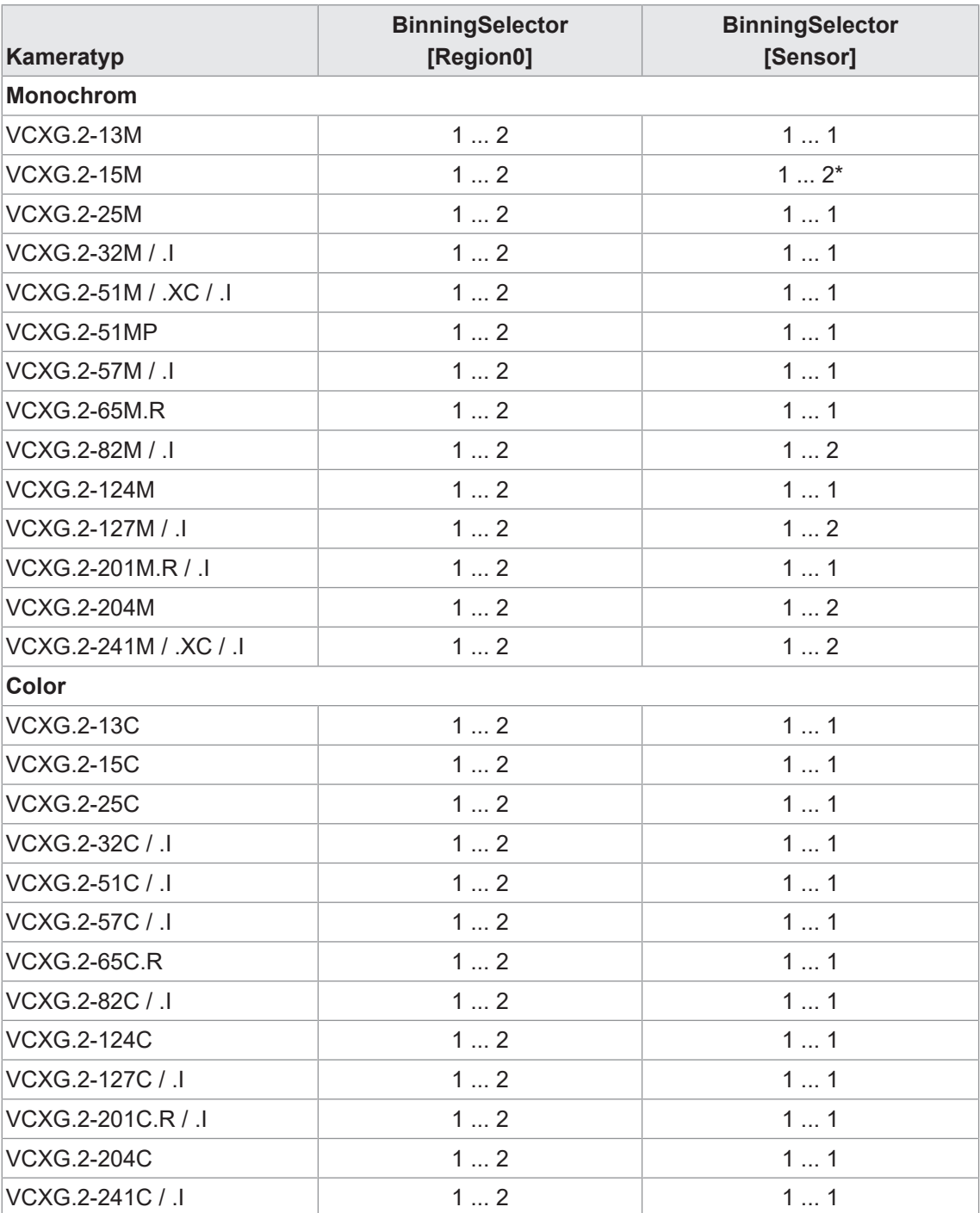

\*) *BinningHorizontal* wird ebenfalls auf 2 gesetzt

#### **VCXU.2**

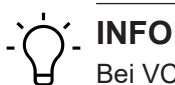

Bei VCXU.2-15M, VCXU.2-123M wird das *Binning* im Sensor berechnet. Im Gegensatz zum *Binning* im FPGA erhöht das *Binning* im Sensor die Framerate.

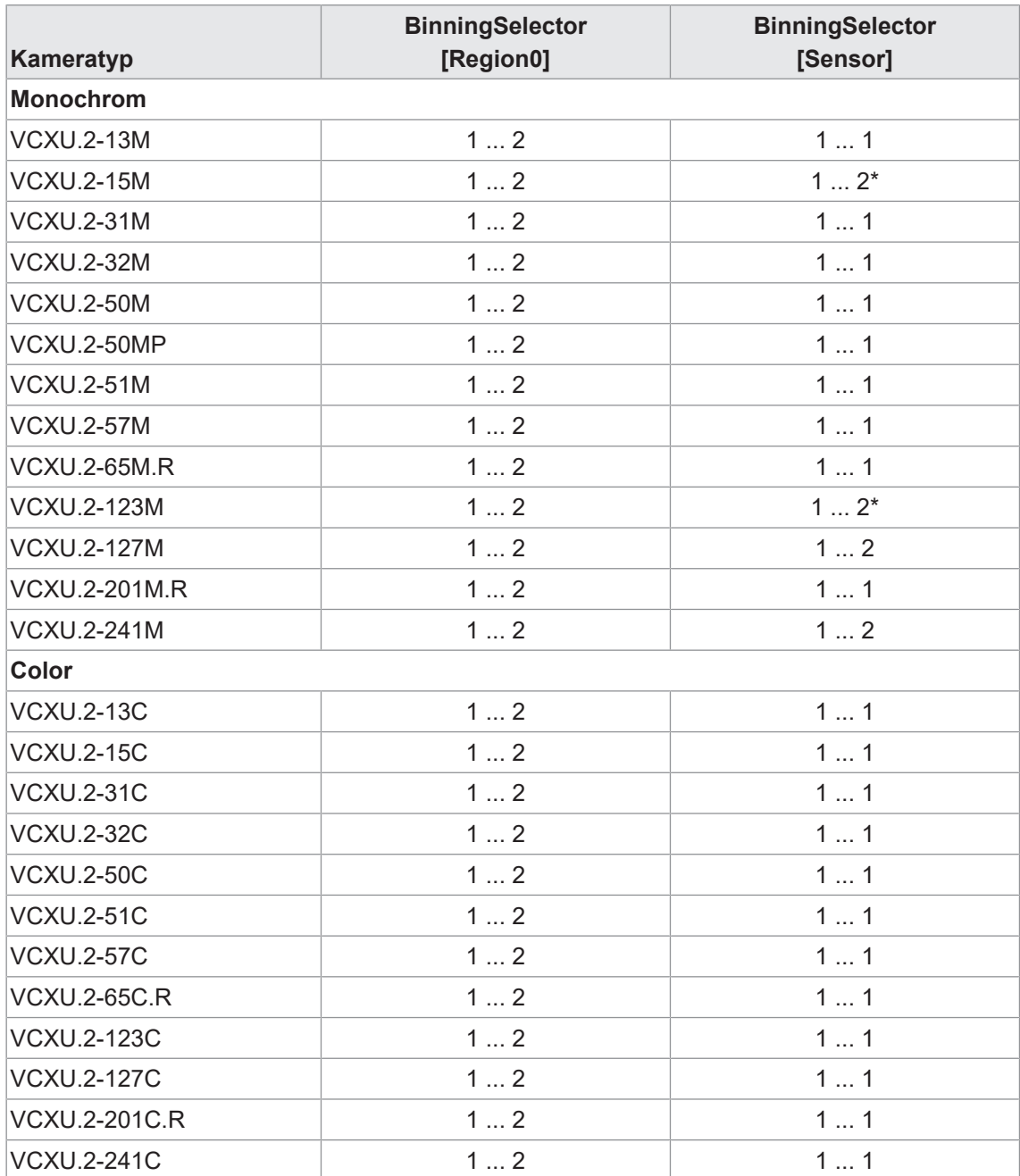

\*) *BinningHorizontal* wird ebenfalls auf 2 gesetzt

# **11.12.5 BinningVerticalMode**

Definiert den Modus für die Zusammenfassung vertikaler Pixel bei Verwendung von *BinningVertical*.

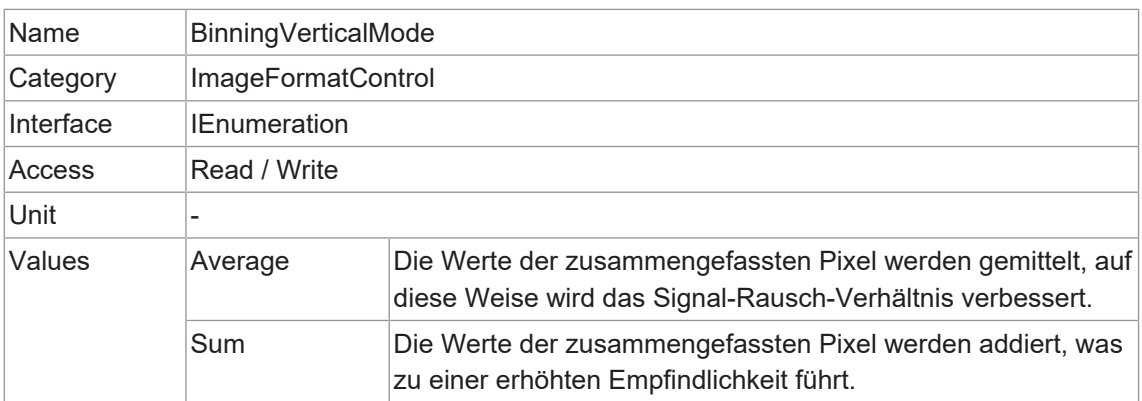

#### **11.12.6 Category: ImageFormatControl → CalibrationControl (nur MP-Kameras)**

Diese Kategorie enthält die Funktionen zur Steuerung der Polarisation.

#### **Allgemeine Informationen - Polarisation**

Polarisation wird verwendet, um unerwünschte Reflexionen von Oberflächen wie Wasser, Glas oder Metalloberflächen zu reduzieren oder zu eliminieren. Hierfür werden Polarisationsfilter eingesetzt, die das einfallende Licht selektiv in eine bestimmte Polarisationsrichtung schwingen lassen.

Die Baumer Polarisationskamera ist mit einem Sensor ausgestattet, welcher mit einem Metallgitter beschichtet ist, welches die Polarisationsinformationen auf ein 2 x 2 Pixelfeld (0°, 45°, 90° und 135°) filtert.

Durch Auswertung der Unterschiede in der Intensität, kann die Polarisationsinformation berechnet werden. Damit wird kein extra Polarisationsfilter benötigt.

Die Kamera stellt die Rohdaten der Polarisationsinformation bereit. Die Berechnung erfolgt dann in dem *Baumer GAPI SDK*.

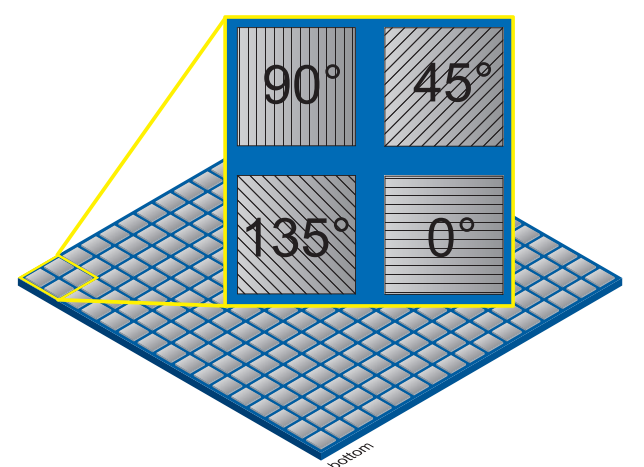

*Abb. 6:* Polarisationsfilter auf dem 2 x 2 Pixelfeld

Folgende Daten können in Abhängigkeit der Version vom *Baumer GAPI SDK* berechnet werden:

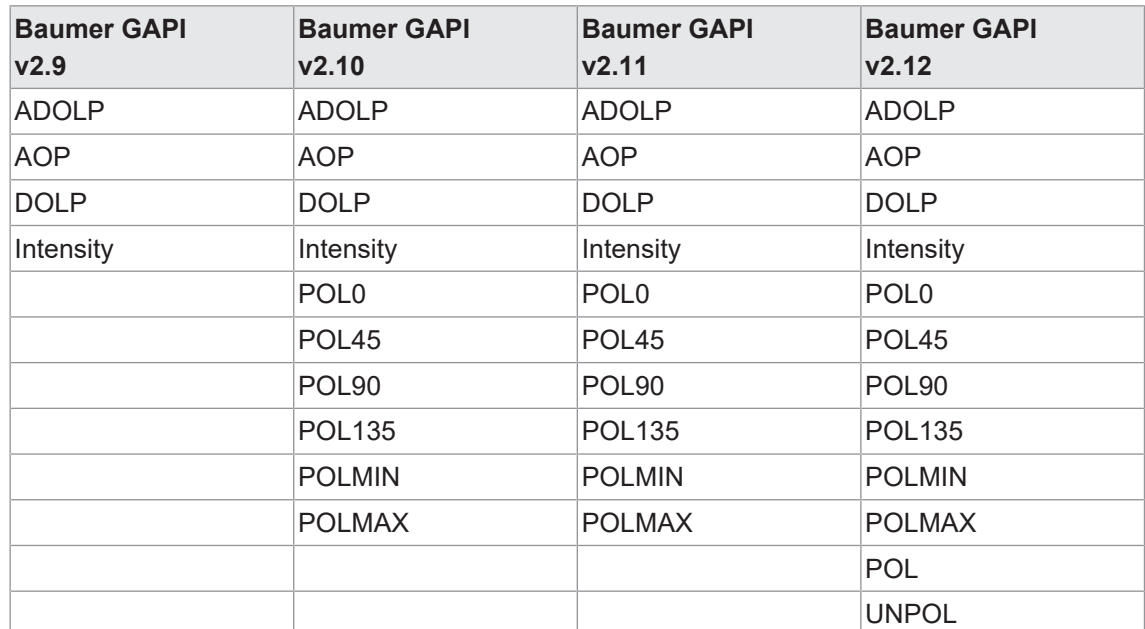

Beschreibung der berechenbaren Daten:

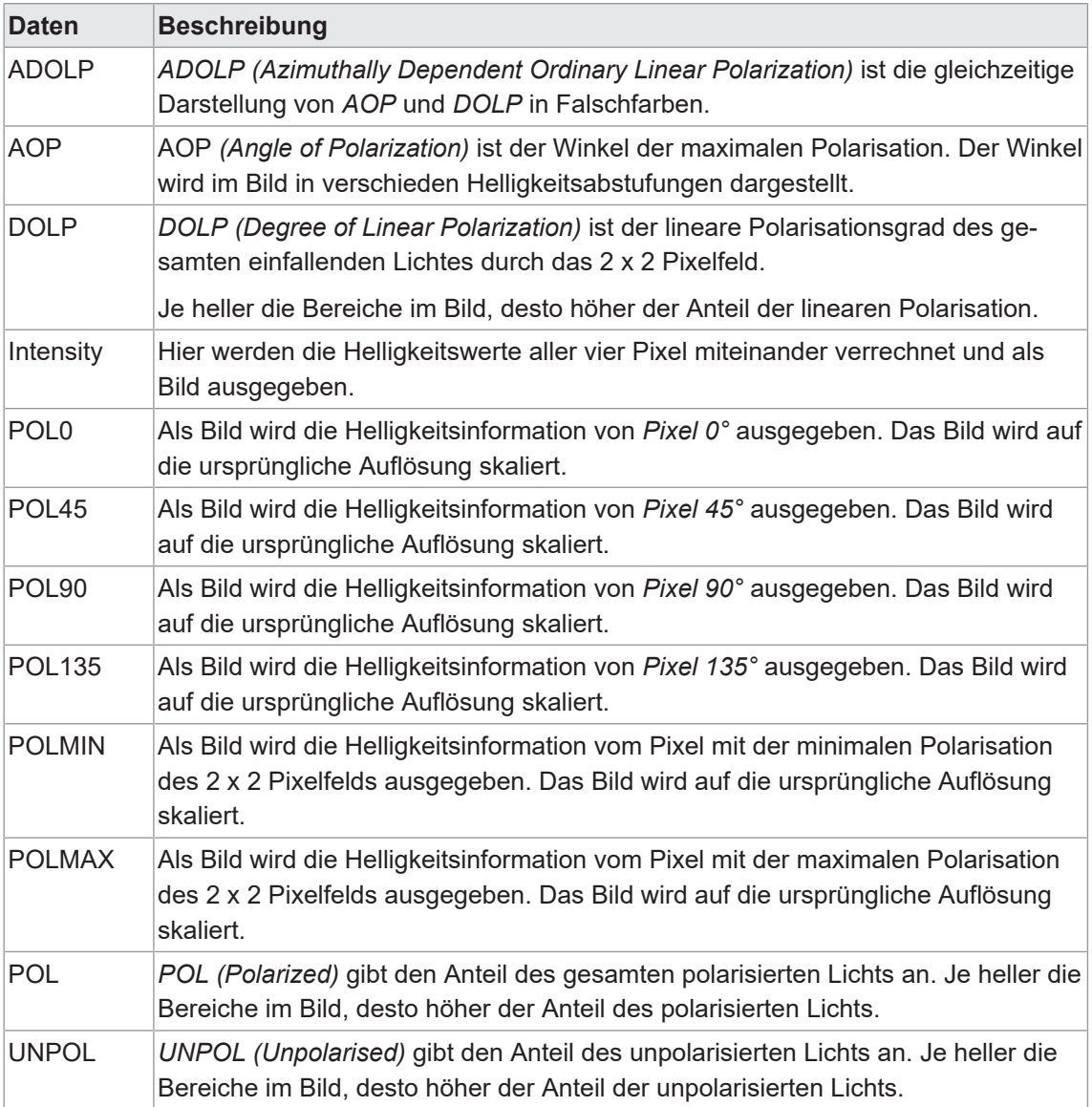

# **11.12.6.1 CalibrationAngleOfPolarizationOffset**

Fügt einen Kalibrier-Offset hinzu, um den durch Montagetoleranzen entstandenen individuellen "Roll"-Winkel der Kamera zu kompensieren. Der Offset wird zu allen Ausgabedaten hinzugefügt, die eine Winkeilinformation enthalten, wie z. B. Falschfarbendarstellung und Polarisationswinkel-Daten. Der Offset hat weder eine Auswirkung auf die Rohdaten noch auf den Grad der linearen Datenpolarisation.

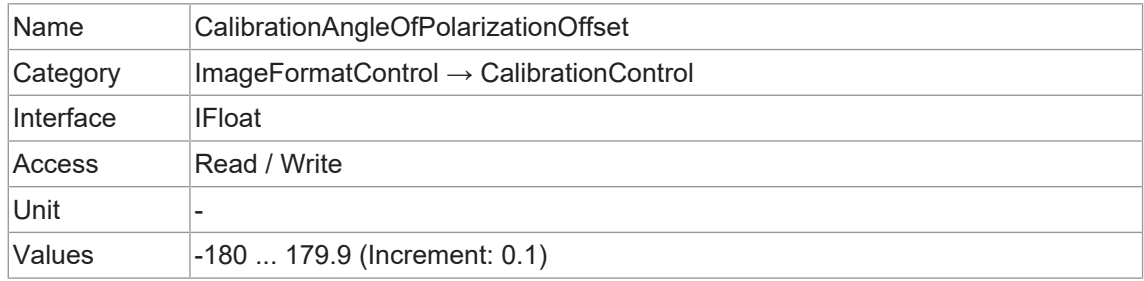

# **11.12.6.2 CalibrationEnable**

Aktiviert die Kalibrierung der vier polarisierten Lichtkanäle mit Hilfe von Matrixberechnungen und des Winkeloffsets.

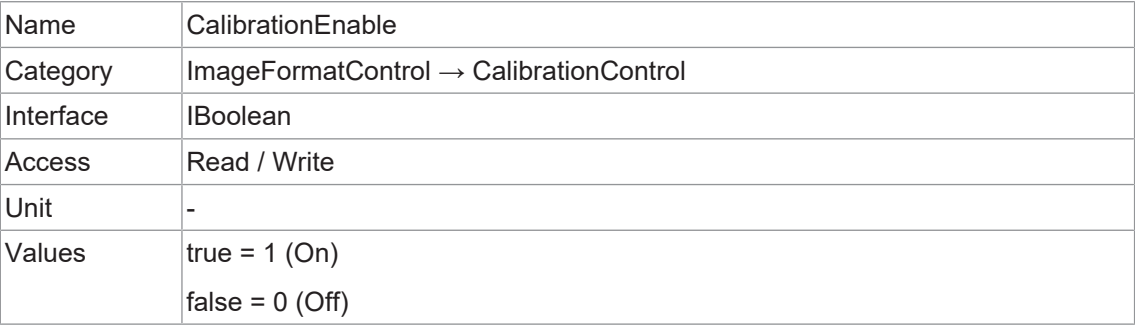

#### **11.12.6.3 CalibrationMatrixValue**

Stellt den Wert des ausgewählten Gain Faktors innerhalb der Kalibrierungsmatrix dar.

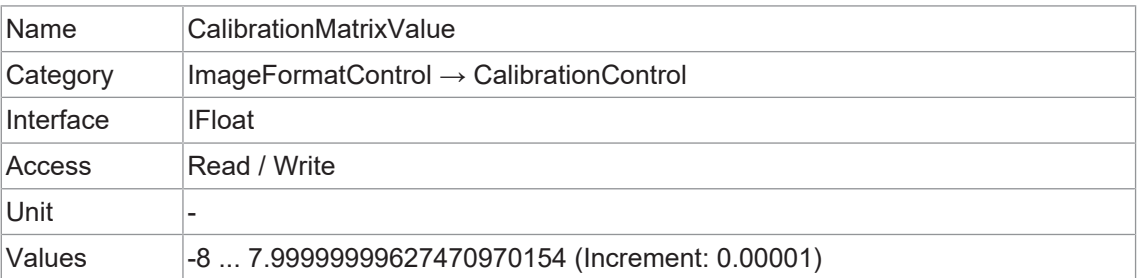

#### **11.12.6.4 CalibrationMatrixValueSelector**

Wählt den Gain Faktor der Kalibrierungsmatrix aus.

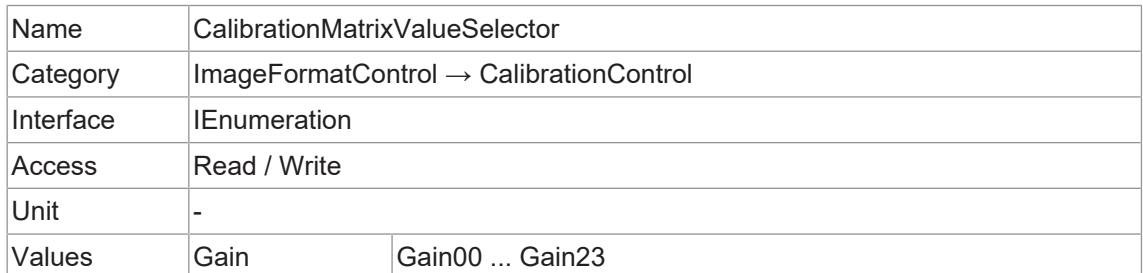

#### **11.12.7 ComponentEnable (MP cameras only)**

Steuert, ob das Streaming der durch das Feature ComponentSelector ausgewählten Komponente aktiv ist.

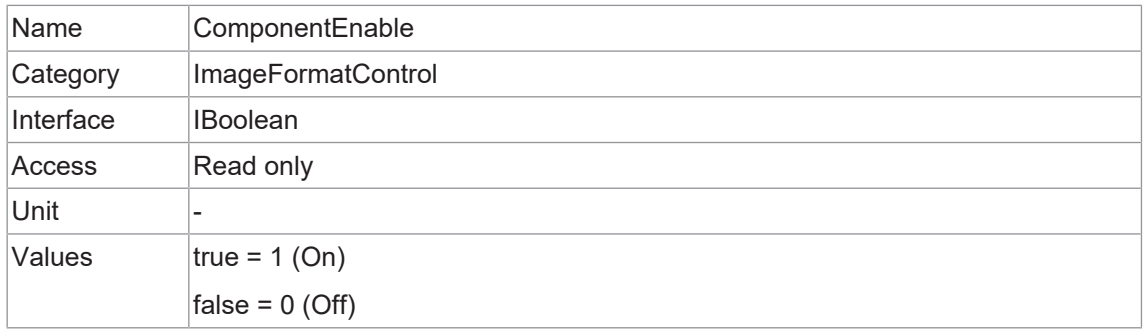

#### **11.12.8 ComponentSelector (MP cameras only)**

Wählt aus, welche Datenerfassungskomponente verwendet werden soll.

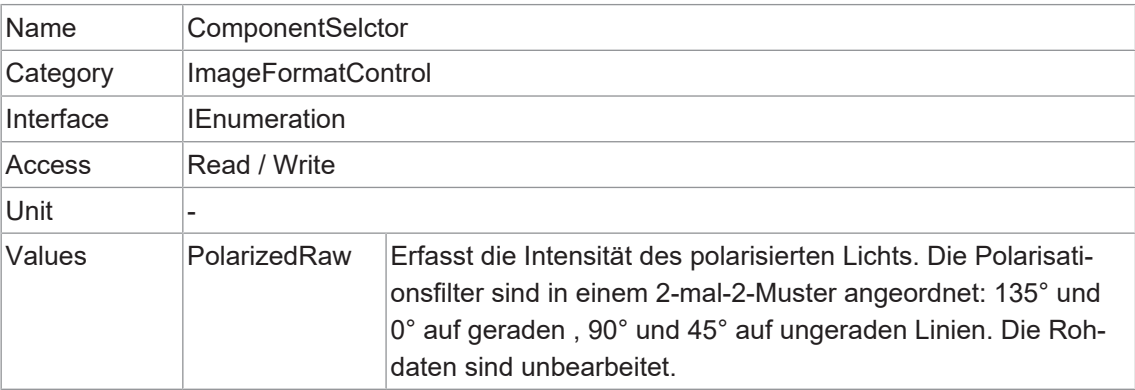

# **11.12.9 Height**

Höhe des vom Gerät gelieferten Bildes (in Pixel). Der ausgewählte Wert ändert sich mit der Änderung von *Binning*.

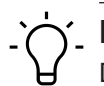

# **INFO**

Die Summe von *OffsetY* und *Height* muss kleiner oder gleich *HeightMax* sein.

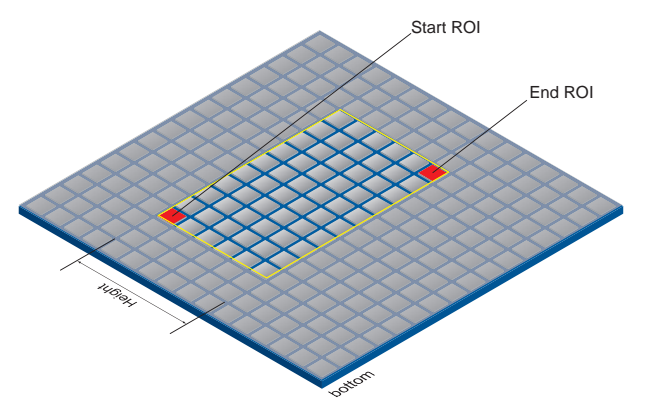

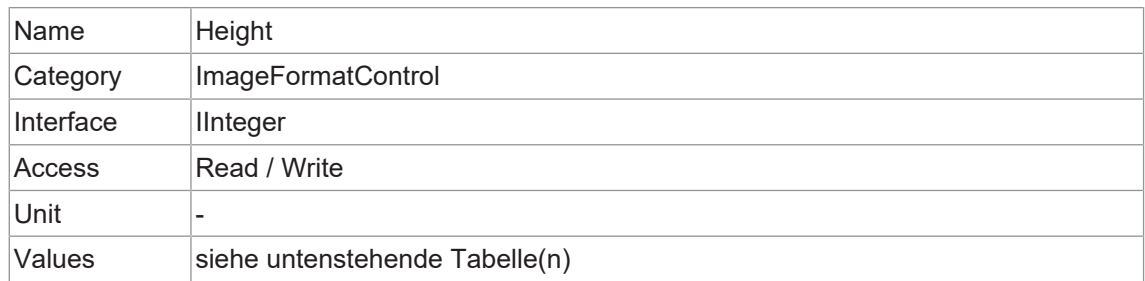

# **VCXG.2 / VCXG.2.XC / VCXG.2.I**

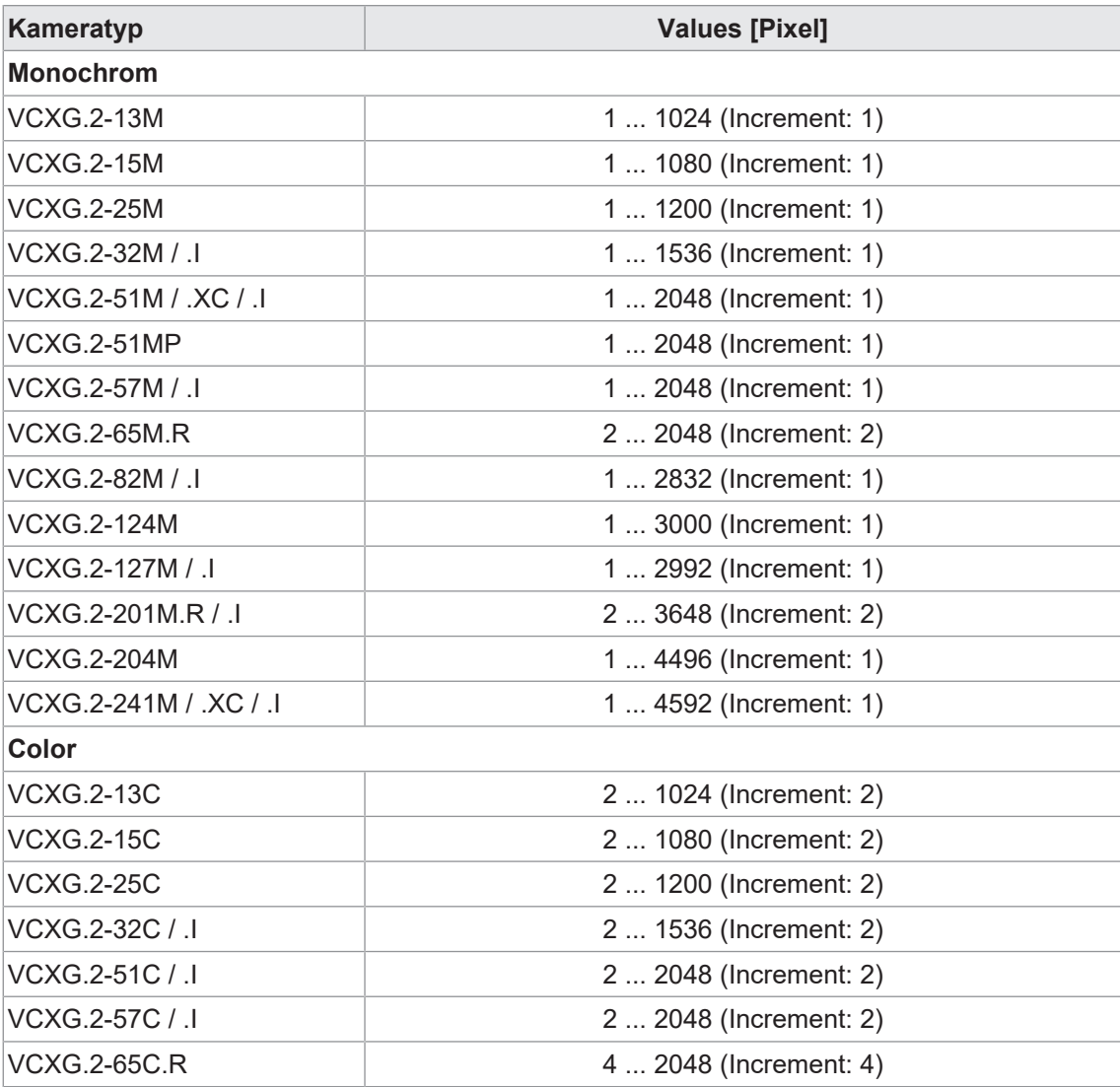

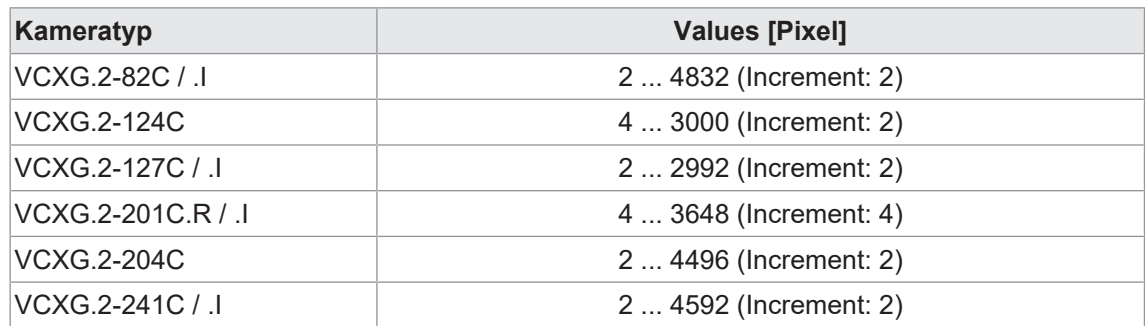

#### **VCXU.2**

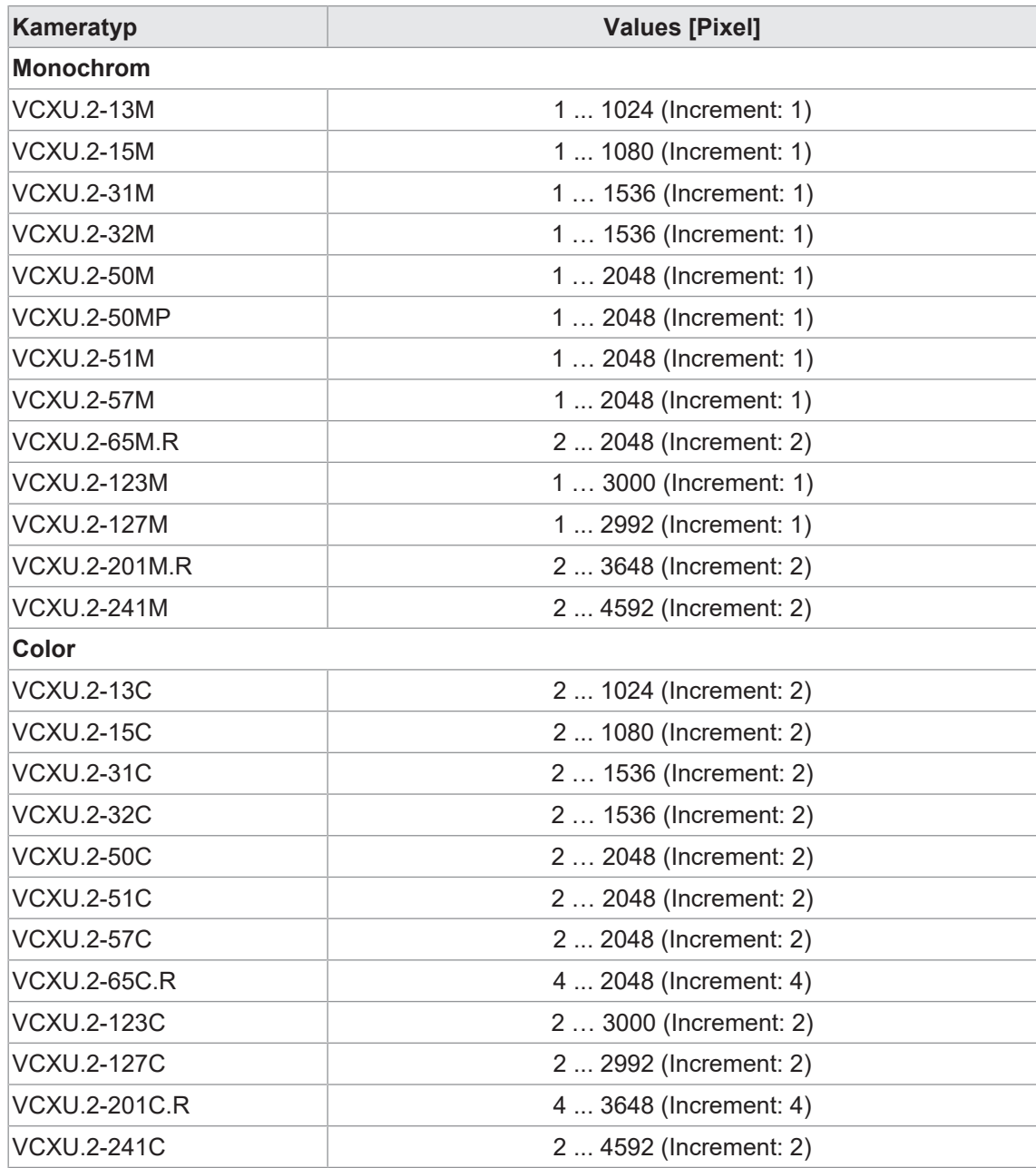

# **11.12.10 HeightMax**

Maximale Bildhöhe (in Pixel). Diese Dimension wird nach *Vertical Binning*, *Decimation* oder einer anderen Funktion berechnet, welche die vertikale Bilddimension verändert.

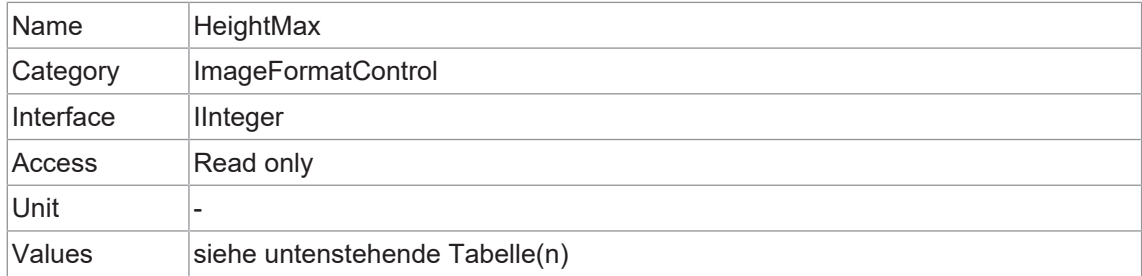

#### **VCXG.2 / VCXG.2.XC / VCXG.2.I**

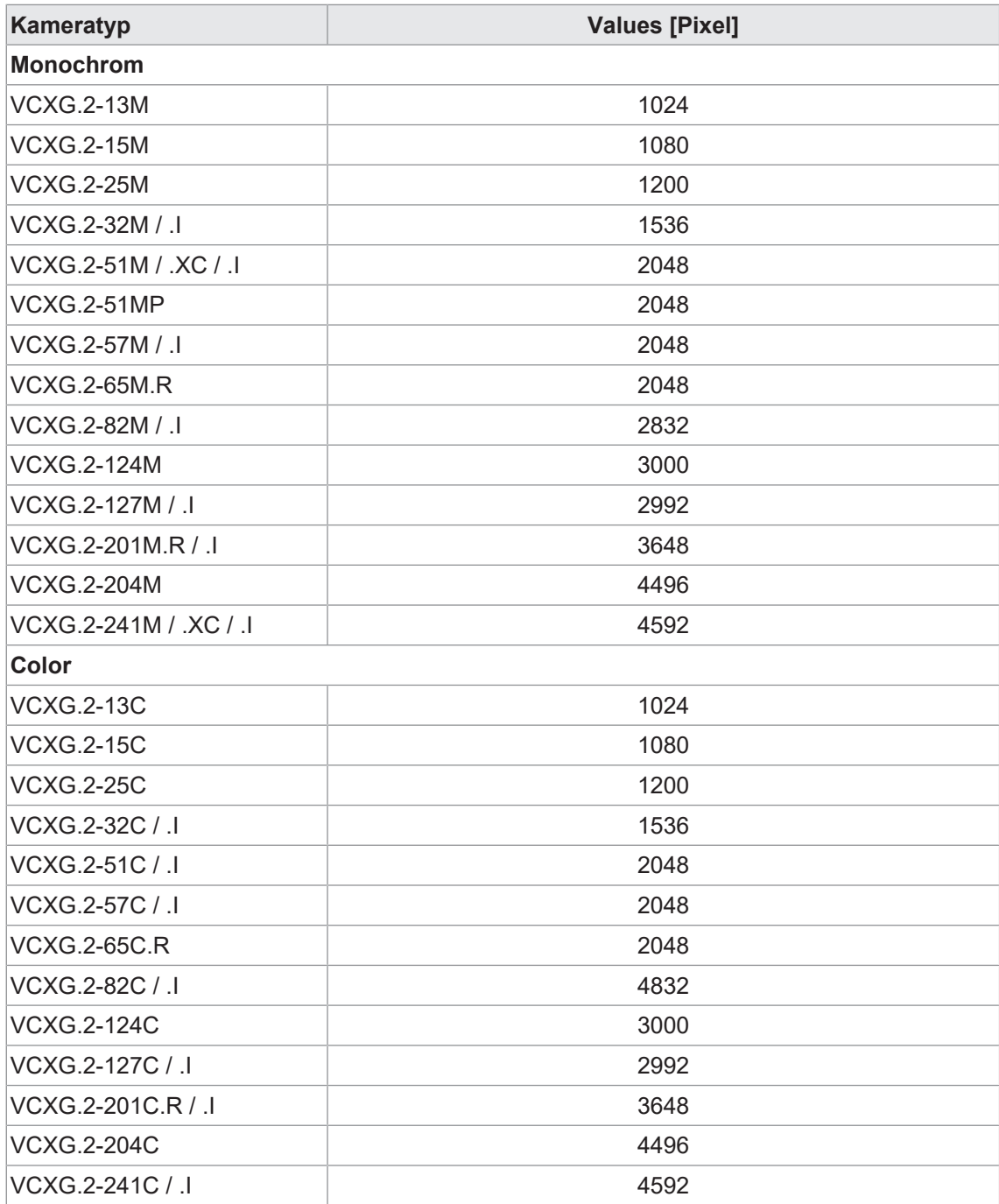

#### **VCXU.2**

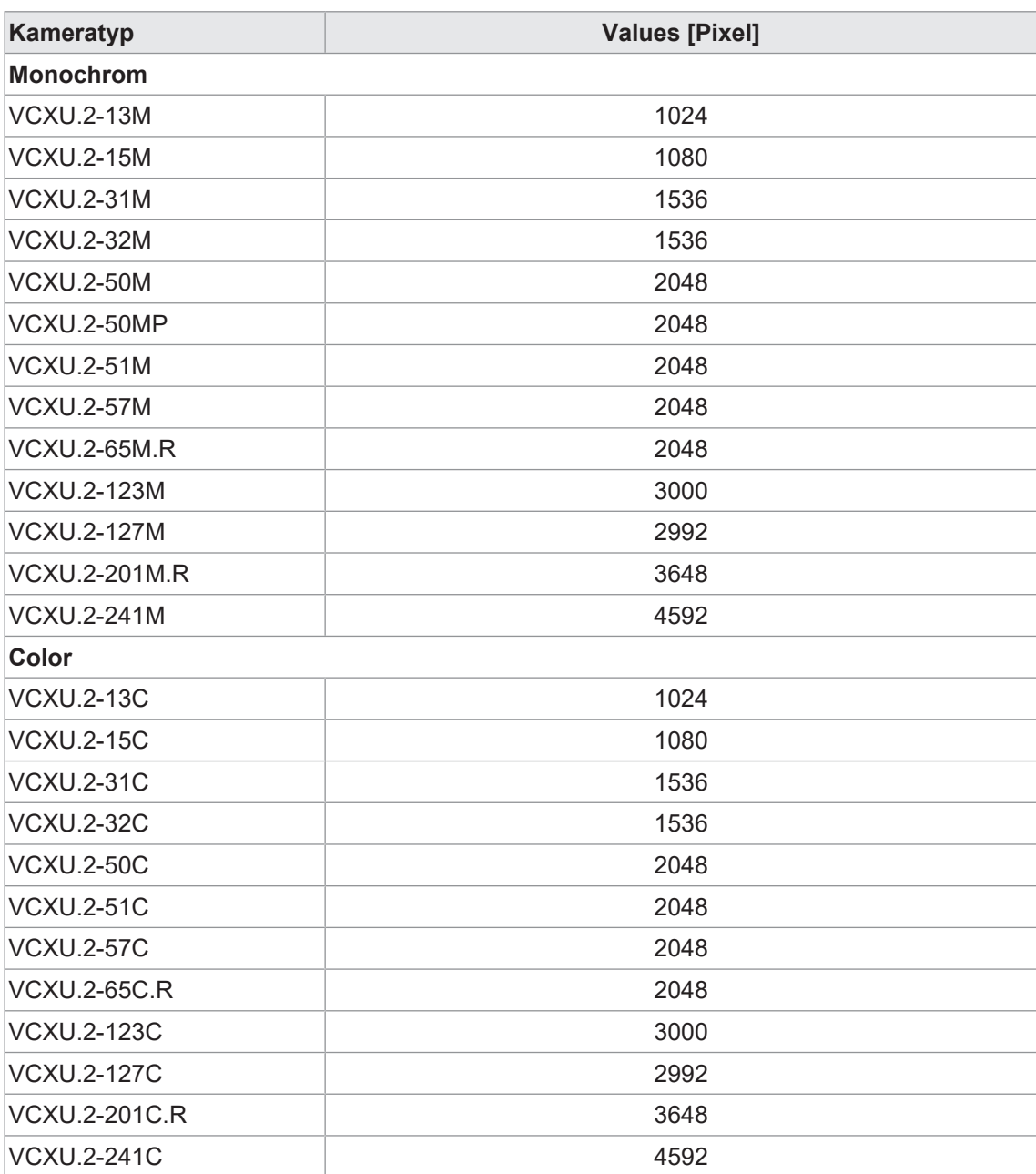

# **11.12.11 OffsetX**

Horizontaler Versatz vom Ursprung zur ROI (in Pixel).

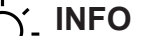

Die Summe von *OffsetX* und *Width* muss kleiner oder gleich *WidthMax* sein.

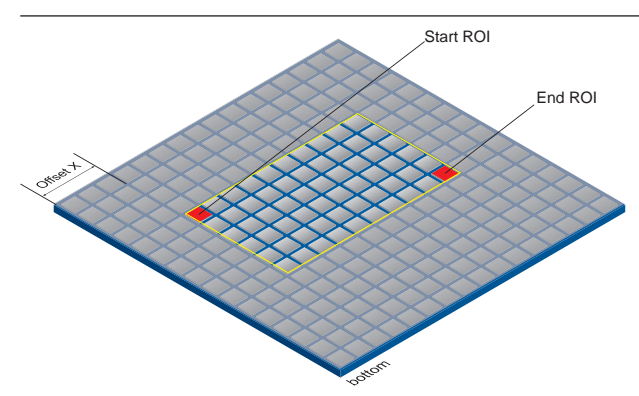

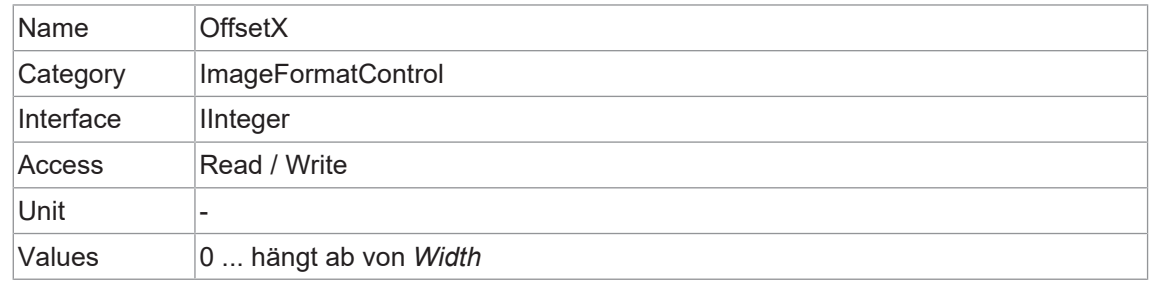

#### **11.12.12 OffsetY**

Vertikaler Versatz vom Ursprung zu ROI (in Pixel).

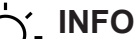

Die Summe von *OffsetY* und *Height* muss kleiner oder gleich *HeightMax* sein.

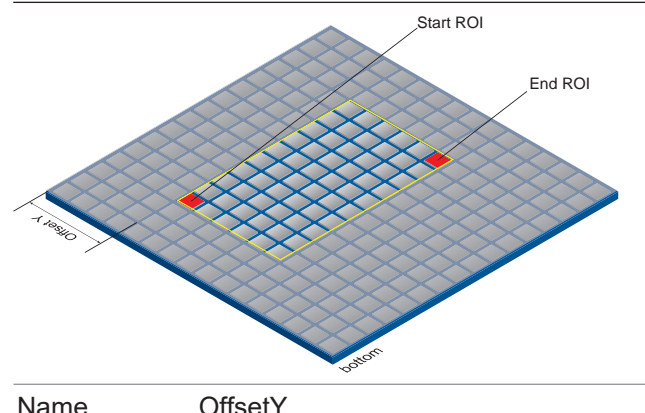

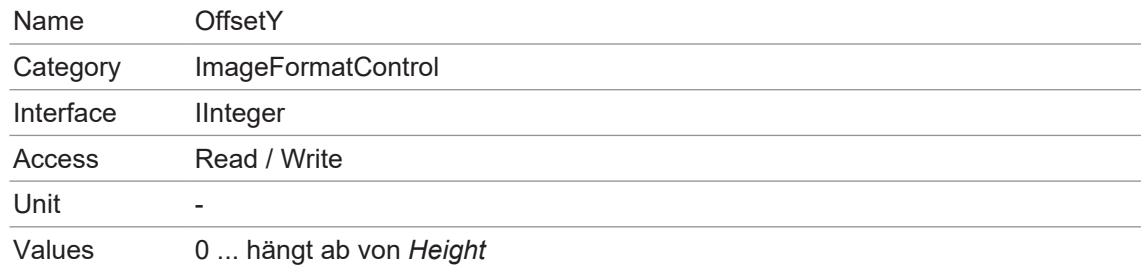

#### **11.12.13 PixelFormat**

#### **PixelFormat - Allgemeine Informationen**

Format der von der Kamera gelieferten Pixel. Es beinhaltet alle Informationen, die von PixelCoding, PixelSize und PixelColorFilter in einem einzigen Merkmal zusammenfasst werden.

- **RAW** Format der Rohdaten. Hier werden die unverarbeiteten Daten gespeichert.
- **Bayer** Rohdatenformat der Farbsensoren. Die Farbfilter werden schachbrettartig auf diesen Sensoren arrangiert, normalerweise in der Anordnung 50 % Grün, 25 % Rot und 25 % Blau.
- **Mono** Monochrom. Der Monochrom Farbbereich besteht aus Schattierungen einer einzigen Farbe. Im Allgemeinen sind Grautöne oder Schwarz-Weiß Synonyme für Monochrom.
- **RGB** Farbmodell, in dem alle erkennbaren Farben durch drei Koordinaten definiert sind. Red, Green und Blue.

Die drei Koordinaten werden im Puffer in der Reihenfolge R, G, B angezeigt.

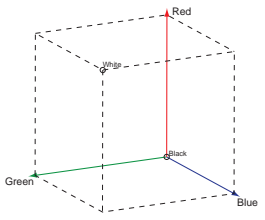

**BGR** Unter BGR spiegelt die Schnittstelle der Kamera die Reihenfolge der Übertragung der Farbkanäle von RGB bis BGR wider.

> Dadurch kann Rechenleistung auf dem Computer eingespart werden, da diese Daten von der Grafikkarte ohne Konvertierung verarbeitet werden können.

#### **Pixeltiefe - Allgemeine Informationen**

Im Allgemeinen definiert die Pixeltiefe die Anzahl der möglichen unterschiedlichen Werte für jeden Farbkanal. Typischerweise sind es 8 Bit, dies bedeutet 28 verschiedene "Farben".

Bei RGB oder BGR entsprechen diese 8 Bits pro Kanal insgesamt 24 Bits.

Für die Übertragung von mehr als 8 Bit pro Pixel werden zwei Bytes benötigt - auch wenn das zweite Byte nicht vollständig mit Daten gefüllt ist. Um Bandbreite zu sparen, wurden die gepackten Formate bei Baumer Kameras eingeführt. Bei diesen Formaten werden die ungenutzten Bits eines Pixels mit den Daten des nächsten Pixels aufgefüllt.

**8 bit** Bitfolge von 8 Bit und RGB 8 Bit

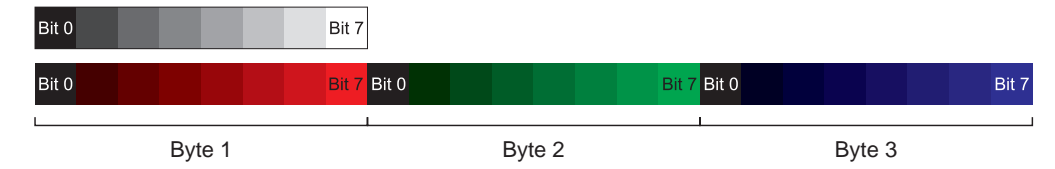

**10 bit** Aufteilung von 10 Bit auf 2 Bytes.

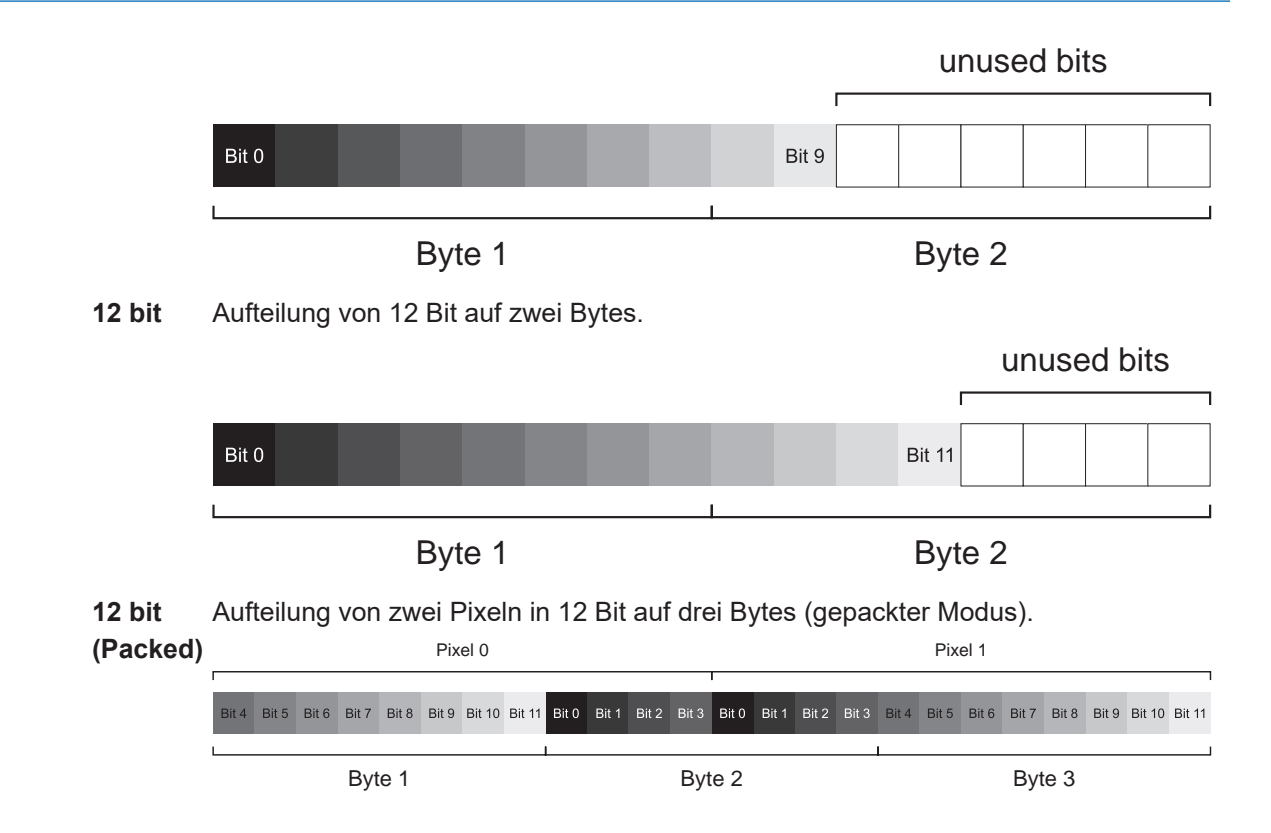

# **INFO**

Um dieses Feature editieren zu können, muss die Kamera gestoppt werden.

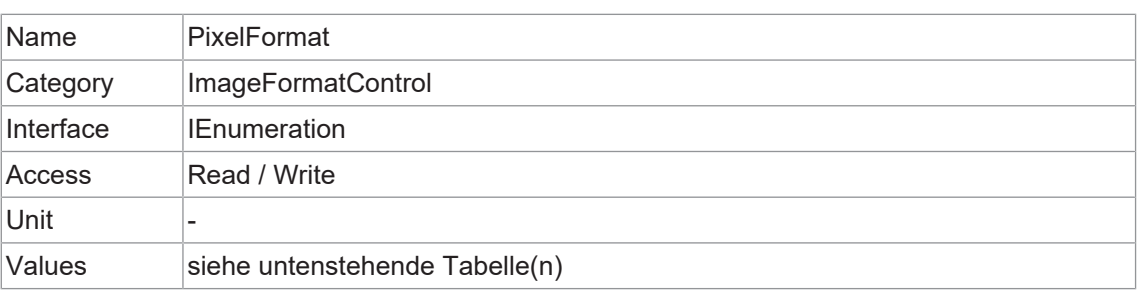

# **VCXG.2 / VCXG.2.XC / VCXG.2.I**

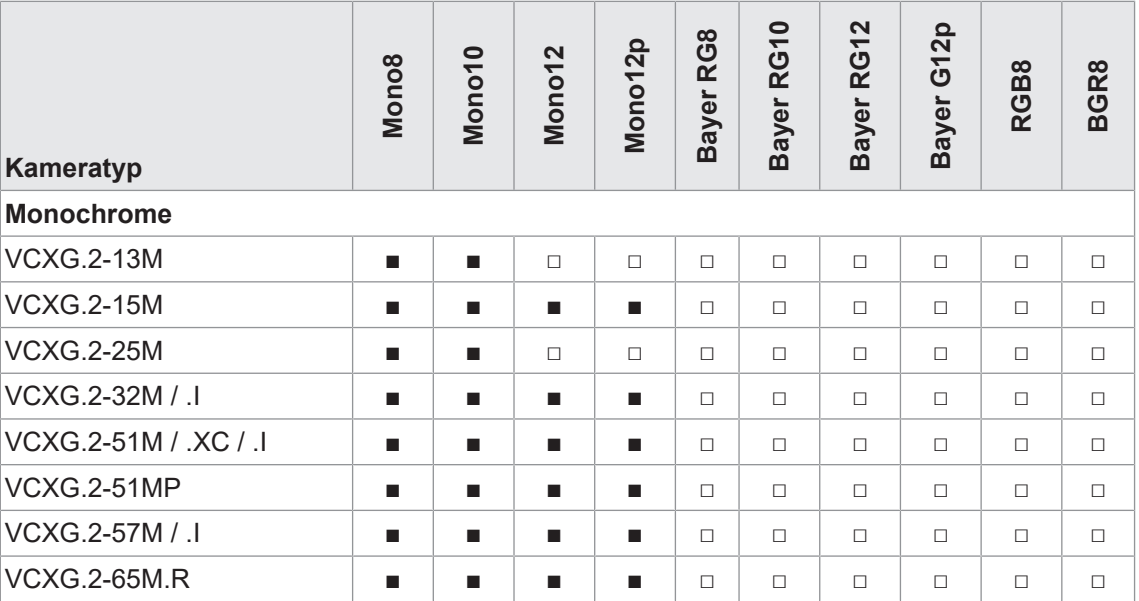

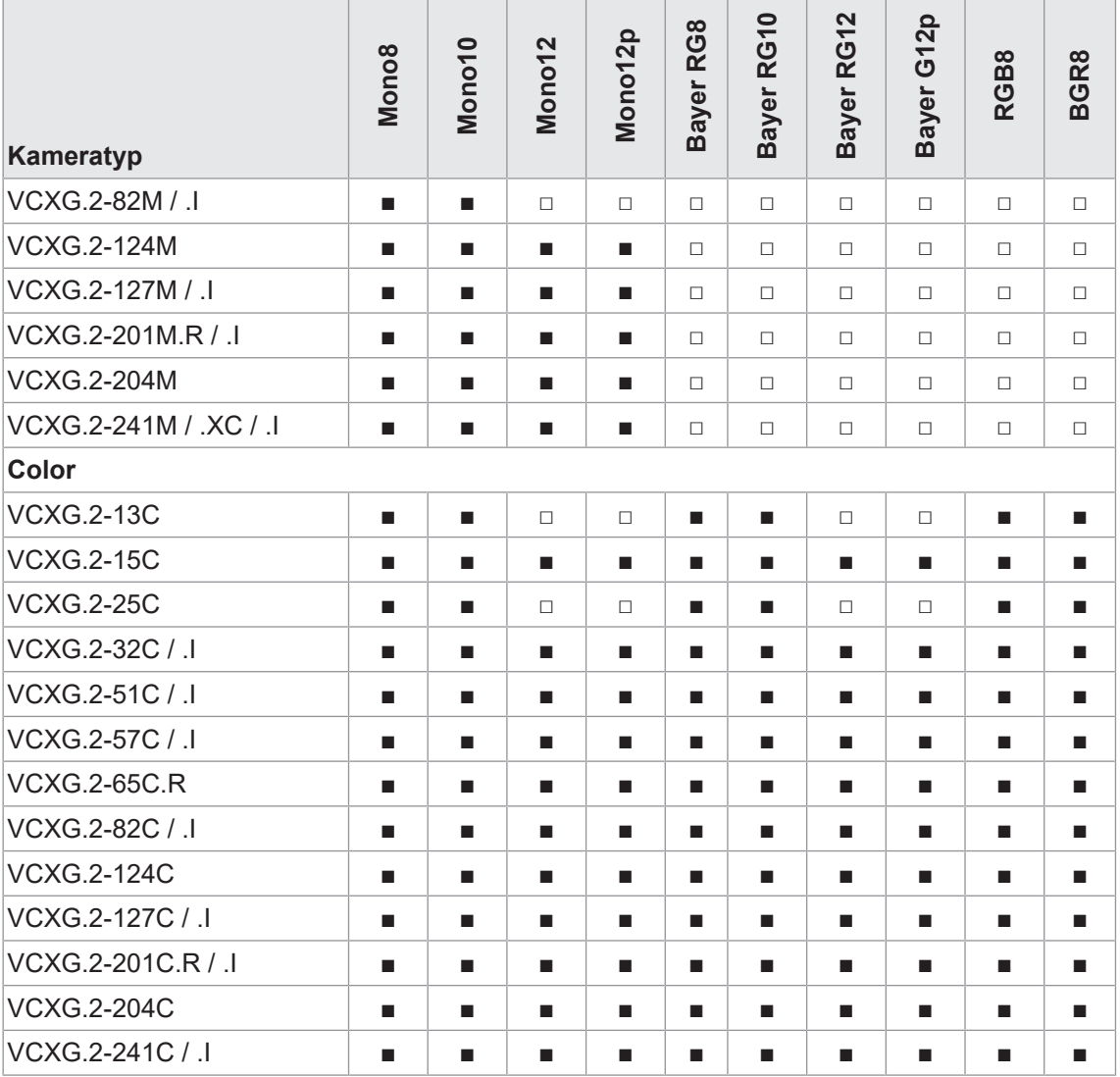

#### **VCXU.2**

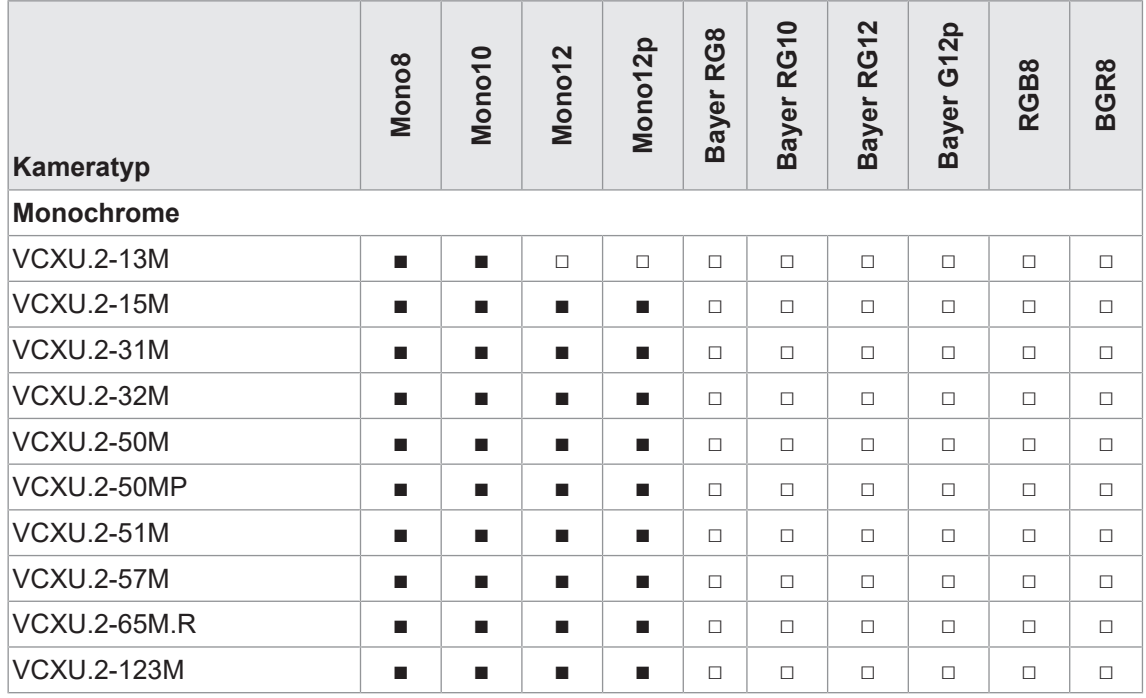

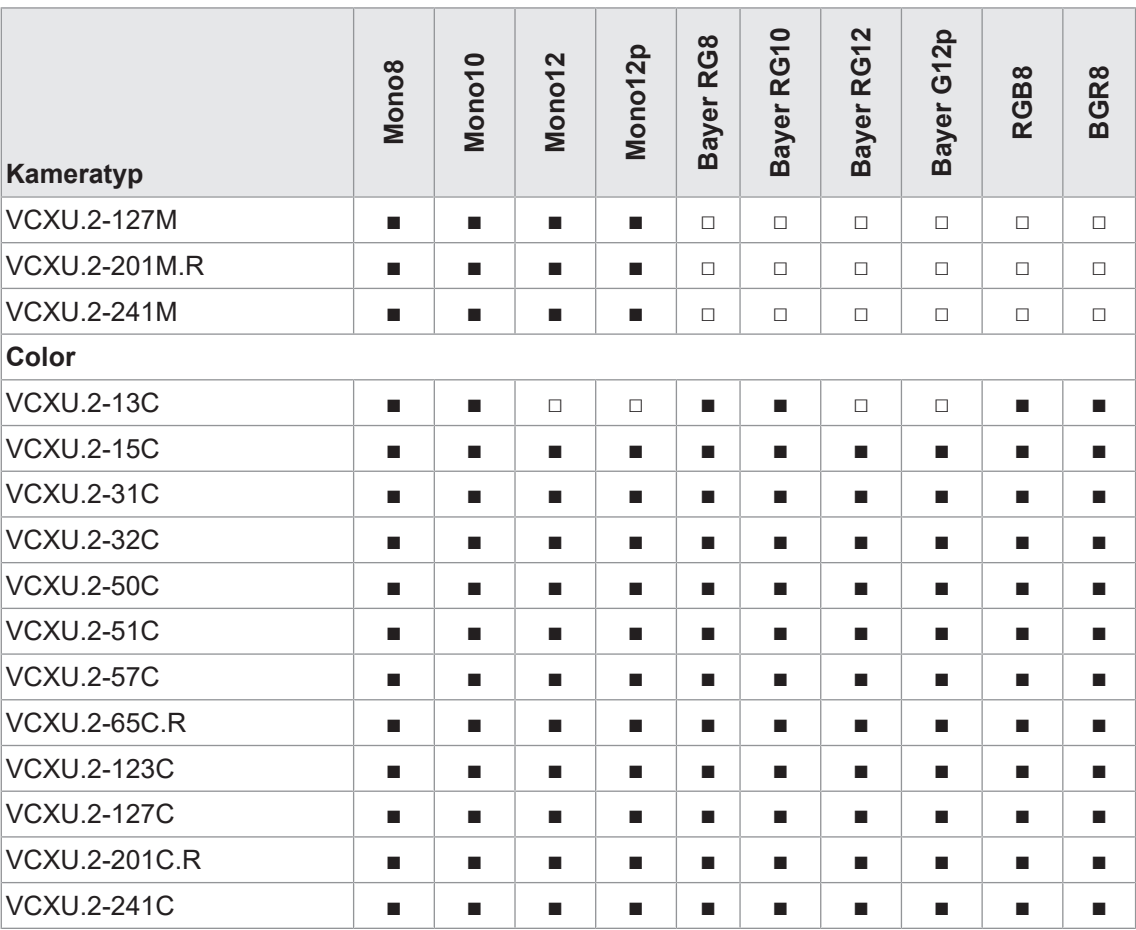

# **11.12.14 ReverseX (nur monochrome Kameras/Pixelformate)**

Spiegelt das Bild horizontal. Die *Region of Interest* wird vor dem Spiegeln angewendet.

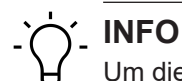

Um dieses Feature editieren zu können, muss die Kamera gestoppt werden.

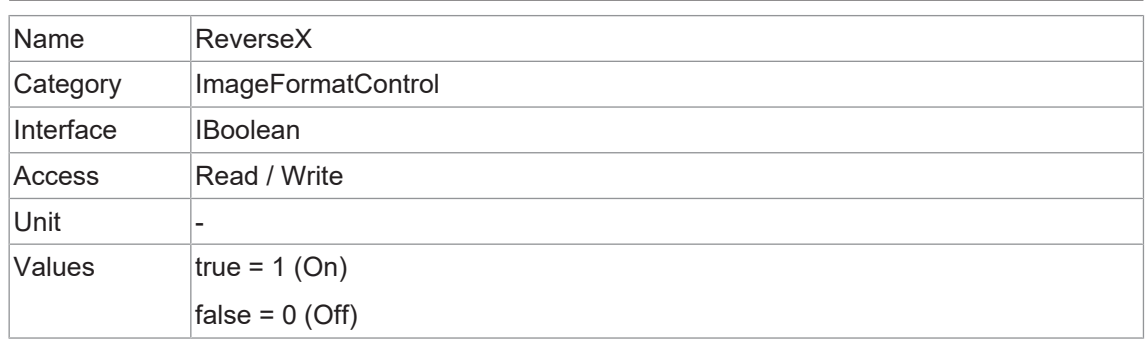

#### **11.12.15 ReverseY (nur Monochromkameras / Pixelformate)**

Spiegelt das Bild vertikal. Die *Region of Interest* wird vor dem Spiegeln angewendet.

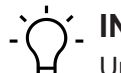

# **INFO**

Um dieses Feature editieren zu können, muss die Kamera gestoppt werden.

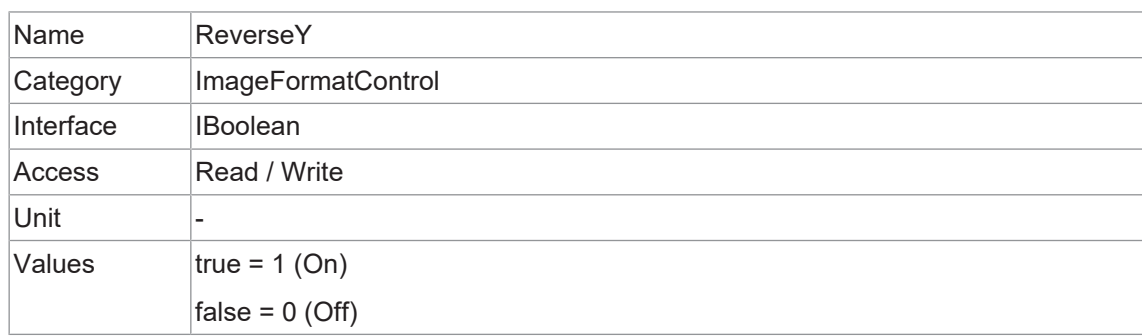

#### **11.12.16 SensorHeight**

Effektive Höhe des Sensors in Pixeln.

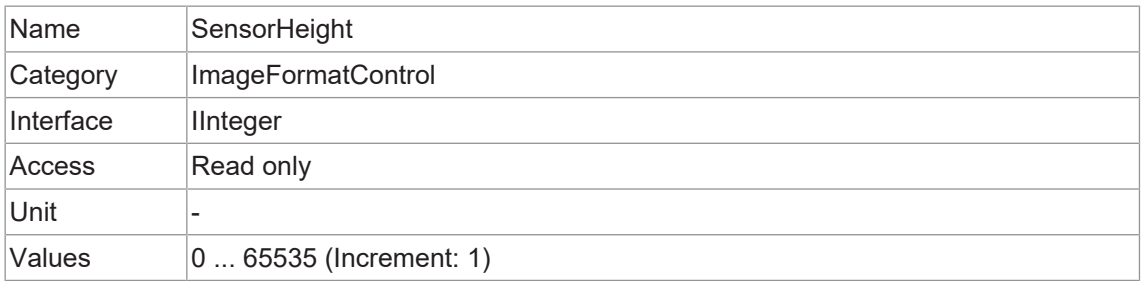

# **11.12.17 SensorName**

Produktname des Bildsensors.

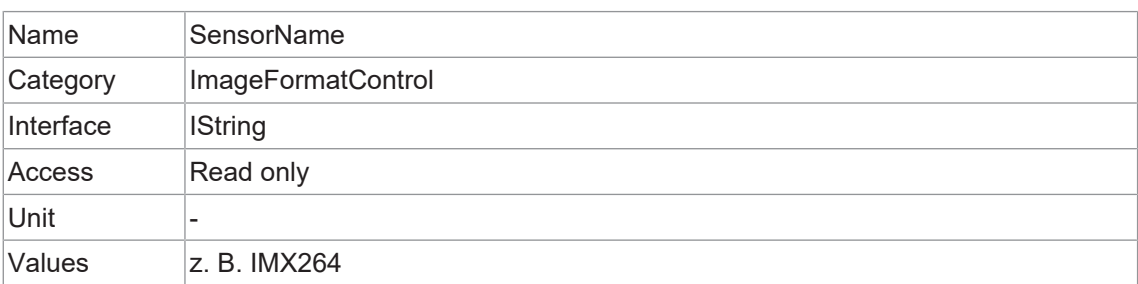

#### **11.12.18 SensorPixelHeight**

Physikalische Größe (Abstand) in y-Richtung eines Pixels.

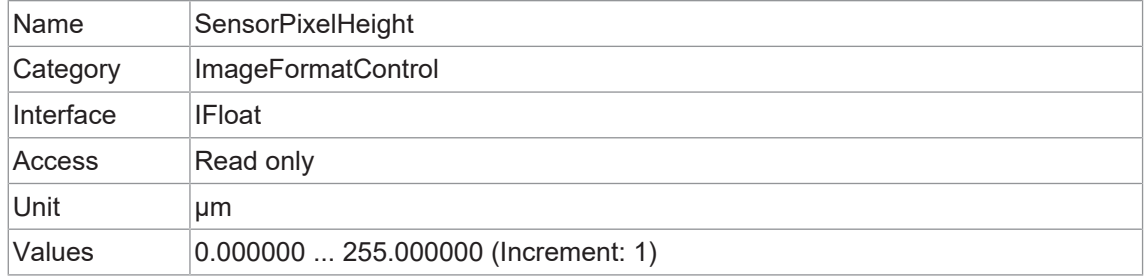

# **11.12.19 SensorPixelWidth**

Physikalische Größe (Abstand) in x-Richtung eines Pixels.

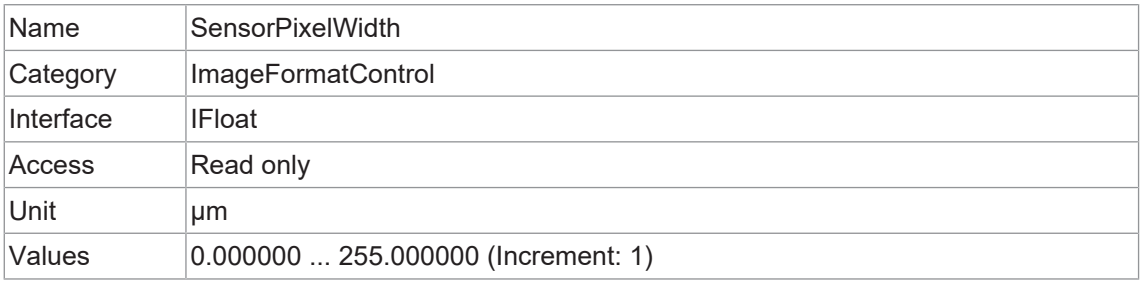

# **11.12.20 SensorShutterMode**

Stellt den Sensorverschlußmodus der Kamera ein. Die Art des Sensorverschlusses hängt vom *TriggerMode* ab.

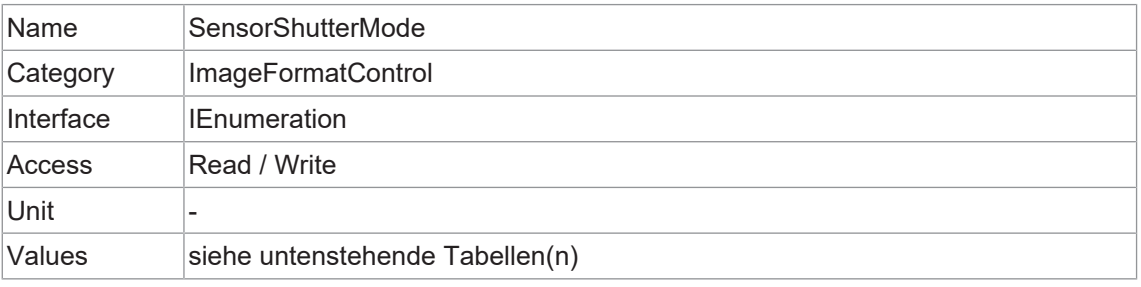

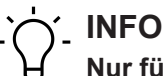

# **Nur für Kamera mit Rolling Shutter Sensoren!**

Um zwischen *GlobalReset* und *Rolling* umschalten zu können, müssen folgende Bedingungen erfüllt sein:

a) ExposureAuto = Off

b) GainAuto = Off

**Trigger** 

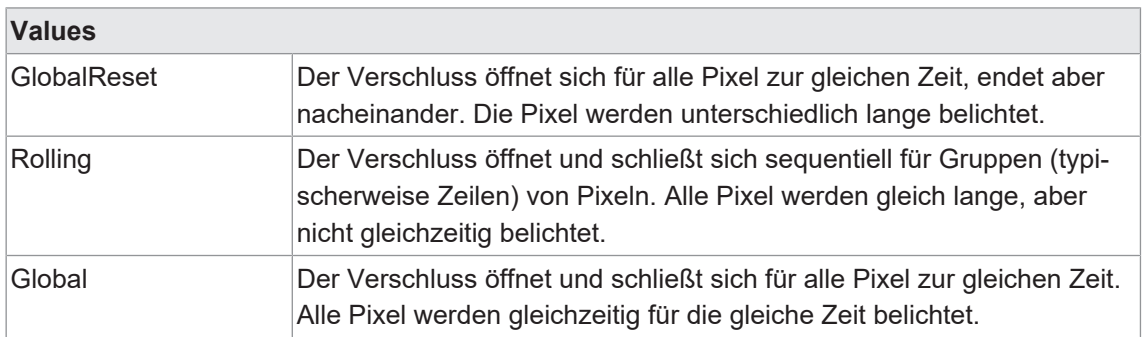

#### **Global Reset - Allgemeine Informationen**

Bei Kameras mit Rolling-Shutter-Sensor und eingestelltem Shutter-Modus *GlobalReset* beginnen alle Zeilen eines Bildes gleichzeitig mit der Belichtung, das Ende der Belichtung wird jedoch um den Offset der vorherigen Zeile verzögert. Die Belichtungszeit für jede Zeile verlängert sich allmählich. Die Datenauslesung für jede Zeile beginnt unmittelbar nach der Belichtung der Zeile. Die Auslesezeit für jede Zeile ist die gleiche, aber die Start- und Endzeiten sind gestaffelt.

Ein Vorteil dieses Verschlussmodus ist die Reduzierung der für Rolling Shutter typischen Bildartefakte. Da sich die Belichtung jedoch über das gesamte Bild erstreckt, kann es zu einer allmählichen Zunahme der Helligkeit von oben nach unten kommen.

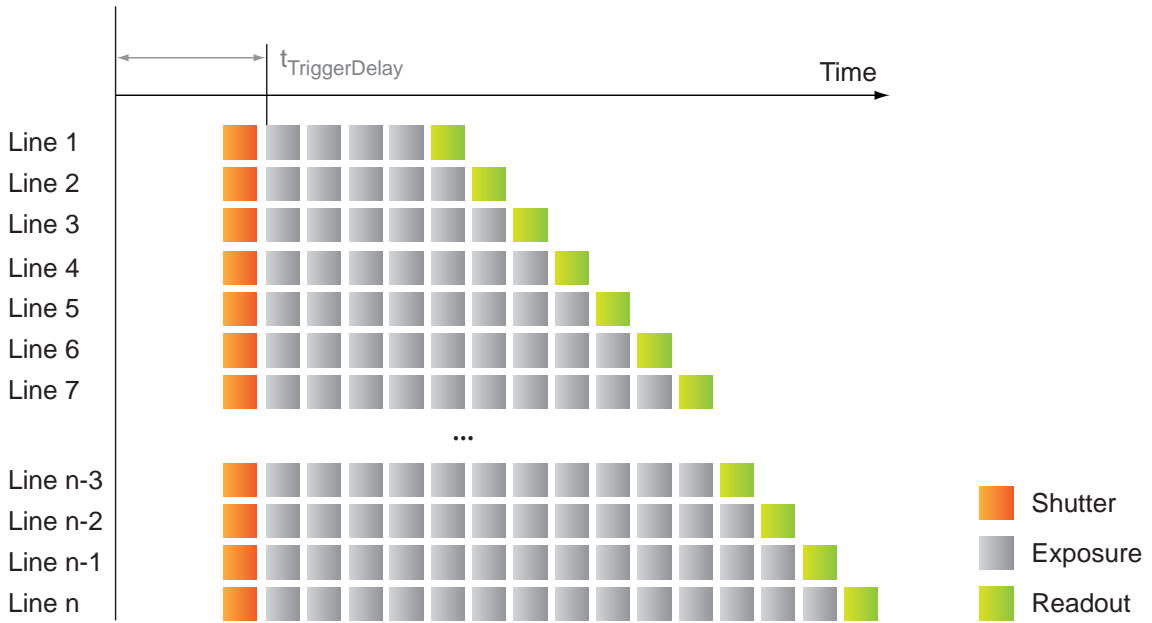

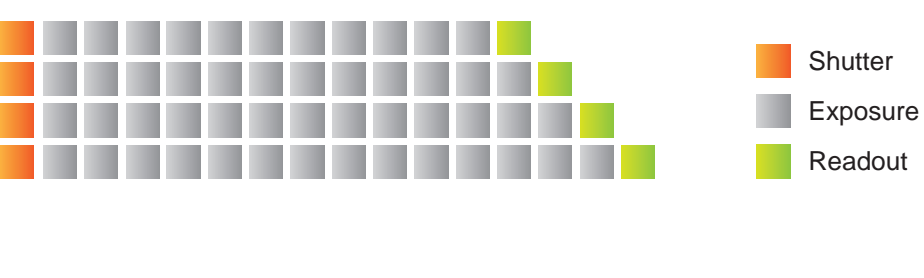
#### **Rolling Shutter - Allgemeine Informationen**

## **INFO**

Aufgrund der technischen Gegebenheiten von *Rolling Shutter* ist eine Blitzsteuerung in Abhängigkeit von der *ExposureTime* nicht sinnvoll. Solche Kameras sollten in einer kontinuierlich beleuchteten Umgebung eingesetzt werden.

Bei Kameras mit dem Rolling Shutter-Sensor und dem eingestellten Verschlussmodus *RollingShutter* beginnt die Belichtung für jedes Bild mit einem Offset, der der Auslesezeit jeder Zeile entspricht. Die Belichtungszeit für jede Zeile ist die gleiche, aber die Start- und Endzeiten sind gestaffelt. Die Datenauslesung für jede Zeile beginnt unmittelbar nach der Belichtung der Zeile. Die Auslesezeit für jede Zeile ist die gleiche, aber die Start- und Endzeiten sind gestaffelt.

Ein Vorteil von Rolling Shutter ist die höhere Empfindlichkeit. Da die Belichtung jedoch zu unterschiedlichen Zeitpunkten im Bild beginnt, kommt es zu bekannten Artefakten wie Schräglage, Wobble und Teilbelichtung.

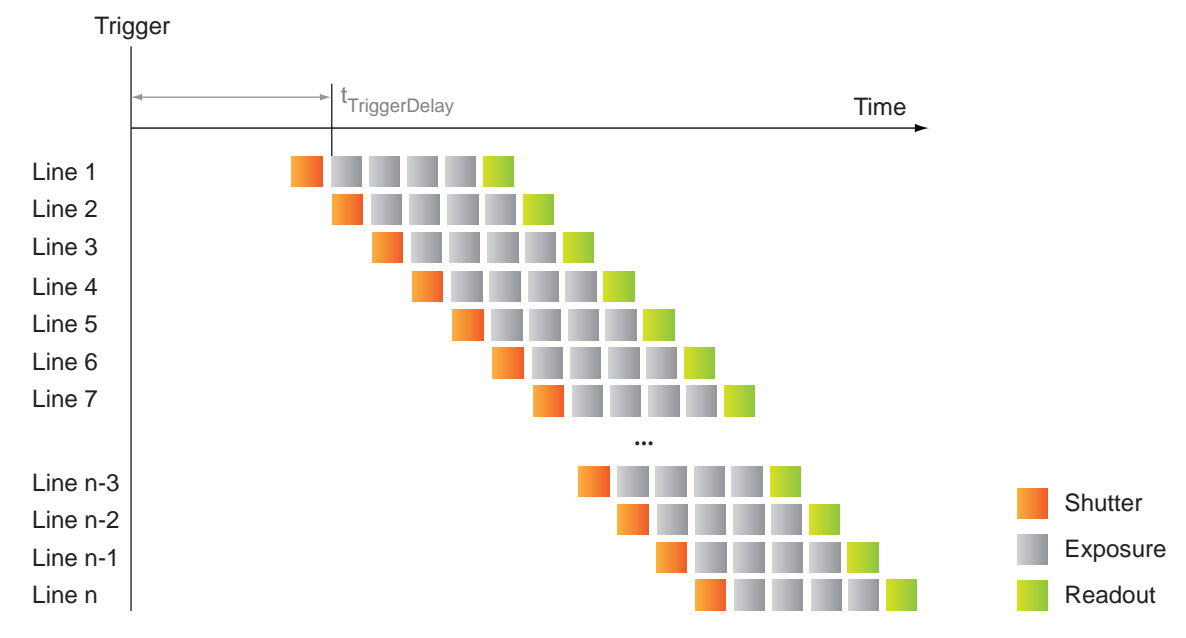

#### **11.12.21 SensorWidth**

Effektive Breite des Sensors in Pixeln.

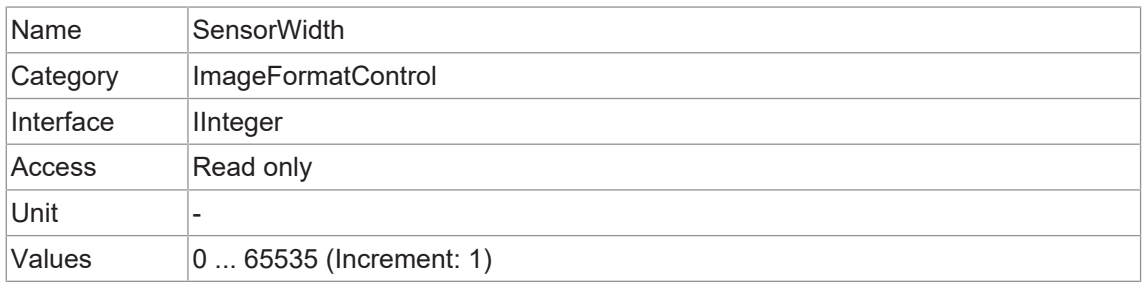

#### **11.12.22 TestPattern**

Wählt den Typ des Testmusters aus, das vom Gerät als Bildquelle erzeugt wird.

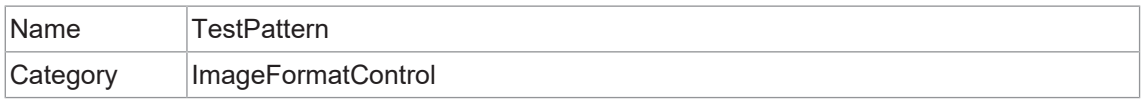

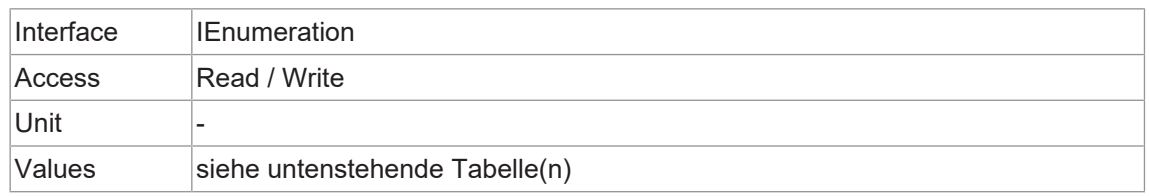

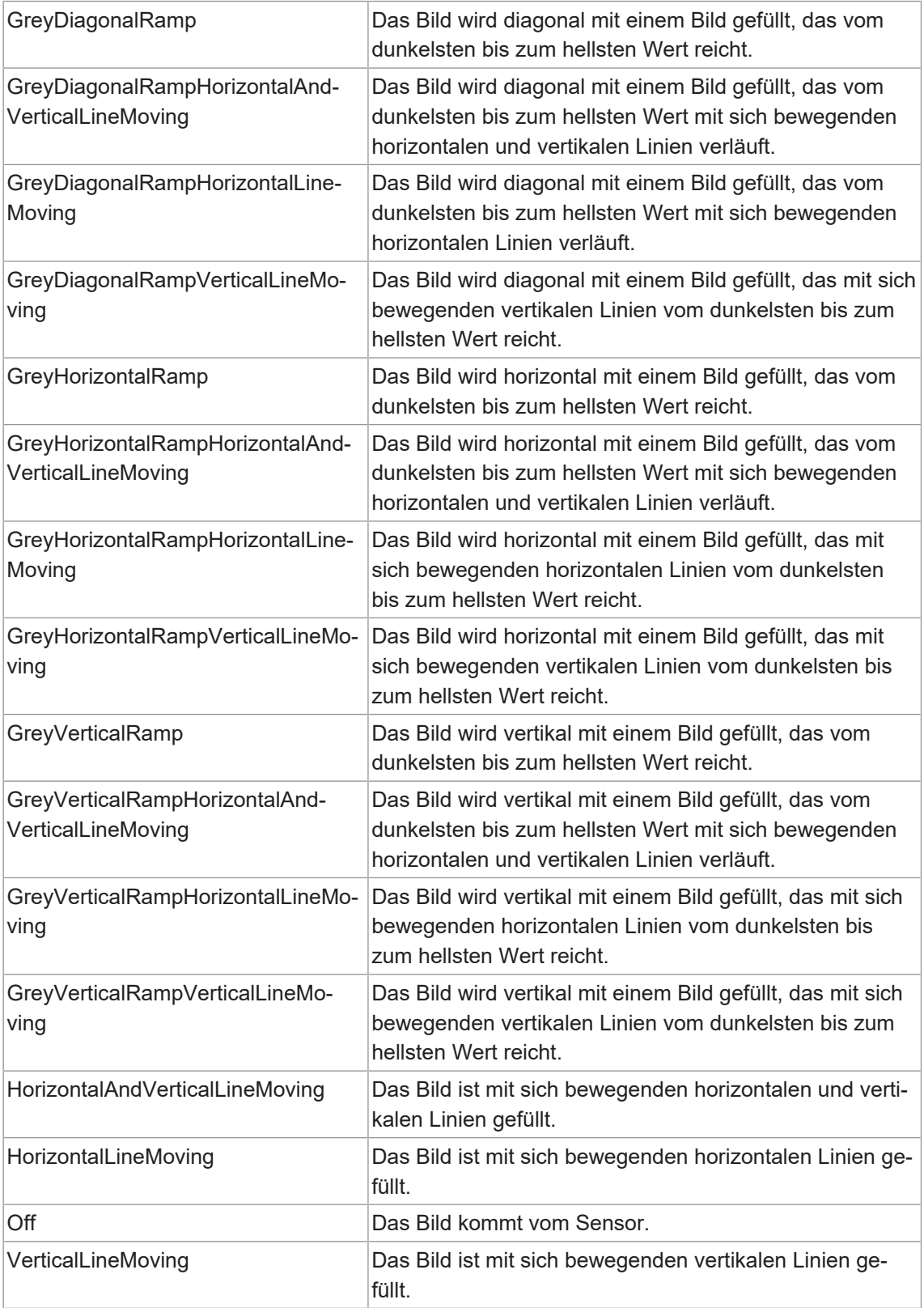

## **11.12.23 TestPatternGeneratorSelector**

Wählt aus, welcher Testbildgenerator von der Funktion *TestPattern* gesteuert wird.

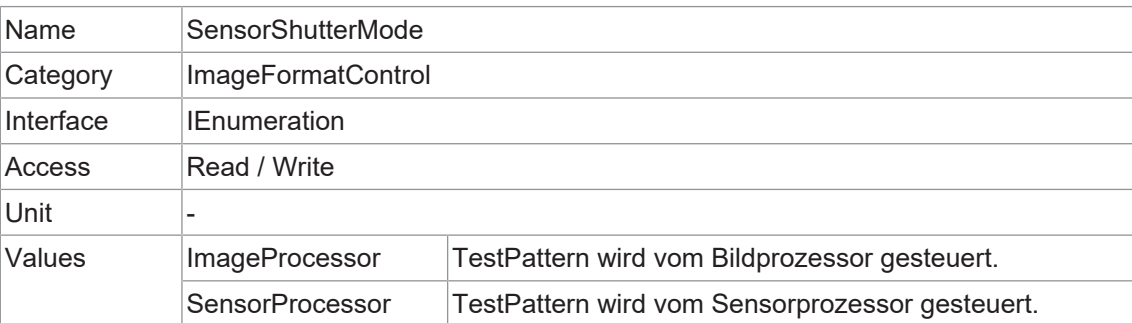

## **11.12.24 Width**

Breite des vom Gerät gelieferten Bildes (in Pixel).

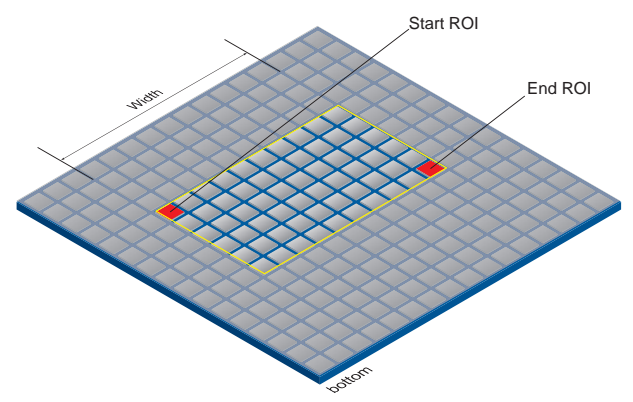

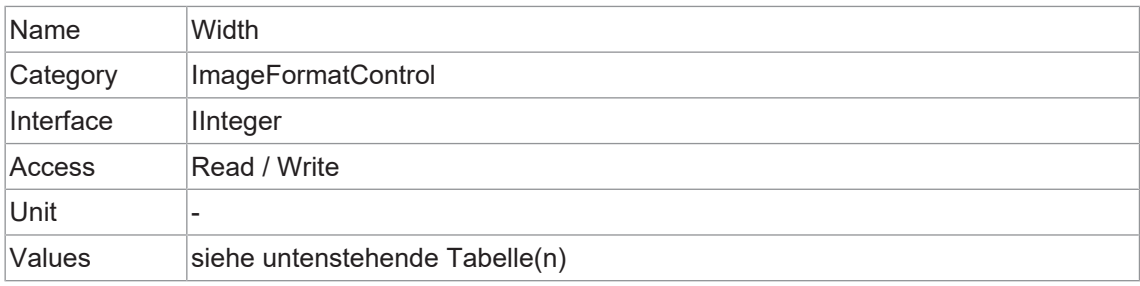

#### **VCXG.2 / VCXG.2.XC / VCXG.2.I**

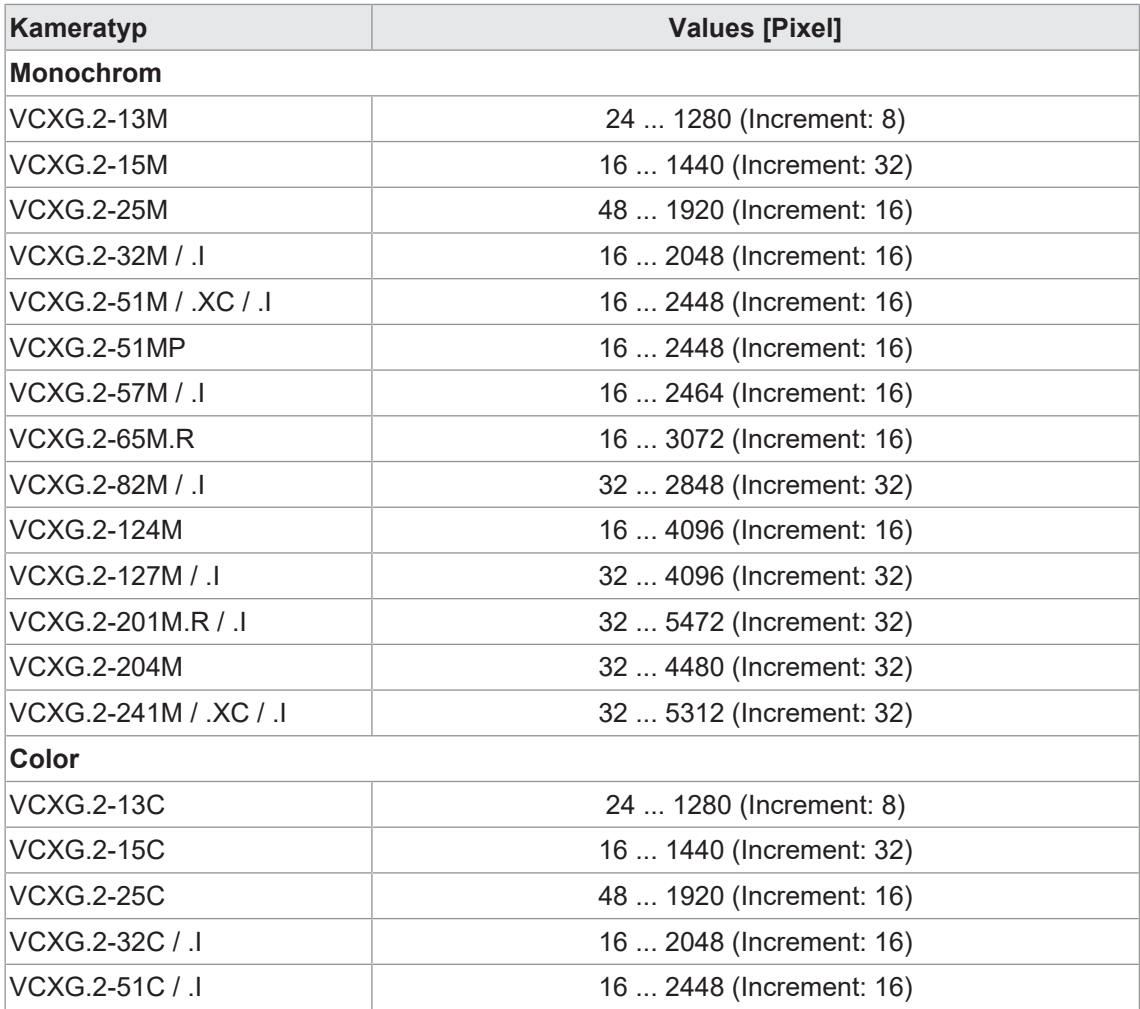

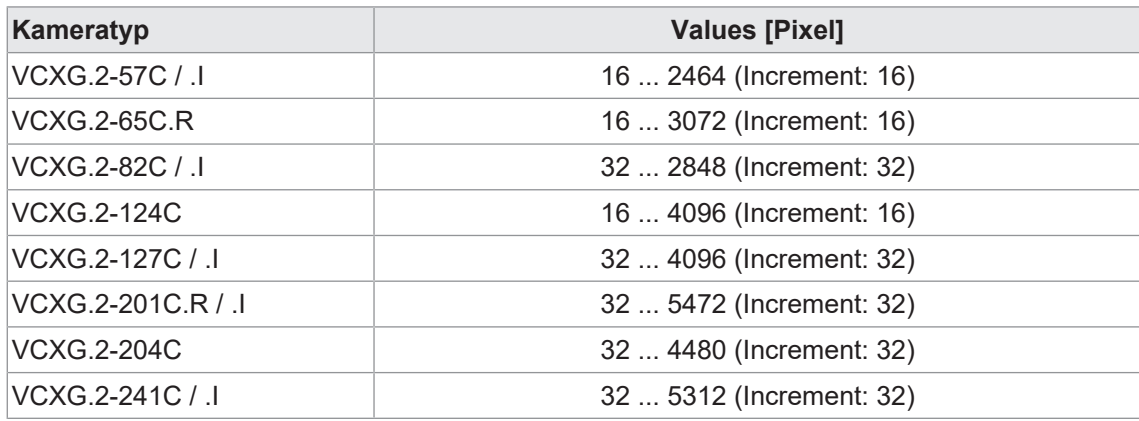

## **VCXU.2**

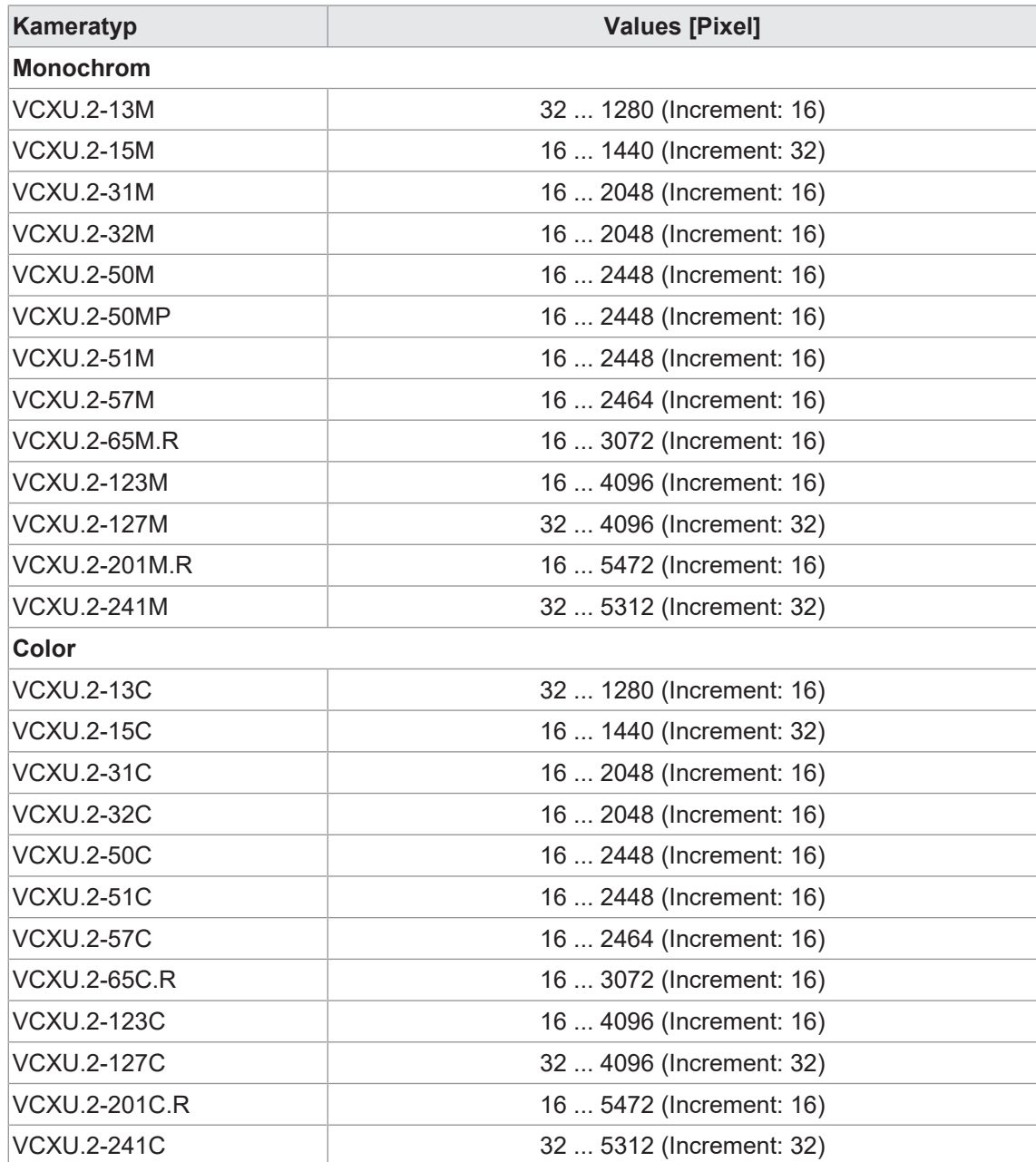

#### **11.12.25 WidthMax**

Maximale Bildbreite (in Pixel). Die Dimension wird nach dem *Horizontal Binning*, *Decimation* oder einer anderen Funktion berechnet, welche die horizontale Dimension des Bildes verändert.

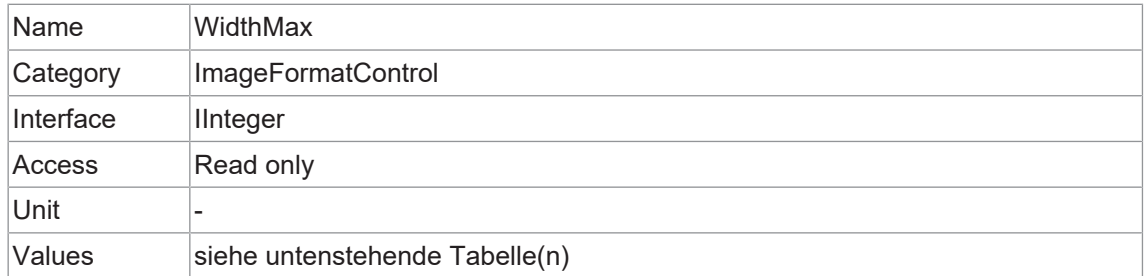

#### **VCXG.2 / VCXG.2.XC / VCXG.2.I**

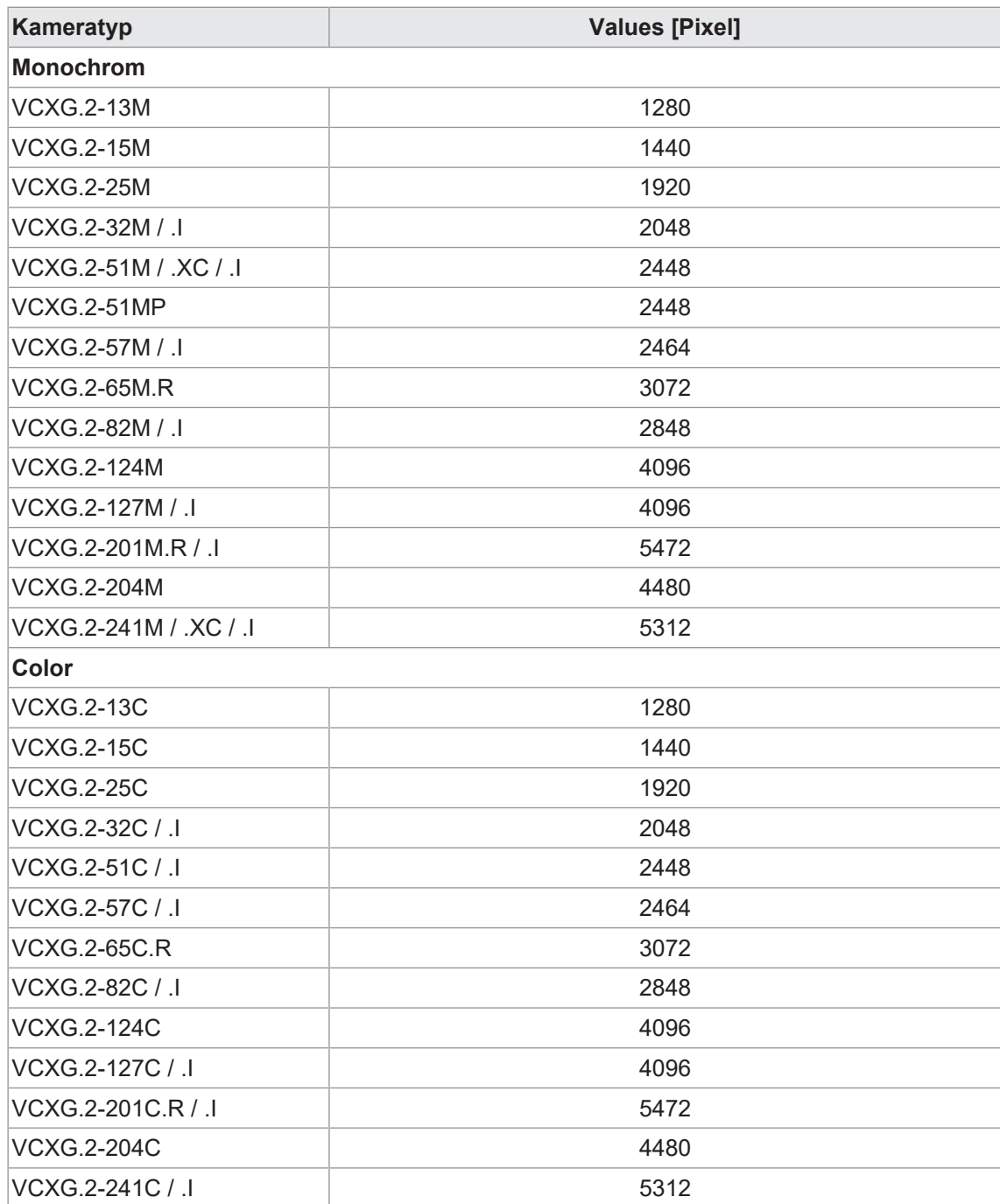

## **Kameratyp Values [Pixel] Monochrom** VCXU.2-13M 1280 VCXU.2-15M 1440 VCXU 2-31M 2048 VCXU.2-32M 2048 VCXU.2-50M 2448 VCXU.2-50MP 2448 VCXU.2-51M 2448 VCXU.2-57M 2464 VCXU.2-65M.R 3072 VCXU 2-123M 4096 VCXU.2-127M 4096 VCXU.2-201M.R 5472 VCXU.2-241M 5312 **Color** VCXU.2-13C 1280 VCXU.2-15C 2002 2003 2004 1440 VCXU.2-31C 2048 VCXU.2-32C 2048 VCXU 2-50C 2448 VCXU.2-51C 2448 VCXU.2-57C 2464 VCXU.2-65C.R 3072 VCXU.2-123C 4096 VCXU.2-127C 4096 VCXU.2-201C.R 5472 VCXU.2-241C 3312

#### **VCXU.2**

## **11.13 Category: LUTControl**

Die Funktionen in diesem Kapitel beschreiben die Funktionen von *Look-up table (LUT*). Für die Funktionen von *LUT* werden bestimmte Werte in der Kamera gespeichert. Dazu gehören auch die Koordinaten fehlerhafter Pixel, damit sie korrigiert werden können.

#### **Pixelkorrektur - Allgemeine Informationen**

Bei den Sensoren aller Hersteller besteht eine gewisse Wahrscheinlichkeit, dass anormale Pixel - so genannte Defektpixel - auftreten. Die Ladungsmenge dieser Pixel ist nicht linear von der Belichtungszeit abhängig.

Das Auftreten dieser defekten Pixel ist unvermeidlich und dem Herstellungs- und Alterungsprozess der Sensoren geschuldet.

Der Betrieb der Kamera wird durch diese Pixel nicht beeinträchtigt. Sie erscheinen nur als hellere (*hot pixel*) oder dunklere (*cold pixel*) Punkte auf dem aufgenommenen Bild.

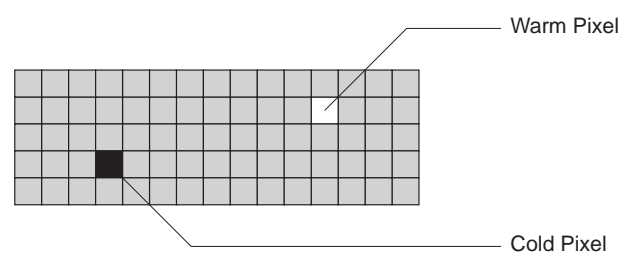

Ladungsmenge von "hot" und "cold" Pixeln im Vergleich zu "normal" Pixeln:

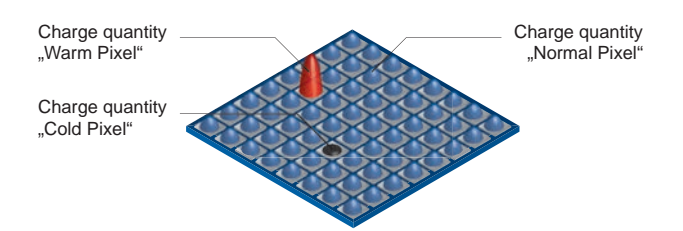

### **Korrektur-Algorithmus (Pixel-Korrektur)**

Bei Baumer-Kameras wird das Problem der defekten Pixel wie folgt gelöst:

- <sup>n</sup> Mögliche defekte Pixel werden während des Produktionsprozesses der Kamera identifiziert.
- <sup>n</sup> Die Koordinaten dieser Pixel sind in den Werkseinstellungen der Kamera gespeichert.

Sobald die Sensorauslesung abgeschlossen ist, erfolgt die Korrektur:

- <sup>n</sup> Vor jeder weiteren Verarbeitung werden die Werte der benachbarten Pixel links und rechts der defekten Pixel ausgelesen. (innerhalb der gleichen Bayer-Phase für Farbe)
- <sup>n</sup> Dann wird der Durchschnittswert dieser 2 Pixel bestimmt, um das erste defekte Pixel zu korrigieren
- <sup>n</sup> Schließlich wird der Wert des defekten Pixels mit Hilfe des zuvor korrigierten Pixels und des Pixels auf der anderen Seite des defekten Pixels korrigiert.

#### **Beispiele für die Korrektur von defekten Pixeln**

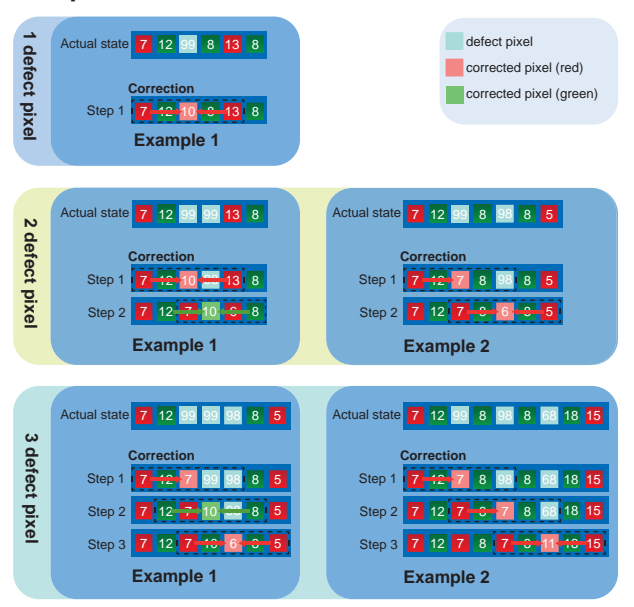

#### **Defektes Pixel zur Defektpixelliste mit Baumer Camera Explorer hinzufügen**

## **INFO**

Das Hinzufügen von defekten Pixeln muss im Vollbild (ohne *Binning* / *Width* / *Height* / *OffsetX* / *OffsetY*), im Rohdatenformat und ohne aktivierte Farbberechnung erfolgen.

#### *Vorgehen:*

a) Starten Sie die *Camera Explorer*. Verbinden Sie sich mit der Kamera.

- b) Wählen Sie das Profil *GenICam Guru* (nur *Camera Explorer* < v3.0).
- c) Öffnen Sie die Kategorie *LUTControl*.
- d) Suchen Sie eine leere *DefectPixelListIndex. (DefectPixelListEntryPosX = 0 | DefectPixelListEntryPosY = 0)*
- e) Bestimmen Sie die Koordinaten des defekten Pixels. Halten Sie den Mauszeiger über das defekte Pixel. Die Koordinaten des fehlerhaften Pixels werden in der Statusleiste angezeigt. Zur Vereinfachung können Sie das Bild vergrößern.
- f) Geben Sie die ermittelten Koordinaten für X (*DefectPixelListEntryPosX*) und Y (*DefectPixel-ListEntryPosY*) ein.
- g) Aktivieren Sie die registrierte *DefectPixelListIndex*. DefectPixelListEntryActive = True
- h) Halten Sie die Kamera an und starten Sie sie erneut, um die aktualisierten Koordinaten zu übernehmen.

#### *Ergebnis:*

 $\checkmark$  Sie haben ein defektes Pixel zur Defektpixelliste hinzugefügt.

#### **11.13.1 DefectPixelCorrection**

Aktivieren Sie die Korrektur von defekten Pixeln.

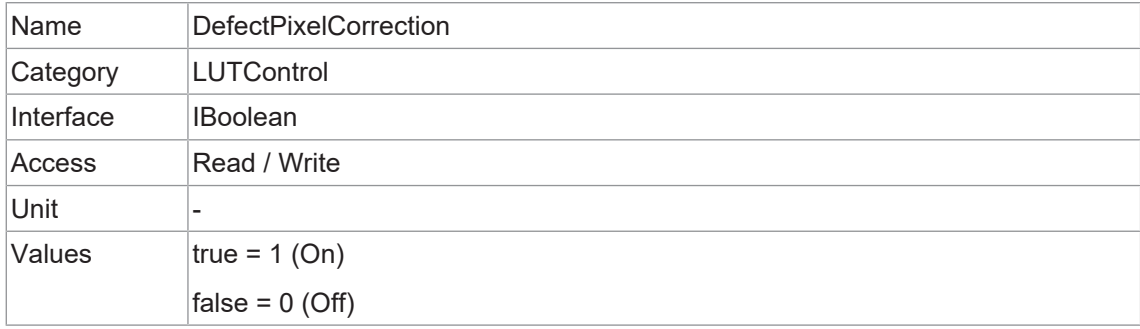

#### **11.13.2 DefectPixelListEntryActive**

Definiert, ob die Pixelkorrektur für den ausgewählten Eintrag aktiv ist.

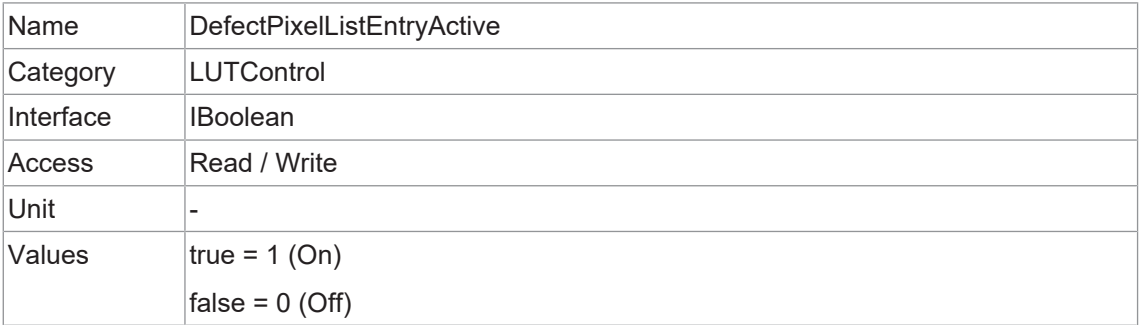

## **11.13.3 DefectPixelListEntryPosX**

X-Position des defekten Pixels.

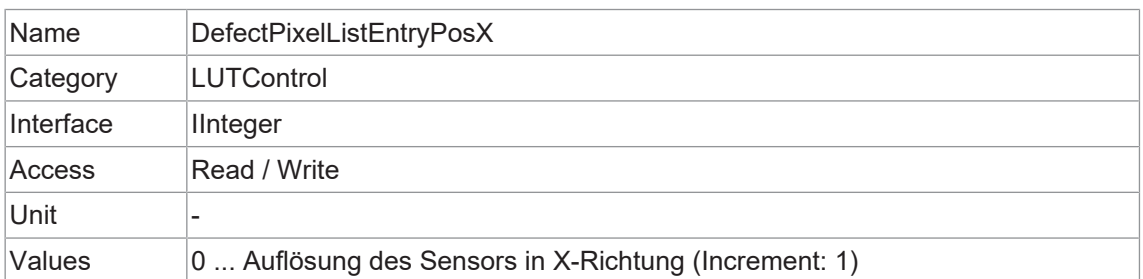

#### **11.13.4 DefectPixelListEntryPosY**

Y-Position des defekten Pixels.

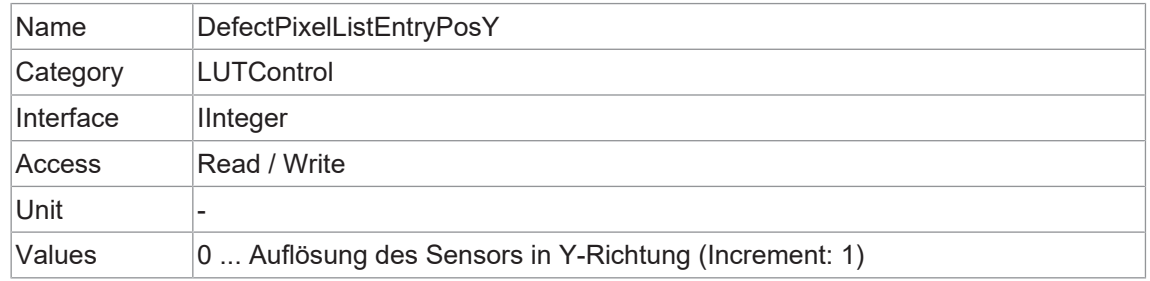

#### **11.13.5 DefectPixelListIndex**

Index der Pixelkorrekturliste.

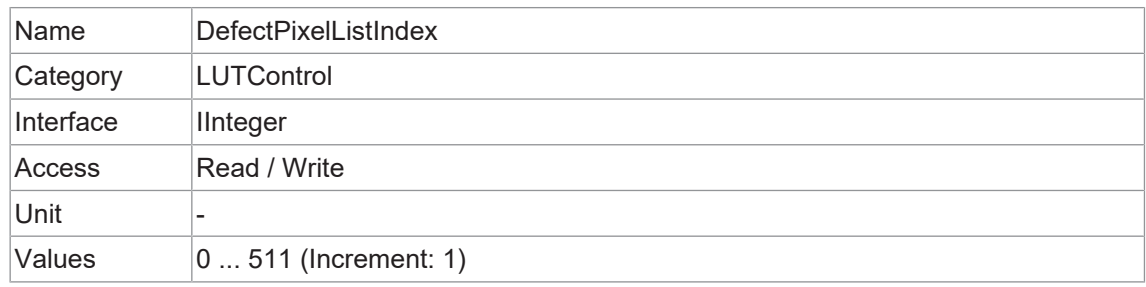

### **11.13.6 DefectPixelListSelector**

Wählt aus, welche Defektpixelliste kontrolliert werden soll.

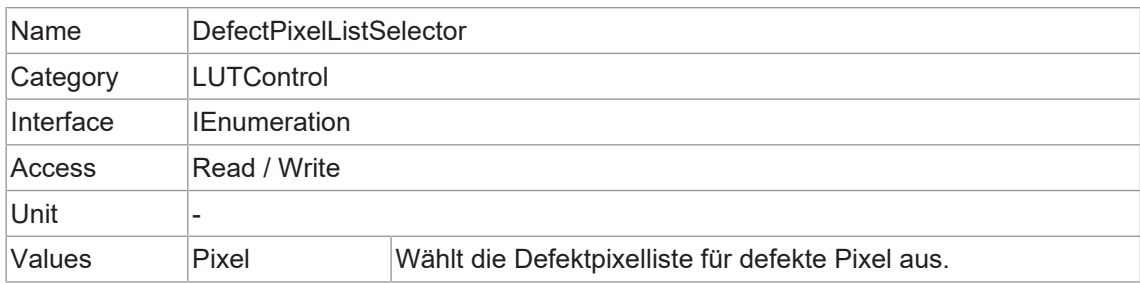

## **11.13.7 LUTContent**

Beschreibt den Inhalt der ausgewählten *LUT*.

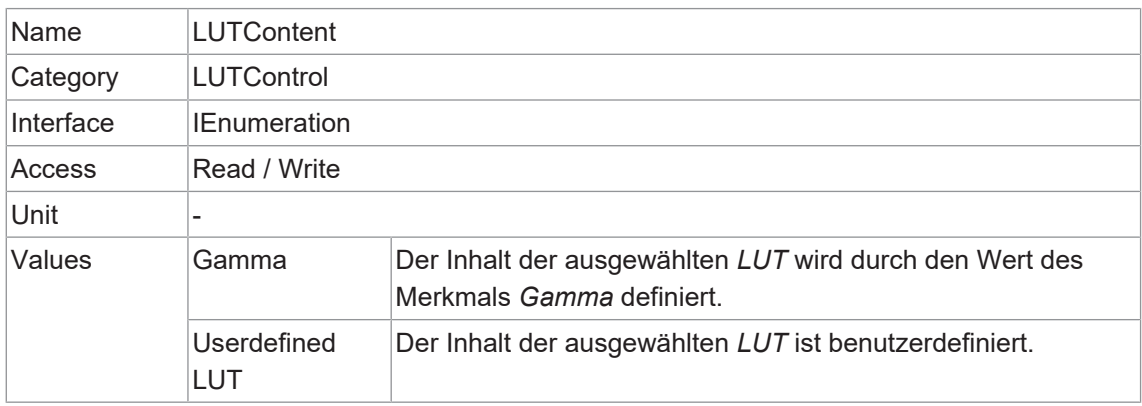

## **11.13.8 LUTEnable**

Aktiviert die ausgewählte *LUT*. Sie enthält 2<sup>12</sup> (4096) Werte für die verfügbaren Ebenen. Diese Werte können vom Benutzer angepasst werden.

Bei Farbkameras wird die *LUT* für alle Farbkanäle zusammen angewendet.

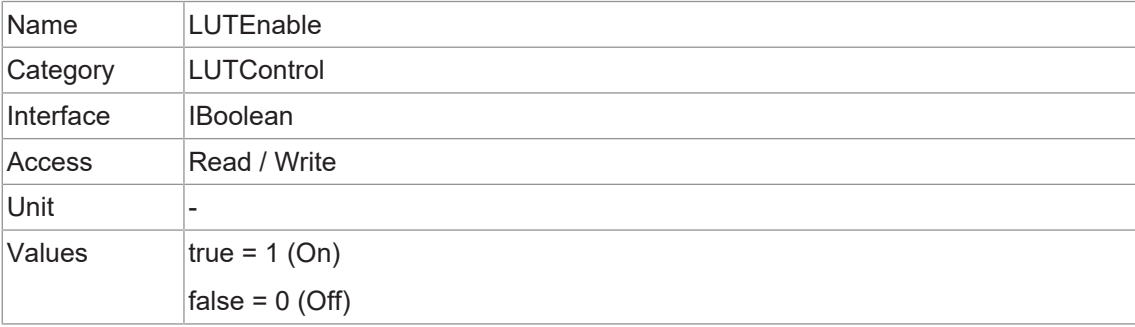

#### **11.13.9 LUTIndex**

Steuern Sie den Index (Offset) des Koeffizienten, auf den Sie im ausgewählten *LUT* zugreifen möchten.

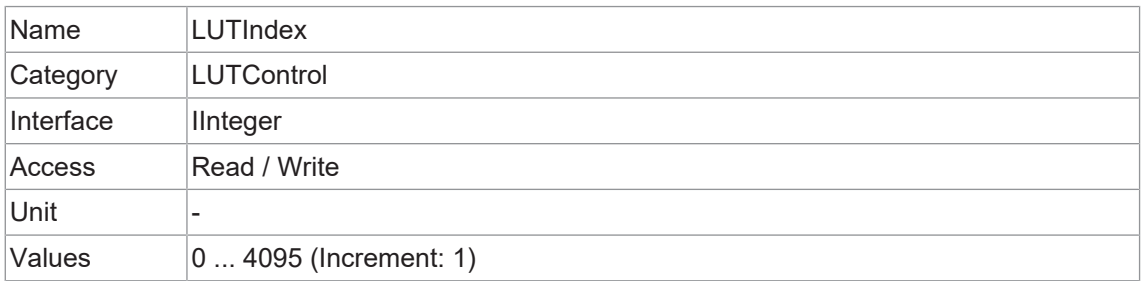

#### **11.13.10 LUTSelector**

Wählt aus, welche *LUT* gesteuert werden soll.

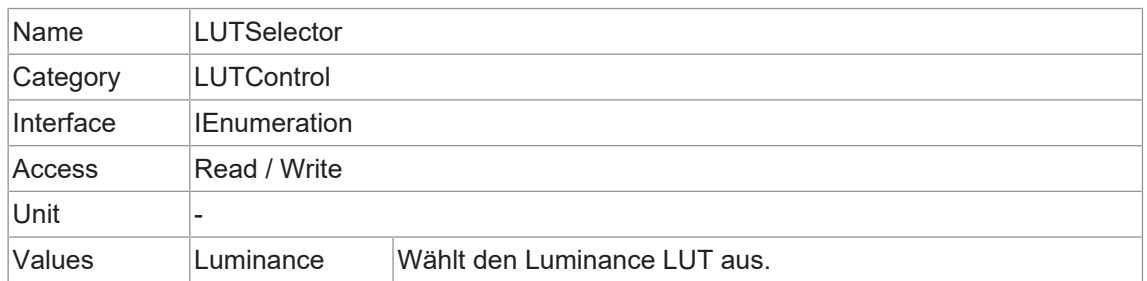

#### **11.13.11 LUTValue**

Meldet den Wert des Eintrags *LUTIndex* des durch *LUT* ausgewählten *LUTSelector*.

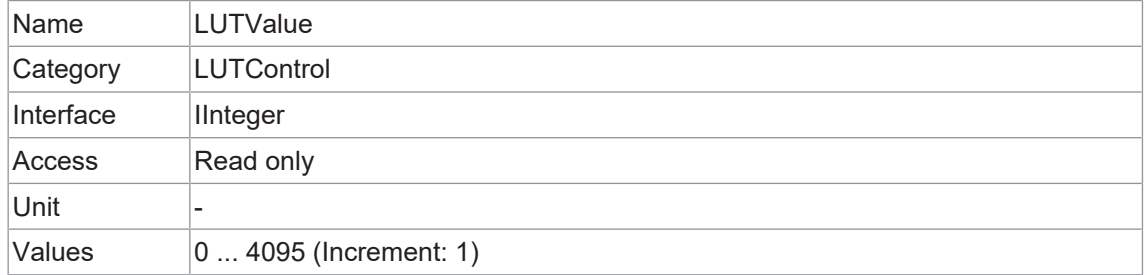

## **11.14 Category: MemoryManagement**

Kategorie, welche die Funktionen der Speicherverwaltung enthält.

## **11.14.1 MemoryMaxBlocks**

Maximale Anzahl der verfügbaren Speicherblöcke.

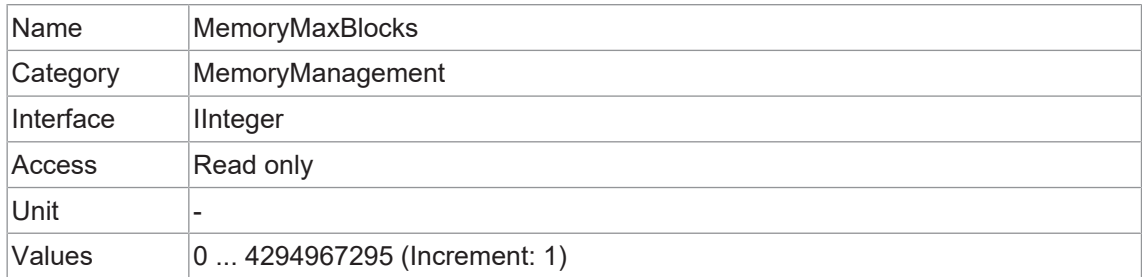

## **11.15 Category: SequencerControl**

Kategorie mit den Features zur Kontrolle des *Sequencer*.

Der *Sequencer* ermöglicht die Aufzeichnung von Bildserien inklusive automatischer Neuparametrierung der Kamera auf Basis verschiedener Events und Signale. Dazu werden die gewünschten Kameraeinstellungen für jeden Schritt in der so genannten *Sequencer Sets* gespeichert.

Die Aneinanderreihung mehrerer dieser *Sequencer Sets* ergibt eine Sequenz. Die Verbindung von Sequenzen erfolgt über verschiedene Wege. Neben den Kamerafunktionen sind auch die pfadbezogenen Funktionen Teil einer *Sequencer Set*.

#### **Sequencer Sets**

*Sequencer Sets* kombinieren Features der Kamera - vergleichbar mit einem *User Set* - und *Sequencer* (set und path) spezifische Parameter.

Die Einstellungen für die verschiedenen Kamerafunktion werden mit *Sequencer* gesteuert und in *Sequencer Set* gespeichert. Die Pfadinformation für die Umschaltung wird ebenfalls gespeichert.

Diese Kamera-Features können sein:

- **ExposureTime**
- <sup>n</sup> *Gain*
- *Region of Interest (OffsetX / OffsetY / Width / Height)*
- **u** UserOutput
- **n** *Counter*

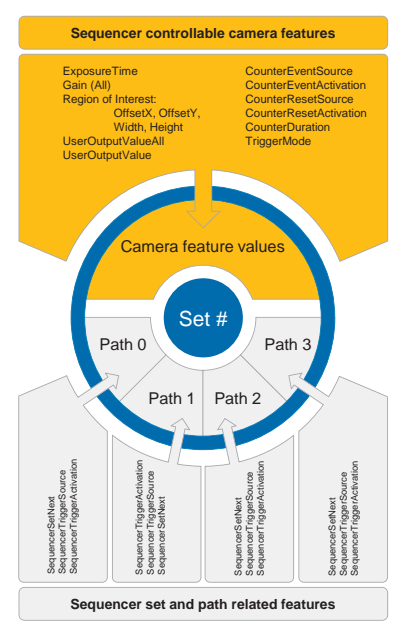

Jeder Pfad beinhaltet:

- <sup>n</sup> das Ziel für die eingestellte Umschaltung, welches durch das Feature *SequencerSetNext* abgebildet wird
- <sup>n</sup> das Signal, dessen Zustandsänderung zur Auslösung der eingestellten Umschaltung verwendet wird und das abgebildet wird als *SequencerTriggerSource*
- <sup>n</sup> die Zustandsänderung, die die eingestellte Umschaltung auslöst, und das wird abgebildet als *SequencerTriggerActivation*

Wie bei *User Sets* werden die aktuellen Einstellungen der Kamera überschrieben, sobald ein *Sequencer Set* geladen und der *Sequencer* aktiviert wird.

#### **Konfiguration des Sequencer**

Um zu vermeiden, dass beim Konfigurieren des *Sequencer* die aktuellen Kameraeinstellungen überschrieben werden, muss die Kamera auf die *SequencerConfigurationMode* eingestellt werden.

Ist die Kamera auf die *SequencerConfigurationMode* eingestellt, können die einzelnen *Sequencer Sets* über die *SequencerSetSelector* ausgewählt, konfiguriert und durch Ausführen von *SequencerSetSave* gespeichert werden.

Um die konfigurierte Sequenz zu starten, muss die *SequencerConfigurationMode = off* geschaltet werden, um den *SequencerMode* zu aktivieren.

#### **11.15.1 SequencerConfigurationMode**

Regelt, ob der *SequencerConfigurationMode* aktiv ist.

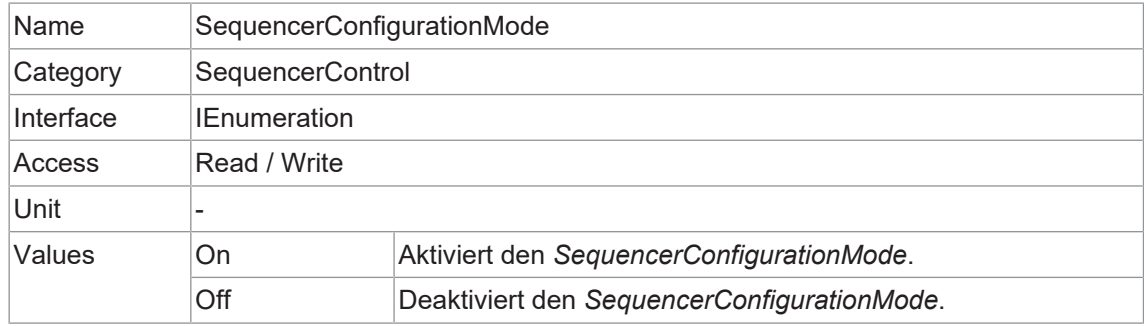

#### **11.15.2 SequencerFeatureEnable**

Aktiviert das ausgewählte Feature und macht es in allen *Sequencer Sets* aktiv.

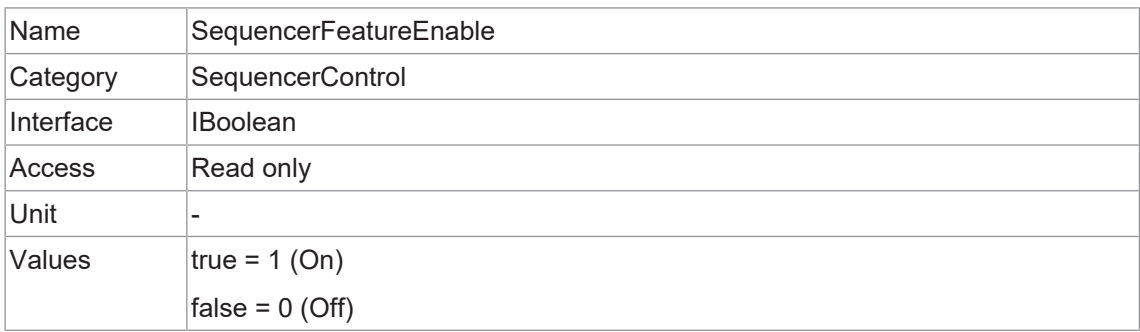

#### **11.15.3 SequencerFeatureSelector**

Wählt die Features aus, die über die *Sequencer* gesteuert werden.

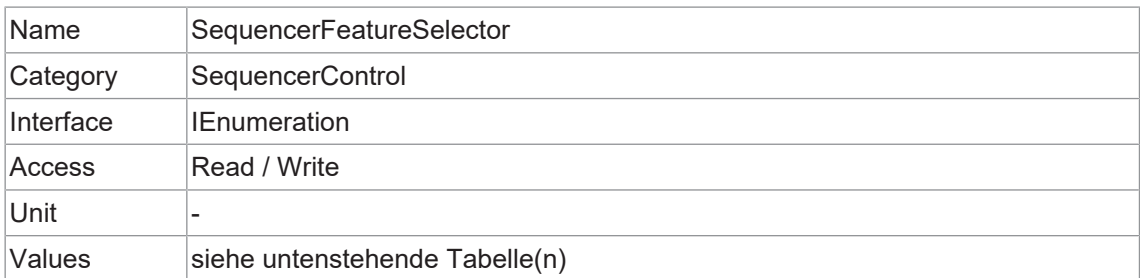

## **VCXG.2 / VCXG.2.XC / VCXG.2.I / VCXU.2**

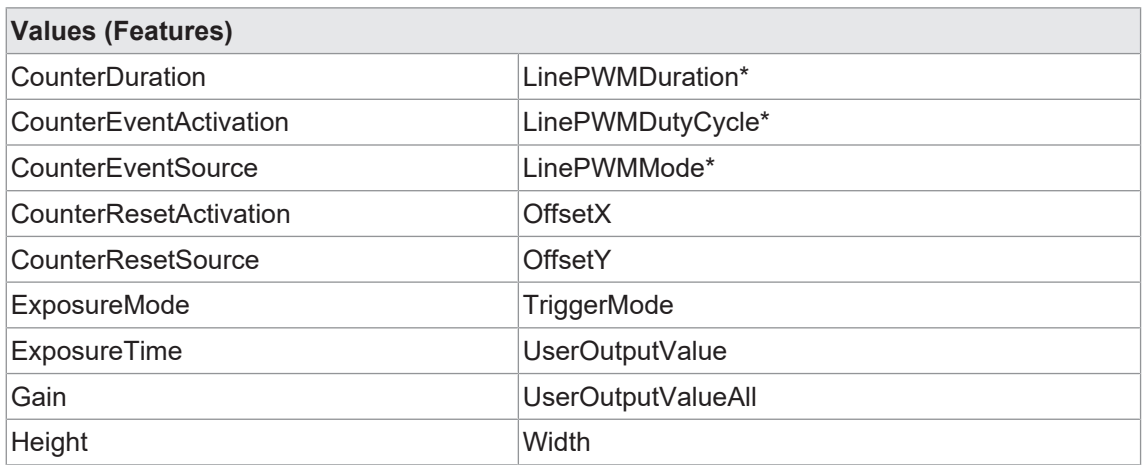

 $*$ ) nur VCXG.2-51M/C.I (≥ Rel. 4.2)

## **11.15.4 SequencerMode**

Regelt, ob der *Sequencer* aktiv ist.

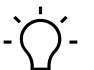

## **INFO**

Um diese Funktion zu nutzen, müssen die Funktionen *BalanceWhiteAuto* (nur Farbkameras) und *SequencerConfigurationMode = off* sein.

Um diese Funktion zu schreiben, stellen Sie *TLParamsLocked = 0* ein.

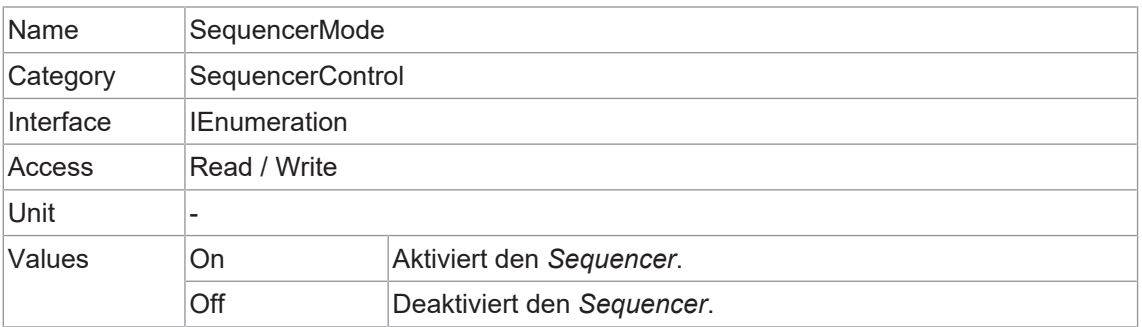

#### **11.15.5 SequencerPathSelector**

Wählt den Pfad aus, der die nachfolgenden Einstellungen enthält.

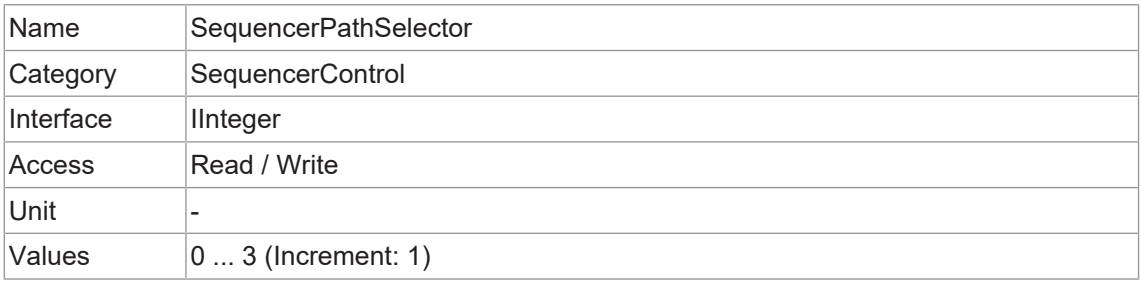

### **11.15.6 SequencerSetActive**

Enthält das derzeit aktive *Sequencer Set*.

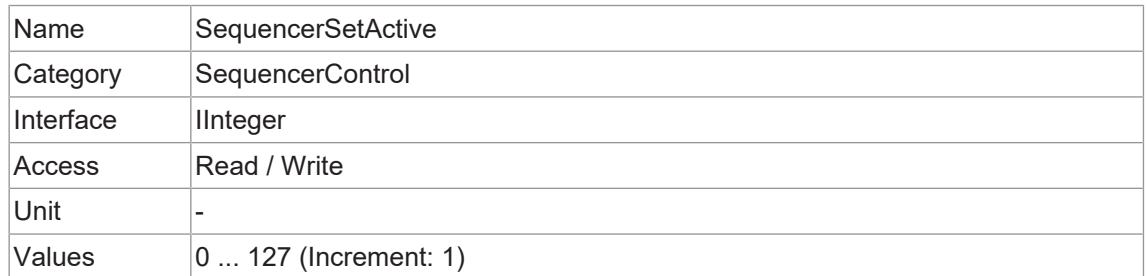

#### **11.15.7 SequencerSetLoad**

Lädt das mit *SequencerSetSelector* ausgewählte *Sequencer Set* in das Gerät.

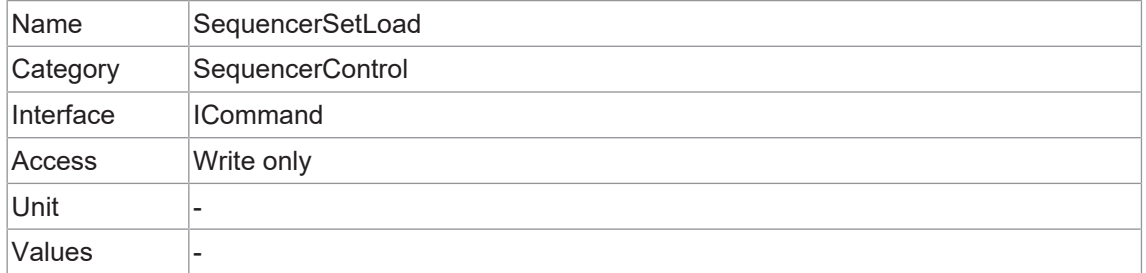

#### **11.15.8 SequencerSetNext**

Gibt das nächste *Sequencer Set* an.

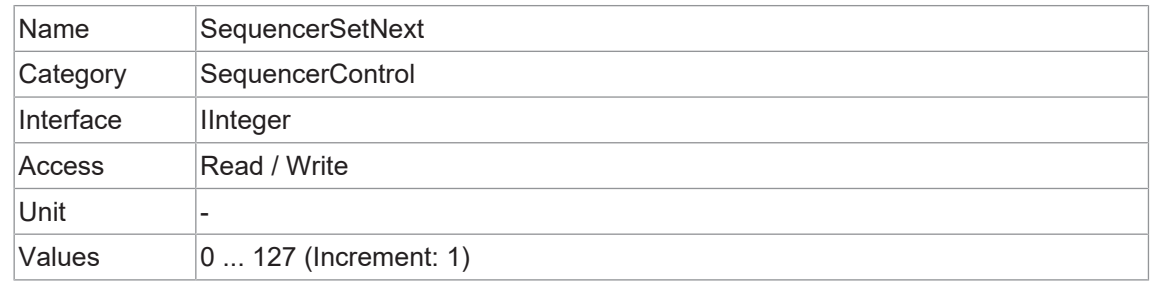

## **11.15.9 SequencerSetSave**

Speichert den aktuellen Gerätestatus auf dem mit *SequencerSetSelector* ausgewählten *Sequencer Set*.

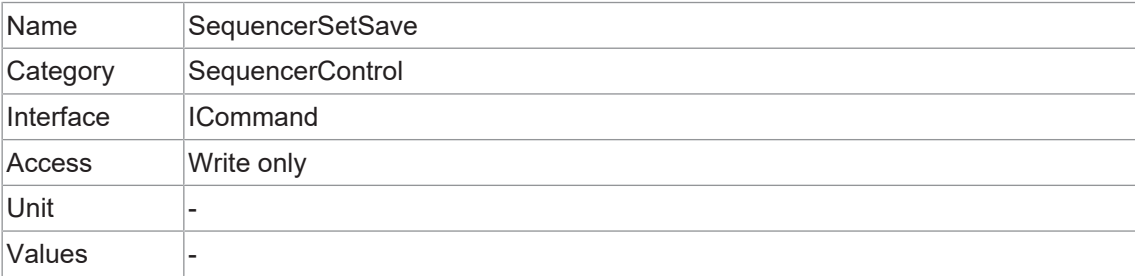

## **11.15.10 SequencerSetSelector**

Wählt das *Sequencer Set* aus, für die weitere Funktionseinstellungen gelten.

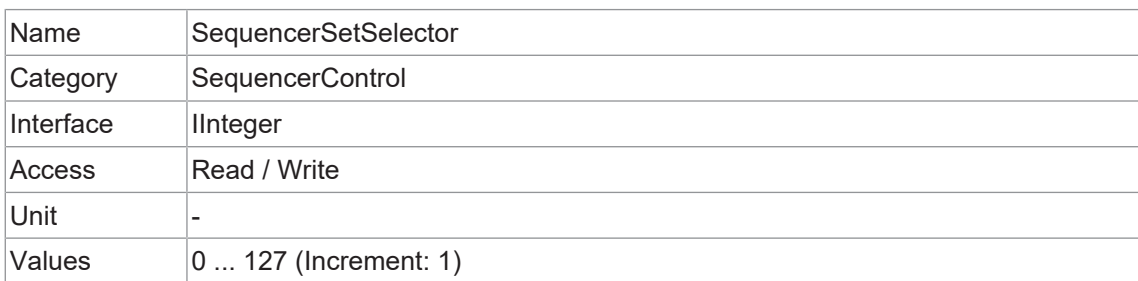

#### **11.15.11 SequencerSetStart**

Definiert den Start *Sequencer Set*, welcher als erstes Set verwendet wird.

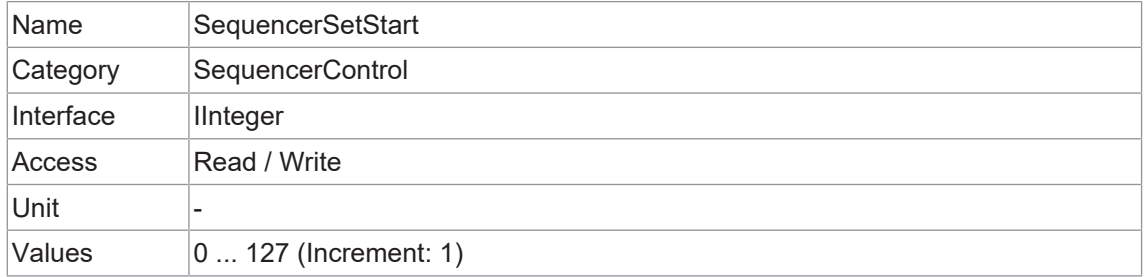

## **11.15.12 SequencerTriggerActivation**

Definiert die Signalflanke, welche den *Sequencer* auslöst.

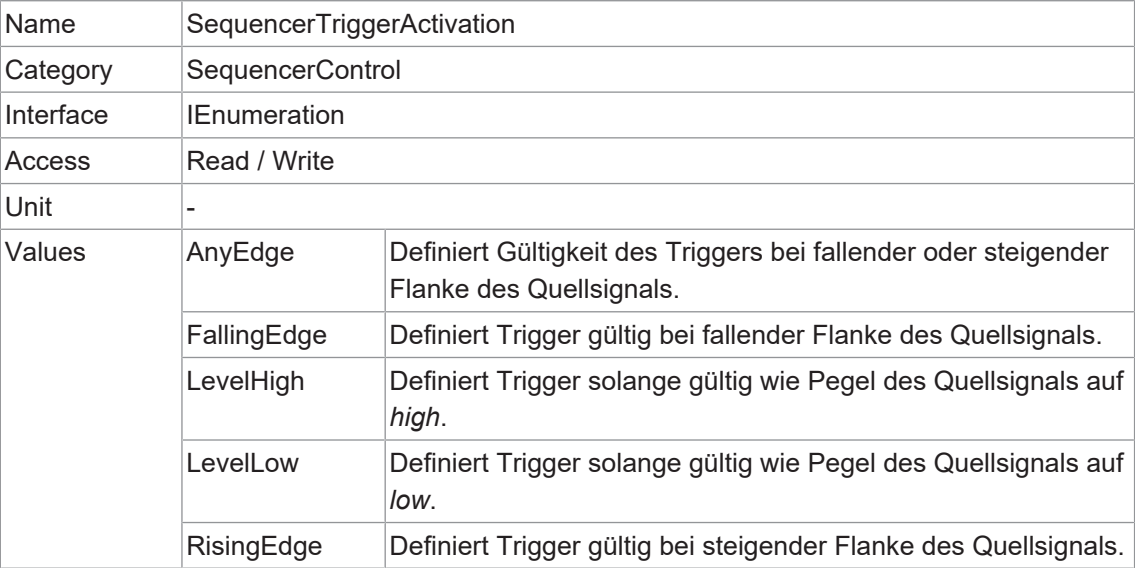

#### **11.15.13 SequencerTriggerSource**

Definiert das interne Signal oder Input als Trigger Quelle für den Sequencer.

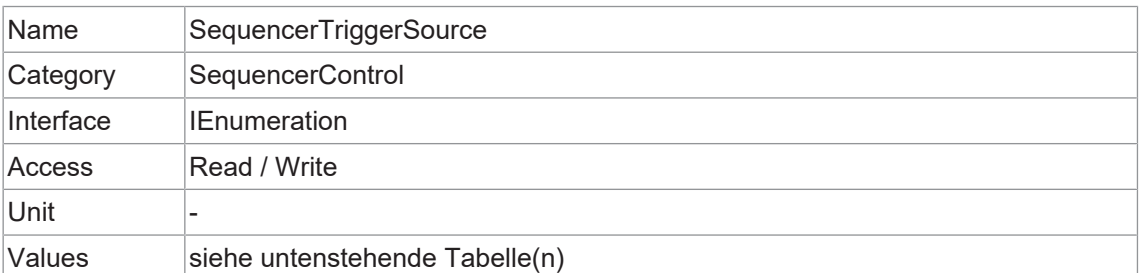

#### **VCXG.2 / VCXG.2 / VCXG.2.I / VCXU.2**

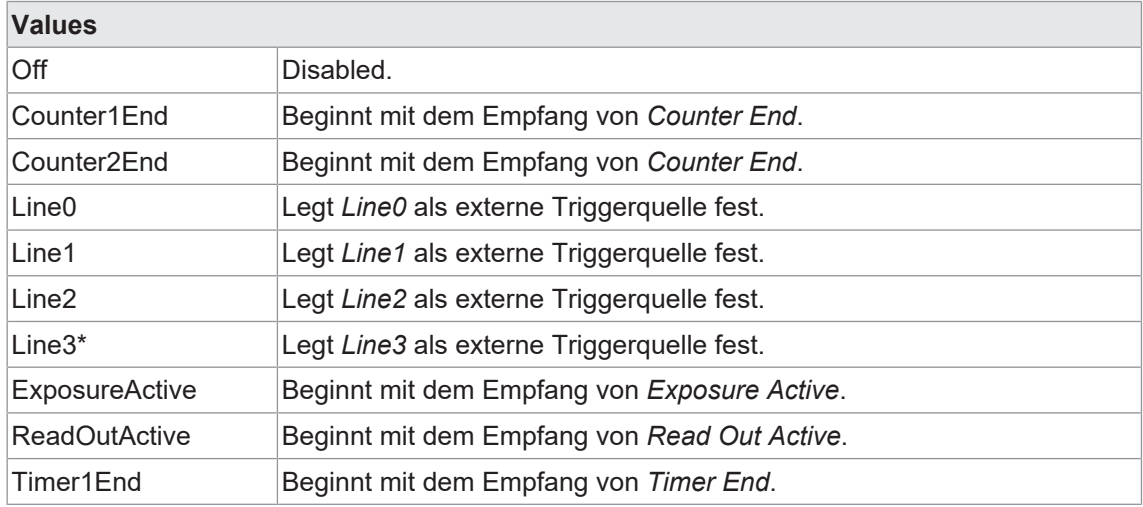

\*) nur VCXG.2.I

## **11.16 Category: TestControl**

Kategorie für Testkontrollfunktionen.

## **11.16.1 TestPendingAck**

Testen der *PendingAck*-Funktion des Gerätes.

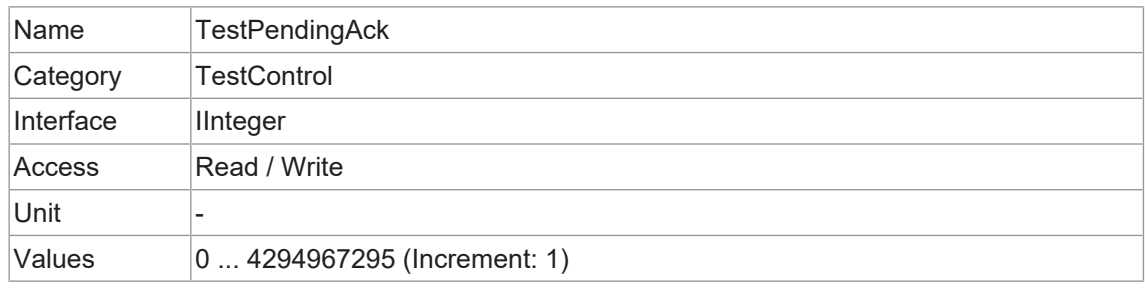

## **11.17 Category: TransportLayerControl**

Dieses Kapitel enthält die Features zur Kontrolle von *Transport Layer*.

#### **11.17.1 EnergyEfficientEthernetEnable (nur GigE)**

Steuert, ob the Energy Efficient / Green Ethernet mode (802.3az) aktiviert wird oder nicht.

## **INFO**

Damit die Änderungen wirksam werden, ist ein Neustart des Geräts erforderlich.

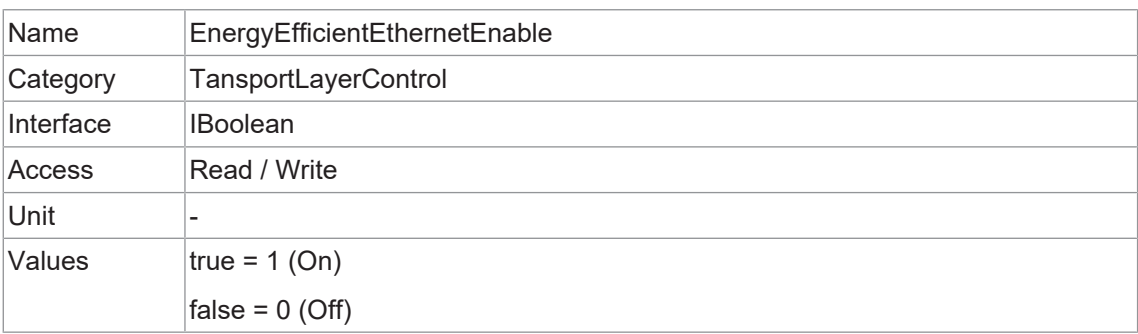

## **11.17.2 Category: GigEVision**

Kategorie, welche die Features der GigE Vision-Transportschicht des Geräts enthält.

#### **11.17.2.1 GVSPConfigurationBlockID64Bit**

Aktiviert die 64-Bit-Block-ID-Länge.

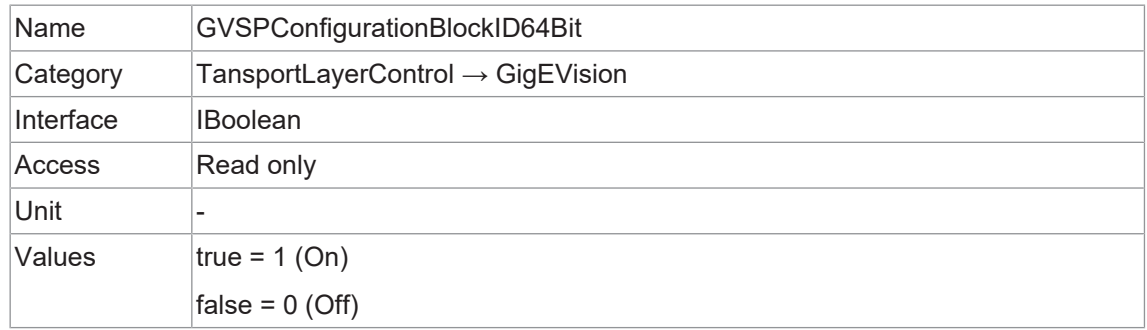

#### **11.17.2.2 GevCCP**

Steuert die Gerätezugriffsberechtigung einer Anwendung.

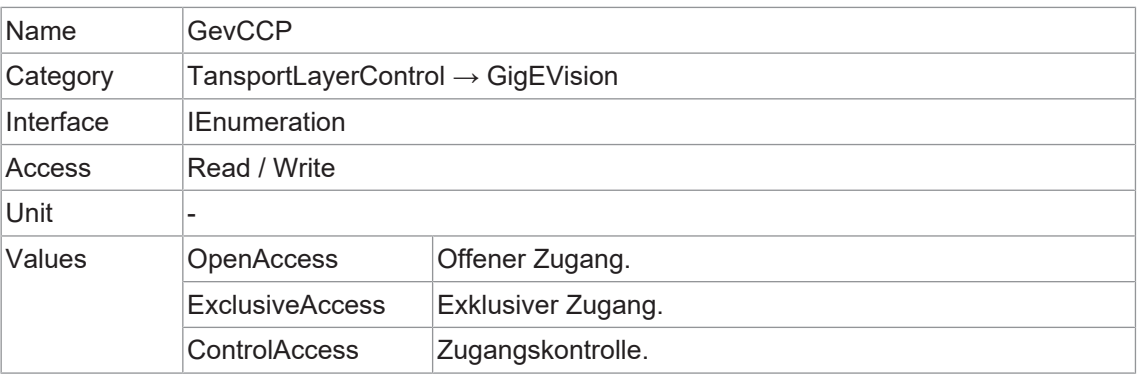

#### **11.17.2.3 GevCurrentDefaultGateway**

Meldet die IP-Adresse des Standardgateways, die für die angegebene logische Verbindung verwendet werden soll.

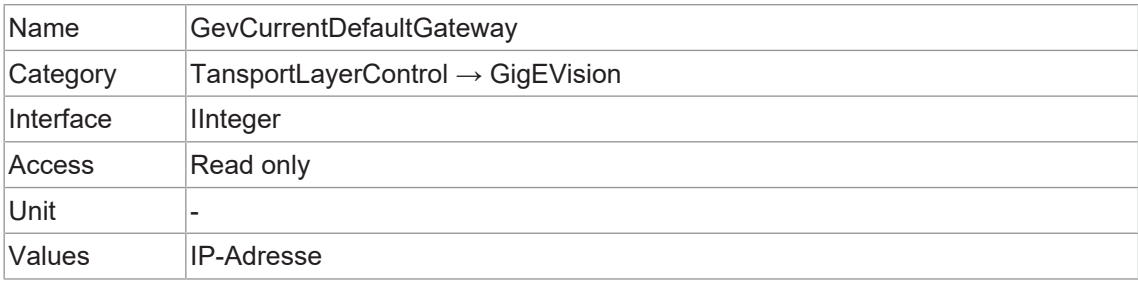

## **11.17.2.4 GevCurrentIPAddress**

Meldet die IP-Adresse für die angegebene logische Verbindung.

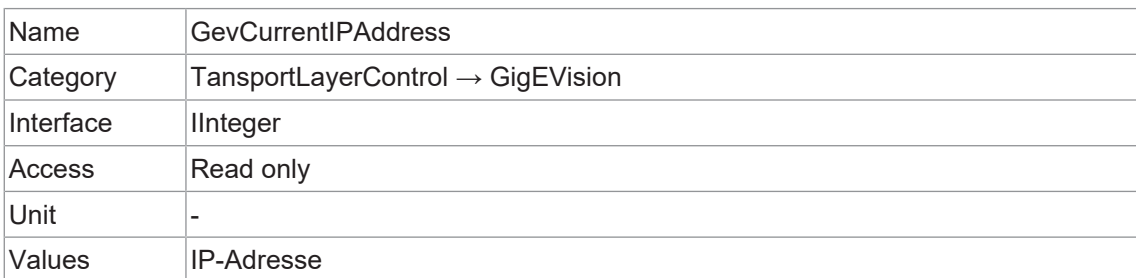

#### **11.17.2.5 GevCurrentIPConfigurationDHCP**

Steuert, ob das DHCP-IP-Konfigurationsschema auf der angegebenen logischen Verbindung aktiviert ist.

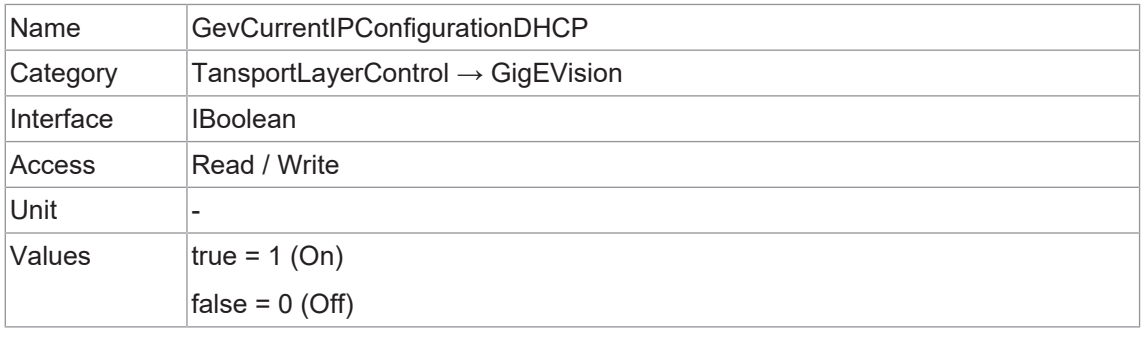

#### **11.17.2.6 GevCurrentIPConfigurationLLA**

Steuert, ob das IP-Konfigurationsschema Link Local Address für die angegebene logische Verbindung aktiviert ist.

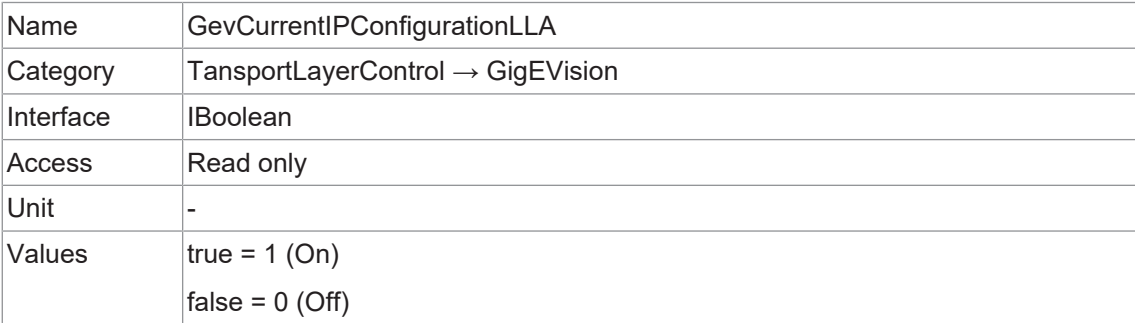

## **11.17.2.7 GevCurrentIPConfigurationPersistentIP**

Steuert, ob das PersistentIP-Konfigurationsschema für die angegebene logische Verbindung aktiviert ist.

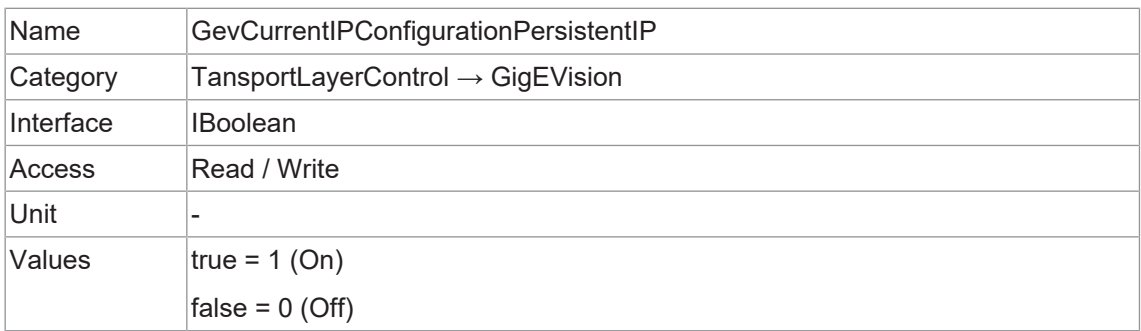

### **11.17.2.8 GevCurrentSubnetMask**

Meldet die Subnetzmaske der angegebenen logischen Verbindung.

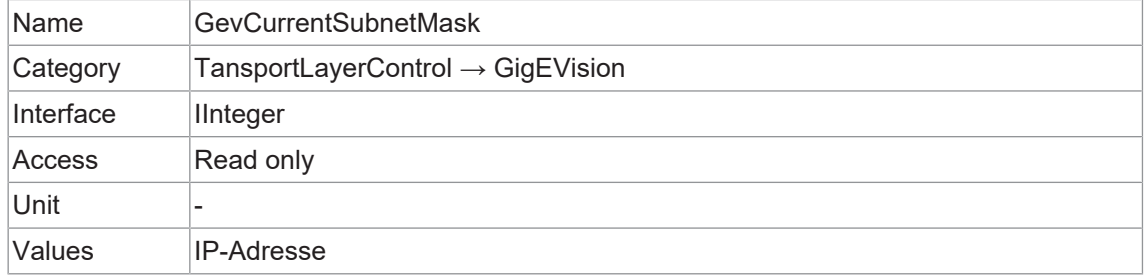

#### **11.17.2.9 GevFirstURL**

Gibt die erste URL zur GenICam XML-Gerätebeschreibungsdatei an. Die erste URL wird von der Anwendung als erste Wahl verwendet, um die GenICam XML-Gerätebeschreibungsdatei abzurufen.

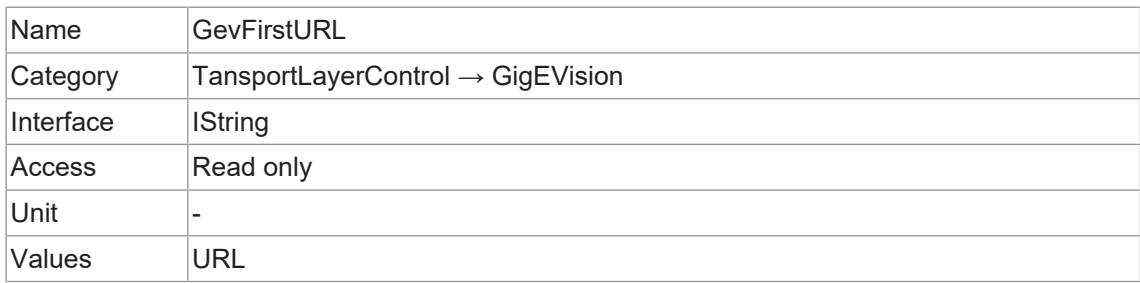

### **11.17.2.10 GevGVCPExtendedStatusCodes**

Ermöglicht die Generierung von erweiterten Statuscodes.

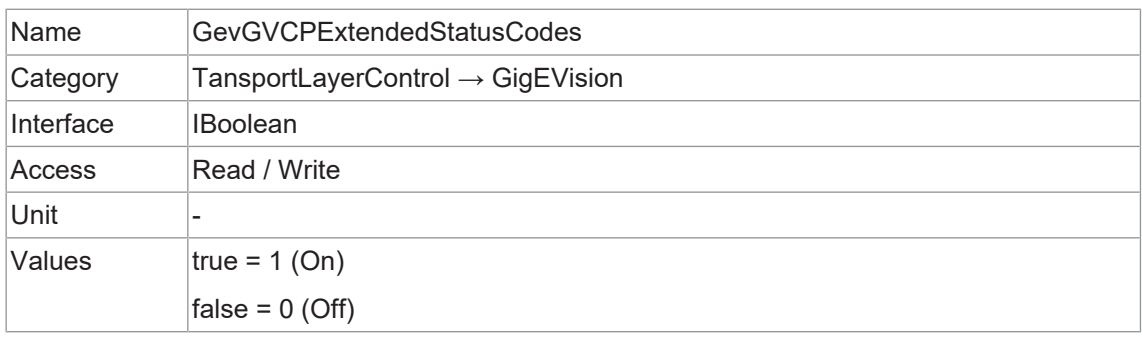

## **11.17.2.11 GevGVCPExtendedStatusCodesSelector**

Wählt die GigE Vision-Version aus, welche für die Kontrolle der erweiterten Statuscodes genutzt werden soll.

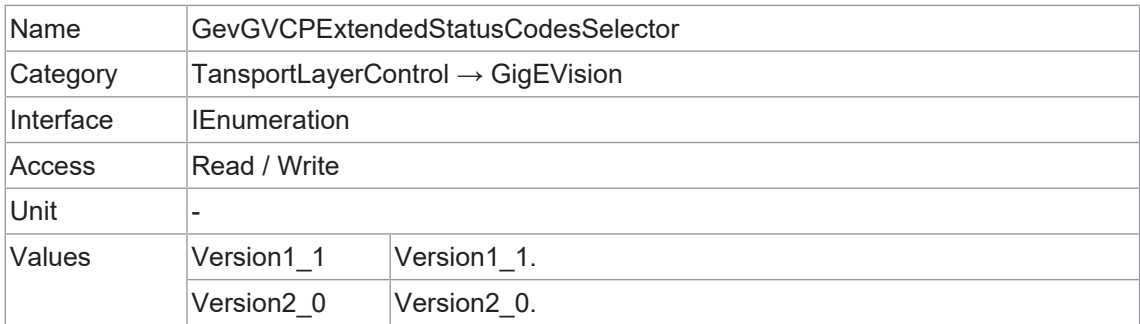

#### **11.17.2.12 GevGVCPPendingAck**

Aktiviert die Erzeugung von PENDING\_ACK.

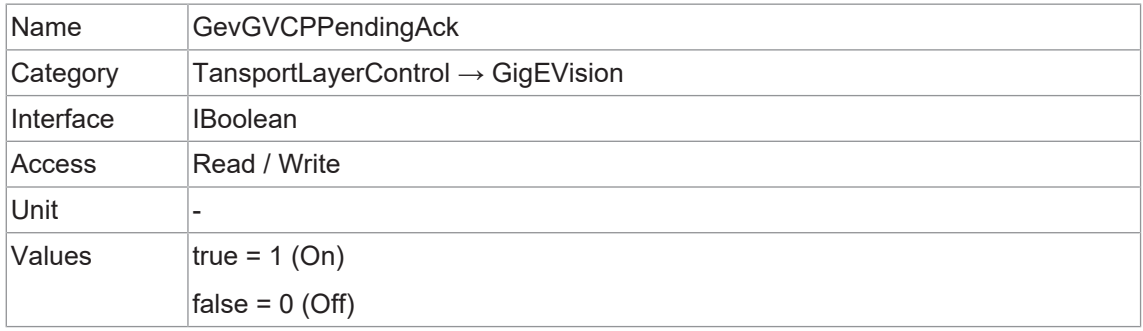

#### **11.17.2.13 GevIPConfigurationStatus**

Meldet den aktuellen Status der IP-Konfiguration.

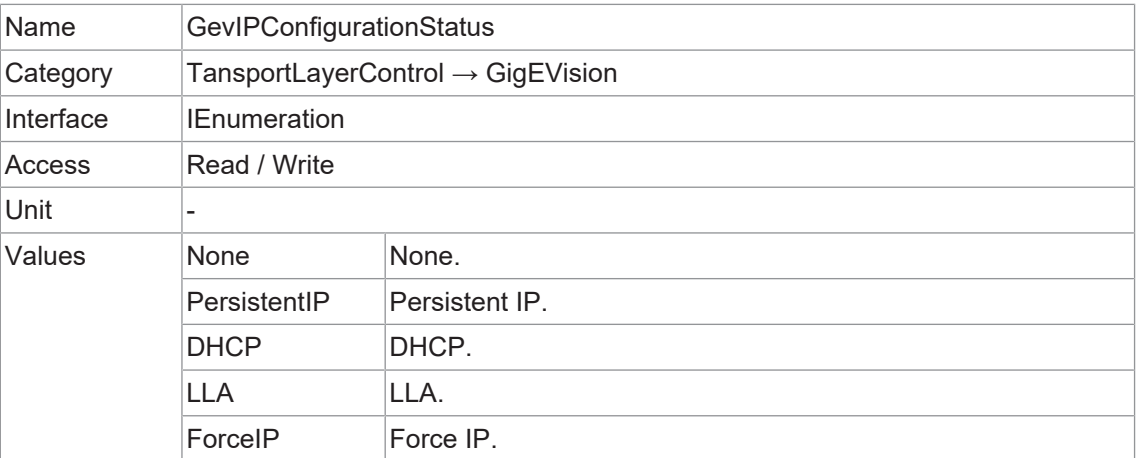

## **11.17.2.14 GevInterfaceSelector**

Wählt aus, welche logische Verknüpfung kontrolliert werden soll.

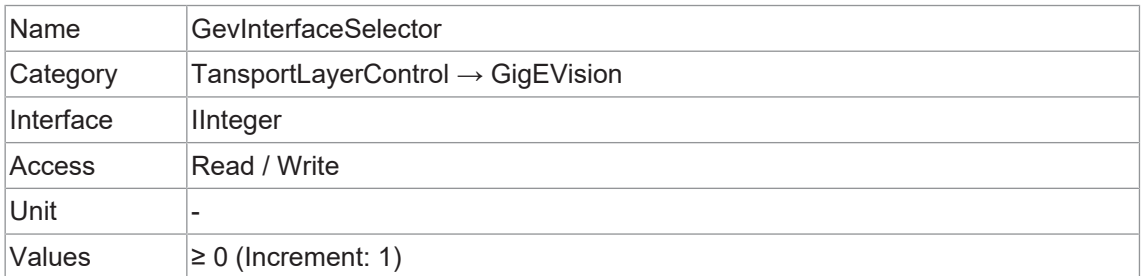

#### **11.17.2.15 GevMACAddress**

MAC-Adresse der logischen Verbindung.

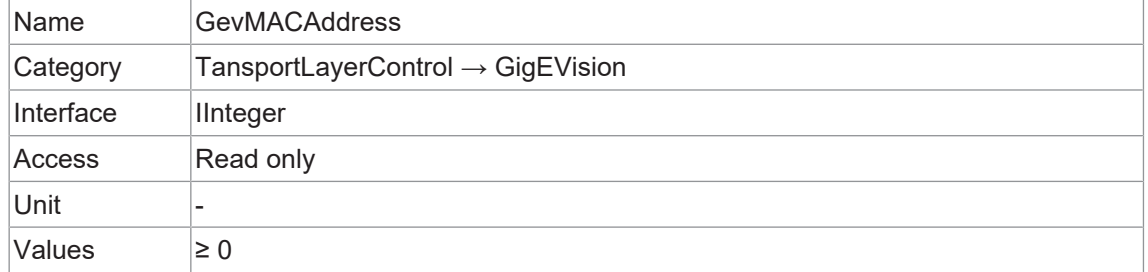

#### **11.17.2.16 GevMCDA**

Steuert die Ziel-IP-Adresse für den Nachrichtenkanal.

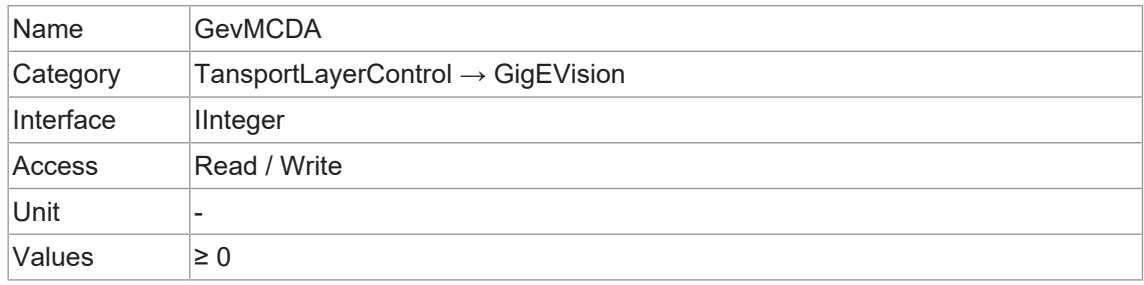

## **11.17.2.17 GevMCPHostPort**

Steuert den Port, an den das Gerät Nachrichten senden muss.

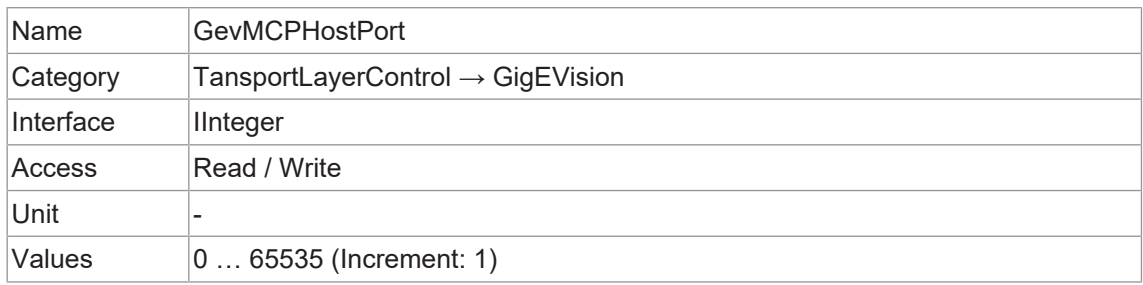

## **11.17.2.18 GevMCRC**

Steuert die Anzahl der zulässigen erneuten Übertragungen, wenn eine Nachricht im Nachrichtenkanal eine Zeitüberschreitung aufweist.

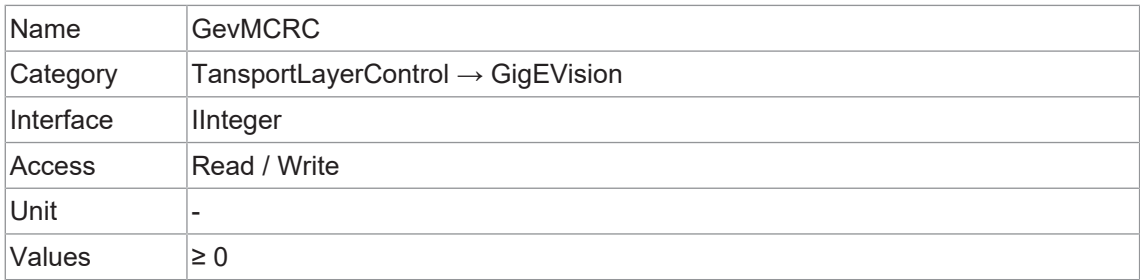

#### **11.17.2.19 GevMCSP**

Diese Funktion gibt den Quellport für den Nachrichtenkanal an.

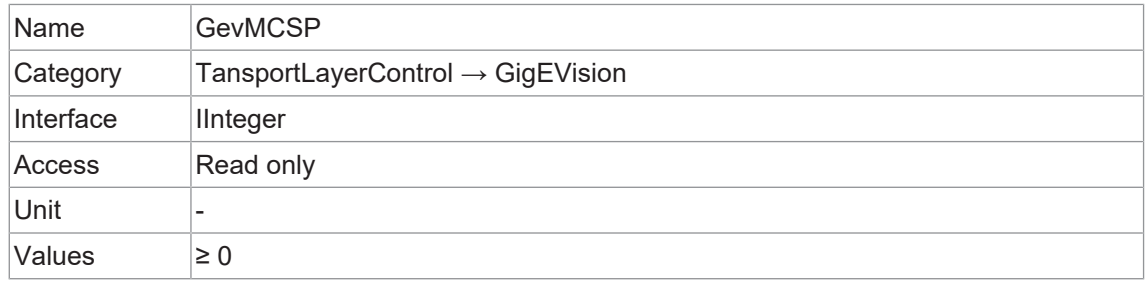

#### **11.17.2.20 GevMCTT**

Gibt den Timeout-Wert für die Übertragung in Millisekunden an.

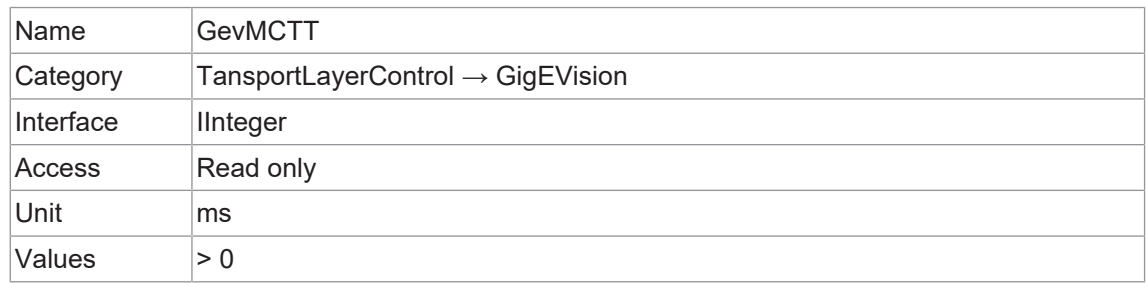

#### **11.17.2.21 GevNumberOfInterfaces**

Gibt die Anzahl der von diesem Gerät unterstützten logischen Verbindungen an.

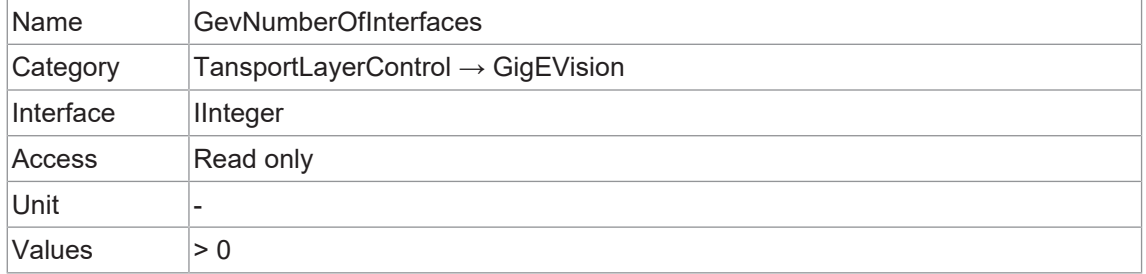

## **11.17.2.22 GevPAUSEFrameReception**

Steuert, ob eingehende PAUSE-Frames auf der angegebenen logischen Verbindung behandelt werden.

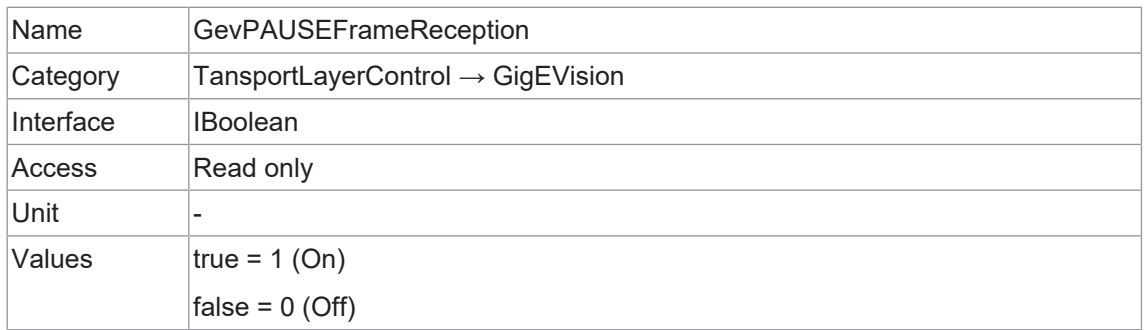

### **11.17.2.23 GevPersistentDefaultGateway**

Steuert das dauerhafte Standard-Gateway für diese logische Verbindung. Sie wird nur verwendet, wenn das Gerät mit dem Konfigurationsschema Persistent IP startet.

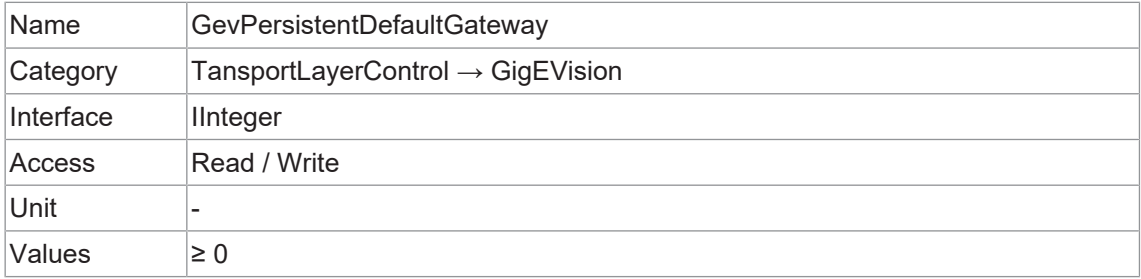

#### **11.17.2.24 GevPersistentIPAddress**

Steuert die Persistent IP Adresse für diese logische Verbindung. Sie wird nur verwendet, wenn das Gerät mit dem Konfigurationsschema Persistent IP startet.

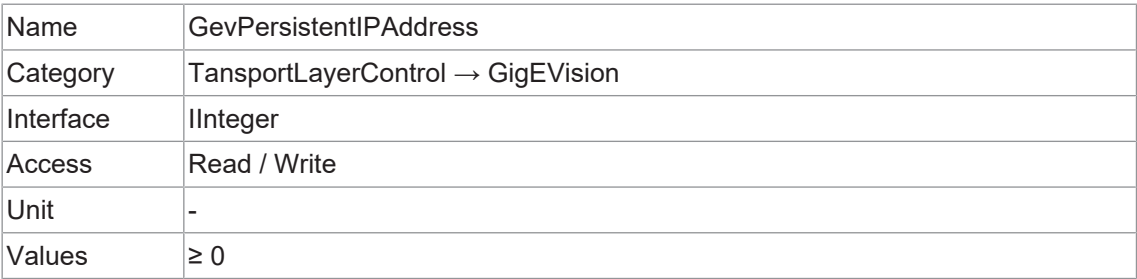

#### **11.17.2.25 GevPersistentSubnetMask**

Steuert die Persistent subnet mask, die mit der Adresse Persistent IP auf dieser logischen Verbindung verbunden ist. Sie wird nur verwendet, wenn das Gerät mit dem Konfigurationsschema Persistent IP startet.

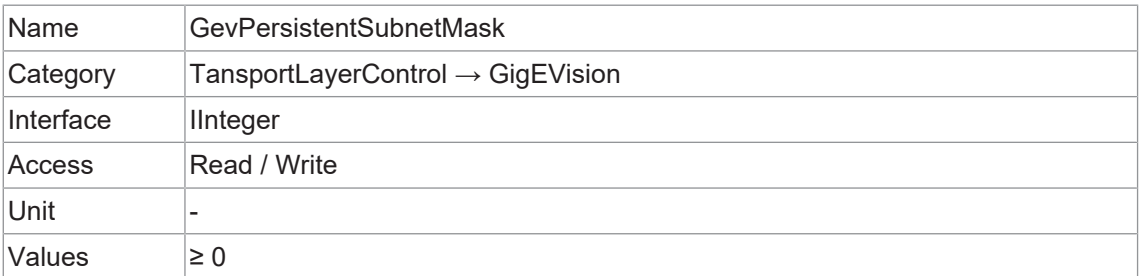

#### **11.17.2.26 GevPrimaryApplicationIPAddress**

Gibt die Adresse der primären Anwendung zurück.

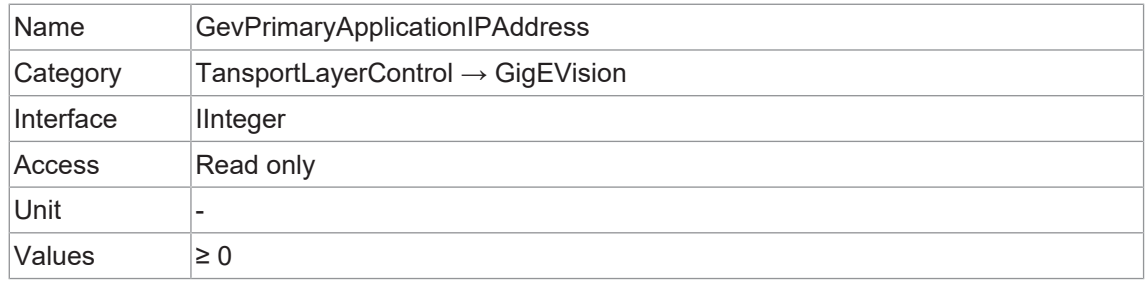

#### **11.17.2.27 GevPrimaryApplicationSocket**

Gibt den UDP-Quellport der primären Anwendung zurück.

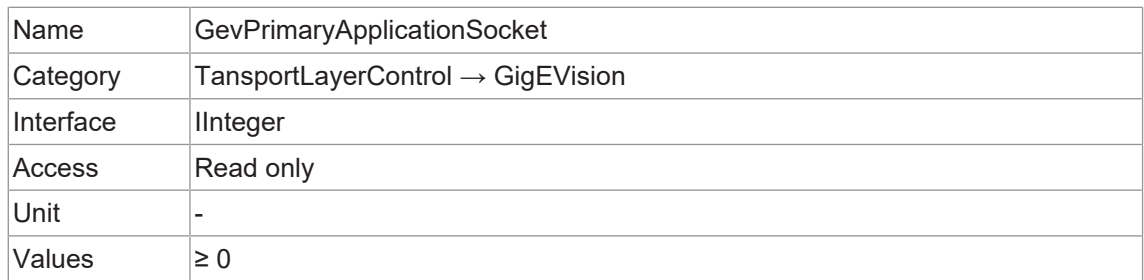

#### **11.17.2.28 GevPrimaryApplicationSwitchoverKey**

Steuert den Schlüssel, der zur Authentifizierung von Umschaltanfragen für primäre Anwendungen verwendet wird.

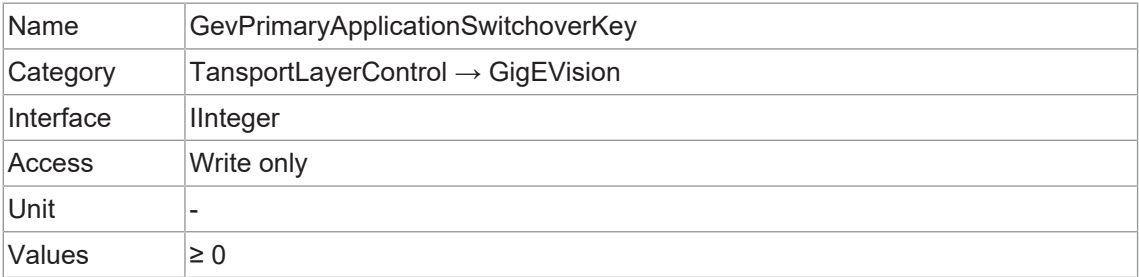

#### **11.17.2.29 GevSCDA**

Steuert die Ziel-IP-Adresse des ausgewählten Stream-Kanals, an den ein GVSP-Sender einen Datenstrom senden muss oder die Ziel-IP-Adresse, von der ein GVSP-Empfänger einen Datenstrom empfangen kann.

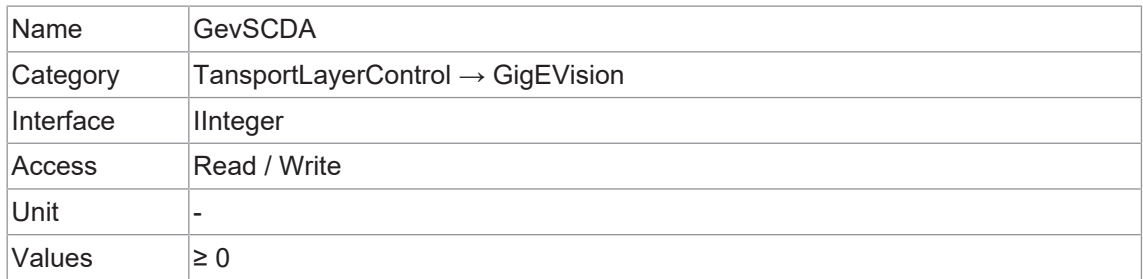

#### **11.17.2.30 GevSCFTD**

Diese Funktion gibt die Verzögerung (in Zeitstempel-Zählereinheiten) an, die zwischen den einzelnen Blöcken (Bildern) für diesen Stream-Kanal eingefügt werden soll.

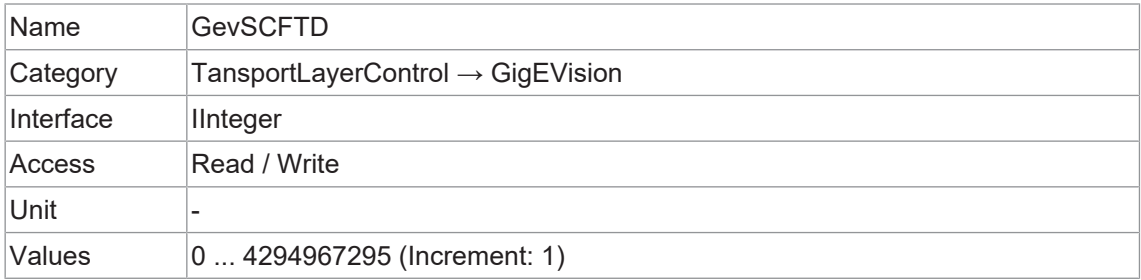

#### **11.17.2.31 GevSCPD**

Steuert die Verzögerung (in Zeitstempel-Zählereinheiten), die zwischen den einzelnen Paketen für diesen Stream-Kanal eingefügt wird. Dies kann als grober Mechanismus zur Flusskontrolle verwendet werden, wenn die Anwendung oder die Netzinfrastruktur mit den vom Gerät kommenden Paketen nicht Schritt halten kann.

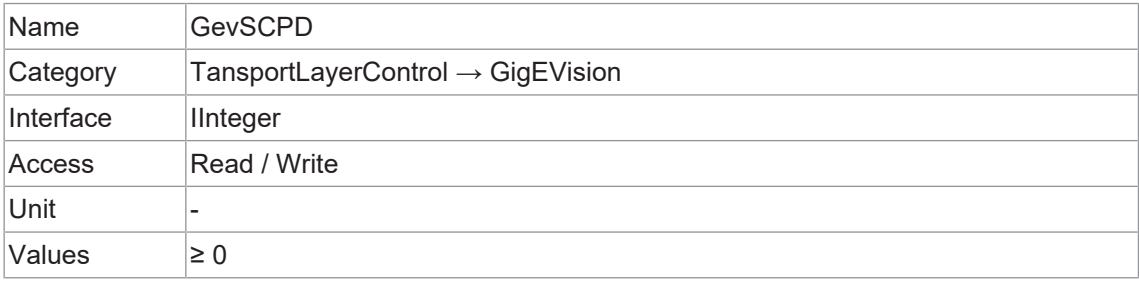

## **11.17.2.32 GevSCPHostPort**

Steuert den Port des ausgewählten Kanals, an den ein GVSP-Sender einen Datenstrom senden muss oder den Port, von dem ein GVSP-Empfänger einen Datenstrom empfangen kann. Wird dieser Wert auf 0 gesetzt, wird der Stream-Kanal geschlossen.

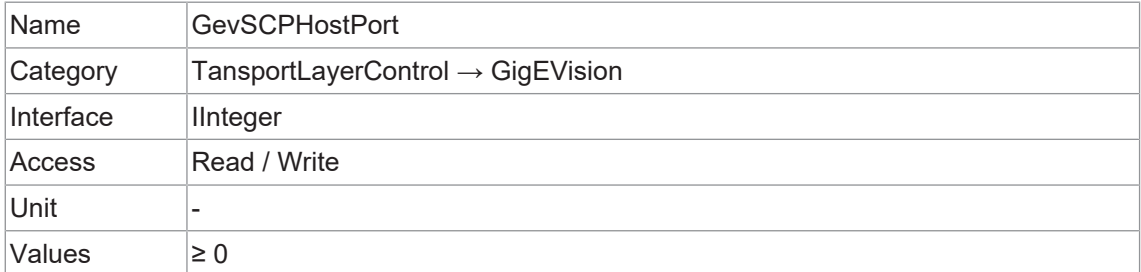

#### **11.17.2.33 GevSCPInterfaceIndex**

Index der zu verwendenden logischen Verbindung.

Bestimmte Datenströme können fest mit bestimmten logischen Verbindungen kodiert sein. Daher kann dieses Feld auf bestimmten Geräten schreibgeschützt sein.

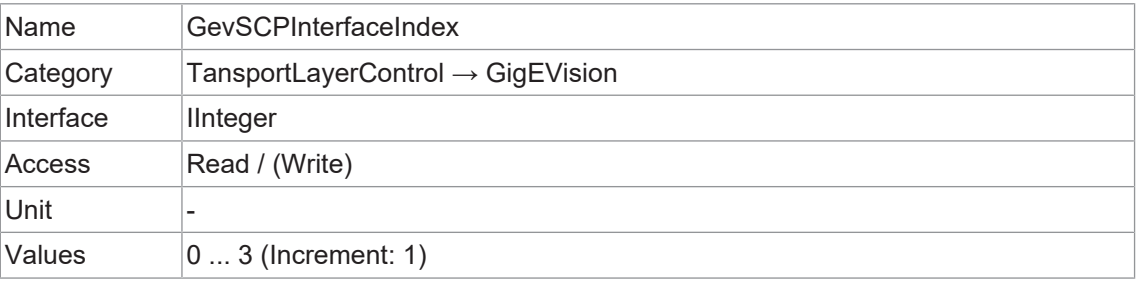

### **11.17.2.34 GevSCPSDoNotFragment**

Der Status dieser Funktion wird in das "do not fragment" Bit des IP-Headers jedes Stream-Pakets kopiert. Sie kann von der Anwendung verwendet werden, um die IP-Fragmentierung von Paketen auf dem Stream-Kanal zu verhindern.

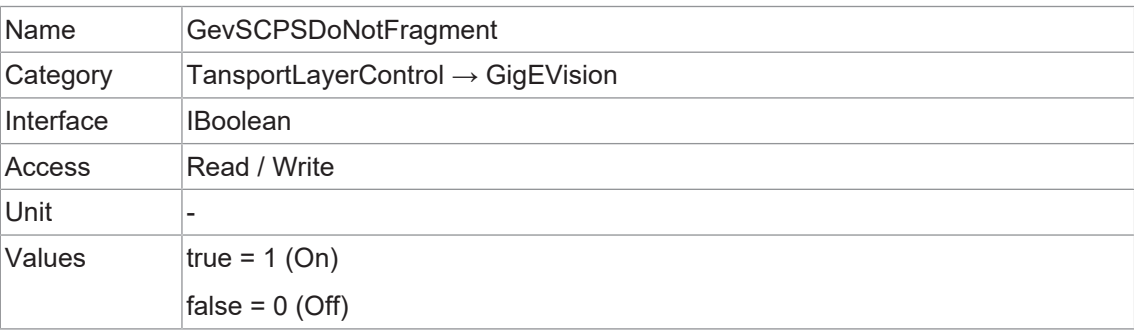

## **11.17.2.35 GevSCPSFireTestPacket**

Sendet ein Testpaket. Wenn diese Funktion eingestellt ist, sendet das Gerät ein Testpaket. Das "don't fragment" Bit des IP-Headers muss für dieses Testpaket gesetzt sein.

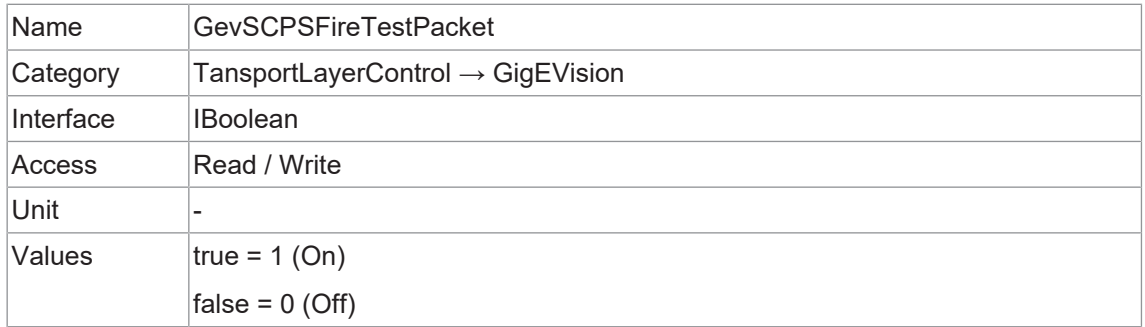

#### **11.17.2.36 GevSCPSPacketSize**

Gibt die Größe des Stream-Pakets in Bytes an, das auf dem ausgewählten Kanal für einen GVSP-Sender gesendet werden soll, oder gibt die maximale Paketgröße an, die von einem GVSP-Empfänger unterstützt wird.

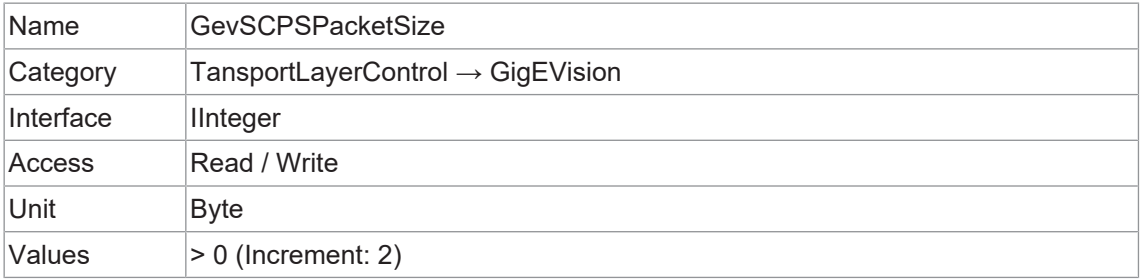

#### **11.17.2.37 GevSCSP**

Gibt den Quellport des Stream-Kanals an.

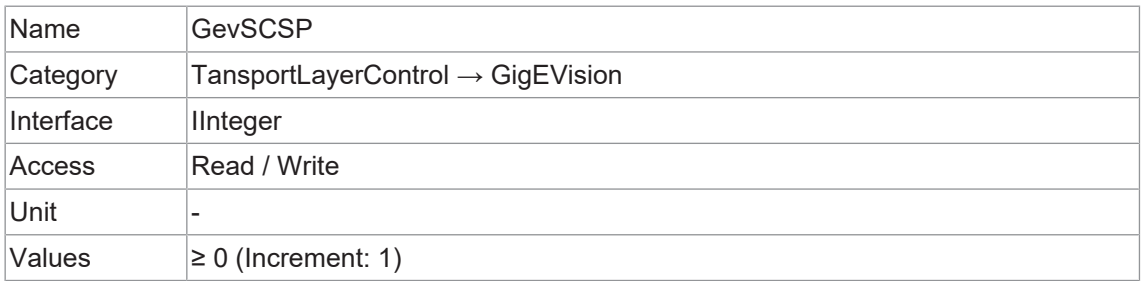

## **11.17.2.38 GevSecondURL**

Gibt die zweite URL zur GenICam XML-Gerätebeschreibungsdatei an. Diese URL ist eine Alternative, wenn die Anwendung die Gerätebeschreibungsdatei nicht über die erste URL abrufen konnte.

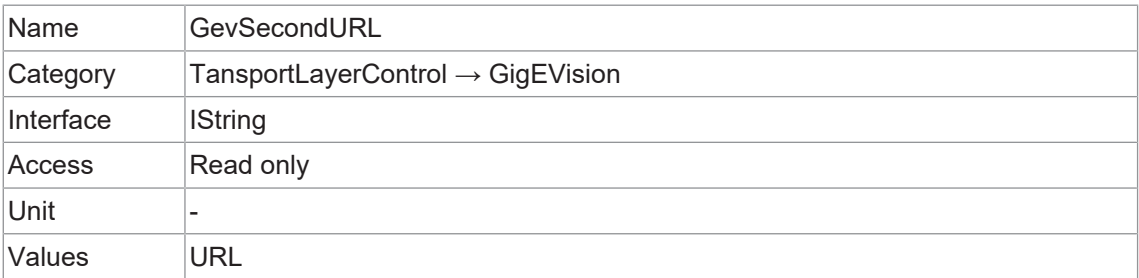

#### **11.17.2.39 GevStreamChannelSelector**

Wählt die zu steuernde stream channel aus.

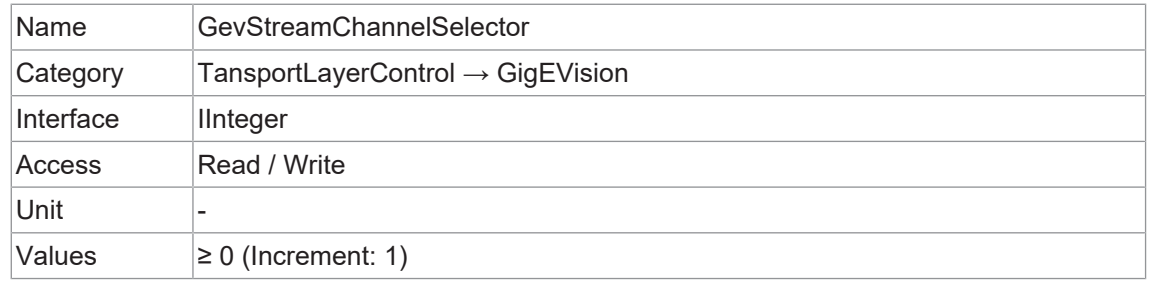

## **11.17.2.40 GevSupportedOption**

Gibt zurück, ob die ausgewählte GEV-Option unterstützt wird.

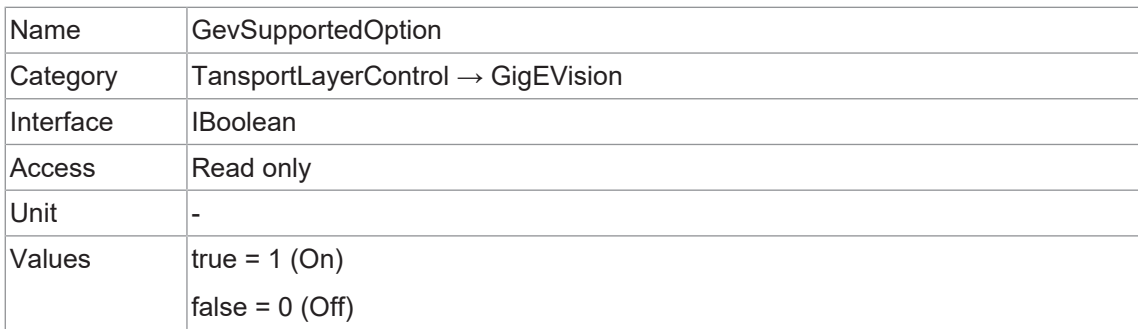

### **11.17.2.41 GevSupportedOptionSelector**

Wählt die GEV-Option zur Abfrage der vorhandenen Unterstützung.

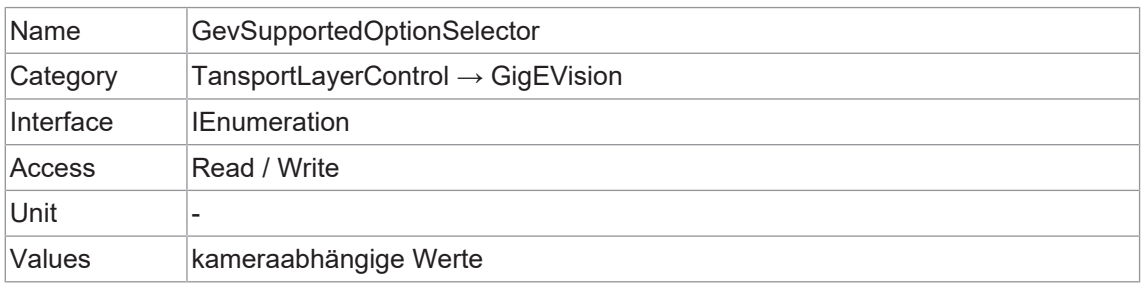

## **11.17.2.42 InterfaceSpeedMode**

Zeigt den Geschwindigkeitsmodus der Schnittstelle als String an.

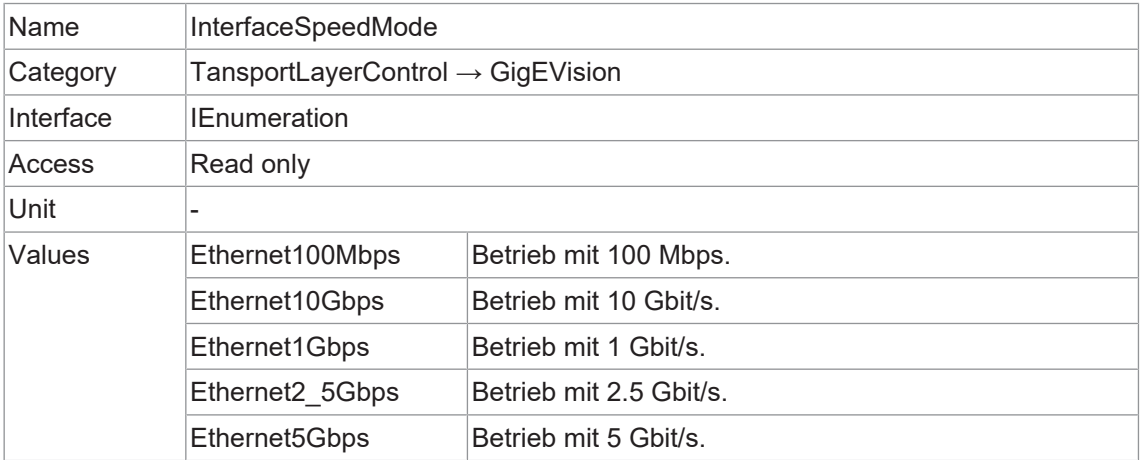

#### **11.17.3 PayloadSize**

Gibt die Anzahl der übertragenen Bytes für jedes Bild oder jeden *Chunk* auf dem Stream Channel mit den aktuellen Einstellungen an. Dies ist die Gesamtgröße der Datennutzlast für einen Datenblock.

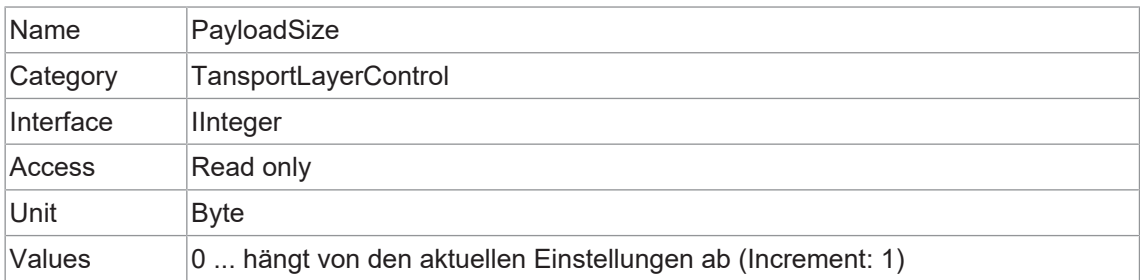

#### **11.17.4 Category: PtpControl**

Kategorie, welche die Features im Zusammenhang mit Precision Time Protocol (PTP) des Geräts enthält.

#### **Allgemeine Informationen**

IEEE 1588 Precision Time Protocol (PTP) verwaltet die Uhrensynchronisation mehrerer Geräte in einem Ethernet-Netzwerk. In einem lokalen Netzwerk erreicht es eine Taktgenauigkeit von unter einer Mikrosekunde und eignet sich damit für Mess- und Steuerungssysteme.

PTP wurde entwickelt, um die bestehenden Taktsynchronisationsmethoden wie Network Time Protocol (NTP) und Global Positioning System (GPS) zu verbessern. NTP hat eine geringe Genauigkeit, die oft mit einigen Millisekunden angegeben wird, wenn ein schnelles Ethernet-Netzwerk verwendet wird. GPS bietet mit Hilfe von Atomuhren und Satellitentriangulation eine Genauigkeit im Nanosekundenbereich, ist jedoch eine teure Komponente, die in eine Kamera eingebaut werden muss.

PTP bietet eine Präzision im Mikrosekundenbereich, ohne die Kosten für die Komponenten zu erhöhen, und bietet eine bessere Genauigkeit als NTP bei geringeren Kosten als GPS.

Das folgende Diagramm zeigt die Schritte zur Synchronisierung der Slave-Uhr mit der des Masters.

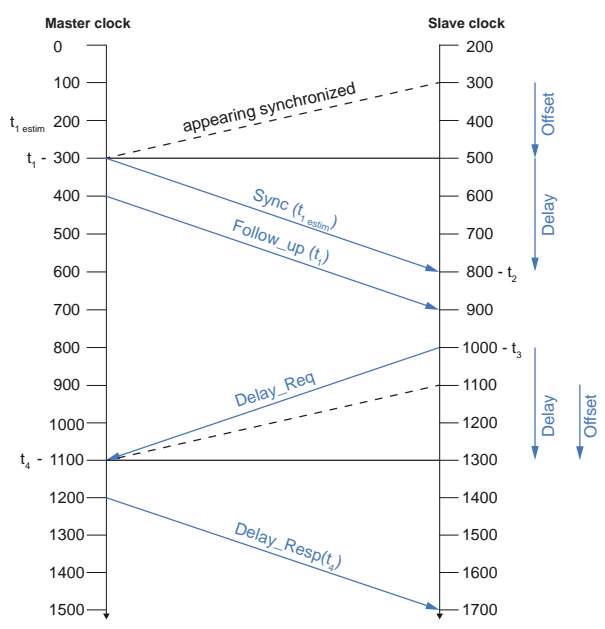

#### **PTP-Synchronisierung**

Die Synchronisierung beginnt, wenn das Gerät, das als PTP-Master-Clock konfiguriert ist, ein Sync-Telegramm mittels Multicast-Messaging sendet. Geräte, die als Slave-PTP-Clock konfiguriert sind, berechnen die Zeitdifferenz zwischen ihrer Uhr und der Master-PTP-Clock und passen sich entsprechend an.

Die Slave-Taktfrequenzen werden durch Folge- und Verzögerungsmeldungen ständig angepasst, um ihren Taktwert so nahe wie möglich am Haupttakt zu halten. Solange alle Slave-Takte innerhalb von 1 μs zum Master liegen, ist die PTP-Synchronisation erreicht.

#### **Netzwerktopologie ohne GPS Glock**

Um eine PTP-Synchronisierung zwischen mehreren Kameras zu erreichen, müssen sich alle Kameras im selben Netzwerk/Subnetz befinden. Der IEEE 1588-Master-Clock-Algorithmus wählt eine Kamera als Master Clock aus. Jede Kamera synchronisiert sich auf diese Master Clock.

Diese Einschränkung ist darauf zurückzuführen, dass die Hardware der Netzwerkkarten derzeit nicht in der Lage ist, PTP-Sync-Multicast-Pakete zwischen den Anschlüssen innerhalb der erforderlichen 1 μs weiterzuleiten.

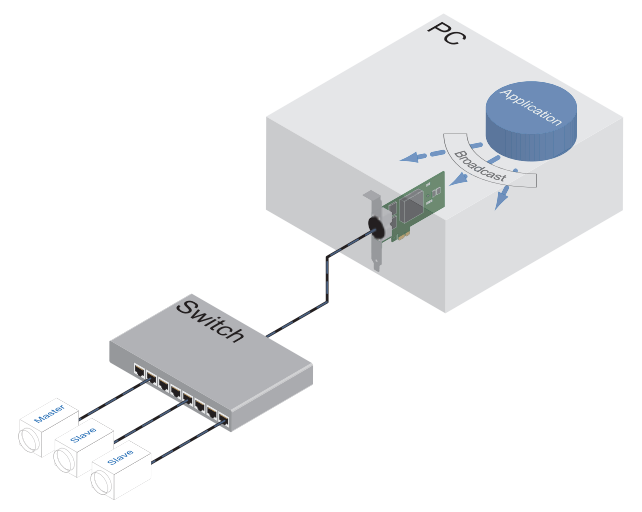

#### **Netzwerktopologie mit GPS-Uhr**

Die Kameras können mit einem GPS-Timer synchronisiert werden, so dass eine Synchronisierung in Echtzeit möglich ist. Konfigurieren Sie PtpMode auf allen Kameras auf Slave oder Auto. Bei Auto wählt der IEEE 1588-Master-Clock-Algorithmus die GPS-Uhr als Master Clock. Jede Kamera synchronisiert sich mit der GPS-Master Clock.

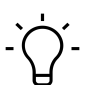

## **INFO**

Um eine zuverlässige Synchronisation zu gewährleisten, muss die GPS-Master Clock mit einem Sync-Intervall zwischen 0.5 s und 2 s konfiguriert werden (gemäß dem Standard-PTP-Profil für die Verwendung mit dem Delay-Request-Response-Mechanismus).

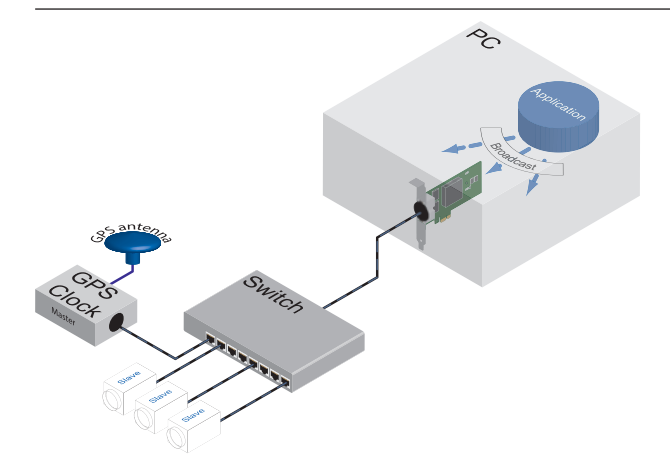

## **11.17.4.1 PtpClockAccuracy**

Gibt die erwartete Genauigkeit der PTP-Clock des Geräts an, wenn es der Grandmaster ist oder wenn es der Grandmaster wird.

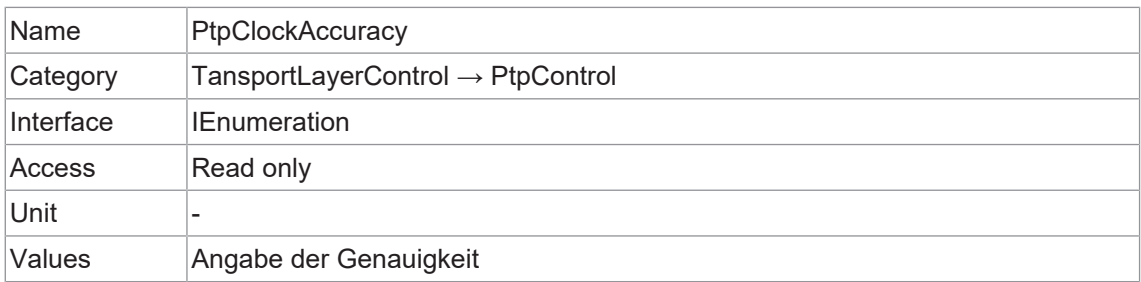

#### **11.17.4.2 PtpClockID**

Gibt die verriegelte Uhrenkennung des PTP-Geräts zurück. PTP Übergeordnete Uhr-ID.

# **INFO**

Byte 0 des IEEE ClockIdentity field wird auf das MSB abgebildet.

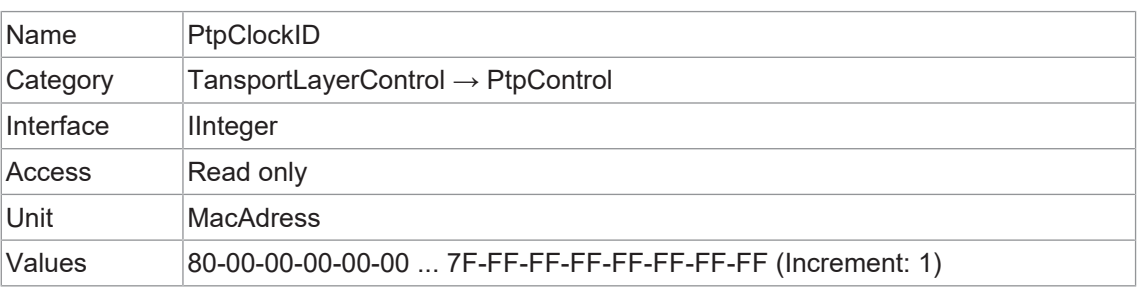

### **11.17.4.3 PtpDataSetLatch**

Verriegelt die aktuellen Werte aus dem PTP-Uhrendatensatz des Geräts.

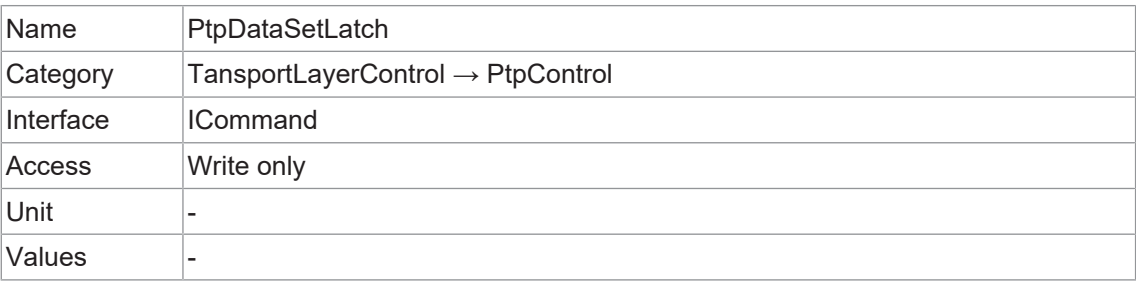

### **11.17.4.4 PtpEnable**

Aktiviert das Precision Time Protocol (PTP).

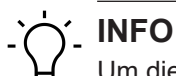

Um diese Funktion zu schreiben, setzen Sie TLParamsLocked = 0.

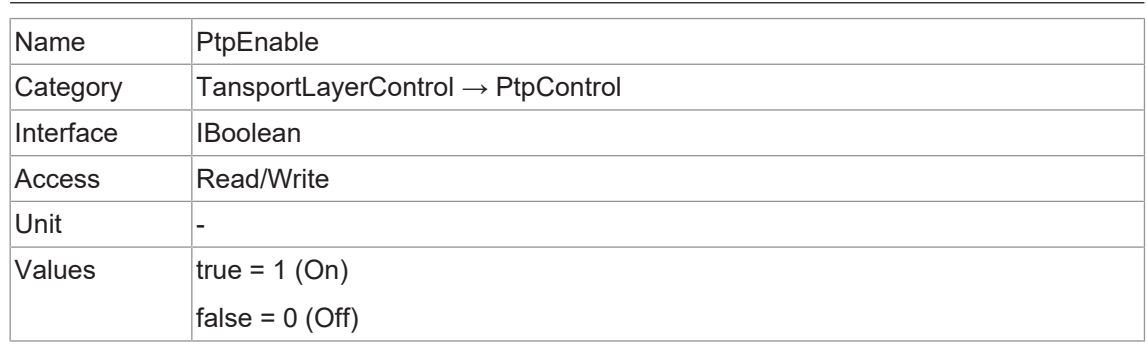

#### **11.17.4.5 PtpGrandmasterClockID**

Gibt die verriegelte Grandmaster Clock ID des PTP-Geräts zurück. Die Grandmaster-Clock-ID ist die Clock-ID der aktuellen Grandmaster-Clock.

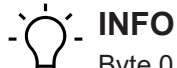

Byte 0 des IEEE ClockIdentity field wird auf das MSB abgebildet.

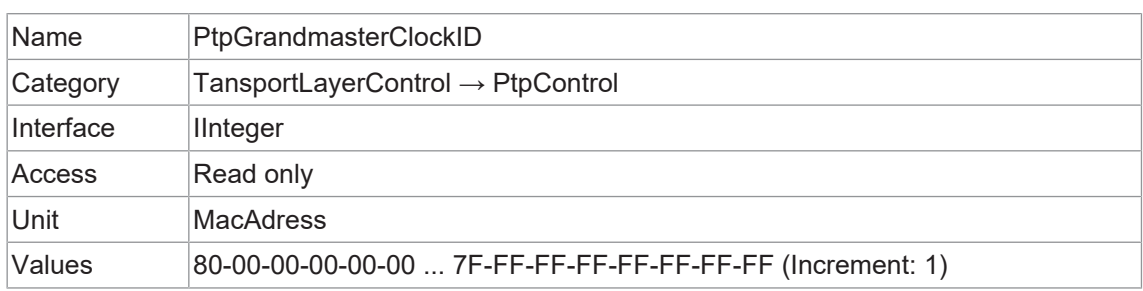

#### **11.17.4.6 PtpMode**

Wählt den PTP-Clock-Typ aus, als welches das Gerät fungieren soll.

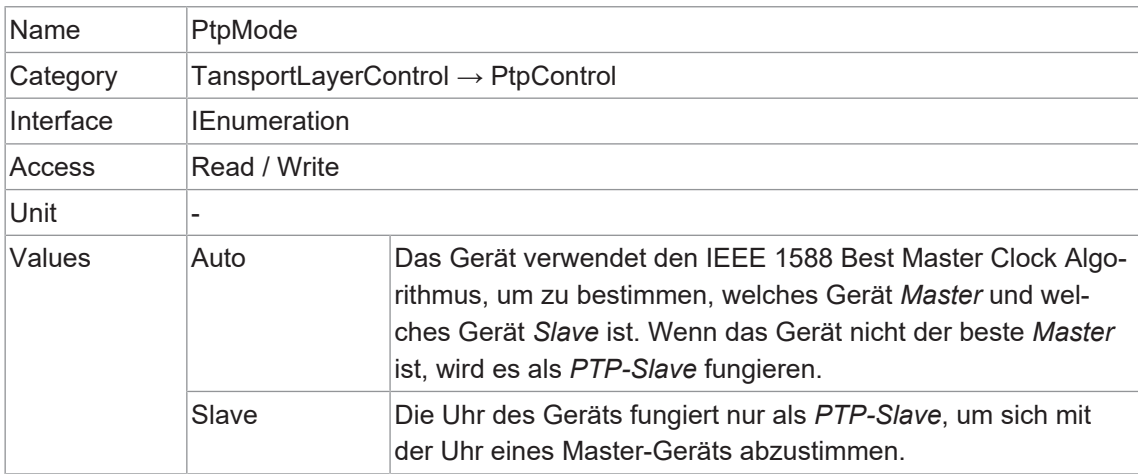
# **11.17.4.7 PtpOffsetFromMaster**

Gibt den zwischengespeicherten Offset vom PTP-Mastertakt in Nanosekunden zurück.

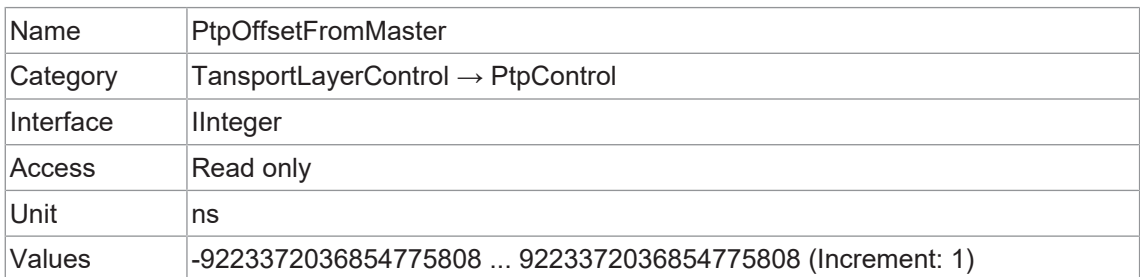

## **11.17.4.8 PtpParentClockID**

Gibt die verriegelte übergeordnete *Clock-ID* des PTP-Geräts zurück. Die übergeordnete *Clock-ID* ist die *Clock-ID* der aktuellen *Master-Clock*.

# **INFO**

Byte 0 des IEEE ClockIdentity field wird auf das MSB abgebildet.

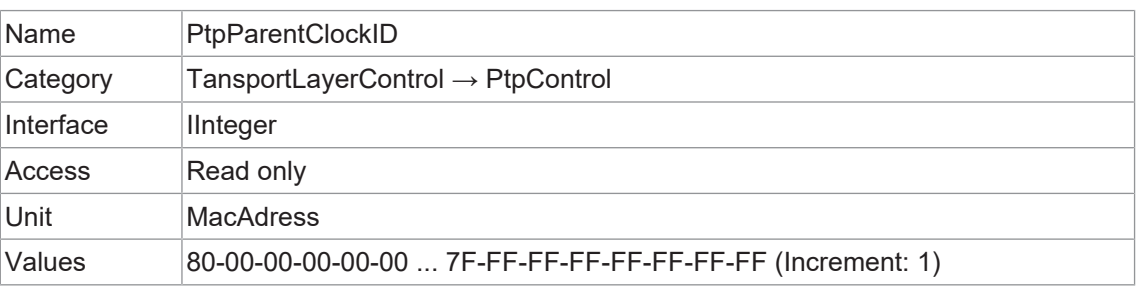

# **11.17.4.9 PtpServoStatus**

Gibt den verriegelten Zustand des Taktservos zurück.

# **INFO**

*PTPServoStatus* kann sich vorübergehend ändern, wenn Sie die IP-Adresse ändern.

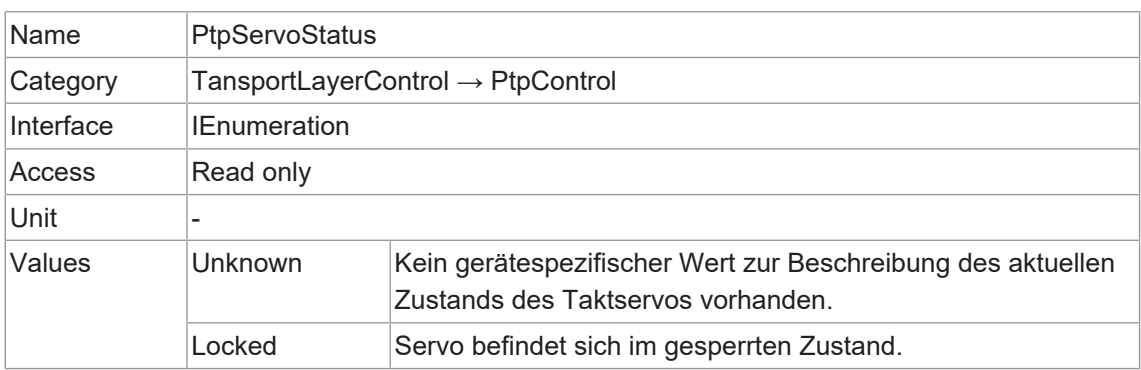

# **11.17.4.10 PtpStatus**

Gibt den verriegelten Zustand der *PTP-Clock* zurück.

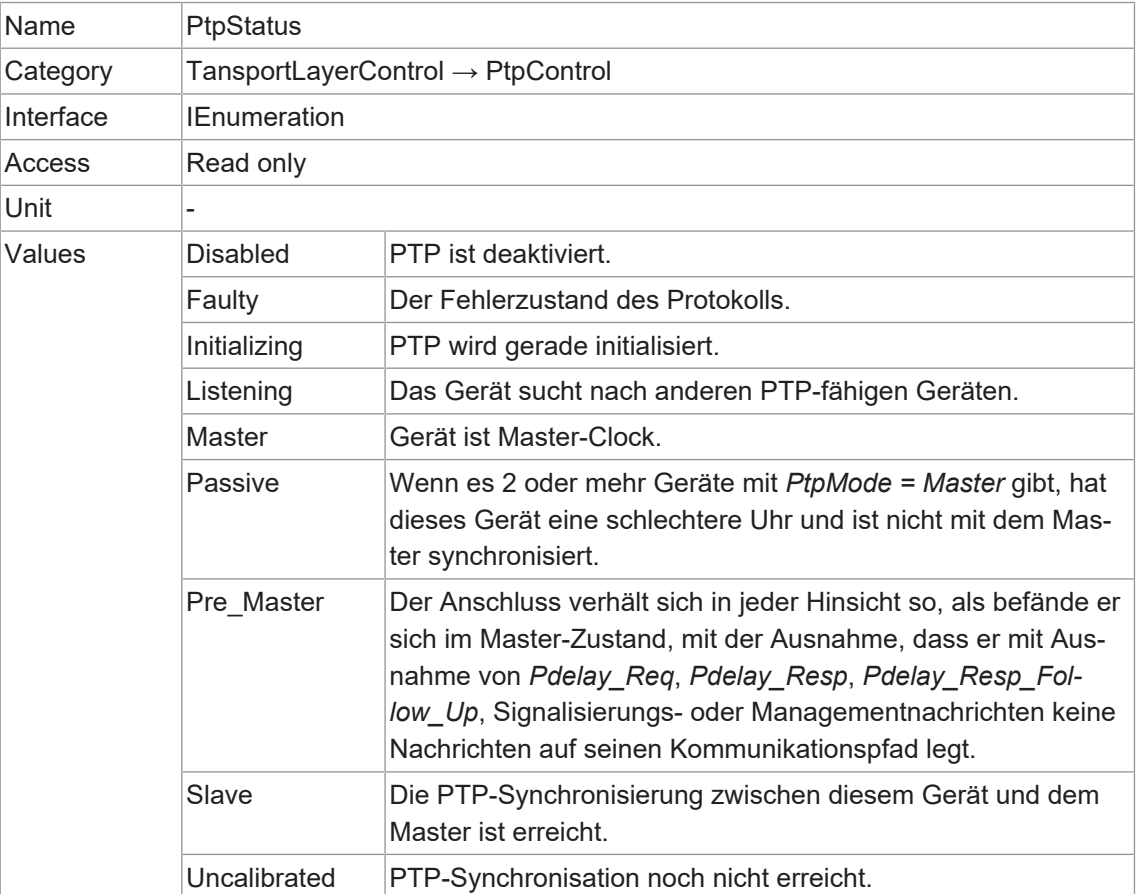

# **11.17.5 Category: TransportLayerControl → USB3Vision**

Kategorie, welche die Merkmale der USB3 Vision-Transportschicht des Geräts enthält.

# **11.17.5.1 InterfaceSpeedMode**

Zeigt den Geschwindigkeitsmodus der Schnittstelle als String an.

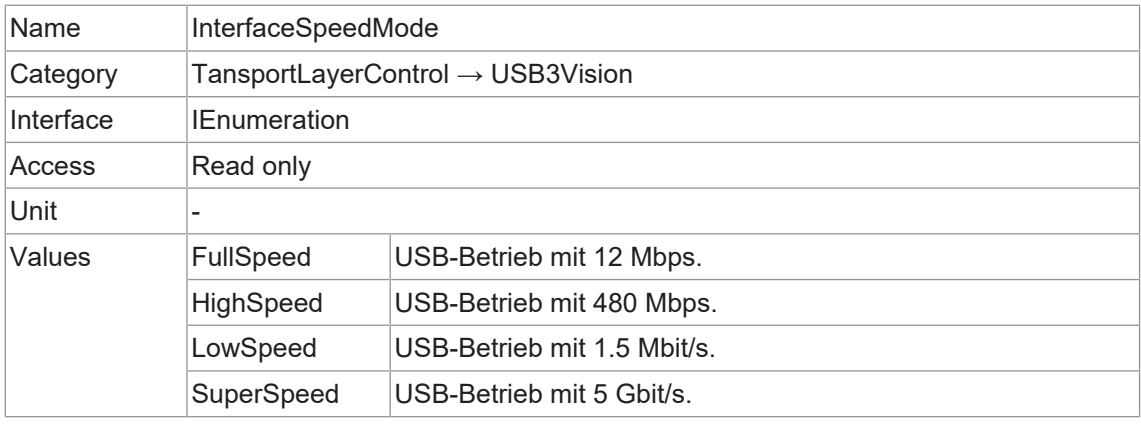

# **11.17.5.2 SIControl**

Steuert den Streaming-Betrieb.

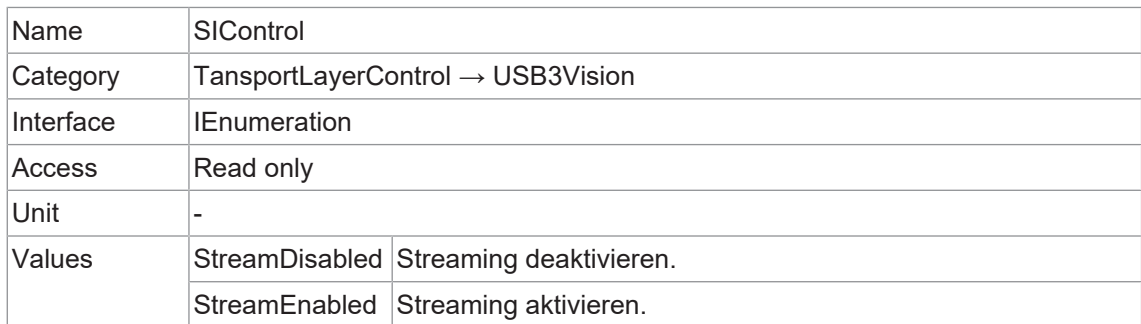

#### **11.17.5.3 SIPayloadFinalTransfer1Size**

Größe der ersten endgültigen Nutzlastübertragung.

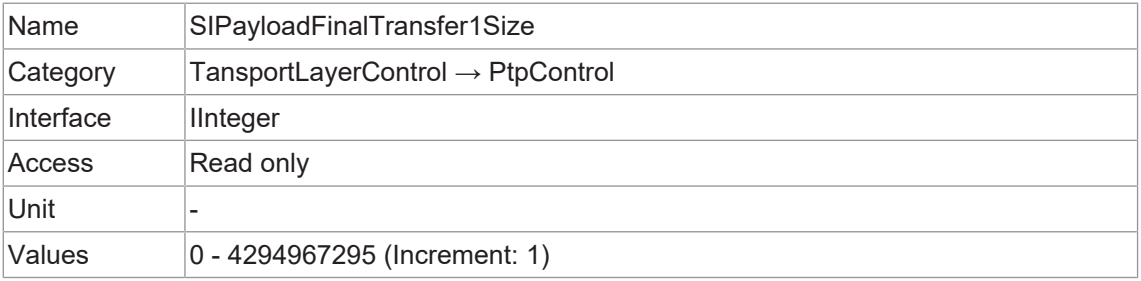

# **11.17.5.4 SIPayloadFinalTransfer2Size**

Größe der zweiten endgültigen Nutzlastübertragung.

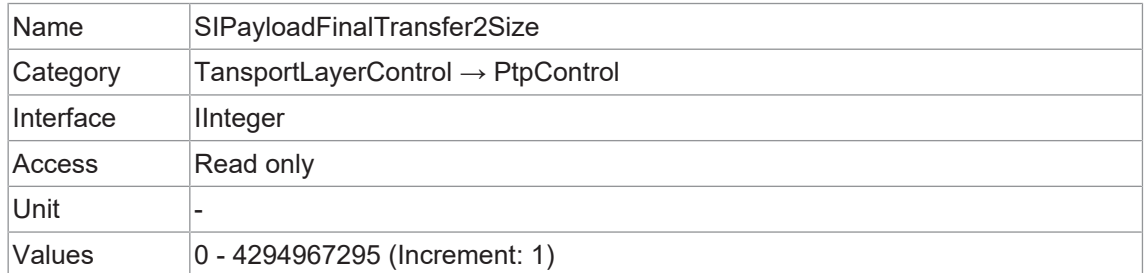

# **11.17.5.5 SIPayloadTransferCount**

Erwartete Anzahl von Nutzlastübertragungen.

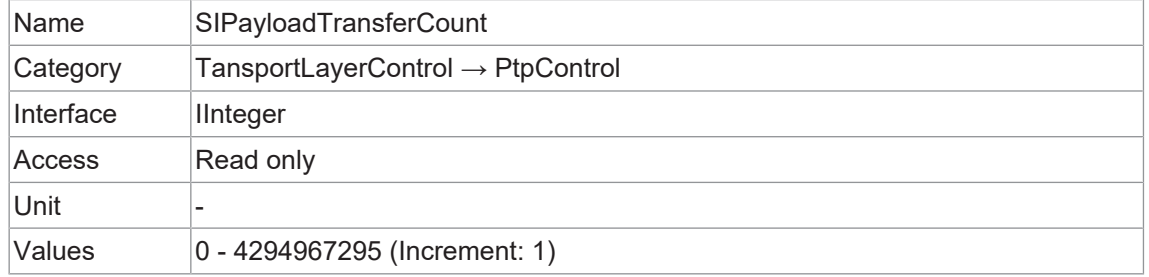

## **11.17.5.6 SIPayloadTransferSize**

Erwartete Größe einer einzelnen Nutzlastübertragung.

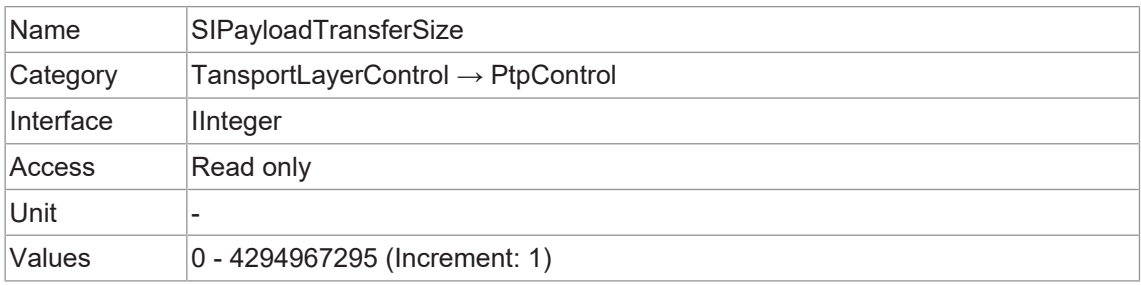

# **11.18 Category: UserSetControl**

Kategorie, welche die Features zur Kontrolle der *User Sets* enthält. Sie ermöglicht das Laden oder Speichern von werks- oder benutzerdefinierten Einstellungen.

Das Laden des werksseitig voreingestellten *User Sets* garantiert einen Zustand, in dem eine kontinuierliche Bildaufnahme mit den obligatorischen Features gestartet werden kann.

Die *User Sets* werden in der Kamera gespeichert und können geladen, gespeichert und auf andere Kameras übertragen werden.

#### **11.18.1 UserSetDefault**

Für diese Kamera sind vier *User Sets* verfügbar. *User Set 1, User Set 2, User Set 3* sind benutzerspezifisch und können benutzerdefinierte Parameter enthalten.

Die Werkseinstellungen sind im *User Set: Default*. gespeichert. Dies ist das einzige *User Set*, welches nicht bearbeitet werden kann.

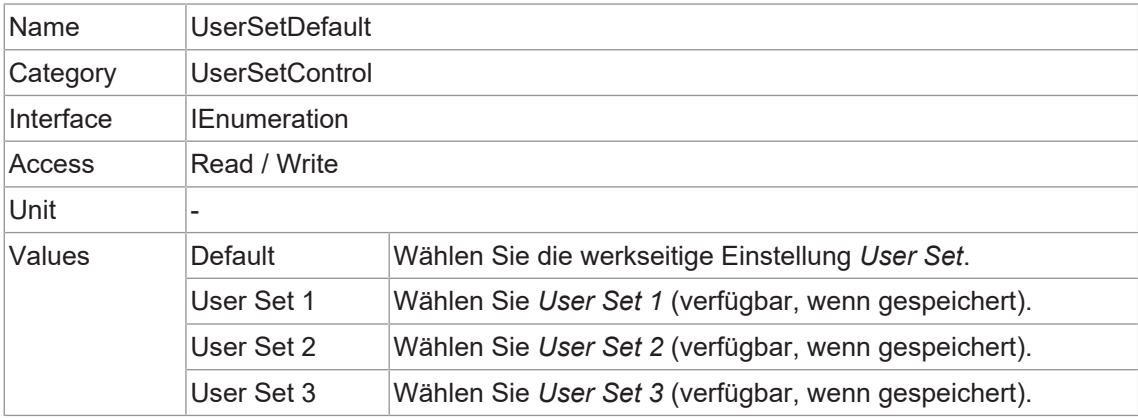

#### **11.18.2 UserSetFeatureEnable**

Aktiviert die mit *UserSetFeatureSelector* ausgewählte Funktion.

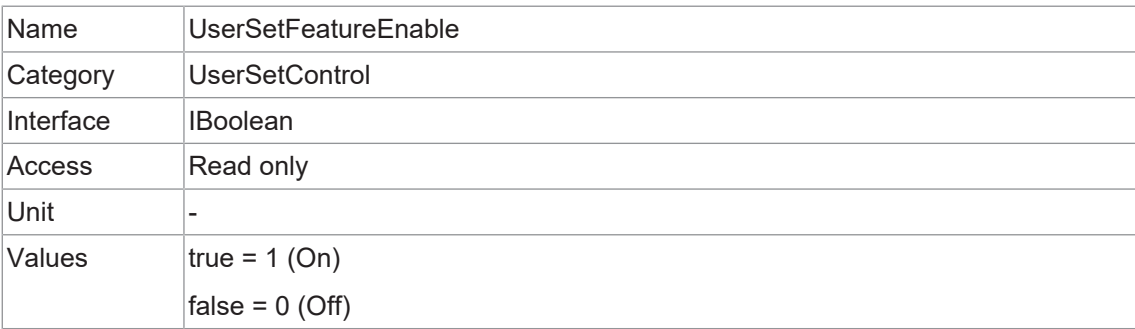

#### **11.18.3 UserSetFeatureSelector**

Legt fest, welche individuelle Funktion gesteuert wird.

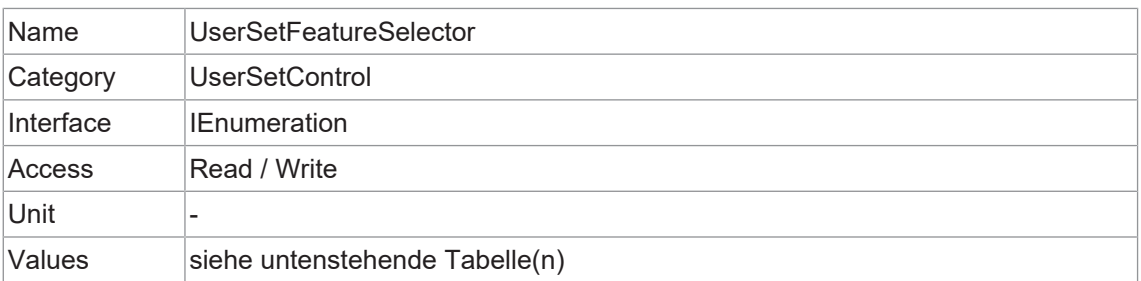

# **VCXG.2 / VCXG.2.I / VCXG.2.XC**

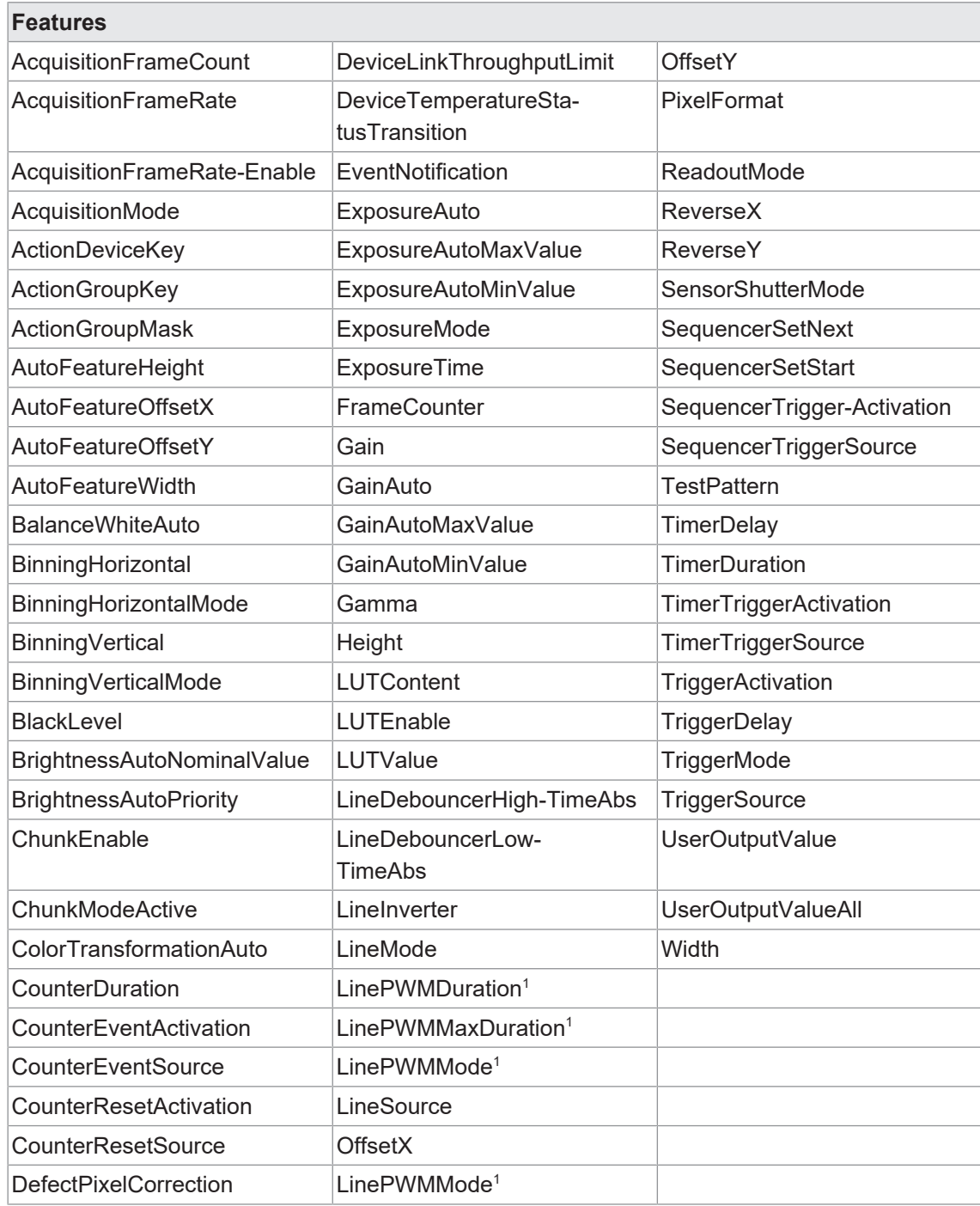

1) nur VCXG.2.I

# **VCXU.2**

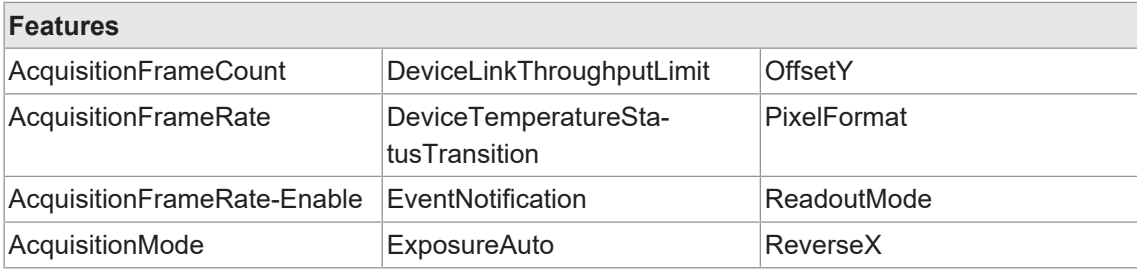

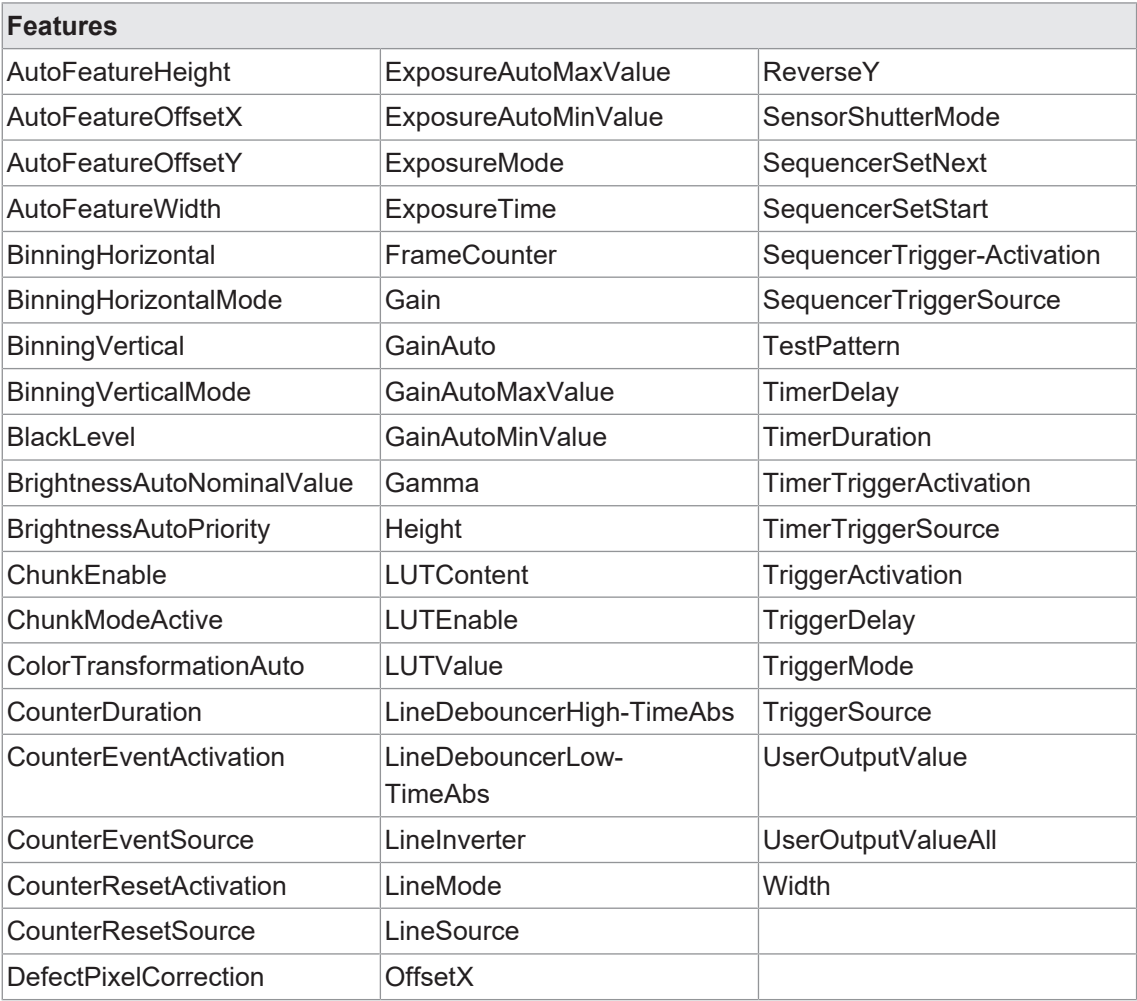

# **11.18.4 UserSetLoad**

Lädt das durch *UserSetSelector* angegebene *User Set* in das Gerät und aktiviert es.

# $\gamma$ <sup>-</sup> INFO

Um dieses Feature editieren zu können, muss die Kamera gestoppt werden.

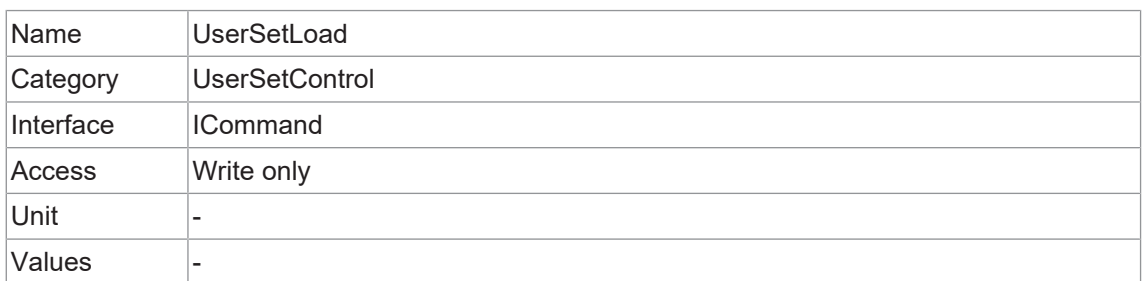

#### **11.18.5 UserSetSave**

Speichern Sie die unter *UserSetSelector* angegebene *User Set* in den nichtflüchtigen Speicher des Geräts.

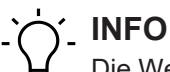

Die Werkseinstellungen sind im *User Set*: *Default* gespeichert. Dies ist das einzige *User Set*, das nicht bearbeitet werden kann. Wählen Sie zum Speichern von Konfigurationen unter *User-SetSelector* (*UserSet1, UserSet2* oder *UserSet3*).

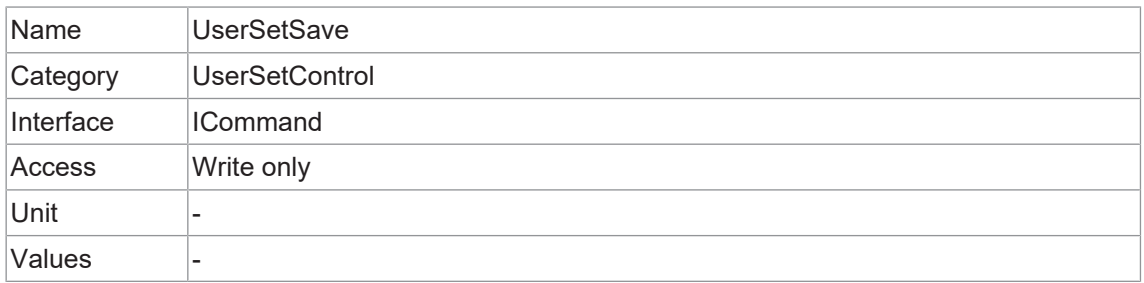

#### **11.18.6 UserSetSelector**

Wählt das *User Set* zum Laden, Speichern oder Konfigurieren aus.

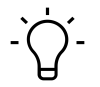

# **INFO**

Die Werkseinstellungen sind im *User Set*: *Default* gespeichert. Dies ist das einzige *User Set*, das nicht bearbeitet werden kann. Wählen Sie zum Speichern von Konfigurationen unter *User-SetSelector* (*UserSet1, UserSet2* oder *UserSet3*).

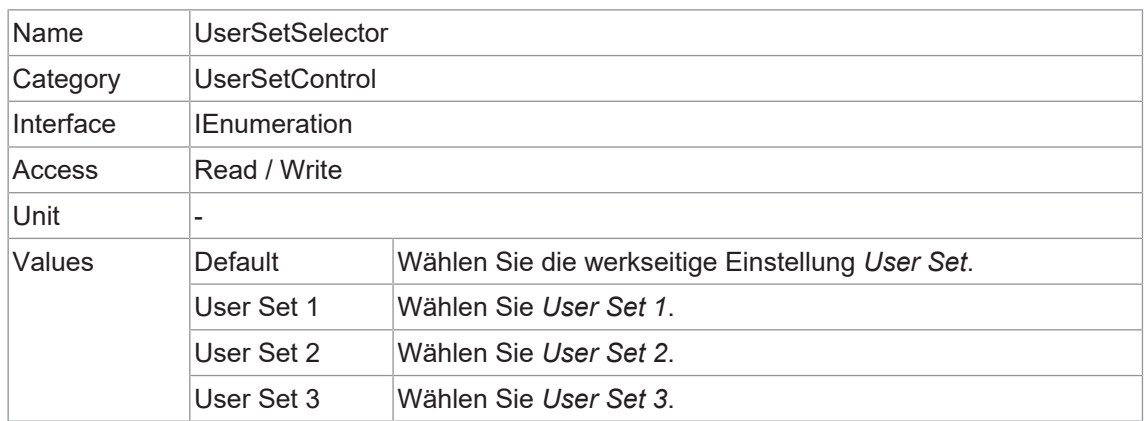

# **11.19 Category: boCalibrationData**

Kategorie für Features der Kalibrierungsdaten.

# **INFO**

## **Einstellung der Kalibrierung**

Die Kalibrierung erfolgt nicht in der Kamera oder über den *Camera Explorer*. Die in dieser Kategorie einzutragenden Werte, müssen mit einer externen Software (z.B. *OpenCV*) in der Anwendungsumgebung ermittelt und dann hier eingetragen werden. Diese Kalibrierungsdaten werden nichtflüchtig in der Kamera gespeichert.

Zur Durchführung der Kalibrierung liefert die Kamera das Bild und die gespeicherten Kalibrierungsdaten. Die Kalibrierung muss mit einer externen Software erfolgen.

# **11.19.1 boCalibrationAngularAperture**

Winkelblende des Objektivs als Winkelgröße der Objektivblende vom Brennpunkt aus gesehen in Grad.

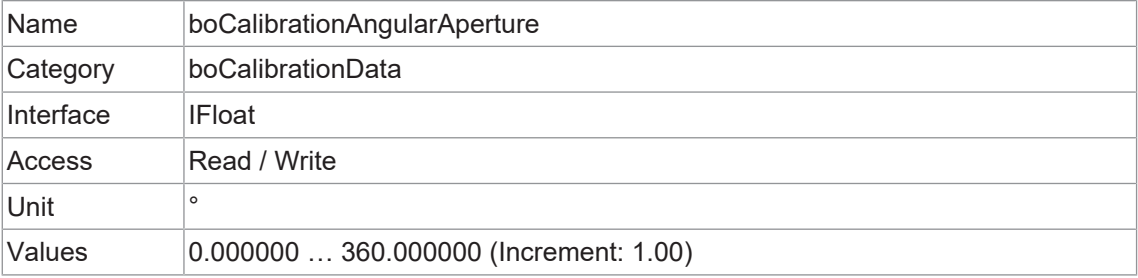

#### **11.19.2 boCalibrationDataConfigurationMode**

Steuert, ob der *boCalibrationDataConfigurationMode* aktiv ist.

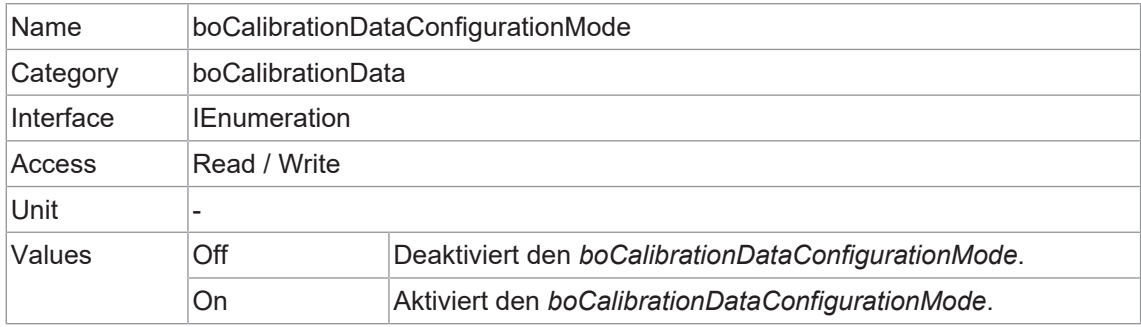

#### **11.19.3 boCalibrationDataSave**

Speichert die aktuellen Kalibrierungsdaten in den nichtflüchtigen Speicher des Geräts.

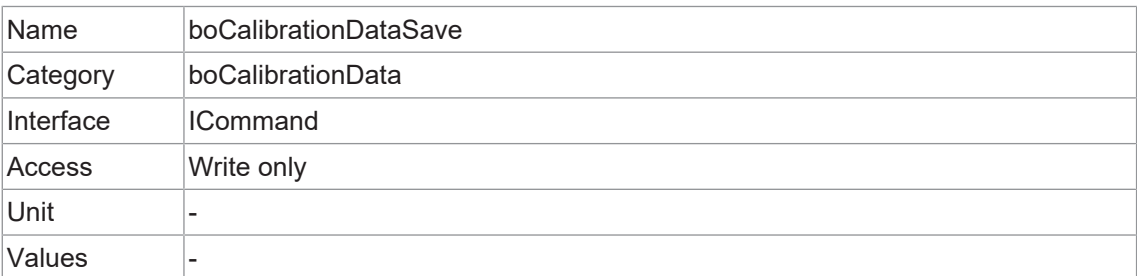

# **11.19.4 boCalibrationDataVersion**

Version des optischen Controllers.

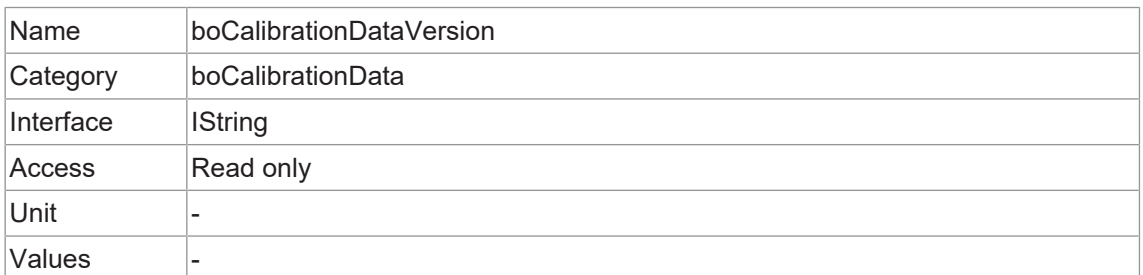

# **11.19.5 boCalibrationFocalLength**

Brennweite in Millimetern (mm).

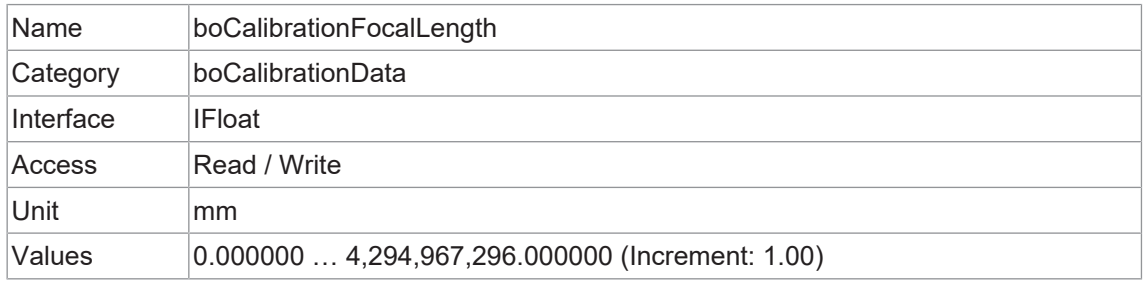

## **11.19.6 boCalibrationMatrixSelector**

Auswahl der Kalibrationsmaxtrix.

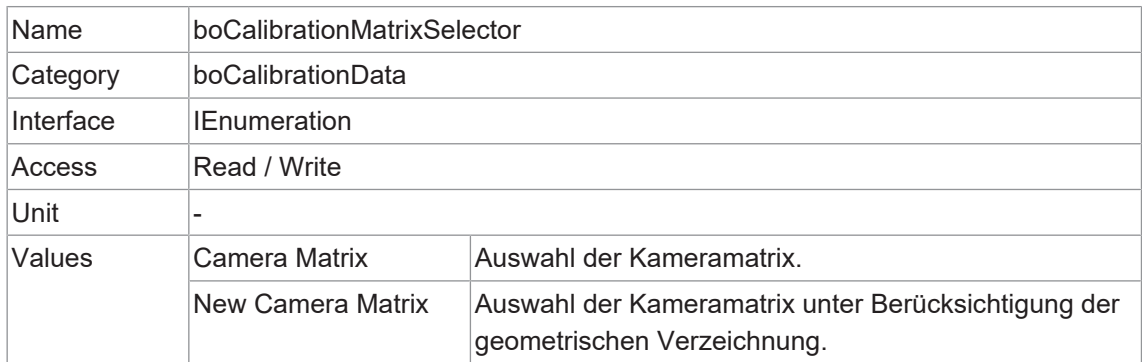

# **11.19.7 boCalibrationMatrixValue**

Gewählter Wert der Kalibrationsmatrix.

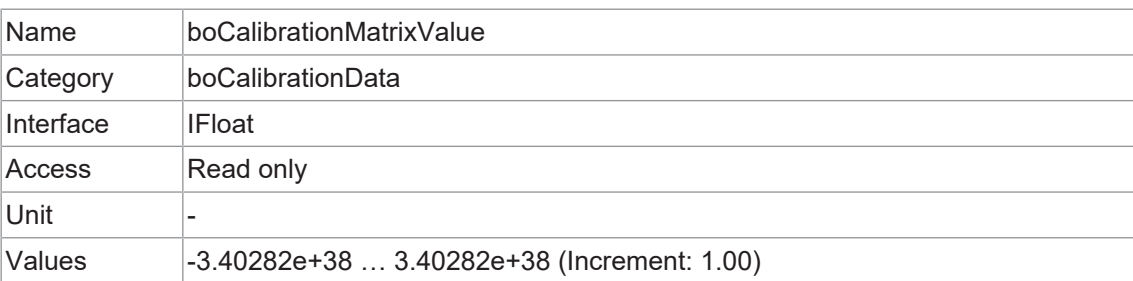

# **11.19.8 boCalibrationMatrixValueSelector**

Werteselektor der Kalibrierungsmatrix.

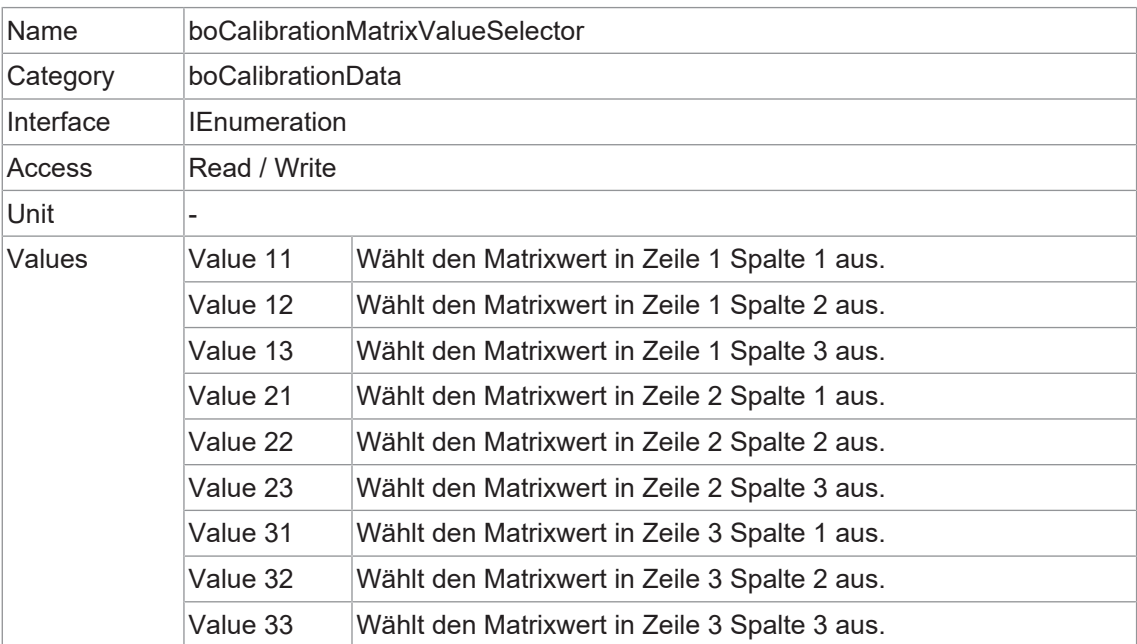

## **11.19.9 boCalibrationVectorSelector**

Auswahl des Kalibrationsvektors.

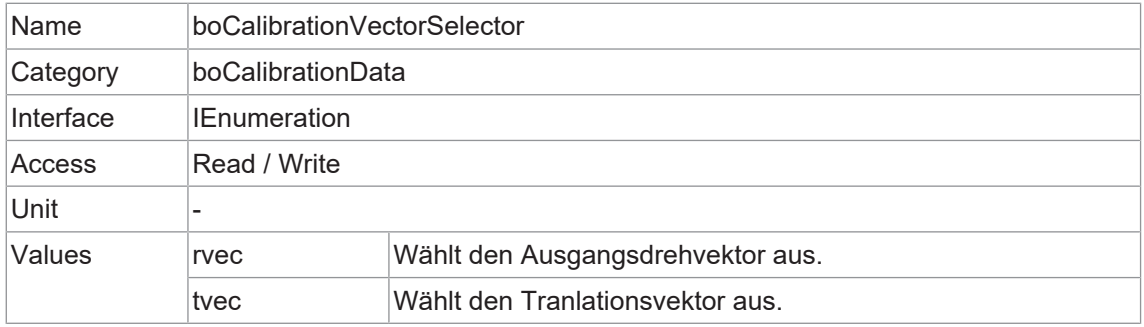

# **11.19.10 boCalibrationVectorValue**

Wert des ausgewählten Kalibrationsvektors.

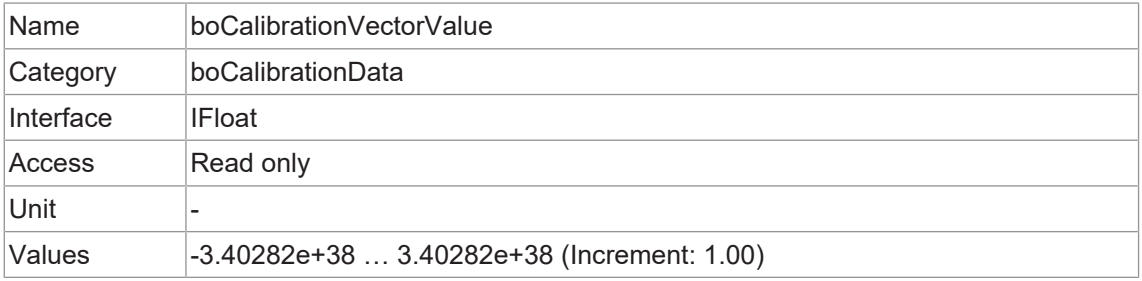

# **11.19.11 boCalibrationVectorValueSelector**

Auswahl des Wertselektors des Kalibrationsvektors.

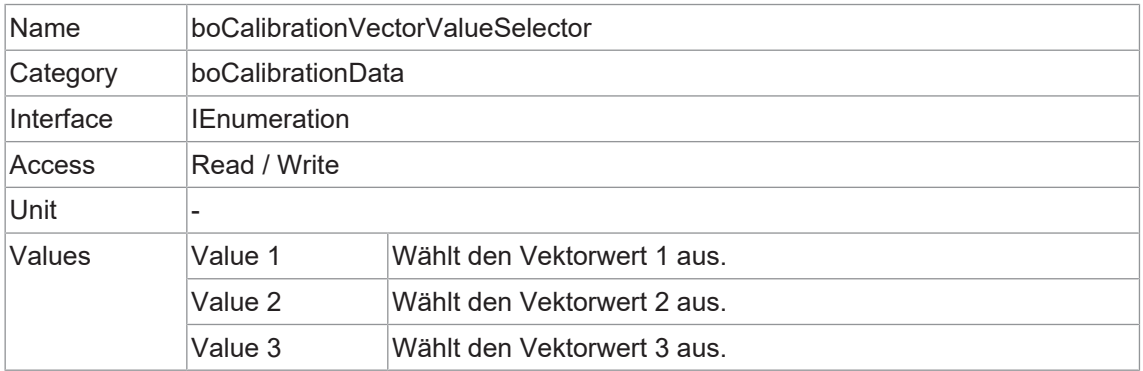

# **11.19.12 boGeometryDistortionValue**

Ausgewählter Wert der geometrischen Verzerrung.

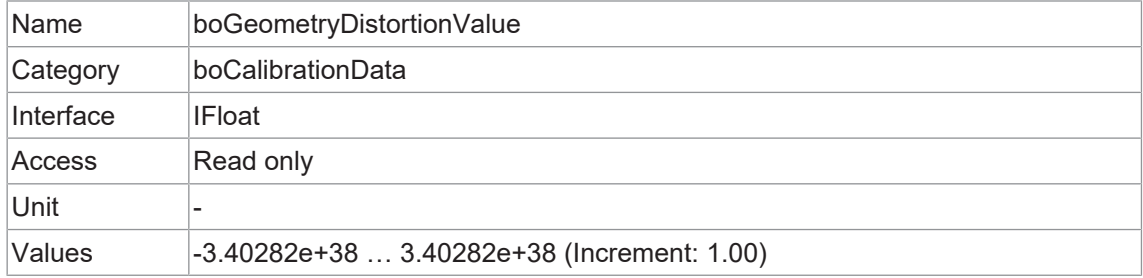

# **11.19.13 boGeometryDistortionValueSelector**

Selektor für die geometrische Verzeichnung.

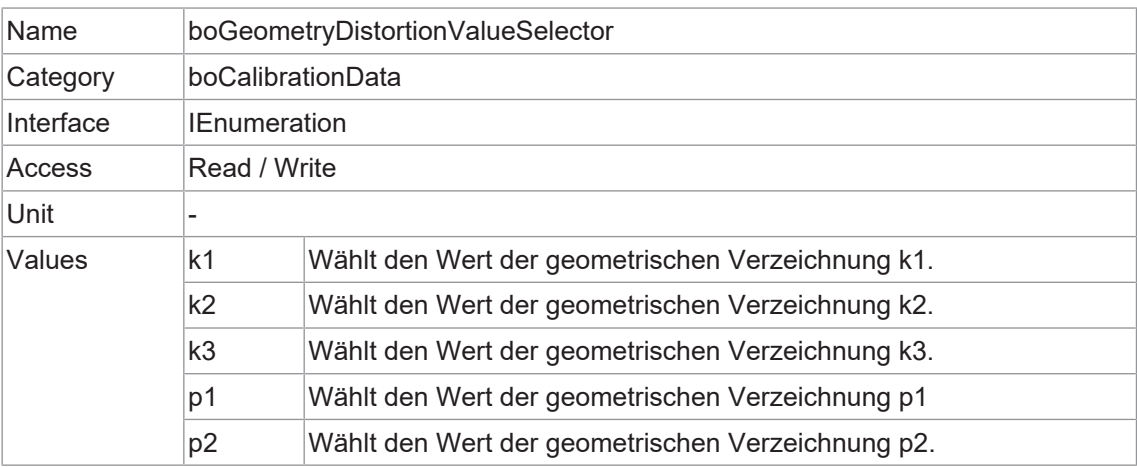

# **12 USB-Interface Funktionalität**

# **12.1 Geräteinformation**

Diese Informationen auf dem Gerät sind Teil des *USB-Descriptors* der Kamera.

Enthaltene Informationen:

- Hersteller-ID (VID)
- Produkt-ID (*PID*)
- <sup>n</sup> Allgemeiner eindeutiger Bezeichner (*GUID*)
- <sup>n</sup> Name des Geräteherstellers (*Manufacturer*)
- <sup>n</sup> Seriennummer (*iSerialNumber*)

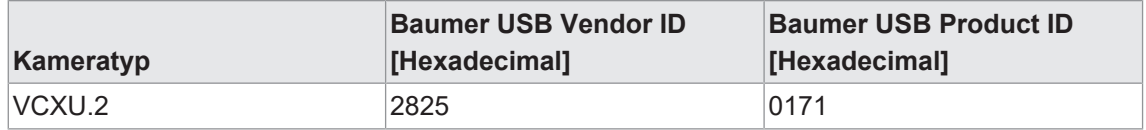

# **13 GigE-Interface Funktionalität**

# **13.1 Paketgrösse und Maximum Transmission Unit (MTU)**

Netzwerkpakete können unterschiedlich gross sein. Die Grösse hängt von den verwendeten Netzwerkkomponenten ab. Bei der Verwendung von GigE Vision® -kompatiblen Geräten ist es generell empfehlenswert, größere Pakete zu verwenden. Zum einen ist der Overhead pro Paket geringer, zum anderen verursachen größere Pakete weniger CPU-Last.

Die Paketgröße von UDP-Paketen kann von 576 Bytes bis zur MTU variieren.

Die MTU beschreibt die maximale Paketgröße, die von allen beteiligten Netzwerkkomponenten bewältigt werden kann.

Grundsätzlich unterstützt moderne Netzwerkhardware eine Paketgröße von 1500 Byte, die im GigE-Netzwerkstandard festgelegt ist. "Jumboframes" kennzeichnet lediglich eine Paketgröße, die 1500 Byte übersteigt.

Baumer Kameras können eine MTU von bis zu 16384 Byte verarbeiten.

# **13.2 Inter Packet Gap (IPG)**

Um optimale Ergebnisse bei der Bildübertragung zu erzielen, müssen einige Ethernet-spezifische Faktoren berücksichtigt werden.

Beim Start der Bildübertragung einer Kamera werden die Datenpakete mit maximaler Übertragungsgeschwindigkeit übertragen. Entsprechend dem Netzwerkstandard verwendet Baumer einen Mindestabstand von 12 Bytes zwischen zwei Paketen. Dieser Abstand wird als *Inter Packet Gap (IPG)* bezeichnet. Zusätzlich zum minimalen *IPG* schreibt der GigE Vision® -Standard vor, dass der *IPG* skalierbar (benutzerdefiniert) sein muss.

# **INFO**

Gemäß dem Ethernet-Standard darf das IPG nicht kleiner als 12 Bytes sein.

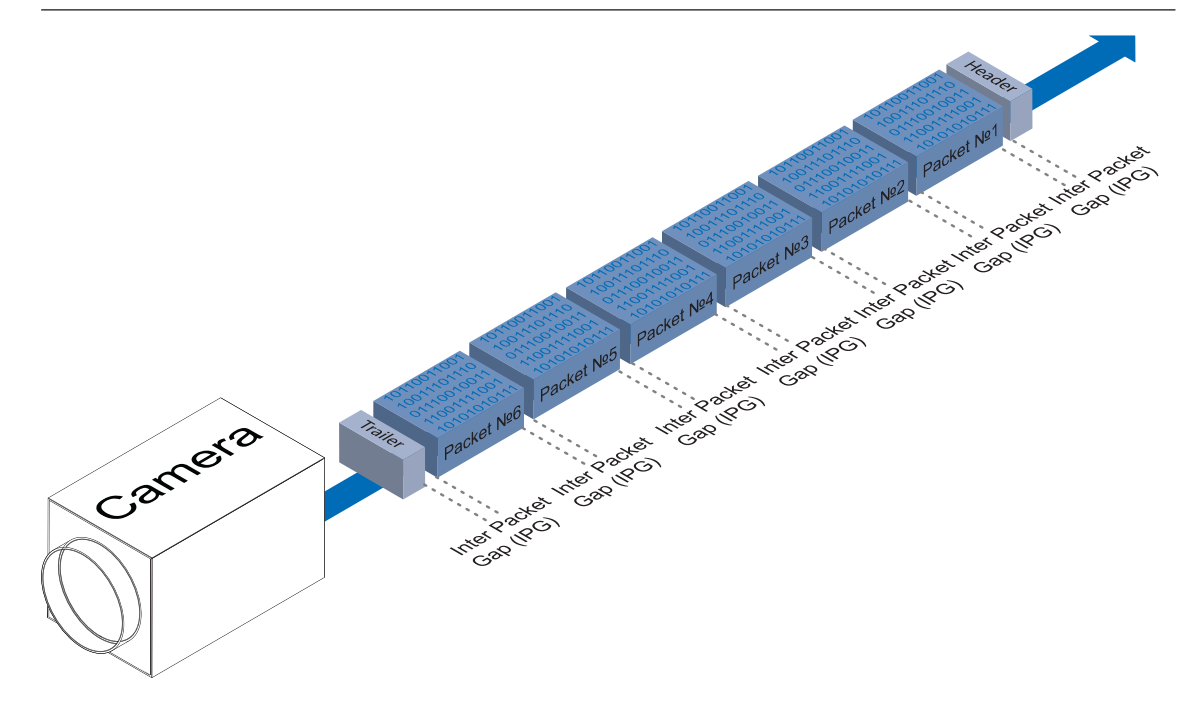

#### **Beispiel 1: Multikamerabetrieb - Minimales IPG**

Wenn Sie das IPG auf Minimum einstellen, wird jedes Bild mit maximaler Geschwindigkeit übertragen. Selbst bei einer Bildrate von 1 fps führt dies zu einer vollen Auslastung des Netzwerks. Solche "Bursts" können zu einer Überlastung verschiedener Netzwerkkomponenten und einem Verlust von Paketen führen. Dies kann insbesondere bei der Verwendung mehrerer Kameras auftreten.

Im Falle von zwei Kameras, die gleichzeitig Bilder senden, würde dies theoretisch bei einer Übertragungsrate von 2 Gbits/sec auftreten. Der Switch muss diese Daten zwischenspeichern und sie anschließend mit einer Geschwindigkeit von 1 Gbit/s übertragen. Abhängig vom internen Puffer des Switches funktioniert dies bis zu n Kameras (n ≥ 1) problemlos. Mehr Kameras würden zu einem Verlust von Paketen führen. Diese verlorenen Pakete können jedoch durch einen geeigneten Resend-Mechanismus gerettet werden, was jedoch zu einer zusätzlichen Belastung der Netzwerkkomponenten führt.

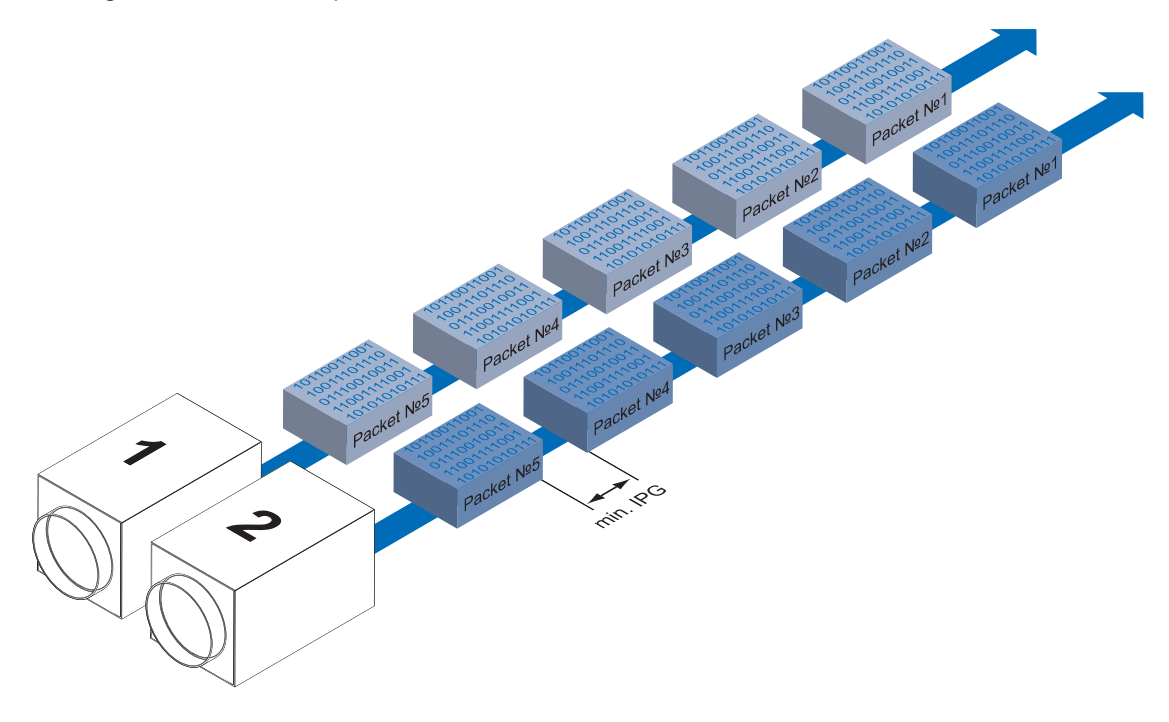

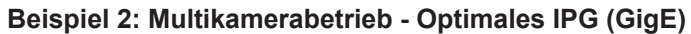

Eine bessere Methode besteht darin, das IPG auf eine optimale Grösse einzustellen.

Optimales IPG [Byte] = (Anzahl der Kameras-1)\*Paketgröße + 2 × minimale IPG

Auf diese Weise können beide Datenpakete nacheinander übertragen werden (Reißverschlussverfahren) und der Switch muss die Pakete nicht zwischenspeichern.

Das IPG wird in der Kamera über das Feature *GevSCPD* abgebildet. Dabei ist auf die angegebene Einheit zu achten. Gegebenenfalls ist eine Umrechnung erforderlich.

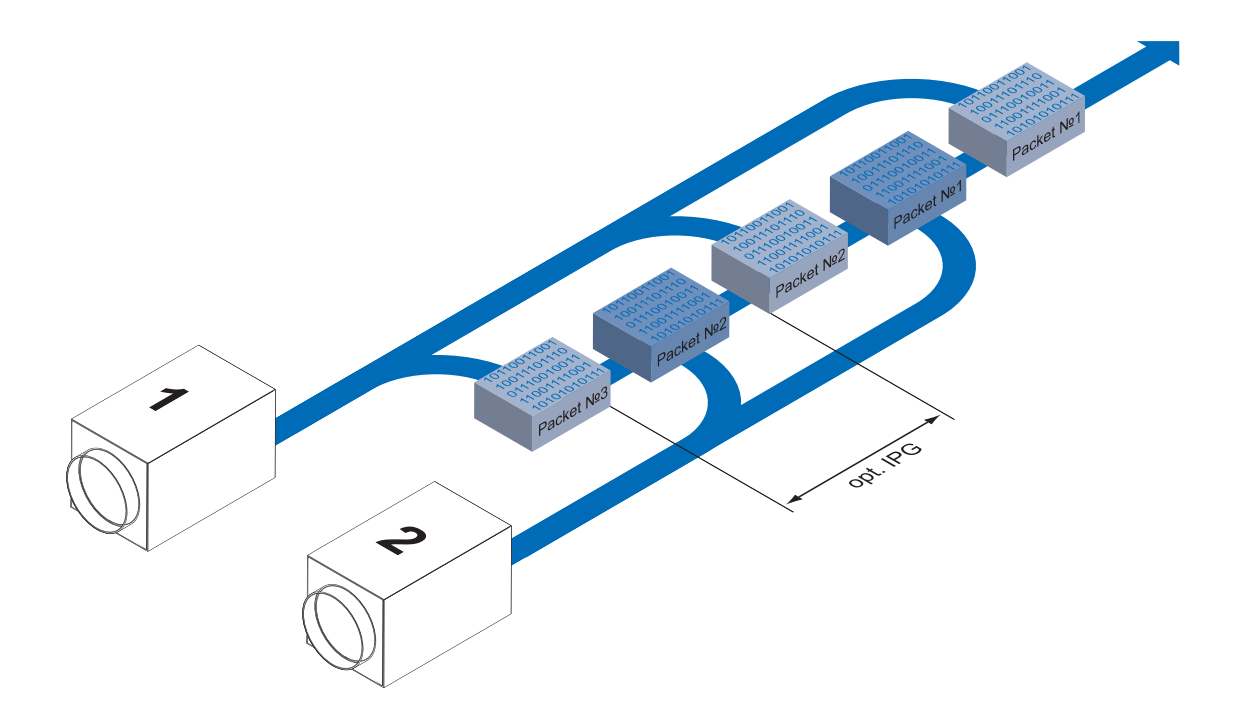

# **13.3 Frame Transmission Delay**

Ein weiterer Ansatz zur Paketsortierung im Multikamerabetrieb ist das sogenannte *Frame Transmission Delay*. Dadurch, dass das aktuell aufgenommene Bild in der Kamera gespeichert wird und die Übertragung mit einer vordefinierten Verzögerung beginnt, können komplette Bilder auf einmal zum PC übertragen werden.

Durch prozessbedingte Umstände enden die Bildaufnahmen aller Kameras zur gleichen Zeit. Die Kameras versuchen nun, ihre Bilder nicht gleichzeitig zu übertragen, sondern - entsprechend der angegebenen Sendeverzögerungen - nacheinander. Dabei beginnt die erste Kamera sofort mit der Übertragung - mit einer Sendeverzögerung "0".

Das folgende Szenario soll als Beispiel dienen:

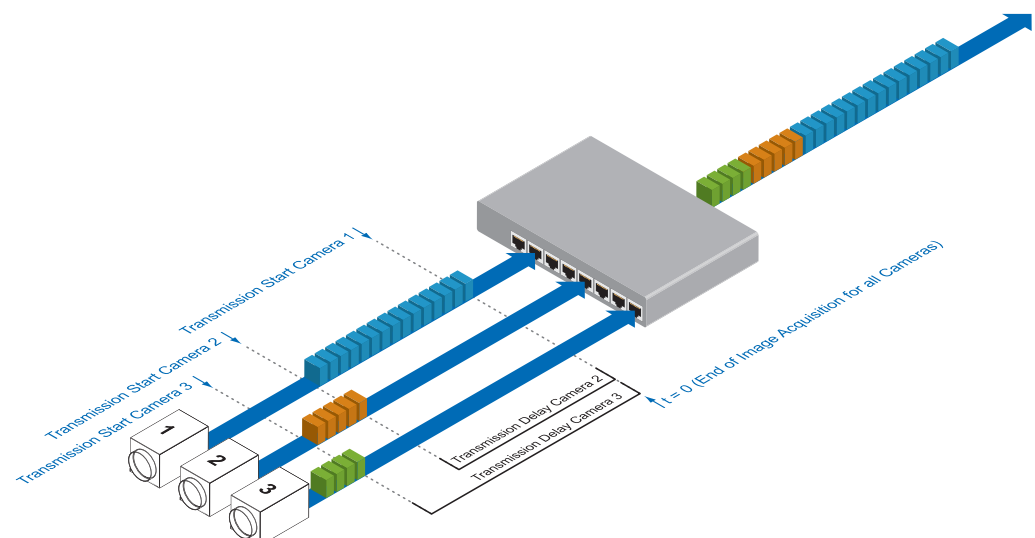

#### **Zeitersparnis im Multi-Kamera-Betrieb**

Wie bereits erwähnt, wurde das *Frame Transmission Delay* Feature speziell für den Multikamerabetrieb beim Einsatz verschiedener Kameramodelle konzipiert. Gerade hier kann eine deutliche Beschleunigung der Bildübertragung für einzelne Kameras erreicht werden:

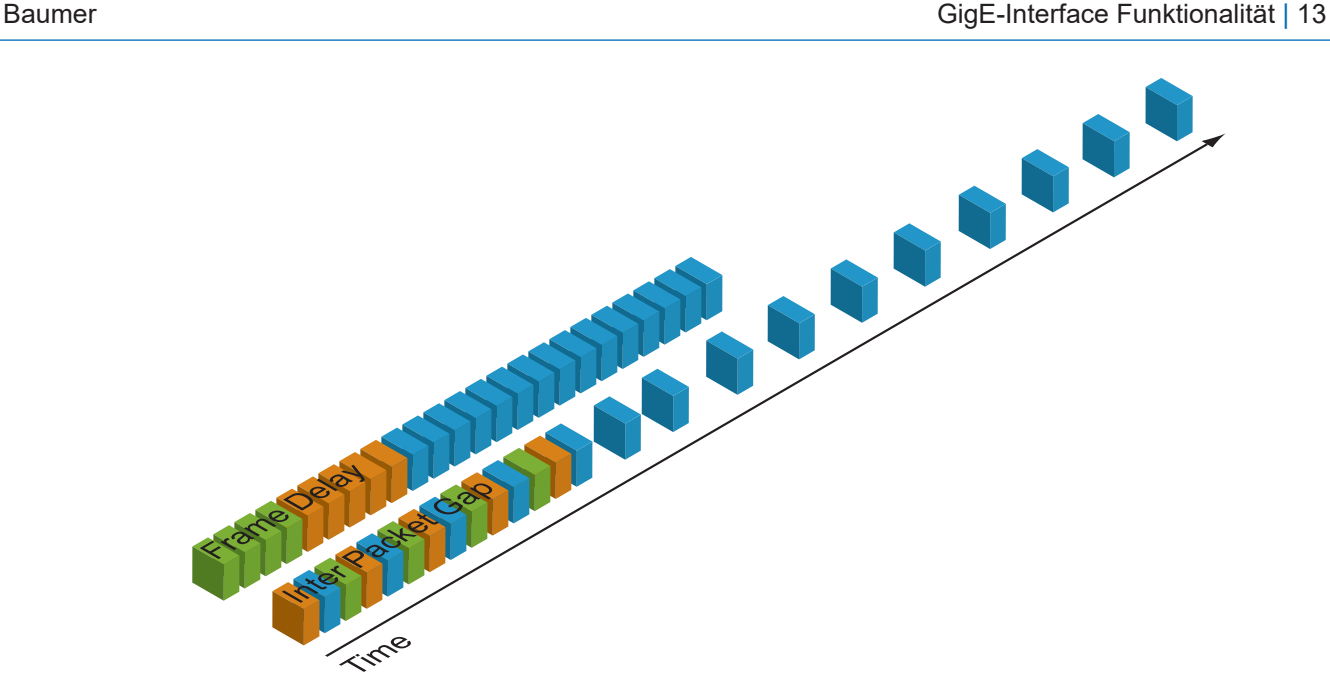

Für das oben genannte Beispiel ergibt sich durch den Einsatz eine Zeitersparnis von ca. 45 % (bezogen auf die Übertragung aller drei Bilder) im Vergleich zur Verwendung des *Inter Packet Gap*.

# **Configuration Example (GigE)**

Für die drei verwendeten Kameras sind die folgenden Daten bekannt:

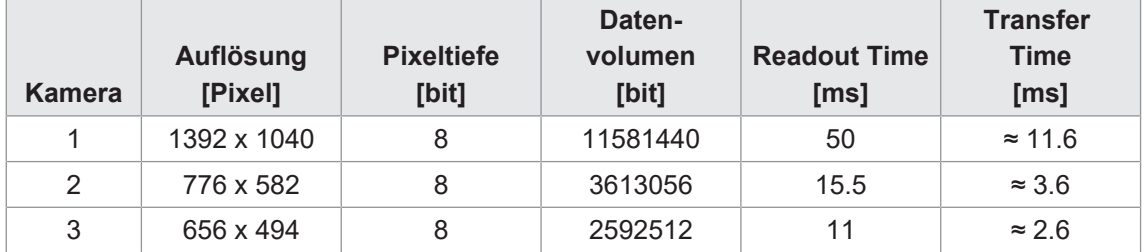

Die Auflösung und die Readout Time (*treadout*) können dem jeweiligen Technischen Datenblatt (TDS) entnommen werden. Für das Beispiel wird eine Vollbildauflösung verwendet.

Die Exposure Time (*texposure*) wird manuell bei allen Kameras auf einen identischen Wert gesetzt.

Das resultierende Datenvolumen wird wie folgt berechnet:

```
Resultierendes Datenvolumen = horizontale Pixel × vertikale Pixel ×
Pixeltiefe
```
Die Übertragungszeit (ttransferGigE) wird wie folgt berechnet:

```
Übertragungszeit = Resultierendes Datenvolumen / (1000 × 1000) [ms]
```
Alle Kameras werden simultan ausgelöst.

Die Übertragungsverzögerung ist als Zähler realisiert, der unmittelbar nach dem Start der Sensorauslesung gestartet wird.

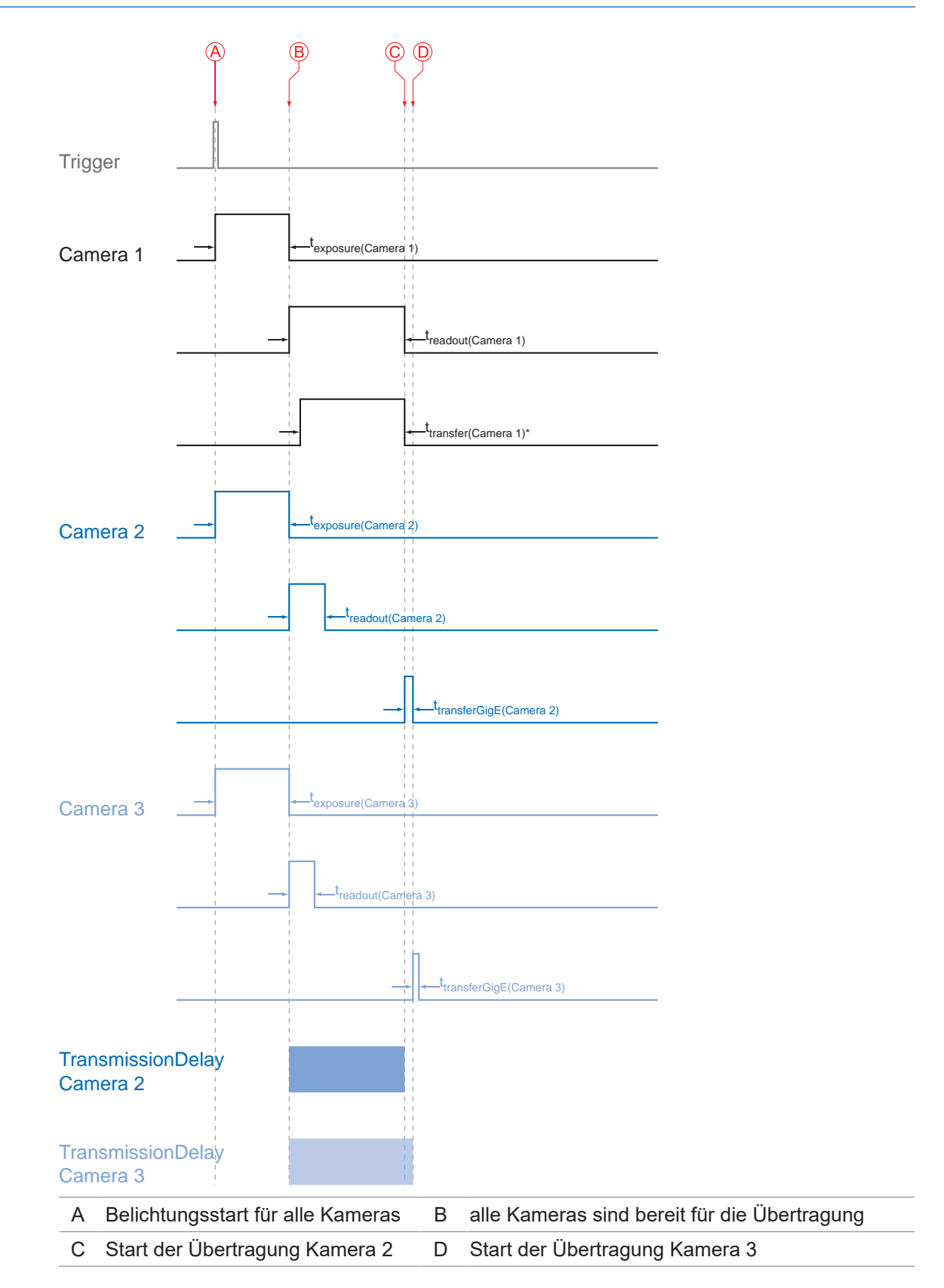

*n*

Die Übertragungsverzögerung wie folgt berechnet:

$$
t_{\text{TransmissionDelay(Camera n)}} = t_{\text{exposure(Camera 1)}} + t_{\text{readout(Camera 1)}} - t_{\text{exposure(Camera n)}} + \sum_{n \ge 3} t_{\text{transferSigE(Camera n-1)}}
$$

Für das Beispiel werden die Übertragungsverzögerungen von Kamera 2 und 3 wie folgt berechnet:

```
t_{\text{TransmissionDelay(Camera 2)}} = t_{\text{exposure(Camera 1)}} + t_{\text{readout(Camera 1)}} - t_{\text{exposure(Camera 2)}}
```
 $t_{\text{TransmissionDelay(Camera 3)} = t_{\text{exposure(Camera 1)}} + t_{\text{readout(Camera 1)}} - t_{\text{exposure(Camera 3)}} + t_{\text{transferGiae(Camera 2)}}$ 

Die Lösung dieser Gleichungen führt zu:

 $t_{\text{TransmissionDelay(Camera 2)}}$  = 32 msec + 50 msec - 32 msec = 50 msec

 $t_{TransmissionDelay(Camera 3)} = 32$  msec + 50 msec - 32 msec + 2.6 msec = 52.6 msec

# **13.4 Multicast**

Multicasting bietet die Möglichkeit, Datenpakete an mehrere Zieladressen zu senden - ohne die Bandbreite zwischen Kamera und Multicast-Gerät (z.B. Router oder Switch) zu vervielfachen.

Die Daten werden an einen intelligenten Netzwerkknoten, einen IGMP (Internet Group Management Protocol)-fähigen Switch oder Router gesendet und an die Empfängergruppe mit dem spezifischen Adressbereich verteilt.

In dem Beispiel in der Abbildung unten wird Multicast verwendet, um Bild- und Nachrichtendaten getrennt auf zwei verschiedenen PCs zu verarbeiten.

# **INFO**

Für Multicasting schlägt Baumer einen Adressbereich von 232.0.1.0 bis 232.255.255.255 vor.

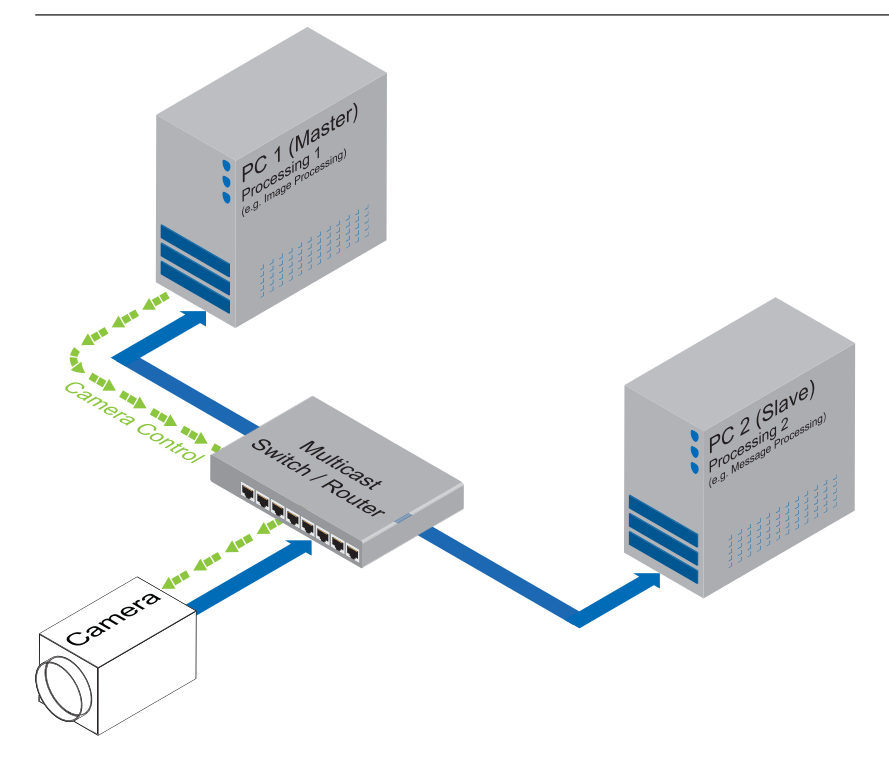

# **13.5 IP-Konfiguration**

Das Gerät verwendet eine IP-Adresse gemäss der dargestellten Prioritäten.

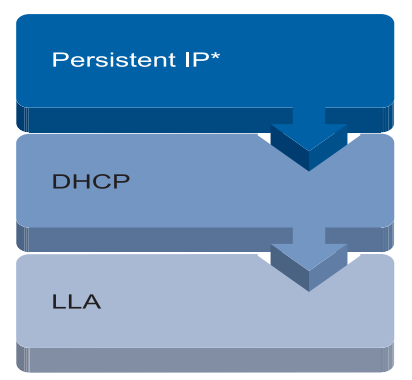

\*) Diese Funktion (*GevCurrentIPConfigurationPersistentIP*) ist standardmäßig deaktiviert.

## **13.5.1 Persistent IP**

Eine Persistent-IP wird dauerhaft zugewiesen. Ihre Gültigkeit ist unbegrenzt. Diese Funktion ist standardmäßig deaktiviert. Aktivieren Sie die Funktion über das Feature *GevCurrentIPConfigurationPersistentIP*.

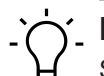

# **INFO**

Stellen Sie sicher, dass der PC im gleichen Subnetz wie die Kamera betrieben wird.

#### **13.5.2 DHCP (Dynamic Host Configuration Protocol)**

Das DHCP automatisiert die Zuweisung von Netzwerkparametern wie IP-Adressen, Subnetzmasken und Gateways.

Sobald die Kamera mit einem DHCP-fähigen Netzwerk, mit einen DHCP-Server verbunden ist, werden dieser die entsprechenden IP-Konfigurationen zugewiesen.

#### **13.5.3 LLA (Link-Local-Address)**

LLA (Link-Local Address) bezieht sich auf einen IP-Adressbereich von 169.254.0.1 bis 169.254.254.254 und wird für die automatische Zuweisung einer IP-Adresse an ein Gerät verwendet, wenn keine andere Methode für die IP-Zuweisung verfügbar ist.

Die IP-Adresse wird vom Host mit Hilfe eines Pseudo-Zufallszahlengenerators ermittelt, der in dem oben genannten IP-Bereich arbeitet.

Sobald eine Adresse ausgewählt ist, wird diese zusammen mit einer ARP-Abfrage (Address Resolution Protocol) an das Netz gesendet, um zu prüfen, ob sie bereits existiert. Je nach Antwort wird die IP-Adresse dem Gerät zugewiesen (falls sie noch nicht existiert) oder der Vorgang wird wiederholt.

Dieses Verfahren kann einige Zeit in Anspruch nehmen - der GigE Vision® -Standard schreibt vor, dass der Verbindungsaufbau per LLA nicht länger als 40 Sekunden dauern sollte, im schlimmsten Fall kann er bis zu mehreren Minuten dauern.

## **13.5.4 Force IP (Static IP)**

Eine versehentliche Fehlbedienung kann zu Verbindungsfehlern zwischen PC und Kamera führen.

In diesem Fall kann *Force IP (Static IP)* der letzte Ausweg sein. Der Force-IP-Mechanismus sendet eine IP-Adresse und eine Subnetzmaske an die MAC-Adresse der Kamera. Diese Einstellungen werden ohne Überprüfung gesendet und vom Client sofort übernommen. Sie bleiben so lange gültig, bis die Kamera ausgeschaltet wird.

# **13.6 Packet Resend**

Da der GigE Vision® -Standard die Verwendung von UDP - einem zustandslosen User-Datagram-Protokoll - für die Datenübertragung vorsieht, muss ein Mechanismus zur Sicherung der "verlorenen" Daten eingesetzt werden.

Dabei wird ein Resend-Request initiiert, wenn ein oder mehrere Pakete bei der Übertragung beschädigt und anschließend - aufgrund einer falschen Prüfsumme - verworfen werden.

Dabei muss man zwischen drei Fällen unterscheiden:

#### **Normalfall**

Bei einer unproblematischen Datenübertragung werden alle Pakete in der richtigen Reihenfolge von der Kamera zum PC übertragen. Die Wahrscheinlichkeit dafür liegt bei mehr als 99%.

#### **Fehler 1: Verlorene Pakete im Datenstrom**

Wenn ein oder mehrere Pakete innerhalb des Datenstroms verloren gehen, wird dies daran erkannt, dass auf die Paketnummer n nicht die Paketnummer (n+1) folgt. In diesem Fall sendet die Anwendung eine erneute Sendeaufforderung (A). Nach dieser Anforderung sendet die Kamera das nächste Paket und sendet dann das verlorene Paket erneut (B).

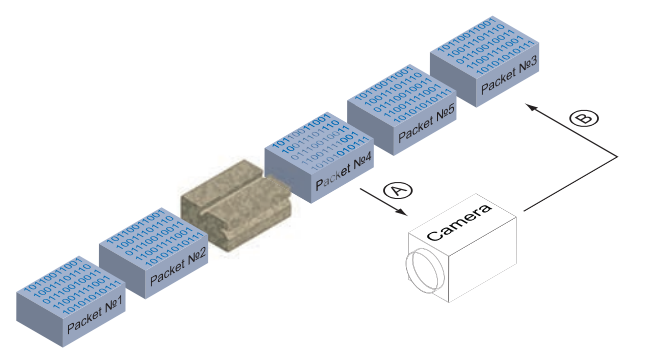

In unserem Beispiel ist Paket Nr. 3 verloren gegangen. Dieser Fehler wird bei Paket Nr. 4 erkannt und die Anforderung zum erneuten Senden ausgelöst. Daraufhin sendet die Kamera das Paket Nr. 5, gefolgt vom erneuten Senden des Paket Nr. 3.

#### **Fehler 2: Verlorenes Paket am Ende des Datenstrom**

Im Falle einer Störung am Ende des Datenstroms wartet die Anwendung eine vordefinierte Zeit lang auf eingehende Pakete. Nach Ablauf dieser Zeit wird die Anforderung zum erneuten Senden ausgelöst und die "verlorenen" Pakete werden erneut gesendet.

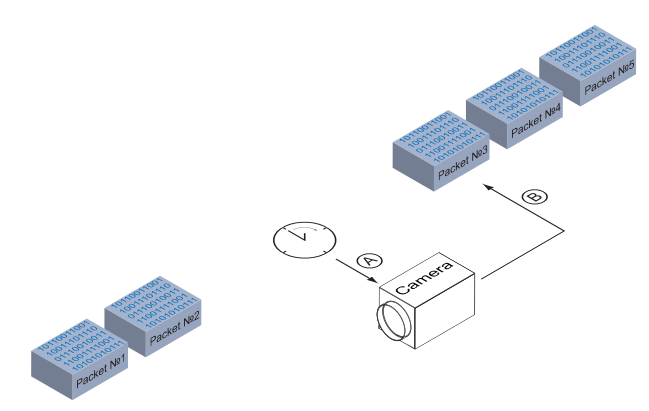

In unserem Beispiel sind die Pakete von Nr. 3 bis Nr. 5 verloren gehen. Dieser Fehler wird nach Ablauf der vordefinierten Zeit erkannt und die erneute Sendeaufforderung (A) wird ausgelöst. Die Kamera sendet daraufhin erneut die Pakete Nr. 3 bis Nr. 5 (B), um die Bildübertragung abzuschließen.

Der Resend-Mechanismus wird fortgesetzt, bis:

- alle Pakete den PC erreicht haben
- <sup>n</sup> die maximale Anzahl der Wiederholungen des erneuten Sendens erreicht ist
- <sup>n</sup> der Timeout für das erneute Senden eingetreten ist oder
- <sup>n</sup> die Kamera einen Fehler zurückgibt

**Baumer Optronic GmbH** Badstrasse 30 DE - 01454 Radeberg www.baumer.com

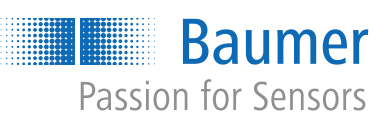